**SystemAdministrationshandbuch: Oracle® Solaris Container – RessourcenAdministration und Solaris Zones**

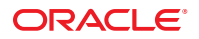

Teilenr.: 820–2316–17 März 2013

Copyright © 2004, 2013, Oracle und/oder verbundene Unternehmen. All rights reserved. Alle Rechte vorbehalten.

Diese Software und zugehörige Dokumentation werden im Rahmen eines Lizenzvertrages zur Verfügung gestellt, der Einschränkungen hinsichtlich Nutzung und Offenlegung enthält und durch Gesetze zum Schutz geistigen Eigentums geschützt ist. Sofern nicht ausdrücklich in Ihrem Lizenzvertrag vereinbart oder gesetzlich geregelt, darf diese Software weder ganz noch teilweise in irgendeiner Form oder durch irgendein Mittel zu irgendeinem Zweck kopiert, reproduziert, übersetzt, gesendet, verändert, lizenziert, übertragen, verteilt, ausgestellt, ausgeführt, veröffentlicht oder angezeigt werden. Reverse Engineering, Disassemblierung oder Dekompilierung der Software ist verboten, es sei denn, dies ist erforderlich, um die gesetzlich vorgesehene Interoperabilität mit anderer Software zu ermöglichen.

Die hier angegebenen Informationen können jederzeit und ohne vorherige Ankündigung geändert werden. Wir übernehmen keine Gewähr für deren Richtigkeit. Sollten Sie Fehler oder Unstimmigkeiten finden, bitten wir Sie, uns diese schriftlich mitzuteilen.

Wird diese Software oder zugehörige Dokumentation an die Regierung der Vereinigten Staaten von Amerika bzw. einen Lizenznehmer im Auftrag der Regierung der Vereinigten Staaten von Amerika geliefert, gilt Folgendes:

#### U.S. GOVERNMENT END USERS:

Oracle programs, including any operating system, integrated software, any programs installed on the hardware, and/or documentation, delivered to U.S. Government end users are "commercial computer software" pursuant to the applicable Federal Acquisition Regulation and agency-specific supplemental regulations. As such, use, duplication, disclosure, modification, and adaptation of the programs, including any operating system, integrated software, any programs installed on the hardware, and/or documentation, shall be subject to license terms and license restrictions applicable to the programs. No other rights are granted to the U.S. Government.

Diese Software oder Hardware ist für die allgemeine Anwendung in verschiedenen Informationsmanagementanwendungen konzipiert. Sie ist nicht für den Einsatz in potenziell gefährlichen Anwendungen bzw. Anwendungen mit einem potenziellen Risiko von Personenschäden geeignet. Falls die Software oder Hardware für solche Zwecke verwendet wird, verpflichtet sich der Lizenznehmer, sämtliche erforderlichen Maßnahmen wie Fail Safe, Backups und Redundancy zu ergreifen, um den sicheren Einsatz dieser Software oder Hardware zu gewährleisten. Oracle Corporation und ihre verbundenen Unternehmen übernehmen keinerlei Haftung für Schäden, die beim Einsatz dieser Software oder Hardware in gefährlichen Anwendungen entstehen.

Oracle und Java sind eingetragene Marken von Oracle und/oder ihren verbundenen Unternehmen. Andere Namen und Bezeichnungen können Marken ihrer jeweiligen Inhaber sein.

Intel und Intel Xeon sind Marken oder eingetragene Marken der Intel Corporation. Alle SPARC-Marken werden in Lizenz verwendet und sind Marken oder eingetragene Marken der SPARC International, Inc. AMD, Opteron, das AMD-Logo und das AMD Opteron-Logo sind Marken oder eingetragene Marken der Advanced Micro Devices. UNIX ist eine eingetragene Marke der The Open Group.

Diese Software oder Hardware und die zugehörige Dokumentation können Zugriffsmöglichkeiten auf Inhalte, Produkte und Serviceleistungen von Dritten enthalten. Oracle Corporation und ihre verbundenen Unternehmen übernehmen keine Verantwortung für Inhalte, Produkte und Serviceleistungen von Dritten und lehnen ausdrücklich jegliche Art von Gewährleistung diesbezüglich ab. Oracle Corporation und ihre verbundenen Unternehmen übernehmen keine Verantwortung für Verluste, Kosten oder Schäden, die aufgrund des Zugriffs oder der Verwendung von Inhalten, Produkten und Serviceleistungen von Dritten entstehen.

# Inhalt

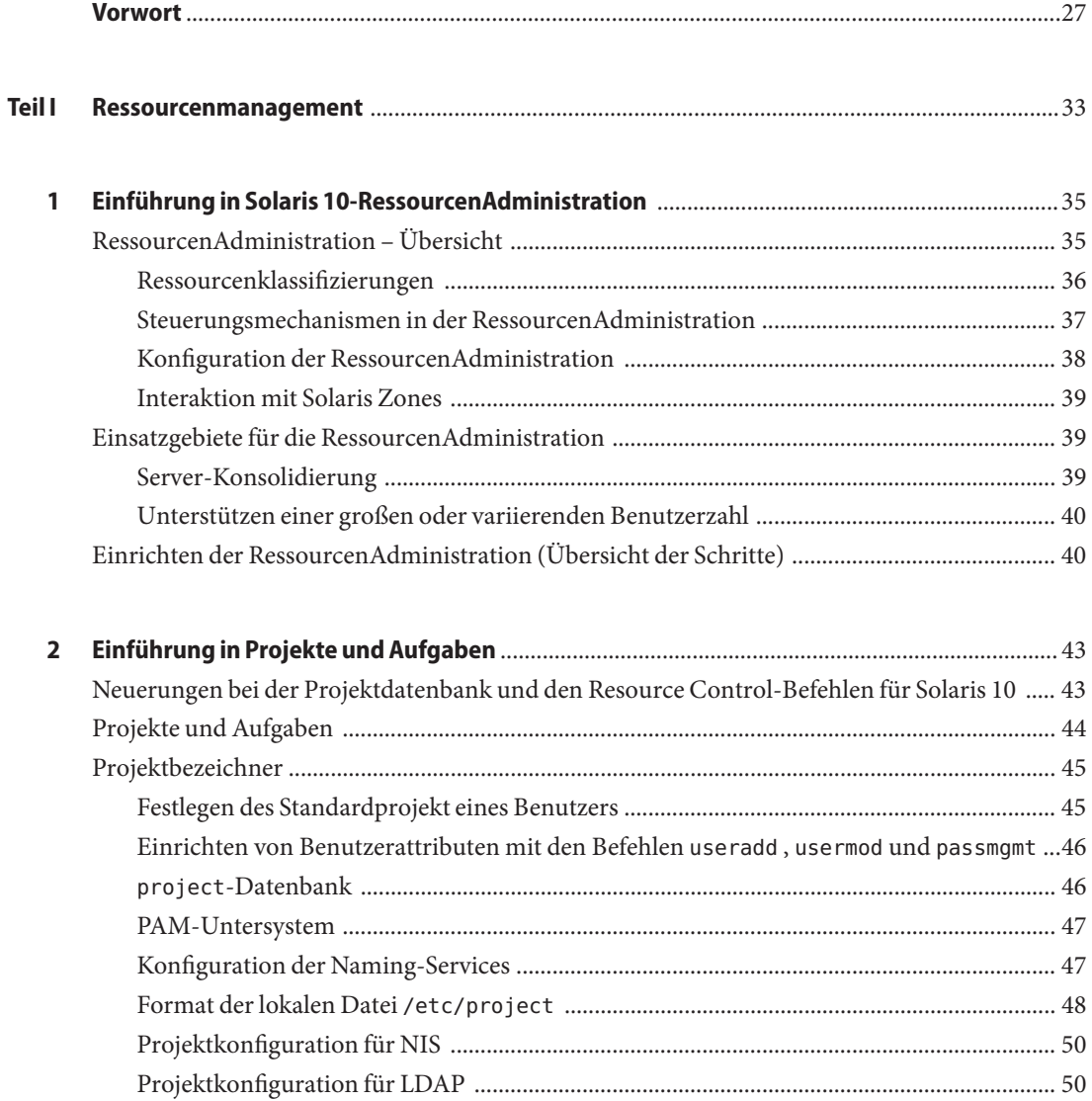

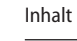

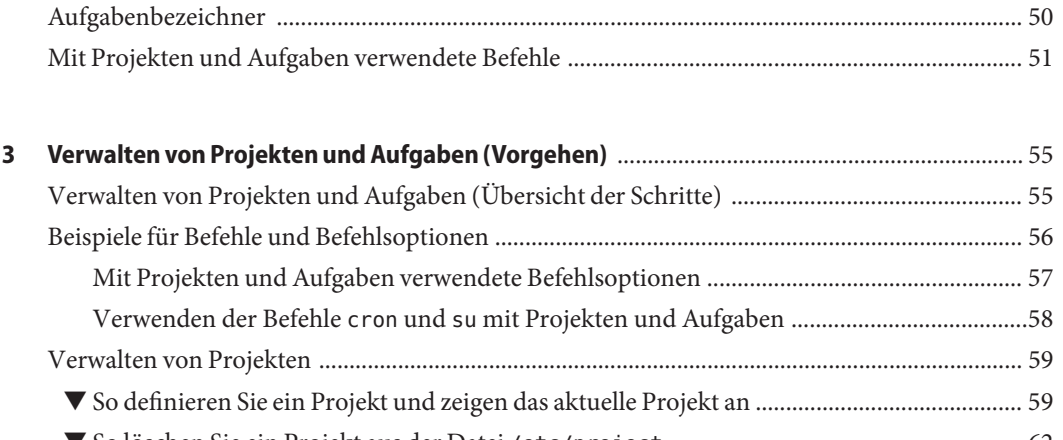

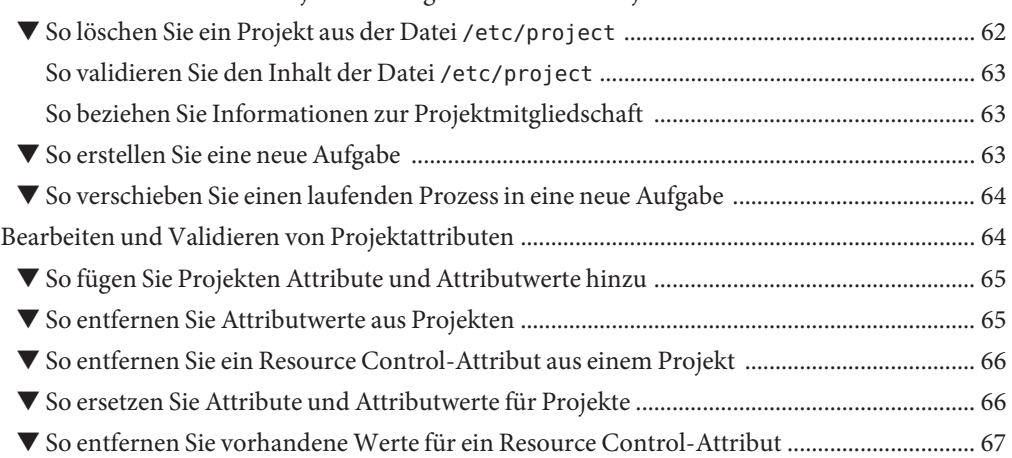

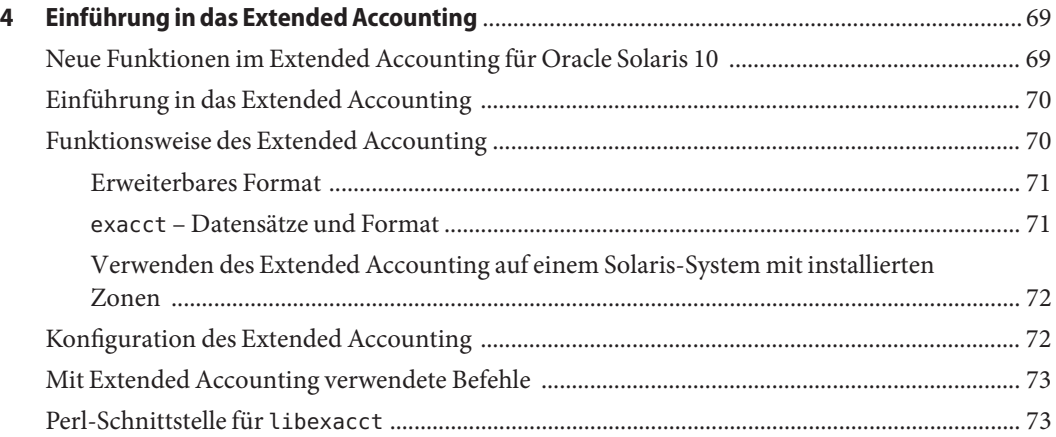

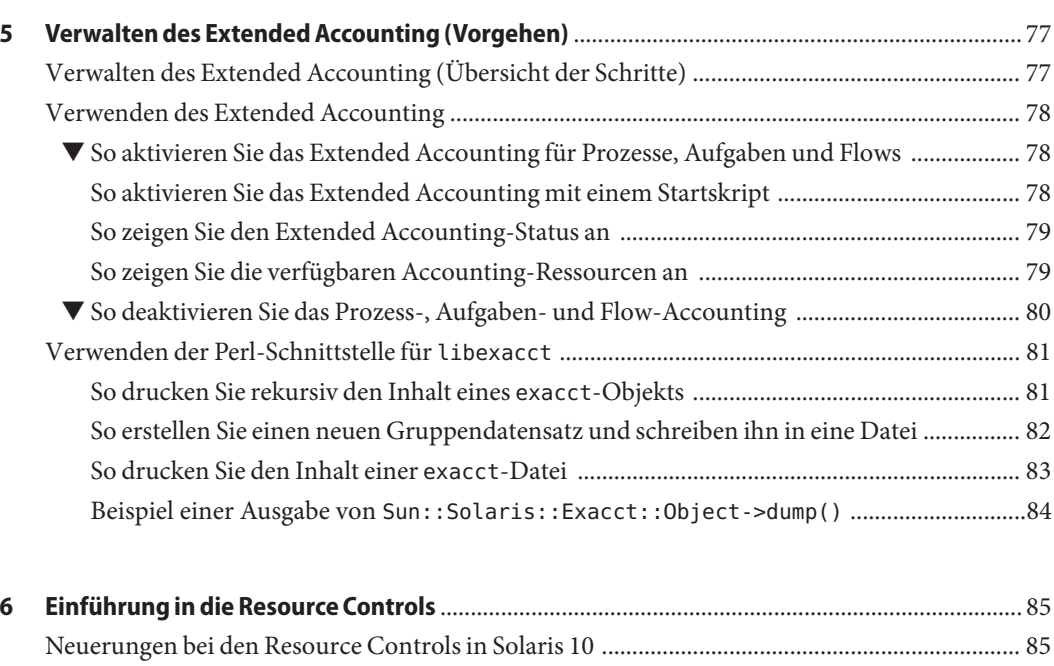

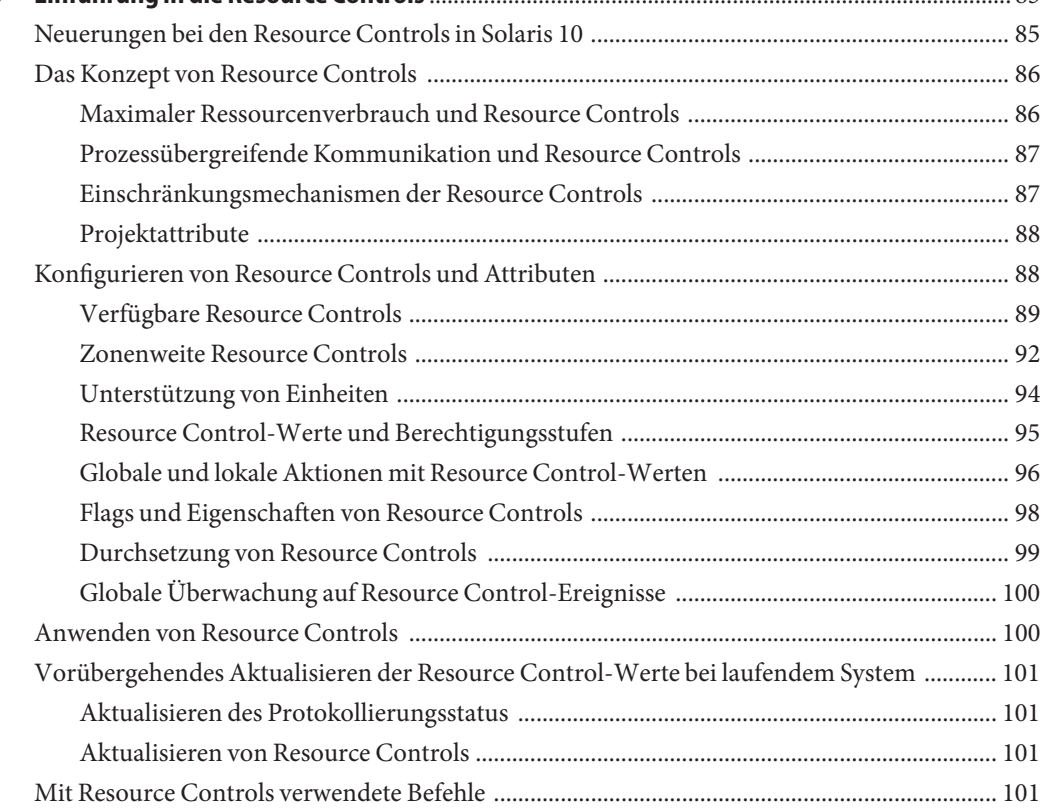

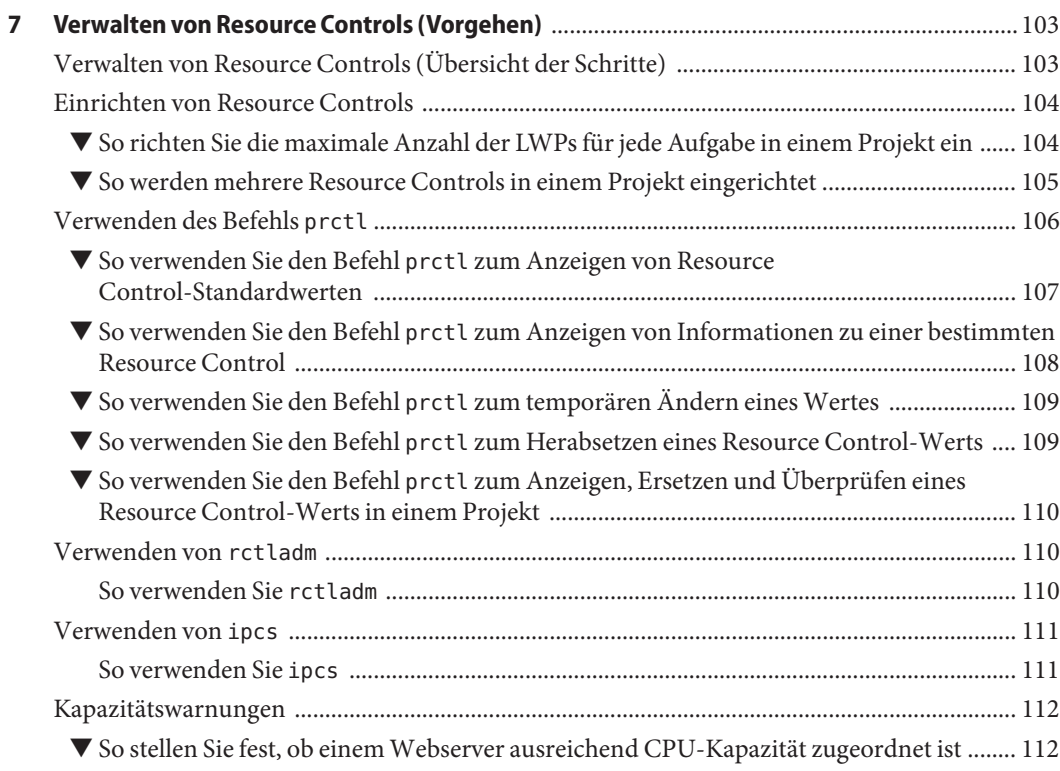

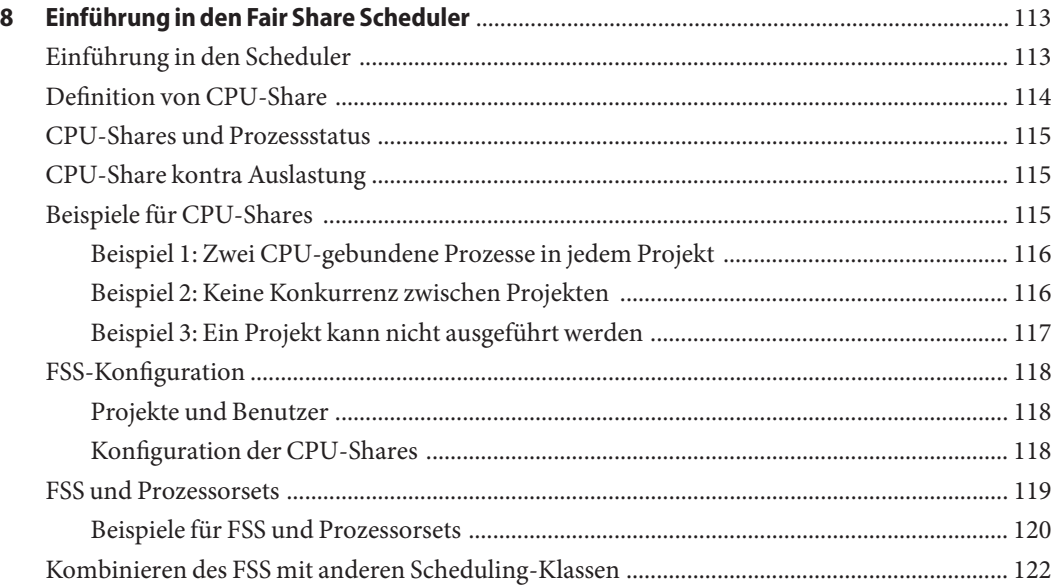

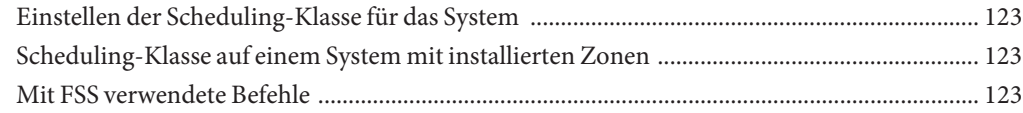

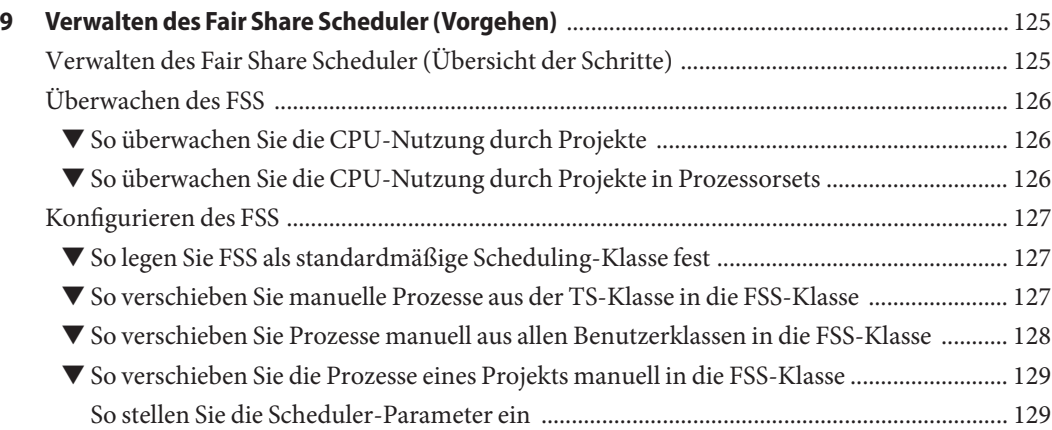

#### **[10 Einführung in die Steuerung des reellen Arbeitsspeichers mithilfe des Resource Capping](#page-130-0) Daemons** [............................................................................................................................................ 131](#page-130-0) [Neuerungen bei der Steuerung des reellen Arbeitsspeichers mithilfe des Resource Capping](#page-130-0) [Daemons ............................................................................................................................................. 131](#page-130-0) [Einführung in den Resource Capping Daemon ............................................................................ 132](#page-131-0) [Funktionsweise von Memory Resource Caps ................................................................................ 132](#page-131-0) [Attribute zur Begrenzung der Nutzung des reellen Speichers für Projekte ................................ 133](#page-132-0) rcapd[-Konfiguration ........................................................................................................................ 134](#page-133-0) [Verwenden des Resource Capping Daemons auf einem System mit installierten Zonen 134](#page-133-0)

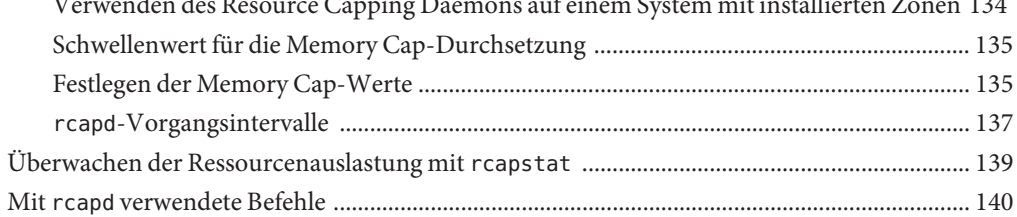

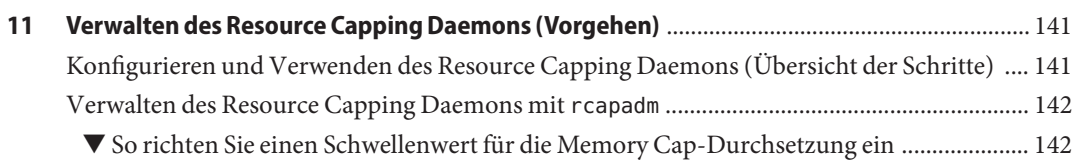

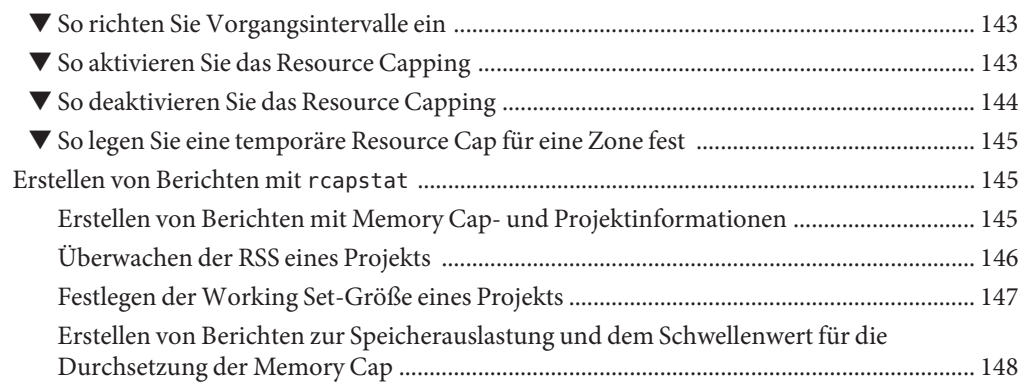

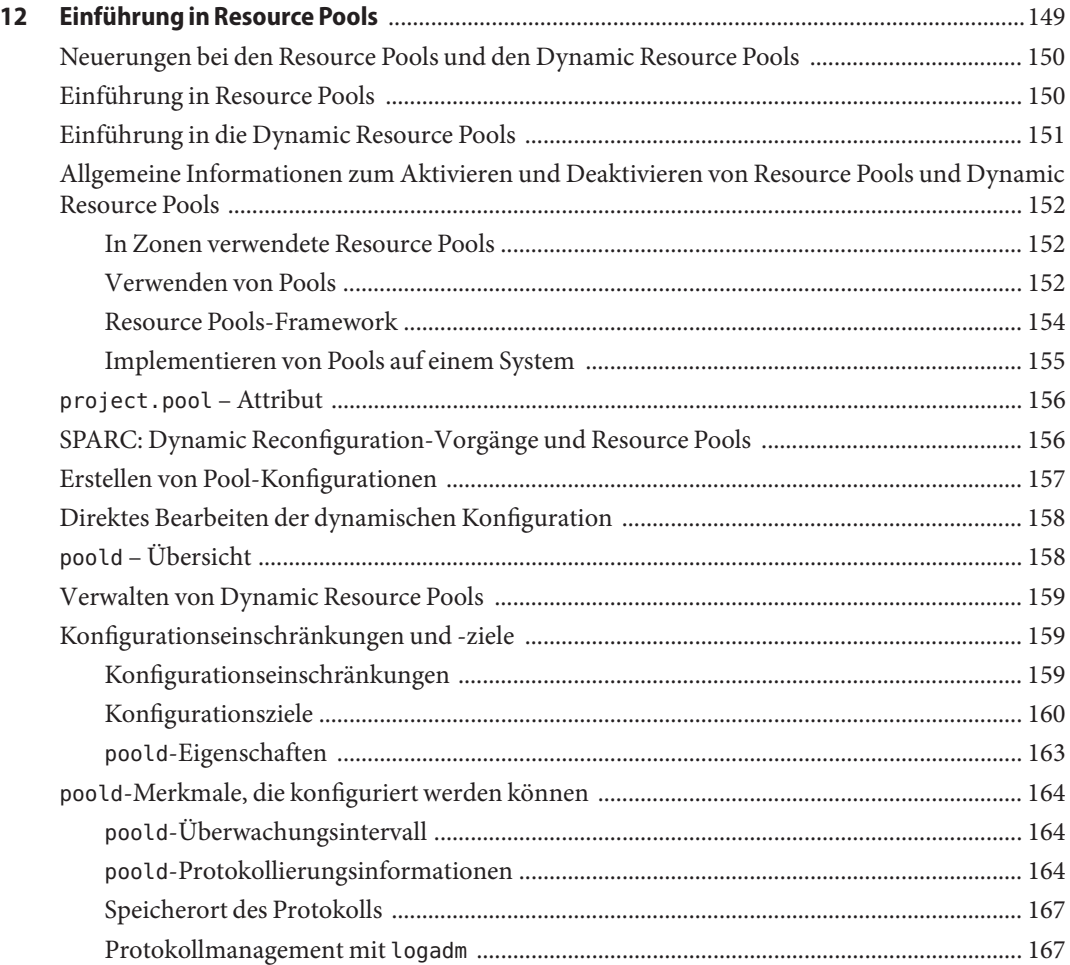

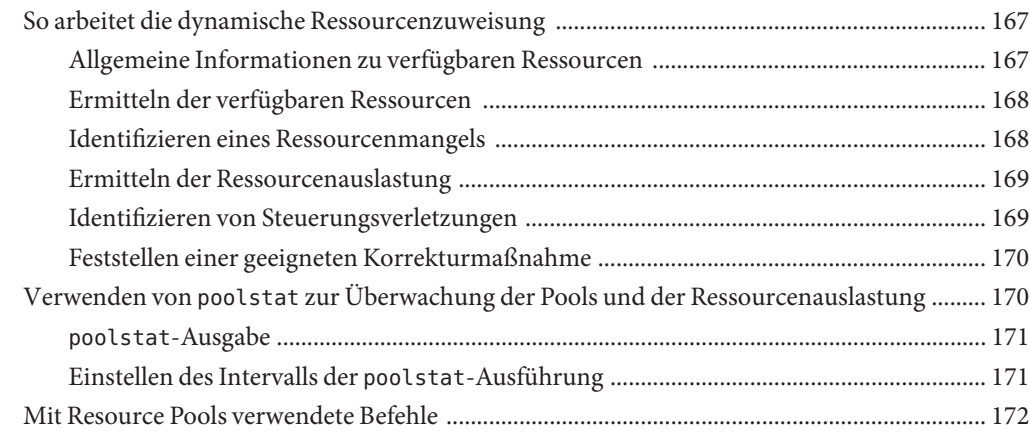

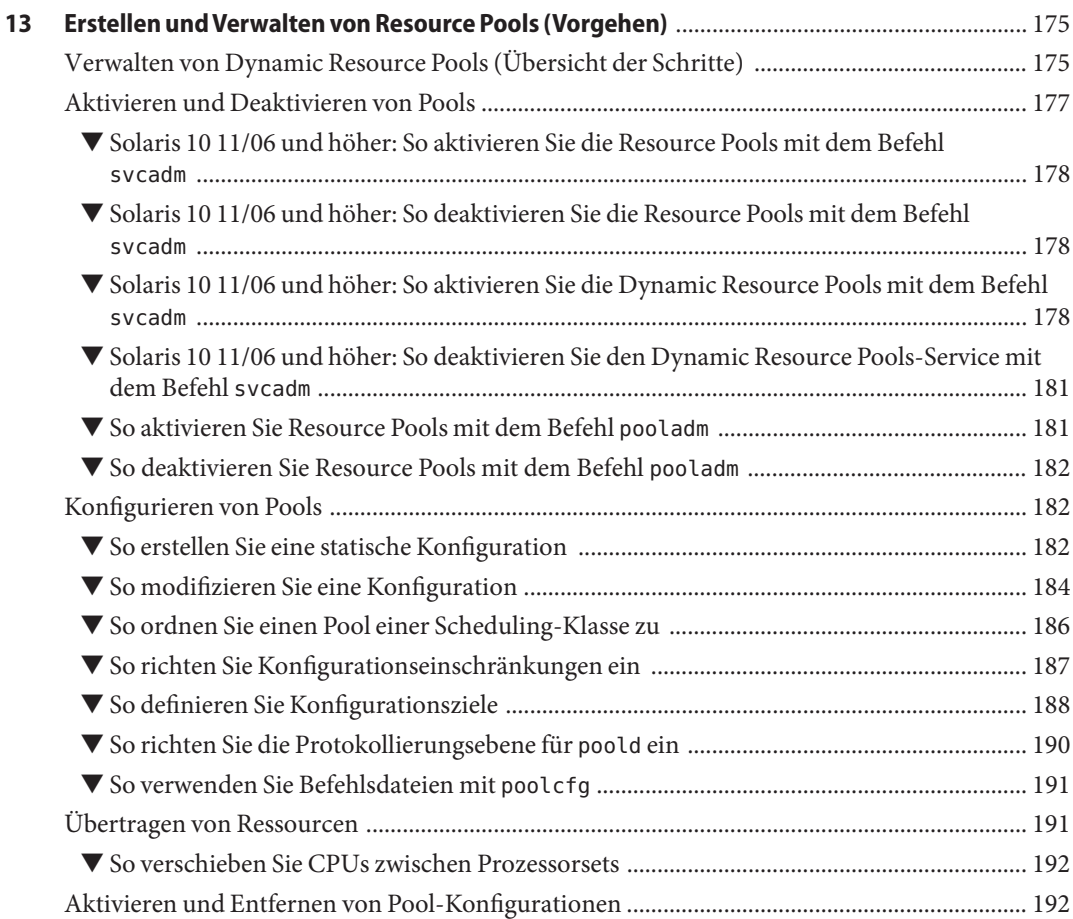

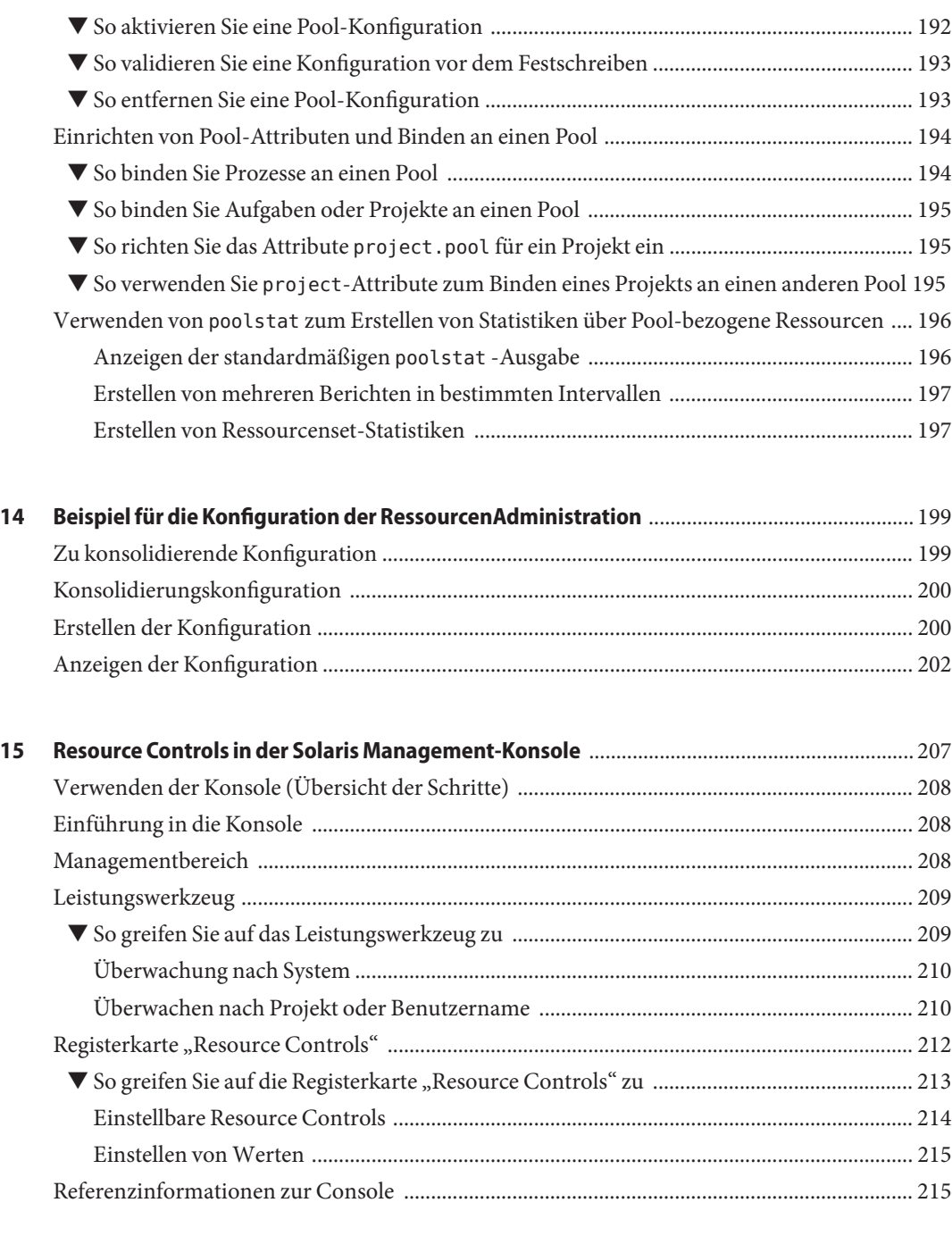

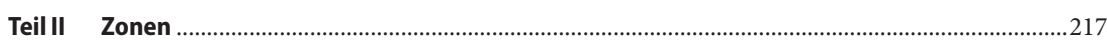

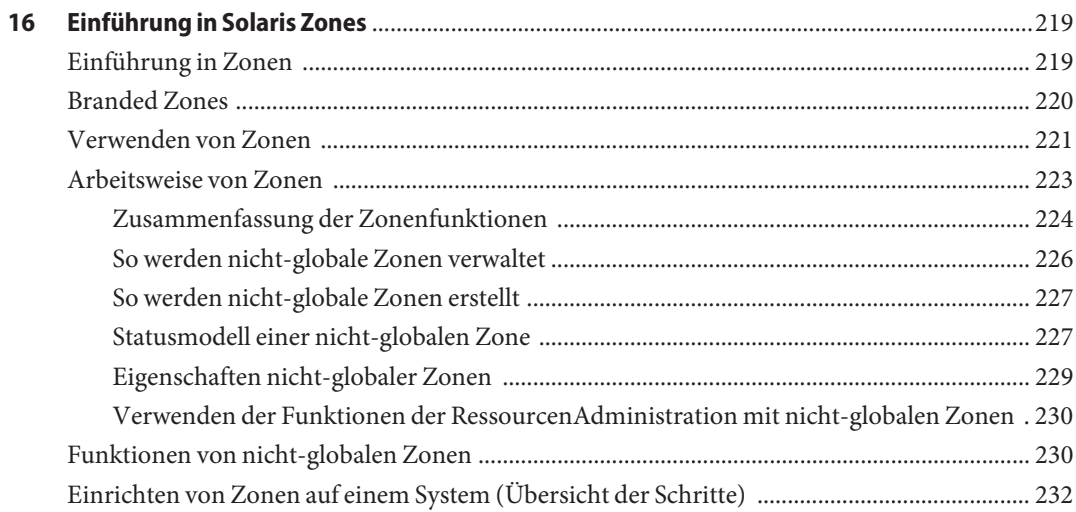

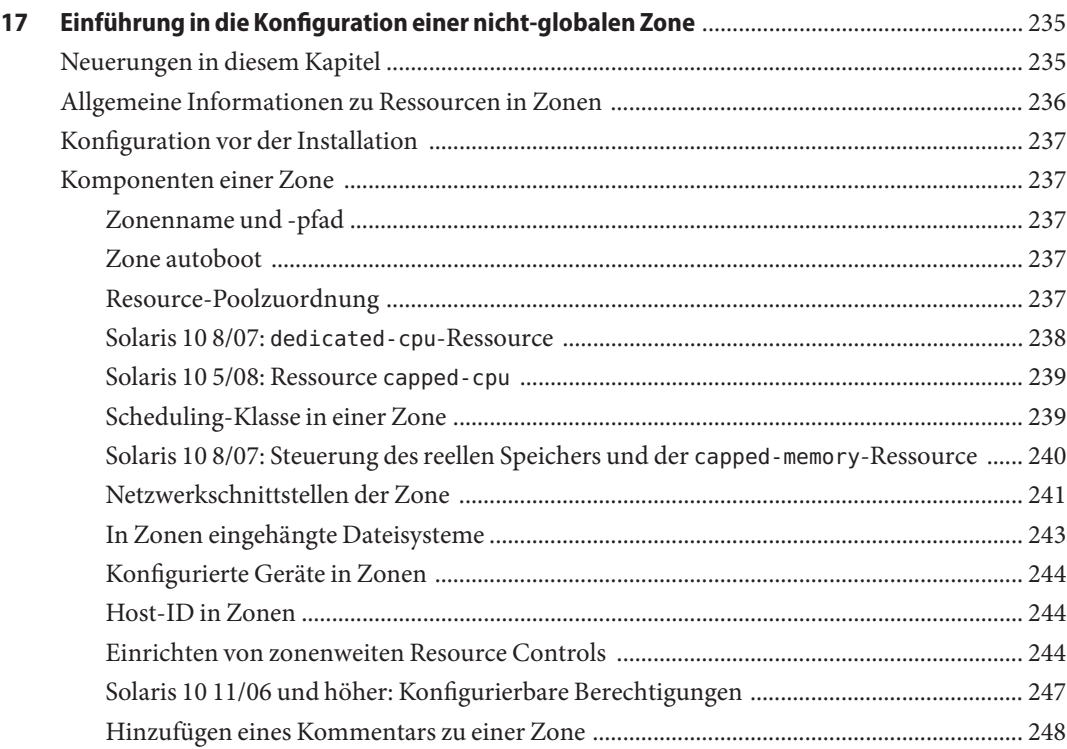

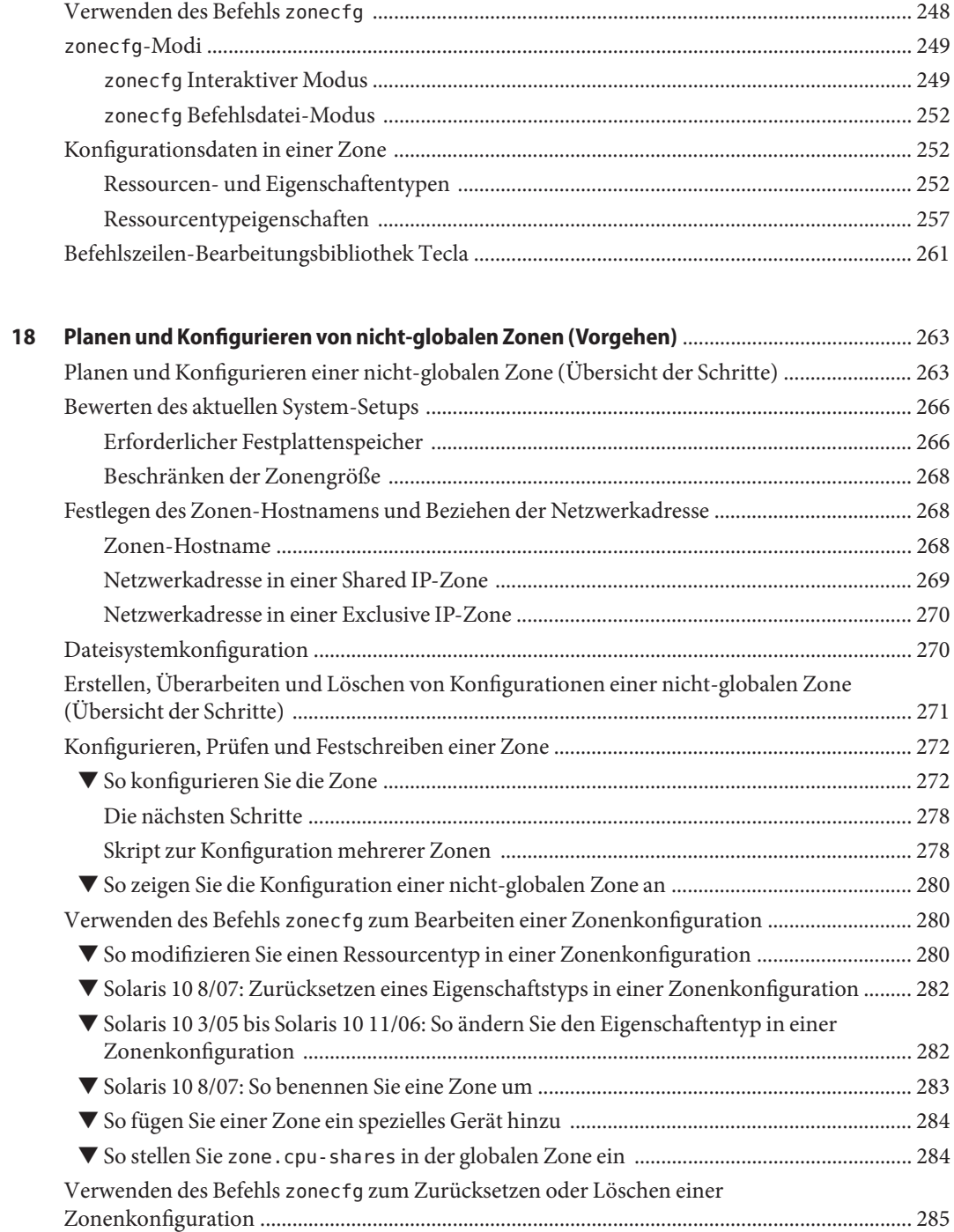

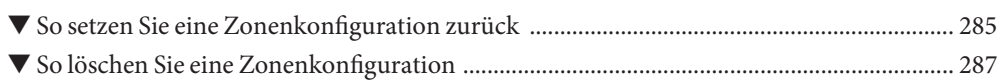

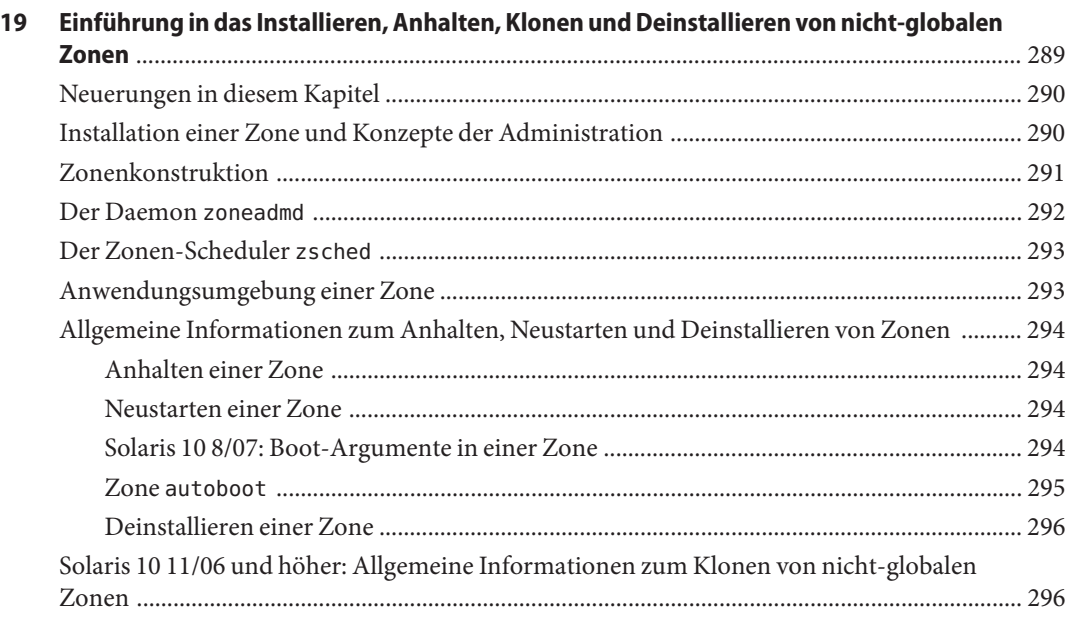

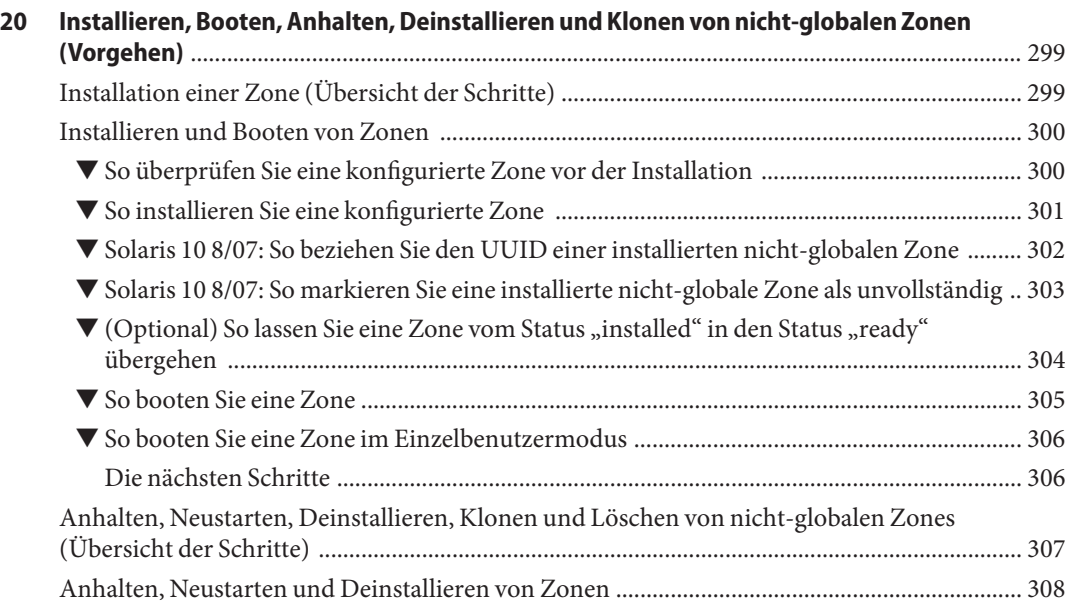

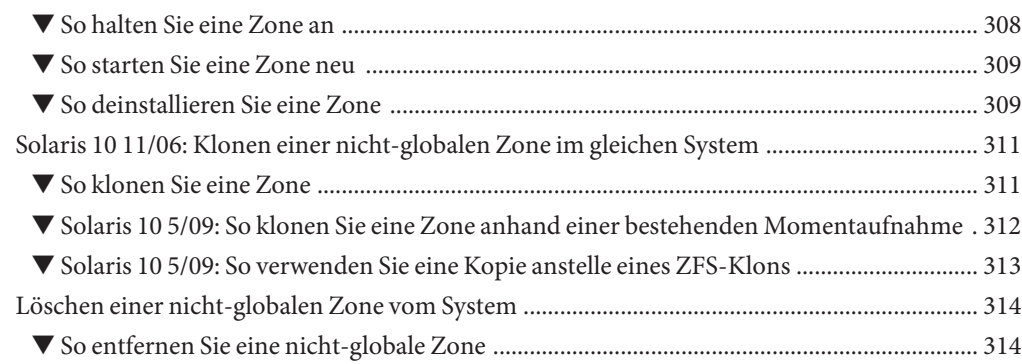

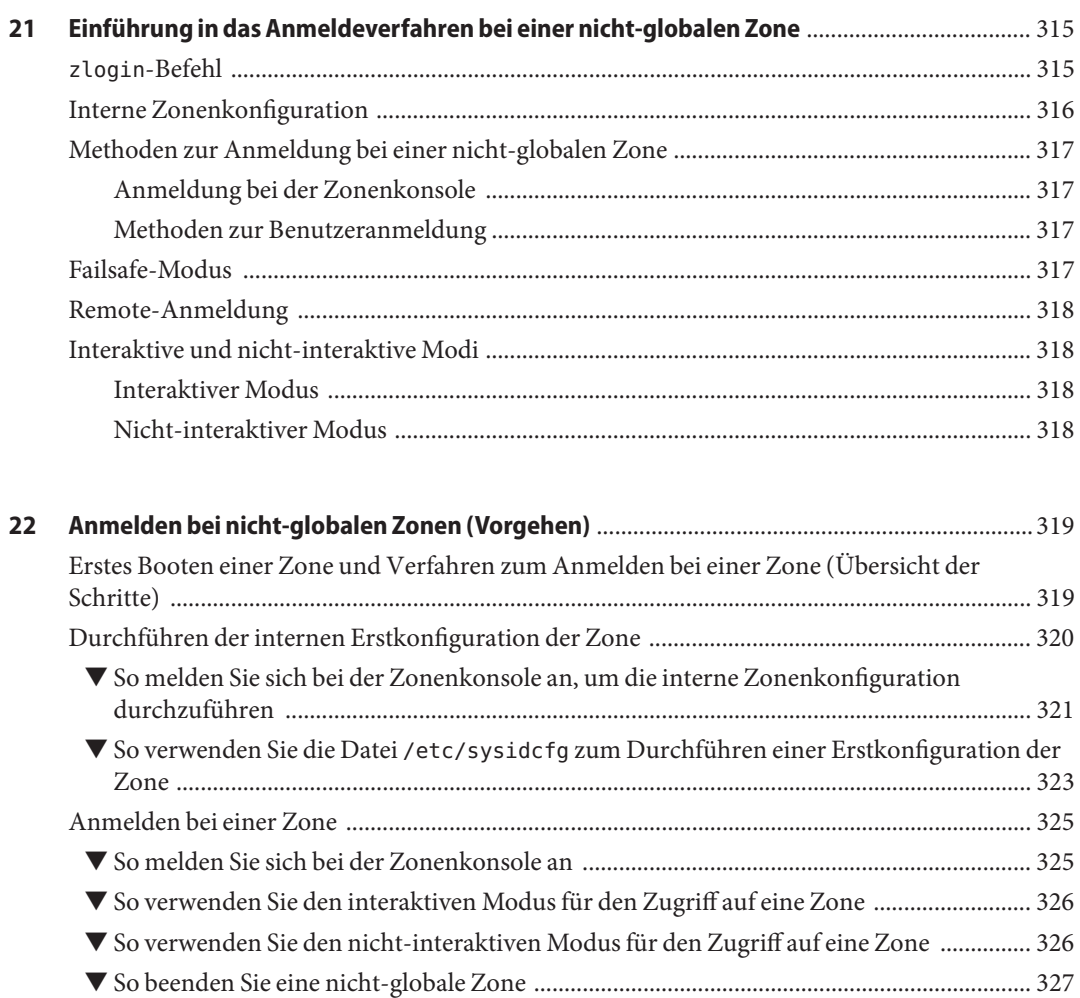

SystemAdministrationshandbuch: Oracle Solaris Container – RessourcenAdministration und Solaris Zones • März 2013

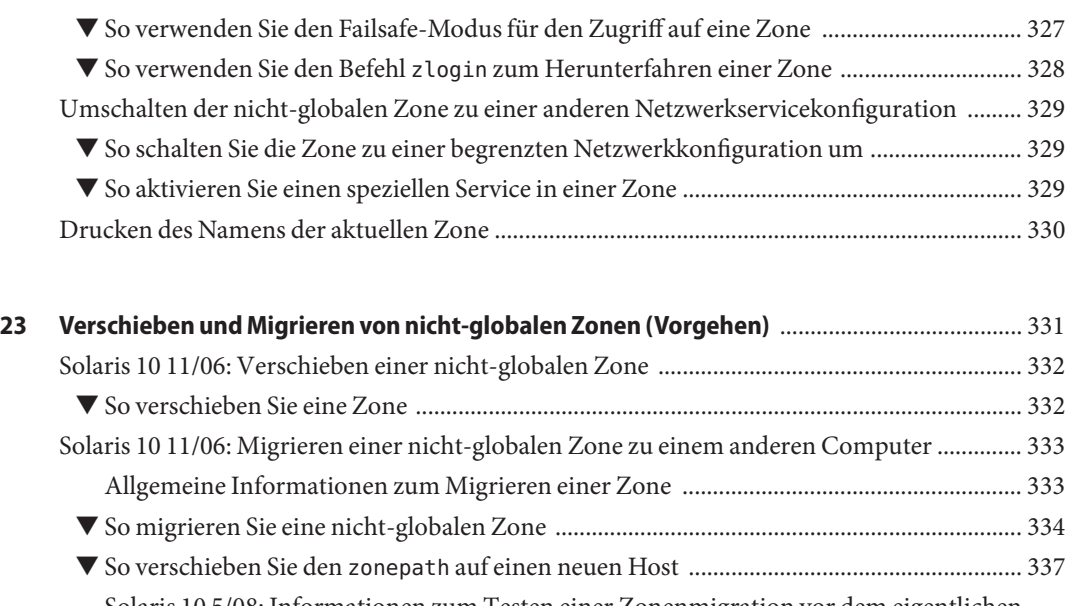

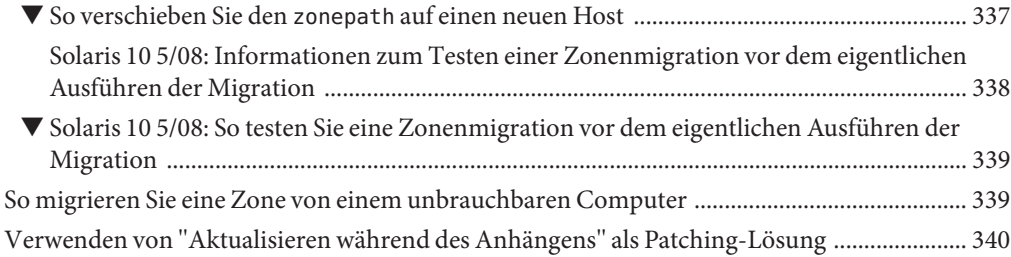

#### **[24 Oracle Solaris 10 9/10: Migrieren eines reellen Oracle Solaris-Systems in eine Zone](#page-340-0)**

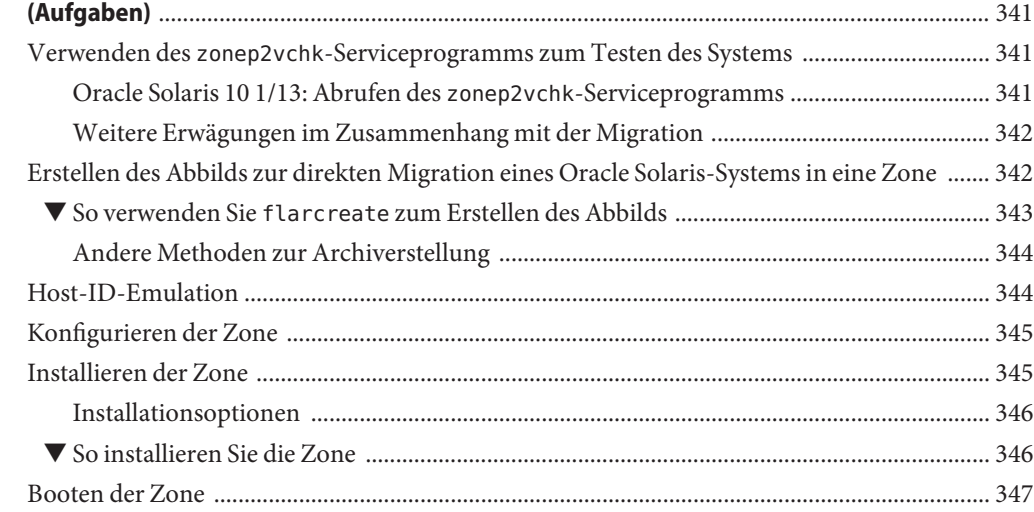

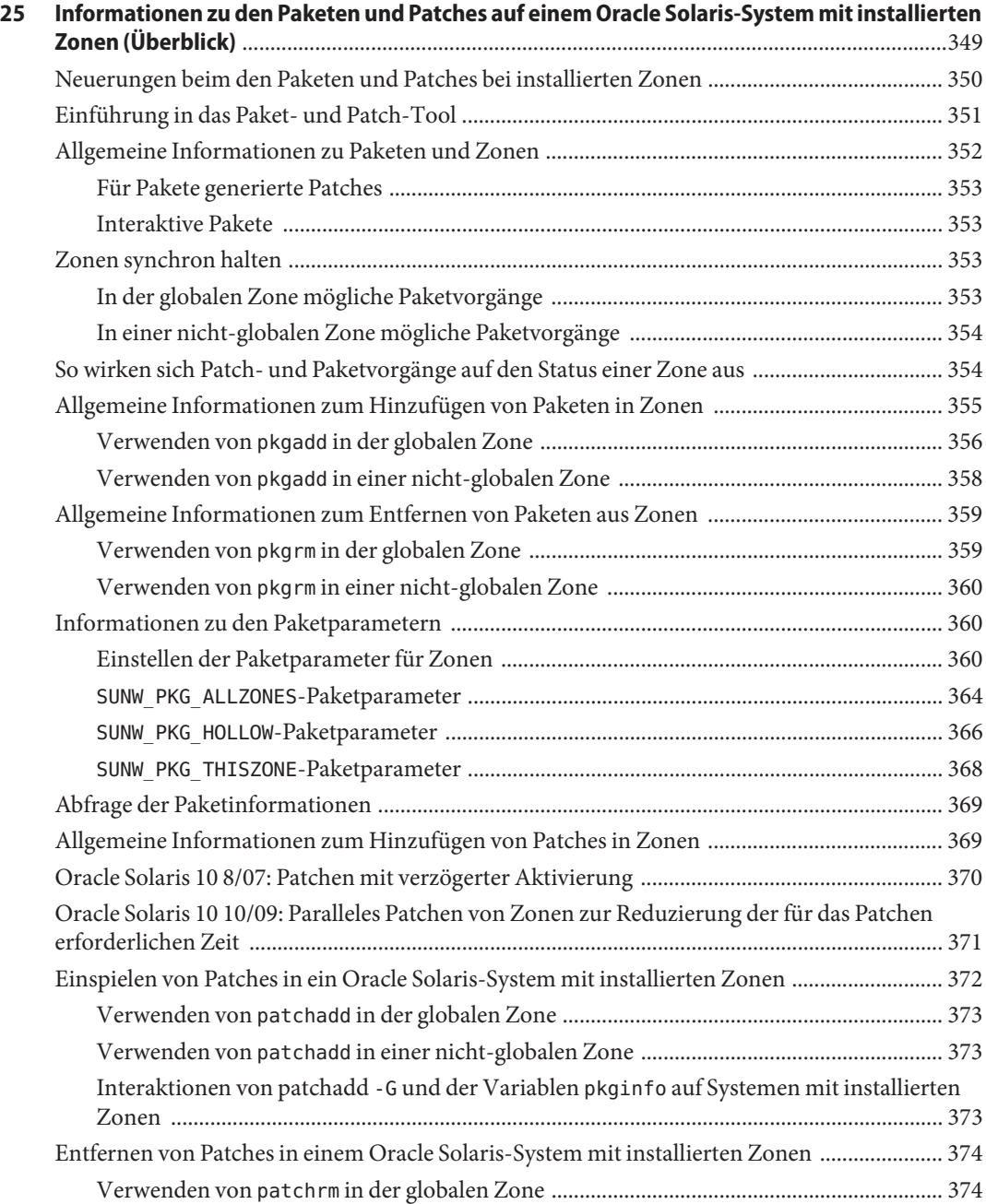

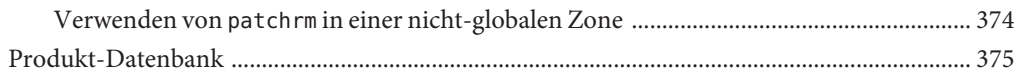

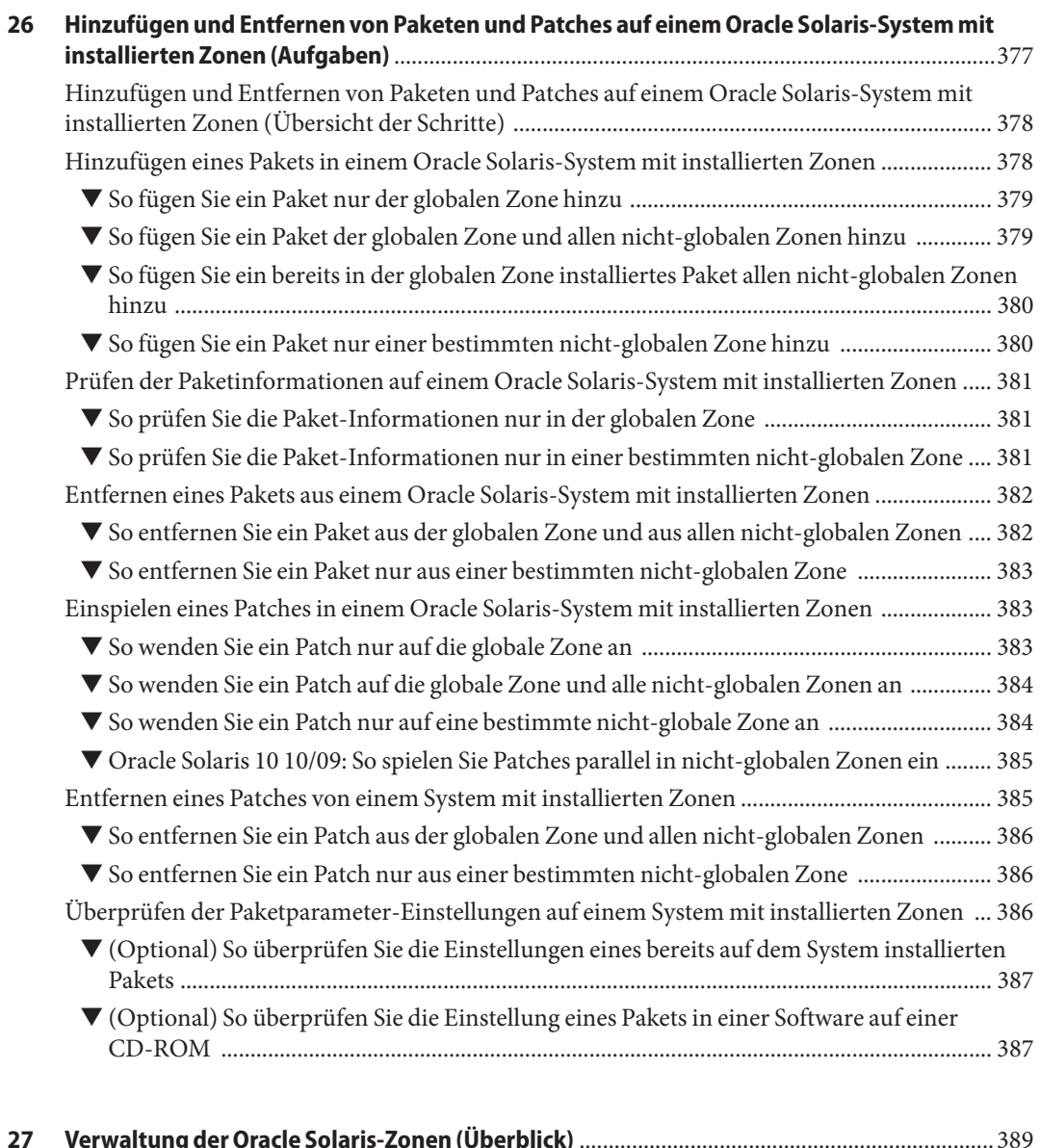

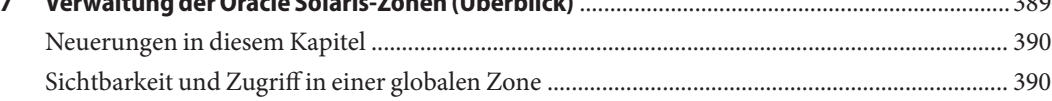

Inhalt

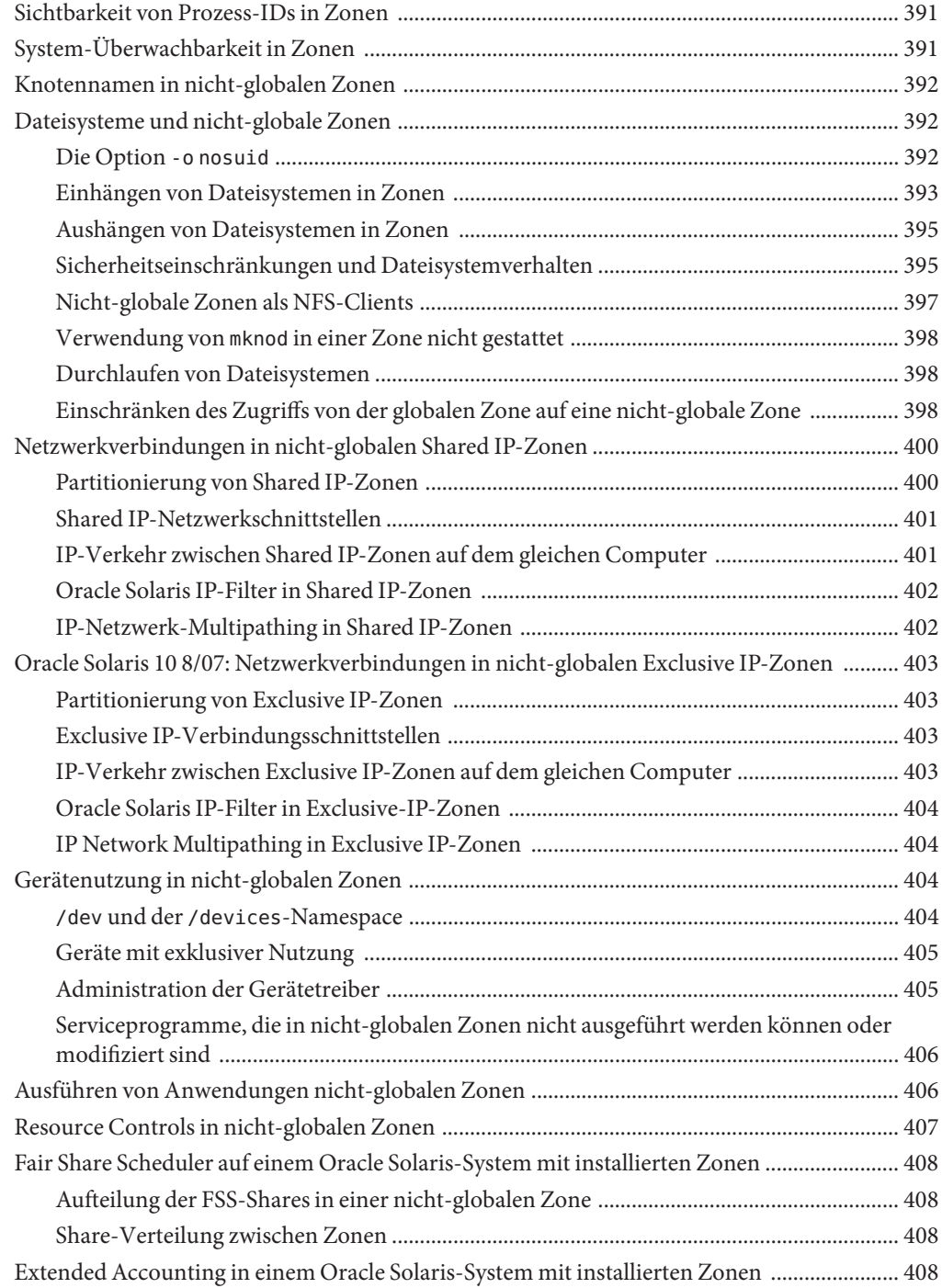

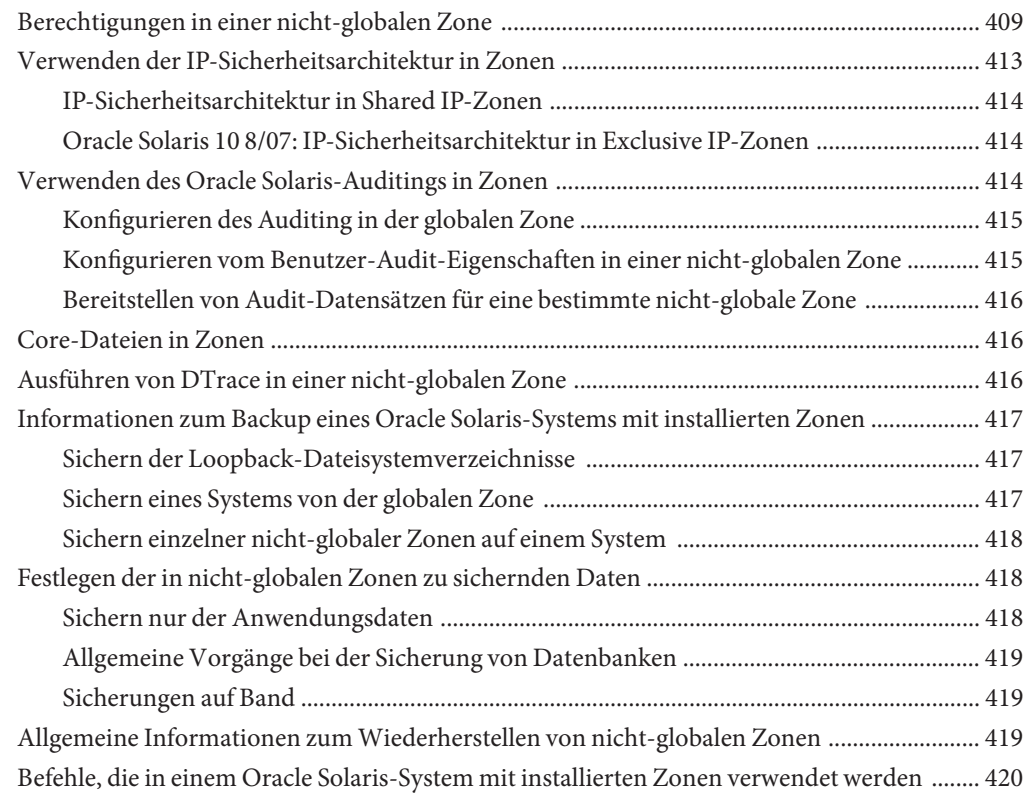

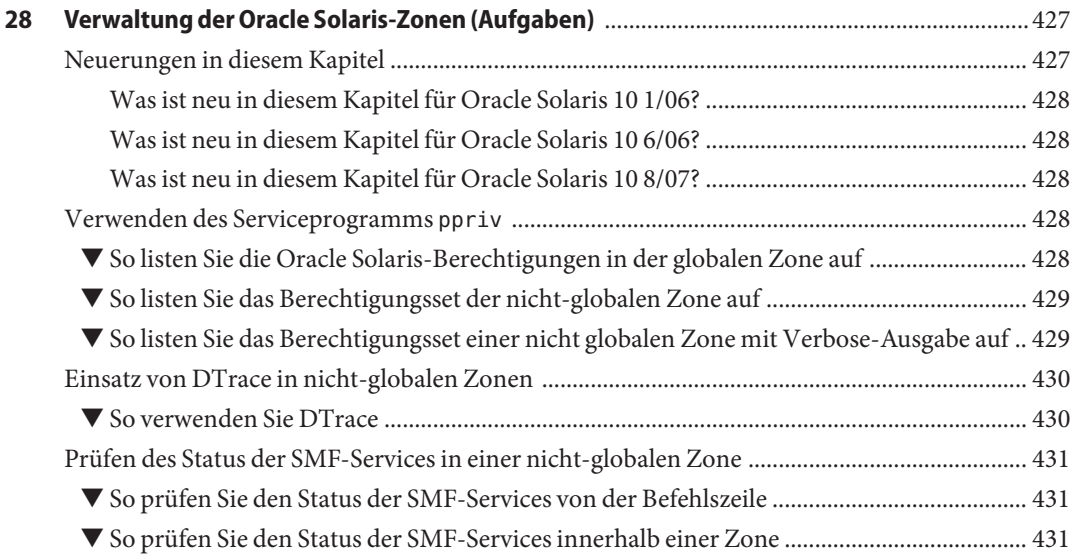

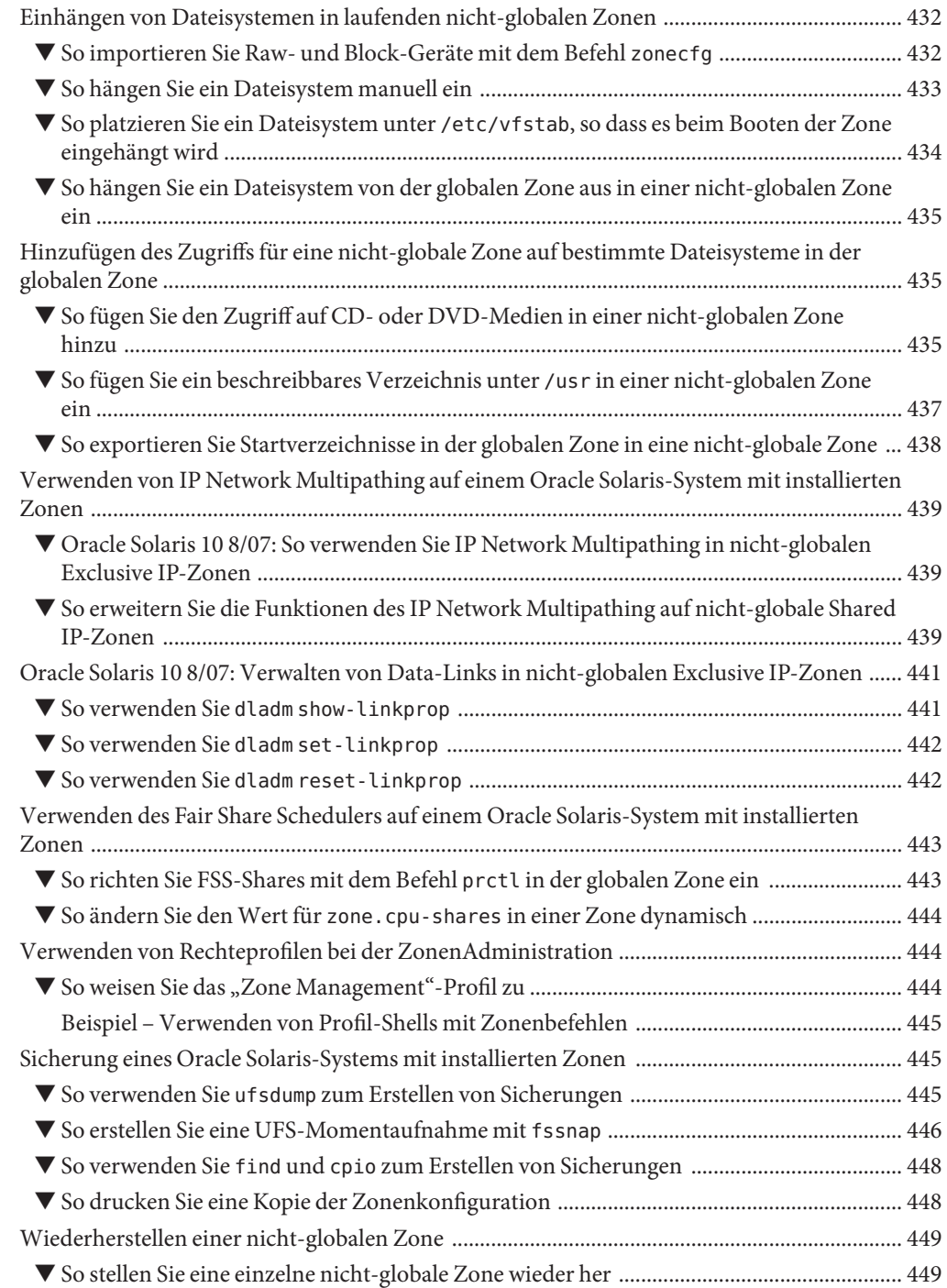

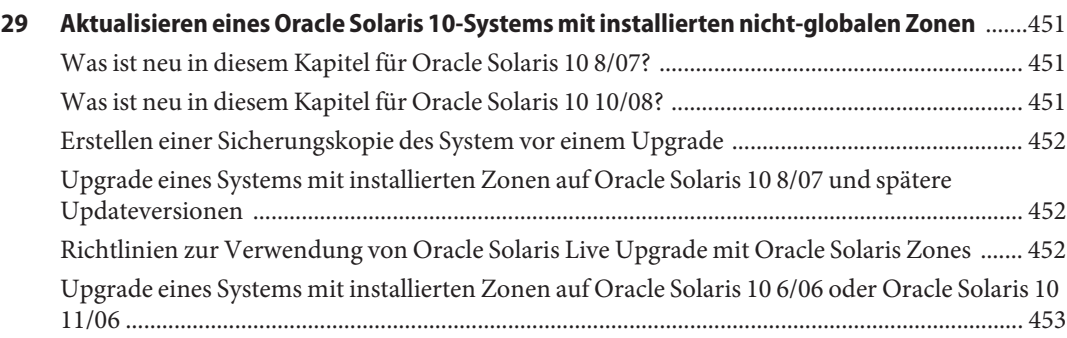

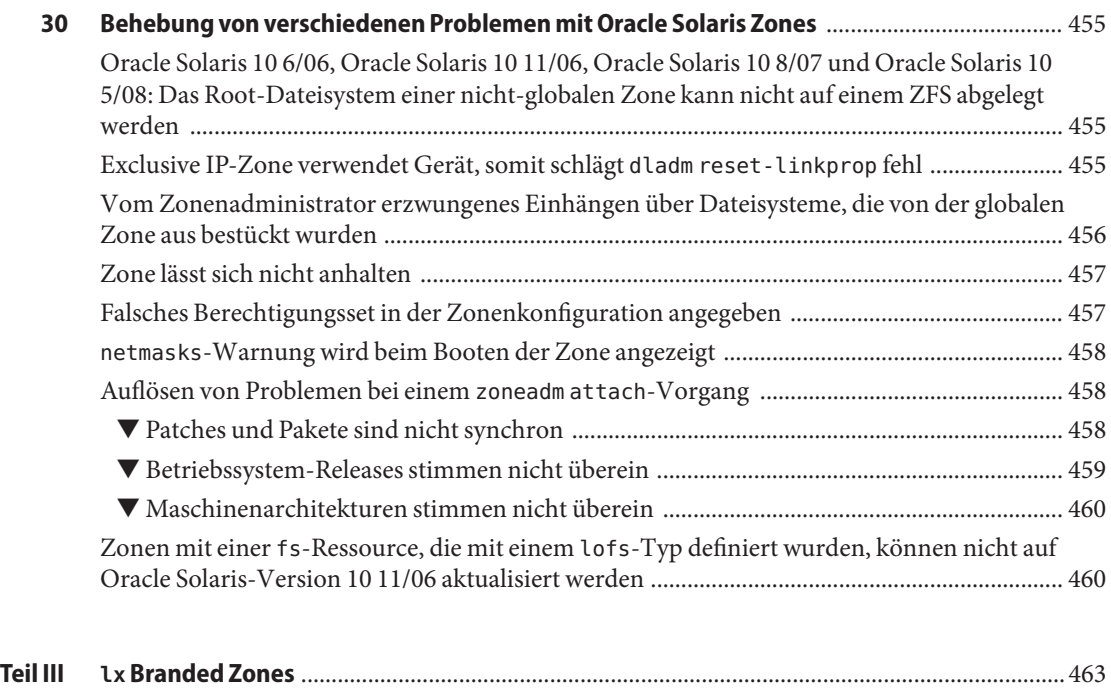

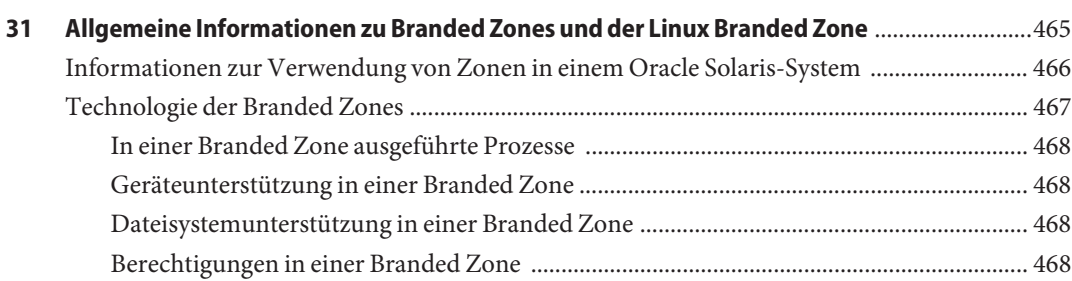

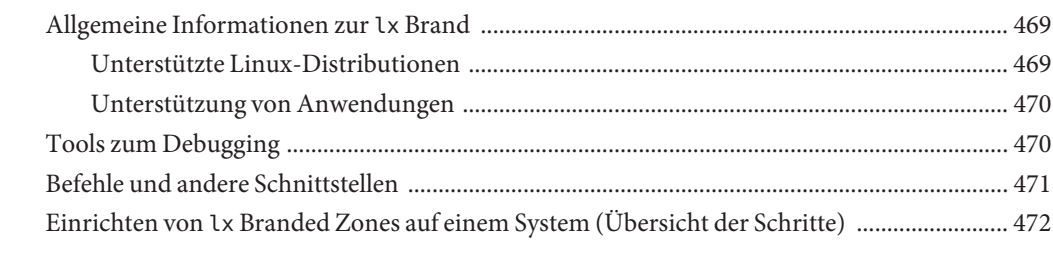

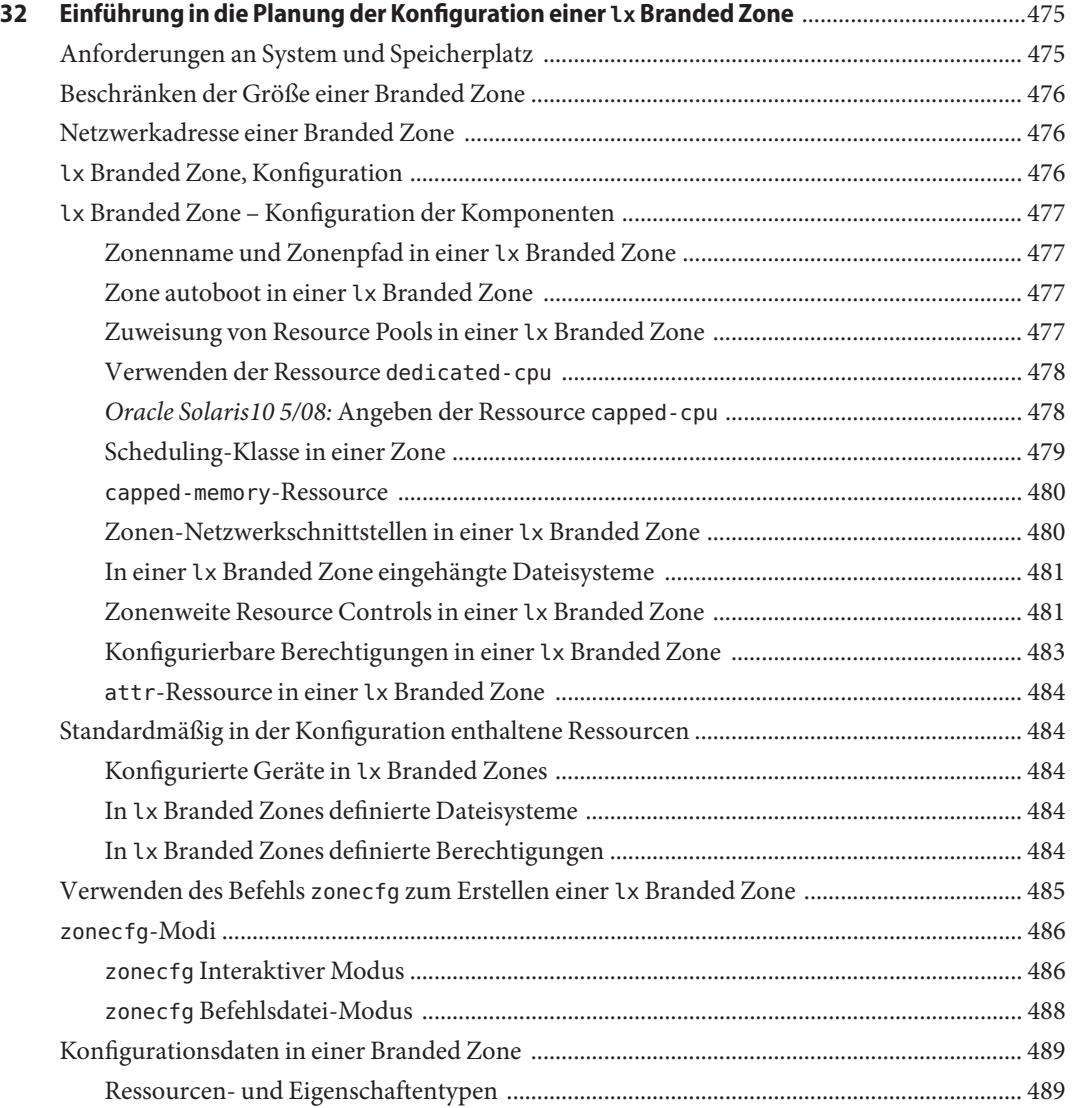

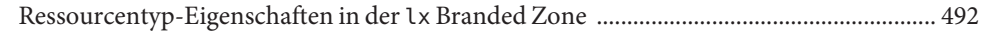

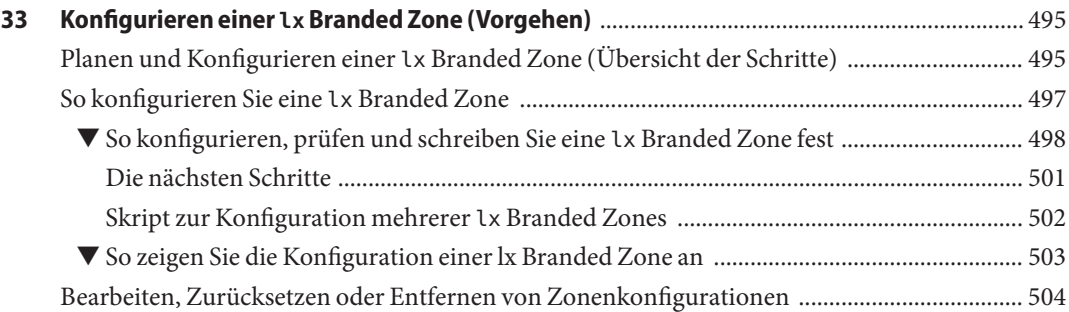

#### **[34 Einführung in das Installieren, Booten, Anhalten, Klonen und Deinstallieren von](#page-504-0) lx Branded Zones** [................................................................................................................................................... 505](#page-504-0)

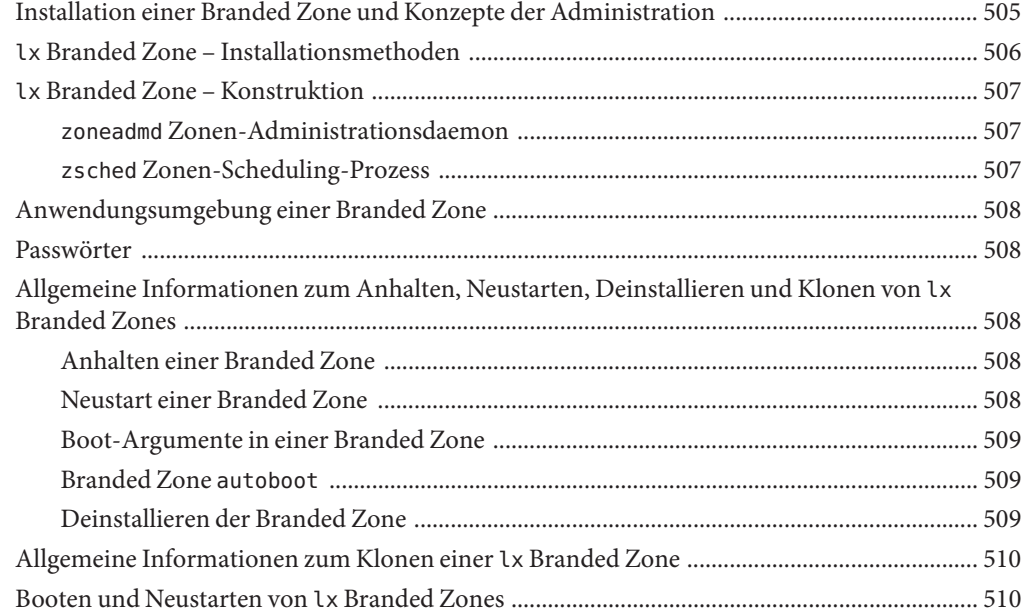

#### **[35 Installieren, Booten, Anhalten, Deinstallieren und Klonen von](#page-510-0) lx Branded Zones**

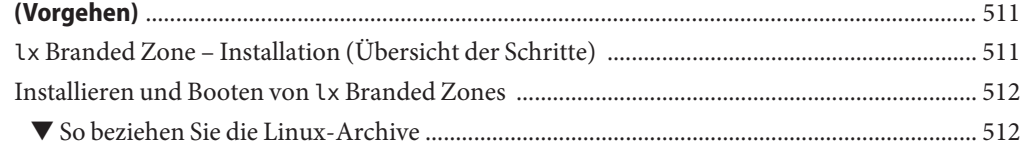

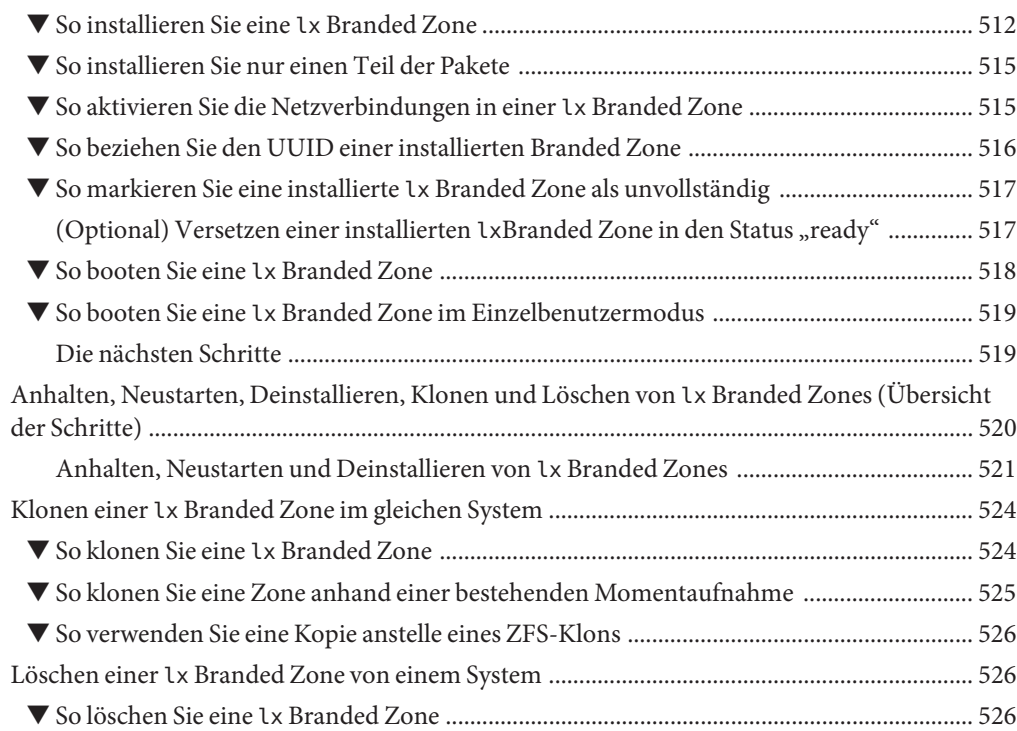

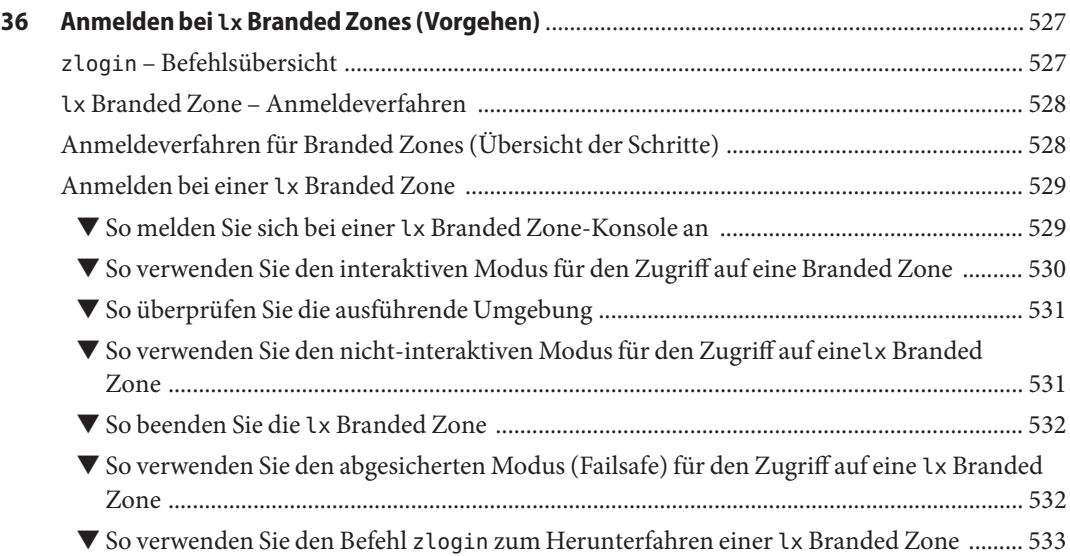

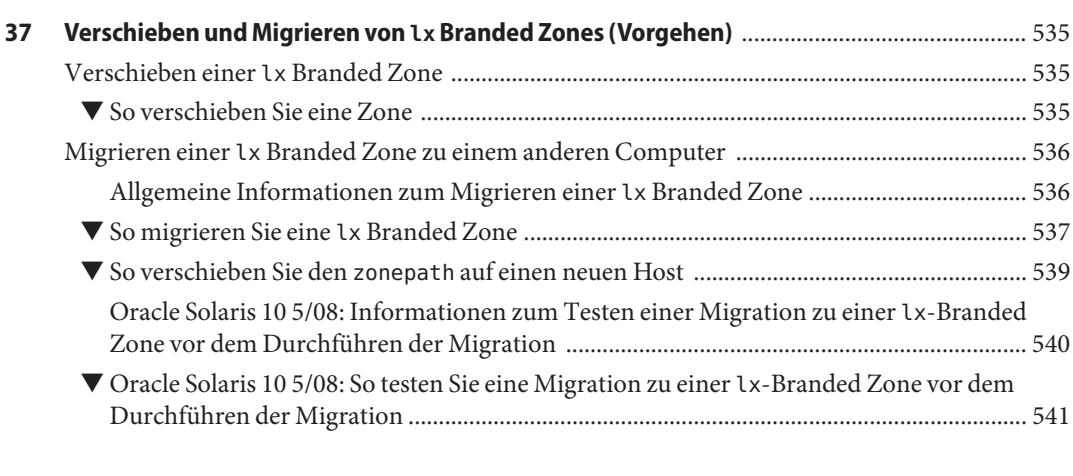

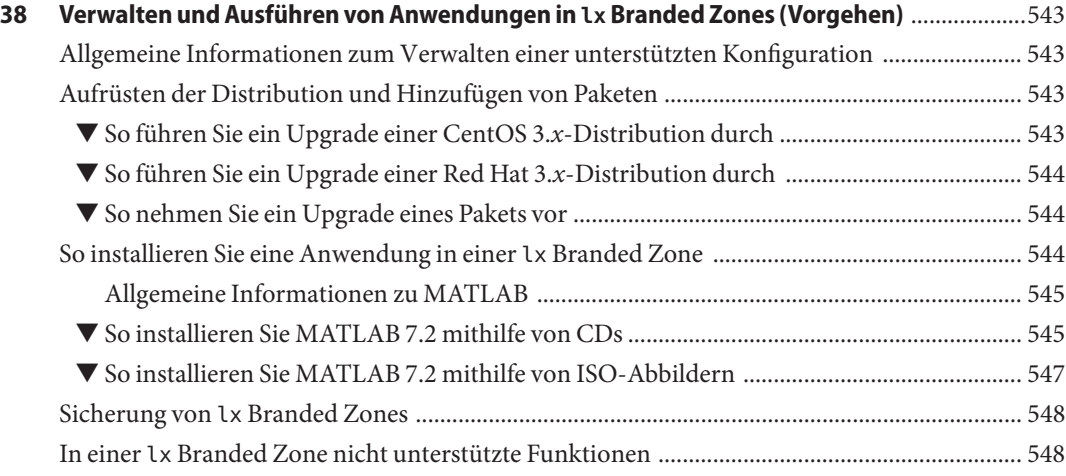

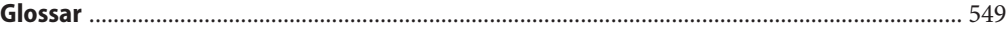

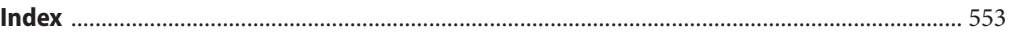

### <span id="page-26-0"></span>Vorwort

Dieses Buch ist Teil eines mehrbändigen Satzes, der die wichtigsten Informationen zur Administration des Oracle Solaris-Betriebssystems enthält. In diesem Buch wird davon ausgegangen, dass das Betriebssystem bereits installiert und eventuell erforderliche Netzwerksoftware eingerichtet ist.

**Hinweis –** Diese Oracle Solaris-Version unterstützt Systeme auf der Basis der Prozessorarchitekturen SPARC und x86. Die unterstützten Systeme werden in der *Oracle Solaris OS: Hardware Compatibility List* unter [http://www.oracle.com/webfolder/technetwork/](http://www.oracle.com/webfolder/technetwork/hcl/index.html) [hcl/index.html](http://www.oracle.com/webfolder/technetwork/hcl/index.html) angezeigt. Eventuelle Implementierungsunterschiede zwischen den Plattformtypen sind in diesem Dokument angegeben.

In diesem Dokument haben diese x86-Begriffe folgende Bedeutung:

- "x86" bezeichnet die weitere Familie an Produkten, die mit 64-Bit- und 32-Bit-x86-Architekturen kompatibel sind.
- Mit"x64" werden x86-kompatible 64-Bit-CPUs bezeichnet.
- "32-Bit x86" weist auf spezifische, für 32-Bit-Systeme geltende Informationen zu x86-basierten Systemen hin.

#### **Allgemeine Informationen zu Oracle Solaris-Containern**

Ein Oracle Solaris Container, auch als Oracle Solaris Zone bezeichnet, ist eine vollständige Laufzeitumgebung für Anwendungen. Beispiel: Bestandteile eines Containers sind der Oracle Solaris 10 Resource Manager und die Partitionierungssoftware Oracle Solaris Zones. Die Zone sorgt für eine virtuelle Zuordnung von der Anwendung bis hin zu den Plattformressourcen. Mit Zonen können Anwendungskomponenten voneinander getrennt bzw. isoliert werden, obwohl die Zonen eine Instanz des Oracle Solaris-Betriebssystems gemeinsam nutzen. Mit den Funktionen der RessourcenAdministration können Sie die Menge der Ressourcen festlegen, die eine Arbeitslast erhalten soll.

Die Zone stellt die Grenzen für den Ressourcenverbrauch auf, z. B. bei einer CPU. Diese Grenzen können erweitert werden, um sich ändernde Ressourcenanforderungen der in einer Zone ausgeführten Anwendung aufzufangen.

### **Solaris 10 8/07: Allgemeine Informationen zu Oracle Solaris-Containern für Linux-Anwendungen**

Solaris-Container für Linux-Anwendungen verwenden die BrandZ-Technologie von Oracle, um Linux-Anwendungen unter dem Oracle Solaris 10-Betriebssystem auszuführen. Linux-Anwendungen können unverändert in der sicheren Umgebung ausgeführt werden, die durch eine nicht-globale Zone bereitgestellt wird. So können Sie das Oracle Solaris-System verwenden, um Linux-Anwendungen zu entwickeln, zu testen und einzusetzen.

Wie Sie diese Funktion verwenden, lesen Sie in [Teil III.](#page-462-0)

### **Oracle Solaris 10 11/06: Informationen zur Verwendung von Zonen in einem Solaris Trusted Extensions System**

Informationen zum Verwenden von Zonen auf einem Trusted Extensions-System finden Sie in [Kapitel 10, "Managing Zones in Trusted Extensions \(Tasks\)" in](http://www.oracle.com/pls/topic/lookup?ctx=E23823&id=TRSOLADMPROCmanagezones-1) *Trusted Extensions [Administrator's Procedures](http://www.oracle.com/pls/topic/lookup?ctx=E23823&id=TRSOLADMPROCmanagezones-1)*.

## **Zielgruppe dieses Handbuchs**

Dieses Handbuch richtet sich an Systemadministratoren, die für die Administration von Systemen verantwortlich sind, auf denen das Oracle Solaris 10-Betriebssystem ausgeführt wird. Um die Informationen in diesem Buch richtig umsetzen zu können, sollten Sie über mindestens ein bis zwei Jahre Erfahrung in der Administration von UNIX-Systemen verfügen.

## **Organisation der Systemadministrationshandbücher**

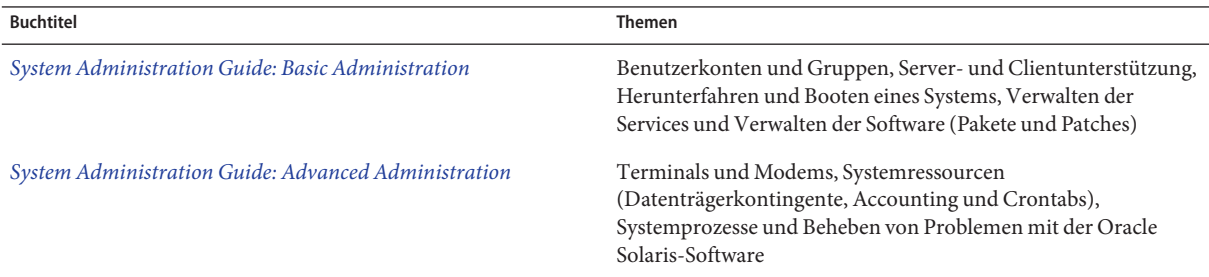

Hier finden Sie eine Liste der Themen, die in den Systemadministrationshandbüchern behandelt werden.

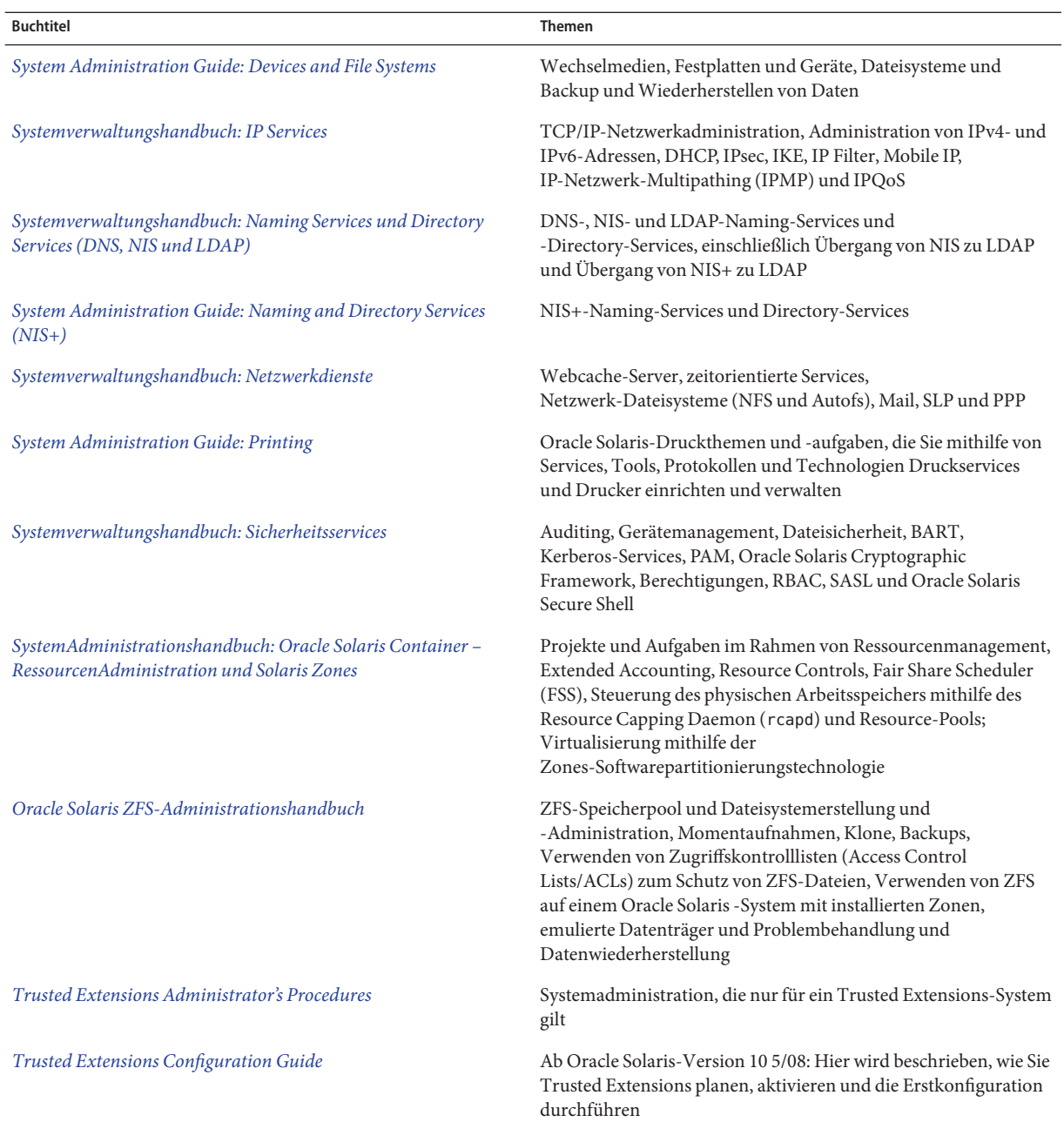

#### **Verwandte Dokumentation**

*[Solaris Containers: Resource Management and Solaris Zones Developer's Guide](http://www.oracle.com/pls/topic/lookup?ctx=E18752&id=RSCMGRDEVGD)* beschreibt, wie Anwendungen zur Partitionierung und Administration von Systemressourcen geschrieben werden und erläutert die zu verwendenden APIs. Programmierbeispiele und eine Beschreibung der Programmierprobleme, die beim Schreiben einer Anwendung auftreten, sind ebenfalls enthalten.

#### **ThemenverwandteWebsites von Drittanbietern**

In der vorliegenden Dokumentation wird auf URLs von Drittanbietern verwiesen, über die zusätzliche relevante Informationen zur Verfügung gestellt werden.

**Hinweis –** Oracle ist nicht für die Verfügbarkeit von den in diesem Dokument genannten Drittanbieter-Websites verantwortlich. Oracle ist in keinerlei Weise verantwortlich oder haftbar für Inhalte, Werbung, Produkte oder Materialien, die mittels solcher Websites oder Ressourcen bereitgestellt werden. Oracle übernimmt keine Verantwortung oder Haftung für tatsächliche oder angebliche Schäden oder Verluste, die durch den Gebrauch von oder in Verbindung mit derartigen Inhalten, Gütern oder Servicesn entstanden sind, die auf diesen oder durch diese Websites oder Ressourcen verfügbar sind.

#### **Kontakt zum Oracle Support**

Oracle-Kunden können über My Oracle Support den Onlinesupport nutzen. Informationen dazu erhalten Sie unter <http://www.oracle.com/pls/topic/lookup?ctx=acc&id=info> oder unter <http://www.oracle.com/pls/topic/lookup?ctx=acc&id=trs> (für Hörgeschädigte).

### **Typografische Konventionen**

In der folgenden Tabelle sind die in diesem Handbuch verwendeten typografischen Konventionen aufgeführt.

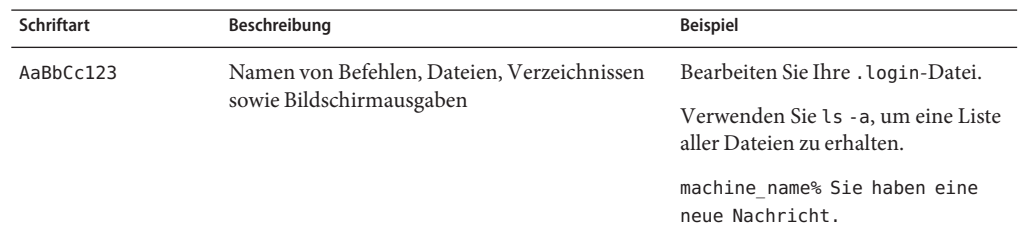

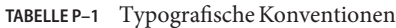

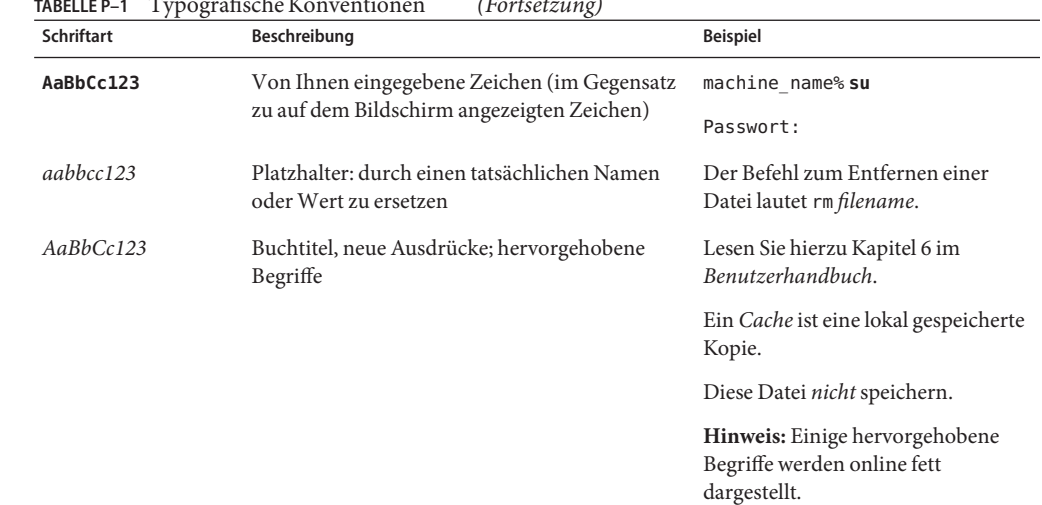

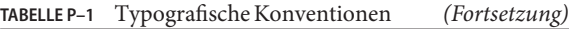

#### **Shell-Eingabeaufforderungen in Befehlsbeispielen**

Die folgende Tabelle zeigt die UNIX-Standardeingabeaufforderung und die Superuser-Eingabeaufforderung für Shells, die zum Betriebssystem Oracle Solaris gehören. Die in den Befehlsbeispielen angezeigte Standard-Systemeingabeaufforderung variiert, abhängig von der Oracle Solaris-Version.

**TABELLE P–2** Shell-Eingabeaufforderungen

| Shell                                                    | Eingabeaufforderung |
|----------------------------------------------------------|---------------------|
| Bash-Shell, Korn-Shell und Bourne-Shell                  | \$                  |
| Bash-Shell, Korn-Shell und Bourne-Shell für<br>Superuser | #                   |
| C-Shell                                                  | machine name%       |
| C-Shell für Superuser                                    | machine name#       |

#### <span id="page-32-0"></span>**TEIL I**

## Ressourcenmanagement

In diesem Teil wird die Solaris 10-RessourcenAdministration vorgestellt, mit der Sie festlegen können, wie Anwendungen verfügbare Systemressourcen nutzen.

## <span id="page-34-0"></span>Einführung in Solaris 10-RessourcenAdministration

Die Funktionen zur RessourcenAdministration bilden eine Komponente der Solaris Container-Umgebung. Mit der RessourcenAdministration können Sie festlegen, wie verfügbare Systemressourcen durch Anwendungen genutzt werden. Folgende Vorgehensweisen sind möglich:

- Computerressourcen, z. B. Prozessorzeit, zuweisen
- Die Auslastung der vorgenommenen Zuweisungen überwachen und dann ggf. anpassen
- Extended Accounting-Daten zur Analyse, Abrechnung und Kapazitätsplanung erzeugen

In diesem Kapitel werden die folgenden Themen behandelt:

- "RessourcenAdministration Übersicht" auf Seite 35
- ["Einsatzgebiete für die RessourcenAdministration" auf Seite 39](#page-38-0)
- ["Einrichten der RessourcenAdministration \(Übersicht der Schritte\)" auf Seite 40](#page-39-0)

#### **RessourcenAdministration – Übersicht**

Moderne Computerumgebungen müssen flexibel auf sich ändernde Arbeitslasten reagieren können, die von verschiedenen Anwendungen auf einem System erzeugt werden. Eine *Arbeitslast* ist die Zusammenfassung aller Prozesse einer Anwendung oder Anwendungsgruppe. Ohne die Funktionen der RessourcenAdministration reagiert Solaris auf die Ansprüche von Arbeitlasten, indem es sich den neuen Anforderungen dynamisch anpasst. Diese Standardreaktion bedeutet allgemein, dass allen Aktivitäten auf einem System der gleiche Zugriff auf Ressourcen gewährt wird. Mit der Solaris-RessourcenAdministration können Arbeitslasten jedoch individuell behandelt werden. Folgende Vorgehensweisen sind möglich:

- Den Zugriff auf eine bestimmte Ressource einschränken
- Arbeitslasten bestimmte Ressourcen bevorzugt anbieten
- Arbeitslasten voneinander isolieren

<span id="page-35-0"></span>Als *RessourcenAdministration* wird die Fähigkeit bezeichnet, arbeitslastübergreifende Leistungseinbußen zu minimieren. Dies wird kombiniert mit Funktionen zur Überwachung von Ressourcennutzung und -auslastung. Die RessourcenAdministration wird über verschiedene Algorithmen umgesetzt. Diese Algorithmen verarbeiten die Kapazitätsanforderungen, die eine Anwendung während ihrer Ausführung stellt.

Mit den Funktionen der RessourcenAdministration können Sie das Standardverhalten des Betriebssystems in Bezug auf die verschiedenen Arbeitslasten anpassen. *Verhalten* bezieht sich hier auf die Entscheidungen der Betriebssystemalgorithmen, wenn eine Anwendung Ressourcenanforderungen an das System stellt. Mit den Funktionen der RessourcenAdministration können Sie:

- Ressourcen verweigern oder eine Anwendung bevorzugen, indem Sie ihr einen größeren Anteil an den Ressourcen zuweisen
- Bestimmte Zuweisungen kollektiv anstatt über isolierte Mechanismen behandeln

Die Übernahme einer Systemkonfiguration, die Funktionen der RessourcenAdministration verwendet, dient mehreren Zwecken. Folgende Vorgehensweisen sind möglich:

- Die wahllose Belegung von Ressourcen durch eine Anwendung verhindern
- Die Priorität einer Anwendung basierend auf externen Ereignissen ändern
- Ressourcengarantien gleichmäßig an ein Anwendungsset verteilen, um maximale Systemauslastung zu erreichen

Bei der Planung einer ressourcenverwalteten Konfiguration sind die primären Anforderungen:

- Die konkurrierenden Arbeitslasten auf dem System zu erkennen
- Kooperierende Arbeitslasten von solchen Arbeitslasten zu unterschieden, deren Leistungsanforderungen sich negativ auf die primären Arbeitslasten auswirken

Nachdem kooperierende und konkurrierende Arbeitslasten identifiziert wurden, erstellen Sie eine Ressourcenkonfiguration, die den besten Kompromiss zwischen den betrieblichen Zielen Ihres Unternehmens und den Einschränkungen der Systemkapazitäten darstellt.

Eine effektive RessourcenAdministration in einem Solaris-System erfolgt über das Zusammenspiel von Mechanismen zur Steuerung, Benachrichtigung und Überwachung. Einige dieser Funktionen werden über Erweiterungen für vorhandene Mechanismen bereitgestellt, z. B. das [proc](http://www.oracle.com/pls/topic/lookup?ctx=E26505&id=REFMAN4proc-4)(4)-Dateisystem, Prozessorsets und Scheduling-Klassen. Andere Funktionen sind nur für die RessourcenAdministration verfügbar. Diese Funktionen werden in den folgenden Kapiteln beschrieben.

#### **Ressourcenklassifizierungen**

Eine Ressource ist ein beliebiger Aspekt eines Computersystems, der geändert werden kann, um das Verhalten einer Anwendung zu beeinflussen. Somit ist eine Ressource ein
Leistungsmerkmal, das eine Anwendung implizit oder explizit anfordert. Wird dieses Leistungsmerkmal verweigert oder ist es eingeschränkt, wird eine robust geschriebene Anwendung langsamer ausgeführt.

Im Gegensatz zur Identifizierung von Ressourcen kann die Klassifizierung von Ressourcen auf verschiedenen Achsen erfolgen. Die Achsen können implizit vs. explizit angefordert, zeitbasiert (z. B. CPU-Zeit) vs. zeitunabhängig (z. B. zugewiesene CPU-Shares) usw. darstellen.

Im Allgemeinen wird die Scheduler-basierte RessourcenAdministration für Ressourcen eingesetzt, die eine Anwendung implizit anfordern kann. So fordert eine Anwendung z. B. implizit zusätzliche CPU-Zeit an, um die Ausführung fortsetzen zu können. Eine andere Anwendung fordert implizit Bandbreite an, um Daten auf ein Netzwerk-Socket zu schreiben. Für implizit angeforderten Ressourcen können Einschränkungen hinsichtlich der Gesamtnutzung festgelegt werden.

Es können zusätzliche Schnittstellen eingeführt werden, so dass Bandbreite oder CPU-Servicesbenen explizit ausgehandelt werden können. Explizit angeforderte Ressourcen (beispielsweise eine Anforderung für einen zusätzlichen Thread) können mithilfe von Einschränkungen verwaltet werden.

## **Steuerungsmechanismen in der RessourcenAdministration**

Im Betriebssystem Solaris gibt es drei Arten von Steuerungsmechanismen: Einschränkungen, Scheduling und Partitionierung.

#### **Einschränkungen**

Mit Einschränkungen kann der Administrator oder Anwendungsentwickler Grenzen für den Verbrauch von bestimmten Ressourcen durch eine Arbeitslast festlegen. Mit bekannten Grenzen wird das Erstellen von Szenarien zum Ressourcenverbrauch einfacher. Grenzen vereinfachen auch die Steuerung fehlerhafter Anwendungen, die sich andernfalls durch unkontrollierte Ressourcenanforderungen negativ auf die Systemleistung oder -verfügbarkeit auswirken würden.

Einschränkungen stellen Komplikationen für eine Anwendung dar. Das Zusammenspiel von Anwendung und System kann bis zu einem Punkt modifiziert werden, an dem die Anwendung nicht mehr ordnungsgemäß funktioniert. Eine Möglichkeit, dieses Risiko zu mindern, besteht darin, die Einschränkungen nur an Anwendungen mit unbekannten Ressourcenverhalten anzuwenden. Die in [Kapitel 6, "Einführung in die Resource Controls"](#page-84-0) beschriebene Funktion der Resource Controls stellt einen solchen Einschränkungsmechanismus dar. Neuere Anwendungen können so geschrieben werden, dass sie sich ihrer Ressourceneinschränkungen bewusst sind, aber nicht alle Autoren nutzen diese Möglichkeit.

#### **Scheduling**

Scheduling bedeutet, verschiedene Zuweisungsentscheidungen in bestimmten Intervallen zu treffen. Eine getroffene Entscheidung basiert auf einem berechenbaren Algorithmus. Eine Anwendung, die ihre aktuell zugewiesenen Ressourcen nicht benötigt, überlässt sie einer anderen Anwendung zur Nutzung. Scheduling-basierte Ressourcenadministration ermöglicht die volle Auslastung eines nicht vollständig genutzten Systems und steuert gleichzeitig die Zuweisungen in einem kritisch oder übermäßig ausgelastetem Szenario. Der zu Grunde liegende Algorithmus definiert, wie der Begriff "gesteuert" interpretiert wird. In einigen Fällen kann der Scheduling-Algorithmus garantieren, dass alle Anwendungen einen bestimmten Zugriff auf die Ressourcen haben. Der in [Kapitel 8, "Einführung in den Fair Share Scheduler"](#page-112-0) beschriebene Fair Share Scheduler (FSS) verwaltet und steuert den Zugriff von Anwendungen auf CPU-Ressourcen.

#### **Partitionierung**

Die Partitionierung bindet eine Arbeitslast an einen Teil der verfügbaren Systemressourcen. Diese Binding garantiert, dass immer eine bekannte Ressourcenmenge für die Arbeitslast zur Verfügung steht. Mit der in [Kapitel 12, "Einführung in Resource Pools"](#page-148-0) beschriebenen Funktion der Resource Pools können Sie die Arbeitslasten auf bestimmte Teile des Computers beschränken.

Mit Konfigurationen, in denen die Partitionierung eingesetzt wird, lassen sich systemweite Überlastungen vermeiden. Andererseits könnte durch eben dieses Vermeiden von Überlastungen die Fähigkeit, eine möglichst hohe Systemauslastung zu erreichen, beeinträchtigt werden. Befindet sich die an eine Ressourcengruppe (z. B. Prozessoren) gebundene Arbeitslast im Leerlauf, steht diese gebundene Ressourcengruppe nicht mehr anderen Arbeitslasten zur Verfügung.

## **Konfiguration der RessourcenAdministration**

Teile der Konfiguration einer RessourcenAdministration können in einem Netzwerk-Namen-Service platziert werden. So kann der Administrator die Einschränkungen einer RessourcenAdministration auf mehrere Computer anstatt nur auf ein System anwenden. Verwandte Arbeiten können einen gemeinsamen Bezeichner nutzen, und die Gesamtnutzung dieser Arbeiten kann anhand der Accounting-Daten tabellarisch dargestellt werden.

Die Konfiguration der RessourcenAdministration und arbeitslastbezogene Bezeichner werden in [Kapitel 2, "Einführung in Projekte und Aufgaben"](#page-42-0) ausführlich beschrieben. Das Extended Accounting, das diese Bezeichner mit der Ressourcennutzung durch Anwendungen verbindet, ist in [Kapitel 4, "Einführung in das Extended Accounting"](#page-68-0) beschrieben.

## **Interaktion mit Solaris Zones**

Die RessourcenAdministration kann zusammen mit der Partitionierungssoftware Solaris Zones verwendet werden, um die Anwendungsumgebung genau anzupassen. Die Interaktionen zwischen den Funktionen der RessourcenAdministration und Solaris Zones werden in den entsprechenden Abschnitten dieses Handbuchs beschrieben.

## **Einsatzgebiete für die RessourcenAdministration**

Die RessourcenAdministration wird immer dann eingesetzt, wenn sichergestellt werden muss, dass Ihre Anwendungen vorgeschriebene Reaktionszeiten einhalten.

Die RessourcenAdministration kann auch die Ressourcenauslastung erhöhen. Durch Kategorisieren und Priorisieren der Nutzung können freie Kapazitäten außerhalb der Hauptbelastungszeiten effizient genutzt und so häufig den Bedarf für zusätzliche Prozessorleistung eliminiert werden. Außerdem können Sie sicherstellen, dass Ressourcen aufgrund sich ändernder Arbeitslasten nicht ungenutzt bleiben.

## **Server-Konsolidierung**

Die RessourcenAdministration eignet sich besonders für Umgebungen, in denen zahlreiche Anwendungen auf einem Server zusammengelegt sind.

Die hohen Kosten für die Administration mehrerer Computer und deren Komplexität sprechen dafür, mehrere Anwendungen auf großen, besser skalierbaren Servern zu konsolidieren. Doch anstatt jeder Arbeitslast auf einem separaten System den vollen Zugriff auf die Systemressourcen zu gewähren, können Sie die RessourcenAdministration einsetzen, um Arbeitslasten innerhalb des Systems zu trennen. Die RessourcenAdministration kann zur Senkung der Gesamtkosten beitragen, indem mehrere unterschiedliche Anwendungen auf einem einzigen Solaris-System ausgeführt und gesteuert werden.

Wenn Sie Internet- und Anwendungsservices bereitstellen, können Sie mit der RessourcenAdministration:

- Mehrere Webserver auf einem Computer hosten. Den Ressourcenverbrauch jeder Website steuern und jede Site vor potentiellem übermäßigen Ressourcenverbrauch anderer Sites schützen.
- Den übermäßigen Verbrauch von CPU-Ressourcen durch ein fehlerhaftes Common Gateway Interface (CGI)-Skript verhindern.
- Den Verbrauch des gesamten verfügbaren virtuellen Speicher durch eine fehlerhafte Anwendung verhindern.
- Sicherstellen, dass die Anwendungen eines Kunden keine Anwendungen anderer Kunden beeinflussen, die am gleichen Standort ausgeführt werden.
- Unterschiedliche Servicesbenen oder -klassen auf dem gleichen Computer bereitstellen.
- Accounting-Daten für Abrechnungszwecke beziehen.

## **Unterstützen einer großen oder variierenden Benutzerzahl**

Ein ideales Einsatzgebiet für die RessourcenAdministration ist ein System, das zahlreiche Benutzer mit unterschiedlichen Anforderungen bedient, z. B. bei einem Bildungsinstitut. Wenn unterschiedliche Arbeitslasten vorliegen, kann die Software so konfiguriert werden, dass sie bestimmten Projekten Prioritäten einräumt.

Beispielsweise benötigen die Broker großer Maklerfirmen in unregelmäßigen Abständen schnellen Zugriff auf Ressourcen, um eine Abfrage oder eine Berechnung durchzuführen. Andere Systembenutzer haben hingegen konsistente Arbeitslasten. Wenn Sie den Projekten der Broker einen proportional größeren Betrag der Rechenleistung zuweisen, haben sie die benötigte Reaktionsschnelligkeit.

Die RessourcenAdministration eignet sich auch ideal für die Unterstützung von Thin-Client-Systemen. Diese Plattformen bieten statusfreie Konsolen mit Frame-Buffern und Eingabegeräte, z. B. SmartCards. Die tatsächliche Berechnung erfolgt auf einen gemeinsam genutzten Server, die gesamte Umgebung entspricht einem Timesharing-Modell. Mit den Funktionen der RessourcenAdministration können Sie die Benutzer auf dem Server voneinander isolieren. In diesem Fall kann ein Benutzer, der eine übermäßig hohe Last erzeugt, keine Hardwareressourcen monopolisieren oder die Leistung anderer Benutzer des gleichen Systems negativ beeinflussen.

## **Einrichten der RessourcenAdministration (Übersicht der Schritte)**

Die folgende Übersicht der Schritte bietet einen allgemeinen Überblick der Schritte, die zum Einrichten der RessourcenAdministration auf dem System erforderlich sind.

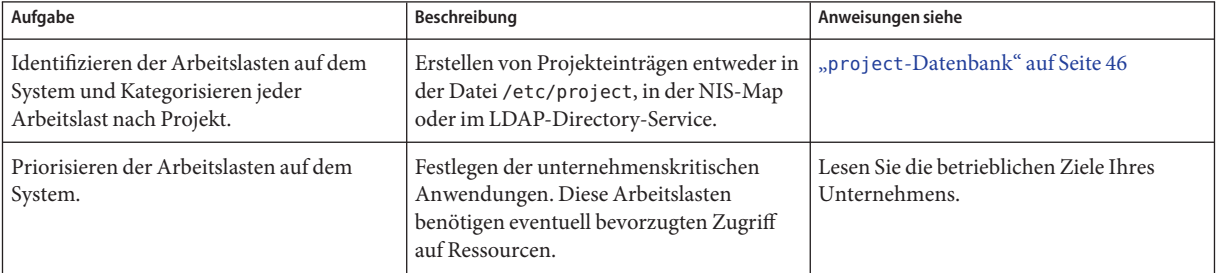

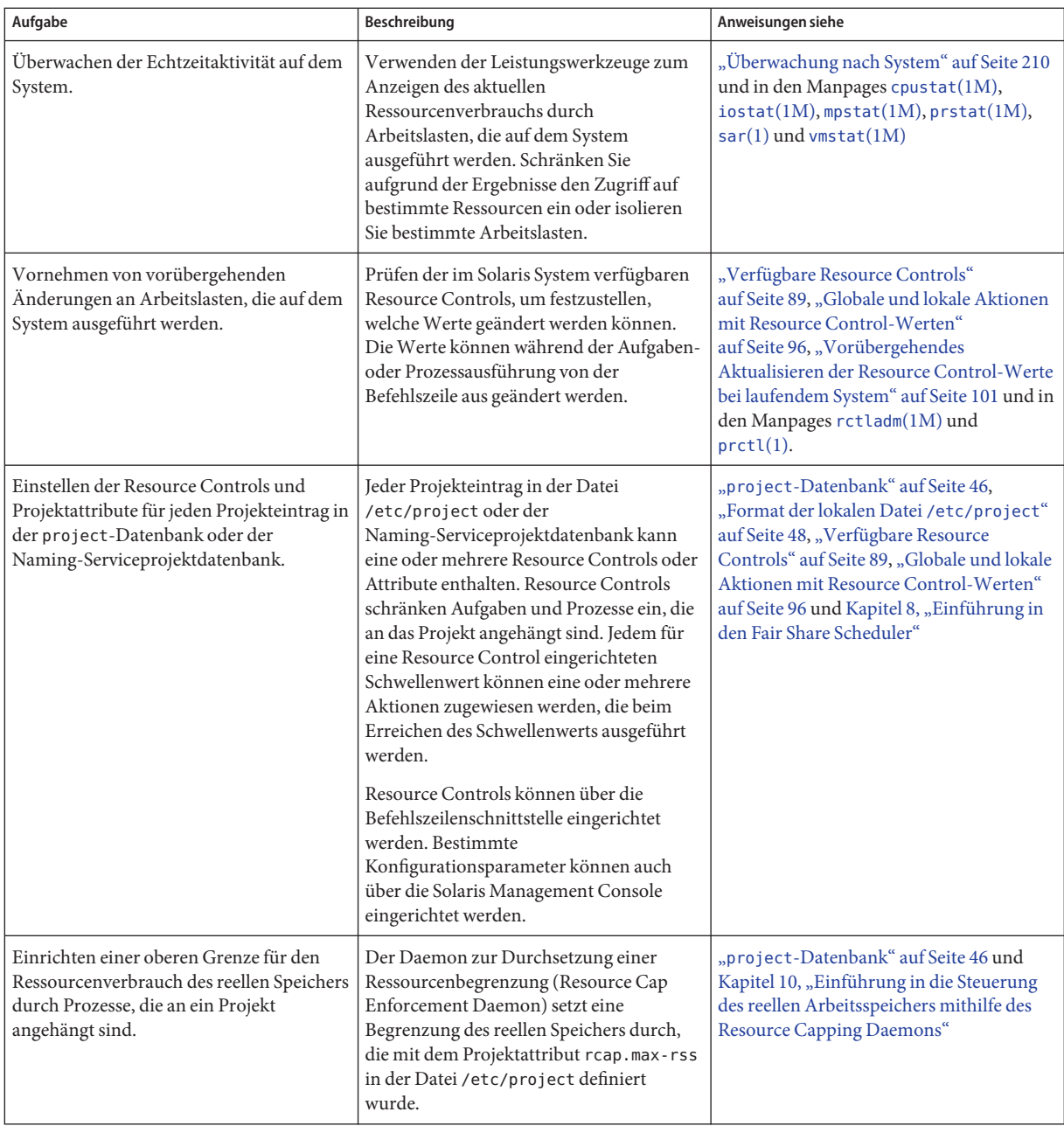

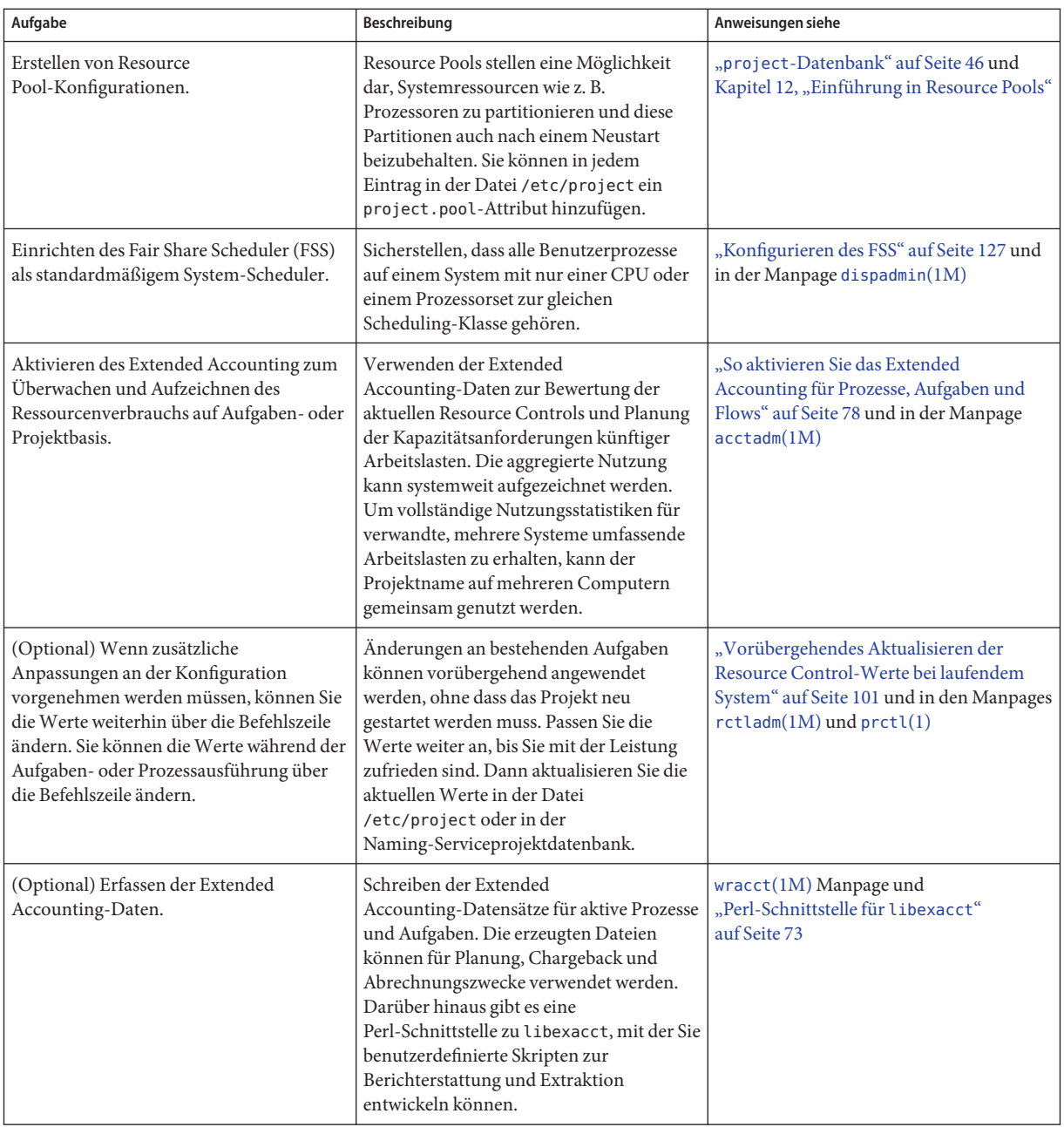

<span id="page-42-0"></span>**KAPITEL 2** 2

# Einführung in Projekte und Aufgaben

In diesem Kapitel werden die Funktionen *Projekt* und *Aufgabe* der Solaris-RessourcenAdministration beschrieben. Mit Projekten und Aufgaben werden Arbeitslasten bezeichnet (mit einem Label versehen) und voneinander getrennt.

In diesem Kapitel werden folgende Themen behandelt:

- ["Projekte und Aufgaben" auf Seite 44](#page-43-0)
- ["Projektbezeichner" auf Seite 45](#page-44-0)
- ["Aufgabenbezeichner" auf Seite 50](#page-49-0)
- ["Mit Projekten und Aufgaben verwendete Befehle" auf Seite 51](#page-50-0)

Wie Projekte und Aufgaben verwendet werden, lesen Sie in [Kapitel 3, "Verwalten von Projekten](#page-54-0) [und Aufgaben \(Vorgehen\)".](#page-54-0)

## **Neuerungen bei der Projektdatenbank und den Resource Control-Befehlen für Solaris 10**

Zu den Erweiterungen von Solaris 10 gehören:

- Unterstützung für skalierte Wert- und Einheitenmodifizierer für Ressourcenobjektwerte und -befehle
- Verbesserte Validierung und vereinfachter Umgang mit dem Projektattributfeld
- Überarbeitetes Ausgabeformat und neue Optionen für die Befehle pr $ct1$  und projects
- Möglichkeit zum Einstellen eines Benutzer-Standardprojekts mit dem Befehl useradd und Bearbeiten der Informationen mit den Befehlen usermod und passmgmt

Neben den Informationen in diesem Kapitel und in [Kapitel 6, "Einführung in die Resource](#page-84-0) [Controls"](#page-84-0)sollten Sie auch die folgenden Manpages lesen:

 $\blacksquare$  [passmgmt](http://www.oracle.com/pls/topic/lookup?ctx=E26505&id=REFMAN1Mpassmgmt-1m) $(1M)$ 

- <span id="page-43-0"></span> $\blacksquare$  [projadd](http://www.oracle.com/pls/topic/lookup?ctx=E26505&id=REFMAN1Mprojadd-1m) $(1M)$
- $projmod(1M)$  $projmod(1M)$
- [useradd](http://www.oracle.com/pls/topic/lookup?ctx=E26505&id=REFMAN1Museradd-1m) $(1M)$
- $usermod(1M)$  $usermod(1M)$
- resource controls $(5)$

Zu den Erweiterungen von Solaris 10 5/08 gehört die neue Option -A des Befehls projmod. Siehe ["Mit Projekten und Aufgaben verwendete Befehle" auf Seite 51.](#page-50-0)

Eine vollständige Liste der neuen Funktionen in Solaris 10 sowie eine Beschreibung der Solaris-Versionen finden Sie in *[Neuerungen in Oracle Solaris 10 8/11](http://www.oracle.com/pls/topic/lookup?ctx=E24841&id=SOLWHATSNEW)*.

### **Projekte und Aufgaben**

Um die Reaktionen von Arbeitslasten zu optimieren, müssen Sie zunächst die Arbeitslasten identifizieren können, die auf dem analysierten System ausgeführt werden. Diese Informationen sind jedoch mit einem rein prozessorientierten oder einen rein benutzerorientierten Ansatz nur schwer zu beziehen. Das Solaris System bietet Ihnen jedoch zwei zusätzliche Funktionen, mit denen Sie Arbeitslasten voneinander trennen und identifizieren können: das Projekt und die Aufgabe. Das *Projekt* bietet einen netzwerkweit geltenden administrativen Bezeichner für miteinander verwandte Arbeiten. Die *Aufgabe* fasst eine Prozessgruppe zu einer überschaubaren Einheit, einer Arbeitslastkomponente zusammen.

Die in der Namen-Service-Datenbank project angegebenen Resource Controls sind auf Prozess, Aufgabe und Projekt eingestellt. Da Resource Controls für Prozesse und Aufgaben über die Systemaufrufe fork und settaskid vererbt werden, gehen alle diese Resource Controls auf alle Prozesse und Aufgaben über, die innerhalb des Projekt erstellt werden. Weitere Informationen zu diesen Systemaufrufen finden Sie in den Manpages [fork](http://www.oracle.com/pls/topic/lookup?ctx=E26505&id=REFMAN2fork-2)(2) und [settaskid](http://www.oracle.com/pls/topic/lookup?ctx=E26505&id=REFMAN2settaskid-2)(2).

Basierend auf ihrer Projekt- oder Aufgabenmitgliedschaft können laufende Prozesse mit standardmäßigen Solaris-Befehlen bearbeitet werden. Mit dem Extended Accounting können Berichte zur Prozess- und Aufgabennutzung erstellt und jeder Datensatz mit einem übergeordneten Projektbezeichner versehen werden. Dieser Prozess ermöglicht, dass die Offline-Analyse von Arbeitslasten mit der Online-Überwachung abgestimmt wird. Der Projektbezeichner kann über die Namen-Service-Datenbank project auf mehreren Computern genutzt werden. Auf diese Weise kann der Ressourcenverbrauch durch verwandte Arbeitslasten, die auf mehreren Computern ausgeführt werden (oder mehrere Computer umfassen), über alle Computer analysiert werden.

## <span id="page-44-0"></span>**Projektbezeichner**

Der Projektbezeichner ist ein administrativer Bezeichner zur Identifikation von verwandten Aufgaben. Der Projektbezeichner ist im Prinzip das Arbeitslast-Tag-Äquivalent zu den Benutzer- und Gruppenbezeichnern. Ein Benutzer oder eine Gruppe können zu einem oder mehreren Projekten gehören. Mit diesen Projekten werden die Arbeitslasten dargestellt, an denen der Benutzer (oder die Benutzergruppe) teilnehmen darf. Diese Mitgliedschaft kann als Basis des Chargeback verwendet werden, auf der z. B. die Nutzung oder die ursprünglichen Ressourcenzuordnungen basieren. Obwohl einem Benutzer ein Standardprojekt zugewiesen sein muss, können die vom Benutzer gestarteten Prozesse zu jedem Projekt gehören, bei dem der Benutzer Mitglied ist.

## **Festlegen des Standardprojekt eines Benutzers**

Jedem Benutzer muss ein Standardprojekt zugewiesen sein, damit er bzw. sie sich beim System anmelden kann. Ein Benutzer ist automatisch Mitglied dieses Standardprojekts. Dies gilt auch dann, wenn der Benutzer nicht in der für das Projekt angegebenen Benutzer- oder Gruppenliste enthalten ist.

Da jeder Prozess auf einem System über eine Projektmitgliedschaft verfügt, ist ein Algorithmus erforderlich, der bei der Anmeldung ein Standardprojekt oder einen anderen Anfangsprozess zuweist. Dieser Algorithmus ist in der Manpage getprojent(3C) beschrieben. Zur Ermittlung des Standardprojekts führt das System die im Folgenden aufgeführten Schritte in der angegebenen Reihenfolge aus. Wenn kein Standardprojekt gefunden wurde, wird die Benutzeranmeldung oder Anfrage nach einem Prozessstart verweigert.

Das System führt nacheinander die folgenden Schritte aus, um das Standardprojekt eines Benutzers zu ermitteln:

- 1. Verfügt der Benutzer über einen Eintrag mit einem project-Attribut in der Datenbank mit den erweiterten Benutzerattributen /etc/user\_attr, wird der Wert des project-Attributs als Standardprojekt verwendet. Weitere Informationen finden Sie in der Manpage [user\\_attr](http://www.oracle.com/pls/topic/lookup?ctx=E26505&id=REFMAN4user-attr-4)(4).
- 2. Ist ein Projekt mit dem Namen user.*Benutzer-ID* in der project-Datenbank vorhanden, wird dieses Projekt als Standardprojekt verwendet. Weitere Informationen finden Sie auf der Manpage [project](http://www.oracle.com/pls/topic/lookup?ctx=E26505&id=REFMAN4project-4)(4).
- 3. Ist ein Projekt mit dem Namen group.*Gruppenname* in der project-Datenbank vorhanden und ist *Gruppenname* der Name der Standardgruppe des Benutzers (gemäß der passwd-Datei), wird dieses Projekt als Standardprojekt verwendet. Weitere Informationen zur passwd-Datei finden Sie in der Manpage [passwd](http://www.oracle.com/pls/topic/lookup?ctx=E26505&id=REFMAN4passwd-4)(4).
- 4. Ist das Sonderprojekt default in der project-Datenbank vorhanden, wird dieses Projekt als Standardprojekt verwendet.

<span id="page-45-0"></span>Die Logik wird von der Bibliotheksfunktion getdefaultproj() bereitgestellt. Weitere Informationen finden Sie in der Manpage getprojent[\(3PROJECT\).](http://www.oracle.com/pls/topic/lookup?ctx=E26505&id=REFMAN3Egetprojent-3project)

## **Einrichten von Benutzerattributen mit den Befehlen useradd , usermod und passmgmt**

Mit den folgenden Befehlen und der Option -K sowie einem *Schlüssel*=*Wert*-Paar können Sie die Benutzerattribute in lokalen Dateien einrichten:

passmgmt Ändern vom Benutzerinformationen useradd Einrichten des Standardprojekts eines Benutzers usermod Ändern vom Benutzerinformationen

Lokale Dateien können Folgende umfassen:

- /etc/group
- /etc/passwd
- /etc/project
- /etc/shadow
- /etc/user\_attr

Wenn eine lokale Datei mit einem Netzwerk-Naming-Service wie NIS um zusätzliche Einträge ergänzt wird, können diese Befehle nicht zum Ändern der vom Netzwerk-Name Service bereitgestellten Daten verwendet werden. Mit den Befehlen kann jedoch Folgendes mit einer externen *Naming-Servicedatenbank* verglichen werden:

- Eindeutigkeit des Benutzernamens (bzw. der Rolle)
- Eindeutigkeit der Benutzer-ID
- Vorhandensein der angegebenen Gruppennamen

Weitere Informationen finden Sie in den Manpages [passmgmt](http://www.oracle.com/pls/topic/lookup?ctx=E26505&id=REFMAN1Mpassmgmt-1m)(1M), [useradd](http://www.oracle.com/pls/topic/lookup?ctx=E26505&id=REFMAN1Museradd-1m)(1M), [usermod](http://www.oracle.com/pls/topic/lookup?ctx=E26505&id=REFMAN1Musermod-1m)(1M) und user  $attr(4)$ .

### **project-Datenbank**

Sie können die Projektdaten in einer lokalen Datei, in einer NIS-Projektmap (Network Information Service)-Projektmap oder in einem LDAP-Directory-Service (Lightweight Directory Access Protocol) speichern. Die Datei /etc/project oder der Naming-Service wird bei der Anmeldung und bei allen Anfragen zum Kontomanagement durch die plugfähige Authentifizierung (Pluggable Authentication Module, PAM) verwendet, um einen Benutzer an einen Standardprojekt zu binden.

**Hinweis –** Aktualisierungen der Einträge in der Projektdatenbank, ob an der Datei /etc/project oder an einer Repräsentation der Datenbank in einem Netzwerk-Naming-Service, werden nicht für die jeweils aktiven Projekte übernommen. Die Aktualisierungen werden jedoch für neue Aufgaben übernommen, die einem Projekt über die Befehle login oder newtask hinzugefügt werden. Weitere Informationen finden Sie in den Manpages [login](http://www.oracle.com/pls/topic/lookup?ctx=E26505&id=REFMAN1login-1)(1) und [newtask](http://www.oracle.com/pls/topic/lookup?ctx=E26505&id=REFMAN1newtask-1)(1).

### **PAM-Untersystem**

Zu den Vorgängen, bei denen Identitäten geändert oder eingestellt werden, gehören die Anmeldung beim System, das Aufrufen des Befehls rcp oder rsh, oder das Verwenden von ftp oder su. Wenn ein Vorgang u. a. eine Identität ändert oder einstellt, wird ein Set mit konfigurierbaren Modulen verwendet, um Funktionen zur Authentifizierung, KontoAdministration und SitzungsAdministration bereitzustellen.

Das PAM-Modul zur KontoAdministration für Projekte ist in der Manpage [pam\\_projects](http://www.oracle.com/pls/topic/lookup?ctx=E26505&id=REFMAN5pam-projects-5)(5) dokumentiert. Eine Übersicht zum PAM finden Sie in [Kapitel 17, "Verwenden von PAM" in](http://www.oracle.com/pls/topic/lookup?ctx=E24841&id=SYSADV6pam-1) *[Systemverwaltungshandbuch: Sicherheitsservices](http://www.oracle.com/pls/topic/lookup?ctx=E24841&id=SYSADV6pam-1)*.

### **Konfiguration der Naming-Services**

Die Ressourcenadministration unterstützt die project-Datenbanken der Naming-Services. Der Speicherort der project-Datenbank ist in der Datei /etc/nsswitch.conf definiert. Standardmäßig wird files zuerst aufgelistet, aber die Quellen können in einer beliebigen Reihenfolge erscheinen.

```
project: files [nis] [ldap]
```
Wenn mehrere Quellen für die Projektinformationen aufgelistet sind, sorgt die Datei nsswitch.conf dafür, dass die Suche nach Informationen in der ersten aufgeführten Quelle beginnt, dann werden alle aufgeführten Quellen nacheinander durchsucht.

Weitere Informationen zur Datei /etc/nsswitch.conf finden Sie in [Kapitel 2, "Name Service](http://www.oracle.com/pls/topic/lookup?ctx=dsc&id=/app/docs/doc/E22300a12swit-86415) Switch (Übersicht)" in *[Systemverwaltungshandbuch: Naming Services und Directory Services](http://www.oracle.com/pls/topic/lookup?ctx=dsc&id=/app/docs/doc/E22300a12swit-86415) [\(DNS, NIS und LDAP\)](http://www.oracle.com/pls/topic/lookup?ctx=dsc&id=/app/docs/doc/E22300a12swit-86415)* und in der Manpage [nsswitch.conf](http://www.oracle.com/pls/topic/lookup?ctx=E26505&id=REFMAN4nsswitch.conf-4)(4).

## <span id="page-47-0"></span>**Format der lokalen Datei /etc/project**

Wenn Sie files als project-Datenbankquelle in der Datei nsswitch.conf auswählen, sucht der Anmeldeprozess in der Datei /etc/project nach Projektinformationen. Weitere Informationen finden Sie in den Manpages [projects](http://www.oracle.com/pls/topic/lookup?ctx=E26505&id=REFMAN1projects-1)(1) und [project](http://www.oracle.com/pls/topic/lookup?ctx=E26505&id=REFMAN4project-4)(4).

Die Datei project enthält für jedes vom System erkannte Projekt einen einzeiligen Eintrag in dem folgenden Format:

projname:projid:comment:user-list:group-list:attributes

Die Felder sind wie folgt definiert:

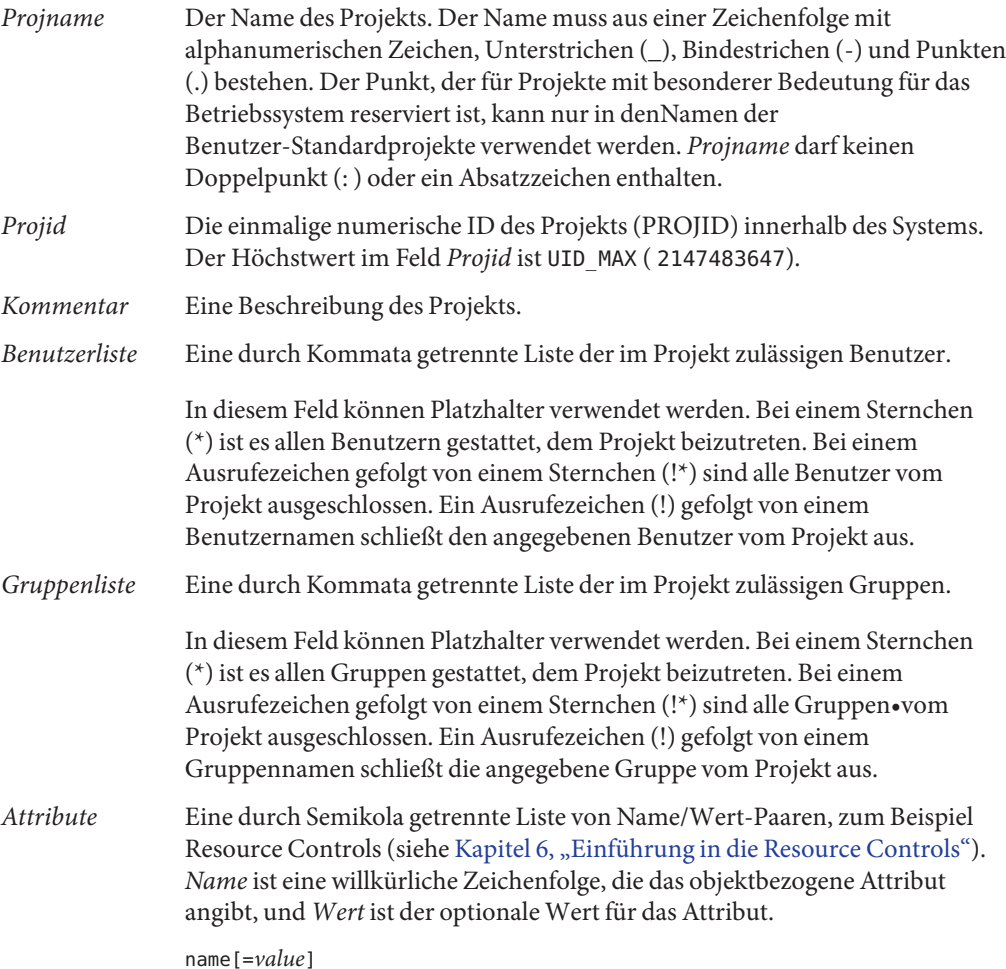

In Name/Wert-Paaren sind die Namen auf Buchstaben, Zahlen, Unterstriche und Punkte beschränkt. Ein Punkt wird in der Regel als Trennzeichen zwischen den Kategorien und Unterkategorien der Resource Control (rctl) verwendet. Das erste Zeichen eines Attributnamens muss ein Buchstabe sein. Der Name ist abhängig von der Groß-/Kleinschreibung.

Werte können mithilfe von Kommata und Klammern strukturiert werden, um eine Rangfolge herzustellen.

Ein Semikolon dient zum Trennen von Name/Wert-Paaren. Es kann nicht in einer Wertdefinition verwendet werden. Ein Doppelpunkt dient zum Trennen von Projektfeldern. Er kann nicht in einer Wertdefinition verwendet werden.

**Hinweis –** Programmroutinen, die diese Datei einlesen, stoppen bei einem falsch formatierten Eintrag. Projekte, die hinter einem falschen formatierten Eintrag aufgeführt sind, werden nicht zugewiesen.

Das folgende Beispiel zeigt die Standarddatei /etc/project:

```
system:0:System:::
user.root:1:Super-User:::
noproject:2:No Project:::
default:3::::
group.staff:10::::
```
Das folgende Beispiel zeigt die Standarddatei /etc/project, an deren Ende Projekteinträge hinzugefügt wurden:

```
system:0:System:::
user.root:1:Super-User:::
noproject:2:No Project:::
default:3::::
group.staff:10::::
user.ml:2424:Lyle Personal:::
booksite:4113:Book Auction Project:ml,mp,jtd,kjh::
```
Sie können der Datei /etc/project auch Resource Controls und Attribute hinzufügen:

- Wie Sie einem Projekt Resource Controls hinzufügen, können Sie unter ["Einrichten von](#page-103-0) [Resource Controls" auf Seite 104](#page-103-0) nachlesen.
- Wie Sie mithilfe des in der Manpage [rcapd](http://www.oracle.com/pls/topic/lookup?ctx=E26505&id=REFMAN1Mrcapd-1m)(1M) beschriebenen Resource Capping Daemon eine Memory Resource Cap für ein Projekt hinzufügen, ist unter ["Attribute zur Begrenzung](#page-132-0) [der Nutzung des reellen Speichers für Projekte" auf Seite 133](#page-132-0) beschrieben.
- Wie Sie einem Projekteintrag ein project.pool-Attribut hinzufügen, können Sie unter ["Erstellen der Konfiguration" auf Seite 200](#page-199-0) nachlesen.

## <span id="page-49-0"></span>**Projektkonfiguration für NIS**

Wenn Sie NIS verwenden, können Sie in der Datei /etc/nsswitch.conf angeben, die NIS-Projektmaps nach Projekten zu durchsuchen:

project: nis files

Die NIS-Maps, entweder project.byname oder project.bynumber, weisen das gleiche Format wie die Datei /etc/project auf:

projname:projid:comment:user-list:group-list:attributes

Weitere Informationen finden Sie in [Kapitel 4, "Network Information Service \(NIS\)](http://www.oracle.com/pls/topic/lookup?ctx=dsc&id=/app/docs/doc/E22300anis1-25461) (Übersicht)" in *[Systemverwaltungshandbuch: Naming Services und Directory Services \(DNS, NIS](http://www.oracle.com/pls/topic/lookup?ctx=dsc&id=/app/docs/doc/E22300anis1-25461) [und LDAP\)](http://www.oracle.com/pls/topic/lookup?ctx=dsc&id=/app/docs/doc/E22300anis1-25461)*.

## **Projektkonfiguration für LDAP**

Wenn Sie LDAP verwenden, können Sie in der Datei /etc/nsswitch.conf angeben, die LDAP-Datenbank project nach Projekten zu durchsuchen:

project: ldap files

Weitere Informationen zu LDAP finden Sie in [Kapitel 8, "Einführung in LDAP-Naming](http://www.oracle.com/pls/topic/lookup?ctx=dsc&id=/app/docs/doc/E22300overview-1) Services (Übersicht/Referenz)" in *[Systemverwaltungshandbuch: Naming Services und Directory](http://www.oracle.com/pls/topic/lookup?ctx=dsc&id=/app/docs/doc/E22300overview-1) [Services \(DNS, NIS und LDAP\)](http://www.oracle.com/pls/topic/lookup?ctx=dsc&id=/app/docs/doc/E22300overview-1)*. Weitere Informationen zum Schema für Projekteinträge in einer LDAP-Datenbank finden Sie unter "Solaris-Schemata" in *[Systemverwaltungshandbuch:](http://www.oracle.com/pls/topic/lookup?ctx=dsc&id=/app/docs/doc/E22300appendixa-5) [Naming Services und Directory Services \(DNS, NIS und LDAP\)](http://www.oracle.com/pls/topic/lookup?ctx=dsc&id=/app/docs/doc/E22300appendixa-5)*.

### **Aufgabenbezeichner**

Jede erfolgreiche Anmeldung bei einem Projekt erstellt eine neue *Aufgabe*, die den Anmeldeprozess enthält. Eine Aufgabe ist eine Sammlung von Prozessen, die ein Arbeitsset über die Zeit darstellt. Eine Aufgabe kann auch als eine *Arbeitslastkomponente* betrachtet werden. Jeder Aufgabe wird automatisch eine Aufgaben-ID zugewiesen.

Jeder Prozess ist Mitglied einer Aufgabe, und jede Aufgabe ist einem Projekt zugeordnet.

<span id="page-50-0"></span>**ABBILDUNG 2–1** Projekt- und Aufgabenstruktur

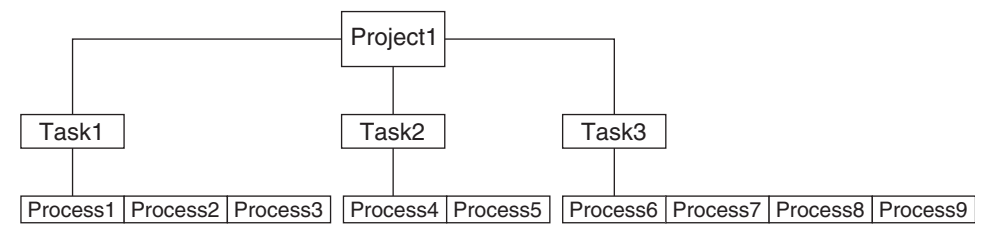

Alle Vorgänge in Prozessgruppen, z. B. die Signalübermittlung, werden auch für Aufgaben unterstützt. Sie können eine Aufgabe auch an ein *Prozessorset* binden und eine Scheduling-Priorität und -klasse für die Aufgabe einrichten, wodurch alle aktuellen und folgenden Prozesse in der Aufgabe geändert werden.

Eine Aufgabe wird immer dann erstellt, wenn ein Projekt verbunden wird. Aufgaben werden mit den folgenden Aktionen, Befehle und Funktionen erstellt:

- login
- cron
- newtask
- setproject
- su

Eine abgeschlossene Aufgabe wird mit einer der folgenden Methoden erstellt. Alle weiteren Versuche, neue Aufgaben zu erstellen, schlagen fehl.

- Geben Sie den Befehl newtask mit der Option F ein.
- Setzen Sie das Attribut task. final auf ein Projekt in der project-Datenbank des Naming-Service. Alle Aufgaben, die mit setproject in diesem Projekt erstellt werden, weisen das Flag TASK\_FINAL auf.

Weitere Informationen finden Sie in den Manpages  $\text{login}(1)$  $\text{login}(1)$  $\text{login}(1)$ , [newtask](http://www.oracle.com/pls/topic/lookup?ctx=E26505&id=REFMAN1newtask-1) $(1)$ , cron $(1M)$ , su $(1M)$ und setproject[\(3PROJECT\).](http://www.oracle.com/pls/topic/lookup?ctx=E26505&id=REFMAN3Esetproject-3project)

Accounting-Daten für Prozesse können mit dem Extended Accounting bereitgestellt werden. Die Daten werden auf Aufgabenebene zusammengefasst.

### **Mit Projekten und Aufgaben verwendete Befehle**

Die in der folgenden Tabelle aufgeführten Befehle stellen die primäre administrative Schnittstelle zu Projekten und Aufgaben dar.

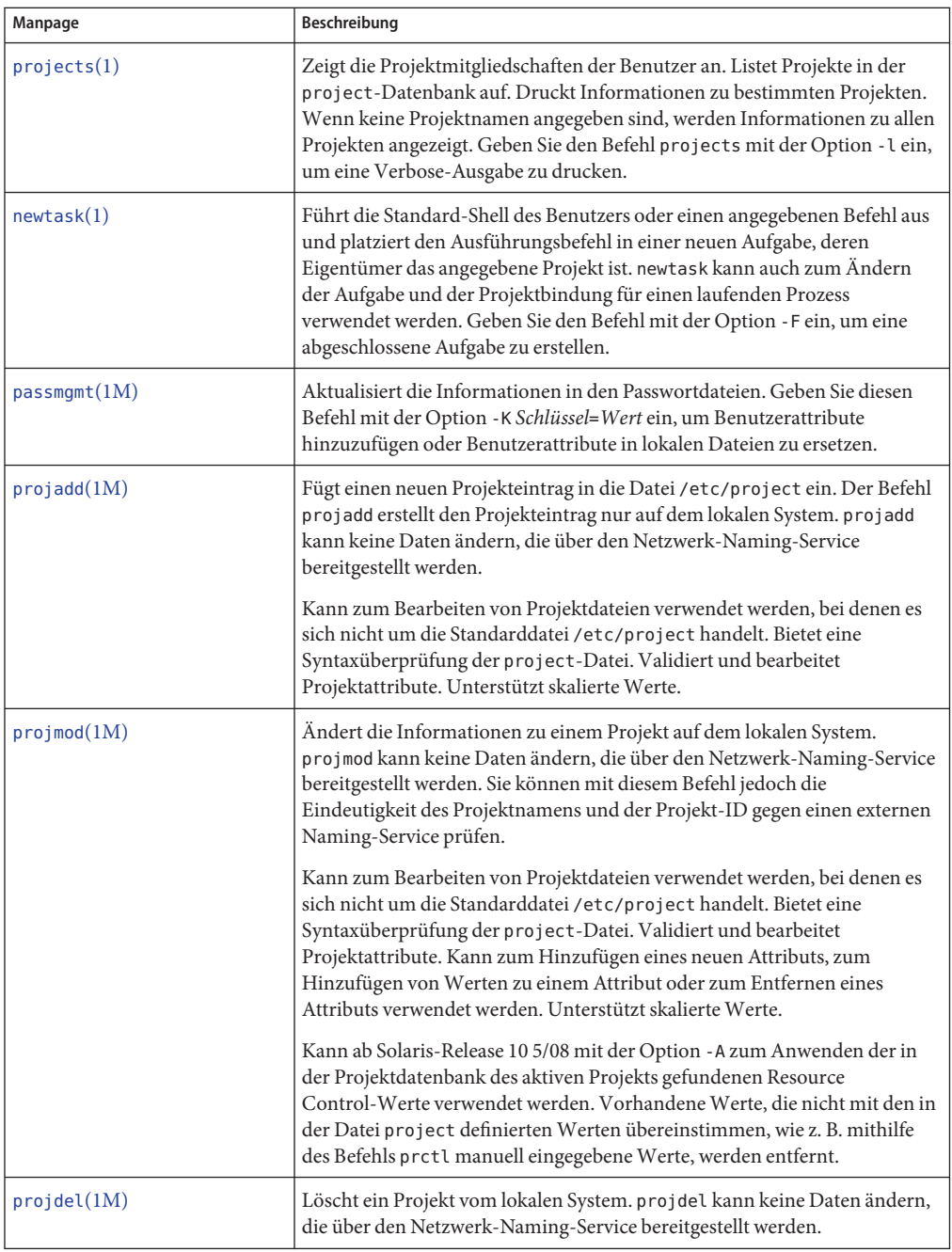

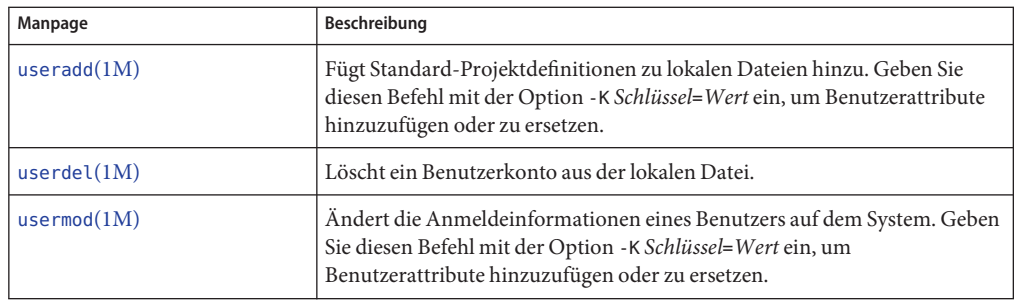

#### <span id="page-54-0"></span>**KAPITEL 3**

# Verwalten von Projekten und Aufgaben (Vorgehen)

In diesem Kapitel wird beschrieben, wie die Leistungsmerkmale Projekt und Aufgabe der Solaris-RessourcenAdministration verwendet werden.

In diesem Kapitel werden folgende Themen behandelt.

- ["Beispiele für Befehle und Befehlsoptionen" auf Seite 56](#page-55-0)
- ["Verwalten von Projekten" auf Seite 59](#page-58-0)

Eine allgemeine Einführung in die Leistungsmerkmale Projekte und Aufgaben finden Sie in [Kapitel 2, "Einführung in Projekte und Aufgaben".](#page-42-0)

**Hinweis –** Wenn Sie diese Funktionen auf einem Solaris-System mit installierten Zonen verwenden, sind über die Systemaufruf-Schnittstellen, die Prozess-IDs akzeptieren, nur Prozesse in der gleichen Zone sichtbar (wenn diese Befehle in einer nicht-globalen Zone ausgeführt werden).

# **Verwalten von Projekten und Aufgaben (Übersicht der Schritte)**

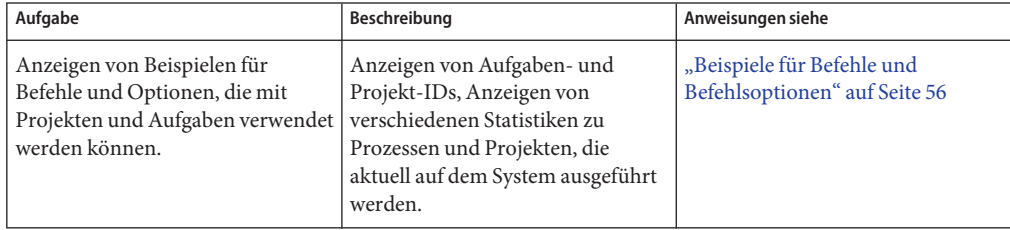

<span id="page-55-0"></span>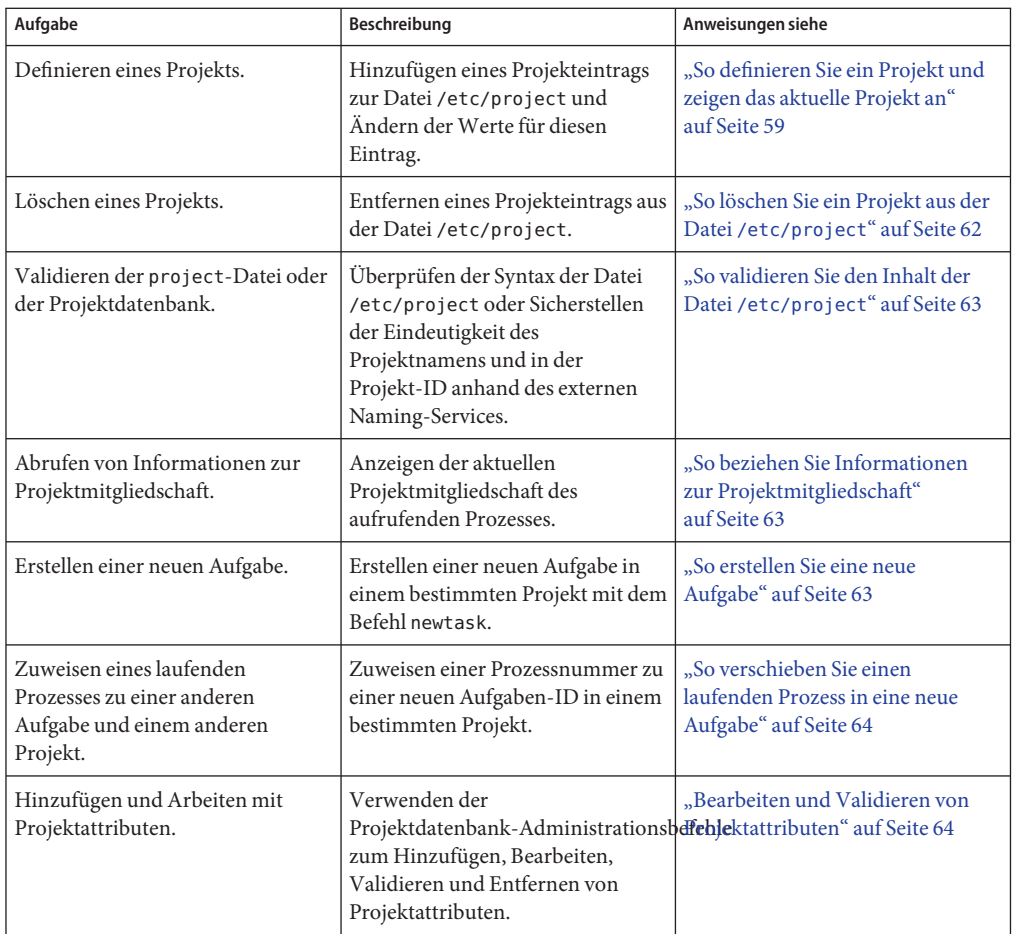

# **Beispiele für Befehle und Befehlsoptionen**

Im folgenden Abschnitt sind Beispiele für Befehle und Optionen aufgeführt, die mit Projekten und Aufgaben verwendet werden können.

## **Mit Projekten und Aufgaben verwendete Befehlsoptionen**

#### **ps-Befehl**

Mit dem Befehl ps und der Option -o können Sie die Aufgaben- und Projekt-IDs anzeigen. Um beispielsweise die Projekt-ID anzuzeigen, geben Sie Folgendes ein:

```
# ps -o user,pid,uid,projid
USER PID UID PROJID
jtd 89430 124 4113
```
### **id-Befehl**

Mit dem Befehl id und der Option -p können Sie die aktuelle Projekt-ID nebst Benutzer- und Gruppen-IDs drucken. Wenn der Operand *Benutzer* angegeben ist, wird das Projekt gedruckt, das dem Anmeldenamen dieses Benutzers zugeordnet ist:

```
# id -p
uid=124(jtd) gid=10(staff) projid=4113(booksite)
```
#### **pgrep- und pkill-Befehle**

Um nur Prozesse mit einer Projekt-ID in einer bestimmten Liste zu suchen, geben Sie die Befehle pgrep und pkill mit der Option -J ein:

# **pgrep -J** *projidlist* # **pkill -J** *projidlist*

Um nur Prozesse mit einer Aufgaben-ID in einer bestimmten Liste zu suchen, geben Sie die Befehle pgrep und pkill mit der Option -T ein:

```
# pgrep -T taskidlist
# pkill -T taskidlist
```
#### **prstat-Befehl**

Um verschiedene Statistiken zu Prozessen und Projekten anzuzeigen, die aktuell auf dem System ausgeführt werden, geben Sie den Befehl prstat mit der Option -J ein:

```
% prstat -J
    PID USERNAME SIZE RSS STATE PRI NICE TIME CPU PROCESS/NLWP
21634 jtd 5512K 4848K cpu0 44 0 0:00.00 0.3% prstat/1
324 root 29M 75M sleep 59 0 0:08.27 0.2% Xsun/1
             48M 41M sleep 49  0  0:08.26  0.1% adeptedit/1
  328 root 2856K 2600K sleep 58 0 0:00.00 0.0% mibiisa/11
 1979 jtd 1568K 1352K sleep 49 0 0:00.00 0.0% csh/1
 1977 jtd 7256K 5512K sleep 49 0 0:00.00 0.0% dtterm/1
```
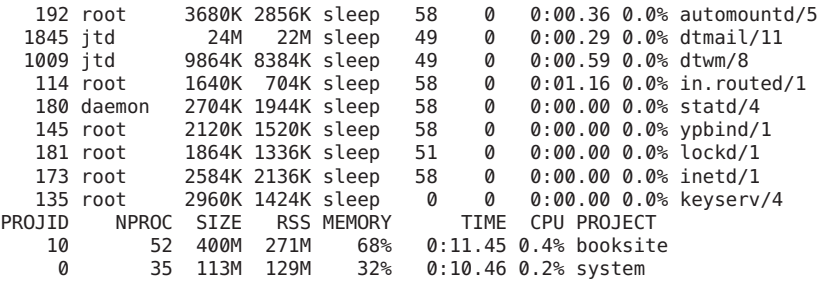

Total: 87 processes, 205 lwps, load averages: 0.05, 0.02, 0.02

Um verschiedene Statistiken zu Prozessen und Aufgaben anzuzeigen, die aktuell auf dem System ausgeführt werden, geben Sie den Befehl prstat mit der Option -T ein:

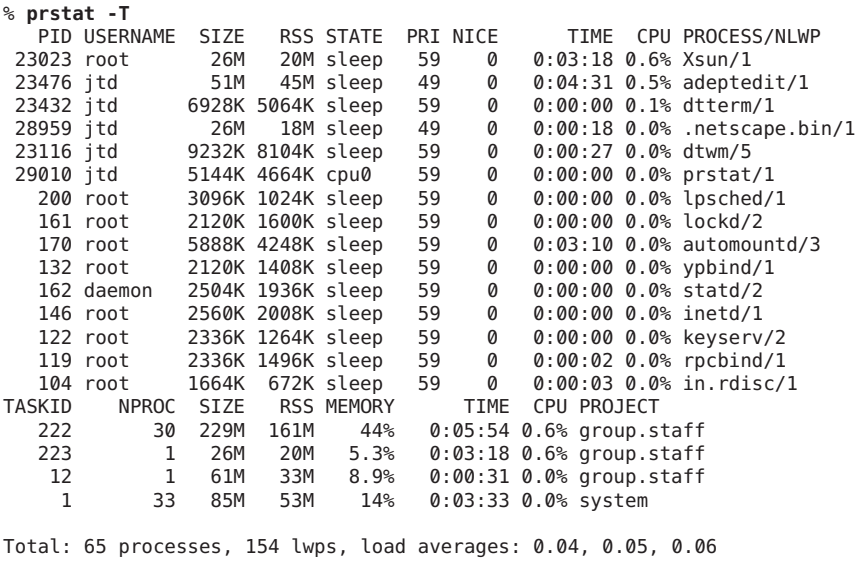

**Hinweis –** Die Optionen -J und -T können nicht zusammen verwendet werden.

### **Verwenden der Befehle cron und su mit Projekten und Aufgaben**

#### **cron-Befehl**

Der Befehl cron gibt eine settaskid aus, mit der sichergestellt wird, dass jeder cron-, at- und batch-Job in einer separaten Aufgabe mit dem entsprechenden Standardprojekt für den

<span id="page-58-0"></span>übermittelnden Benutzer ausgeführt wird. Darüber hinaus erfassen die Befehle at und batch die aktuelle Projekt-ID, wodurch sichergestellt wird, dass die Projekt-ID beim Ausführen eines at-Jobs wiederhergestellt wird.

#### **su-Befehl**

Mit dem Befehl su wird das Standardprojekt des Zielbenutzers als Teil einer simulierten Anmeldung durch das Erstellen einer neuen Aufgabe aufgenommen.

Um das Standardprojekt des Benutzers mit dem Befehl su zu ändern, geben Sie Folgendes ein:

# **su** *user*

### **Verwalten von Projekten**

### ▼ **So definieren Sie ein Projekt und zeigen das aktuelle Projekt an**

Im folgenden Beispiel wird gezeigt, wie Sie einen Projekteintrag mit dem Befehl projadd hinzufügen und diesen Eintrag dann mit dem Befehl projmod ändern.

#### **Melden Sie sich als Superuser an oder nehmen Sie eine entsprechende Rolle an. 1**

Rollen umfassen Autorisierungen und privilegierte Befehle. Weitere Informationen zu Rollen finden Sie unter ["Using the Solaris Management Tools With RBAC \(Task Map\)" in](http://www.oracle.com/pls/topic/lookup?ctx=E23823&id=SYSADV1smcover-95) *System [Administration Guide: Basic Administration](http://www.oracle.com/pls/topic/lookup?ctx=E23823&id=SYSADV1smcover-95)*.

**Zeigen Sie die Standarddatei /etc/project auf dem System mit dem Befehl projects -l an. 2**

```
# projects -l
system:0::::
user.root:1::::
noproject:2::::
default:3::::
group.staff:10::::system
        projid : 0
        comment: ""
        users : (none)
        groups : (none)
        attribs:
user.root
        projid : 1
        comment: ""
        users : (none)
        groups : (none)
        attribs:
noproject
```

```
projid : 2<br>comment: ""
         users : (none)
         groups : (none)
         attribs:
default
         projid : 3
         comment: ""
         users : (none)
         groups : (none)
         attribs:
group.staff
         projid : 10<br>comment: ""
         users : (none)
         groups : (none)
         attribs:
```
**Fügen Sie ein Projekt mit dem Namen** *booksite* **hinzu.Weisen Sie das Projekt dem Benutzer***mark* **3 mit der Projekt-ID***4113* **zu.**

# **projadd -U mark -p 4113 booksite**

**Zeigen Sie die Datei /etc/project noch einmal an. 4**

```
# projects -l
system
         projid : 0
         comment: ""
         users : (none)
         groups : (none)
         attribs:
user.root
         projid : 1<br>comment: ""
         users : (none)
         groups : (none)
         attribs:
noproject
         projid : 2
         comment: ""
         users : (none)
         groups : (none)
         attribs:
default
         projid : 3<br>comment: ""
         users : (none)
         groups : (none)
         attribs:
group.staff
         projid : 10<br>comment: ""
         users : (none)
         groups : (none)
         attribs:
booksite
         projid : 4113
```

```
comment: ""
users : mark
groups : (none)
attribs:
```
**Fügen Sie einen Kommentar, der das Projekt beschreibt, in das Kommentarfeld ein. 5**

```
# projmod -c 'Book Auction Project' booksite
```
**Zeigen Sie die Änderungen in der Datei /etc/project an. 6**

```
# projects -l
system
        projid : 0
        comment: ""
        users : (none)
        groups : (none)
        attribs:
user.root
        projid : 1
        comment: ""
        users : (none)
       groups : (none)
       attribs:
noproject
        projid : 2
        comment: ""
        users : (none)
       groups : (none)
       attribs:
default
        projid : 3
        comment: ""
        users : (none)
        groups : (none)
        attribs:
group.staff
        projid : 10
        comment: ""
       users : (none)
        groups : (none)
        attribs:
booksite
        projid : 4113
        comment: "Book Auction Project"
        users : mark
       groups : (none)
        attribs:
```
Wie Sie Projekte, Aufgaben und Prozesse an einen Pool binden, können Sie unter ["Einrichten](#page-193-0) [von Pool-Attributen und Binden an einen Pool" auf Seite 194](#page-193-0) nachlesen. **Siehe auch**

### <span id="page-61-0"></span>▼ **So löschen Sie ein Projekt aus der Datei /etc/project**

Im folgenden Beispiel wird gezeigt, wie Sie ein Projekt mit dem Befehl projdel löschen.

#### **Melden Sie sich als Superuser an oder nehmen Sie eine entsprechende Rolle an. 1**

Rollen umfassen Autorisierungen und privilegierte Befehle. Weitere Informationen zu Rollen finden Sie unter ["Using the Solaris Management Tools With RBAC \(Task Map\)" in](http://www.oracle.com/pls/topic/lookup?ctx=E23823&id=SYSADV1smcover-95) *System [Administration Guide: Basic Administration](http://www.oracle.com/pls/topic/lookup?ctx=E23823&id=SYSADV1smcover-95)*.

#### **Entfernen Sie das Projekt** *booksite***mit dem Befehl projdel. 2**

# **projdel** *booksite*

#### **Zeigen Sie die Datei /etc/project an. 3**

```
# projects -l
system
        projid : 0
        comment: ""
        users : (none)
        groups : (none)
        attribs:
user.root
        projid : 1
        comment: ""
        users : (none)
        groups : (none)
        attribs:
noproject
        projid : 2
        comment: ""
        users : (none)
        groups : (none)
        attribs:
default
        projid : 3
        comment: ""
        users : (none)
        groups : (none)
        attribs:
group.staff
        projid : 10
        comment: ""
        users : (none)
        groups : (none)
        attribs:
```
**Melden Sie sich als der Benutzer***mark* **an und geben Sie projects ein, um die Projekte 4 anzuzeigen, die diesem Benutzer zugeordnet sind.**

```
# su - mark
# projects
default
```
### <span id="page-62-0"></span>**So validieren Sie den Inhalt der Datei /etc/project**

Wenn keine Bearbeitungsoptionen angegeben sind, validiert der Befehl projmod den Inhalt der Datei project.

Zum Validieren einer NIS-Map melden Sie sich als Superuser an und geben Folgendes ein:

```
# ypcat project | projmod -f —
```
**Hinweis –** Der Befehl ypcat project | projmod -f - ist noch nicht implementiert.

Zum Überprüfen der Syntax der Datei /etc/project geben Sie Folgendes ein:

```
# projmod -n
```
## **So beziehen Sie Informationen zur Projektmitgliedschaft**

Geben Sie den Befehl id mit der Option -p ein, um die aktuelle Projektmitgliedschaft des aufrufenden Prozesses anzuzeigen.

```
$ id -p
uid=100(mark) gid=1(other) projid=3(default)
```
### **So erstellen Sie eine neue Aufgabe**

- **Melden Sie sich als ein Mitglied des Zielprojekts** *booksite* **an. 1**
- **Erstellen Sie eine neue Aufgabe im Projekt** *booksite***. Geben Sie dazu den Befehl newtaskmit der 2 Option -v (verbose) ein, um die System-Aufgaben-ID zu beziehen.**

```
machine% newtask -v -p booksite
16
```
Die Ausführung von newtask erstellt eine neue Aufgabe im angegebenen Projekt und platziert die Standard-Shell des Benutzers in dieser Aufgabe.

**Zeigen Sie die aktuelle Projektmitgliedschaft des aufrufenden Prozesses an. 3**

```
machine% id -p
uid=100(mark) gid=1(other) projid=4113(booksite)
```
Der Prozess ist jetzt Mitglied des neuen Projekts.

## <span id="page-63-0"></span>**So verschieben Sie einen laufenden Prozess in eine neue Aufgabe**

Im folgenden Beispiel wird gezeigt, wie Sie einen laufenden Prozess einer anderen Aufgabe und einem neuen Projekt zuweisen. Um diese Aktion auszuführen, müssen Sie entweder als Superuser angemeldet oder Eigentümer des Prozesses und Mitglied des neuen Projekts sein.

**Melden Sie sich als Superuser an oder nehmen Sie eine entsprechende Rolle an. 1**

Rollen umfassen Autorisierungen und privilegierte Befehle. Weitere Informationen zu Rollen finden Sie unter ["Using the Solaris Management Tools With RBAC \(Task Map\)" in](http://www.oracle.com/pls/topic/lookup?ctx=E23823&id=SYSADV1smcover-95) *System [Administration Guide: Basic Administration](http://www.oracle.com/pls/topic/lookup?ctx=E23823&id=SYSADV1smcover-95)*.

**Hinweis –** Wenn Sie Eigentümer des Prozesses oder Mitglied des neuen Projekts sind, können Sie diesen Schritt überspringen.

**Beziehen Sie die Projekt-ID des Prozesses** *book\_catalog***. 2**

```
# pgrep book_catalog
    8100
```
**Ordnen Sie den Prozess** *8100* **der neuen Aufgaben-ID im Projekt** *booksite* **zu. 3**

```
# newtask -v -p booksite -c 8100
    17
```
Die Option -c gibt an, dass newtask auf den bestehenden benannten Prozess angewendet wird.

**Bestätigen Sie die Zuordnung der Aufgabe zur Prozess-ID. 4**

# **pgrep -T 17** 8100

## **Bearbeiten und Validieren von Projektattributen**

Mit den Projektdatenbank-Administrationsbefehlen projadd und projmod können Sie die Projektattribute bearbeiten.

Die Option -K gibt eine Ersatzliste der Attribute an. Attribute werden durch Semikola (;) voneinander getrennt. Wenn die Option -K mit der Option -a angegeben ist, wird das Attribut oder der Attributwert hinzugefügt. Wenn die Option -K mit der Option -r angegeben ist, wird das Attribut oder der Attributwert entfernt. Wenn die Option -K mit der Option -s angegeben ist, wird das Attribut oder der Attributwert ersetzt.

## ▼ **So fügen Sie Projekten Attribute und Attributwerte hinzu**

Geben Sie den Befehl projmod mit den Optionen -a und -K ein, um einem Projektattribut Werte hinzuzufügen. Wenn das Attribut nicht existiert, wird es erstellt.

**Melden Sie sich als Superuser an oder nehmen Sie eine entsprechende Rolle an. 1**

Rollen umfassen Autorisierungen und privilegierte Befehle. Weitere Informationen zu Rollen finden Sie unter ["Using the Solaris Management Tools With RBAC \(Task Map\)" in](http://www.oracle.com/pls/topic/lookup?ctx=E23823&id=SYSADV1smcover-95) *System [Administration Guide: Basic Administration](http://www.oracle.com/pls/topic/lookup?ctx=E23823&id=SYSADV1smcover-95)*.

- **Geben Sie das Resource Control-Attribut task.max-lwps ohneWerte in das Projekt***myproject* **2 ein. Eine in das Projekt aufgenommene Aufgabe weist nur den Systemwert für das Attribut auf.** # **projmod -a -K task.max-lwps myproject**
- **Anschließend können Sie dem Projekt myproject einenWert für***task.max-lwps* **hinzufügen. Der 3 Wert setzt sich aus einer Berechtigungsstufe, einem Schwellenwert und einer Aktion zusammen, die ausgeführt wird, wenn der Schwellenwert erreicht ist.**

# **projmod -a -K "task.max-lwps=(priv,100,deny)" myproject**

**Da Resource Controls mehrereWerte akzeptieren, können Sie der vorhandenenWerteliste mit 4 den gleichen Optionen einen weiterenWert hinzufügen.**

# **projmod -a -K "task.max-lwps=(priv,1000,signal=KILL)" myproject**

Mehrere Werte werden durch Kommata voneinander getrennt. Der Eintrag task.max-lwps lautet jetzt wie folgt:

task.max-lwps=(priv,100,deny),(priv,1000,signal=KILL)

### ▼ **So entfernen Sie Attributwerte aus Projekten**

Bei diesem Verfahren werden folgende Werte angenommen:

task.max-lwps=(priv,100,deny),(priv,1000,signal=KILL)

**Melden Sie sich als Superuser an oder nehmen Sie eine entsprechende Rolle an. 1**

Rollen umfassen Autorisierungen und privilegierte Befehle. Weitere Informationen zu Rollen finden Sie unter ["Using the Solaris Management Tools With RBAC \(Task Map\)" in](http://www.oracle.com/pls/topic/lookup?ctx=E23823&id=SYSADV1smcover-95) *System [Administration Guide: Basic Administration](http://www.oracle.com/pls/topic/lookup?ctx=E23823&id=SYSADV1smcover-95)*.

**Um einen Attributwert von der Resource Control task.max-lwps im Projekt** *myproject* **zu 2 entfernen, geben Sie den Befehl projmodmit den Optionen -r und -K ein.**

# **projmod -r -K "task.max-lwps=(priv,100,deny)" myproject**

Wenn task.max-lwps mehrere Werte enthält, z. B.:

task.max-lwps=(priv,100,deny),(priv,1000,signal=KILL)

wird nur der erste entsprechende Wert gelöscht. Das Ergebnis wäre:

task.max-lwps=(priv,1000,signal=KILL)

## ▼ **So entfernen Sie ein Resource Control-Attribut aus einem Projekt**

Um die Resource Control task.max-lwps aus dem Projekt *myproject* zu entfernen, geben Sie den Befehl projmod mit den Optionen -r und -K ein.

**Melden Sie sich als Superuser an oder nehmen Sie eine entsprechende Rolle an. 1**

Rollen umfassen Autorisierungen und privilegierte Befehle. Weitere Informationen zu Rollen finden Sie unter ["Using the Solaris Management Tools With RBAC \(Task Map\)" in](http://www.oracle.com/pls/topic/lookup?ctx=E23823&id=SYSADV1smcover-95) *System [Administration Guide: Basic Administration](http://www.oracle.com/pls/topic/lookup?ctx=E23823&id=SYSADV1smcover-95)*.

**Entfernen Sie das Attribut task.max-lwps und alle zugehörigenWerte aus dem Projekt 2** *myproject***:**

# **projmod -r -K task.max-lwps myproject**

## ▼ **So ersetzen Sie Attribute und Attributwerte für Projekte**

Um einen anderen Wert für das Attribut task.max-lwps im Projekt *myproject* einzusetzen, geben Sie den Befehl projmod mit den Optionen -s und -K ein. Wenn das Attribut nicht existiert, wird es erstellt.

**Melden Sie sich als Superuser an oder nehmen Sie eine entsprechende Rolle an. 1**

Rollen umfassen Autorisierungen und privilegierte Befehle. Weitere Informationen zu Rollen finden Sie unter ["Using the Solaris Management Tools With RBAC \(Task Map\)" in](http://www.oracle.com/pls/topic/lookup?ctx=E23823&id=SYSADV1smcover-95) *System [Administration Guide: Basic Administration](http://www.oracle.com/pls/topic/lookup?ctx=E23823&id=SYSADV1smcover-95)*.

**Ersetzen Sie die aktuellenWerte für task.max-lwps durch die angezeigten neuenWerte: 2**

# **projmod -s -K "task.max-lwps=(priv,100,none),(priv,120,deny)" myproject**

Das Ergebnis wäre:

task.max-lwps=(priv,100,none),(priv,120,deny)

## ▼ **So entfernen Sie vorhandeneWerte für ein Resource Control-Attribut**

**Melden Sie sich als Superuser an oder nehmen Sie eine entsprechende Rolle an. 1**

Rollen umfassen Autorisierungen und privilegierte Befehle. Weitere Informationen zu Rollen finden Sie unter ["Using the Solaris Management Tools With RBAC \(Task Map\)" in](http://www.oracle.com/pls/topic/lookup?ctx=E23823&id=SYSADV1smcover-95) *System [Administration Guide: Basic Administration](http://www.oracle.com/pls/topic/lookup?ctx=E23823&id=SYSADV1smcover-95)*.

- **Um die aktuellenWerte für die Resource Control task.max-lwps aus dem Projekt***myproject* **zu 2 entfernen, geben Sie Folgendes ein:**
	- # **projmod -s -K task.max-lwps myproject**

#### <span id="page-68-0"></span>**KAPITEL 4** 4

# Einführung in das Extended Accounting

Mit den in [Kapitel 2, "Einführung in Projekte und Aufgaben"](#page-42-0) beschriebenen Leistungsmerkmalen Projekt und Aufgabe zum Bezeichnen und Trennen von Arbeitslasten können Sie den Ressourcenverbrauch durch einzelne Arbeitslasten überwachen. Mit dem Subsystem *Extended Accounting* können Sie detaillierte Statistiken zum Ressourcenverbrauch durch Prozesse und Aufgaben erfassen.

In diesem Kapitel werden folgende Themen behandelt.

- ["Einführung in das Extended Accounting" auf Seite 70](#page-69-0)
- ["Funktionsweise des Extended Accounting" auf Seite 70](#page-69-0)
- ["Konfiguration des Extended Accounting" auf Seite 72](#page-71-0)
- ["Mit Extended Accounting verwendete Befehle" auf Seite 73](#page-72-0)
- ["Perl-Schnittstelle für](#page-72-0) libexacct" auf Seite 73

Wenn Sie direkt mit der Arbeit in Extended Accounting beginnen möchten, lesen Sie ["So](#page-77-0) [aktivieren Sie das Extended Accounting für Prozesse, Aufgaben und Flows" auf Seite 78.](#page-77-0)

## **Neue Funktionen im Extended Accounting für Oracle Solaris 10**

mstate-Daten für das Prozess-Accounting können jetzt erstellt werden. Lesen Sie dazu ["So](#page-78-0) [zeigen Sie die verfügbaren Accounting-Ressourcen an" auf Seite 79.](#page-78-0)

Eine vollständige Liste der neuen Funktionen in Oracle Solaris 10 sowie eine Beschreibung der Oracle Solaris-Versionen finden Sie in *[Neuerungen in Oracle Solaris 10 8/11](http://www.oracle.com/pls/topic/lookup?ctx=E24841&id=SOLWHATSNEW)*.

## <span id="page-69-0"></span>**Einführung in das Extended Accounting**

Das Subsystem Extended Accounting kennzeichnet Nutzungsdatensätze mit dem Projekt, für das die Arbeit ausgeführt wurde. Sie können das Extended Accounting auch zusammen mit dem in [Kapitel 36, "Verwenden von Flow Accounting und Erfassen von Statistiken \(Aufgaben\)"](http://www.oracle.com/pls/topic/lookup?ctx=E24841&id=SYSADV3ipqos-accounting-1) in *[Systemverwaltungshandbuch: IP Services](http://www.oracle.com/pls/topic/lookup?ctx=E24841&id=SYSADV3ipqos-accounting-1)*System Administration Guide: IP Services beschriebenen Internet Protocol Quality of Service (IPQoS) Flow Accounting-Modul verwenden, um Informationen zu den Netzwerkabläufen auf einem System zu erfassen.

Bevor Sie die Mechanismen einer RessourcenAdministration anwenden können, müssen Sie den Ressourcenverbrauch durch die verschiedenen Arbeitslasten auf dem System einschätzen. Das Extended Accounting im Betriebssystem Solaris kann den System- und Netzwerk-Ressourcenverbrauch auf Aufgaben- oder Prozessbasis oder auf Basis von Selektoren, die vom IPQoS-Modul flowacct bereitgestellt werden, flexibel erfassen. Weitere Informationen finden Sie unter ipqos(7IPP).

Im Gegensatz zu Online-Überwachungstools, die die Systemnutzung in Echtzeit messen, können Sie mit dem Extended Accounting Verlaufsdaten zur Nutzung auswerten. Mit diesen Ergebnissen können Sie Einschätzungen der Kapazitätsanforderungen künftiger Arbeitslasten erstellen.

Wenn Ihnen Daten aus dem Extended Accounting zur Verfügung stehen, können Sie Software zum Ressourcen-Chargeback, zur Arbeitlastüberwachung oder zur Kapazitätsplanung entwickeln oder erwerben.

## **Funktionsweise des Extended Accounting**

Das Extended Accounting im Betriebssystem Solaris verwendet für die Accounting-Daten ein mit Versionsnummer gekennzeichnetes, erweiterbares Dateiformat. Dateien in diesem Dateiformat können mithilfe der in der Bibliothek libexacctenthaltenen API geöffnet oder erstellt werden (siehe [libexacct](http://www.oracle.com/pls/topic/lookup?ctx=E26505&id=REFMAN3Flibexacct-3lib)(3LIB)). Diese Dateien können dann auf jeder Plattform mit aktiviertem Extended Accounting analysiert werden. Die darin enthaltenen Daten können zur Kapazitätsplanung und für das Chargeback verwendet werden.

Bei aktiviertem Extended Accounting werden Statistiken erfasst, die mit der libexacct-API ausgewertet werden können. libexacct ermöglicht sogar eine vorwärts- und rückwärts gerichtete Auswertung der exacct-Dateien. Die API unterstützt von libexacct erzeugte Drittanbieterdateien sowie vom Kernel erstellte Dateien. Weiterhin gibt es eine Perl-Schnittstelle zu libexacct, mit der Sie benutzerdefinierte Skripten zur Berichterstattung und Extraktion entwickeln können. Lesen Sie dazu ["Perl-Schnittstelle für](#page-72-0) libexacct" [auf Seite 73.](#page-72-0)

Beispielsweise verfolgt die Aufgabe bei aktiviertem Extended Accounting die aggregierte Ressourcennutzung ihrer Mitgliederprozesse. Nach Beendigung der Aufgabe wird ein

Aufgaben-Accounting-Datensatz gespeichert. Für laufende Prozesse und Aufgaben können auch Zwischendatensätze gespeichert werden. Weitere Informationen zu Aufgaben finden Sie in [Kapitel 2, "Einführung in Projekte und Aufgaben".](#page-42-0)

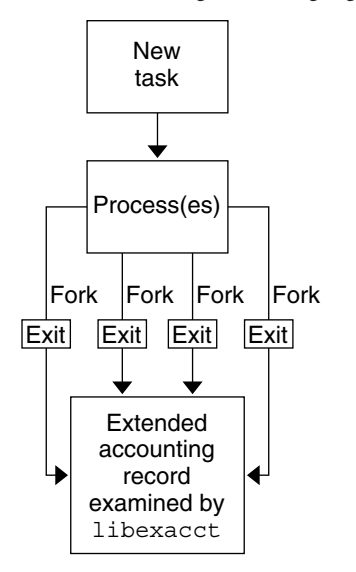

**ABBILDUNG 4–1** Aufgabenverfolgung bei aktiviertem Extended Accounting

### **Erweiterbares Format**

Das Extended Accounting-Format ist wesentlich flexibler als das der SunOS-Accounting-Legatsoftware (siehe ["What is System Accounting?" in](http://www.oracle.com/pls/topic/lookup?ctx=E23823&id=SYSADV2sysresacctsetup-35) *System [Administration Guide: Advanced Administration](http://www.oracle.com/pls/topic/lookup?ctx=E23823&id=SYSADV2sysresacctsetup-35)* ). Mit dem Extended Accounting können Accounting-Metriken zwischen einzelnen Releases und sogar während des Systembetriebs zum System hinzugefügt bzw. davon gelöscht werden.

**Hinweis –** Das Extended Accounting und die Accounting-Legatsoftware können gleichzeitig auf einem System aktiviert sein.

### **exacct – Datensätze und Format**

Programmroutinen zum Erstellen von exacct-Datensätzen erfüllen zwei Aufgaben.

- Das Erstellen von exacct-Drittanbieterdateien.
- Das Erstellen von Markierungsdatensätzen (Tags), die mithilfe des Systemaufrufs putacct in die vom Kernel erzeugte Accounting-Datei eingebettet werden (siehe [getacct](http://www.oracle.com/pls/topic/lookup?ctx=E26505&id=REFMAN2getacct-2)(2)).

<span id="page-71-0"></span>**Hinweis –** Der Systemaufruf putacct ist auch von der Perl-Schnittstelle verfügbar.

Das Format ermöglicht, dass verschiedene Arten von Accounting-Datensätzen erfasst werden können, ohne dass jede Änderung eine explizite Versionsänderung erfordert. Gut geschriebene Anwendungen zur Verarbeitung von Accounting-Daten ignorieren Datensätze, die sie nicht verstehen.

Die Bibliothek libexacct konvertiert und erstellt Dateien im exacct-Format. Diese Bibliothek ist die *einzige* unterstützte Schnittstelle für Dateien im exacct-Format.

**Hinweis –** Die Systemaufrufe getacct, putacct und wracct gelten nicht für Flows. Der Kernel erstellt Flow-Datensätze und schreibt sie in die Datei, wenn das IPQoS Flow-Accounting konfiguriert ist.

### **Verwenden des Extended Accounting auf einem Solaris-System mit installierten Zonen**

Wenn das Extended Accounting in der globalen Zone ausgeführt wird, sammelt es Daten und erstellt Berichte für das gesamte System (einschließlich der nicht-globalen Zonen). Der globale Administrator kann darüber hinaus den Ressourcenverbrauch pro Zone festlegen. Weitere Informationen finden Sie unter ["Extended Accounting in einem Oracle Solaris-System mit](#page-407-0) [installierten Zonen" auf Seite 408.](#page-407-0)

### **Konfiguration des Extended Accounting**

Die aktuelle Konfiguration des Extended Accounting ist in der Datei/etc/acctadm.conf gespeichert. Diese Datei wird über die Schnittstelle acctadm und nicht vom Benutzer bearbeitet.

Standardmäßig werden die Extended Accounting-Daten im Verzeichnis /var/adm/exacct gespeichert. Mit dem Befehl acctadm können Sie einen anderen Speicherort für die Accounting-Datendateien von Prozessen und Aufgaben zuweisen. Weitere Informationen finden Sie unter [acctadm](http://www.oracle.com/pls/topic/lookup?ctx=E26505&id=REFMAN1Macctadm-1m)(1M).
### **Mit Extended Accounting verwendete Befehle**

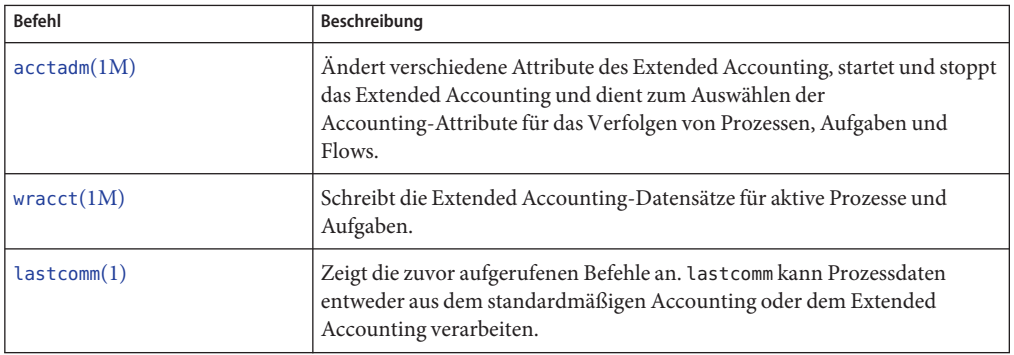

Weitere Informationen zu den Befehlen, die Aufgaben und Projekten zugeordnet sind, finden Sie unter ["Beispiele für Befehle und Befehlsoptionen" auf Seite 56.](#page-55-0) Informationen zum IPQoS Flow-Accounting finden Sie in der Manpage [ipqosconf](http://www.oracle.com/pls/topic/lookup?ctx=E26505&id=REFMAN1Mipqosconf-1m)(1M).

### **Perl-Schnittstelle für libexacct**

Mit der Perl-Schnittstelle können Sie Perl-Skripten erstellen, die vom exacct-Framework erstellte Accounting-Dateien lesen können. Auch lassen sich Perl-Skripten zum Schreiben von exacct-Dateien erstellen.

Die Schnittstelle entspricht in der Funktion der zu Grunde liegenden C API. Wenn möglich, werden die von der zu Grunde liegenden C API erfassten Daten als Perl-Datentypen dargestellt. Diese Funktion vereinfacht den Datenzugriff und macht das Packen und Entpacken des Puffers überflüssig. Darüber hinaus wird die gesamte SpeicherAdministration von der Perl-Bibliothek übernommen.

Die einzelnen Projekt-, Aufgabe- und exacct-bezogenen Funktionen werden in Gruppen aufgeteilt. Jede Funktionsgruppe befindet sich in einem separaten Perl-Modul. Jedes Modul beginnt mit dem standardmäßigen Sun-Präfix Sun::Solaris:: für Perl-Pakete. Alle von der Perl-Bibliothek exacct bereitgestellten Klassen befinden sich im Sun::Solaris::Exacct-Modul.

Die zu Grunde liegende [libexacct](http://www.oracle.com/pls/topic/lookup?ctx=E26505&id=REFMAN3Flibexacct-3lib)(3LIB)-Bibliothek stellt die Vorgänge für Dateien im exacct-Format, Katalog-Tags und exacct-Objekte bereit. exacct-Objekte sind in zwei Typen unterteilt:

- Elemente, die Einzeldatenwerte darstellen (Skalare)
- Gruppen, die Elementlisten darstellen

In der folgenden Tabelle werden die einzelnen Module zusammenfassend beschrieben.

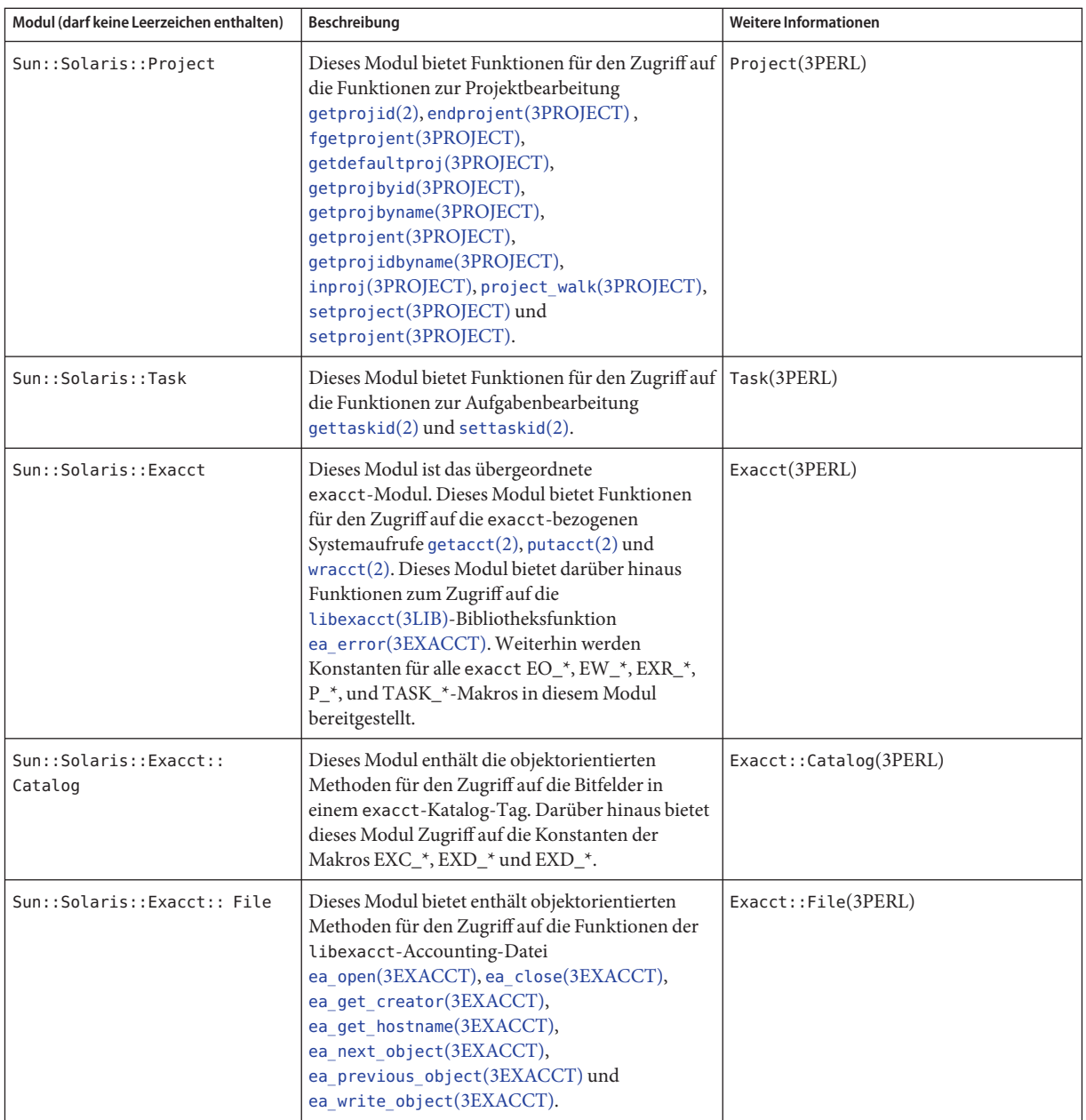

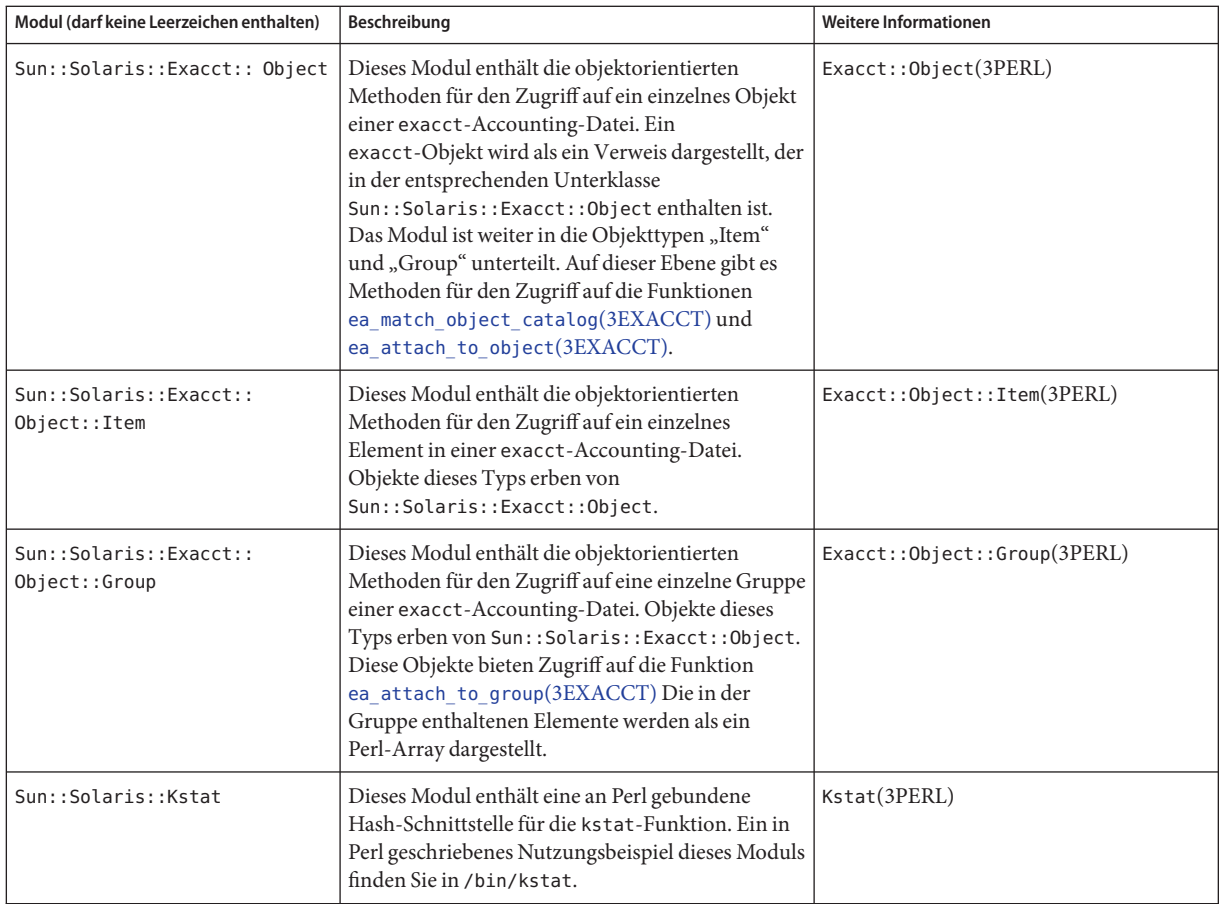

Beispiele, in denen die Verwendung der in der obigen Tabelle beschriebenen Module gezeigt wird, finden Sie unter ["Verwenden der Perl-Schnittstelle für](#page-80-0) libexacct" auf Seite 81.

#### **KAPITEL 5**  $\bullet$   $\bullet$

# Verwalten des Extended Accounting (Vorgehen)

In diesem Kapitel wird die Administration des Extended Accounting beschrieben.

Eine Einführung in das Extended Accounting finden Sie in [Kapitel 4, "Einführung in das](#page-68-0) [Extended Accounting".](#page-68-0)

## **Verwalten des Extended Accounting (Übersicht der Schritte)**

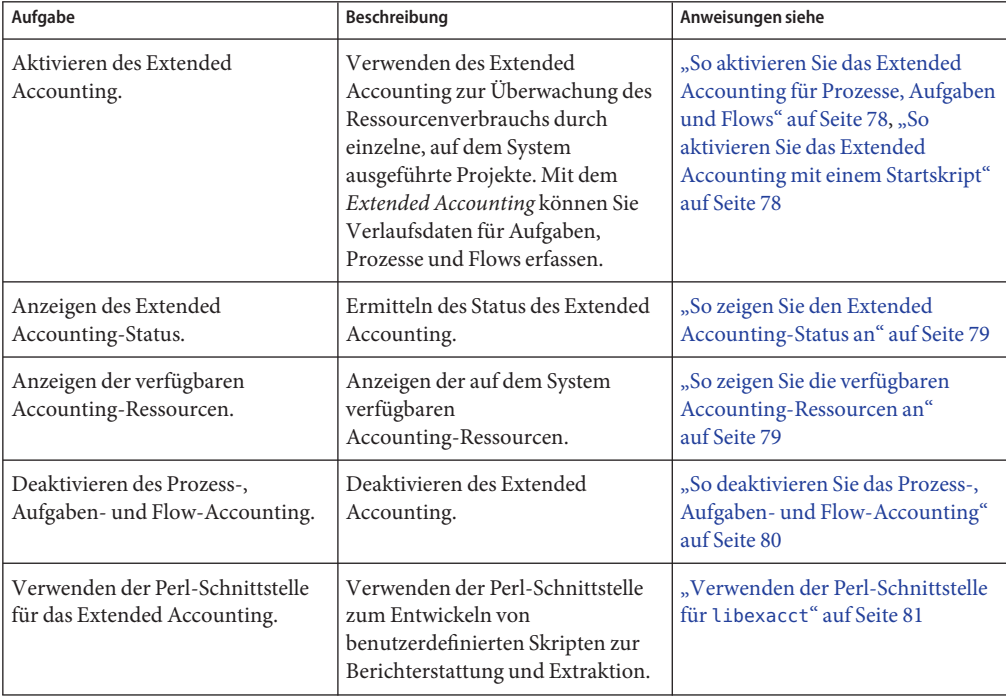

#### <span id="page-77-0"></span>**Verwenden des Extended Accounting**

Benutzer können Extended Accounting verwalten (starten, beenden, Konfigurationsparameter ändern), wenn sie über ein entsprechendes Rechteprofil für den zu verwaltenden Extended Accounting-Typ verfügen:

- Flow Management
- Process Management
- Task Management

#### ▼ **So aktivieren Sie das Extended Accounting für Prozesse, Aufgaben und Flows**

Mit dem Befehl acctadm aktivieren Sie das Extended Accounting für Aufgaben, Prozesse und Flows. Der optionale finale Parameter für acctadm gibt an, ob der Befehl an den Accounting-Komponenten eines Prozesses, einer Systemtask oder eines Flows ausgeführt werden soll.

**Melden Sie sich als Superuser an oder nehmen Sie eine entsprechende Rolle an. 1**

Rollen umfassen Autorisierungen und privilegierte Befehle. Weitere Informationen zu Rollen finden Sie unter ["Using the Solaris Management Tools With RBAC \(Task Map\)" in](http://www.oracle.com/pls/topic/lookup?ctx=E23823&id=SYSADV1smcover-95) *System [Administration Guide: Basic Administration](http://www.oracle.com/pls/topic/lookup?ctx=E23823&id=SYSADV1smcover-95)*.

- **Aktivieren Sie das Extended Accounting für Prozesse. 2**
	- # **acctadm -e extended -f /var/adm/exacct/proc process**
- **Aktivieren Sie das Extended Accounting für Aufgaben. 3**

# **acctadm -e extended,mstate -f /var/adm/exacct/task task**

**Aktivieren Sie das Extended Accounting für Flows. 4**

```
# acctadm -e extended -f /var/adm/exacct/flow flow
```
Weitere Informationen finden Sie unter [acctadm](http://www.oracle.com/pls/topic/lookup?ctx=E26505&id=REFMAN1Macctadm-1m)(1M). **Siehe auch**

#### **So aktivieren Sie das Extended Accounting mit einem Startskript**

Aktivieren Sie das Extended Accounting für die ständige Ausführung, indem Sie das Skript /etc/init.d/acctadm mit /etc/rc2.d verknüpfen.

```
# ln -s /etc/init.d/acctadm /etc/rc2.d/Snacctadm
# ln -s /etc/init.d/acctadm /etc/rc2.d/Knacctadm
```
<span id="page-78-0"></span>Die Variable *n* wird durch eine Zahl ersetzt.

Anschließend müssen Sie das Extended Accounting mindestens einmal manuell aktivieren, um die Konfiguration einzurichten.

Weitere Informationen zur Accounting-Konfiguration finden Sie unter ["Konfiguration des](#page-71-0) [Extended Accounting" auf Seite 72.](#page-71-0)

#### **So zeigen Sie den Extended Accounting-Status an**

Zum Anzeigen des aktuellen Status des Extended Accounting geben Sie den Befehl acctadm ohne Argumente ein.

```
# acctadm
```

```
Task accounting: active
      Task accounting file: /var/adm/exacct/task
    Tracked task resources: extended
  Untracked task resources: none
        Process accounting: active
    Process accounting file: /var/adm/exacct/proc
 Tracked process resources: extended
Untracked process resources: host
           Flow accounting: active
       Flow accounting file: /var/adm/exacct/flow
    Tracked flow resources: extended
  Untracked flow resources: none
```
Im obigen Beispiel ist das Systemtask-Accounting im erweiterten Modus und im mstate-Modus aktiv. Prozess- und Flow-Accounting sind im erweiterten Modus aktiv.

**Hinweis –** In Bezug auf das Extended Accounting bezieht sich "microstate" (mstate) auf die erweiterten Daten, die den Microstate-Prozessübergängen zugeordnet sind, die in der Prozessnutzungsdatei zur Verfügung stehen (siehe [proc](http://www.oracle.com/pls/topic/lookup?ctx=E26505&id=REFMAN4proc-4)(4)). Diese Daten enthalten wesentlich mehr Details über die Aktivitäten des Prozesses als allgemeine oder erweiterte Datensätze.

#### **So zeigen Sie die verfügbaren Accounting-Ressourcen an**

Die verfügbaren Ressourcen variieren von System zu System und von Plattform zu Plattform. Mit dem Befehl acctadm und der Option -r können Sie die auf dem System verfügbaren Accounting-Ressourcengruppen anzeigen.

```
# acctadm -r
process:
extended pid,uid,gid,cpu,time,command,tty,projid,taskid,ancpid,wait-status,zone,flag,
```

```
memory,mstate displays as one line
basic pid,uid,gid,cpu,time,command,tty,flag
task:
extended taskid,projid,cpu,time,host,mstate,anctaskid,zone
basic taskid,projid,cpu,time
fl \capw\cdotextended
saddr,daddr,sport,dport,proto,dsfield,nbytes,npkts,action,ctime,lseen,projid,uid
basic saddr,daddr,sport,dport,proto,nbytes,npkts,action
```
#### ▼ **So deaktivieren Sie das Prozess-, Aufgaben- und Flow-Accounting**

Zum Deaktivieren des Prozess-, Aufgaben- und Flow-Accounting geben Sie jeweils den Befehl acctadm mit der Option-x ein.

**Melden Sie sich als Superuser an oder nehmen Sie eine entsprechende Rolle an. 1**

Rollen umfassen Autorisierungen und privilegierte Befehle. Weitere Informationen zu Rollen finden Sie unter ["Using the Solaris Management Tools With RBAC \(Task Map\)" in](http://www.oracle.com/pls/topic/lookup?ctx=E23823&id=SYSADV1smcover-95) *System [Administration Guide: Basic Administration](http://www.oracle.com/pls/topic/lookup?ctx=E23823&id=SYSADV1smcover-95)*.

**Deaktivieren Sie das Prozess-Accounting. 2**

```
# acctadm -x process
```
**Deaktivieren Sie das Aufgaben-Accounting. 3**

```
# acctadm -x task
```
**Deaktivieren Sie das Flow-Accounting. 4**

# **acctadm -x flow**

**Überprüfen Sie, ob Aufgaben-, Prozess-und Flow-Accounting deaktiviert wurden. 5**

```
# acctadm
            Task accounting: inactive
      Task accounting file: none
    Tracked task resources: extended
   Untracked task resources: none
         Process accounting: inactive
    Process accounting file: none
 Tracked process resources: extended
Untracked process resources: host
           Flow accounting: inactive
       Flow accounting file: none
    Tracked flow resources: extended
   Untracked flow resources: none
```
#### <span id="page-80-0"></span>**Verwenden der Perl-Schnittstelle für libexacct**

#### **So drucken Sie rekursiv den Inhalt eines exacct-Objekts**

Mit dem folgenden Code drucken Sie rekursiv den Inhalt eines exacct-Objekts. Diese Eigenschaft wird von der Bibliothek als Funktion Sun::Solaris::Exacct::Object::dump() bereitgestellt. Diese Eigenschaft ist auch über die Convenience-Funktion ea\_dump\_object() verfügbar.

```
sub dump_object
     {
             my (\text{sobj}, \text{sindent}) = \text{@};
             my $istr = ' ' x $indent;#
             # Retrieve the catalog tag. Because we are
             # doing this in an array context, the
             # catalog tag will be returned as a (type, catalog, id)
             # triplet, where each member of the triplet will behave as
             # an integer or a string, depending on context.
             # If instead this next line provided a scalar context, e.g.
                  my %cat = $obj -> catalog() ->value();
             # then $cat would be set to the integer value of the
             # catalog tag.
             #
             my \phicat = \phibj->catalog()->value();
             #
             # If the object is a plain item
             #
             if (\text{sobj} - \text{type}) = \text{EOD} ITEM) {
                      #
                     # Note: The '%s' formats provide s string context, so
                     # the components of the catalog tag will be displayed
                     # as the symbolic values. If we changed the '%s'
                     # formats to '%d', the numeric value of the components
                     # would be displayed.
                      #
                      printf("%sITEM\n%s Catalog = %s|%s|%s\n",
                         $istr, $istr, @cat);
                      $indent++;
                      #
                     # Retrieve the value of the item. If the item contains
                     # in turn a nested exacct object (i.e., an item or
                     # group),then the value method will return a reference
                     # to the appropriate sort of perl object
                     # (Exacct::Object::Item or Exacct::Object::Group).
                     # We could of course figure out that the item contained
                     # a nested item orgroup by examining the catalog tag in
                     # @cat and looking for a type of EXT_EXACCT_OBJECT or
```
}

```
# EXT_GROUP.
        #
        my $val = $obj->value();
        if (ref($val)) {
                # If it is a nested object, recurse to dump it.
                dump_object($val, $indent);
        } else {
                # Otherwise it is just a 'plain' value, so
                # display it.
                printf("%s Value = %s\n", $istr, $val);
        }
#
# Otherwise we know we are dealing with a group. Groups
# represent contents as a perl list or array (depending on
# context), so we can process the contents of the group
# with a 'foreach' loop, which provides a list context.
# In a list context the value method returns the content
# of the group as a perl list, which is the quickest
# mechanism, but doesn't allow the group to be modified.
# If we wanted to modify the contents of the group we could
# do so like this:
# my $grp = $obj->value(); # Returns an array reference
# $grp->[0] = $newitem;
# but accessing the group elements this way is much slower.
#
} else {
        printf("%sGROUP\n%s Catalog = %s|%s|%s\n", $istr, $istr, @cat);
        $indent++;
        # 'foreach' provides a list context.
        foreach my $val ($obj->value()) {
                dump_object($val, $indent);
        }
        printf("%sENDGROUP\n", $istr);
}
```
#### **So erstellen Sie einen neuen Gruppendatensatz und schreiben ihn in eine Datei**

Mit dem folgenden Skript erstellen Sie einen neuen Gruppendatensatz und schreiben ihn in eine Datei namens /tmp/exacct.

```
#!/usr/bin/perl
use strict;
use warnings;
use Sun::Solaris::Exacct qw(:EXACCT_ALL);
# Prototype list of catalog tags and values.
     my \text{ditems} = ([ &EXT_STRING | &EXC_DEFAULT | &EXD_CREATOR => "me" ],
              \begin{bmatrix} 6EXT & UINT32 \end{bmatrix} \begin{bmatrix} 6EXC & DEFAULT & 6EXD & PROC & PID & => $$ \end{bmatrix},
              [ &EXT UINT32 ] &EXC DEFAULT ] &EXD PROC UID => $< ],
```

```
[ &EXT_UINT32 | &EXC_DEFAULT | &EXD_PROC_GID => $( ],
        [ &EXT STRING | &EXC DEFAULT | &EXD PROC COMMAND => "/bin/rec" ],
);
# Create a new group catalog object.
my $cat = ea_new_catalog(&EXT_GROUP | &EXC_DEFAULT | &EXD_NONE)
# Create a new Group object and retrieve its data array.
my \text{sgroup} = \text{ea new group}(\text{scat});my $ary = $group->value();
# Push the new Items onto the Group array.
foreach my $v (@items) {
        push(@$ary, ea new item(ea new catalog($v->[0]), $v->[1]));
}
# Open the exacct file, write the record & close.
my $f = ea new file('/tmp/exact', & O RDWR | &O CREAT | &O TRUNC)
   || die("create /tmp/exacct failed: ", ea error str(), "\overline{\nabla n}");
$f->write($group);
$f = under;
```
#### **So drucken Sie den Inhalt einer exacct-Datei**

Mit dem folgenden Perl-Skript drucken Sie den Inhalt einer exacct-Datei.

```
use strict;
use warnings;
use Sun::Solaris::Exacct qw(:EXACCT_ALL);
die("Usage is dumpexacct <exacct file>\n") unless (@ARGV == 1);
# Open the exact file and display the header information.
my \frac{1}{2} = ea_new_file(\frac{1}{2}ARGV[0], &O_RDONLY) || die(error str());
printf("Creator: %s\n", $ef->creator());
printf("Hostname: %s\n\n", $ef->hostname());
# Dump the file contents
while (my sobj = sef - sget()) {
        ea_dump_object($obj);
}
# Report any errors
if (ea_error() != EXR_OK && ea_error() != EXR_EOF) {
        printf("\nERROR: %s\n", ea_error_str());
        exit(1);}
exit(0);
```
#!/usr/bin/perl

#### **Beispiel einer Ausgabe von Sun::Solaris::Exacct::Object->dump()**

Das Folgende ist ein Beispiel für eine Ausgabe, die durch das Ausführen von Sun::Solaris::Exacct::Object->dump() an der Datei erzeugt wird, die unter ["So erstellen](#page-81-0) [Sie einen neuen Gruppendatensatz und schreiben ihn in eine Datei" auf Seite 82](#page-81-0) erstellt wurde.

```
Creator: root
Hostname: localhost
GROUP
      Catalog = EXT_GROUP|EXC_DEFAULT|EXD_NONE
      ITEM
        Catalog = EXT_STRING|EXC_DEFAULT|EXD_CREATOR
        Value = meITEM
        Catalog = EXT_UINT32|EXC_DEFAULT|EXD_PROC_PID
        Value = 845523
      ITEM
        Catalog = EXT_UINT32|EXC_DEFAULT|EXD_PROC_UID
        Value = 37845
      ITEM
        Catalog = EXT_UINT32|EXC_DEFAULT|EXD_PROC_GID
        Value = 10ITEM
        Catalog = EXT_STRING|EXC_DEFAULT|EXD_PROC_COMMAND
        Value = /bin/rec
ENDGROUP
```
<span id="page-84-0"></span>**KAPITEL 6** 6

# Einführung in die Resource Controls

Nachdem Sie den Ressourcenverbrauch durch Arbeitslasten auf dem System gemäß der Beschreibung in [Kapitel 4, "Einführung in das Extended Accounting"](#page-68-0) ermittelt haben, können Sie Grenzwerte für die Ressourcennutzung einrichten. Grenzwerte verhindern, dass Arbeitslasten Ressourcen übermäßig verbrauchen. Zum Einrichten der Grenzwerte werden *Resource Controls* verwendet, die als Einschränkung eingesetzt werden.

In diesem Kapitel werden die folgenden Themen behandelt:

- ["Das Konzept von Resource Controls" auf Seite 86](#page-85-0)
- ["Konfigurieren von Resource Controls und Attributen" auf Seite 88](#page-87-0)
- ["Anwenden von Resource Controls" auf Seite 100](#page-99-0)
- ["Vorübergehendes Aktualisieren der Resource Control-Werte bei laufendem System"](#page-100-0) [auf Seite 101](#page-100-0)
- ["Mit Resource Controls verwendete Befehle" auf Seite 101](#page-100-0)

Informationen zur Administration von Resource Controls finden Sie in [Kapitel 7, "Verwalten](#page-102-0) [von Resource Controls \(Vorgehen\)".](#page-102-0)

#### **Neuerungen bei den Resource Controls in Solaris 10**

Die folgende Liste der Resource Controls ersetzt die System V Interprocess Communication (IPC)-Tunables /etc/system:

- project.max-shm-ids
- project.max-msg-ids
- project.max-sem-ids
- project.max-shm-memory
- process.max-sem-nsems
- process.max-sem-ops
- process.max-msg-qbytes

Die folgenden Resource Controls für Ereignis-Ports wurden hinzugefügt:

- <span id="page-85-0"></span>■ project.max-device-locked-memory
- project.max-port-ids
- process.max-port-events

Die folgende kryptografische Resource Control wurde hinzugefügt:

■ project.max-crypto-memory

Die folgenden zusätzlichen Resource Controls wurden hinzugefügt:

- project.max-lwps
- project.max-tasks
- project.max-contracts

Weitere Informationen finden Sie unter ["Verfügbare Resource Controls" auf Seite 89.](#page-88-0)

Eine vollständige Liste der neuen Funktionen in Solaris 10 sowie eine Beschreibung der Solaris-Versionen finden Sie in *[Neuerungen in Oracle Solaris 10 8/11](http://www.oracle.com/pls/topic/lookup?ctx=E24841&id=SOLWHATSNEW)*.

#### **Das Konzept von Resource Controls**

Im Betriebssystem Solaris wurde das Konzept einer prozessbasierten Ressourceneinschränkung auf die in [Kapitel 2, "Einführung in Projekte und Aufgaben"](#page-42-0) beschriebenen Funktionen Aufgabe und Projekt erweitert. Diese Erweiterungen werden über Resource Controls (rctls) umgesetzt. Darüber hinaus sind Zuweisungen, die über die Tunables /etc/system eingestellt wurden, jetzt automatisiert oder können ebenfalls über Resource Controls konfiguriert werden.

Eine Resource Control ist durch das Präfix zone, project, task oder process gekennzeichnet. Resource Controls können systemweit überwacht werden. Die Werte von Resource Controls können bei laufendem System aktualisiert werden.

Eine Liste der standardmäßigen Resource Controls für dieses Release finden Sie unter ["Verfügbare Resource Controls" auf Seite 89.](#page-88-0) Informationen zu den verfügbaren zonenweiten Resource Controls finden Sie unter ["Ressourcentypeigenschaften" auf Seite 257.](#page-256-0)

Eine Liste der standardmäßigen Resource Controls für dieses Release finden Sie unter ["Verfügbare Resource Controls" auf Seite 89.](#page-88-0)

#### **Maximaler Ressourcenverbrauch und Resource Controls**

UNIX-Systeme verfügen traditionell über eine Funktion zur Begrenzung des maximalen Ressourcenverbrauchs (rlimit). Mit "rlimit" können Administrator einen oder mehrere numerische Grenzwerte für die Ressourcen einrichten, die ein Prozess maximal verbrauchen darf. Diese Grenzwerte enthalten die verwendete CPU-Zeit pro Prozess, die Core-Dateigröße pro Prozess und die maximale Heap-Größe pro Prozess. *Heap-Größe* ist der für das Prozessdatensegment zugewiesene Scratch-Speicher.

Resource Controls bilden u. a. Kompatibilitätsschnittstellen für den maximalen Ressourcenverbrauch. Vorhandene Anwendungen, für die ein maximaler Ressourcenverbrauch festgelegt wurde, laufen unverändert weiter. Diese Anwendungen können auf die gleiche Weise überwacht werden wie Anwendungen, die geändert wurden, um von den Vorteilen der Resource Controls profitieren zu können.

#### **Prozessübergreifende Kommunikation und Resource Controls**

Prozesse können über verschiedene Arten von prozessübergreifender Kommunikation (Interprocess Communication, IPC) miteinander kommunizieren. IPC ermöglicht die Übertragung oder Synchronisierung von Informationen zwischen Prozessen. Vor dem Solaris-Release 10 wurden die einstellbaren IPC-Parameter durch Hinzufügen eines Eintrags zur Datei /etc/system gesetzt. Die Resource Controls umfassen jetzt Funktionen, die das Verhalten der IPC-Funktionen des Kernel definieren. Diese Resource Controls ersetzen die /etc/system-Tunables.

Auf diesem Solaris-System können in der Datei /etc/system veraltete Parameter enthalten sein. In diesem Fall dienen die Parameter zur Initialisierung der Standardwerte für Ressourcenobjekte gemäß den vorigen Solaris-Versionen. Von der Verwendung der veralteten Parameter wird jedoch abgeraten

Um festzustellen, welche IPC-Objekte zur Nutzung durch ein Projekt beitragen, verwenden Sie den Befehl ipcs mit der Option - J. Eine Beispielanzeige finden Sie unter ["So verwenden Sie](#page-110-0) ipcs[" auf Seite 111](#page-110-0) Weitere Informationen zum Befehl ipcs finden Sie unter [ipcs](http://www.oracle.com/pls/topic/lookup?ctx=E26505&id=REFMAN1ipcs-1)(1).

Informationen zur Einstellung eines Solaris-Systems finden Sie im *[Oracle Solaris Tunable](http://www.oracle.com/pls/topic/lookup?ctx=E23823&id=SOLTUNEPARAMREF) [Parameters Reference Manual](http://www.oracle.com/pls/topic/lookup?ctx=E23823&id=SOLTUNEPARAMREF)* .

### **Einschränkungsmechanismen der Resource Controls**

Resource Controls bieten einen Mechanismus zur Einschränkung der Systemressourcen. Mit diesem Mechanismus kann verhindert werden, dass Prozesse, Aufgaben, Projekte und Zonen bestimmte angegebene Systemressourcen verbrauchen. Das System lässt sich besser verwalten, da übermäßiger Ressourcenverbrauch verhindert wird.

Die Einschränkungsmechanismen können auch in Prozessen zur Kapazitätsplanung verwendet werden. Wenn eine Anwendung auf eine Einschränkung trifft, kann diese auch Informationen zu den Ressourcenanforderungen der Anwendung liefern, ohne dass diese Ressourcen unbedingt verweigert werden.

#### <span id="page-87-0"></span>**Projektattribute**

Resource Controls können auch als einfache Attribute für die RessourcenAdministration verwendet werden. Beispielsweise wird die Anzahl der CPU-Shares, die einem Projekt in der Scheduling-Klasse Fair Share Scheduler (FSS) zur Verfügung stehen, von der Resource Control project.cpu-shares definiert. Da dem Projekt von der Resource Control eine feste Anzahl an Shares zugewiesen wird, werden die Aktionen, die dem Überschreiten der Resource Control zugeordnet sind, nicht angewendet. In diesem Zusammenhang wird der aktuelle Wert für die Resource Control project.cpu-shares als Attribut für das angegebene Projekt betrachtet.

Ein anderer Projektattributtyp dient zum Begrenzen des Speicherressourcenverbrauchs durch Prozesse, die an ein Projekt angehängt sind. Dieser Attribute haben das Präfix rcap, z. B. rcap.max-rss. Dieser Attributtyp wird wie eine Resource Control in der project-Datenbank konfiguriert. Während Resource Controls synchron vom Kernel durchgesetzt werden, werden Resource Caps (Speicherbegrenzungen) asynchron auf Benutzerebene über den Resource Capping Daemon rcapd durchgesetzt. Weitere Informationen zum rcapd finden Sie in [Kapitel 10, "Einführung in die Steuerung des reellen Arbeitsspeichers mithilfe des Resource](#page-130-0) [Capping Daemons"](#page-130-0) und in der Manpage rcapd(1M).

Mit dem Attribut project.pool wird eine Pool-Bindung eines Projekt angegeben. Weitere Informationen zu Resource Pools finden Sie in [Kapitel 12, "Einführung in Resource Pools".](#page-148-0)

#### **Konfigurieren von Resource Controls und Attributen**

Resource Controls werden über die project-Datenbank konfiguriert. Lesen Sie dazu [Kapitel 2,](#page-42-0) ["Einführung in Projekte und Aufgaben".](#page-42-0) Resource Controls und andere Attribute werden im letzten Feld eines project-Datenbankeintrags gesetzt. Die den einzelnen Resource Controls zugewiesenen Werte werden in Klammern eingeschlossen und erscheinen als durch Kommata getrennter Klartext. Die Werte in Klammern bilden eine "Aktionsklausel". Jede Aktionsklausel setzt sich aus einem Schwellenwert, einer Berechtigungsstufe und einer Aktion zusammen, die einem bestimmten Schwellenwert zugeordnet ist. Jede Resource Control kann mehrere Aktionsklauseln enthalten, die ebenfalls durch Kommata voneinander getrennt sind. Der folgende Eintrag definiert taskbasiert eine Lightweight-Prozessgrenze und prozessbasiert einen Grenzwert für die maximale CPU-Zeit für ein Projekt. Wenn ein Prozess eine Stunde lang andauert, sendet die Resource Control process.max-cpu-time dem Prozess ein SIGTERM. Dauert der Prozess 1 Stunde und 1 Minute an, wird ein SIGKILL an den Prozess gesendet (siehe [Tabelle 6–3\)](#page-96-0).

```
development:101:Developers:::task.max-lwps=(privileged,10,deny);
 process.max-cpu-time=(basic,3600,signal=TERM),(priv,3660,signal=KILL)
    typed as one line
```
<span id="page-88-0"></span>**Hinweis –** Auf Systemen mit aktivierten Zonen werden zonenweite Resource Controls in einem etwas anderen Format in der Zonenkonfiguration angegeben. Weitere Informationen finden Sie unter ["Konfigurationsdaten in einer Zone" auf Seite 252.](#page-251-0)

Mit dem Befehl rctladm können Sie Echtzeitabfragen an Resource Controls mit *globalem Geltungsbereich* richten und Modifikationen daran vornehmen. Mit dem Befehl prctl können Sie Echtzeitabfragen an Resource Controls mit *lokalem Geltungsbereich* richten und Modifikationen daran vornehmen.

Weitere Informationen finden Sie unter ["Globale und lokale Aktionen mit Resource](#page-95-0) [Control-Werten" auf Seite 96,](#page-95-0) [rctladm](http://www.oracle.com/pls/topic/lookup?ctx=E26505&id=REFMAN1Mrctladm-1m)(1M) und [prctl](http://www.oracle.com/pls/topic/lookup?ctx=E26505&id=REFMAN1prctl-1)(1).

**Hinweis –** Auf einem System mit installierten Zonen können Sie rctladm in einer nicht-globalen Zone nicht zum Ändern von Einstellungen verwenden. Mit rctladm können Sie in einer nicht-globalen Zone den globalen Logging-Status jeder Resource Control anzeigen.

#### **Verfügbare Resource Controls**

In der folgenden Tabelle ist eine Liste der standardmäßige Resource Controls für dieses Release aufgeführt.

Dabei wird die Ressource beschrieben, die von einer Resource Control eingeschränkt wird. Darüber hinaus sind die Standardeinheiten in der Tabelle aufgeführt, die von der project-Datenbank für diese Ressourcen verwendet werden. Es gibt zwei Arten von Standardeinheiten:

- Mengen stellen eine begrenzte Anzahl dar.
- Indizes stellen einen maximal gültigen Bezeichner dar.

Somit gibt project.cpu-shares die Anzahl der Shares an, auf die das Projekt Anrecht hat. process.max-file-descriptor gibt die maximale Anzahl an Dateien an, die einem Prozess vom Systemaufruf [open](http://www.oracle.com/pls/topic/lookup?ctx=E26505&id=REFMAN2open-2)(2) zugewiesen werden können.

| Name der Resource Control | Beschreibung                                                                                                    | Standardeinheit                      |
|---------------------------|----------------------------------------------------------------------------------------------------|--------------------------------------|
| project.cpu-cap           | Solaris 10 8/07: Absoluter Grenzwert<br>der CPU-Ressourcen, die von einem<br>Projekt beansprucht werden können.<br>Der Wert 100 bedeutet 100-prozentige<br>Beanspruchung einer CPU als<br>project.cpu-cap-Einstellung. Der<br>Wert 125 bedeutet 125 Prozent, da 100%<br>der vollständigen Beanspruchung einer<br>CPU auf einem System mit eingestellten<br>Ressourcengrenzwerten entspricht.                                | Menge (CPU-Anzahl)                   |
| project.cpu-shares        | Anzahl der CPU-Shares, die diesem<br>Projekt zur Nutzung mit dem Fair Share<br>Scheduler zugeteilt sind (lesen Sie dazu<br>auch die Manpage FSS(7)).                                                                                                    | Menge (Shares)                       |
| project.max-crypto-memory | Gesamter Kernel-Speicher, der von<br>libpkcs11 für die<br>Hardware-Crypto-Beschleunigung<br>verwendet werden kann. Zuweisungen<br>für Kernel-Puffer und sitzungsbezogene<br>Strukturen werden gegen diese<br>Resource Control verrechnet.                                                                                                    | Größe (Byte)                         |
| project.max-locked-memory | Gesamtmenge des zulässigen<br>physikalisch gesperrten Speichers.<br>Wenn priv_proc_lock_memory einem<br>Benutzer zugewiesen ist, sollten Sie<br>eventuell auch diese Resource Control<br>einstellen, um zu verhindern, dass der<br>Benutzer den gesamten Speicher sperrt.<br>Solaris 10 8/07: Diese Resource Control<br>ersetzt ab dem Solaris-Release 10 8/07<br>die Resource Control<br>project.max-device-locked-memory. | Größe (Byte)                         |
| project.max-port-ids      | Maximal zulässige Anzahl der<br>Ereignis-Ports.                                                                                                    | Menge (Anzahl der<br>Ereignis-Ports) |
| project.max-sem-ids       | Höchstzahl der für dieses Projekt<br>zulässigen Semaphor-IDs.                                                                                                    | Menge<br>(Semaphor-IDs)              |
| project.max-shm-ids       | Höchstzahl der für dieses Projekt<br>zulässigen Shared Memory-IDs.                                                                                                    | Menge (Shared<br>Memory-IDs)         |

<span id="page-89-0"></span>**TABELLE 6–1** Standardmäßige Resource Controls

| Name der Resource Control   | Beschreibung                                                                                                   | Standardeinheit                         |
|-----------------------------|----------------------------------------------------------------------------------------------------|-----------------------------------------|
| project.max-msg-ids         | Höchstzahl der für dieses Projekt<br>zulässigen<br>Nachrichtenwarteschlangen-IDs.                              | Menge<br>(Nachrichtenwarteschlangen-IDs |
| project.max-shm-memory      | Gesamtmenge des für dieses Projekt<br>System V Shared Memory.                                                  | Größe (Byte)                            |
| project.max-lwps            | Höchstzahl der gleichzeitig für dieses<br>Projekt verfügbaren LWPs.                                            | Menge (LWPs)                            |
| project.max-tasks           | Höchstzahl der für dieses Projekt<br>zulässigen Aufgaben.                                                      | Menge (Anzahl der<br>Aufgaben)          |
| project.max-contracts       | Höchstzahl der für dieses Projekt<br>zulässigen Contracts.                                                     | Menge (Contracts)                       |
| task.max-cpu-time           | Maximale CPU-Zeit, die für die<br>Prozesse dieser Aufgabe verfügbar ist.                                       | Zeit (Sekunden)                         |
| task.max-lwps               | Höchstzahl der LWPs, die gleichzeitig<br>für die Prozesse dieser Aufgabe zur<br>Verfügung stehen.              | Menge (LWPs)                            |
| process.max-cpu-time        | Maximale CPU-Zeit, die für diesen<br>Prozess zur Verfügung steht.                                              | Zeit (Sekunden)                         |
| process.max-file-descriptor | Maximaler Dateideskriptorindex, der<br>für diesen Prozess zur Verfügung steht.                                 | Index (maximaler<br>Dateideskriptor)    |
| process.max-file-size       | Maximaler Datei-Offset, der für das<br>Schreiben durch diesen Prozess zur<br>Verfügung steht.                  | Größe (Byte)                            |
| process.max-core-size       | Maximale Größe einer Core-Datei, die<br>von diesem Prozess erstellt wird.                                      | Größe (Byte)                            |
| process.max-data-size       | Maximaler Heap-Speicher, der für<br>diesen Prozess zur Verfügung steht.                                        | Größe (Byte)                            |
| process.max-stack-size      | Maximales Stack-Speichersegment, das<br>für diesen Prozess zur Verfügung steht.                                | Größe (Byte)                            |
| process.max-address-space   | Maximale Größe des Adressraums, als<br>Summe der Segmentgrößen, der für<br>diesen Prozess zur Verfügung steht. | Größe (Byte)                            |
| process.max-port-events     | Maximal zulässige Anzahl der<br>Ereignisse pro Ereignis-Ports.                                                 | Menge (Anzahl der<br>Ereignisse)        |
| process.max-sem-nsems       | Maximal zulässige Anzahl der<br>Semaphoren pro Semaphoren-Set.                                                 | Menge (Semaphoren<br>pro Set)           |

**TABELLE 6–1** Standardmäßige Resource Controls *(Fortsetzung)*

| Name der Resource Control | Beschreibung                                                                                                    | Standardeinheit                   |
|---------------------------|----------------------------------------------------------------------------------------------------|-----------------------------------|
| process.max-sem-ops       | Maximal zulässige Anzahl an<br>Semaphor-Vorgängen pro<br>semop-Aufruf (der Wert wird zur<br>semget ()-Zeit von der Resource<br>Control kopiert).    | Menge (Anzahl der<br>Vorgänge)    |
| process.max-msg-gbytes    | Höchstzahl der Byte pro Nachricht in<br>einer Nachrichtenwarteschlange (der<br>Wert wird zur msgget () - Zeit von der<br>Resource Control kopiert). | Größe (Byte)                      |
| process.max-msg-messages  | Höchstzahl der Nachrichten in einer<br>Nachrichtenwarteschlange (der Wert<br>wird zur msgget ()-Zeit von der<br>Resource Control kopiert).          | Menge (Anzahl der<br>Nachrichten) |

**TABELLE 6–1** Standardmäßige Resource Controls *(Fortsetzung)*

Sie können die Standardwerte für Resource Controls auf einem System anzeigen, für das keine Resource Controls eingestellt oder geändert wurden. Ein solches System enthält ausschließlich Standardeinträge in der Datei /etc/system oder in der project-Datenbank. Zum Anzeigen der Werte verwenden Sie den Befehl prctl.

#### **Zonenweite Resource Controls**

Zonenweite Resource Controls schränken die gesamte Ressourcennutzung aller Prozesseinheiten innerhalb einer Zone ein. Zonenweite Resource Controls können auch mithilfe der globalen Eigenschaftennamen eingestellt werden. Dies wird unter ["Einrichten von](#page-243-0) [zonenweiten Resource Controls" auf Seite 244](#page-243-0) und unter ["So konfigurieren Sie die Zone"](#page-271-0) [auf Seite 272](#page-271-0) beschrieben.

| Solaris 10 5/08: Absoluter Grenzwert der<br>zone.cpu-cap<br>CPU-Ressourcen, die von einer<br>nicht-globalen Zone beansprucht werden<br>können. Der Wert 100 bedeutet<br>100-prozentige Beanspruchung einer<br>CPU als project.cpu-cap-Einstellung.<br>Der Wert 125 bedeutet 125 Prozent, da | Name der Resource Control | Beschreibung | Standardeinheit    |
|----------------------------------------------------------------------------------------------------|---------------------------|--------------|--------------------|
| 100% der vollständigen Beanspruchung<br>einer CPU auf einem System mit<br>eingestellten Ressourcengrenzwerten<br>entspricht.                                                                                                    |                           |              | Menge (CPU-Anzahl) |

**TABELLE 6–2** Zonenweite Resource Controls

| Name der Resource Control | Beschreibung                                                                                                    | <b>Standardeinheit</b>                  |
|---------------------------|----------------------------------------------------------------------------------------------------|-----------------------------------------|
| zone.cpu-shares           | Anzahl der Fair Share Scheduler (FSS)<br>CPU-Shares für diese Zone                                                                                                    | Menge (Shares)                          |
| zone.max-locked-memory    | Gesamtmenge des in einer Zone<br>verfügbaren, physikalisch gesperrten<br>Speichers.                                                                                                | Größe (Byte)                            |
|                           | Wenn priv proc lock memory einer<br>Zone zugewiesen ist, können Sie auch<br>diese Resource Control einstellen, um zu<br>verhindern, dass die Zone den gesamten<br>Speicher sperrt. |                                         |
| zone.max-lwps             | Höchstzahl der gleichzeitig in dieser<br>Zone verfügbaren LWPs.                                                                                                    | Menge (LWPs)                            |
| zone.max-msg-ids          | Höchstzahl der für diese Zone zulässigen<br>Nachrichtenwarteschlangen-IDs                                                                                                    | Menge<br>(Nachrichtenwarteschlangen-IDs |
| zone.max-sem-ids          | Höchstzahl der für diese Zone zulässigen<br>Semaphor-IDs.                                                                                                    | Menge<br>(Semaphor-IDs)                 |
| zone.max-shm-ids          | Höchstzahl der für diese Zone zulässigen<br>Shared Memory-IDs.                                                                                                    | Menge (Shared<br>Memory-IDs)            |
| zone.max-shm-memory       | Gesamtmenge des für diese Zone<br>zulässigen System V Shared Memory.                                                                                                    | Größe (Byte)                            |
| zone.max-swap             | Gesamtmenge des Swap-Bereichs, der<br>von Benutzerprozess-<br>Adressraumzuordnungen und<br>tmpfs-Mounts für diese Zone verwendet<br>wird.                                          | Größe (Byte)                            |

**TABELLE 6–2** Zonenweite Resource Controls *(Fortsetzung)*

Informationen zum Konfigurieren der zonenweiten Resource Controls finden Sie unter ["Ressourcentypeigenschaften" auf Seite 257](#page-256-0) und ["So konfigurieren Sie die Zone" auf Seite 272.](#page-271-0) Wie die zonenweiten Resource Controls in lx Branded Zones verwendet werden, können Sie unter ["So konfigurieren, prüfen und schreiben Sie eine](#page-497-0) lx Branded Zone fest" auf Seite 498 nachlesen.

Eine zonenweite Resource Control kann auch auf die globale Zone angewendet werden. Weitere Informationen finden Sie in [Kapitel 17, "Einführung in die Konfiguration einer](#page-234-0) [nicht-globalen Zone"](#page-234-0) und unter ["Verwenden des Fair Share Schedulers auf einem Oracle](#page-442-0) [Solaris-System mit installierten Zonen" auf Seite 443.](#page-442-0)

#### **Unterstützung von Einheiten**

Für alle Resource Controls sind globale Flags definiert, die den Typ aller Resource Controls kennzeichnen. Mit diesen Flags teilt das System Anwendungen, wie z. B. dem Befehl prctl, allgemeine Typinformationen mit. Anhand dieser Information können Anwendungen Folgendes feststellen:

- Die für eine Resource Control geltende Einheit
- Der korrekte Maßstab, wenn skalierte Werte zu interpretierten sind

Die folgenden globalen Flags sind verfügbar:

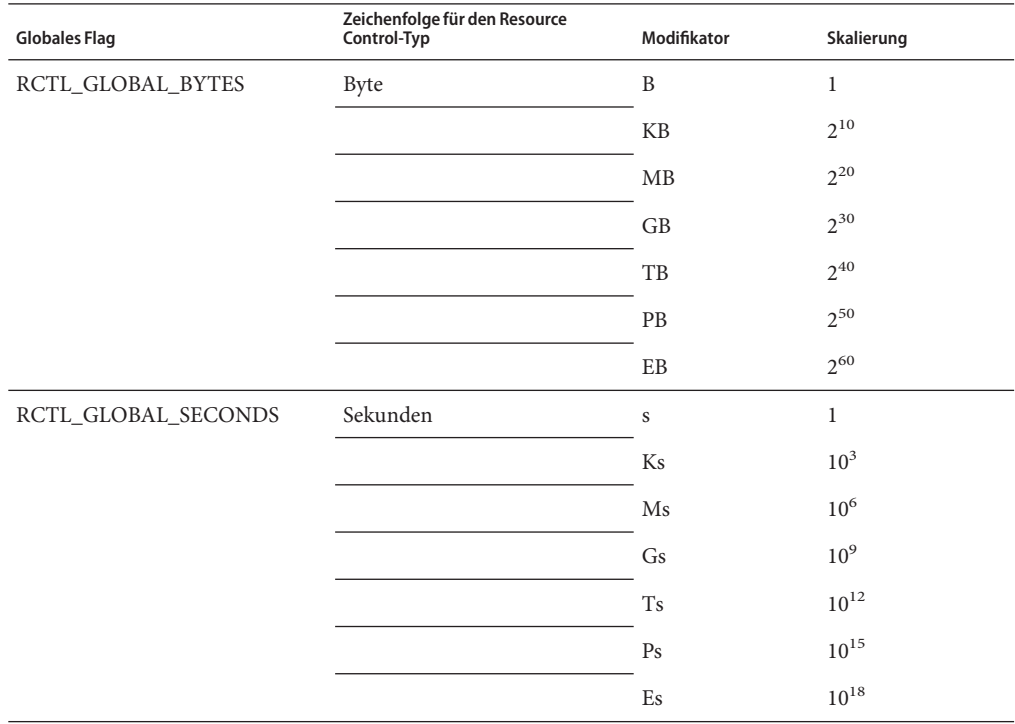

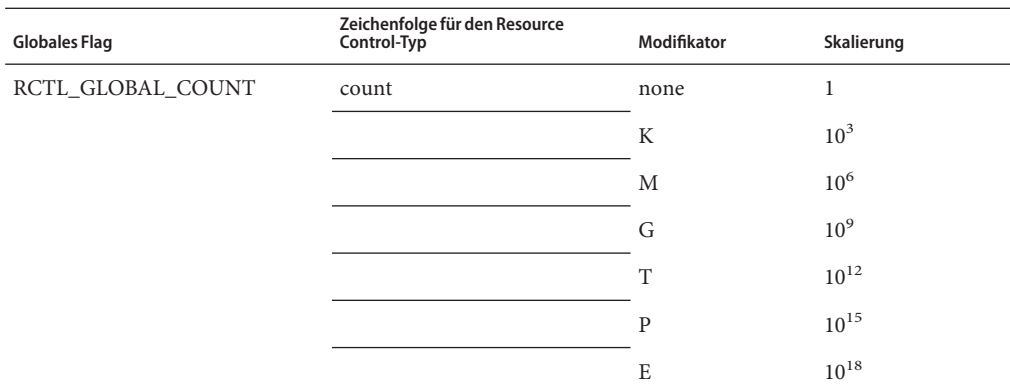

Skalierte Werte können mit Resource Controls verwendet werden. Das folgende Beispiel zeigt einen skalierten Schwellenwert:

```
task.max-lwps=(priv,1K,deny)
```
**Hinweis –** Einheitenmodifikatoren werden von den Befehlen prctl, projadd und projmod akzeptiert. Sie können Einheitenmodifikatoren nicht in der project-Datenbank verwenden.

#### **Resource Control-Werte und Berechtigungsstufen**

Der Schwellenwert für eine Resource Control ist der Punkt, an dem die Durchsetzung lokaler Aktionen ausgelöst wird oder globale Aktionen, z. B. eine Protokollierung, auftreten können.

Jeder Schwellenwert für eine Resource Control muss einer Berechtigungsstufe zugewiesen sein. Diese Berechtigungsstufe muss einen der folgenden drei Typen aufweisen.

- "basic", dieser Typ kann vom Eigentümer des aufrufenden Prozesses bearbeitet werden
- "privileged", dieser Typ kann nur von berechtigten Aufrufern (Superuser) bearbeitet werden
- "system", dieser Typ ist für die Dauer der Betriebssysteminstanz feststehend

Eine Resource Control besitzt garantiert einen Systemwert, der entweder vom System oder dem Ressourcen-Provider definiert wird. Der Systemwert legt fest, wie viel der Ressource von der aktuellen Implementation des Betriebssystems bereitgestellt werden kann.

Es können beliebige viele "privileged" Werte definiert werden, aber es ist nur ein "basic" Wert zulässig. Vorgänge, die ohne Angabe eines "privileged" Werts ausgeführt werden, wird standardmäßig ein "basic" Wert zugeordnet.

<span id="page-95-0"></span>Die Berechtigungsstufe eines Resource Control-Werts wird im Berechtigungsfeld des Resource Control-Block als RCTL\_BASIC, RCTL\_PRIVILEGED oder RCTL\_SYSTEM definiert. Weitere Informationen finden Sie unter [setrctl](http://www.oracle.com/pls/topic/lookup?ctx=E26505&id=REFMAN2setrctl-2)(2) Werte, denen die Berechtigungsstufen "basic" und "privileged" zugewiesen sind, können Sie mit dem Befehl prctl ändern.

#### **Globale und lokale Aktionen mit Resource Control-Werten**

Es gibt zwei Kategorien von Aktionen für Resource Control-Werte: global und lokal.

#### **Globale Aktionen mit Resource Control-Werten**

Globale Aktionen gelten für Resource Control-Werte jeder Resource Control in einem System. Mit dem Befehl rctladm, der in der Manpage [rctladm](http://www.oracle.com/pls/topic/lookup?ctx=E26505&id=REFMAN1Mrctladm-1m)(1M) ausführlich beschrieben ist, können Sie:

- Den globalen Status von aktiven System-Resource Controls anzeigen
- Globale Protokollierungsaktionen einrichten

Die globale Protokollierungsaktion für Resource Controls kann aktiviert oder deaktiviert werden. Weisen Sie der Aktion syslog einen bestimmten Wert zu, um einen Schweregrad zuzuweisen, syslog=*Schweregrad*. Mögliche Einstellungen für *Schweregrad* sind:

- debug
- info
- notice
- warning
- err
- crit
- alert
- emerg

Standardmäßig werden Verletzungen der Resource Controls nicht global protokolliert. Im Solaris-Release 10 5/08 wurde für Resource Controls, für die keine globalen Aktionen konfiguriert werden können, die Ebene n/a hinzugefügt.

#### **Lokale Aktionen mit Resource Control-Werten**

Lokale Aktionen werden für einen Prozess durchgeführt, der versucht, den Resource Control-Wert zu übersteigen. Jedem Schwellenwert, der für eine Resource Control eingerichtet wurde, können eine oder mehrere Aktionen zugewiesen werden. Es gibt drei Arten von lokalen Aktionen: none, deny und signal=. Diese drei Aktionen werden wie folgt verwendet:

none Bei Ressourcenanforderungen, die größer sind als der Schwellenwert, wird keine Aktion durchgeführt. Mit dieser Aktion kann die Ressourcennutzung überwacht werden, ohne die Ausführung von Anwendungen zu beeinflussen. Sie können auch eine globale Nachricht aktivieren, die immer dann angezeigt wird, wenn die Resource Control überschritten wird. Der den Schwellenwert überschreitende Prozess wird davon nicht beeinflusst.

- <span id="page-96-0"></span>deny Ressourcenanforderungen, die größer sind als der Schwellenwert, werden verweigert. Beispielsweise führt eine Resource Control task.max-lwps mit der Aktion deny dazu, dass ein fork-Systemaufruf fehlschlägt, wenn der neue Prozess den Wert der Resource Control überschreitet. Weitere Informationen finden Sie in der Manpage [fork](http://www.oracle.com/pls/topic/lookup?ctx=E26505&id=REFMAN2fork-2)(2).
- signal= Sie können die Aktion einer globalen Signalnachricht aktivieren, wenn der Schwellenwert der Resource Control überschritten wird. Beim Überschreiten des Schwellenwerts wird ein Signal an den Prozess gesendet. Wenn der Prozess zusätzliche Ressourcen verbraucht, werden keine zusätzlichen Signale gesendet. Die verfügbaren Signale sind in Tabelle 6–3 aufgeführt.

Nicht alle Aktionen können an jeder Resource Control angewendet werden. Beispielsweise kann ein Prozess nicht die Anzahl der CPU-Shares überschreiten, die dem Projekt zugewiesen sind, bei dem der Prozess Mitglied ist. Aus diesem Grund ist die Aktion "deny" für die Resource Control project.cpu-shares nicht zulässig.

Aufgrund der Implementierungseinschränkungen können die globalen Eigenschaften einer Resource Control den Bereich an verfügbaren Aktionen einschränken, die für diesen Schwellenwert eingerichtet werden können. (Weitere Informationen finden Sie in der Manpage [rctladm](http://www.oracle.com/pls/topic/lookup?ctx=E26505&id=REFMAN1Mrctladm-1m)(1M) Eine Liste der verfügbaren Signalaktionen finden Sie in der folgenden Tabelle. Weitere Informationen zu Signalen können Sie in der Manpage signal[\(3HEAD\)](http://www.oracle.com/pls/topic/lookup?ctx=E26505&id=REFMAN3Fsignal-3head) nachlesen.

| Signal         | Beschreibung                                                                                                    | Anmerkung |
|----------------|----------------------------------------------------------------------------------------------------|-----------|
| <b>SIGABRT</b> | Beendet den Prozess.                                                                                                    |           |
| <b>SIGHUP</b>  | Sendet ein "Aufhängen"-Signal. Tritt ein, wenn<br>ein Netzbetreiber eine offene Leitung abwirft.<br>Das Signal wird an die Prozessgruppe gesendet,<br>die das Terminal steuert. |           |
| <b>SIGTERM</b> | Beendet den Prozess. Von der Software<br>gesendetes Beendigungssignal.                                                                                                    |           |
| <b>SIGKILL</b> | Beendet den Prozess und bricht das Programm<br>ab.                                                                                                    |           |
| <b>SIGSTOP</b> | Stoppt den Prozess. Job-Steuerungssignal.                                                                                                    |           |
| <b>SIGXRES</b> | Grenzwert der Resource Control überschritten.<br>Wird von der Resource Control erzeugt.                                                                                         |           |

**TABELLE 6–3** Für Resource Control-Werte verfügbare Signale

| TABELLE 6-3    | Für Resource Control-Werte verfügbare Signale                       | (Fortsetzung)                                                                                                    |
|----------------|---------------------------------------------------------------------|----------------------------------------------------------------------------------------------------|
| Signal         | Beschreibung                                                        | Anmerkung                                                                                                    |
| <b>SIGXFSZ</b> | Beendet den Prozess. Grenzwert für die<br>Dateigröße überschritten. | Verfügbar nur für Resource<br>Controls mit der Eigenschaft<br>RCTL GLOBAL FILE SIZE<br>(process.max-file-size).<br>Weitere Informationen finden Sie<br>unter $rctbbk$ set value(3C). |
| <b>SIGXCPU</b> | Beendet den Prozess. Grenzwert für die<br>CPU-Zeit überschritten.   | Verfügbar nur für Resource<br>Controls mit der Eigenschaft<br>RCTL_GLOBAL_CPUTIME<br>(process.max-cpu-time). Weitere<br>Informationen finden Sie unter<br>rctlblk set value $(3C)$ . |

#### **Flags und Eigenschaften von Resource Controls**

Jede Resource Control auf einem System verfügt über ein bestimmtes Set zugewiesener Eigenschaften. Dieses Eigenschaftenset ist als eine Reihe von Flags definiert, die allen gesteuerten Instanzen dieser Ressource zugeordnet sind. Globale Flags können nicht bearbeitet werden, aber die Flags können mit rctladm oder dem Systemaufruf getrctl abgerufen werden.

Lokale Flags definieren das Standardverhalten und die Konfiguration eines bestimmten Schwellenwerts der Resource Control für einen bestimmten Prozess oder eine Prozessansammlung. Die lokalen Flags für einen Schwellenwert wirken sich nicht auf das Verhalten anderer definierter Schwellenwerte für die gleiche Resource Control aus. Demgegenüber wirken sich globale Flags auf das Verhalten jedes Werts aus, der einer bestimmten Resource Control zugeordnet ist. Lokale Flags können innerhalb der Einschränkungen durch die entsprechenden globalen Flags mit dem Befehl prctl oder dem Systemaufruf setrctl bearbeitet werden. Lesen Sie dazu [setrctl](http://www.oracle.com/pls/topic/lookup?ctx=E26505&id=REFMAN2setrctl-2)(2).

Eine vollständige Liste der lokalen Flags, globalen Flags und deren Definitionen finden Sie unter [rctlblk\\_set\\_value](http://www.oracle.com/pls/topic/lookup?ctx=E26505&id=REFMAN3Arctlblk-set-value-3c)(3C).

Um das Systemverhalten beim Erreichen des Schwellenwerts einer bestimmten Resource Control festzulegen, zeigen Sie die globalen Flags der Resource Control an. Dazu verwenden Sie den Befehl rctladm. Um beispielsweise die Werte für die Resource Control process.max-cpu-time anzuzeigen, geben Sie Folgendes ein:

```
$ rctladm process.max-cpu-time
   process.max-cpu-time syslog=off [ lowerable no-deny cpu-time inf seconds ]
```
Die globalen Flags geben Folgendes an:

lowerable Superuser-Berechtigungen sind nicht erforderlich, um privilegierte Werte für diese Resource Control zu senken.

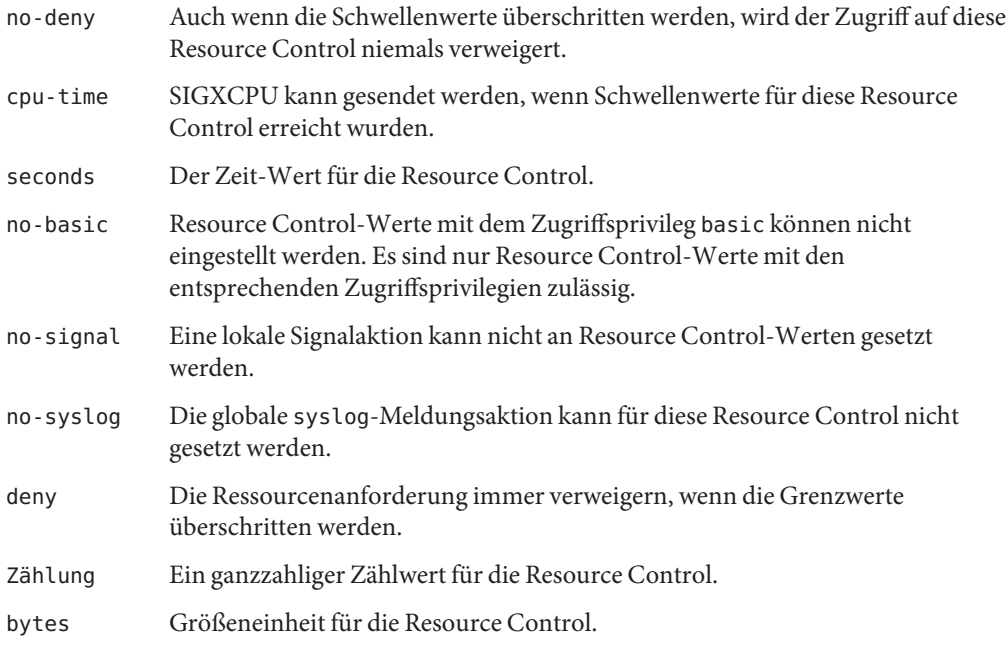

Geben Sie den Befehl prctl ein, um die lokalen Werte und Aktionen für die Resource Control anzuzeigen.

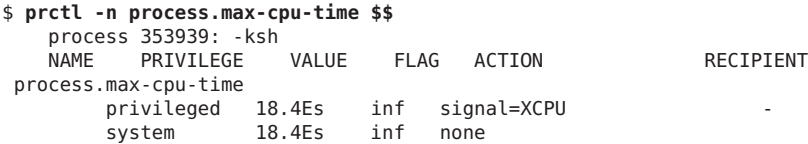

Das Flag max (RCTL\_LOCAL\_MAXIMAL) ist für beide Schwellenwerte gesetzt, und das Flag inf (RCTL\_GLOBAL\_INFINITE) ist für diese Resource Control definiert. Ein inf-Wert hat eine unendliche Menge. Der Wert wird nie durchgesetzt. Daher stellen die konfigurierten Schwellenwerte unendliche Werte dar, die nie überschritten werden.

#### **Durchsetzung von Resource Controls**

Für eine Ressource können mehrere Resource Controls vorhanden sein. Eine Resource Control kann auf jeder Inhaltsstufe im Prozessmodell existieren. Wenn Resource Controls für die gleichen Ressourcen auf unterschiedlichen Inhaltsstufen aktiv sind, wird die Resource Control auf der niedrigsten Inhaltsstufe zuerst durchgesetzt. Aus diesem Grund wird die Aktion für process.max-cpu-time vor der Aktion für task.max-cpu-time ausgeführt, wenn beide Resource Controls gleichzeitig durchgesetzt werden.

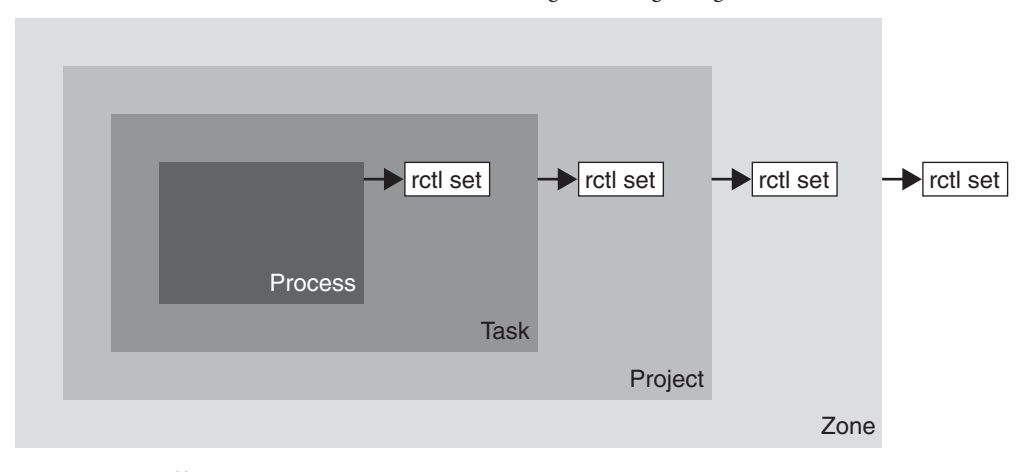

<span id="page-99-0"></span>**ABBILDUNG 6–1** Prozess-Collectives, Container-Beziehungen und zugehörige Resource Control-Sets

### **Globale Überwachung auf Resource Control-Ereignisse**

Häufig ist der Ressourcenverbrauch von Prozessen unbekannt. Um mehr Informationen zu erhalten, können Sie die globalen Resource Control-Aktionen verwenden, die über den Befehl rctladm verfügbar sind. Geben Sie den Befehl rctladm ein, um eine syslog-Aktion für eine Resource Control einzurichten. Wenn dann eine von dieser Resource Control verwaltete Einheit auf einen Schwellenwert trifft, wird eine Systemmeldung auf der konfigurierten Protokollstufe aufgezeichnet. Weitere Informationen finden Sie in [Kapitel 7, "Verwalten von](#page-102-0) [Resource Controls \(Vorgehen\)"](#page-102-0) und in der Manpage [rctladm](http://www.oracle.com/pls/topic/lookup?ctx=E26505&id=REFMAN1Mrctladm-1m)(1M).

#### **Anwenden von Resource Controls**

Jede in [Tabelle 6–1](#page-89-0) aufgeführte Resource Control kann einem Projekt entweder bei der Anmeldung zugewiesen werden, oder wenn newtask, su oder andere projektbezogene Startprogramme wie at, batch oder cron aufgerufen werden. Jeder initiierte Befehl wird in einer separaten Aufgabe mit dem Standardprojekt des aufrufenden Benutzers gestattet. Weitere Informationen finden Sie in den Manpages [login](http://www.oracle.com/pls/topic/lookup?ctx=E26505&id=REFMAN1login-1)(1), [newtask](http://www.oracle.com/pls/topic/lookup?ctx=E26505&id=REFMAN1newtask-1)(1), at[\(1\),](http://www.oracle.com/pls/topic/lookup?ctx=E26505&id=REFMAN1at-1) cron[\(1M\)](http://www.oracle.com/pls/topic/lookup?ctx=E26505&id=REFMAN1Mcron-1m) und  $su(1M)$ .

Aktualisierungen der Einträge in der project-Datenbank, ob an der Datei /etc/project oder an einer Darstellung der Datenbank in einem Netzwerk-Namen-Service werden nicht an den derzeit aktiven Projekten angewendet. Die Aktualisierungen werden angewendet, wenn eine neue Aufgabe über eine Anmeldung oder newtask zum Projekt hinzugefügt wird.

## <span id="page-100-0"></span>**Vorübergehendes Aktualisieren der Resource Control-Werte bei laufendem System**

In der project-Datenbank geänderte Werte gelten nur für neue Aufgaben, die in einem Projekt gestartet werden. Sie können jedoch in die Befehle rctladm und prctl verwenden, um die Resource Controls bei laufendem System zu aktualisieren.

### **Aktualisieren des Protokollierungsstatus**

Der Befehl rctladm wirkt sich systemweit auf den globalen Protokollierungsstatus jeder Resource Control aus. Mit diesem Befehl können Sie den globalen Status anzeigen und die Stufe der syslog-Protokollierung einstellen, wenn Resource Controls überschritten werden.

## **Aktualisieren von Resource Controls**

Mit dem Befehl prctl können Sie die Werte und Aktionen von Resource Controls auf Prozess-, Aufgaben- oder Projektbasis anzeigen oder vorübergehend ändern. Als Eingabe wird eine Projekt-, Aufgaben- oder Prozess-ID verwendet. Der Befehl arbeitet auf der Stufe mit der Resource Control, auf der sie definiert ist.

Alle Änderungen an Werten und Aktionen werden unmittelbar übernommen. Diese Änderungen gelten jedoch nur für den aktuellen Prozess, die aktuelle Aufgabe oder das aktuelle Projekt. Die Änderungen werden nicht in der project-Datenbank aufgezeichnet. Wird das System neu gestartet, gehen die Änderungen verloren. Permanente Änderungen an Resource Controls müssen in der project-Datenbank vorgenommen werden.

Alle Einstellungen für Resource Controls, die in der project-Datenbank geändert werden können, können auch mit dem Befehl prctl geändert werden. Es können sowohl allgemeine als auch privilegierte Werte hinzugefügt oder gelöscht werden. Auch deren Aktionen können geändert werden. Standardmäßig wird der Typ "basic" für alle Vorgänge angewendet, Prozesse und Benutzer mit Superuser-Berechtigungen können jedoch auch "privileged" Resource Controls ändern. System-Resource Controls können nicht geändert werden.

### **Mit Resource Controls verwendete Befehle**

In der folgenden Tabelle sind die Befehle aufgeführt, die mit Resource Controls verwendet werden können.

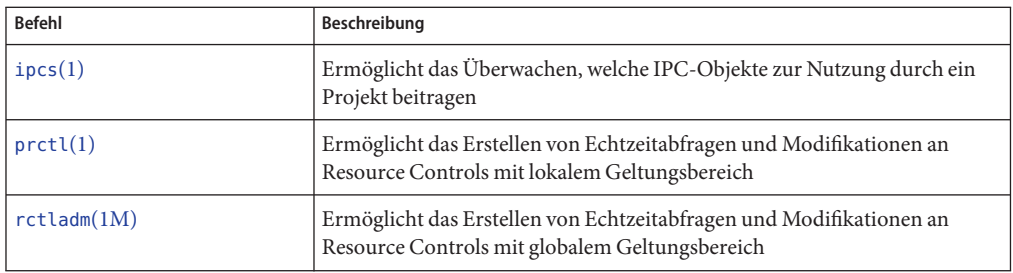

In der Manpage [resource\\_controls](http://www.oracle.com/pls/topic/lookup?ctx=E26505&id=REFMAN5resource-controls-5)(5) finden Sie Beschreibungen der Resource Controls, die über die Projektdatenbank zur Verfügung stehen, einschließlich Einheiten und Skalierungsfaktoren.

#### <span id="page-102-0"></span>**KAPITEL 7** 7  $\bullet$   $\bullet$   $\bullet$

# Verwalten von Resource Controls (Vorgehen)

In diesem Kapitel wird die Administration von Resource Controls beschrieben.

Eine Einführung in die Resource Controls finden Sie in [Kapitel 6, "Einführung in die Resource](#page-84-0) [Controls".](#page-84-0)

## **Verwalten von Resource Controls (Übersicht der Schritte)**

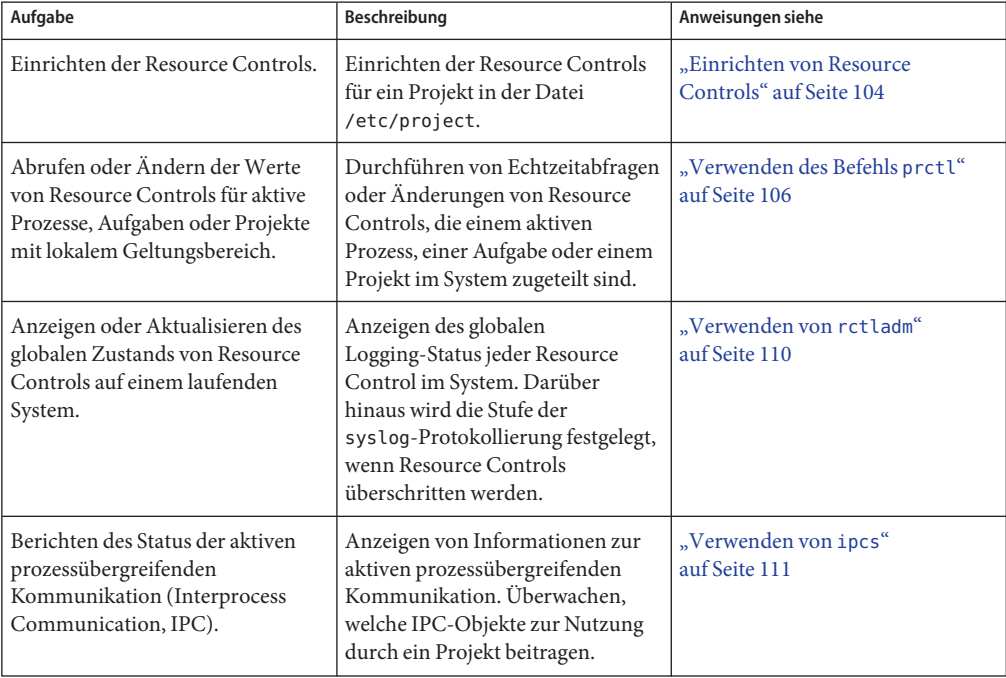

<span id="page-103-0"></span>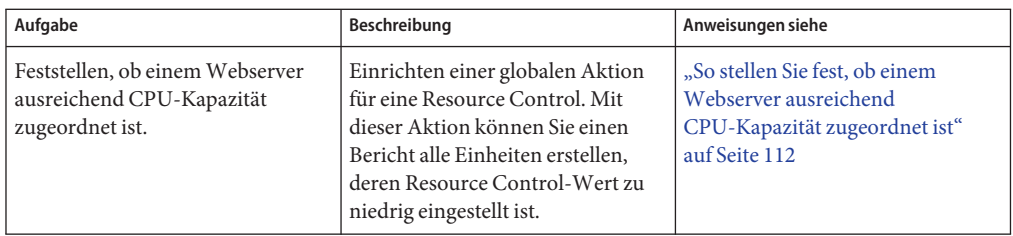

#### **Einrichten von Resource Controls**

#### ▼ **So richten Sie die maximale Anzahl der LWPs für jede Aufgabe in einem Projekt ein**

Dieses Verfahren fügt ein Projekt namens x-files zur Datei /etc/project hinzu und legt die maximale Anzahl der LWPs für eine Aufgabe fest, die in dem Projekt erstellt wird.

**Melden Sie sich als Superuser an oder nehmen Sie eine entsprechende Rolle an. 1**

Rollen umfassen Autorisierungen und privilegierte Befehle. Weitere Informationen zu Rollen finden Sie unter ["Using the Solaris Management Tools With RBAC \(Task Map\)" in](http://www.oracle.com/pls/topic/lookup?ctx=E23823&id=SYSADV1smcover-95) *System [Administration Guide: Basic Administration](http://www.oracle.com/pls/topic/lookup?ctx=E23823&id=SYSADV1smcover-95)*.

**Geben Sie den Befehl projaddmit der Option -K ein, um ein Projekt mit der Bezeichnung 2 x-files zu erstellen. Legen Sie die maximale Anzahl der LWPs für eine Aufgabe, die in dem Projekt erstellt wird, mit 3 fest.**

```
# projadd -K 'task.max-lwps=(privileged,3,deny)' x-files
```
- **Zeigen Sie den Eintrag in der Datei /etc/project mithilfe einer der folgenden Methoden an: 3**
	- Geben Sie Folgendes ein:

```
# projects -l
system
         projid : 0<br>comment: ""
         users : (none)
         groups : (none)
         attribs: .
.
.
x-files
         projid : 100
         users : (none)
         groups : (none)
         attribs: task.max-lwps=(privileged,3,deny)
```
■ Geben Sie Folgendes ein:

```
# cat /etc/project
system:0:System:::
.
.
.
x-files:100::::task.max-lwps=(privileged,3,deny)
```
#### Beispielsitzung **Beispiel 7–1**

Nach dem Implementieren der Schritte dieses Verfahrens kann der Superuser, wenn er durch Verbinden des Projekts mit newtask eine neue Aufgabe im Projekt x-files erstellt, nicht mehr als drei LWPs erstellen, solange diese Aufgabe ausgeführt wird. Dies wird in der folgenden, mit Anmerkungen versehenen Beispielsitzung gezeigt.

```
# newtask -p x-files csh
# prctl -n task.max-lwps $$
process: 111107: csh
NAME PRIVILEGE VALUE FLAG ACTION RECIPIENT
task.max-lwps
      privileged 3 - deny
      system 2.15G max deny
# id -p
uid=0(root) gid=1(other) projid=100(x-files)
# ps -o project,taskid -p $$
PROJECT TASKID
x-files 73
# csh /* creates second LWP */
# csh /* creates third LWP */
# csh /* cannot create more LWPs */
Vfork failed
#
```
#### ▼ **So werden mehrere Resource Controls in einem Projekt eingerichtet**

Die Datei /etc/project kann Einstellungen für mehrere Resource Controls für jedes Projekt sowie mehrere Schwellenwerte für jede Resource Control enthalten. Schwellenwerte sind in den Aktionsklauseln definiert, die bei mehreren Werten durch Kommata voneinander getrennt sind.

**Melden Sie sich als Superuser an oder nehmen Sie eine entsprechende Rolle an. 1**

Rollen umfassen Autorisierungen und privilegierte Befehle. Weitere Informationen zu Rollen finden Sie unter ["Using the Solaris Management Tools With RBAC \(Task Map\)" in](http://www.oracle.com/pls/topic/lookup?ctx=E23823&id=SYSADV1smcover-95) *System [Administration Guide: Basic Administration](http://www.oracle.com/pls/topic/lookup?ctx=E23823&id=SYSADV1smcover-95)*.

<span id="page-105-0"></span>**Geben Sie den Befehl projmodmit den Optionen -s und -K ein, um die Resource Controls für das 2 Projekt x-files einzustellen:**

```
# projmod -s -K 'task.max-lwps=(basic,10,none),(privileged,500,deny);
process.max-file-descriptor=(basic,128,deny)' x-files one line in file
```
Die folgenden Resource Controls werden eingerichtet:

- Eine basic-Resource Control ohne Aktion mit Bezug auf die maximale Anzahl der LWPs pro Aufgabe.
- Eine privilegierte deny-Resource Control mit Bezug auf die maximale Anzahl der LWPs pro Aufgabe. Diese Resource Control sorgt dafür, dass das Erstellen von LWPs über den Höchstwert hinaus fehlschlägt (wie vorherigen Beispiel ["So richten Sie die maximale Anzahl](#page-103-0) [der LWPs für jede Aufgabe in einem Projekt ein" auf Seite 104](#page-103-0) gezeigt).
- Ein Grenzwert für die maximale Anzahl der Dateideskriptoren pro Prozess auf der Stufe basic. Dieser Grenzwert lässt alle offenen Aufrufe fehlschlagen, die den Höchstwert übersteigen.
- **Zeigen Sie den Eintrag in der Datei mithilfe einer der folgenden Methoden an: 3**
	- Geben Sie Folgendes ein:

```
# projects -l
.
.
.
x-files
        projid : 100
        comment: ""
        users : (none)
        groups : (none)
        attribs: process.max-file-descriptor=(basic,128,deny)
                 task.max-lwps=(basic,10,none),(privileged,500,deny) one line in file
                    ■ Geben Sie Folgendes ein:
                      # cat etc/project
                      .
                      .
                      .
                      x-files:100::::process.max-file-descriptor=(basic,128,deny);
                      task.max-lwps=(basic,10,none),(privileged,500,deny) one line in file
```
#### **Verwenden des Befehls prctl**

Mit dem Befehl prctl erstellen Sie Echtzeitabfragen oder Änderungen von Resource Controls, die einem aktiven Prozess, einer Aufgabe oder einem Projekt im System zugeteilt sind. Weitere Informationen finden Sie in der Manpage [prctl](http://www.oracle.com/pls/topic/lookup?ctx=E26505&id=REFMAN1prctl-1)(1).

#### ▼ **So verwenden Sie den Befehl prctl zum Anzeigen von Resource Control-Standardwerten**

Dieses Verfahren muss auf einem System verwendet werden, bei dem keine Resource Controls eingestellt oder geändert wurden. Es können nur nicht standardmäßige Einträge in der Datei /etc/system oder in der project-Datenbank vorliegen.

**Verwenden Sie den Befehl prctl an einem beliebigen Prozess, z. B. der aktuell ausgeführten Shell.** ●

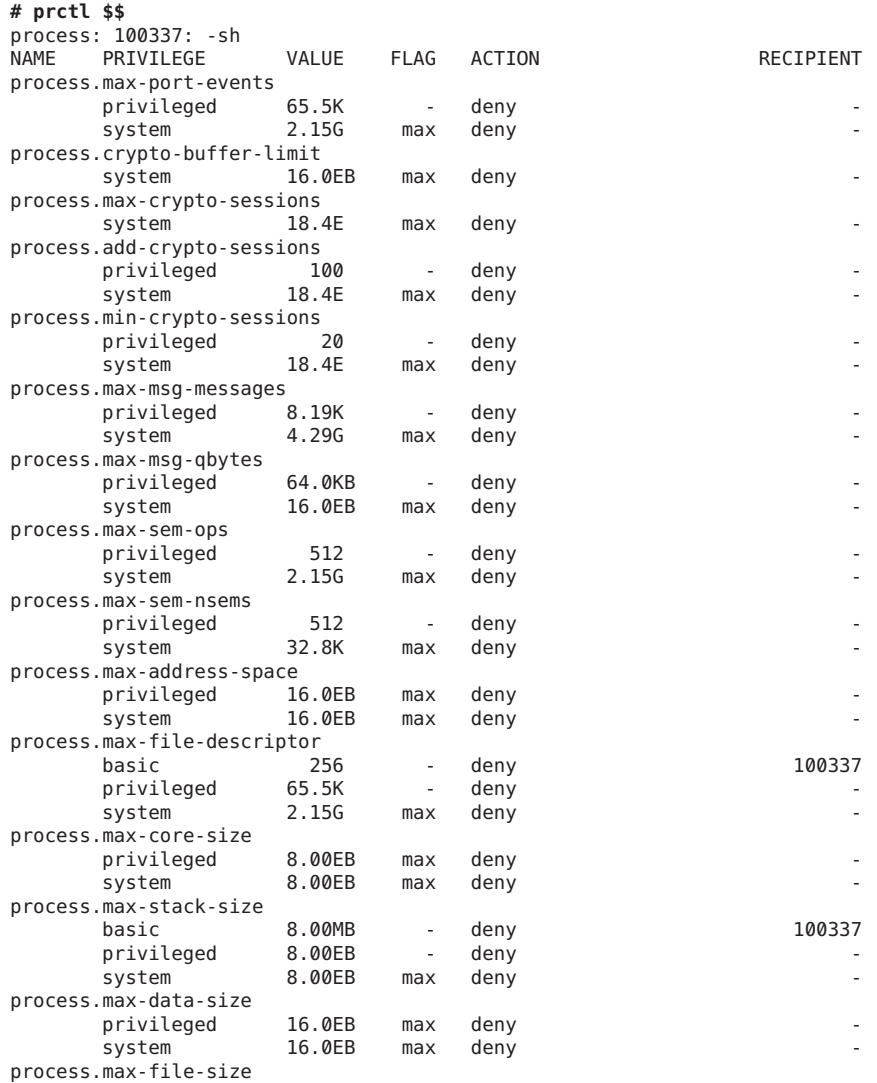

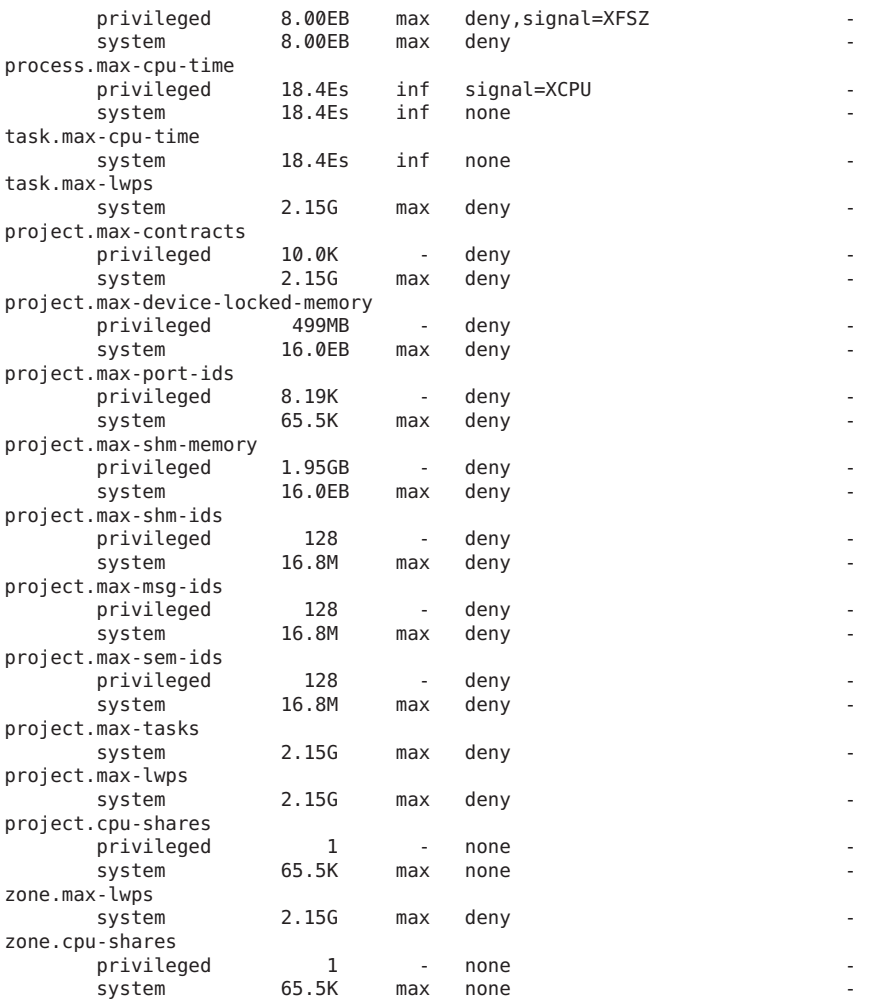

#### ▼ **So verwenden Sie den Befehl prctl zum Anzeigen von Informationen zu einer bestimmten Resource Control**

**Zeigen Sie den maximalen Dateideskriptor für die aktuell ausgeführte Shell an.**  $\bullet$ 

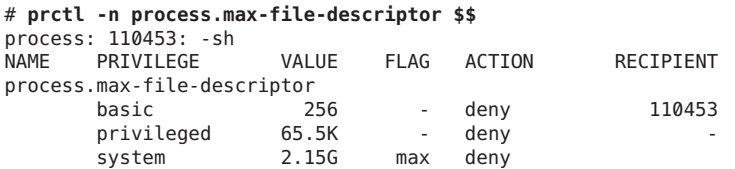

SystemAdministrationshandbuch: Oracle Solaris Container – RessourcenAdministration und Solaris Zones • März 2013
### ▼ **So verwenden Sie den Befehl prctl zum temporären Ändern einesWertes**

In diesem Beispielverfahren wird mit dem Befehl prctl ein neuer privilegierter Wert hinzugefügt, um zu verhindern, dass mehr als drei LWPs pro Projekt für das x-files-Projekt verwendet werden. Das Ergebnis ist mit dem Resultat unter ["So richten Sie die maximale](#page-103-0) [Anzahl der LWPs für jede Aufgabe in einem Projekt ein" auf Seite 104](#page-103-0) vergleichbar.

**Melden Sie sich als Superuser an oder nehmen Sie eine entsprechende Rolle an. 1**

Rollen umfassen Autorisierungen und privilegierte Befehle. Weitere Informationen zu Rollen finden Sie unter ["Using the Solaris Management Tools With RBAC \(Task Map\)" in](http://www.oracle.com/pls/topic/lookup?ctx=E23823&id=SYSADV1smcover-95) *System [Administration Guide: Basic Administration](http://www.oracle.com/pls/topic/lookup?ctx=E23823&id=SYSADV1smcover-95)*.

**Geben Sie newtask ein, um dem Projekt x-files eine neue Aufgabe hinzuzufügen. 2**

```
# newtask -p x-files
```
**Geben Sie den Befehl idmit der Option -p ein, um zu überprüfen, ob der Beitritt zum richtigen 3 Projekt erfolgte.**

```
# id -p
uid=0(root) gid=1(other) projid=101(x-files)
```
**Fügen Sie einen neuen privilegiertenWert für project.max-lwps hinzu, der die Anzahl der 4 LWPs auf drei begrenzt.**

# **prctl -n project.max-lwps -t privileged -v 3 -e deny -i project x-files**

**Prüfen Sie das Ergebnis. 5**

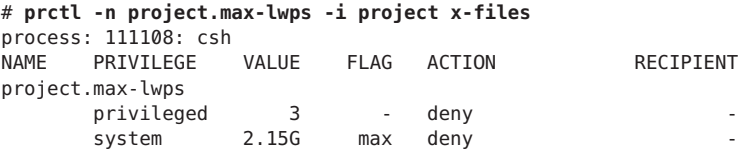

#### ▼ **So verwenden Sie den Befehl prctl zum Herabsetzen eines Resource Control-Werts**

**Melden Sie sich als Superuser an oder nehmen Sie eine entsprechende Rolle an. 1**

Rollen umfassen Autorisierungen und privilegierte Befehle. Weitere Informationen zu Rollen finden Sie unter ["Using the Solaris Management Tools With RBAC \(Task Map\)" in](http://www.oracle.com/pls/topic/lookup?ctx=E23823&id=SYSADV1smcover-95) *System [Administration Guide: Basic Administration](http://www.oracle.com/pls/topic/lookup?ctx=E23823&id=SYSADV1smcover-95)*.

**Geben Sie den Befehl prctlmit der Option -r ein, um den niedrigstenWert der Resource 2 Control process.max-file-descriptor zu ändern.**

```
# prctl -n process.max-file-descriptor -r -v 128 $$
```
#### ▼ **So verwenden Sie den Befehl prctl zum Anzeigen, Ersetzen und Überprüfen eines Resource Control-Werts in einem Projekt**

**Melden Sie sich als Superuser an oder nehmen Sie eine entsprechende Rolle an. 1**

Rollen umfassen Autorisierungen und privilegierte Befehle. Weitere Informationen zu Rollen finden Sie unter ["Using the Solaris Management Tools With RBAC \(Task Map\)" in](http://www.oracle.com/pls/topic/lookup?ctx=E23823&id=SYSADV1smcover-95) *System [Administration Guide: Basic Administration](http://www.oracle.com/pls/topic/lookup?ctx=E23823&id=SYSADV1smcover-95)*.

**Zeigen Sie denWert der Resource Control project.cpu-shares im Projekt** *group.staff* **an. 2**

# **prctl -n project.cpu-shares -i project group.staff** project: 2: group.staff NAME PRIVILEGE VALUE FLAG ACTION RECIPIENT project.cpu-shares privileged 1 - none system 65.5K max none

**Ersetzen Sie den aktuellenWert für project.cpu-shares von 1 durch denWert 10. 3**

# **prctl -n project.cpu-shares -v 10 -r -i project group.staff**

**Zeigen Sie denWert der Resource Control project.cpu-shares im Projekt group.staff an. 4**

# **prctl -n project.cpu-shares -i project group.staff** project: 2: group.staff<br>NAME PRIVILEGE VALUE NAME PRIVILEGE VALUE FLAG ACTION RECIPIENT project.cpu-shares privileged 10 - none system 65.5K max none

#### **Verwenden von rctladm**

#### **So verwenden Sie rctladm**

Mit dem Befehl rctladm können Sie Echtzeitabfragen und Modifikationen des globalen Status von Resource Controls durchführen. Weitere Informationen finden Sie in der Manpage [rctladm](http://www.oracle.com/pls/topic/lookup?ctx=E26505&id=REFMAN1Mrctladm-1m)(1M).

Sie können beispielsweise den Befehl rctladm mit der Option -e eingeben, um das globale Attribut syslog einer Resource Control zu aktivieren. Wenn der Schwellenwert der Resource Control überschritten wird, protokolliert das System eine Benachrichtigung auf der angegebenen syslog-Stufe. Um das globale Attribut syslog der Resource Control process.max-file-descriptor zu aktivieren, geben Sie Folgendes ein:

#### # **rctladm -e syslog process.max-file-descriptor**

Der Befehl rctladm ohne Argumente zeigt die globalen Flags (einschließlich des Flags für den globalen Typ) für jede Resource Control an.

```
# rctladm
process.max-port-events syslog=off [ deny count ]
process.max-msg-messages syslog=off [ deny count ]
                          syslog=off [ deny bytes ]
process.max-sem-ops syslog=off [ deny count ]
process.max-sem-nsems syslog=off [ deny count ]
process.max-address-space syslog=off [ lowerable deny no-signal bytes ]
process.max-file-descriptor syslog=off [ lowerable deny count ]
process.max-core-size syslog=off [ lowerable deny no-signal bytes ]
process.max-stack-size syslog=off [ lowerable deny no-signal bytes ]
.
.
```
#### **Verwenden von ipcs**

.

#### **So verwenden Sie ipcs**

Mit dem Serviceprogramm ipcs können Sie Informationen zur aktiven prozessübergreifenden Kommunikation (Interprocess Communication, IPC) anzeigen. Weitere Informationen finden Sie in der Manpage [ipcs](http://www.oracle.com/pls/topic/lookup?ctx=E26505&id=REFMAN1ipcs-1)(1).

Geben Sie den Befehl ipcs mit der Option -J ein, um anzuzeigen, welcher Projekt-Grenzwert einem IPC-Objekt zugeordnet ist.

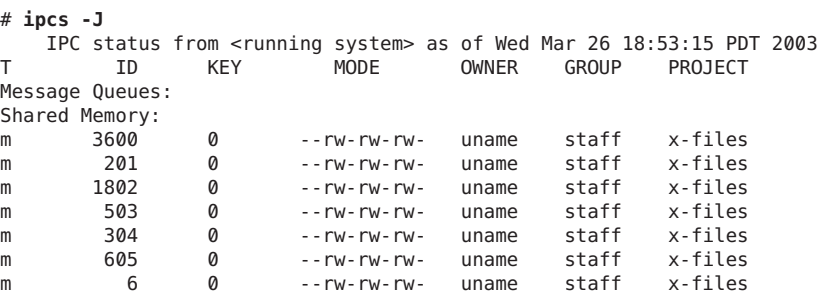

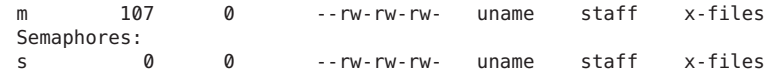

#### **Kapazitätswarnungen**

Mit einer globalen Aktion für eine Resource Control können Sie benachrichtigt werden, wenn ein Element durch einen zu niedrig eingestellten Resource Control-Wert behindert wird.

Angenommen, Sie möchten feststellen, ob ein Webserver über ausreichend CPUs für die typische Arbeitslast verfügt. Sie können die sar-Daten auf CPU-Zeit im Wartezustand und den Lastdurchschnitt analysieren. Sie können aber auch die Extended Accounting-Daten auswerten, um die Anzahl der gleichzeitigen Prozesse zu ermitteln, die für den Webserver-Prozess ausgeführt werden.

Der einfachste Ansatz ist jedoch, eine Aufgabe für den Webserver zu erstellen. Dann richten Sie eine globale Aktion mit dem Befehl syslog ein, um immer dann benachrichtigt zu werden, wenn eine Aufgabe die für die Kapazitäten des Computers eingerichtete Anzahl an LWPs überschreitet.

Weitere Informationen finden Sie in der Manpage [sar](http://www.oracle.com/pls/topic/lookup?ctx=E26505&id=REFMAN1sar-1)(1).

#### **So stellen Sie fest, ob einem Webserver ausreichend CPU-Kapazität zugeordnet ist**

**Geben Sie den Befehl prctl ein, um eine privilegierte Resource Control (mit einem Superuser als Eigentümer) für die Aufgaben einzurichten, die einen httpd-Prozess enthalten. Begrenzen Sie die Gesamtzahl der LWPs für jede Aufgabe auf 40 und deaktivieren Sie alle lokalen Aktionen. 1**

# **prctl -n task.max-lwps -v 40 -t privileged -d all 'pgrep httpd'**

**Aktivieren Sie die globale Aktion eines Systemprotokolls für die Resource Control 2 task.max-lwps.**

```
# rctladm -e syslog task.max-lwps
```
**Überwachen Sie, ob die Arbeitslast die Resource Control auslöst. 3**

In diesem Fall werden /var/adm/messages wie die Folgende angezeigt:

Jan 8 10:15:15 testmachine unix: [ID 859581 kern.notice] NOTICE: privileged rctl task.max-lwps exceeded by task 19

<span id="page-112-0"></span>

#### **KAPITEL 8** 8

# Einführung in den Fair Share Scheduler

Die Analyse von Arbeitslastdaten kann ergeben, dass eine bestimmte Arbeitslast oder Arbeitslastgruppe CPU-Ressourcen monopolisiert. Wenn diese Arbeitslasten keine Ressourceneinschränkungen zur CPU-Nutzung verletzen, können Sie die Zuweisungsrichtlinie für die CPU-Zeit des Systems ändern. Mit der in diesem Kapitel beschriebenen Fair Share Scheduling-Klasse können Sie CPU-Zeit basierend auf Shares anstatt nach dem Prioritätsschema der Timesharing Scheduling-Klasse (TS) zuweisen.

In diesem Kapitel werden die folgenden Themen behandelt:

- "Einführung in den Scheduler" auf Seite 113
- ["Definition von CPU-Share" auf Seite 114](#page-113-0)
- ["CPU-Shares und Prozessstatus" auf Seite 115](#page-114-0)
- ["CPU-Share kontra Auslastung" auf Seite 115](#page-114-0)
- ["Beispiele für CPU-Shares" auf Seite 115](#page-114-0)
- ["FSS-Konfiguration" auf Seite 118](#page-117-0)
- ["FSS und Prozessorsets" auf Seite 119](#page-118-0)
- ["Kombinieren des FSS mit anderen Scheduling-Klassen" auf Seite 122](#page-121-0)
- ["Einstellen der Scheduling-Klasse für das System" auf Seite 123](#page-122-0)
- ["Scheduling-Klasse auf einem System mit installierten Zonen" auf Seite 123](#page-122-0)
- ["Mit FSS verwendete Befehle" auf Seite 123](#page-122-0)

Um direkt in das Arbeiten mit dem Fair Share Scheduler einzusteigen, lesen Sie [Kapitel 9,](#page-124-0) ["Verwalten des Fair Share Scheduler \(Vorgehen\)".](#page-124-0)

## **Einführung in den Scheduler**

Eine der wichtigsten Aufgaben des Betriebssystems ist zu entscheiden, welche Prozesse wann Zugriff auf die Systemressourcen erhalten. Der Prozess-Scheduler, oder Dispatcher, ist der Teil des Kernel, der die Zuweisung der CPU-Ressourcen zu den Prozessen steuert. Der Scheduler unterstützt das Konzept von Scheduling-Klassen. Jede Klasse definiert eine Scheduling-Richtlinie, über die Prozesse innerhalb der Klasse geplant werden. Der

<span id="page-113-0"></span>standardmäßige Scheduler im Betriebssystem Solaris, der TS-Scheduler, versucht jedem Prozess etwa den gleichen Zugriff auf die verfügbaren CPU-Ressourcen zu gewähren. Dennoch kommt es häufig vor, dass bestimmte Prozesse mehr Ressourcen als andere Prozesse erhalten sollen.

Mit dem *Fair Share Scheduler*(FSS) können Sie die Zuordnung von verfügbaren CPU-Ressourcen zwischen den Arbeitslasten steuern. Die Zuordnung erfolgt dabei nach der Wichtigkeit der Arbeitslasten. Diese Wichtigkeit wird durch die Anzahl der *Shares* (Anteile) an CPU-Ressourcen ausgedrückt, die Sie jeder Arbeitslast zuweisen.

Indem Sie einem Projekt CPU-Shares zuweisen, können Sie die Ansprüche dieses Projekts auf CPU-Ressourcen steuern. Der FSS garantiert eine faire Verteilung der CPU-Ressourcen unter den Projekten. Die Verteilung basiert auf den zugewiesenen Shares und erfolgt unabhängig von der Anzahl an Prozessen, die an ein Projekt angehängt sind. Die Fairness des FSS zeigt sich durch Reduzieren der Projektansprüche bei starker CPU-Nutzung und Erhöhen der Ansprüche bei geringerer CPU-Nutzung. Dies geschieht immer in Übereinstimmung mit anderen Projekten.

Der FSS setzt sich aus einem Kernel-Scheduling-Klassenmodul und klassenspezifischen Versionen der Befehle [dispadmin](http://www.oracle.com/pls/topic/lookup?ctx=E26505&id=REFMAN1Mdispadmin-1m)(1M) und [priocntl](http://www.oracle.com/pls/topic/lookup?ctx=E26505&id=REFMAN1priocntl-1)(1) zusammen. Vom FSS verwendete Projekt-Shares werden über die Eigenschaft project.cpu-shares in der [project](http://www.oracle.com/pls/topic/lookup?ctx=E26505&id=REFMAN4project-4)(4)-Datenbank angegeben.

**Hinweis –** Wenn Sie die Resource Control project.cpu-shares auf einem System mit installierten Zonen verwenden, lesen Sie ["Konfigurationsdaten in einer Zone" auf Seite 252,](#page-251-0) ["Resource Controls in nicht-globalen Zonen" auf Seite 407](#page-406-0) und ["Verwenden des Fair Share](#page-442-0) [Schedulers auf einem Oracle Solaris-System mit installierten Zonen" auf Seite 443.](#page-442-0)

#### **Definition von CPU-Share**

Der Begriff "Share" dient zum Festlegen des Anteils der CDU-Ressourcen eines Systems, der einem Projekt zugeordnet wird. Wenn Sie einem Projekt mehr CPU-Shares als einem anderen Projekt zuweisen, erhält das erste Projekt mehr CPU-Ressourcen vom Fair Share Scheduler.

CPU-Shares sind kein Synonym für "Prozentsatz der CPU-Ressourcen". Shares dienen zum Festlegen der relativen Wichtigkeit von Arbeitslasten in Relation zu anderen Arbeitslasten. Wenn Sie einem Projekt CPU-Shares zuweisen, ist nicht die Anzahl der Shares, die ein Projekt erhält, wichtig. Wichtig ist, wie viele Shares das Projekt im Vergleich zu anderen Projekten hat. Darüber hinaus müssen Sie berücksichtigen, wie viele andere Projekte um CPU-Ressourcen konkurrieren.

**Hinweis –** Prozesse in Projekten mit null Shares werden immer mit der niedrigsten Systempriorität (0) ausgeführt. Diese Prozesse werden nur dann ausgeführt, wenn Projekte mit mehr als null Shares keine CPU-Ressourcen verbrauchen.

#### <span id="page-114-0"></span>**CPU-Shares und Prozessstatus**

Eine Projektarbeitslast auf einem Solaris-System umfasst in der Regel mehrere Prozesse. Aus Sicht des Fair Share Scheduler kann jede Projektarbeitslast den Status*idle* (Wartezustand) oder *active* (aktiv) aufweisen. Ein Projekt wird als im Wartezustand betrachtet, wenn keiner der darin enthaltenen Prozesse CPU-Ressourcen verbraucht. In der Regel bedeutet dies, dass solche Prozesse entweder*ruhen* (auf den Abschluss eines E/A-Vorgangs warten) oder gestoppt sind. Ein Projekt wird als aktiv angesehen, wenn mindestens einer der darin enthaltenen Prozesse CPU-Ressourcen verbraucht. Die Summe der Shares aller aktiven Projekte dient zum Berechnen des Anteils an CPU-Ressourcen, der den Projekten zugeordnet wird.

Sind mehrere Projekte aktiv, werden die zugewiesenen CPU-Ressourcen für jedes Projekt reduziert, der Anteil an den Ressourcen bleibt für die einzelnen Projekte jedoch unverändert.

#### **CPU-Share kontra Auslastung**

Die Zuweisung von Shares ist nicht das Gleiche wie Auslastung. Ein Projekt, dem 50 % der CPU-Ressourcen zugeordnet sind, wird im Durchschnitt nur 20 % der CPU nutzen. Darüber hinaus dienen die Shares eines Projekts nur dann als Grenzwert für die CPU-Nutzung, wenn das Projekt mit anderen Projekten um CPU-Ressourcen konkurriert. Unabhängig davon, wie viele Shares einem Projekt zugewiesen sind, es erhält immer 100 % der Rechenleistung, wenn es allein auf dem System ausgeführt wird. Verfügbare CPU-Zyklen gehen nie verloren. Sie werden zwischen den Projekten aufgeteilt.

Das Zuweisen nur weniger Shares zu einer regen Arbeitslast könnte deren Performance herabsetzen. Jedoch wird nicht verhindert, dass diese Arbeitslast ihre Arbeit abschließt, sofern das System nicht überlastet ist.

#### **Beispiele für CPU-Shares**

Angenommen, Sie haben ein System mit zwei CPUs, die zwei parallele CPU-gebundene Arbeitslasten namens *A* und *B* ausführen. Jede Arbeitslast wird als ein separates Projekt ausgeführt. Die Projekte wurden so konfiguriert, dass Projekt *A S<sub>A</sub>* Shares zugewiesen sind und Projekt *B* S<sub>B</sub> Shares.

Unter dem traditionellen TS-Scheduler erhält jede Arbeitslast, die auf dem System aufgeführt wird, durchschnittlich den gleichen Anteil an CPU-Ressourcen. Jede Arbeitslast würde 50 % der Systemkapazität erhalten.

Wenn diese Projekte unter der Kontrolle des FSS-Schedulers mit  $S_A = S_B$  ausgeführt werden, erhalten diese Projekte ebenfalls in etwa die gleichen Anteile an CPU-Ressourcen. Sind diesen Projekten jedoch unterschiedlich viele Shares zugewiesen, ist auch die Zuordnung von CPU-Ressourcen unterschiedlich.

Die folgenden drei Beispiele zeigen, wie in verschiedenen Konfigurationen mit Shares gearbeitet wird. Diese Beispiele zeigen, dass Shares nur dann mathematisch korrekt für die Darstellung der Nutzung verwendet werden können, wenn der Bedarf den verfügbaren Ressourcen entspricht oder diese übersteigt.

#### **Beispiel 1: Zwei CPU-gebundene Prozesse in jedem Projekt**

Wenn•*A* und *B* jeweils zwei CPU-gebundene Prozesse enthalten und  $S_A = I$  und  $S_B = 3$  ist, beträgt die Gesamtanzahl der Shares 1 + 3 = 4. Bei dieser Konfiguration, ausreichender CPU-Bedarf vorausgesetzt, werden den Projekten *A* und *B* 25% bzw. 75% der CPU-Ressourcen zugewiesen.

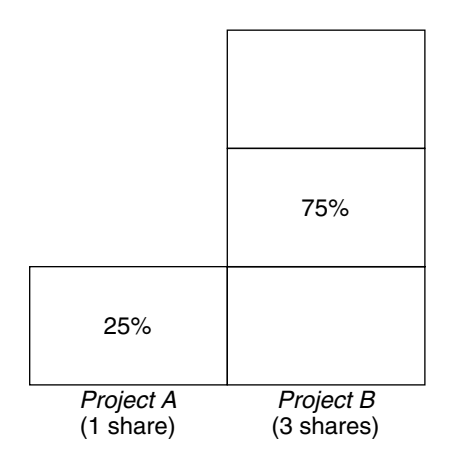

#### **Beispiel 2: Keine Konkurrenz zwischen Projekten**

Wenn•*A* und *B* über jeweils nur einen CPU-gebundenen Prozess verfügen und *S* A *<sup>=</sup>* <sup>1</sup> und *S* B *<sup>=</sup>* <sup>100</sup> ist, beträgt die Gesamtanzahl der Shares 101. Kein Projekt kann mehr als eine CPU benutzen, weil jedes Projekt über nur einen laufenden Prozess verfügt. Da bei dieser Konfiguration keine Konkurrenz zwischen den Projekten um CPU-Ressourcen besteht, werden Projekt *A* und Projekt *B* jeweils 50% aller CPU-Ressourcen zugewiesen. Bei dieser Konfiguration ist die Anzahl an CPU-Shares irrelevant. Die den Projekten zugewiesenen Ressourcen wären auch dann gleich (50/50), wenn beiden Projekten null Shares zugewiesen wären.

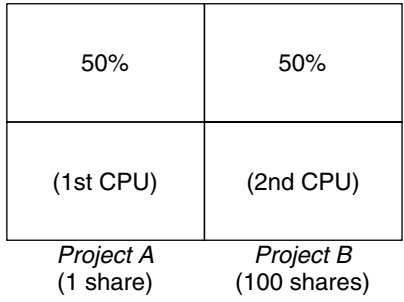

## **Beispiel 3: Ein Projekt kann nicht ausgeführt werden**

Wenn *A* und *B* jeweils zwei CPU-gebundene Prozesse haben und Projekt *A* 1 Share, Projekt *B* 0 Shares zugeordnet wurden, erhält Projekt *B* keine CPU-Ressourcen und Projekt *A* alle CPU-Ressourcen. Prozesse in *B* werden immer mit der Systempriorität 0 ausgeführt. Mit anderen Worten, sie werden nie ausgeführt, da Prozesse in Projekt *A* immer höhere Prioritäten haben.

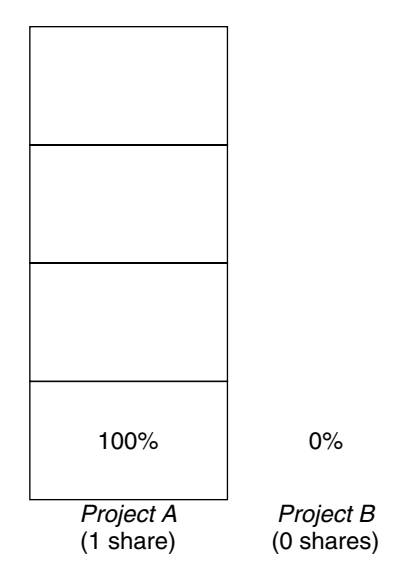

## <span id="page-117-0"></span>**FSS-Konfiguration**

#### **Projekte und Benutzer**

Projekte sind die Arbeitslastcontainer im FSS-Scheduler. Die einem Projekt zugewiesenen Benutzergruppen werden als einzeln steuerbare Blöcke betrachtet. Beachten Sie, dass Sie für jeden einzelnen Benutzer ein Projekt mit einer individuellen Anzahl an Shares erstellen können.

Benutzer können Mitglieder mehrerer Projekte sein, denen unterschiedlich viele Shares zugeordnet sind. Durch das Verschieben von Prozessen von einem Projekt zu einem anderen können den Prozessen CPU-Ressourcen verschiedener Größenordnungen zugewiesen werden.

Weitere Informationen zur [project](http://www.oracle.com/pls/topic/lookup?ctx=E26505&id=REFMAN4project-4)(4)-Datenbank und den Namen-Services finden Sie unter "project[-Datenbank" auf Seite 46.](#page-45-0)

### **Konfiguration der CPU-Shares**

Die Konfiguration der CPU-Shares wird vom Namen-Service als Eigenschaft der project-Datenbank verwaltet.

Wenn die erste Aufgabe (bzw. der erste Prozess) einem mit der Bibliotheksfunktion setproject[\(3PROJECT\)](http://www.oracle.com/pls/topic/lookup?ctx=E26505&id=REFMAN3Esetproject-3project) erstellten Projekt zugeordnet ist, wird die Anzahl der CPU-Shares, die als Resource Control project.cpu-shares in der project-Datenbank definiert wurde, an den Kernel übergeben. Einem Projekt, für das keine Resource Control project.cpu-shares definiert wurde, wird ein Share zugewiesen.

Im folgenden Beispiel setzt der Eintrag in der Datei /etc/project die Anzahl der Shares für das Projekt *x-files* auf *5*:

x-files:100::::project.cpu-shares=(privileged,5,none)

Wenn Sie die Anzahl der CPU-Shares, die einem Projekt in der Datenbank zugeordnet ist, während der Ausführung von Prozessen ändern, wird diese Änderung nicht unmittelbar übernommen. Das Projekt muss neu gestartet werden, damit die Änderung wirksam wird.

Soll die Anzahl der einem Projekt zugeordneten Shares nur vorübergehend geändert werden, ohne die Projektattribute in der project-Datenbank zu ändern, verwenden Sie den Befehl prctl. Um beispielsweise den Wert der Resource Control project.cpu-shares für das Projekt *x-files* auf *3* zu ändern, während die dem Projekt zugeordneten Prozesse ausgeführt werden, geben Sie Folgendes ein:

# **prctl -r -n project.cpu-shares -v 3 -i project** *x-files*

<span id="page-118-0"></span>Weitere Informationen finden Sie in der Manpage [prctl](http://www.oracle.com/pls/topic/lookup?ctx=E26505&id=REFMAN1prctl-1)(1).

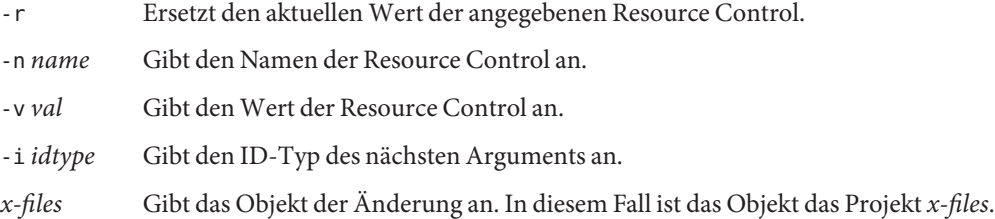

Das Projekt system mit der Projekt-ID 0 enthält alle Systemdaemons, die von den Initialisierungsskripten beim Booten gestartet wurden. system kann als ein Projekt mit einer unbegrenzten Anzahl an Shares betrachtet werden. Dies bedeutet, dass system immer als erstes geplant wird, ungeachtet der Anzahl an Shares, die anderen Projekten zugewiesen wurden. Wenn Sie nicht möchten, dass das Projekt system eine unbegrenzte Anzahl an Shares erhält, können Sie in der project-Datenbank festlegen, wie viele Shares diesem Projekt zugeordnet werden sollen.

Wie bereits beschrieben, erhalten Prozesse, die Projekten mit null Shares zugeordnet sind, immer eine Systempriorität von null. Projekte mit einem oder mehr Shares werden mit den Prioritäten eins und höher ausgeführt. Somit werden Projekte mit null Shares nur dann geplant, wenn CPU-Ressourcen verfügbar sind, die nicht von einem Projekt mit mehr als null Shares angefordert sind.

Einem Projekt können nicht mehr als 65535 Shares zugewiesen werden.

## **FSS und Prozessorsets**

Mit FSS und Prozessorsets kann die Aufteilung von CPU-Ressourcen unter den Projekten, die auf den einzelnen Prozessorsets ausgeführt werden, besser als mit Prozessorsets allein gesteuert werden. Der FSS-Scheduler behandelt Prozessorsets als vollständig unabhängige Partitionen. Dabei wird jedes Prozessorset hinsichtlich der CPU-Zuweisungen vollständig unabhängig gesteuert.

Die Zuweisung von CPU-Ressourcen zu Projekten, die auf ein Prozessorset ausgeführt werden, wird weder von den CPU-Shares noch den Aktivitäten der Projekte beeinflusst, die auf einem anderen Prozessorset ausgeführt werden, da diese Projekte nicht um die gleichen Ressourcen konkurrieren. Projekte konkurrieren nur miteinander, wenn sie auf dem gleichen Prozessorset ausgeführt werden.

Die Anzahl der einem Projekt zugewiesenen Shares gilt systemweit. Unabhängig davon, auf welchem Prozessorset ein Projekt ausgeführt wird, erhält jeder Teil eines Projekts die gleiche Anzahl an Shares.

Wenn Prozessorsets verwendet werden, werden die CPU-Zuweisungen für ein Projekt nur für die aktiven Projekte berechnet, die auf einem Prozessorset ausgeführt werden.

Projektpartitionen, die auf anderen Prozessorsets ausgeführt werden, haben eventuell abweichende CPU-Zuweisungen. Die Zuweisung von CPU-Ressourcen für jede Projektpartition in einem Prozessorset hängt nur von den Zuweisungen anderer Projekte ab, die auf diesem Prozessorset ausgeführt werden.

Leistung und Verfügbarkeit von Anwendungen, die innerhalb der Grenzen ihrer Prozessorsets ausgeführt werden, werden von der Einführung neuer Prozessorsets nicht beeinflusst. Darüber hinaus wirken sich Änderungen, die an den Share-Zuweisungen zu Projekten in anderen Prozessorsets vorgenommen werden, nicht auf die Anwendungen aus.

Leere Prozessorsets (Sets ohne Prozessoren) oder Prozessoren ohne darin gebundene Prozesse haben keinen Einfluss auf das Verhalten des FSS-Scheduler.

#### **Beispiele für FSS und Prozessorsets**

Angenommen, ein Server mit acht CPUs führt mehrere CPU-gebundene Anwendungen in den Projekten *A*, *B* und *C* aus. Projekt *A* ist ein Share zugewiesen, Projekt *B* sind zwei Shares zugewiesen und Projekt *C* sind drei Shares zugewiesen.

Projekt *A* wird nur auf Prozessorset 1 ausgeführt. Projekt *B* wird auf den Prozessorsets 1 und 2 ausgeführt. Projekt *C* wird auf den Prozessorsets 1, 2 und 3 ausgeführt. Es wird davon ausgegangen, dass jedes Projekt über genügend Prozesse verfügt, um die gesamte verfügbare CPU-Leistung auszulasten. Daher konkurrieren alle Prozesse auf jedem Prozessorset um die verfügbaren CPU-Ressourcen.

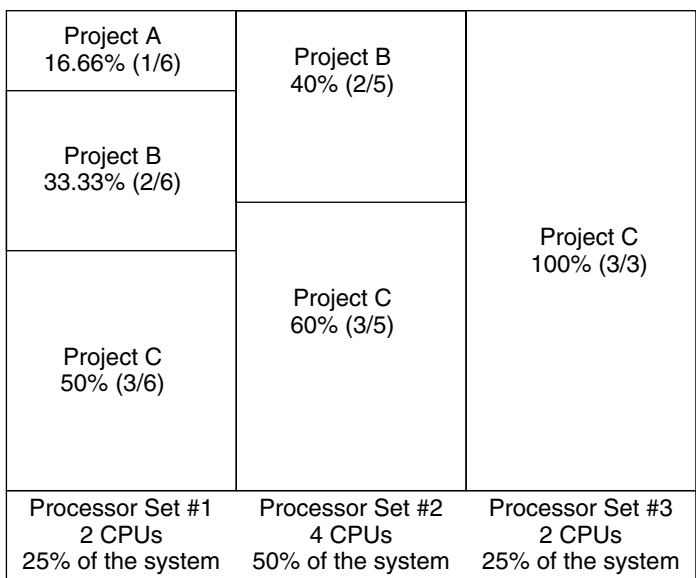

Die gesamte systemweite CPU-Zuweisung für Projekte auf einem solchen System wird in der folgenden Tabelle gezeigt.

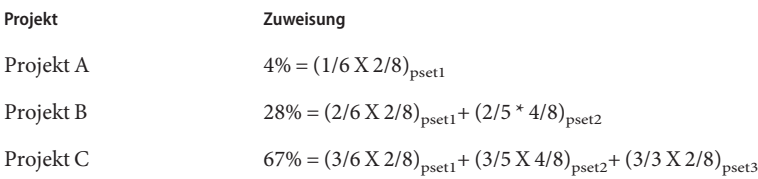

Diese Prozentwerte stimmen nicht der entsprechenden Anzahl an CPU-Shares überein, die den Projekten zugeordnet sind. Dennoch sind die zugewiesenen CPU-Ressourcen pro Projekt innerhalb jedes Prozessorsets proportional zu den jeweiligen Shares.

Auf dem gleichen System *ohne* Prozessorsets wäre die Verteilung der CPU-Ressourcen anders. Dies wird in der folgenden Tabelle gezeigt.

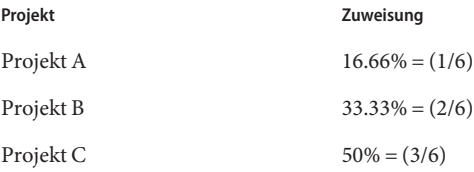

## <span id="page-121-0"></span>**Kombinieren des FSS mit anderen Scheduling-Klassen**

Standardmäßig nutzt die FSS-Scheduling-Klasse den gleichen Prioritätenbereich (0 bis 59) wie die Scheduling-Klassen Timesharing (TS), Interactive (IA) und Fixed Priority (FX). Aus diesem Grund sollten Sie vermeiden, dass Prozesse aus diesen Scheduling-Klassen *das gleiche* Prozessorset gemeinsam nutzen. Das Verbinden von Prozessen der Klassen FSS, TS, IA und FX könnte zu einem unerwarteten Scheduling-Verhalten führen.

Werden Prozessorsets verwendet, können Sie TS, IA und FX mit FSS in einem System verbinden. Alle Prozesse, die auf den Prozessorsets ausgeführt werden, müssen jedoch *einer* Scheduling-Klasse angehören, so dass sie nicht um die gleichen CPUs konkurrieren. Insbesondere sollte der FX-Scheduler nicht zusammen mit der FSS-Scheduling-Klasse verwendet werden, es sei denn, es werden Prozessorsets verwendet. Hierdurch wird verhindert, dass Anwendungen in der FX-Klasse so hohe Prioritäten verwenden, dass Anwendungen in der FSS-Klasse nicht mehr zum Zuge kommen.

Prozesse der Klassen TS und IA können auf dem gleichen Prozessorset oder auf dem gleichen System ohne Prozessorsets gemischt werden.

Für Benutzer mit Superuser-Berechtigungen bietet das Solaris-System darüber hinaus einen Realtime-Scheduler (RT). In der Standardeinstellung nutzt die RT-Scheduling-Klasse Systemprioritäten in einem anderen Bereich als der FSS (in der Regel von 100 bis 159). Da RT und FSS *getrennte* oder nicht-überlappende Prioritätenbereiche nutzen, kann FSS mit der RT-Scheduling-Klasse innerhalb des gleichen Prozessorsets koexistieren. Jedoch hat die FSS-Scheduling-Klasse keine Kontrolle über Prozesse, die in der RT-Klasse ausgeführt werden.

Bei einem Vier-Prozessor-System kann ein CPU-gebundener RT-Prozess mit einem Thread einen gesamten Prozessor verbrauchen. Wenn das System auch FSS ausführt, konkurrieren die Prozesse normaler Benutzer um die drei verbleibenden CPUs, die nicht vom RT-Prozess genutzt werden. Beachten Sie, dass der RT-Prozess die CPU eventuell nicht ständig nutzt. Wenn sich der RT-Prozess im Leerlauf befindet, lastet der FSS alle vier Prozessoren aus.

Mit dem folgenden Befehl können Sie herauszufinden, in welchen Scheduling-Klassen die Prozessorsets ausgeführt werden und sicherstellen, dass jedes Prozessorset zur Ausführung entweder von TS-, IA-, FX- oder FSS-Prozessen konfiguriert ist.

```
$ ps -ef -o pset,class | grep -v CLS | sort | uniq
1 FSS
1 SYS
2 TS
2 RT
3 FX
```
#### <span id="page-122-0"></span>**Einstellen der Scheduling-Klasse für das System**

Informationen zum Einstellen der standardmäßigen Scheduling-Klasse für das System finden Sie unter ["So legen Sie FSS als standardmäßige Scheduling-Klasse fest" auf Seite 127,](#page-126-0) ["Scheduling-Klasse in einer Zone" auf Seite 239](#page-238-0) und in der Manpage [dispadmin](http://www.oracle.com/pls/topic/lookup?ctx=E26505&id=REFMAN1Mdispadmin-1m)(1M). Wie Sie laufende Prozesse in eine andere Scheduling-Klasse verschieben, können Sie unter ["Konfigurieren des FSS" auf Seite 127](#page-126-0) und in der Manpage [priocntl](http://www.oracle.com/pls/topic/lookup?ctx=E26505&id=REFMAN1priocntl-1)(1) nachlesen.

## **Scheduling-Klasse auf einem System mit installierten Zonen**

Nicht-globale Zonen verwenden die standardmäßige Scheduling-Klasse des Systems. Wenn das System eine neue Standardeinstellung für die Scheduling-Klasse erhält, beziehen die nicht-globalen Zonen die neue Einstellung nach dem Booten bzw. einem Neustart.

Normalerweise wird der FSS in diesem Fall mit dem Befehl dispadmin auf die standardmäßige Scheduling-Klasse des Systems gesetzt. So erhalten alle Zonen einen gleich großen Anteil der CPU-Ressourcen des Systems. Weitere Informationen zu Scheduling-Klassen bei installierten Zonen finden Sie unter ["Scheduling-Klasse in einer Zone" auf Seite 239.](#page-238-0)

Informationen zum Verschieben von laufenden Prozessen in eine andere Scheduling-Klasse, ohne die standardmäßige Scheduling-Klasse zu ändern und einen Neustart durchzuführen, finden Sie in [Tabelle 27–5](#page-420-0) und in der Manpage [priocntl](http://www.oracle.com/pls/topic/lookup?ctx=E26505&id=REFMAN1priocntl-1)(1).

#### **Mit FSS verwendete Befehle**

Die in der folgenden Tabelle aufgeführten Befehle stellen die primäre administrative Schnittstelle zum Fair Share Scheduler dar.

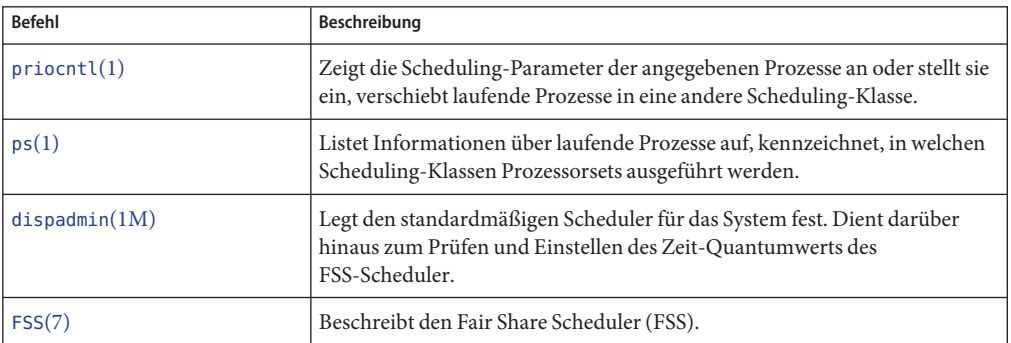

<span id="page-124-0"></span>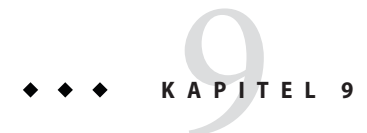

# Verwalten des Fair Share Scheduler (Vorgehen)

In diesem Kapitel wird die Verwendung des Fair Share Scheduler (FSS) beschrieben.

Eine Einführung zum FSS finden Sie in [Kapitel 8, "Einführung in den Fair Share Scheduler".](#page-112-0) Weitere Informationen zu Scheduling-Klassen bei installierten Zonen finden Sie unter ["Scheduling-Klasse in einer Zone" auf Seite 239.](#page-238-0)

# **Verwalten des Fair Share Scheduler (Übersicht der Schritte)**

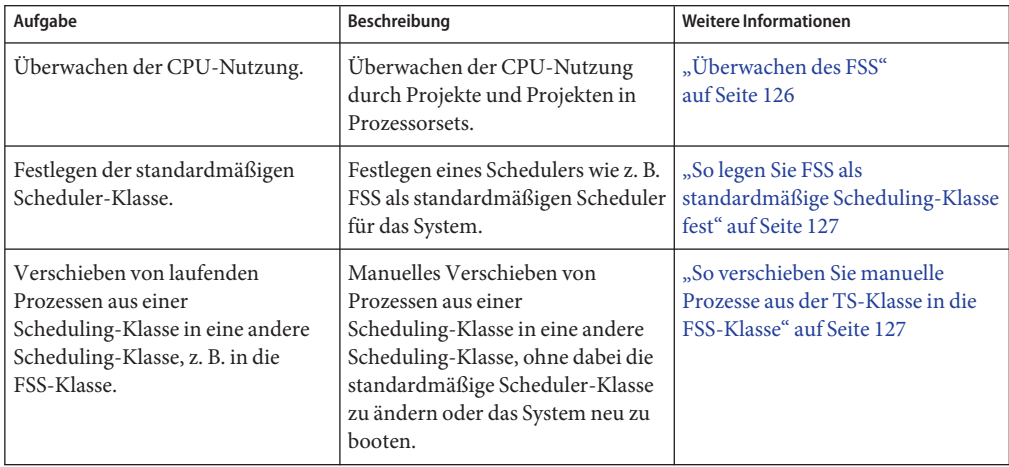

<span id="page-125-0"></span>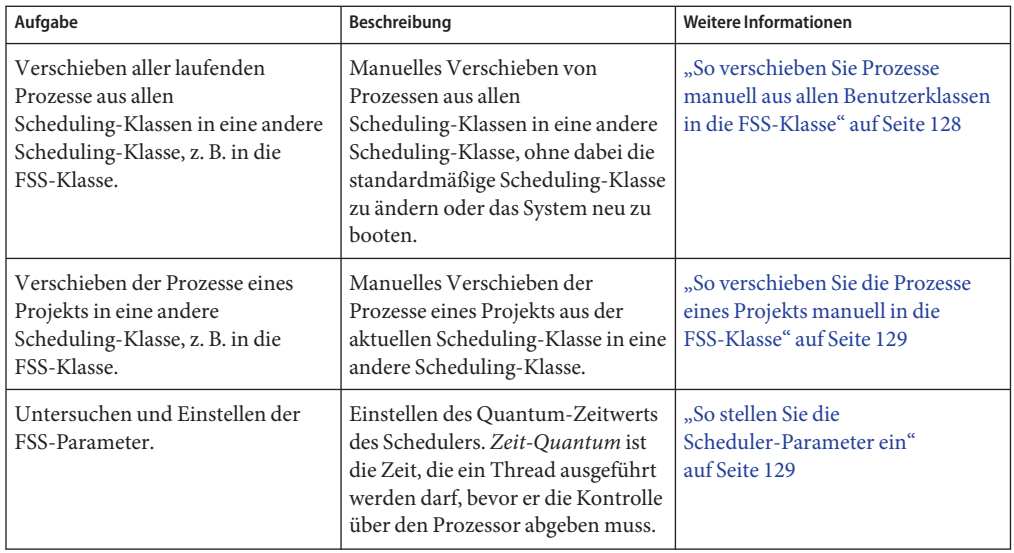

### **Überwachen des FSS**

Mit dem in der Manpage [prstat](http://www.oracle.com/pls/topic/lookup?ctx=E26505&id=REFMAN1Mprstat-1m)(1M) ausführlich beschriebenen Befehl prstat können Sie die CPU-Nutzung durch aktive Projekte überwachen.

Sie können die Extended Accounting-Daten für Aufgaben verwenden, um Statistiken der einzelnen Projekte zum Betrag der CPU-Ressourcen zu beziehen, die über einen längeren Zeitraum verbraucht werden. Weitere Informationen finden Sie in [Kapitel 4, "Einführung in](#page-68-0) [das Extended Accounting".](#page-68-0)

#### ▼ **So überwachen Sie die CPU-Nutzung durch Projekte**

**Zum Überwachen der CPU-Nutzung durch die auf einem System ausgeführten Projekte verwenden Sie den Befehl prstatmit der Option -J.**  $\bullet$ 

% **prstat -J**

#### ▼ **So überwachen Sie die CPU-Nutzung durch Projekte in Prozessorsets**

**Zum Überwachen der CPU-Nutzung durch Projekte in einer Liste von Prozessorsets geben Sie Folgendes ein:** ●

% **prstat -J -C** *pset-list*

dabei steht *pset-list* für eine Liste der durch Kommata getrennten Prozessorset-IDs.

#### <span id="page-126-0"></span>**Konfigurieren des FSS**

Die gleichen Befehle, die Sie für andere Scheduling-Klasse im Solaris-System verwenden, können auch für den FSS eingesetzt werden. Sie können die Scheduler-Klasse festlegen, die Parameter des Scheduler konfigurieren und die Eigenschaften bestimmter Prozesse einstellen.

Zum Neustarten des Scheduler-Service geben Sie den Befehl svcadm restart ein. Weitere Informationen finden Sie unter [svcadm](http://www.oracle.com/pls/topic/lookup?ctx=E26505&id=REFMAN1Msvcadm-1m)(1M).

#### ▼ **So legen Sie FSS als standardmäßige Scheduling-Klasse fest**

Der FSS muss als standardmäßiger Scheduler auf dem System eingerichtet sein, damit die Zuweisung von CPU-Shares wirksam ist.

Mit einer Kombination der Befehle priocntl und dispadmin stellen Sie sicher, dass der FSS unmittelbar und auch nach einem Neustart der standardmäßige Scheduler wird.

**Melden Sie sich als Superuser an oder nehmen Sie eine entsprechende Rolle an. 1**

Rollen umfassen Autorisierungen und privilegierte Befehle. Weitere Informationen zu Rollen finden Sie unter ["Using the Solaris Management Tools With RBAC \(Task Map\)" in](http://www.oracle.com/pls/topic/lookup?ctx=E23823&id=SYSADV1smcover-95) *System [Administration Guide: Basic Administration](http://www.oracle.com/pls/topic/lookup?ctx=E23823&id=SYSADV1smcover-95)*.

**Legen Sie FSS als standardmäßigen Scheduler für das System fest. 2**

#### # **dispadmin -d FSS**

Diese Änderung wirkt sich nach dem nächsten Neustart aus. Nach dem Neustart wird jeder Prozess auf dem System in der FSS-Scheduling-Klasse ausgeführt.

**Die folgende Konfiguration wird unmittelbar und ohne einen Neustart wirksam. 3**

```
# priocntl -s -c FSS -i all
```
#### ▼ **So verschieben Sie manuelle Prozesse aus der TS-Klasse in die FSS-Klasse**

Sie können Prozesse manuell aus einer Scheduling-Klasse in eine andere Scheduling-Klasse verschieben, ohne die standardmäßige Scheduling-Klasse zu ändern oder das System neu zu booten. Dieses Verfahren zeigt, wie Sie Prozesse manuell aus der TS-Scheduling-Klasse in die FSS-Scheduling-Klasse verschieben.

<span id="page-127-0"></span>**Melden Sie sich als Superuser an oder nehmen Sie eine entsprechende Rolle an. 1**

Rollen umfassen Autorisierungen und privilegierte Befehle. Weitere Informationen zu Rollen finden Sie unter ["Using the Solaris Management Tools With RBAC \(Task Map\)" in](http://www.oracle.com/pls/topic/lookup?ctx=E23823&id=SYSADV1smcover-95) *System [Administration Guide: Basic Administration](http://www.oracle.com/pls/topic/lookup?ctx=E23823&id=SYSADV1smcover-95)*.

**Verschieben Sie den init-Prozess (pid 1) in die FSS-Scheduling-Klasse. 2**

```
# priocntl -s -c FSS -i pid 1
```
**Verschieben Sie alle Prozesse aus derTS-Scheduling-Klasse in die FSS-Scheduling-Klasse. 3**

```
# priocntl -s -c FSS -i class TS
```
**Hinweis –** Nach dem Neustart werden alle Prozesse wieder in der TS-Scheduling-Klasse ausgeführt.

#### **So verschieben Sie Prozesse manuell aus allen Benutzerklassen in die FSS-Klasse**

Eventuell verwenden Sie eine andere Standard-Klasse als die TS-Scheduling-Klasse. Vielleicht wird das System in einer Fensterumgebung ausgeführt, die standardmäßig die IA-Klasse verwendet. Sie können alle Prozesse manuell in die FSS-Scheduling-Klasse verschieben, ohne die standardmäßige Scheduling-Klasse zu ändern oder das System neu zu booten.

**Melden Sie sich als Superuser an oder nehmen Sie eine entsprechende Rolle an. 1**

Rollen umfassen Autorisierungen und privilegierte Befehle. Weitere Informationen zu Rollen finden Sie unter ["Using the Solaris Management Tools With RBAC \(Task Map\)" in](http://www.oracle.com/pls/topic/lookup?ctx=E23823&id=SYSADV1smcover-95) *System [Administration Guide: Basic Administration](http://www.oracle.com/pls/topic/lookup?ctx=E23823&id=SYSADV1smcover-95)*.

**Verschieben Sie den init-Prozess (pid 1) in die FSS-Scheduling-Klasse. 2**

```
# priocntl -s -c FSS -i pid 1
```
**Verschieben Sie alle Prozesse aus den aktuellen Scheduling-Klassen in die 3 FSS-Scheduling-Klasse.**

# **priocntl -s -c FSS -i all**

**Hinweis –** Nach dem Neustart werden alle Prozesse wieder in der standardmäßigen Scheduling-Klasse ausgeführt.

#### <span id="page-128-0"></span>▼ **So verschieben Sie die Prozesse eines Projekts manuell in die FSS-Klasse**

Sie können die Prozesse eines Projekts manuell aus der aktuellen Scheduling-Klasse in die FSS-Scheduling-Klasse verschieben.

**Melden Sie sich als Superuser an oder nehmen Sie eine entsprechende Rolle an. 1**

Rollen umfassen Autorisierungen und privilegierte Befehle. Weitere Informationen zu Rollen finden Sie unter ["Using the Solaris Management Tools With RBAC \(Task Map\)" in](http://www.oracle.com/pls/topic/lookup?ctx=E23823&id=SYSADV1smcover-95) *System [Administration Guide: Basic Administration](http://www.oracle.com/pls/topic/lookup?ctx=E23823&id=SYSADV1smcover-95)*.

**Verschieben Sie Prozesse, die in der Projekt-ID***10* **ausgeführt werden, in die 2 FSS-Scheduling-Klasse.**

# **priocntl -s -c FSS -i projid** *10*

Nach dem Neustart werden die Prozesse des Projekts wieder in der standardmäßigen Scheduling-Klasse ausgeführt.

### **So stellen Sie die Scheduler-Parameter ein**

Mit dem Befehl dispadmin können Sie die Parameter eines Prozess-Schedulers bei laufendem System anzeigen oder ändern. Beispielsweise können Sie den Befehl dispadmin eingeben, um den Zeit-Quantumwert des FSS-Schedulers zu prüfen und einzustellen. *Zeit-Quantum* ist die Zeit, die ein Thread ausgeführt werden darf, bevor er die Kontrolle über den Prozessor abgeben muss

Zum Anzeigen des aktuellen Zeit-Quantums für den FSS-Scheduler bei laufendem System geben Sie Folgendes ein:

```
$ dispadmin -c FSS -g
#
# Fair Share Scheduler Configuration
#
RES=1000
#
# Time Quantum
#
QUANTUM=110
```
Wenn Sie die Option -g verwenden, können Sie auch die Option -r angeben, um die Auflösung festzulegen, die beim Drucken der Zeit-Quantumswerte verwendet wird. Wenn keine Auflösung angegeben ist, werden die Zeit-Quantumswerte standardmäßig als Millisekunden angezeigt.

```
$ dispadmin -c FSS -g -r 100
#
# Fair Share Scheduler Configuration
```
# RES=100 # # Time Quantum # QUANTUM=11

Zum Einstellen der Scheduling-Parameter der FSS-Scheduling-Klasse geben Sie dispadmin -s ein. Die Werte in *Datei* müssen in dem Format vorliegen, das von der Option -g ausgegeben wird. Diese Werte überschreiben die aktuellen Werte im Kernel. Geben Sie Folgendes ein:

```
$ dispadmin -c FSS -s file
```
# <span id="page-130-0"></span>Einführung in die Steuerung des reellen Arbeitsspeichers mithilfe des Resource Capping Daemons

Mit dem Resource Capping Daemon rcapd können Sie den Speicherverbrauch durch Prozesse steuern, die in Projekten ausgeführt werden, für die Resource Caps (Ressourcenbegrenzungen) definiert sind.

**Solaris 10 8/07:** Wenn Zonen auf dem System ausgeführt werden, können Sie den rcapd von der globalen Zone aus einsetzen, um den Speicherverbrauch in nicht-globalen Zonen zu regulieren. Lesen Sie dazu [Kapitel 18, "Planen und Konfigurieren von nicht-globalen Zonen](#page-262-0) [\(Vorgehen\)".](#page-262-0)

In diesem Kapitel werden folgende Themen behandelt.

- ["Einführung in den Resource Capping Daemon" auf Seite 132](#page-131-0)
- ["Funktionsweise von Memory Resource Caps" auf Seite 132](#page-131-0)
- ["Attribute zur Begrenzung der Nutzung des reellen Speichers für Projekte" auf Seite 133](#page-132-0)
- "rcapd[-Konfiguration" auf Seite 134](#page-133-0)
- ["Überwachen der Ressourcenauslastung mit](#page-138-0) rcapstat" auf Seite 139
- "Mit rcapd [verwendete Befehle" auf Seite 140](#page-139-0)

Informationen zu Verfahren, bei denen der rcapd eingesetzt wird, finden Sie in [Kapitel 11,](#page-140-0) ["Verwalten des Resource Capping Daemons \(Vorgehen\)".](#page-140-0)

## **Neuerungen bei der Steuerung des reellen Arbeitsspeichers mithilfe des Resource Capping Daemons**

**Solaris 10:** Sie können jetzt den Befehl projmod verwenden, um das Attribut rcap.max-rss in der Datei /etc/project einzurichten.

**Solaris 10 11/06:** Es wurden Informationen zum Aktivieren und Deaktivieren des Resource Capping Daemons als ein Service in der Solaris Service Management Facility (SMF) hinzugefügt.

Eine vollständige Liste der neuen Funktionen in Solaris 10 sowie eine Beschreibung der Solaris-Versionen finden Sie in *[Neuerungen in Oracle Solaris 10 8/11](http://www.oracle.com/pls/topic/lookup?ctx=E24841&id=SOLWHATSNEW)*.

#### <span id="page-131-0"></span>**Einführung in den Resource Capping Daemon**

Eine *Resource Cap* (Speicherbegrenzung) ist ein oberer Grenzwert, der für den Verbrauch einer Ressource, z. B. von reellem Arbeitsspeicher, eingerichtet wird. Dabei werden Memory Caps für den reellen Speicher auf Projektbasis unterstützt.

Der Resource Capping Daemon und die dazugehörigen Serviceprogramme stellen Mechanismen bereit, mit denen eine Memory Cap für den reellen Speicher durchgesetzt und verwaltet werden kann.

Wie eine Resource Control kann eine Memory Resource Cap mithilfe von Attributen für Projekteinträge in der project-Datenbank definiert werden. Während Resource Controls synchron über den Kernel durchgesetzt werden, werden Memory Resource Caps asynchron auf Benutzerebene über den Resource Capping Daemon durchgesetzt. Bei asynchroner Durchsetzung tritt aufgrund des vom Daemon verwendeten Sampling-Intervalls immer eine kurze Verzögerung auf.

Weitere Informationen zu rcapd finden Sie in der Manpage [rcapd](http://www.oracle.com/pls/topic/lookup?ctx=E26505&id=REFMAN1Mrcapd-1m)(1M) Informationen zu Projekten und der project-Datenbank finden Sie in [Kapitel 2, "Einführung in Projekte und](#page-42-0) [Aufgaben"](#page-42-0) und in der Manpage [project](http://www.oracle.com/pls/topic/lookup?ctx=E26505&id=REFMAN4project-4)(4) Weitere Informationen zu Resource Controls finden Sie in [Kapitel 6, "Einführung in die Resource Controls".](#page-84-0)

#### **Funktionsweise von Memory Resource Caps**

Der Daemon misst in regelmäßigen Intervallen die Ressourcenauslastung durch Projekte, für die eine Memory Resource Cap eingerichtet wurde. Das Sampling-Intervall des Daemons wird vom Administrator festgelegt. Weitere Informationen finden Sie unter ["Festlegen der](#page-137-0) [Messintervalle" auf Seite 138](#page-137-0) Wenn die Speicherauslastung durch das System den Schwellenwert für die Memory Cap-Durchsetzung überschreitet und andere Bedingungen erfüllt sind, führt der Daemon Maßnahmen aus, um den Ressourcenverbrauch durch Projekte mit Memory Caps zu reduzieren, bis der Schwellenwert oder ein darunter liegender Wert erreicht ist.

Das virtuelle Speichersystem teilt den reellen Speicher in Segmente auf, die als Pages (Seiten) bezeichnet werden. Pages sind die grundlegende Einheit des reellen Arbeitsspeichers im Solaris-Subsystem zur SpeicherAdministration. Um Daten aus einer Datei in den Speicher einzulesen, liest das virtuelle Speichersystem jeweils eine Page ein; man sagt auch, es erfolgt ein *Page-in* einer Datei. Zur Reduzierung des Ressourcenverbrauchs kann der Daemon ein *Page-out* bzw. eine Verlegung von selten genutzten Pages auf ein Swap-Gerät, einen Bereich außerhalb des reellen Speichers, durchführen.

<span id="page-132-0"></span>Der Daemon verwaltet den reellen Speicher durch Regulieren der Resident Set-Größe der Arbeitslast eines Projekts in Relation zur Working Set-Größe. Ein Resident Set umfasst mehrere Pages, die im reellen Speicher festgespeichert sind. Ein Working Set umfasst mehrere Pages, die von der Arbeitslast des Projekts während des Verarbeitungszyklus aktiv genutzt werden. Das Working Set ändert sich über die Zeit, abhängig vom Betriebsmodus des Prozesses und dem Typ der verarbeiteten Daten. Im Idealfall hat jede Arbeitslast Zugriff auf ausreichend reellen Speicher, so dass das zugehörige Working Set resident bleiben kann (und nicht ausgelagert wird). Jedoch kann das Working Set auch die Nutzung von sekundären Festplattenspeicher umfassen. Dieser Bereich enthält Speicher, der nicht in den reellen Speicher passt.

Es kann nur jeweils eine Instanz von rcapd ausgeführt werden.

## **Attribute zur Begrenzung der Nutzung des reellen Speichers für Projekte**

Zum Definieren einer Memory Resource Cap für ein Projekt stellen Sie eine Resident Set Size (RSS)-Cap ein, indem Sie das folgende Attribut zum project-Datenbankeintrag hinzufügen:

rcap.max-rss Die Gesamtmenge des reellen Speichers in Byte, der Projektprozessen zur Verfügung steht.

Beispielsweise stellt die folgende Zeile in der Datei /etc/project eine RSS-Cap von 10 GB für ein Projekt namens db ein.

db:100::db,root::rcap.max-rss=10737418240

**Hinweis –** Das System rundet den angegebenen Cap-Wert eventuell auf die Größe einer Page ab.

Mit dem Befehl projmod können Sie das Attribut rcap.max-rss in der Datei /etc/project einstellen:

```
# projmod -s -K rcap.max-rss=10GB db
```
Die Datei /etc/project enthält dann die folgende Zeile:

db:100::db,root::rcap.max-rss=10737418240

#### <span id="page-133-0"></span>**rcapd-Konfiguration**

Mit dem Befehl rcapadm konfigurieren Sie den Resource Capping Daemon. Sie können die folgenden Aktionen durchführen:

- Einrichten eines Schwellenwertes für die Cap-Durchsetzung
- Einrichten der Intervalle für Vorgänge, die vom rcapd durchgeführt werden
- Aktivieren oder Deaktivieren des Resource Capping
- Anzeigen des aktuellen Status des konfigurierten Resource Capping Daemon

Zum Konfigurieren des Daemons müssen Sie als Superuser angemeldet sein oder über das "Process Management"-Profil verfügen. Das "Process Management"-Profil enthält die Prozessmanager-Rolle und die Systemadministrator-Rolle.

Konfigurationsänderungen können gemäß des Konfigurationsintervalls (siehe "rcapd[-Vorgangsintervalle" auf Seite 137\)](#page-136-0) oder bei Bedarf durch Senden von SIGHUP (siehe Manpage kill(1)) in den rcapd eingebracht werden.

Erfolgt die Eingabe ohne Argumente, zeigt rcapadm den aktuellen Status des Resource Capping Daemons an, sofern dieser konfiguriert wurde.

In den folgenden Unterabschnitten werden die Cap-Durchsetzung, Cap-Werte und die Intervalle für rcapd-Vorgänge beschrieben.

#### **Verwenden des Resource Capping Daemons auf einem System mit installierten Zonen**

Sie können die Resident Set Size (RSS)-Nutzung einer Zone durch Einstellen der Ressource capped-memory während der Zonenkonfiguration einrichten. Weitere Informationen finden Sie unter ["Solaris 10 8/07: Steuerung des reellen Speichers und der](#page-239-0) capped-memory-Ressource" [auf Seite 240.](#page-239-0) Zur Durchsetzung von Memory Caps für Projekte in einer Zone (einschließlich der globalen Zone) führen Sie den Befehl rcapd *in* der Zone aus.

Sie können die Menge an Speicher, die von einer angegebenen Zone maximal beansprucht werden kann, temporär bis zum nächsten Neustart begrenzen. Lesen Sie dazu ["So legen Sie eine](#page-144-0) [temporäre Resource Cap für eine Zone fest" auf Seite 145.](#page-144-0)

Wenn Sie rcapd in einer Zone verwenden, um den Speicherverbrauch durch Projektprozesse zu regulieren, für die Resource Caps definiert wurden, müssen Sie den Daemon in dieser Zone konfigurieren.

Beim Einrichten von Memory Caps für Anwendungen in unterschiedlichen Zonen muss allgemein nicht berücksichtigt werden, dass die Anwendungen in unterschiedlichen Zonen gespeichert sind. Die Ausnahme sind Services, die in allen Zonen ausgeführt werden. In allen <span id="page-134-0"></span>Zonen ausgeführte Services verbrauchen Speicher. Dieser Speicherverbrauch muss bei der Ermittelung der erforderlichen Größe des reellen Speichers für ein System und der Memory Caps berücksichtigt werden.

**Hinweis –** Sie können rcapd nicht in einer lx Branded Zone ausführen. Sie können den Daemon jedoch von der globalen Zone aus verwenden, um den Speicher in der Branded Zone zu begrenzen.

### **Schwellenwert für die Memory Cap-Durchsetzung**

Der *Schwellenwert für die Memory Cap-Durchsetzung* ist ein Prozentsatz der Systemspeicherauslastung, bei dem eine Cap-Durchsetzung ausgelöst wird. Wenn das System diese Auslastung überschreitet, werden die Memory Caps durchgesetzt. Der von Anwendungen und Kernel genutzte reelle Speicher ist in diesem Prozentsatz enthalten. Der Prozentsatz der Auslastung legt fest, wie Memory Caps durchgesetzt werden.

Um Memory Caps durchzusetzen, kann Speicher von Projekt-Arbeitslasten ausgelagert werden (Page-out).

- Speicher wird ausgelagert, um den Betrag des Speichers zu reduzieren, der bei einer bestimmten Arbeitslast über die Memory Cap hinausgeht.
- Speicher kann ausgelagert werden, um den Anteil an reellem Speicher zu reduzieren, der über den Memory Cap-Schwellenwert des Systems hinaus genutzt wird.

Eine Arbeitslast kann reellen Speicher bis ihrer Memory Cap nutzen. Eine Arbeitslast kann weiteren Speicher nutzen, solange die Systemspeicherauslastung unter dem Memory Cap-Schwellenwert bleibt.

Informationen zum Einrichten eines Schwellenwerts für die Memory Cap-Durchsetzung finden Sie unter ["So richten Sie einen Schwellenwert für die Memory Cap-Durchsetzung ein"](#page-141-0) [auf Seite 142.](#page-141-0)

#### **Festlegen der Memory Cap-Werte**

Ist der Schwellenwert eines Projekts zu niedrig angesetzt, steht eventuell nicht genügend Speicher für die Arbeitslast bereit, um unter normalen Bedingungen effektiv zu arbeiten. Das auftretende Paging (da die Arbeitslast mehr Speicher benötigt) hat negative Auswirkungen auf die Systemleistung.

Projekte, deren Memory Caps zu hoch eingerichtet wurden, verbrauchen eventuell den verfügbaren reellen Speicher, bevor ihre Memory Cap überschritten sind. In diesem Fall wird der reelle Speicher vom Kernel und nicht von rcapd verwaltet.

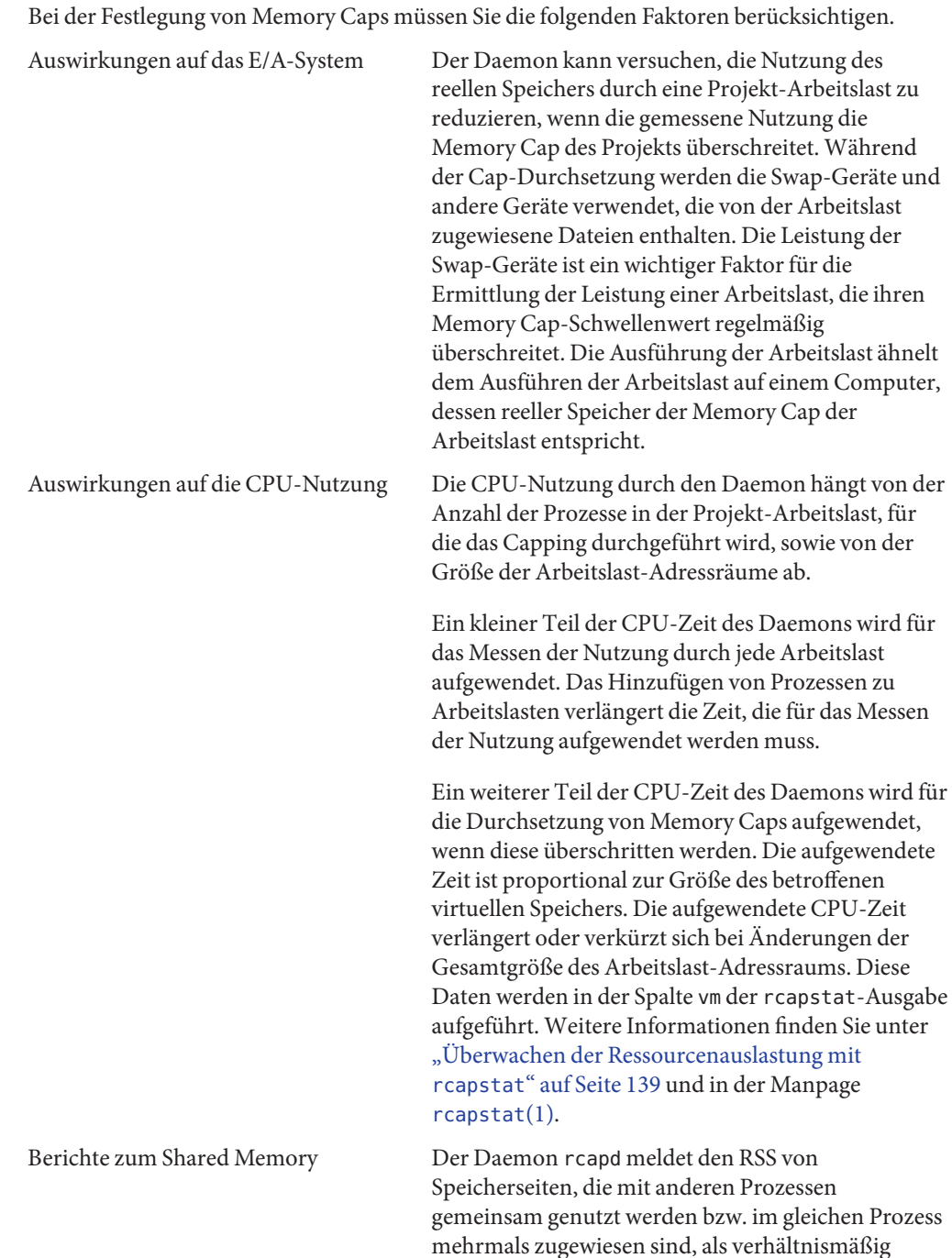

genauen Schätzwert. Wenn Prozesse in unterschiedlichen Projekten den gleichen Speicherbereich gemeinsam nutzen, wird dieser Speicherplatz zum RSS-Gesamtwert für alle Projekte, die auf diesen Speicher zugreifen, hinzugerechnet.

Dieser Schätzwert ist beispielsweise für Datenbanken nützlich, die Shared Memory ausgiebig verwenden. Bei Datenbanken können Sie zur Festlegung eines geeigneten Anfangsstandardwerts mithilfe der Optionen -J bzw. -Z des Befehls prstat eine Stichprobe des Speicherbedarfs eines Projekts ermitteln. Weitere Informationen finden Sie in der Manpage [prstat](http://www.oracle.com/pls/topic/lookup?ctx=E26505&id=REFMAN1Mprstat-1m)(1M).

## <span id="page-136-0"></span>**rcapd-Vorgangsintervalle**

Sie können die Intervalle für die regelmäßig vom rcapd ausgeführten Vorgänge ändern.

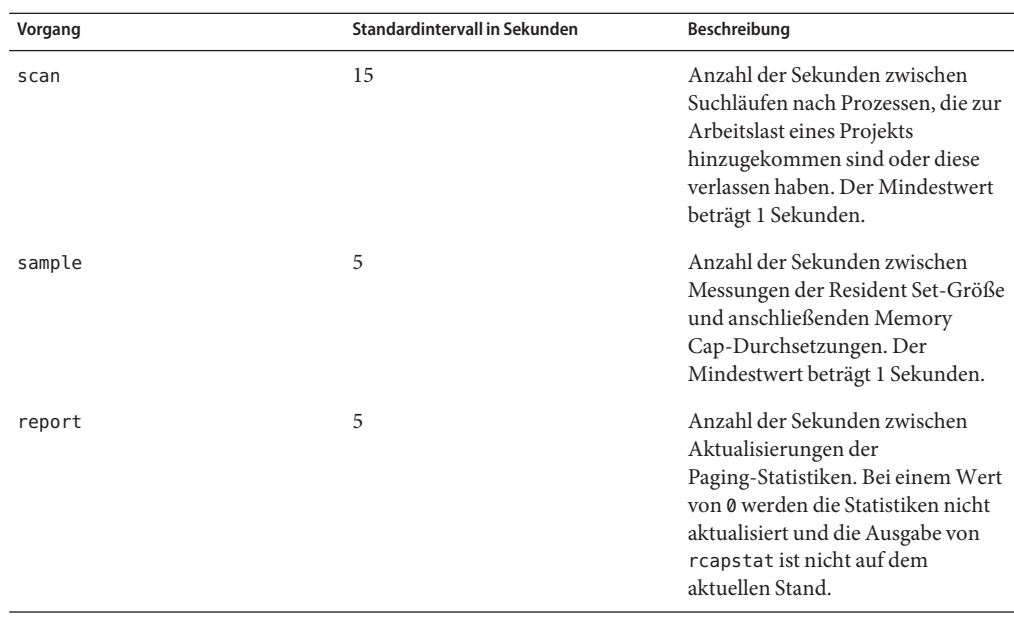

Alle Intervalle werden in Sekunden angegeben. Die rcapd-Vorgänge und die zugehörigen Standardintervalle sind in der folgenden Tabelle angegeben.

<span id="page-137-0"></span>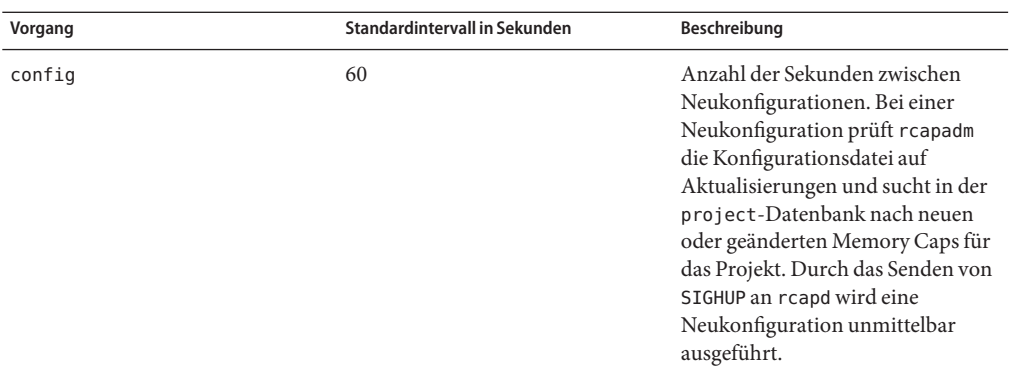

Informationen zum Einrichten der Intervalle finden Sie unter ["So richten Sie](#page-142-0) [Vorgangsintervalle ein" auf Seite 143.](#page-142-0)

#### **Festlegen der rcapd-Suchintervalle**

Mit dem Suchintervall wird festgelegt, wie oft rcapd nach neuen Prozessen sucht. Bei Systemen mit vielen aktiven Prozessen dauert das Suchen in der Liste länger. In diesem Fall sollte das Intervall vergrößert werden, um die insgesamt aufgewendete CPU-Zeit zu reduzieren. Das Suchintervall muss jedoch mindestens der Zeit entsprechen, die ein Prozess existieren muss, um zu einer Arbeitslast mit Memory Cap beizutragen. Ist das Suchintervall zu lang, kann rcapd bei Arbeitslasten, die sehr viele kurzlebige Prozesse ausführen, eventuell nicht alle erforderlichen Prozesse erfassen.

#### **Festlegen der Messintervalle**

Das mit rcapadm konfigurierte Messintervall ist der kürzeste Zeitraum, den rcapd zwischen dem Messen einer Ressourcennutzung durch eine Arbeitslast und dem Durchsetzen der Memory Cap wartet, wenn diese überschritten wird. Wenn Sie dieses Intervall reduzieren, setzt rcapd in den meisten Fällen die Memory Cap häufiger durch, was wiederum zu erhöhtem E/A-Datenverkehr aufgrund von Paging führen kann. Andererseits kann ein kürzeres Intervall die Auswirkungen eines von einer Arbeitslast verursachten plötzlichen Anstiegs der Ressourcennutzung auf andere Arbeitslasten verringern. Das Zeitfenster zwischen Messungen, in dem die Arbeitslast Speicher uneingeschränkt verbrauchen und möglicherweise Speicher von anderen Arbeitslasten mit Memory Cap wegnehmen könnte, wird eingeengt.

Ist das für rcapstat eingerichtete Messintervall kürzer als das für rcapd mit rcapadm, könnte die Ausgabe bei einigen Intervallen null sein. Dies liegt daran, dass rcapd die Statistiken nicht häufiger als das für rcapadm eingerichtete Intervall aktualisiert. Das für rcapadm eingerichtete Intervall ist unabhängig von dem Messintervall, das von rcapstat verwendet wird.

## <span id="page-138-0"></span>**Überwachen der Ressourcenauslastung mit rcapstat**

Mit rcapstat überwachen Sie die Ressourcenauslastung durch Projekte, für die eine Memory Cap eingerichtet wurde. Ein Beispiel für einen rcapstat-Bericht finden Sie unter ["Erstellen von](#page-144-0) Berichten mit rcapstat[" auf Seite 145.](#page-144-0)

Sie können das Messintervall für den Bericht und die Häufigkeit festlegen, wie oft Statistiken wiederholt werden.

- *Intervall* Legt das Messintervall in Sekunden fest. Das Standardintervall ist 5 Sekunden.
- *Zählung* Legt die Häufigkeit fest, wie oft Statistiken wiederholt werden. In der Standardeinstellung meldet rcapstat Statistiken, bis ein Signal zur Beendigung empfangen wurde oder der Prozess rcapd beendet wird.

Die Paging-Statistiken im ersten Bericht von rcapstat zeigen die Aktivität seit dem Starten des Daemons. Nachfolgende Berichte spiegeln die Aktivität nach der Veröffentlichung des jeweils letzten Berichts wider.

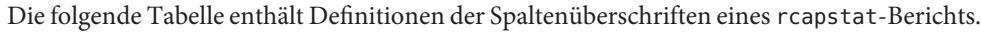

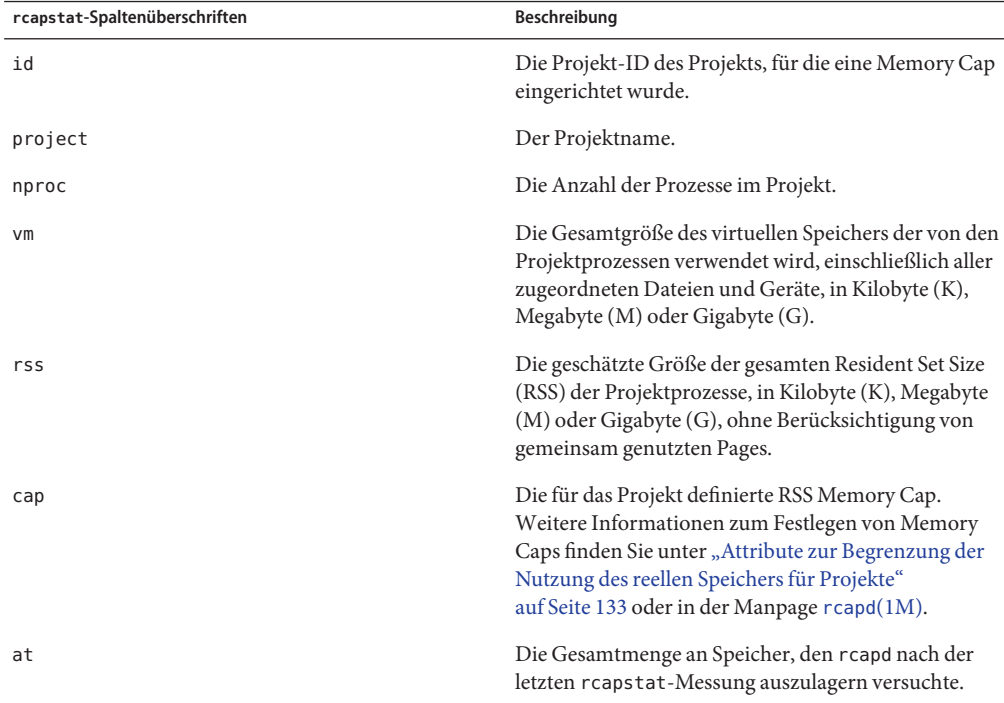

<span id="page-139-0"></span>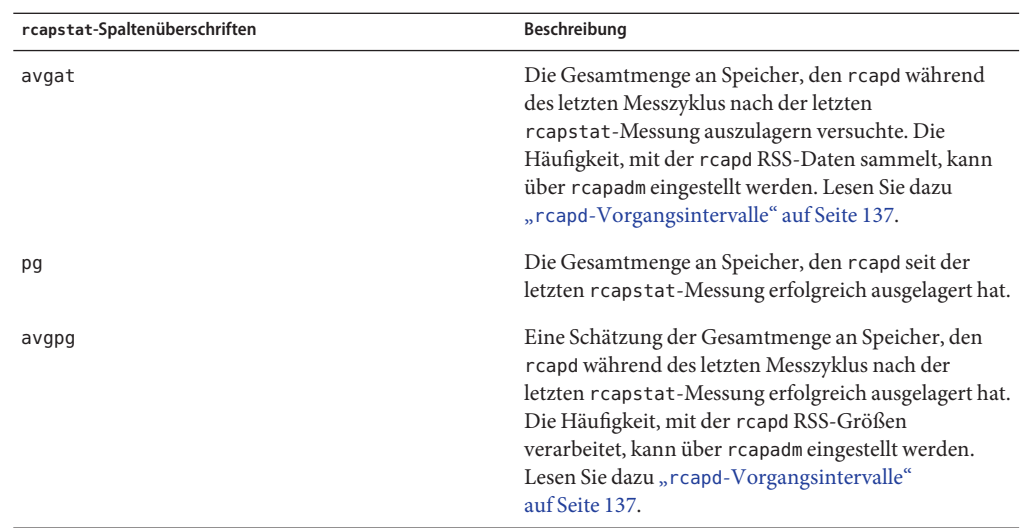

## **Mit rcapd verwendete Befehle**

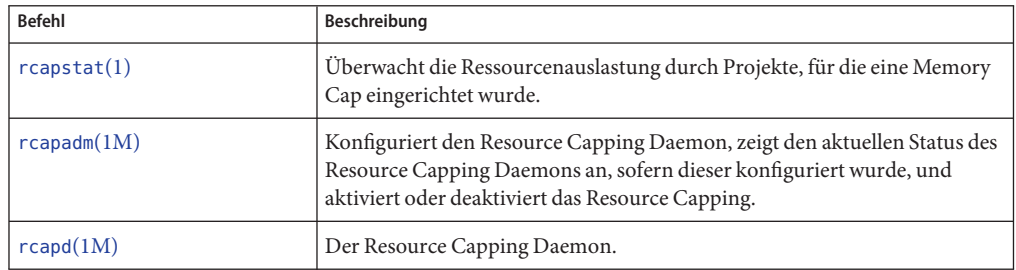

## <span id="page-140-0"></span>11**KAPITEL 11**

# Verwalten des Resource Capping Daemons (Vorgehen)

In diesem Kapitel werden die Verfahren zum Konfigurieren und Verwenden des Resource Capping Daemons rcapd beschrieben.

Eine Einführung in den rcapd finden Sie in [Kapitel 10, "Einführung in die Steuerung des reellen](#page-130-0) [Arbeitsspeichers mithilfe des Resource Capping Daemons".](#page-130-0)

## **Konfigurieren und Verwenden des Resource Capping Daemons (Übersicht der Schritte)**

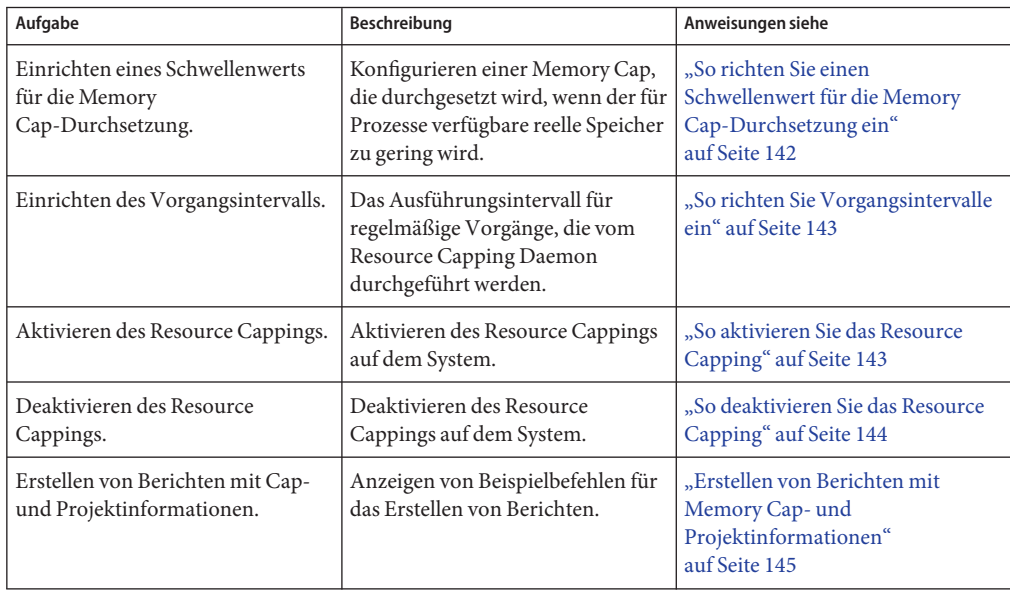

<span id="page-141-0"></span>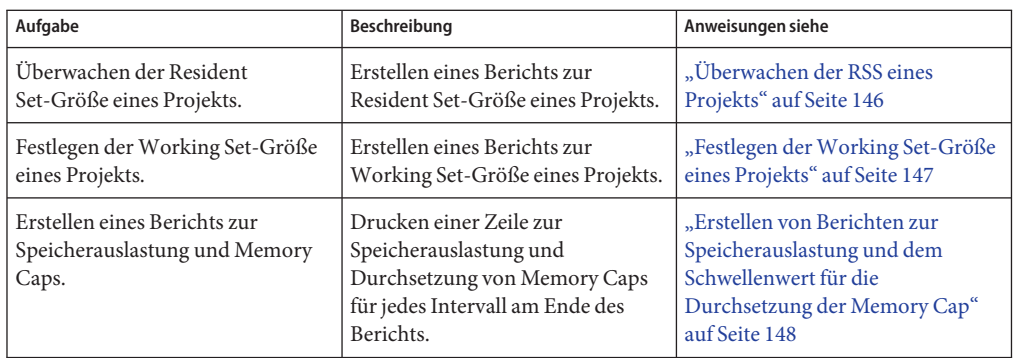

## **Verwalten des Resource Capping Daemons mit rcapadm**

In diesem Abschnitt werden die Verfahren zum Konfigurieren und Verwenden des Resource Capping Daemons mit dem Befehl rcapadm beschrieben. Weitere Informationen finden Sie in "rcapd[-Konfiguration" auf Seite 134](#page-133-0) und in der Manpage [rcapadm](http://www.oracle.com/pls/topic/lookup?ctx=E26505&id=REFMAN1Mrcapadm-1m)(1M). Auch das Verwenden von rcapadm zum Festlegen einer temporären Resource Cap für eine Zone wird behandelt.

Erfolgt die Eingabe ohne Argumente, zeigt rcapadm den aktuellen Status des Resource Capping Daemons an, sofern dieser konfiguriert wurde.

## ▼ **So richten Sie einen Schwellenwert für die Memory Cap-Durchsetzung ein**

Memory Caps können so konfiguriert werden, dass sie erst dann durchgesetzt werden, wenn der für Prozesse verfügbare reelle Speicher zu gering wird. Weitere Informationen finden Sie unter ["Schwellenwert für die Memory Cap-Durchsetzung" auf Seite 135.](#page-134-0)

Der Mindestwert (und die Standardeinstellung) ist 0; dies bedeutet, dass Memory Caps immer durchgesetzt werden. Zum Einrichten eines anderen Mindestwerts führen Sie das folgende Verfahren aus.

#### **Melden Sie sich als Superuser an oder nehmen Sie eine Rolle an, die das Process Management-Profil beinhaltet. 1**

Beispielsweise beinhaltet die Rolle des Systemadministrators das Process Management-Profil. Weitere Informationen zum Erstellen der Rolle sowie zum Zuweisen einer Rolle zu einem Benutzer finden Sie unter "Managing RBAC (Task Map)" im *System Administration Guide: Security Services*.

#### <span id="page-142-0"></span>**Geben Sie den Befehl rcapadmmit der Option -c ein, um einen anderenWert für die 2 Speicherauslastung einzurichten, ab dem eine Memory Cap durchgesetzt wird.**

```
# rcapadm -c percent
```
*percent* liegt im Bereich von 0 bis 100. Höhere Werte sind weniger einschränkend. Ein höherer Wert bedeutet, dass Projekt-Arbeitslasten mit Memory Caps ausgeführt werden können, ohne dass die Memory Caps durchgesetzt werden, bis die Systemspeicherauslastung diesen Schwellenwert überschreitet.

```
Wie die aktuelle Speicherauslastung und der Schwellenwert für die Memory Cap-Durchsetzung
           "Erstellen von Berichten zur Speicherauslastung und dem
           Schwellenwert für die Durchsetzung der Memory Cap" auf Seite 148 nachlesen.
Siehe auch
```
#### **So richten Sie Vorgangsintervalle ein**

"rcapd[-Vorgangsintervalle" auf Seite 137](#page-136-0) enthält Informationen über die Intervalle, in denen die regelmäßig von rcapd durchgeführten Vorgänge ausgeführt werden. Zum Einstellen der Vorgangsintervalle mit rcapadm führen Sie die folgenden Schritte aus.

**Melden Sie sich als Superuser an oder nehmen Sie eine Rolle an, die das Process Management-Profil beinhaltet. 1**

Beispielsweise beinhaltet die Rolle des Systemadministrators das Process Management-Profil. Weitere Informationen zum Erstellen der Rolle sowie zum Zuweisen einer Rolle zu einem Benutzer finden Sie unter "Managing RBAC (Task Map)" im *System Administration Guide: Security Services*.

**Verwenden Sie die Option -i, um das Intervall einzurichten. 2**

```
# rcapadm -i interval=value,...,interval=value
```

```
Hinweis –Alle Intervallwerte werden in Sekunden angegeben.
```
#### ▼ **So aktivieren Sie das Resource Capping**

Es gibt drei Möglichkeiten, das Resource Capping auf einem System zu aktivieren. Das Aktivieren des Resource Capping stellt auch die Standardwerte in der Datei /etc/rcap.conf ein.

#### <span id="page-143-0"></span>**Melden Sie sich als Superuser an oder nehmen Sie eine Rolle an, die das Process Management-Profil beinhaltet. 1**

Beispielsweise beinhaltet die Rolle des Systemadministrators das Process Management-Profil. Weitere Informationen zum Erstellen der Rolle sowie zum Zuweisen einer Rolle zu einem Benutzer finden Sie unter "Managing RBAC (Task Map)" im *System Administration Guide: Security Services*.

#### **Aktivieren Sie den Resource Capping Daemon mit einer der folgenden Methoden: 2**

■ Aktivieren Sie das Resource Capping mit dem Befehl svcadm.

#### # **svcadm enable rcap**

■ Um den Resource Capping Daemon so zu aktivieren, dass er unmittelbar und bei jedem Neustart des Systems gestartet wird, geben Sie Folgendes ein:

#### # **rcapadm -E**

■ Um den Resource Capping Daemon bei einem Neustart zu starten, ohne dass er unmittelbar gestartet wird, geben Sie die Option -n an:

# **rcapadm -n -E**

## ▼ **So deaktivieren Sie das Resource Capping**

Es gibt drei Möglichkeiten, das Resource Capping auf einem System zu deaktivieren.

#### **Melden Sie sich als Superuser an oder nehmen Sie eine Rolle an, die das Process Management-Profil beinhaltet. 1**

Beispielsweise beinhaltet die Rolle des Systemadministrators das Process Management-Profil. Weitere Informationen zum Erstellen der Rolle sowie zum Zuweisen einer Rolle zu einem Benutzer finden Sie unter "Managing RBAC (Task Map)" im *System Administration Guide: Security Services*.

- **Deaktivieren Sie den Resource Capping Daemon auf eine der folgenden Arten: 2**
	- **Deaktivieren Sie das Resource Capping mit dem Befehl svcadm.**
		- # **svcadm disable rcap**
	- **Um den Resource Capping Daemon so zu deaktivieren, dass er unmittelbar deaktiviert und bei einem Neustart des Systems nicht gestartet wird, geben Sie Folgendes ein:**

# **rcapadm -D**

- **Um den Resource Capping Daemon zu deaktivieren, ohne ihn unmittelbar zu stoppen, geben Sie die Option -n an:**
	- # **rcapadm -n -D**
**Tipp –** Sicheres Deaktivieren des Resource Capping Daemons

Geben Sie den Befehl svcadm oder den Befehl rcapadm mit der Option -D ein, um den rcapd sicher zu deaktivieren. Wenn der Daemon beendet wird (siehe die Manpage kill(1)), könnten Prozesse mit dem Status "stopped" zurückbleiben, die dann manuell neu gestartet werden müssen. Um einen Prozess weiter auszuführen, verwenden Sie den Befehl prun. Weitere Informationen finden Sie in der Manpage [prun](http://www.oracle.com/pls/topic/lookup?ctx=E26505&id=REFMAN1prun-1)(1).

### ▼ **So legen Sie eine temporäre Resource Cap für eine Zone fest**

Mit dieser Vorgehensweise wird der Speicher begrenzt, der von einer angegebenen Zone maximal beansprucht werden kann. Dieser Wert gilt nur bis zum nächsten Neustart. Um eine dauerhafte Begrenzung festzulegen, verwenden Sie den Befehl zonecfg.

**Melden Sie sich als Superuser an oder nehmen Sie eine Rolle an, die das Process Management-Profil beinhaltet. 1**

Beispielsweise beinhaltet die Rolle des Systemadministrators das Process Management-Profil.

- **Legen Sie eine Speichergrenze von 512 MB für die Zone my-zone fest. 2**
	- # **rcapadm -z testzone -m 512M**

### **Erstellen von Berichten mit rcapstat**

Mit dem Befehl rcapstat erstellen Sie Berichte zu den Resource Capping-Statistiken. ["Überwachen der Ressourcenauslastung mit](#page-138-0) rcapstat" auf Seite 139 beschreibt, wie Sie den Befehl rcapstat zum Erstellen von Berichten verwenden. Dieser Abschnitt enthält darüber hinaus Beschreibungen der Spaltenüberschriften in einem Bericht. Diese Informationen finden Sie auch in der Manpage [rcapstat](http://www.oracle.com/pls/topic/lookup?ctx=E26505&id=REFMAN1rcapstat-1)(1).

Die folgenden Unterabschnitte enthaltenen Beispiele, mit denen das Erstellen eines Berichts für einen bestimmten Zweck verdeutlicht wird.

### **Erstellen von Berichten mit Memory Cap- und Projektinformationen**

In diesem Beispiel werden Memory Caps für zwei Projekte definiert, die zwei verschiedenen Benutzern zugeordnet sind. user1 hat eine Memory Cap von 50 MB, user2 eine Memory Cap von 10 MB.

Der folgende Befehl erzeugt fünf Berichte in einem Messintervall von 5 Sekunden.

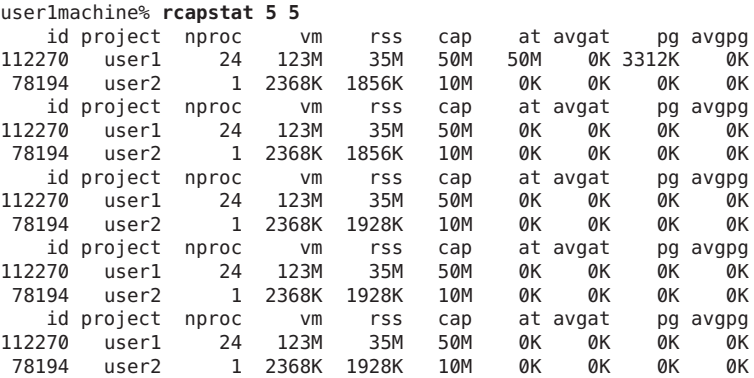

Die ersten drei Zeilen dieser Ausgabe bilden den ersten Bericht, der Memory Cap- und Projekt-Informationen für die zwei Projekte sowie Paging-Statistiken ab dem Start von rcapd enthält. Die Spalten at und pg enthalten Werte größer Null für user1 und Null für user2. Dies deutet darauf hin, dass user1 seinen Grenzwert für einen bestimmten Zeitraum im Verlauf des Daemons überschritten hat, user2 jedoch nicht.

Die nachfolgenden Berichte zeigen keine wichtige Aktivität.

### **Überwachen der RSS eines Projekts**

Das folgende Beispiel zeigt das Projekt user1, in dem eine RSS über der zugehörigen RSS-Memory Cap vorliegt.

Der folgende Befehl erzeugt fünf Berichte in einem Messintervall von 5 Sekunden.

```
user1machine% rcapstat 5 5
```
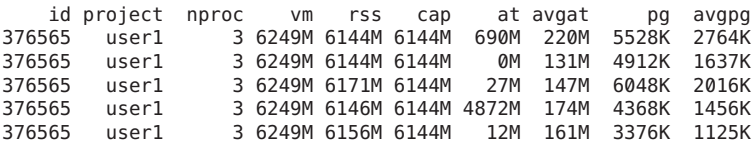

Das Projekt user1 hat drei Prozesse, die aktiv reellen Speicher nutzen. Die positiven Werte in der Spalte pg weisen daraufhin, dass der rcapd ständig Speicher auslagert, während er versucht, die Memory Cap einzuhalten, indem die Speicherauslastung durch Projektprozesse gesenkt wird. rcapd ist jedoch nicht in der Lage, die RSS unter dem Memory Cap-Wert zu halten. Dies wird durch die wechselnden rss-Werte verdeutlicht, die keine entsprechende Reduzierung zeigen. Sobald Speicher ausgelagert wird, nutzt die Arbeitslast den Speicher neu und der RSS-Wert steigt wieder an. Dies bedeutet, dass der gesamte residente Speicher des Projekts

aktiv genutzt wird und die Working Set-Größe (*WSS*) größer als die Memory Cap ist. Aus diesem Grund ist der rcapd gezwungen, einen Teil des Working Sets auszulagern, um die Memory Cap einzuhalten. In diesem Zustand treten weiterhin zahlreiche Page-Faults und somit erhöhtes E/A auf, bis eines der Folgenden eintritt:

- Die WSS wird kleiner.
- Die Memory Cap wird angehoben.
- Die Anwendung ändert das Speicherzugriffsmuster.

In dieser Situation könnte ein kürzeres Messintervall die Diskrepanz zwischen dem RSS- und dem Cap-Wert reduzieren, da der rcapd gezwungen wäre, die Arbeitslast häufiger zu messen und Memory Caps häufiger durchzusetzen.

**Hinweis –** Ein Page-Fault tritt immer dann auf, wenn entweder eine neue Page erstellt oder von einem Swap-Gerät eingelesen werden muss.

### **Festlegen derWorking Set-Größe eines Projekts**

Das folgende Beispiel schließt an das vorherige Beispiel an und verwendet das gleiche Projekt.

Das vorherige Beispiel zeigt, dass das Projekt user1 mehr reellen Speicher nutzt als seine Memory Cap gestattet. Dieses Beispiel zeigt, wie viel Speicher die Projekt-Arbeitslast benötigt.

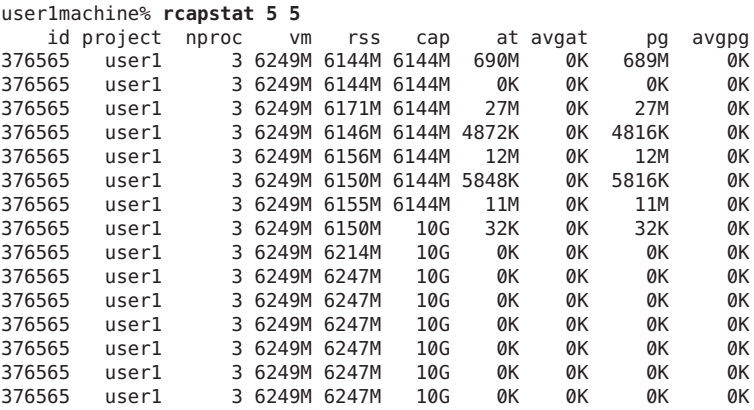

Inmitten des Zyklus wurde die Memory Cap des Projekts user1 von 6 GB auf 10 GB erhöht. Dieser Anstieg stoppt die Durchsetzung der Memory Cap und gestattet ein Anwachsen der Resident Set-Größe, begrenzt nur durch andere Prozesse und der Größe des reellen Speichers in dem Computer. Die Spalte rss könnte sich stabilisieren, um die Working Set-Größe (WSS) des Projekts widerzuspiegeln, in diesem Beispiel 6247M. Dies ist der geringste Memory Cap-Wert, der eine Ausführung der Projektprozesse ohne ständig auftretende Page-Faults gestattet.

Während die Memory Cap für user1 bei 6 GB liegt, sinkt die RSS bei einem 5-Sekunden-Messintervall. E/A steigt an, während der rcapd-Speicher einen Teil der Arbeitslast auslagert. Kurz nach Abschluss des Auslagerns werden die Pages von der Arbeitslast, die diese Pages benötigt, wieder eingelesen. Dieser Zyklus wiederholt sich, bis die Memory Cap auf 10 GB angestiegen ist, etwa in der Mitte des Beispiels. Dann stabilisiert sich die RSS bei 6,1 GB. Da die RSS jetzt unter der Memory Cap liegt, tritt kein weiteres Paging mehr auf. Die aufgrund des Pagings auftretenden E/A-Vorgänge stoppen ebenfalls. Somit benötigt das Projekt 6,1 GB zur Ausführung der im Überwachungszeitraum angefallenen Arbeiten.

Lesen Sie hierzu auch die Manpages [vmstat](http://www.oracle.com/pls/topic/lookup?ctx=E26505&id=REFMAN1Mvmstat-1m)(1M) und [iostat](http://www.oracle.com/pls/topic/lookup?ctx=E26505&id=REFMAN1Miostat-1m)(1M).

### **Erstellen von Berichten zur Speicherauslastung und dem Schwellenwert für die Durchsetzung der Memory Cap**

Mit der Option -g für den Befehl rcapstat erstellen Sie Berichte zu Folgendem:

- Die aktuelle Speicherauslastung als Prozentwert des im System installierten reellen Speichers
- Der mit rcapadm eingerichtete Schwellenwert für die Durchsetzung einer Memory Cap

Mit der Option -g wird am Ende des Berichts für jedes Intervall eine Zeile zur Speicherauslastung und Memory Cap-Durchsetzung gedruckt.

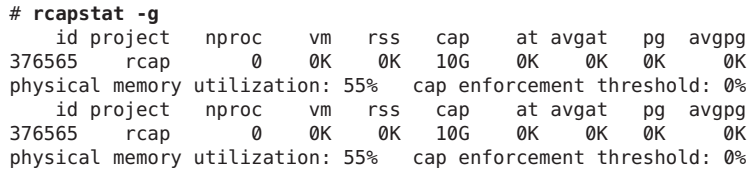

# <span id="page-148-0"></span>Einführung in Resource Pools

In diesem Kapitel werden die folgenden Themen behandelt:

- Resource Pools, die zur Partitionierung von Computerressourcen verwendet werden
- Dynamic Resource Pools (DRPs), mit denen die Ressourcenzuweisung von Resource Pools dynamisch eingestellt wird, um vorgegebene Systemziele zu erreichen

Ab Solaris-Release 10 11/06 sind Resource Pools und Dynamic Resource Pools Services der Solaris Service Management-Funktion (SMF). Jeder dieser Services wird separat aktiviert.

In diesem Kapitel werden folgende Themen behandelt:

- ["Einführung in Resource Pools" auf Seite 150](#page-149-0)
- ["Einführung in die Dynamic Resource Pools" auf Seite 151](#page-150-0)
- ["Allgemeine Informationen zum Aktivieren und Deaktivieren von Resource Pools und](#page-151-0) [Dynamic Resource Pools" auf Seite 152](#page-151-0)
- ["In Zonen verwendete Resource Pools" auf Seite 152](#page-151-0)
- ["Verwenden von Pools" auf Seite 152](#page-151-0)
- ["Resource Pools-Framework" auf Seite 154](#page-153-0)
- ["Implementieren von Pools auf einem System" auf Seite 155](#page-154-0)
- "project.pool  [Attribut" auf Seite 156](#page-155-0)
- ["SPARC: Dynamic Reconfiguration-Vorgänge und Resource Pools" auf Seite 156](#page-155-0)
- ["Erstellen von Pool-Konfigurationen" auf Seite 157](#page-156-0)
- ["Direktes Bearbeiten der dynamischen Konfiguration" auf Seite 158](#page-157-0)
- "poold  [Übersicht" auf Seite 158](#page-157-0)
- ["Verwalten von Dynamic Resource Pools" auf Seite 159](#page-158-0)
- ["Konfigurationseinschränkungen und -ziele" auf Seite 159](#page-158-0)
- "poold[-Merkmale, die konfiguriert werden können" auf Seite 164](#page-163-0)
- ["So arbeitet die dynamische Ressourcenzuweisung" auf Seite 167](#page-166-0)
- "Verwenden von poolstat [zur Überwachung der Pools und der Ressourcenauslastung"](#page-169-0) [auf Seite 170](#page-169-0)
- ["Mit Resource Pools verwendete Befehle" auf Seite 172](#page-171-0)

Verfahren zur Nutzung dieser Funktionen finden Sie in [Kapitel 13, "Erstellen und Verwalten](#page-174-0) [von Resource Pools \(Vorgehen\)".](#page-174-0)

### <span id="page-149-0"></span>**Neuerungen bei den Resource Pools und den Dynamic Resource Pools**

**Solaris 10:** Resource Pools umfassen jetzt einen Mechanismus zum Einstellen der Ressourcenzuweisungen jedes Pools als Reaktion auf Systemereignisse und Änderungen bei den Arbeitslasten der Anwendungen. Dynamic Resource Pools vereinfachen und reduzieren die Anzahl der Entscheidungen, die ein Administrator treffen muss. Einstellungen werden automatisch vorgenommen, um die von einem Administrator festgelegten Leistungsziele des Systems einzuhalten.

Sie können jetzt den Befehl projmod verwenden, um das Attribut project.pool in der Datei /etc/project einzurichten.

Eine vollständige Liste der neuen Funktionen in Solaris 10 sowie eine Beschreibung der Solaris-Versionen finden Sie in *[Neuerungen in Oracle Solaris 10 8/11](http://www.oracle.com/pls/topic/lookup?ctx=E24841&id=SOLWHATSNEW)*.

**Solaris 10 11/06:** Resource Pools und Dynamic Resource Pools sind jetzt SMF-Services.

### **Einführung in Resource Pools**

*Resource Pools* ermöglichen Ihnen, bestimmte Arbeitslasten voneinander zu trennen, so dass sich der Arbeitslast-Verbrauch bestimmter Ressourcen nicht überschneidet. Diese Ressourcenreservierung hilft dabei, eine vorhersagbare Performance bei Systemen mit gemischten Arbeitslasten zu erreichen.

Resource Pools bieten einen persistenten Mechanismus für die Konfiguration eines Prozessorsets (pset) und optional für die Zuweisung einer Scheduling-Klasse.

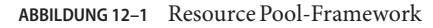

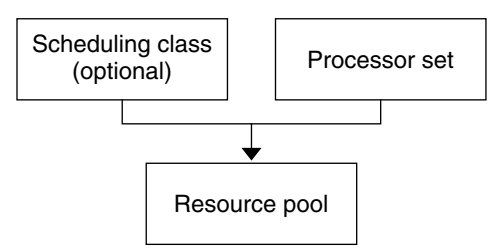

<span id="page-150-0"></span>Sie können sich einen Pool als eine besondere Art der Bindung von verschiedenen Ressourcensets vorstellen, die auf einem System zur Verfügung stehen. Sie können Pools erstellen, die verschiedene Arten von möglichen Ressourcenkombinationen darstellen:

pool1: pset\_default pool2: pset1 pool3: pset1, pool.scheduler="FSS"

Durch Gruppieren mehrerer Partitionen bieten Pools einen Handle, der bestimmten benannten Arbeitslasten zugewiesen werden kann. Jedem Projekteintrag in der Datei /etc/project kann ein bestimmter Pool zugewiesen sein. Dies wird mit dem Attribut project.pool angegeben.

Wenn Pools aktiviert sind, bilden ein *Standard-Resource Pool* und ein *Standard-Prozessorset* die Basiskonfiguration. Weitere benutzerdefinierte Pools und Prozessorsets können erstellt und der Konfiguration hinzugefügt werden. Eine CPU kann nur einem Prozessorset angehören. Benutzerdefinierte Pools und Prozessorsets können permanent gelöscht werden. Der Standard-Resource Pool und das Standard-Prozessorset können nicht permanent gelöscht werden.

Beim Standard-Resource Pool ist die Eigenschaft pool.default auf true gesetzt. Beim Standard-Prozessorset ist die Eigenschaft pset.default auf true gesetzt. Somit können der Standard-Resource Pool und das Standard-Prozessorset auch dann identifiziert werden, wenn ihre Namen geändert wurden.

Der Mechanismus der benutzerdefinierten Pools dient primär für große Computer mit mehr als vier CPUs. Jedoch können auch kleine Computer von dieser Funktion profitieren. Auf kleinen Computern können Sie Pools erstellen, die nicht-kritische Ressourcenpartitionen gemeinsam nutzen. Die Pools sind nur basierend auf kritischen Ressourcen getrennt.

### **Einführung in die Dynamic Resource Pools**

Dynamic Resource Pools bieten einen Mechanismus zum Einstellen der Ressourcenzuweisungen jedes Pools als Reaktion auf Systemereignisse und Änderungen bei den Arbeitslasten der Anwendungen. DRPs vereinfachen und reduzieren die Anzahl der Entscheidungen, die ein Administrator treffen muss. Einstellungen werden automatisch vorgenommen, um die von einem Administrator festgelegten Leistungsziele des Systems einzuhalten. Änderungen an der Konfiguration werden protokolliert. Diese Funktionen werden primär über den Ressourcen-Controller poold ausgeführt, einem Systemdaemon, der immer dann aktiv sein sollte, wenn eine dynamische Ressourcenzuweisung erforderlich ist. poold ermittelt in regelmäßigen Abständen die Systemlast und stellt fest, ob eine Intervention erforderlich ist, damit das System die optimale Leistung hinsichtlich des Ressourcenverbrauchs beibehalten kann. Die poold-Konfiguration befindet sich in der libpool-Konfiguration. Weitere Informationen zu poold finden Sie in der Manpage [poold](http://www.oracle.com/pls/topic/lookup?ctx=E26505&id=REFMAN1Mpoold-1m)(1M).

## <span id="page-151-0"></span>**Allgemeine Informationen zum Aktivieren und Deaktivieren von Resource Pools und Dynamic Resource Pools**

Wie Sie Resource Pools und Dynamic Resource Pools aktivieren bzw. deaktivieren, können Sie unter ["Aktivieren und Deaktivieren von Pools" auf Seite 177](#page-176-0) nachlesen.

### **In Zonen verwendete Resource Pools**

**Tipp – Solaris 10 8/07:** Alternativ zum Zuweisen einer Zone zu einem konfigurierten Resource Pool auf dem System können Sie den Befehl zonecfg eingeben, um einen temporären Pool zu erstellen, der nur über die Ausführung der Zone wirksam ist. Weitere Informationen finden Sie unter "Solaris 10 8/07: dedicated-cpu[-Ressource" auf Seite 238.](#page-237-0)

Auf einem System mit aktivierten Zonen kann eine nicht-globale Zone einem Resource Pool verbunden werden, obwohl der Pool nicht unbedingt exklusiv einer bestimmten Zone zugewiesen sein muss. Darüber hinaus können Sie einzelne Prozesse in nicht-globalen Zonen nicht mit dem Befehl poolbind aus der globalen Zone heraus an einen anderen Pool binden. Wie Sie eine nicht-globale Zone mit einem Pool verbinden, lesen Sie unter ["Konfigurieren,](#page-271-0) [Prüfen und Festschreiben einer Zone" auf Seite 272.](#page-271-0)

Wenn Sie eine Scheduling-Klasse für einen Pool einrichten und dann eine nicht-globale Zone mit diesem Pool verbinden, verwendet die Zone standardmäßig diese Scheduling-Klasse.

Wenn Sie Dynamic Resource Pools verwenden, ist der Geltungsbereich einer ausführenden Instanz von poold auf die globale Zone beschränkt.

Das in einer nicht-globalen Zone ausgeführte Serviceprogramm poolstat zeigt nur Informationen zu dem Pool an, der mit der Zone verbunden ist. Wenn der Befehl pooladm ohne Argumente in einer nicht-globalen Zone ausgeführt wird, werden nur Informationen zu dem Pool angezeigt, der mit der Zone verbunden ist.

Weitere Informationen zu den Resource Pool-Befehlen finden Sie unter ["Mit Resource Pools](#page-171-0) [verwendete Befehle" auf Seite 172.](#page-171-0)

### **Verwenden von Pools**

Resource Pools stellen einen vielseitigen Mechanismus dar, der für viele verschiedene administrative Szenarios verwendet werden kann.

Stapelrechner-Server

Nutzen Sie die Funktionen von Pools, um einen Server in zwei Pools aufzuteilen. Ein Pool dient für Anmeldesitzungen und interaktives Arbeiten durch das Timesharing von Benutzern. Der andere Pool dient für Jobs, die über das Stapelsystem übermittelt werden.

#### Anwendungs- oder Datenbankserver

Partitionieren Sie die Ressourcen für interaktive Anwendungen gemäß den Anforderungen der Anwendungen.

Phasenweises Einschalten von Anwendungen Bestimmen Sie die Erwartungshaltung von Benutzern.

Sie können zunächst einen Computer bereitstellen, der nur einen Teil der Services ausführt, die dieser Computer letztlich bereitstellen soll. Wenn die auf Reservierungen basierenden Mechanismen der RessourcenAdministration beim online schalten des Computers nicht hergestellt sind, könnten sich Probleme bei den Benutzern einstellen.

Beispielsweise optimiert der Fair Share Scheduler die CPU-Auslastung. Die Reaktionszeiten eines Computers, der nur eine Anwendung ausführt, können fälschlich als sehr schnell interpretiert werden. Benutzer erfahren diese Reaktionszeiten nicht mehr, wenn mehrere Anwendungen geladen werden. Mit separaten Pools für jede Anwendung können Sie einen Grenzwert für die Anzahl der CPUs einrichten, die einer Anwendung zur Verfügung stehen, bevor Sie alle Anwendungen bereitstellen.

#### Komplexe Timesharing-Server

Partitionieren Sie einen Server, der große Benutzerzahlen unterstützt. Die Serverpartitionierung bietet einen Isolationsmechanismus, der zu einer besser vorhersehbaren Reaktionszeit für den einzelnen Benutzer führt.

Durch das Aufteilen von Benutzern in Gruppen, die an separate Pools gebunden sind, und das Verwenden des Fair Share Schedulers (FSS) können Sie CPU-Zuweisungen so anpassen, dass sie bestimmte Benutzergruppen mit einer höheren Priorität bevorzugen. Diese Zuweisung kann auf der Benutzerrolle, auf dem Accounting Chargeback oder anderen basieren.

#### Arbeitslasten, die sich saisonal ändern

Mit Resource Pools können Sie Anpassungen für einen sich ändernden Bedarf vornehmen.

Vielleicht treten am Standort vorhersagbare Änderungen des Arbeitslastbedarfs über längere Zeiten ein, z. B. monatlich, vierteljährlich oder jährlich. In diesem Fall können Sie durch Aufrufen von pooladm von einem cron-Job aus zwischen mehreren Pool-Konfigurationen wechseln. (Lesen Sie dazu ["Resource Pools-Framework"](#page-153-0) [auf Seite 154.](#page-153-0))

#### Echtzeitanwendungen

Erstellen Sie mithilfe des RT-Scheduler und zugewiesenen Prozessorressourcen einen Echtzeit-Pool.

#### Systemauslastung

Setzen Sie von Ihnen eingerichteten Systemziele durch.

Mit dem automatisierten Pools-Daemon können Sie die verfügbaren Ressourcen identifizieren und Arbeitslasten überwachen, um festzustellen, wenn die von Ihnen angegebenen Ziele nicht mehr eingehalten werden. Der Daemon führt, sofern möglich, <span id="page-153-0"></span>korrigierende Maßnahmen durch. Andernfalls kann der Zustand protokolliert werden.

### **Resource Pools-Framework**

Die Konfigurationsdatei /etc/pooladm.conf enthält die Beschreibung der Static Pool-Konfiguration. Eine statische Konfiguration stellt dar, wie ein Administrator ein System unter Berücksichtigung der Resource Pools konfigurieren möchte. Es kann ein alternativer Dateiname verwendet werden.

Wenn die Service Management Facility (SMF) oder der Befehl pooladm - e zum Aktivieren des Resource Pools-Framework verwendet wird und die Datei /etc/pooladm.conf vorhanden ist, wird die in dieser Datei enthaltene Konfiguration für das System angewendet.

Der Kernel enthält Informationen zur Disposition von Ressourcen innerhalb des Resource Pools-Framework. Dies wird als dynamische Konfiguration bezeichnet. Sie repräsentiert die Resource Pools für ein bestimmtes System zu einem bestimmten Zeitpunkt. Die dynamische Konfiguration kann mit dem Befehl pooladm angezeigt werden. Beachten Sie, dass die Reihenfolge, in der die Eigenschaften für Pools und Ressourcensets angezeigt werden, variieren kann. Änderungen an der dynamischen Konfiguration können wie folgt vorgenommen werden:

- Indirekt, durch Anwenden einer statischen Konfigurationsdatei
- Direkt mit dem Befehl poolcfg und der Option -d

Es können mehrere Konfigurationsdateien für statische Pools vorhanden sein, die zu unterschiedlichen Zeiten aktiviert werden. Mit dem Befehl pooladm von einem cron-Job aus können Sie zwischen den verschiedenen Pool-Konfigurationen wechseln. Weitere Informationen zum Serviceprogramm cron finden Sie in der Manpage cron[\(1M\).](http://www.oracle.com/pls/topic/lookup?ctx=E26505&id=REFMAN1Mcron-1m)

In der Standardeinstellung ist das Resource Pools-Framework nicht aktiviert. Zum Erstellen oder Ändern einer dynamischen Konfiguration müssen Resource Pools aktiviert sein. Statische Konfigurationsdateien können auch dann mit dem Befehl poolcfg oder libpool bearbeitet werden, wenn das Resource Pools-Framework deaktiviert ist. Wenn keine Pools aktiv ist, können auch keine statischen Konfigurationsdateien erstellt werden. Weitere Informationen zur Konfigurationsdatei finden Sie unter ["Erstellen von Pool-Konfigurationen" auf Seite 157.](#page-156-0)

Die Befehle, die mit Resource Pools und dem Systemdaemon poold verwendet werden können, sind in den folgenden Manpages beschrieben:

- $\blacksquare$  [pooladm](http://www.oracle.com/pls/topic/lookup?ctx=E26505&id=REFMAN1Mpooladm-1m) $(1M)$
- $poolbind(1M)$  $poolbind(1M)$
- $poolcfq(M)$
- $poold(1M)$
- $poolstat(1M)$  $poolstat(1M)$
- [libpool](http://www.oracle.com/pls/topic/lookup?ctx=E26505&id=REFMAN3Flibpool-3lib)(3LIB)

#### <span id="page-154-0"></span>**/etc/pooladm.conf – Inhalt**

Alle Resource Pool-Konfigurationen, einschließlich der dynamischen Konfiguration, können die folgenden Elemente enthalten.

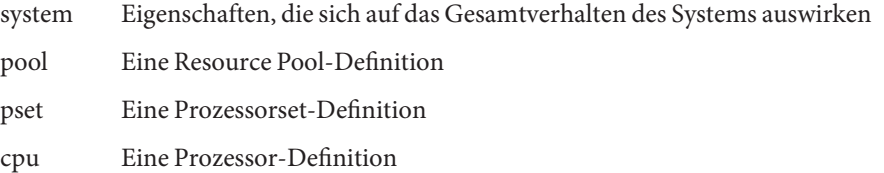

Alle diese Elemente besitzen Eigenschaften, die geändert werden können, um Status und Verhalten des Resource Pools-Frameworks zu manipulieren. Beispielsweise gibt die Pool-Eigenschaft pool.importance die relative Wichtigkeit eines bestimmten Pools an. Diese Eigenschaft wird zur Auflösung eines möglichen Konflikts um Ressourcen verwendet. Weitere Informationen finden Sie unter [libpool](http://www.oracle.com/pls/topic/lookup?ctx=E26505&id=REFMAN3Flibpool-3lib)(3LIB).

### **Eigenschaften von Pools**

Die Funktion Pools unterstützt benannte, typisierte Eigenschaften, die für einen Pool, eine Ressource oder eine Komponente eingerichtet werden können. Administratoren können für verschiedene Pool-Elemente zusätzliche Eigenschaften speichern. Dabei wird der Namespace einer Eigenschaft ähnlich einem Projektattribut verwendet.

Beispielsweise kennzeichnet der folgende Kommentar, dass ein bestimmtes pset einer bestimmten Datatree-Datenbank zugewiesen wurde.

Datatree,pset.dbname=warehouse

Weitere Informationen zu Eigenschaftentypen finden Sie unter "poold[-Eigenschaften"](#page-162-0) [auf Seite 163.](#page-162-0)

**Hinweis –** Eine Reihe von speziellen Eigenschaften ist für die interne Verwendung reserviert und kann nicht geändert oder entfernt werden. Weitere Informationen finden Sie in der Manpage [libpool](http://www.oracle.com/pls/topic/lookup?ctx=E26505&id=REFMAN3Flibpool-3lib)(3LIB).

### **Implementieren von Pools auf einem System**

Benutzerdefinierte Pools können mithilfe einer der folgenden Methoden auf einem System implementiert werden.

Beim Booten der Solaris-Software prüft das Skript init, ob die Datei /etc/pooladm.conf vorhanden ist. Wenn diese Datei gefunden wurde und Pools aktiviert sind, wird pooladm aufgerufen, um diese Konfigurationsdatei als aktive Pool-Konfiguration zu übernehmen.

<span id="page-155-0"></span>Das System erstellt eine dynamische Konfiguration, um die in der Datei /etc/pooladm.conf angeforderte Organisation widerzuspiegeln und partitioniert die Computerressourcen entsprechend.

■ Wenn das Solaris-System ausgeführt wird, kann eine Pool-Konfiguration entweder aktiviert werden (falls sie noch nicht vorhanden ist) oder mit dem Befehl pooladm geändert werden. In der Standardeinstellung wirkt sich der Befehl pooladm auf die Datei /etc/pooladm.conf aus. Sie können jedoch einen alternativen Speicherort und Dateinamen angeben, um eine andere Datei zum Aktualisieren der Pool-Konfiguration zu verwenden.

Weitere Informationen zum Aktivieren und Deaktivieren von Resource Pools finden Sie unter ["Aktivieren und Deaktivieren von Pools" auf Seite 177.](#page-176-0) Pools können nicht deaktiviert werden, wenn benutzerdefinierte Pools oder Ressourcen verwendet werden.

Zum Konfigurieren von Resource Pools müssen Sie als Superuser angemeldet sein oder über das Process Management-Profil verfügen. Beispielsweise beinhaltet die Rolle des Systemadministrators das Process Management-Profil.

Der Ressource-Controller poold wird mit den Dynamic Resource Pools gestartet.

### **project.pool – Attribut**

Das Attribut project.pool kann einem Projekteintrag in der Datei /etc/project hinzugefügt werden, um diesem Eintrag einem bestimmten Pool zuzuweisen. Neue Arbeiten, die im Rahmen eines Projekts gestartet werden, sind dann an diesen Pool gebunden. Weitere Informationen finden Sie in [Kapitel 2, "Einführung in Projekte und Aufgaben".](#page-42-0)

Beispielsweise können Sie den Befehl projmod eingeben, um das Attribut project.pool für das Projekt *sales* in der Datei /etc/project einzurichten:

# **projmod -a -K project.pool=mypool sales**

### **SPARC: Dynamic Reconfiguration-Vorgänge und Resource Pools**

Mit der Dynamic Reconfiguration (DR) können Sie Hardware bei laufendem System neu konfigurieren. Ein DR-Vorgang kann einen bestimmten Ressourcentyp vergrößern, verkleinern oder keine Auswirkungen zeigen. Da die DR verfügbaren Ressourcenmengen beeinflussen kann, müssen die Pools in diese Vorgänge mit einbezogen werden. Wenn ein DR-Vorgang initiiert wird, wird die Konfiguration vom Pools-Framework validiert.

<span id="page-156-0"></span>Wenn der DR-Vorgang fortgesetzt werden kann, ohne dass die aktuelle Pool-Konfiguration ungültig wird, wird die private Konfigurationsdatei aktualisiert. Eine ungültige Konfiguration kann von den verfügbaren Ressourcen nicht unterstützt werden.

Wird die Pool-Konfiguration durch den DR-Vorgang ungültig, schlägt der Vorgang fehl und Sie werden über eine Nachricht an das Nachrichtenprotokoll informiert. Wenn Sie den Abschluss der Konfiguration erzwingen möchten, müssen Sie die DR-Durchsetzungsoption verwenden. Die Pool-Konfiguration wird dann so modifiziert, dass sie der neuen Ressourcenkonfiguration entspricht. Weitere Informationen zum DR-Prozess und der Durchsetzungsoption finden Sie im Benutzerhandbuch zur Dynamic Reconfiguration der Sun-Hardware.

Wenn Sie Dynamic Resource Pools verwenden, kann eine Partition die Resource Control poold bei aktivem Daemon verlassen. Weitere Informationen finden Sie unter ["Identifizieren eines](#page-167-0) [Ressourcenmangels" auf Seite 168.](#page-167-0)

### **Erstellen von Pool-Konfigurationen**

Die Konfigurationsdatei enthält eine Beschreibung der auf dem System zu erstellenden Pools. Die Datei beschreibt die Elemente, die manipuliert werden können.

- system
- pool
- pset
- cpu

Weitere Informationen zu den manipulierbaren Elementen finden Sie in der Manpage [poolcfg](http://www.oracle.com/pls/topic/lookup?ctx=E26505&id=REFMAN1Mpoolcfg-1m)(1M).

Wenn Pools aktiviert sind, können Sie auf zwei Arten eine strukturierte /etc/pooladm.conf-Datei erstellen.

■ Geben Sie den Befehl pooladm mit der Option -s ein, um die Ressourcen auf den aktuellen Systemen zu erfassen und die Ergebnisse in eine Konfigurationsdatei zu schreiben.

Dies ist die bevorzugte Methode. Hierbei werden alle aktiven Ressourcen und Komponenten auf dem System aufgezeichnet, die über die Pools-Funktionen manipuliert werden können. Zu diesen Ressourcen gehören auch bereits vorhandene Prozessorset-Konfigurationen. Anschließend können Sie die Konfiguration bearbeiten, um die Prozessorsets umzubenennen oder gegebenenfalls zusätzliche Pools zu erstellen.

■ Geben Sie den Befehl poolcfg mit der Option-c und die Unterbefehle discover oder create system *name* ein, um eine neue Pool-Konfiguration zu erstellen.

Diese Optionen wurden zur Abwärtskompatibilität mit früheren Versionen beibehalten.

Geben Sie den Befehl poolcfg oder libpool ein, um die Datei /etc/pooladm.conf zu bearbeiten. Bearbeiten Sie diese Dateien nicht direkt.

### <span id="page-157-0"></span>**Direktes Bearbeiten der dynamischen Konfiguration**

Sie können die CPU-Ressourcentypen in der dynamischen Konfiguration direkt bearbeiten, indem Sie den Befehl poolcfg mit der Option -d eingeben. Zur Übertragung von Ressourcen gibt es zwei Methoden.

- Sie können eine allgemeine Anfrage erstellen, um alle verfügbaren identifizierten Ressourcen zwischen Sets zu übertragen.
- Sie können Ressourcen mit bestimmten IDs an ein Ziel-Set übertragen. Beachten Sie, dass sich die System-IDs von Ressourcen ändern können, wenn die Ressourcenkonfiguration modifiziert oder ein System neu gebootet wird.

Ein Beispiel finden Sie unter ["Übertragen von Ressourcen" auf Seite 191.](#page-190-0)

Beachten Sie, dass die Übertragung einer Ressource eine Aktion vonpoold auslösen könnte. Weitere Informationen finden Sie unter "poold – Übersicht" auf Seite 158.

### **poold – Übersicht**

Der Ressourcen-Controller für Pools, poold, verwendet die Systemziele und überwachbare Statistiken, um die von Ihnen angegebenen Ziele bei der Systemleistung einzuhalten. Dieser Systemdaemon muss stets aktiv sein, wenn eine dynamische Zuordnung von Ressourcen erforderlich ist.

Der Ressourcen-Controller poold identifiziert verfügbare Ressourcen und überwacht dann Arbeitslasten, um festzustellen, wenn die Systemauslastungsziele nicht mehr eingehalten werden. poold berücksichtigt in diesem Fall alternative Konfigurationen und leitet Korrekturmaßnahmen ein. Wenn möglich, werden die Ressourcen neu konfiguriert, so dass die Ziele eingehalten werden können. Ist dies nicht möglich, protokolliert der Daemon, dass die benutzerdefinierten Ziele nicht mehr eingehalten werden können. Nach einer Neukonfiguration setzt der Daemon die Überwachung der Arbeitslastziele fort.

poold verwaltet ein Protokoll über den Verlauf der Entscheidungen. Mithilfe dieses Verlaufsprotokolls werden mögliche Neukonfigurationen eliminiert, die in der Vergangenheit zu keinen Verbesserungen geführt haben.

Beachten Sie, dass eine Neukonfigurationen auch asynchron ausgelöst werden kann, wenn die Arbeitslastziele oder die auf dem System verfügbaren Ressourcen geändert wurden.

### <span id="page-158-0"></span>**Verwalten von Dynamic Resource Pools**

Der DRP-Service wird von der Service Management Facility (SMF) unter der Servicebezeichnung svc:/system/pools/dynamic verwaltet.

Administrative Maßnahmen an diesem Service, z. B. Aktivieren, Deaktivieren oder Anfordern eines Neustart können mithilfe des Befehlssvcadm vorgenommen werden. Der Status des Services kann mithilfe des Befehls svcs abgefragt werden. Weitere Informationen finden Sie in den Manpages [svcs](http://www.oracle.com/pls/topic/lookup?ctx=E26505&id=REFMAN1svcs-1)(1) und [svcadm](http://www.oracle.com/pls/topic/lookup?ctx=E26505&id=REFMAN1Msvcadm-1m)(1M).

Die SMF-Schnittstelle ist die bevorzugte Methode zur Steuerung der DRP, aus Gründen der Abwärtskompatibilität können aber auch die folgenden Methoden verwendet werden.

- Wenn keine dynamische Ressourcenzuordnung erforderlich ist, kann poold mit dem Signal SIGQUIT oder SIGTERM gestoppt werden. Jedes dieser Signale führt zum ordnungsgemäßen Beenden von poold.
- Obwohl poold Änderungen an den Ressourcen- oder Pool-Konfigurationen automatisch erfasst, können Sie mithilfe des Signals SIGHUP eine Neukonfiguration erzwingen.

### **Konfigurationseinschränkungen und -ziele**

Wenn Sie Änderungen an einer Konfiguration vornehmen, hält sich poold an Ihre Anweisungen. Sie geben diese Anweisungen als Einschränkungen und Ziele ein. poold ermittelt anhand Ihrer Angaben den relativen Wert verschiedener Konfigurationsmöglichkeiten in Relation zur vorhandenen Konfiguration. poold ändert dann die Ressourcenzuweisungen der aktuellen Konfiguration, und erstellt so neue Konfigurationen, die als Kandidaten zur Übernahme gelten.

### **Konfigurationseinschränkungen**

Einschränkungen reduzieren die Anzahl möglicher Konfigurationen, indem sie einige potentielle Änderungen eliminieren, die an einer Konfiguration vorgenommen werden können. Die folgenden Einschränkungen stehen zur Verfügung. Sie werden in der libpool-Konfiguration angegeben.

- Die maximalen und minimalen CPU-Zuweisungen
- Fixierte Komponenten, die nicht aus einem Set verschoben werden können

Weitere Informationen zu den Pools-Eigenschaften finden Sie in der Manpage [libpool](http://www.oracle.com/pls/topic/lookup?ctx=E26505&id=REFMAN3Flibpool-3lib)(3LIB) und unter ["Eigenschaften von Pools" auf Seite 155.](#page-154-0)

### **pset.min-Eigenschaft und pset.max-Eigenschafteneinschränkungen**

Diese beiden Eigenschaften legen Grenzwerte (Maximum und Minimum) für die Anzahl der Prozessoren fest, die einem Prozessorset zugewiesen werden können. Weitere•Informationen zu diesen Eigenschaften finden Sie in [Tabelle 12–1.](#page-162-0)

Im Rahmen dieser Einschränkungen können die Ressourcen einer Ressourcenpartition beliebigen anderen Ressourcenpartitionen in der gleichen Solaris-Instanz zugeordnet werden. Der Zugriff auf diese Ressourcen erfolgt durch das Binden an einen Pool, der dem Ressourcenset zugewiesen ist. Das Binden erfolgt entweder bei der Anmeldung oder manuell durch einen Administrator, der über die Berechtigung PRIV\_SYS\_RES\_CONFIG verfügt.

### **cpu.pinned-Eigenschafteneinschränkung**

Die Eigenschaft cpu-pinned kennzeichnet, dass eine bestimmte CPU nicht durch DRP aus dem aktuellen Prozessorset verschoben werden darf. Sie können diese libpool-Eigenschaft einrichten, um die Cache-Auslastung für eine bestimmte Anwendung zu maximieren, die innerhalb eines Prozessorsets ausgeführt wird.

Weitere Informationen zu dieser Eigenschaft finden Sie in [Tabelle 12–1.](#page-162-0)

### **pool.importance-Eigenschafteneinschränkung**

Die Eigenschaft pool.importance beschreibt die relative Wichtigkeit eines Pools gemäß der Definition durch den Administrator.

## **Konfigurationsziele**

Ziele werden ähnlich wie Einschränkungen angegeben. Das vollständige Ziel-Set ist in [Tabelle 12–1](#page-162-0) dokumentiert.

Es gibt zwei Kategorien von Zielen.

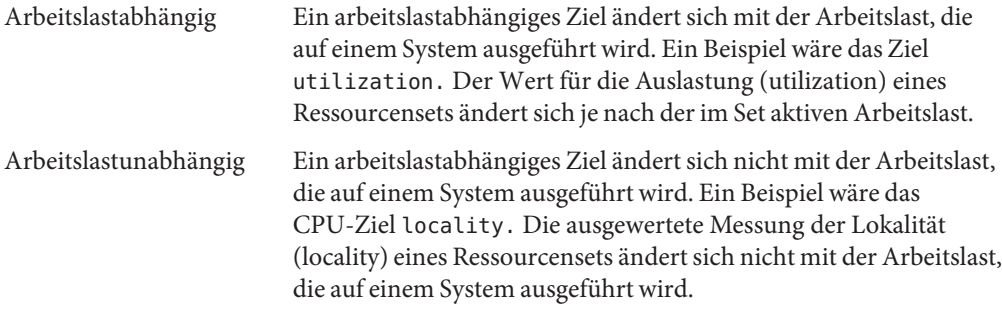

Sie können drei Arten von Zielen definieren.

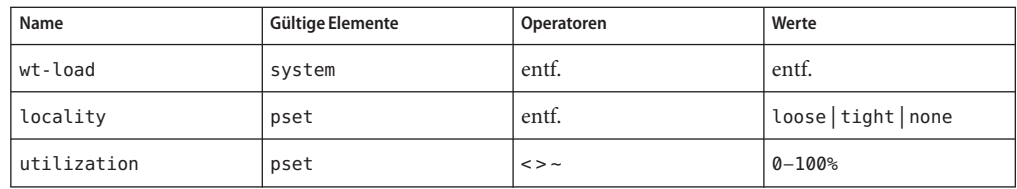

Ziele werden in den Eigenschaftenstrings der libpool-Konfiguration gespeichert. Die Eigenschaftennamen lauten wie folgt:

- system.poold.objectives
- pset.poold.objectives

Ziele haben die folgende Syntax:

- objectives = objective [; objective]\*
- objective = [n:] keyword [op] [value]

Alle Ziele können ein optionales Präfix für die Wichtigkeit aufnehmen. Diese Wichtigkeit dient als ein Multiplikator für das Ziel und erhöht somit die Bedeutung des Beitrags zur Auswertung der Zielfunktion. Der Bereich erstreckt sich von 0 bis INT64\_MAX (9223372036854775807). Wenn kein Wert angegeben ist, lautet der Standardwert für die Wichtigkeit 1.

Einige Elementtypen unterstützen mehrere Zieltypen. Ein Beispiel hierfür ist pset. Für diese Elemente können Sie mehrere Zieltypen angeben. Außerdem können Sie mehrere Auslastungsziele für ein einzelnespset-Element angeben.

Anwendungsbeispiele finden Sie unter ["So definieren Sie Konfigurationsziele" auf Seite 188.](#page-187-0)

#### **wt-load-Ziel**

Das Ziel wt-load begünstigt Konfigurationen, bei denen die Ressourcenzuordnungen mit den Ressourcenauslastungen übereinstimmen. Wenn dieses Ziel aktiv ist, erhält ein Ressourcenset, das mehr Ressourcen verwendet, mehr Ressourcen. wt-load bedeutet *weighted load* (gewichtete Last).

Verwenden Sie dieses Ziel, wenn Sie mit den Einschränkungen zufrieden sind, die Sie mithilfe der Minimum- und Maximum-Eigenschaften eingerichtet haben, und wenn der Daemon die Ressourcen innerhalb dieser Einschränkungen frei manipulieren soll.

### **locality-Ziel**

Das Ziel locality wirkt sich auf den Einfluss aus, den die Lokalität (über die Daten der Locality Group (lgroup gemessen) auf die ausgewählte Konfiguration hat. Eine alternative Definition für Lokalität ist Latenz. Eine lgroup beschreibt CPU- und Speicherressourcen. Die lgroup wird vom Solaris-System verwendet, um den zeitlichen Abstand zwischen Ressourcen zu ermitteln. Weitere Informationen zur Locality Group-Abstraktion finden Sie unter ["Locality Groups](http://www.oracle.com/pls/topic/lookup?ctx=E18752&id=NETPROTOlgroups-2) Overview" in *[Programming Interfaces Guide](http://www.oracle.com/pls/topic/lookup?ctx=E18752&id=NETPROTOlgroups-2)*.

Dieses Ziel kann einen der folgenden drei Werte annehmen:

- tight Bei dieser Einstellung werden Konfigurationen bevorzugt, bei denen die Resource Locality maximiert wird.
- loose Bei dieser Einstellung werden Konfigurationen bevorzugt, bei denen die Resource Locality minimiert wird.
- none Bei dieser Einstellung hat die Resource Locality keinen Einfluss auf die bevorzugte Konfiguration. Dies ist der Standardwert für das Ziel locality.

Im Allgemeinen sollte das Ziel locality auf tight gesetzt sein. Um die Speicherbandbreite zu maximieren bzw. den Einfluss von DR-Vorgängen auf ein Ressourcenset zu minimieren, können Sie dieses Ziel auf loose setzen oder die Standardeinstellung von none beibehalten.

#### **utilization-Ziel**

Das Ziel utilization begünstigt Konfigurationen, die den Partitionen Ressourcen zuordnen, die das angegebene Auslastungsziel nicht erreichen.

Dieses Ziel wird mithilfe von Operatoren und Werten angegeben. Folgende Operatoren stehen zur Verfügung:

- < Der "Kleiner-als"-Operator gekennzeichnet, dass der angegebene Wert den maximalen Zielwert darstellt.
- > Der "Größer-als"-Operator gekennzeichnet, dass der angegebene Wert den minimalen Zielwert darstellt.
- Der "Circa"-Operator kennzeichnet, dass der angegebene Wert ein Zielwert ist, für den eine gewisse Schwankung akzeptabel ist.

Bei einem pset kann nur ein Auslastungsziel für jeden Operatortyp festgelegt werden.

- Wenn der Operator ~ festgelegt ist, können die Operatoren < und > nicht verwendet werden.
- Wenn die Operatoren < und > festgelegt sind, kann der Operator ~ nicht verwendet werden. Die Einstellungen des <-Operators und des >-Operators schließen sich gegenseitig nicht aus.

Sie können einen <- und einen >-Operator zusammen verwenden, um einen Bereich zu erstellen. Die Werte werden validiert, um sicherzustellen, dass sie einander nicht überschneiden.

### **Beispiel für Konfigurationsziele**

In dem folgenden Beispiel wird poold zum Auswerten der folgenden Eigenschaften für das pset verwendet:

- <span id="page-162-0"></span>■ Die utilization muss zwischen 30 % und 80 % gehalten werden.
- Die locality muss für jedes Prozessorset maximiert sein.
- Die Ziele müssen die Standardwichtigkeit von 1 annehmen.

**BEISPIEL 12–1** poold-Beispielziel

```
pset.poold.objectives "utilization > 30; utilization < 80; locality tight"
```
Weitere Nutzungsbeispiele finden Sie unter ["So definieren Sie Konfigurationsziele"](#page-187-0) [auf Seite 188.](#page-187-0)

### **poold-Eigenschaften**

Es gibt vier Eigenschaftenkategorien:

- Konfiguration
- Einschränkung
- Ziel
- Zielparameter

**TABELLE 12–1** Definierte Eigenschaftennamen

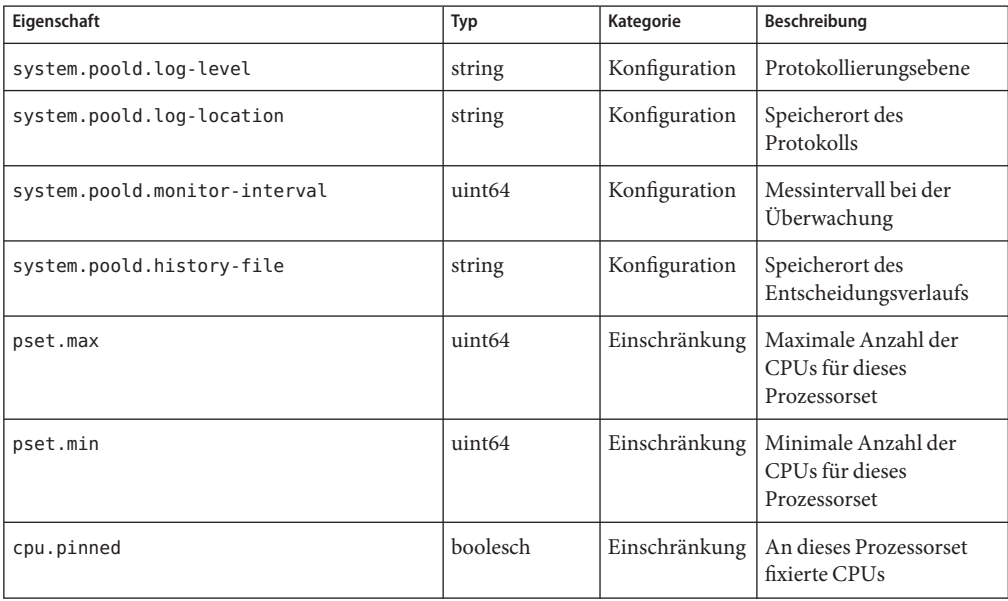

| Eigenschaft             | Typ    | Kategorie     | Beschreibung                                                       |
|-------------------------|--------|---------------|--------------------------------------------------------------------|
| system.poold.objectives | string | <b>Ziel</b>   | Formatierter String folgt<br>der Syntax des<br>poold-Zielausdrucks |
| pset.poold.objectives   | string | <b>Ziel</b>   | Formatierter String folgt<br>der Syntax des<br>poold-Ausdrucks     |
| pool.importance         | int64  | Zielparameter | Vom Benutzer<br>zugewiesene Wichtigkeit                            |

<span id="page-163-0"></span>**TABELLE 12–1** Definierte Eigenschaftennamen *(Fortsetzung)*

### **poold-Merkmale, die konfiguriert werden können**

Die folgenden Aspekte des Daemon-Verhaltens können konfiguriert werden.

- Überwachungsintervall
- Protokollierungsebene
- Speicherort des Protokolls

Diese Optionen werden in der Pool-Konfiguration angegeben. Sie können die Protokollierungsebene auch mit dem Befehl poold von der Befehlszeile aus ändern.

### **poold-Überwachungsintervall**

Mit dem Eigenschaftennamen system.poold.monitor-interval geben Sie einen Wert in Millisekunden an.

### **poold-Protokollierungsinformationen**

Mit der Protokollierung werden drei Informationskategorien bereitgestellt. In den Protokollen werden die folgenden Kategorien aufgeführt:

- **Konfiguration**
- Überwachung
- **Optimierung**

Mit dem Eigenschaftennamen system.poold.log-level geben Sie die Protokollierungsparameter an. Wenn diese Eigenschaft nicht angegeben ist, lautet die standardmäßige Protokollierungsebene NOTICE. Die Parameterebenen sind hierarchisch angeordnet. Bei der Protokollierungsebene DEBUG protokolliert poold alle definierten Meldungen. Die Ebene INFO stellt den meisten Administratoren alle wichtigen Informationen zur Verfügung.

Sie können den Befehl poold mit der Option -l an der Befehlszeile eingeben und einen Parameter hinzufügen, um die Ebene der erzeugten Protokollierungsinformationen festzulegen.

Die folgenden Parameter sind verfügbar:

- **ALERT**
- CRIT
- **ERR**
- **WARNING**
- NOTICE
- INFO
- DEBUG

Die Parameterebenen entsprechend direkt ihren syslog-Äquivalenten. Weitere Informationen zur Verwendung von syslog finden Sie unter ["Speicherort des Protokolls" auf Seite 167.](#page-166-0)

Informationen zum Konfigurieren der poold--Protokollierung finden Sie unter ["So richten Sie](#page-189-0) [die Protokollierungsebene für](#page-189-0) poold ein" auf Seite 190.

### **Konfiguration der Informationsprotokollierung**

Die folgenden Meldungsarten können erzeugt werden:

- ALERT Probleme beim Zugriff auf die libpool-Konfiguration oder ein anderer fundamentaler und unerwarteter Fehler bei der libpool-Funktion. Der Daemon wird beendet und es sind sofortige administrative Maßnahmen erforderlich.
- CRIT Probleme aufgrund unerwarteter Fehler. Der Daemon wird beendet und es sind sofortige administrative Maßnahmen erforderlich.
- ERR Probleme mit benutzerdefinierten Parametern, die Vorgänge steuern, zum Beispiel nicht auflösbare, widersprüchliche Auslastungsziele für ein Ressourcenset. Erfordert administrative Maßnahmen zur Berichtigung der Ziele. poold versucht Korrekturmaßnahmen einzuleiten, indem widersprüchlichen Ziele ignoriert werden, aber bestimmte Fehler führen dazu, dass der Daemon beendet wird.
- WARNING Warnungen hinsichtlich der Einstellungen von Konfigurationsparametern, die zwar technisch korrekt, für die vorgegebene Ausführungsumgebung jedoch ungeeignet sind. Ein Beispiel ist das Fixieren aller CPU-Ressourcen, so dass poold CPU-Ressourcen nicht zwischen Prozessorsets verschieben kann.
- DEBUG Es können Meldungen mit ausführlichen Informationen angezeigt werden, die zum Debuggen der Konfigurationsverarbeitung erforderlich sind. Diese Informationen werden von Administratoren nicht immer genutzt.

### **Überwachen der Informationsprotokollierung**

Die folgenden Meldungsarten können erzeugt werden:

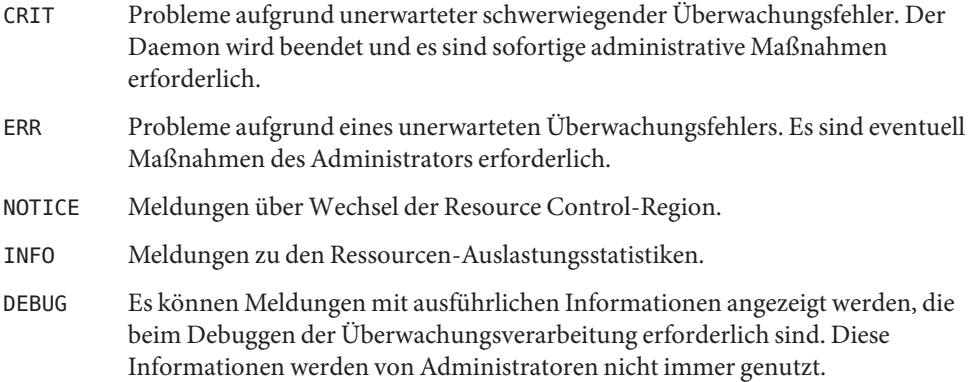

### **Optimieren der Informationsprotokollierung**

Die folgenden Meldungsarten können erzeugt werden:

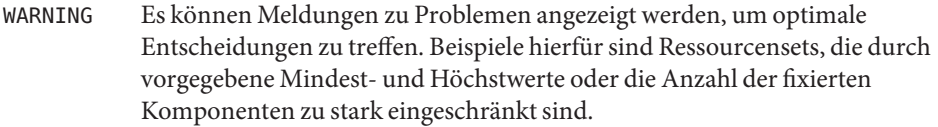

Es können Meldungen bei Problemen angezeigt werden, wenn eine optimale Neuzuordnung aufgrund unvorhersehbarer Einschränkungen nicht durchgeführt werden kann. Beispiele hierfür sind das Entfernen des letzten Prozessors von einem Prozessorset, das einen gebundenen Ressourcenverbraucher enthält.

- NOTICE Es können Meldungen über nutzbare Konfigurationen oder Konfigurationen angezeigt werden, die durch das Überschreiben des Entscheidungsverlaufs nicht implementiert werden können.
- INFO Es können Meldungen über mögliche alternative Konfigurationen angezeigt werden.
- DEBUG Es können Meldungen mit ausführlichen Informationen angezeigt werden, die beim Debuggen der Optimierungsverarbeitung erforderlich sind. Diese Informationen werden von Administratoren nicht immer genutzt.

### <span id="page-166-0"></span>**Speicherort des Protokolls**

Mit der Eigenschaft system.poold.log-location können Sie den Speicherort der protokollierten Ausgabe von poold angeben. Sie können den Speicherort desSYSLOG für die poold-Ausgabe angeben (lesen Sie dazu syslog(3C)).

Wenn diese Eigenschaft nicht gesetzt ist, lautet der standardmäßige Speicherort der protokollierten Ausgabe von poold /var/log/pool/poold.

Erfolgt der Aufruf von poold von der Befehlszeile, wird diese Eigenschaft nicht verwendet. Protokolleinträge werden auf dem aufrufenden Terminal in stderr geschrieben.

### **Protokollmanagement mit logadm**

Wenn poold aktiv ist, enthält die Datei logadm.conf einen Eintrag zur Administration der Standarddatei /var/log/pool/poold. Dieser Eintrag lautet:

/var/log/pool/poold -N -s 512k

Weitere Informationen finden Sie in den Manpages logadm(1M) und logadm.conf(4).

## **So arbeitet die dynamische Ressourcenzuweisung**

In diesem Abschnitt werden der Prozess und die Faktoren beschrieben, die poold zum dynamischen Zuweisen von Ressourcen verwendet.

### **Allgemeine Informationen zu verfügbaren Ressourcen**

Verfügbaren Ressourcen sind alle Ressourcen, die innerhalb des Geltungsbereichs des poold-Prozesses zur Nutzung zur Verfügung stehen. Der Geltungsbereich einer Steuerung ist maximal eine einzelne Solaris-Instanz.

Auf einem System mit aktivierten Zonen ist der Geltungsbereich der ausgeführten poold-Instanz auf die globale Zone beschränkt.

### <span id="page-167-0"></span>**Ermitteln der verfügbaren Ressourcen**

Resource Pools umfassen alle Systemressourcen, die für den Verbrauch durch Anwendungen zur Verfügung stehen.

Bei einer ausgeführten Solaris-Instanz muss ein Ressourcentyp, z. B. eine CPU, einer einzelnen Partition zugeordnet sein. Es können eine oder mehrere Partitionen für jeden Ressourcentyp vorhanden sein. Jede Partition enthält ein einmaliges Ressourcenset.

Beispielsweise kann ein Computer mit vier CPUs und zwei Prozessorsets das folgende Setup haben:

pset 0: 0 1

pset 1: 2 3

dabei stellen 0, 1, 2 und 3 hinter dem Doppelpunkt die CPU-IDs dar. Beachten Sie, dass die zwei Prozessorsets alle vier CPUs aufnehmen.

Der gleiche Computer kann das folgende Setup nicht aufweisen:

pset 0: 0 1

pset 1: 1 2 3

Dieses Setup ist nicht möglich, da CPU 1 nur in einem pset erscheinen kann.

Ressourcen sind von anderen Partitionen als der, zu der sie gehören, nicht zugänglich.

Zum Erfassen der verfügbaren Ressourcen fragt poold die aktive Pool-Konfiguration ab, um Partitionen zu finden. Alle Ressourcen in allen Partitionen werden summiert, um die insgesamt zur Verfügung stehenden Ressourcen für jeden gesteuerten Ressourcentyp zu ermitteln.

Diese erfassten Ressourcen verwendet poold als Basiszahl für Berechnungen. Jedoch gelten bestimmte Einschränkungen für diese Zahl, die die Flexibilität von poold beim Erstellen der Zuweisungen beschränken. Informationen zu den verfügbaren Einschränkungen finden Sie unter ["Konfigurationseinschränkungen" auf Seite 159.](#page-158-0)

### **Identifizieren eines Ressourcenmangels**

Der Steuerungsbereich von poold ist definiert als das verfügbare Ressourcenset, für das poold die primäre Verantwortung für effiziente Partitionierung und Administration übernimmt. Es gibt jedoch noch weitere Mechanismen, die Ressourcen innerhalb dieses Steuerungsbereichs manipulieren können und sich so auf eine Konfiguration auswirken. Wenn eine Partition während poold aktiv ist, aus dem Steuerungsbereich entfernt wird, versucht poold die

Steuerung durch eine vorsichtige Manipulation der verfügbaren Ressourcen wiederzustellen. Wenn poold keine zusätzlichen Ressourcen innerhalb des Geltungsbereichs lokalisieren kann, protokolliert der Daemon Informationen über den Ressourcenmangel.

### **Ermitteln der Ressourcenauslastung**

poold wendet im Allgemeinen die meiste Zeit damit auf, die Ressourcenauslastung innerhalb des Steuerungsbereichs zu beobachten. Durch diese Überwachung wird sichergestellt, dass die arbeitslastabhängigen Ziele erreicht werden.

Beispielsweise werden bei Prozessorsets alle Messungen über alle Prozessoren in einem Set durchgeführt. Die Ressourcenauslastung zeigt den Anteil der Zeit, den die Ressource über das Messintervall genutzt wurde. Die Ressourcenauslastung wird als ein Prozentwert zwischen 0 und 100 angezeigt.

### **Identifizieren von Steuerungsverletzungen**

Die unter ["Konfigurationseinschränkungen und -ziele" auf Seite 159](#page-158-0) beschriebenen Direktiven dienen zum Erfassen einer bevorstehenden Situation, bei der das System die vorgegebenen Ziele nicht mehr erreicht. Diese Ziele stehen in einem direkten Zusammenhang mit der Arbeitslast.

Eine Partition, die benutzerdefinierte Ziele nicht erreicht, wird als eine Steuerungsverletzung bezeichnet. Es gibt zwei Arten von Steuerungsverletzungen: synchrone und asynchrone.

- Eine synchrone Ziel-Verletzung wird vom Daemon während der Arbeitslastüberwachung festgestellt.
- Eine asynchrone Ziel-Verletzung erfolgt unabhängig von der Überwachungsaktion des Daemons.

Die folgenden Ereignisse können asynchrone Ziel-Verletzungen auslösen:

- Ressourcen, die einem Steuerungsbereich hinzugefügt oder daraus entfernt werden.
- Der Steuerungsbereich wird neu konfiguriert.
- Der Ressourcen-Controller poold wird neu gestartet.

Die Beiträge von Zielen, die in keiner Beziehung zur Arbeitslast stehen, werden zwischen einzelnen Auswertungen von Zielen als gleichbleibend konstant betrachtet. Ziele, die in keiner Beziehung zur Arbeitslast stehen, werden nur dann neu ausgewertet, wenn aufgrund einer asynchronen Verletzung eine neue Auswertung ausgelöst wird.

### <span id="page-169-0"></span>**Feststellen einer geeigneten Korrekturmaßnahme**

Stellt der Ressourcen-Controller fest, dass es einem Ressourcenverbraucher an Ressourcen mangelt, werden zunächst die Ressourcen erhöht, um die Leistung zu verbessern.

Alternative Konfigurationen, mit denen sich die in der Konfiguration für den Steuerungsbereich angegebenen Ziele erreichen lassen, werden geprüft und ausgewertet.

Dieser Prozess wird über die Zeit weiter angepasst, da die Ergebnisse der Ressourcenänderungen überwacht und jede Ressourcenpartition auf deren Reaktionsfähigkeit geprüft wird. Mithilfe des Entscheidungsverlaufs können Neukonfigurationen eliminiert werden, die in der Vergangenheit zu keinen Verbesserungen geführt haben. Andere Informationen, z. B. Prozessnamen und Mengen, werden zur weiteren Auswertung der Verlaufsdaten herangezogen.

Wenn der Daemon keine Korrekturmaßnahmen ausführen kann, wird der Zustand protokolliert. Weitere Informationen finden Sie unter "poold[-Protokollierungsinformationen"](#page-163-0) [auf Seite 164.](#page-163-0)

## **Verwenden von poolstat zur Überwachung der Pools und der Ressourcenauslastung**

Mit dem Serviceprogramm poolstat wird die Ressourcenauslastung überwacht, wenn Pools auf dem System aktiviert sind. Dieses Serviceprogramm prüft wiederholt alle aktiven Pools auf dem System und zeichnet Statistiken basierend auf dem ausgewählten Ausgabemodus auf. Mithilfe der poolstat-Statistiken können Sie feststellen, welche Ressourcenpartitionen stark ausgelastet sind. Sie können diese Statistiken analysieren, um Entscheidungen über neue Ressourcenzuordnungen zu treffen, wenn das System mehr Ressourcen bereitstellen muss.

Das Serviceprogramm poolstat enthält Optionen, mit denen bestimmte Pools untersucht und Ressourcenset-spezifische Statistiken erstellt werden können.

Wenn Zonen auf dem System implementiert sind und Sie poolstat in einer nicht-globalen Zone verwenden, werden Informationen zu den Ressourcen angezeigt, die dem Pool der Zone zugeordnet sind.

Weitere Informationen zum Serviceprogramm poolstat finden Sie in der Manpage [poolstat](http://www.oracle.com/pls/topic/lookup?ctx=E26505&id=REFMAN1Mpoolstat-1m)(1M) poolstat-Aufgaben- und Nutzungsinformationen finden Sie unter "Verwenden von poolstat [zum Erstellen von Statistiken über Pool-bezogene Ressourcen"](#page-195-0) [auf Seite 196.](#page-195-0)

### **poolstat-Ausgabe**

In der Standardeinstellung umfass die Ausgabe von poolstat eine Überschrift und eine Zeile für jeden Pool. Eine Pool-Zeile beginnt mit der Pool-ID und dem Namen des Pools, gefolgt von einer Spalte mit statistischen Daten zu dem Prozessorset, das an den Pool angehängt ist. Ressourcensets, die an mehrere Pools angehängt sind, werden mehrmals aufgeführt, jeweils einmal für jeden Pool.

Die Spaltenüberschriften lauten wie folgt:

- id Pool-ID.
- Pool Pool-Name.
- rid Ressourcenset-ID.
- rset Ressourcenset-Name.
- type Ressourcenset-Typ.
- min Minimale Ressourcenset-Größe.
- max Maximale Ressourcenset-Größe.
- size Aktuelle Ressourcenset-Größe.
- used Eine Messung, wie viel des Ressourcensets derzeit verwendet wird.

Diese Nutzung wird als Prozentsatz der Ressourcensetauslastung multipliziert mit der Größe des Ressourcensets berechnet. Falls ein Ressourcenset während des letzten Messintervalls neu konfiguriert wurde, wird dieser Wert nicht aufgeführt. Ein nicht aufgeführter Wert erscheint als Strich (-).

load Die absolute Darstellung der Last, die auf dem Ressourcenset liegt.

Weitere Informationen zu dieser Eigenschaft finden Sie in der Manpage [libpool](http://www.oracle.com/pls/topic/lookup?ctx=E26505&id=REFMAN3Flibpool-3lib)(3LIB).

Die Ausgabe von poolstat kann wie folgt angepasst werden:

- Die Reihenfolge der Spalten
- Die angezeigten Überschriften

### **Einstellen des Intervalls der poolstat-Ausführung**

Sie können Einstellen, wie häufig die von poolstat durchgeführten Vorgänge ausgeführt werden. Sie können das Messintervall für den Bericht und die Häufigkeit festlegen, wie oft Statistiken wiederholt werden:

- <span id="page-171-0"></span>*Intervall* Sie können die Intervalle für die regelmäßig von poolstat ausgeführten Vorgänge einstellen. Alle Intervalle werden in Sekunden angegeben.
- *Zählung* Legt die Häufigkeit fest, wie oft Statistiken wiederholt werden. Standardmäßig erfasst poolstat Statistiken nur einmal.

Wenn *Intervall* und *Zählung* nicht angegeben sind, werden die Statistiken nur einmal erfasst. Wenn *Intervall* angegeben und *Zählung* nicht angegeben ist, werden die Statistiken unendlich erfasst.

### **Mit Resource Pools verwendete Befehle**

Die in der folgenden Tabelle aufgeführten Befehle stellen die primäre administrative Schnittstelle zu den Pools dar. Informationen zum Verwenden dieser Befehle auf einem System mit aktivierten Zonen finden Sie unter ["In Zonen verwendete Resource Pools" auf Seite 152.](#page-151-0)

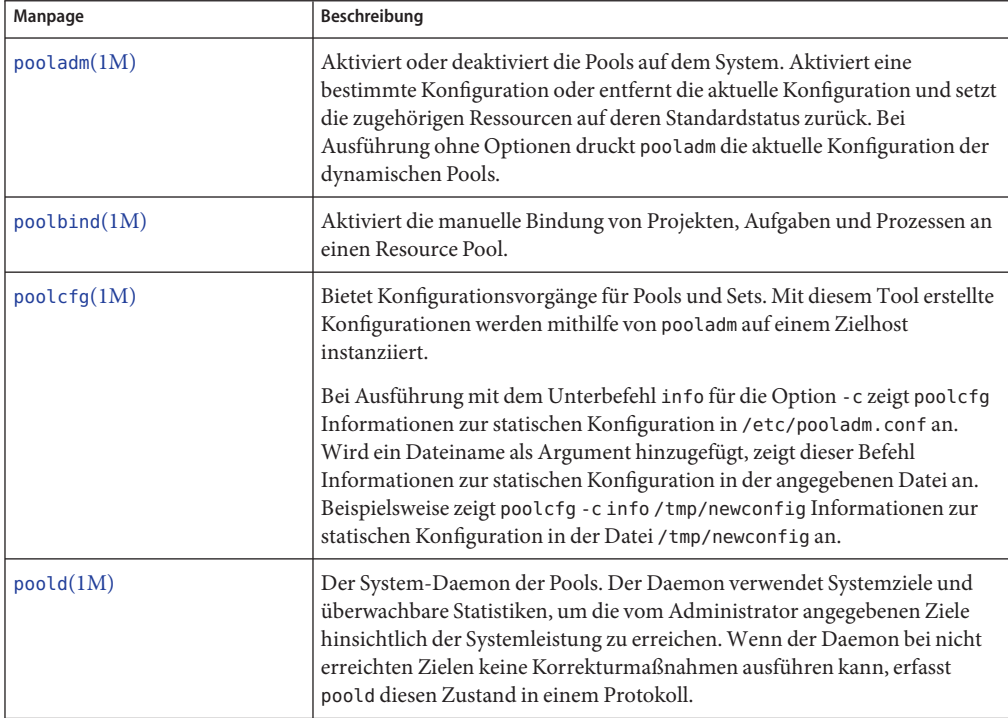

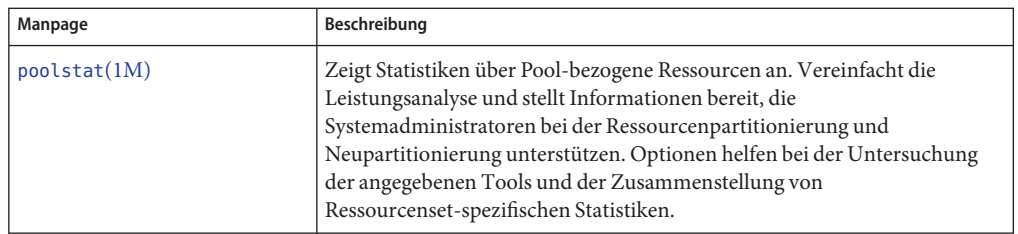

Eine Bibliothek-API wird für libpool bereitgestellt (lesen Sie dazu die Manpage [libpool](http://www.oracle.com/pls/topic/lookup?ctx=E26505&id=REFMAN3Flibpool-3lib)(3LIB) Die Bibliothek kann von Programmen zur Bearbeitung von Pool-Konfigurationen verwendet werden.

#### <span id="page-174-0"></span>13**KAPITEL 13**  $\bullet\quad\bullet\quad\bullet$

# Erstellen und Verwalten von Resource Pools (Vorgehen)

In diesem Kapitel wird das Einrichten und Verwalten von Resource Pools auf einem System beschrieben.

Eine Einführung in das Thema der Resource Pools finden Sie in [Kapitel 12, "Einführung in](#page-148-0) [Resource Pools".](#page-148-0)

## **Verwalten von Dynamic Resource Pools (Übersicht der Schritte)**

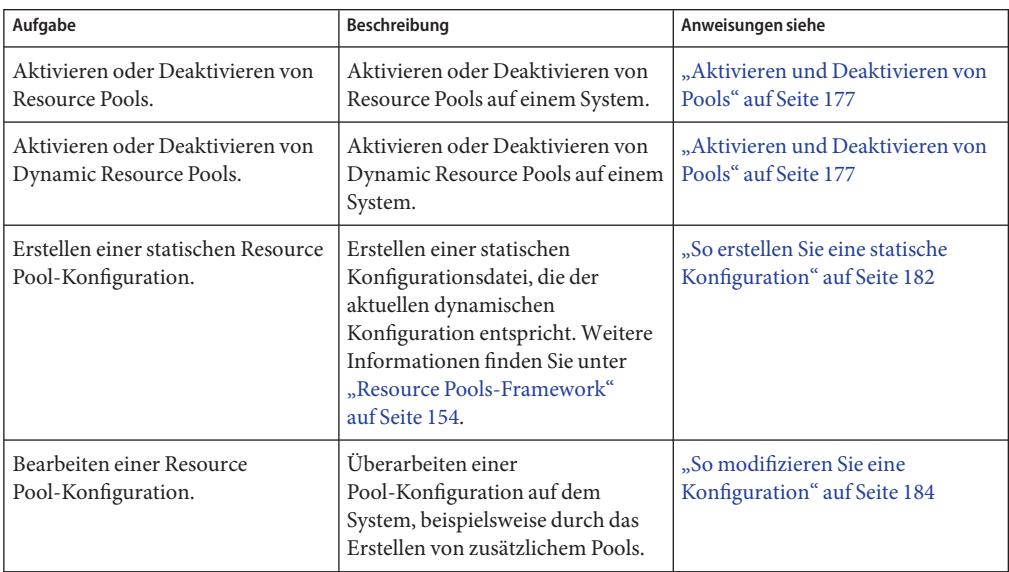

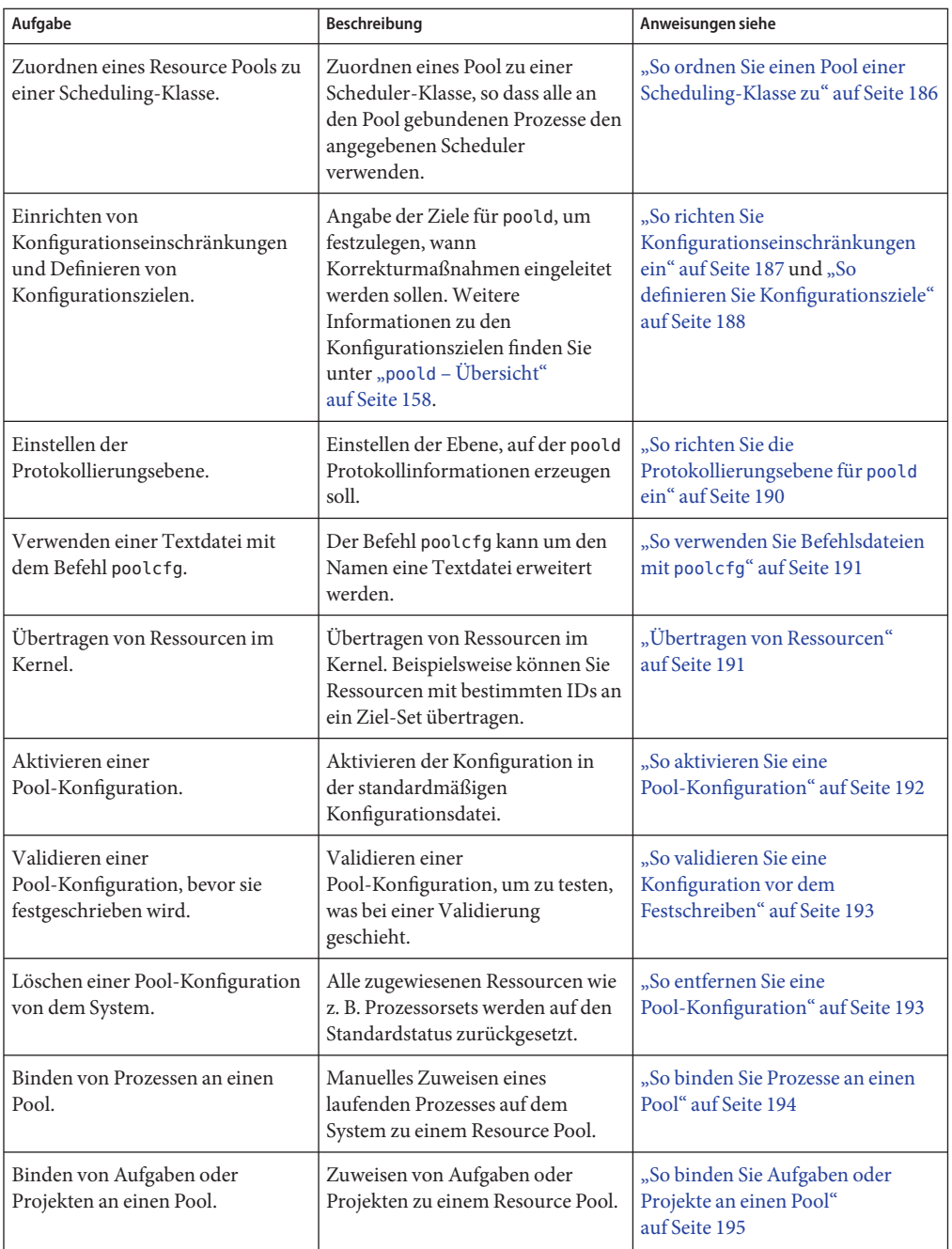

<span id="page-176-0"></span>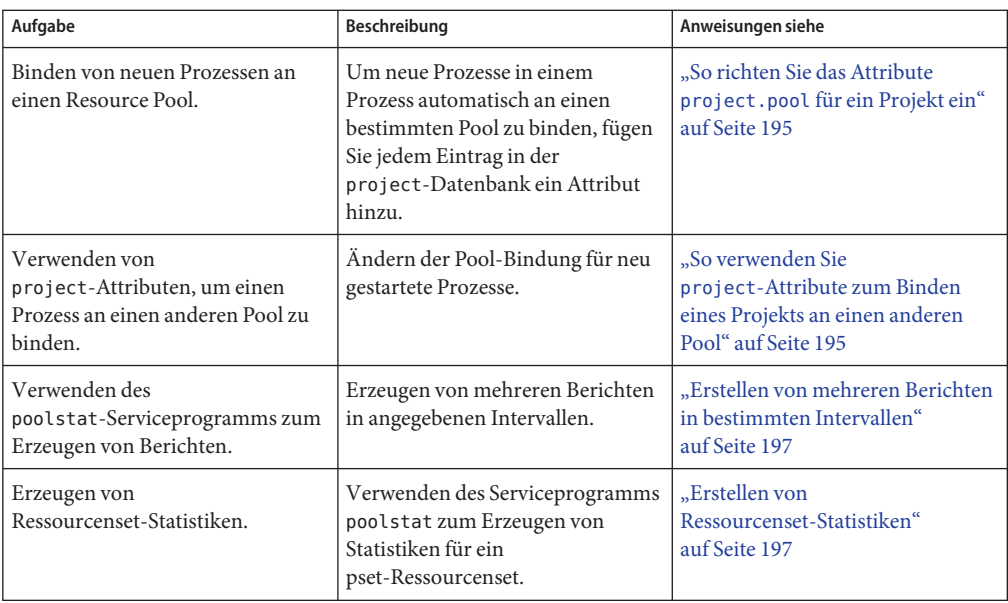

## **Aktivieren und Deaktivieren von Pools**

Ab Solaris-Release 10 11/06 können Sie die Resource Pools- und Dynamic Resource Pools-Services auf dem System mit dem Befehl svcadm aktivieren bzw. deaktivieren. Eine Beschreibung dieses Befehls finden Sie in der Manpage [svcadm](http://www.oracle.com/pls/topic/lookup?ctx=E26505&id=REFMAN1Msvcadm-1m)(1M).

Mit dem in der Manpage [pooladm](http://www.oracle.com/pls/topic/lookup?ctx=E26505&id=REFMAN1Mpooladm-1m)(1M) ausführlich beschriebenen Befehl pooladm können Sie:

- Pools aktivieren, so dass sie bearbeitet werden können
- Pools deaktivieren, so dass sie nicht bearbeitet werden können

**Hinweis –** Wenn ein System aufgerüstet wird und das Resource Pools-Framework aktiviert und die Datei /etc/pooladm.conf vorhanden ist, wird der Pools-Service aktiviert und die in der Datei enthaltene Konfiguration für das System übernommen.

### ▼ **Solaris 10 11/06 und höher: So aktivieren Sie die Resource Pools mit dem Befehl svcadm**

**Melden Sie sich als Superuser an oder nehmen Sie eine Rolle an, die das Process Management-Profil beinhaltet. 1**

Beispielsweise beinhaltet die Rolle des Systemadministrators das Process Management-Profil. Weitere Informationen zu Rollen finden Sie unter ["Using the Solaris Management Tools With](http://www.oracle.com/pls/topic/lookup?ctx=E23823&id=SYSADV1smcover-95) RBAC (Task Map)" in *[System Administration Guide: Basic Administration](http://www.oracle.com/pls/topic/lookup?ctx=E23823&id=SYSADV1smcover-95)*.

**Aktivieren Sie den Resource Pools-Service. 2**

# **svcadm enable system/pools:default**

### ▼ **Solaris 10 11/06 und höher: So deaktivieren Sie die Resource Pools mit dem Befehl svcadm**

**Melden Sie sich als Superuser an oder nehmen Sie eine Rolle an, die das Process Management-Profil beinhaltet. 1**

Beispielsweise beinhaltet die Rolle des Systemadministrators das Process Management-Profil. Weitere Informationen zu Rollen finden Sie unter ["Using the Solaris Management Tools With](http://www.oracle.com/pls/topic/lookup?ctx=E23823&id=SYSADV1smcover-95) RBAC (Task Map)" in *[System Administration Guide: Basic Administration](http://www.oracle.com/pls/topic/lookup?ctx=E23823&id=SYSADV1smcover-95)*.

**Deaktivieren Sie den Resource Pools-Service. 2**

# **svcadm disable system/pools:default**

### ▼ **Solaris 10 11/06 und höher: So aktivieren Sie die Dynamic Resource Pools mit dem Befehl svcadm**

**Melden Sie sich als Superuser an oder nehmen Sie eine Rolle an, die das Process Management-Profil beinhaltet. 1**

Rollen umfassen Autorisierungen und privilegierte Befehle. Weitere Informationen zum Erstellen der Rolle sowie zum Zuweisen einer Rolle zu einem Benutzer finden Sie in ["Konfigurieren von RBAC \(Übersicht der Schritte\)" in](http://www.oracle.com/pls/topic/lookup?ctx=E24841&id=SYSADV6rbactask-15) *Systemverwaltungshandbuch: [Sicherheitsservices](http://www.oracle.com/pls/topic/lookup?ctx=E24841&id=SYSADV6rbactask-15)* und ["Verwalten von RBAC \(Übersicht der Schritte\)" in](http://www.oracle.com/pls/topic/lookup?ctx=E24841&id=SYSADV6rbactask-10) *[Systemverwaltungshandbuch: Sicherheitsservices](http://www.oracle.com/pls/topic/lookup?ctx=E24841&id=SYSADV6rbactask-10)*.

- **Aktivieren Sie den Dynamic Resource Pools-Service. 2**
	- # **svcadm enable system/pools/dynamic:default**

#### Abhängigkeit des Dynamic Resource Pools-Services vom Resource Pools-Service **Beispiel 13–1**

In diesem Beispiel wird gezeigt, dass Sie zunächst die Resource Pools aktivieren müssen, wenn Sie DRP ausführen möchten.

Es besteht eine Abhängigkeit zwischen Resource Pools und Dynamic Resource Pools. DRP ist jetzt ein von den Resource Pools abhängiger Service. DRP kann unabhängig vom Resource Pools-Service aktiviert und deaktiviert werden.

Im Folgenden wird gezeigt, dass sowohl Resource Pools als auch Dynamic Resource Pools derzeit deaktiviert sind:

# **svcs \*pool\*** STATE STIME FMRI<br>disabled 10:32:26 svc: 10:32:26 svc:/system/pools/dynamic:default disabled 10:32:26 svc:/system/pools:default

Aktivieren Sie die Dynamic Resource Pools:

```
# svcadm enable svc:/system/pools/dynamic:default
# svcs -a | grep pool
disabled 10:39:00 svc:/system/pools:default
offline 10:39:12 svc:/system/pools/dynamic:default
```
Der DRP-Service ist noch immer offline.

Geben Sie die Option -x des Befehls svcs ein, um festzustellen, warum der DRP-Service offline ist:

```
# svcs -x *pool*
svc:/system/pools:default (resource pools framework)
 State: disabled since Wed 25 Jan 2006 10:39:00 AM GMT
Reason: Disabled by an administrator.
  See: http://sun.com/msg/SMF-8000-05
  See: libpool(3LIB)
  See: pooladm(1M)
  See: poolbind(1M)
  See: poolcfg(1M)
  See: poolstat(1M)
  See: /var/svc/log/system-pools:default.log
Impact: 1 dependent service is not running. (Use -v for list.)
svc:/system/pools/dynamic:default (dynamic resource pools)
State: offline since Wed 25 Jan 2006 10:39:12 AM GMT
Reason: Service svc:/system/pools:default is disabled.
  See: http://sun.com/msg/SMF-8000-GE
  See: poold(1M)
  See: /var/svc/log/system-pools-dynamic:default.log
Impact: This service is not running.
```
Aktivieren Sie den Resource Pools-Service, so dass der DRP-Service ausgeführt werden kann:

```
# svcadm enable svc:/system/pools:default
```
Kapitel 13 • Erstellen und Verwalten von Resource Pools (Vorgehen) 179

Wenn der Befehl svcs \*pool\* verwendet wird, zeigt das System Folgendes an:

# **svcs \*pool\*** STIME FMRI online 10:40:27 svc:/system/pools:default online 10:40:27 svc:/system/pools/dynamic:default

#### Auswirkungen auf Dynamic Resource Pools, wenn der Resource Pools-Service deaktiviert ist **Beispiel 13–2**

Wenn beide Services online sind und Sie den Resource Pools-Service deaktivieren:

```
# svcadm disable svc:/system/pools:default
```
Wenn der Befehl svcs \*pool\* verwendet wird, zeigt das System Folgendes an:

```
# svcs *pool*
STATE STIME FMRI
disabled 10:41:05 svc:/system/pools:default
online 10:40:27 svc:/system/pools/dynamic:default
# svcs *pool*
STATE STIME FMRI<br>disabled 10:41:05 svc:
disabled 10:41:05 svc:/system/pools:default<br>online 10:40:27 svc:/system/pools/dynamic
                10:40:27 svc:/system/pools/dynamic:default
```
Schließlich wird der DRP-Service offline geschaltet, weil der Resource Pools-Service deaktiviert wurde:

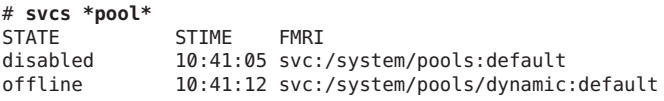

Ermitteln Sie, warum der DRP-Service offline ist:

```
# svcs -x *pool*
svc:/system/pools:default (resource pools framework)
State: disabled since Wed 25 Jan 2006 10:41:05 AM GMT
Reason: Disabled by an administrator.
  See: http://sun.com/msg/SMF-8000-05
  See: libpool(3LIB)
  See: pooladm(1M)
  See: poolbind(1M)
  See: poolcfg(1M)
  See: poolstat(1M)
  See: /var/svc/log/system-pools:default.log
Impact: 1 dependent service is not running. (Use -v for list.)
svc:/system/pools/dynamic:default (dynamic resource pools)
State: offline since Wed 25 Jan 2006 10:41:12 AM GMT
Reason: Service svc:/system/pools:default is disabled.
  See: http://sun.com/msg/SMF-8000-GE
  See: poold(1M)
  See: /var/svc/log/system-pools-dynamic:default.log
Impact: This service is not running.
```
Resource Pools müssen gestartet sein, damit DRP ausgeführt werden können. Beispielsweise können Resource Pools mit dem Befehl pooladm und der Option -e gestartet werden:

```
# pooladm -e
```
Jetzt zeigt der Befehl svcs \*pool\* Folgendes an:

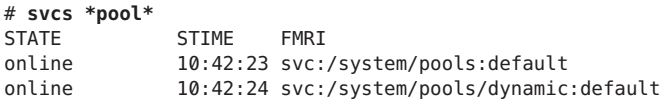

#### ▼ **Solaris 10 11/06 und höher: So deaktivieren Sie den Dynamic Resource Pools-Service mit dem Befehl svcadm**

**Melden Sie sich als Superuser an oder nehmen Sie eine Rolle an, die das Process Management-Profil beinhaltet. 1**

Beispielsweise beinhaltet die Rolle des Systemadministrators das Process Management-Profil. Weitere Informationen zu Rollen finden Sie unter ["Using the Solaris Management Tools With](http://www.oracle.com/pls/topic/lookup?ctx=E23823&id=SYSADV1smcover-95) RBAC (Task Map)" in *[System Administration Guide: Basic Administration](http://www.oracle.com/pls/topic/lookup?ctx=E23823&id=SYSADV1smcover-95)*.

**Deaktivieren Sie den Dynamic Resource Pools-Service. 2**

# **svcadm disable system/pools/dynamic:default**

#### **So aktivieren Sie Resource Pools mit dem Befehl pooladm**

**Melden Sie sich als Superuser an oder nehmen Sie eine Rolle an, die das Process Management-Profil beinhaltet. 1**

Beispielsweise beinhaltet die Rolle des Systemadministrators das Process Management-Profil. Weitere Informationen zu Rollen finden Sie unter ["Using the Solaris Management Tools With](http://www.oracle.com/pls/topic/lookup?ctx=E23823&id=SYSADV1smcover-95) RBAC (Task Map)" in *[System Administration Guide: Basic Administration](http://www.oracle.com/pls/topic/lookup?ctx=E23823&id=SYSADV1smcover-95)*.

**Aktivieren Sie die Pools. 2**

# **pooladm -e**

### ▼ **So deaktivieren Sie Resource Pools mit dem Befehl pooladm**

**Melden Sie sich als Superuser an oder nehmen Sie eine Rolle an, die das Process Management-Profil beinhaltet. 1**

Beispielsweise beinhaltet die Rolle des Systemadministrators das Process Management-Profil. Weitere Informationen zu Rollen finden Sie unter ["Using the Solaris Management Tools With](http://www.oracle.com/pls/topic/lookup?ctx=E23823&id=SYSADV1smcover-95) RBAC (Task Map)" in *[System Administration Guide: Basic Administration](http://www.oracle.com/pls/topic/lookup?ctx=E23823&id=SYSADV1smcover-95)*.

- **Deaktivieren Sie die Pools. 2**
	- # **pooladm -d**

## **Konfigurieren von Pools**

### ▼ **So erstellen Sie eine statische Konfiguration**

Geben Sie die Option -s für /usr/sbin/pooladm ein, um eine statische Konfigurationsdatei zu erstellen, die der aktuellen dynamischen Konfiguration entspricht. Sofern kein anderer Dateiname angegeben wurde, wird der standardmäßige Speicherort /etc/pooladm.conf verwendet.

Schreiben Sie die Konfiguration mit dem Befehl pooladm und der Option -c fest. Dann geben Sie den Befehl pooladm mit der Option -s ein, um die statische Konfiguration so zu aktualisieren, dass sie dem Status der dynamischen Konfiguration entspricht.

**Hinweis –** Das neue Funktionsmerkmal pooladm -s sollte dem älteren Befehl poolcfg -c discover zum Erstellen einer neuen Konfiguration, die der dynamischen Konfiguration entspricht, vorgezogen werden.

Aktivieren Sie die Pools auf dem System. **Bevor Sie beginnen**

> **Melden Sie sich als Superuser an oder nehmen Sie eine Rolle an, die das Process Management-Profil beinhaltet. 1**

Beispielsweise beinhaltet die Rolle des Systemadministrators das Process Management-Profil. Weitere Informationen zu Rollen finden Sie unter ["Using the Solaris Management Tools With](http://www.oracle.com/pls/topic/lookup?ctx=E23823&id=SYSADV1smcover-95) RBAC (Task Map)" in *[System Administration Guide: Basic Administration](http://www.oracle.com/pls/topic/lookup?ctx=E23823&id=SYSADV1smcover-95)*.

**Aktualisieren Sie die statische Konfigurationsdatei so, dass sie der aktuellen dynamischen Konfiguration entspricht. 2**

# **pooladm -s**

#### **Zeigen Sie den Inhalt der Konfigurationsdatei in lesbarer Form an. 3**

Beachten Sie, dass die Konfiguration vom System erstellte Standardelemente enthält.

```
# poolcfg -c info
system tester
       string system.comment
       int system.version 1
       boolean system.bind-default true
       int system.poold.pid 177916
       pool pool_default
               int pool.sys_id 0
              boolean pool.active true
              boolean pool.default true
              int pool.importance 1
               string pool.comment
              pset pset_default
       pset pset_default
               int pset.sys_id -1
              boolean pset.default true
              uint pset.min 1
              uint pset.max 65536
               string pset.units population
              uint pset.load 10
              uint pset.size 4
               string pset.comment
              boolean testnullchanged true
               cpu
                      int cpu.sys_id 3
                      string cpu.comment
                      string cpu.status on-line
               cpu
                      int cpu.sys_id 2
                      string cpu.comment
                      string cpu.status on-line
               cpu
                      int cpu.sys_id 1
                      string cpu.comment
                      string cpu.status on-line
               cpu
                      int cpu.sys_id 0
                      string cpu.comment
                      string cpu.status on-line
```
**Schreiben Sie die Konfiguration unter /etc/pooladm.conf fest. 4**

# **pooladm -c**

**(Optional) Um die dynamische Konfiguration in die statische Konfigurationsdatei namens 5 /tmp/backup zu kopieren, geben Sie Folgendes ein:**

# **pooladm -s /tmp/backup**

#### ▼ **So modifizieren Sie eine Konfiguration**

Um die Konfiguration zu verbessern, erstellen Sie ein Prozessorset namens pset\_batch und einen Pool namens pool\_batch. Dann verbinden Sie Pool und Prozessorset über eine Zuordnung.

Denken Sie daran, dass Sie Unterbefehlsargumente mit Leerzeichen in Anführungszeichen stellen müssen.

**Melden Sie sich als Superuser an oder nehmen Sie eine Rolle an, die das Process Management-Profil beinhaltet. 1**

Beispielsweise beinhaltet die Rolle des Systemadministrators das Process Management-Profil. Weitere Informationen zu Rollen finden Sie unter ["Using the Solaris Management Tools With](http://www.oracle.com/pls/topic/lookup?ctx=E23823&id=SYSADV1smcover-95) RBAC (Task Map)" in *[System Administration Guide: Basic Administration](http://www.oracle.com/pls/topic/lookup?ctx=E23823&id=SYSADV1smcover-95)*.

**Erstellen Sie das Prozessorset pset\_batch. 2**

```
# poolcfg -c 'create pset pset_batch (uint pset.min = 2; uint pset.max = 10)'
```
**Erstellen Sie den Pool pool\_batch. 3**

# **poolcfg -c 'create pool pool\_batch'**

**Verbinden Sie Pool und Prozessorset über eine Zuordnung. 4**

# **poolcfg -c 'associate pool pool\_batch (pset pset\_batch)'**

**Zeigen Sie die bearbeitete Konfiguration an. 5**

```
# poolcfg -c info
system tester
        string system.comment kernel state<br>int system.version 1
                system.version 1
        boolean system.bind-default true
        int system.poold.pid 177916
        pool pool_default
                int pool.sys_id 0
                boolean pool.active true
                boolean pool.default true
                int pool.importance 1
                string pool.comment
               pset pset_default
        pset pset_default
                int pset.sys_id -1
                boolean pset.default true
                uint pset.min 1
                uint pset.max 65536
                string pset.units population
                uint pset.load 10
                uint pset.size 4
                string pset.comment
                boolean testnullchanged true
```

```
cpu
               int cpu.sys_id 3
               string cpu.comment
               string cpu.status on-line
       cpu
               int cpu.sys_id 2
               string cpu.comment
               string cpu.status on-line
       cpu
               int cpu.sys_id 1
               string cpu.comment
               string cpu.status on-line
       cpu
               int cpu.sys_id 0
               string cpu.comment
               string cpu.status on-line
pool pool_batch
       boolean pool.default false
       boolean pool.active true
       int pool.importance 1
       string pool.comment
       pset pset_batch
pset pset_batch
       int pset.sys_id -2
       string pset.units population
       boolean pset.default true
       uint pset.max 10
       uint pset.min 2
       string pset.comment
       boolean pset.escapable false
       uint pset.load 0
       uint pset.size 0
       cpu
               int cpu.sys_id 5
               string cpu.comment
               string cpu.status on-line
       cpu
               int cpu.sys_id 4
               string cpu.comment
               string cpu.status on-line
```
**Schreiben Sie die Konfiguration unter /etc/pooladm.conf fest. 6**

# **pooladm -c**

**(Optional) Um die dynamische Konfiguration in die statische Konfigurationsdatei namens 7 /tmp/backup zu kopieren, geben Sie Folgendes ein:**

# **pooladm -s /tmp/backup**

#### ▼ **So ordnen Sie einen Pool einer Scheduling-Klasse zu**

Sie können einen Pool einer Scheduling-Klasse zuordnen, so dass alle an den Pool gebundenen Prozesse diesen Scheduler verwenden. Dazu setzen Sie die Eigenschaft pool.scheduler auf den Namen des Schedulers. Im folgenden Beispiel wird der Pool pool\_batch dem Fair Share Scheduler (FSS) zugeordnet.

#### **Melden Sie sich als Superuser an oder nehmen Sie eine Rolle an, die das Process Management-Profil beinhaltet. 1**

Beispielsweise beinhaltet die Rolle des Systemadministrators das Process Management-Profil. Weitere Informationen zum Erstellen der Rolle sowie zum Zuweisen einer Rolle zu einem Benutzer finden Sie unter "Managing RBAC (Task Map)" im *System Administration Guide: Security Services*.

**Bearbeiten Sie den Pool pool\_batch, um ihm dem FSS zuzuordnen. 2**

```
# poolcfg -c 'modify pool pool_batch (string pool.scheduler="FSS")'
```
#### **Zeigen Sie die bearbeitete Konfiguration an. 3**

```
# poolcfg -c info
system tester
       string system.comment
       int system.version 1
       boolean system.bind-default true
       int system.poold.pid 177916
        pool pool_default
               int pool.sys_id 0
               boolean pool.active true
               boolean pool.default true
               int pool.importance 1
               string pool.comment
               pset pset_default
        pset pset_default
               int pset.sys_id -1
               boolean pset.default true
               uint pset.min 1
               uint pset.max 65536
               string pset.units population
               uint pset.load 10<br>uint pset.size 4
                       pset.size 4
               string pset.comment
               boolean testnullchanged true
               cpu
                       int cpu.sys_id 3
                       string cpu.comment
                       string cpu.status on-line
               cpu
                       int cpu.sys_id 2
                       string cpu.comment
```

```
string cpu.status on-line
        cpu
               int cpu.sys_id 1
               string cpu.comment
               string cpu.status on-line
       cpu
               int cpu.sys_id 0
               string cpu.comment
               string cpu.status on-line
pool pool_batch
       boolean pool.default false
       boolean pool.active true
       int pool.importance 1
       string pool.comment
       string pool.scheduler FSS
       pset batch
pset pset_batch
       int pset.sys_id -2
       string pset.units population
       boolean pset.default true
       uint pset.max 10
       uint pset.min 2
       string pset.comment
       boolean pset.escapable false
       uint pset.load 0
       uint pset.size 0
       cpu
               int cpu.sys_id 5
               string cpu.comment
               string cpu.status on-line
       cpu
               int cpu.sys_id 4
               string cpu.comment
               string cpu.status on-line
```
**Schreiben Sie die Konfiguration unter /etc/pooladm.conf fest: 4**

# **pooladm -c**

**(Optional) Um die dynamische Konfiguration in die statische Konfigurationsdatei namens 5 /tmp/backup zu kopieren, geben Sie Folgendes ein:**

# **pooladm -s /tmp/backup**

#### ▼ **So richten Sie Konfigurationseinschränkungen ein**

Einschränkungen reduzieren die Anzahl möglicher Konfigurationen, indem sie einige potentielle Änderungen eliminieren, die an einer Konfiguration vorgenommen werden können. Im folgenden Verfahren wird gezeigt, wie Sie die Eigenschaft cpu.pinned einrichten. In den folgenden Beispielen ist cpuid eine ganze Zahl.

**Melden Sie sich als Superuser an oder nehmen Sie eine Rolle an, die das Process Management-Profil beinhaltet. 1**

Beispielsweise beinhaltet die Rolle des Systemadministrators das Process Management-Profil. Weitere Informationen zu Rollen finden Sie unter ["Using the Solaris Management Tools With](http://www.oracle.com/pls/topic/lookup?ctx=E23823&id=SYSADV1smcover-95) RBAC (Task Map)" in *[System Administration Guide: Basic Administration](http://www.oracle.com/pls/topic/lookup?ctx=E23823&id=SYSADV1smcover-95)*.

- **Ändern Sie die Eigenschaft cpu.pinned in der statischen oder dynamischen Konfiguration: 2**
	- **Ändern Sie die Boot-Konfiguration (die statische Konfiguration) :**

# **poolcfg -c 'modify cpu <cpuid> (boolean cpu.pinned = true)'**

■ **Ändern Sie die laufende (dynamische) Konfiguration, ohne die Boot-Konfiguration zu ändern:**

# **poolcfg -dc 'modify cpu <cpuid> (boolean cpu.pinned = true)'**

### **So definieren Sie Konfigurationsziele**

Sie können Ziele für poold angeben, die beim Durchführen von Korrekturmaßnahmen berücksichtigt werden sollen.

Im folgenden Verfahren ist das Ziel wt-load so gesetzt, dass poold versucht, die Ressourcenzuordnung an die Ressourcenauslastung anzupassen. Das Ziel locality ist deaktiviert, um das Erreichen dieses Konfigurationsziels zu unterstützen.

**Melden Sie sich als Superuser an oder nehmen Sie eine Rolle an, die das Process Management-Profil beinhaltet. 1**

Beispielsweise beinhaltet die Rolle des Systemadministrators das Process Management-Profil. Weitere Informationen zu Rollen finden Sie unter ["Using the Solaris Management Tools With](http://www.oracle.com/pls/topic/lookup?ctx=E23823&id=SYSADV1smcover-95) RBAC (Task Map)" in *[System Administration Guide: Basic Administration](http://www.oracle.com/pls/topic/lookup?ctx=E23823&id=SYSADV1smcover-95)*.

**Ändern Sie das Systemtester, um das Ziel wt-load zu bevorzugen. 2**

# **poolcfg -c 'modify system tester (string system.poold.objectives="wt-load")'**

**Deaktivieren Sie das Ziel locality für das standardmäßige Prozessorset. 3**

# **poolcfg -c 'modify pset pset\_default (string pset.poold.objectives="locality none")'**

**Deaktivieren Sie das Ziel locality für das Prozessorset pset\_batch. 4**

```
# poolcfg -c 'modify pset pset_batch (string pset.poold.objectives="locality none")'
```
#### **Zeigen Sie die bearbeitete Konfiguration an. 5**

```
# poolcfg -c info
system tester
        string system.comment<br>int system.version
                system.version 1
        boolean system.bind-default true
        int system.poold.pid 177916
        string system.poold.objectives wt-load
        pool pool_default<br>int po
                        pool.sys id 0
                boolean pool.active true
                boolean pool.default true
                int pool.importance 1
                string pool.comment<br>pset pset default
                        pset default
        pset pset_default
                int pset.sys_id -1
                boolean pset.default true
                uint pset.min 1
                uint pset.max 65536
                string pset.units population
                uint pset.load 10<br>uint pset.size 4
                        pset.size 4string pset.comment
                boolean testnullchanged true
                string pset.poold.objectives locality none
                cpu
                        int cpu.sys_id 3
                        string cpu.comment
                        string cpu.status on-line
                cpu
                        int cpu.sys_id 2
                        string cpu.comment
                        string cpu.status on-line
                cpu
                        int cpu.sys_id 1
                        string cpu.comment
                        string cpu.status on-line
                cpu
                         int cpu.sys id 0
                        string cpu.comment
                        string cpu.status on-line
        pool pool_batch
                boolean pool.default false
                boolean pool.active true
                int pool.importance 1
                string pool.comment
                string pool.scheduler FSS
                pset batch
        pset pset_batch
```

```
int pset.sys_id -2
string pset.units population
boolean pset.default true
uint pset.max 10
uint pset.min 2
string pset.comment
boolean pset.escapable false
uint pset.load 0
uint pset.size 0
string pset.poold.objectives locality none
cpu
       int cpu.sys_id 5
       string cpu.comment
       string cpu.status on-line
cpu
       int cpu.sys_id 4
       string cpu.comment
       string cpu.status on-line
```
**Schreiben Sie die Konfiguration unter /etc/pooladm.conf fest. 6**

```
# pooladm -c
```
**(Optional) Um die dynamische Konfiguration in die statische Konfigurationsdatei namens 7 /tmp/backup zu kopieren, geben Sie Folgendes ein:**

```
# pooladm -s /tmp/backup
```
#### ▼ **So richten Sie die Protokollierungsebene für poold ein**

Zum Festlegen der Protokollierungsebene für poold richten Sie die Eigenschaft system.poold.log-level in der poold-Konfiguration ein. Die poold-Konfiguration befindet sich in der libpool-Konfiguration. Weitere Informationen finden Sie unter "poold[-Protokollierungsinformationen" auf Seite 164](#page-163-0) und in den Manpages [poolcfg](http://www.oracle.com/pls/topic/lookup?ctx=E26505&id=REFMAN1Mpoolcfg-1m)(1M) und [libpool](http://www.oracle.com/pls/topic/lookup?ctx=E26505&id=REFMAN3Flibpool-3lib)(3LIB).

Sie können den Befehl poold auch an der Befehlszeile eingeben, um die Protokollierungsebene für poold festzulegen.

**Melden Sie sich als Superuser an oder nehmen Sie eine Rolle an, die das Process Management-Profil beinhaltet. 1**

Beispielsweise beinhaltet die Rolle des Systemadministrators das Process Management-Profil. Weitere Informationen zu Rollen finden Sie unter ["Using the Solaris Management Tools With](http://www.oracle.com/pls/topic/lookup?ctx=E23823&id=SYSADV1smcover-95) RBAC (Task Map)" in *[System Administration Guide: Basic Administration](http://www.oracle.com/pls/topic/lookup?ctx=E23823&id=SYSADV1smcover-95)*.

**Legen Sie die Protokollierungsebene mit dem Befehl poold und der Option -l sowie einem 2 Parameter, z. B. INFO fest.**

# **/usr/lib/pool/poold -l INFO**

Informationen zu den verfügbaren Parametern finden Sie unter "poold[-Protokollierungsinformationen" auf Seite 164.](#page-163-0) Die standardmäßige Protokollierungsebene ist NOTICE.

#### ▼ **So verwenden Sie Befehlsdateien mit poolcfg**

Der Befehl poolcfg mit der Option -f kann eine Textdatei aufnehmen, die poolcfg-Unterbefehlsargumente für die Option -c enthält. Diese Methode eignet sich insbesondere dann, wenn Sie die durchzuführenden Vorgänge einrichten möchten. Bei der Verarbeitung von mehreren Befehlen wird die Konfiguration nur dann aktualisiert, wenn alle Befehle erfolgreich ausgeführt wurden. Bei großen oder komplexen Konfigurationen ist diese Technik eventuell besser geeignet als das Aufrufen einzelner Unterbefehle.

In Befehlsdateien kennzeichnet das #-Zeichen den Rest der Zeile als Kommentar.

**Erstellen Sie die Eingabedatei poolcmds.txt. 1**

```
$ cat > poolcmds.txt
create system tester
create pset pset_batch (uint pset.min = 2; uint pset.max = 10)
create pool pool_batch
associate pool pool_batch (pset pset_batch)
```
**Melden Sie sich als Superuser an oder nehmen Sie eine Rolle an, die das Process 2 Management-Profil beinhaltet.**

Beispielsweise beinhaltet die Rolle des Systemadministrators das Process Management-Profil. Weitere Informationen zum Erstellen der Rolle sowie zum Zuweisen einer Rolle zu einem Benutzer finden Sie unter "Managing RBAC (Task Map)" im *System Administration Guide: Security Services*.

- **Führen Sie den folgenden Befehl aus: 3**
	- # **/usr/sbin/poolcfg -f poolcmds.txt**

## **Übertragen von Ressourcen**

Geben Sie das Unterbefehlsargument transfer für die Option -c des Befehls poolcfg mit der Option -d ein, um Ressourcen im Kernel zu übertragen. Die Option -d gibt an, dass der Befehl direkt am Kernel ausgeführt wird und keine Eingabe aus einer Datei erhält.

Im folgenden Verfahren werden zwei CPUs aus dem Prozessorset pset1 in das Prozessorset pset2 im Kernel verschoben.

#### ▼ **So verschieben Sie CPUs zwischen Prozessorsets**

#### **Melden Sie sich als Superuser an oder nehmen Sie eine Rolle an, die das Process Management-Profil beinhaltet. 1**

Beispielsweise beinhaltet die Rolle des Systemadministrators das Process Management-Profil. Weitere Informationen zu Rollen finden Sie unter ["Using the Solaris Management Tools With](http://www.oracle.com/pls/topic/lookup?ctx=E23823&id=SYSADV1smcover-95) RBAC (Task Map)" in *[System Administration Guide: Basic Administration](http://www.oracle.com/pls/topic/lookup?ctx=E23823&id=SYSADV1smcover-95)*.

#### **Verschieben Sie zwei CPUs von pset1 nach pset2. 2**

Die Unterklauseln from und to können in beliebiger Reihenfolge verwendet werden. Für jeden Befehl wird nur jeweils eine Unterklausel to und from unterstützt.

# **poolcfg -dc 'transfer 2 from pset pset1 to pset2'**

#### Alternative Methode zum Verschieben von CPUs zwischen Prozessorsets **Beispiel 13–3**

Wenn bestimmte bekannte IDs eines Ressourcentyps übertragen werden, kann auch eine alternative Syntax verwendet werden. Beispielsweise weist der folgende Befehl die zwei CPUs mit den IDs 0 und 2 dem Prozessorset pset\_large zu:

# **poolcfg -dc "transfer to pset pset\_large (cpu 0; cpu 2)"**

#### Fehlerbehebung **Weitere Informationen:**

Falls eine Übertragung fehlschlägt, weil nicht genügend Ressourcen verfügbar sind, um die Anforderung zu erfüllen oder die angegebenen IDs nicht gefunden werden können, zeigt das System eine Fehlermeldung an.

## **Aktivieren und Entfernen von Pool-Konfigurationen**

Mit dem Befehl pooladm können Sie eine bestimmte Pool-Konfiguration aktivieren oder die aktuelle aktive Pool-Konfiguration entfernen. Weitere Informationen zu diesem Befehl finden Sie in der Manpage [pooladm](http://www.oracle.com/pls/topic/lookup?ctx=E26505&id=REFMAN1Mpooladm-1m)(1M).

### ▼ **So aktivieren Sie eine Pool-Konfiguration**

Zum Aktivieren der Konfiguration in der standardmäßigen Konfigurationsdatei /etc/pooladm.conf geben Sie den Befehl pooladm mit der Option - c für "Konfiguration festschreiben" ein."

**Melden Sie sich als Superuser an oder nehmen Sie eine Rolle an, die das Process 1 Management-Profil beinhaltet.**

Beispielsweise beinhaltet die Rolle des Systemadministrators das Process Management-Profil. Weitere Informationen zu Rollen finden Sie unter ["Using the Solaris Management Tools With](http://www.oracle.com/pls/topic/lookup?ctx=E23823&id=SYSADV1smcover-95) RBAC (Task Map)" in *[System Administration Guide: Basic Administration](http://www.oracle.com/pls/topic/lookup?ctx=E23823&id=SYSADV1smcover-95)*.

**Schreiben Sie die Konfiguration unter /etc/pooladm.conf fest. 2**

# **pooladm -c**

**(Optional) Kopieren Sie die dynamische Konfiguration in eine statische Konfigurationsdatei, z. 3 B. /tmp/backup.**

# **pooladm -s /tmp/backup**

### ▼ **So validieren Sie eine Konfiguration vor dem Festschreiben**

Mit der Option -n und der Option -c können Sie prüfen, was bei einer Validierung geschieht. Die Konfiguration wird dabei nicht tatsächlich festgeschrieben.

Der folgende Befehl versucht, die Konfiguration unter /home/admin/newconfig zu validieren. Alle erfassten Fehler werden angezeigt, die Konfiguration selbst wird jedoch nicht modifiziert.

**Melden Sie sich als Superuser an oder nehmen Sie eine Rolle an, die das Process Management-Profil beinhaltet. 1**

Beispielsweise beinhaltet die Rolle des Systemadministrators das Process Management-Profil. Weitere Informationen zu Rollen finden Sie unter ["Using the Solaris Management Tools With](http://www.oracle.com/pls/topic/lookup?ctx=E23823&id=SYSADV1smcover-95) RBAC (Task Map)" in *[System Administration Guide: Basic Administration](http://www.oracle.com/pls/topic/lookup?ctx=E23823&id=SYSADV1smcover-95)*.

**Testen Sie die Validität der Konfiguration, bevor Sie sie festschreiben. 2**

# **pooladm -n -c /home/admin/newconfig**

## ▼ **So entfernen Sie eine Pool-Konfiguration**

Zum Entfernen der aktuellen, aktiven Konfiguration und Wiederherstellen des Standardzustands aller zugeordneten Ressourcen, z. B. Prozessorsets, geben Sie die Option -x für "Konfiguration entfernen" ein."

**Melden Sie sich als Superuser an oder nehmen Sie eine Rolle an, die das Process Management-Profil beinhaltet. 1**

Beispielsweise beinhaltet die Rolle des Systemadministrators das Process Management-Profil. Weitere Informationen zu Rollen finden Sie unter ["Using the Solaris Management Tools With](http://www.oracle.com/pls/topic/lookup?ctx=E23823&id=SYSADV1smcover-95) RBAC (Task Map)" in *[System Administration Guide: Basic Administration](http://www.oracle.com/pls/topic/lookup?ctx=E23823&id=SYSADV1smcover-95)*.

#### **Entfernen Sie die aktuelle aktive Konfiguration. 2**

#### # **pooladm -x**

Mit der Option -x für den Befehl pooladm werden alle benutzerdefinierten Elemente aus der dynamischen Konfiguration entfernt. Alle Ressourcen nehmen wieder den Standardstatus an, und alle Pool-Bindungen werden durch eine Bindung mit dem Standard-Pool ersetzt.

Mischen von Scheduling-Klassen innerhalb eines Prozessorsets **Weitere**

**Informationen:**

Prozesse in den Klassen TS und IA können im gleichen Prozessorset gemischt werden. Das Mischen anderer Scheduling-Klassen innerhalb eines Prozessorsets kann zu unerwarteten Ergebnissen führen. Wenn der Befehl pooladm -x dazu führt, dass Scheduling-Klassen innerhalb eines Prozessorsets gemischt werden, verwenden Sie den Befehl priocntl ein, um laufende Prozesse in eine andere Scheduling-Klasse zu verschieben. Lesen Sie dazu ["So](#page-126-0) [verschieben Sie manuelle Prozesse aus der TS-Klasse in die FSS-Klasse" auf Seite 127.](#page-126-0) Lesen Sie auch die Manpage [priocntl](http://www.oracle.com/pls/topic/lookup?ctx=E26505&id=REFMAN1priocntl-1)(1).

# **Einrichten von Pool-Attributen und Binden an einen Pool**

Durch Einrichten eines project.pool-Attributs können Sie einen Resource Pool einem Projekt zuordnen.

Sie können einen laufenden Prozess auf zwei Arten an einen Pool binden:

- Verwenden Sie den unter [poolbind](http://www.oracle.com/pls/topic/lookup?ctx=E26505&id=REFMAN1Mpoolbind-1m)(1M) beschriebenen Befehl poolbind, um einen bestimmten Prozess an einen benannten Resource Pool zu binden.
- Geben Sie das Attribut project.pool in die project-Datenbank ein, um die Pool-Bindung für eine neue Anmeldesitzung oder eine Aufgabe zu identifizieren, die über den Befehl newtask gestartet wird. Lesen Sie auch die Manpages [newtask](http://www.oracle.com/pls/topic/lookup?ctx=E26505&id=REFMAN1newtask-1)(1), [projmod](http://www.oracle.com/pls/topic/lookup?ctx=E26505&id=REFMAN1Mprojmod-1m)(1M) und [project](http://www.oracle.com/pls/topic/lookup?ctx=E26505&id=REFMAN4project-4)(4).

### ▼ **So binden Sie Prozesse an einen Pool**

Im folgenden Verfahren wird der Befehl poolbind mit der Option -p verwendet, um einen Prozess (in diesem Fall die aktuelle Shell) manuell an einen Pool namens ohare zu binden.

#### **Melden Sie sich als Superuser an oder nehmen Sie eine Rolle an, die das Process Management-Profil beinhaltet. 1**

Beispielsweise beinhaltet die Rolle des Systemadministrators das Process Management-Profil. Weitere Informationen zu Rollen finden Sie unter ["Using the Solaris Management Tools With](http://www.oracle.com/pls/topic/lookup?ctx=E23823&id=SYSADV1smcover-95) RBAC (Task Map)" in *[System Administration Guide: Basic Administration](http://www.oracle.com/pls/topic/lookup?ctx=E23823&id=SYSADV1smcover-95)*.

#### **Binden Sie manuell einen Prozess an einen Pool: 2**

```
# poolbind -p ohare $$
```
**Überprüfen Sie die Pool-Bindung des Prozesses mit dem Befehl poolbind und der Option -q. 3**

```
$ poolbind -q $$
155509 ohare
```
Das System zeigt die Prozess-ID und die Pool-Bindung an.

## ▼ **So binden Sie Aufgaben oder Projekte an einen Pool**

Zum Binden von Aufgaben oder Projekten an einen Pool verwenden Sie den Befehl poolbind mit der Option -i. Im folgenden Beispiel werden alle Prozesse im Projekt airmiles an den Pool laguardia gebunden.

**Melden Sie sich als Superuser an oder nehmen Sie eine Rolle an, die das Process Management-Profil beinhaltet. 1**

Beispielsweise beinhaltet die Rolle des Systemadministrators das Process Management-Profil. Weitere Informationen zu Rollen finden Sie unter ["Using the Solaris Management Tools With](http://www.oracle.com/pls/topic/lookup?ctx=E23823&id=SYSADV1smcover-95) RBAC (Task Map)" in *[System Administration Guide: Basic Administration](http://www.oracle.com/pls/topic/lookup?ctx=E23823&id=SYSADV1smcover-95)*.

**Binden Sie alle Prozesse im Projekt airmiles an den Pool laguardia. 2**

# **poolbind -i project -p laguardia airmiles**

#### ▼ **So richten Sie das Attribute project.pool für ein Projekt ein**

Mit dem Attribut project.pool können Sie die Prozesse eines Projekts an einen Resource Pool binden.

**Melden Sie sich als Superuser an oder nehmen Sie eine Rolle an, die das Process Management-Profil beinhaltet. 1**

Beispielsweise beinhaltet die Rolle des Systemadministrators das Process Management-Profil. Weitere Informationen zu Rollen finden Sie unter ["Using the Solaris Management Tools With](http://www.oracle.com/pls/topic/lookup?ctx=E23823&id=SYSADV1smcover-95) RBAC (Task Map)" in *[System Administration Guide: Basic Administration](http://www.oracle.com/pls/topic/lookup?ctx=E23823&id=SYSADV1smcover-95)*.

**Fügen Sie jedem Eintrag in der project-Datenbank das Attribut project.pool hinzu. 2**

# **projmod -a -K project.pool=***poolname project*

#### ▼ **So verwenden Sie project-Attribute zum Binden eines Projekts an einen anderen Pool**

Angenommen, Sie haben eine Konfiguration mit zwei Pools, studio und backstage. Die Datei /etc/project enthält Folgendes:

user.paul:1024::::project.pool=studio user.george:1024::::project.pool=studio user.ringo:1024::::project.pool=backstage passes:1027::paul::project.pool=backstage

Bei dieser Konfiguration werden Prozesse, die von dem Benutzer paul gestartet werden, standardmäßig an den Pool studio gebunden.

Der Benutzer paul kann die Pool-Bindung für von ihm gestartete Prozesse ändern. paul kann den Befehl newtask verwenden, um Arbeiten auch an den Pool backstage zu binden, indem sie im Projekt passes gestartet werden.

**Starten Sie einen Prozess im Projekt passes. 1**

\$ **newtask -l -p passes**

**Verwenden Sie den Befehl poolbindmit der Option -q, um die Pool-Bindung des Prozesses zu 2 überprüfen. Verwenden Sie darüber hinaus ein doppeltes Dollarzeichen (\$\$), um die Prozessnummer der übergeordneten Shell an den Befehl zu übergeben.**

\$ **poolbind -q \$\$** 6384 pool backstage

Das System zeigt die Prozess-ID und die Pool-Bindung an.

## **Verwenden von poolstat zum Erstellen von Statistiken über Pool-bezogene Ressourcen**

Mit dem Befehl poolstat können Sie Statistiken über Pool-bezogene Ressourcen anzeigen. Weitere Informationen finden Sie unter "Verwenden von poolstat [zur Überwachung der](#page-169-0) [Pools und der Ressourcenauslastung" auf Seite 170](#page-169-0) und in der Manpage poolstat(1M).

Die folgenden Unterabschnitte enthaltenen Beispiele, mit denen das Erstellen eines Berichts für einen bestimmten Zweck verdeutlicht wird.

#### **Anzeigen der standardmäßigen poolstat -Ausgabe**

Geben Sie den Befehl poolstat ohne Argumente ein, um nur eine Kopfzeile sowie eine Zeile mit Informationen zu jedem Pool auszugeben. Die Informationszeile enthält die Pool-ID, den Pool-Namen und die Ressourcenstatistiken für das an den Pool angehängte Prozessorset.

machine% **poolstat**

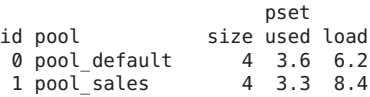

#### **Erstellen von mehreren Berichten in bestimmten Intervallen**

Mit dem folgenden Befehl erstellen Sie drei Berichte in einem 5-Sekunden-Messintervall.

```
machine% poolstat 5 3
```
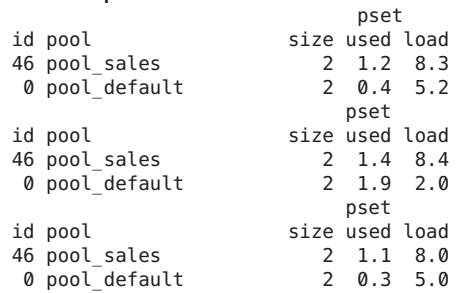

#### **Erstellen von Ressourcenset-Statistiken**

Im folgenden Beispiel wird der Befehl poolstat mit der Option -r verwendet, um Statistiken für das Prozessorset-Ressourcenset zu erstellen. Beachten Sie, dass das Ressourcenset pset\_default an mehrere Pools angehängt ist, daher wird dieses Prozessorset einmal für jede Pool-Mitgliedschaft aufgeführt.

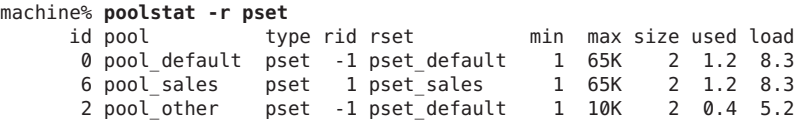

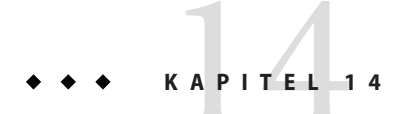

# Beispiel für die Konfiguration der RessourcenAdministration

In diesem Kapitel werden die Grundstruktur der RessourcenAdministration erklärt und ein hypothetisches Server-Konsolidierungsprojekt beschrieben.

In diesem Kapitel werden folgende Themen behandelt:

- "Zu konsolidierende Konfiguration" auf Seite 199
- ["Konsolidierungskonfiguration" auf Seite 200](#page-199-0)
- ["Erstellen der Konfiguration" auf Seite 200](#page-199-0)
- ["Anzeigen der Konfiguration" auf Seite 202](#page-201-0)

## **Zu konsolidierende Konfiguration**

In diesem Beispiel werden fünf Anwendungen auf einem einzigen System konsolidiert. Die Zielanwendungen haben unterschiedliche Ressourcenanforderungen, unterschiedlich hohe Benutzerzahlen und unterschiedliche Architekturen. Derzeit befindet sich jede Anwendung auf einem dedizierte Server, der so ausgelegt ist, dass er die Anforderungen der Anwendung erfüllt. Die Anwendungen und ihrer Eigenschaften sind in der folgenden Tabelle aufgeführt.

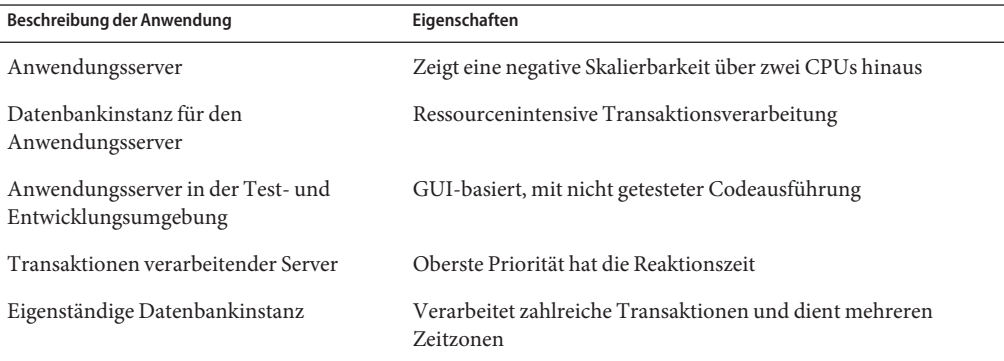

## <span id="page-199-0"></span>**Konsolidierungskonfiguration**

Die folgende Konfiguration dient zur Konsolidierung der Anwendungen auf einem System.

- Der Anwendungsserver ist mit zwei CPU-Prozessorsets ausgestattet.
- Die Datenbankinstanz für den Anwendungsserver und die eigenständige Datenbankinstanz werden auf ein einzelnes Prozessorset mit mindestens vier CPUs konsolidiert. Der eigenständigen Datenbankinstanz werden 75 % dieser Ressource garantiert.
- Der Anwendungsserver für die Test- und Entwicklungsumgebung benötigt die Scheduling-Klasse IA, um die UI-Reaktionsfähigkeit sicherzustellen. Speichereinschränkungen wurden eingerichtet, um die Auswirkungen von Programmen mit fehlerhaften Codes zu reduzieren.
- Dem Server für die Transaktionsverarbeitung ist ein dediziertes Prozessorset mit mindestens zwei CPUs zugewiesen, um die Latenzzeit bei der Reaktion zu minimieren.

Diese Konfiguration deckt bekannte Anwendungen ab, die Prozessorzyklen in einem Ressourcenset ausführen und verbrauchen. Das heißt, es können Einschränkungen eingerichtet werden, mit denen die Prozessorressource zu den Sets übertragen werden, wo die Ressource benötigt wird.

- Das Ziel wt-load ist so eingerichtet, dass stark ausgelastete Ressourcensets größere Ressourcenzuweisungen erhalten als Sets, die nur eine geringe Auslastung aufweisen.
- Das Ziel locality ist auf tight eingestellt. Bei dieser Einstellung wird die Prozessorlokalität maximiert.

Eine zusätzliche Einschränkung verhindert, dass die Auslastung eines beliebigen Ressourcensets 80 % übersteigt. Diese Einschränkung stellt sicher, dass Anwendungen Zugriff auf die angeforderten Ressourcen erhalten. Weiterhin ist das Ziel, die Auslastung unter 80 % zu halten, für das Transaktions-Prozessorset doppelt so wichtig wie alle anderen angegebenen Ziele. Diese Wichtigkeit ist in der Konfiguration definiert.

## **Erstellen der Konfiguration**

Bearbeiten Sie die Datenbankdatei /etc/project. Fügen Sie Einträge hinzu, um die erforderlichen Resource Controls zu implementieren und ordnen Sie Benutzer zu den Resource Pools zu. Dann zeigen Sie die Datei an.

#### # **cat /etc/project** .

```
.
user.app server:2001:Production Application Server:::project.pool=appserver pool
user.app db:2002:App Server DB:::project.pool=db pool;project.cpu-shares=(privileged,1,deny)
development:2003:Test and development::staff:project.pool=dev_pool;<br>process.max-address-space=(privileged,536870912,deny) keep with previous line
process.max-address-space=(privileged,536870912,deny)
```
.

```
user.tp_engine:2004:Transaction Engine:::project.pool=tp_pool
user.geo db:2005:EDI DB:::project.pool=db pool;project.cpu-shares=(privileged,3,deny)
.
.
.
```
**Hinweis –** Das Entwicklungssystem muss Aufgaben im Entwicklungsprojekt ausführen, da der Zugriff auf dieses Projekt auf Benutzergruppen-IDs (GIDs) basiert.

Erstellen Sie eine Eingabedatei namens pool.host zur Konfiguration der erforderlichen Resource Pools. Zeigen Sie die Datei an.

#### # **cat pool.host**

```
create system host
create pset dev pset (uint pset.min = 0; uint pset.max = 2)
create pset tp_pset (uint pset.min = 2; uint pset.max=8)
create pset db_pset (uint pset.min = 4; uint pset.max = 6)
create pset app pset (uint pset.min = 1; uint pset.max = 2)
create pool dev pool (string pool.scheduler="IA")
create pool appserver pool (string pool.scheduler="TS")
create pool db_pool (string pool.scheduler="FSS")
create pool tp_pool (string pool.scheduler="TS")
associate pool dev_pool (pset dev_pset)
associate pool appserver pool (pset app pset)
associate pool db pool (pset db pset)
associate pool tp pool (pset tp pset)
modify system tester (string system.poold.objectives="wt-load")
modify pset dev pset (string pset.poold.objectives="locality tight; utilization < 80")
modify pset tp_pset (string pset.poold.objectives="locality tight; 2: utilization < 80")
modify pset db pset (string pset.poold.objectives="locality tight;utilization < 80")
modify pset app pset (string pset.poold.objectives="locality tight; utilization < 80")
```
Aktualisieren Sie die Konfiguration mit der Eingabedatei pool.host.

# **poolcfg -f pool.host**

Aktivieren Sie die Konfiguration.

# **pooladm -c**

Die Grundstruktur der Konfiguration ist jetzt auf dem System betriebsfähig.

#### <span id="page-201-0"></span>**Anzeigen der Konfiguration**

Zum Anzeigen der Grundstruktur der Konfiguration, in der auch vom das System erstellte Standardelemente enthalten sind, geben Sie Folgendes ein:

```
# pooladm
system host
       string system.comment
       int system.version 1
       boolean system.bind-default true
       int system.poold.pid 177916
       string system.poold.objectives wt-load
       pool dev_pool
               int pool.sys_id 125
               boolean pool.default false
               boolean pool.active true
               int pool.importance 1
               string pool.comment
               string pool.scheduler IA<br>pset dev pset
                      dev pset
       pool appserver_pool
               int pool.sys_id 124
               boolean pool.default false
               boolean pool.active true
               int pool.importance 1
               string pool.comment
               string pool.scheduler TS
               pset app_pset
       pool db_pool
               int pool.sys_id 123
               boolean pool.default false
               boolean pool.active true
               int pool.importance 1
               string pool.comment
               string pool.scheduler FSS
               pset db_pset
       pool tp_pool
               int pool.sys_id 122
               boolean pool.default false
               boolean pool.active true
               int pool.importance 1
               string pool.comment
               string pool.scheduler TS
               pset tp_pset
       pool pool_default
               int pool.sys_id 0
               boolean pool.default true
               boolean pool.active true
               int pool.importance 1
               string pool.comment
               string pool.scheduler TS
               pset pset default
```

```
pset dev_pset
               pset.sys id 4
       string pset.units population
       boolean pset.default false
       uint pset.min 0
       uint pset.max 2
       string pset.comment
       boolean pset.escapable false
               pset.load 0uint pset.size 0
       string pset.poold.objectives locality tight; utilization < 80
pset tp_pset
       int pset.sys_id 3
       string pset.units population
       boolean pset.default false
               pset.min 2
       uint pset.max 8
       string pset.comment
       boolean pset.escapable false
               pset.load @uint pset.size 0
       string pset.poold.objectives locality tight; 2: utilization < 80
       cpu
               int cpu.sys_id 1
               string cpu.comment
               string cpu.status on-line
       cpu
               int cpu.sys_id 2
               string cpu.comment
               string cpu.status on-line
pset db_pset
       int pset.sys_id 2
       string pset.units population
       boolean pset.default false
       uint pset.min 4<br>uint pset.max 6
               pset.max 6
       string pset.comment
       boolean pset.escapable false
       uint pset.load 0<br>uint pset.size 0
               pset.size 0
       string pset.poold.objectives locality tight; utilization < 80
       cpu
               int cpu.sys_id 3
               string cpu.comment
               string cpu.status on-line
       cpu
               int cpu.sys_id 4
               string cpu.comment
               string cpu.status on-line
       cpu
               int cpu.sys_id 5
```

```
string cpu.comment
               string cpu.status on-line
       cpu
               int cpu.sys_id 6
               string cpu.comment
               string cpu.status on-line
pset app_pset
       int pset.sys_id 1
       string pset.units population
       boolean pset.default false
       uint pset.min 1
       uint pset.max 2
       string pset.comment
       boolean pset.escapable false
       uint pset.load 0<br>uint pset.size 0
               pset.size 0
       string pset.poold.objectives locality tight; utilization < 80
       cpu
               int cpu.sys_id 7
               string cpu.comment
               string cpu.status on-line
pset pset_default
       int pset.sys_id -1
       string pset.units population
       boolean pset.default true
       uint pset.min 1
       uint pset.max 4294967295
       string pset.comment
       boolean pset.escapable false
       uint pset.load 0
       uint pset.size 0
       cpu
               int cpu.sys_id 0
               string cpu.comment
               string cpu.status on-line
```
Im Folgenden finden Sie eine grafische Darstellung der Grundstruktur der Konfiguration.

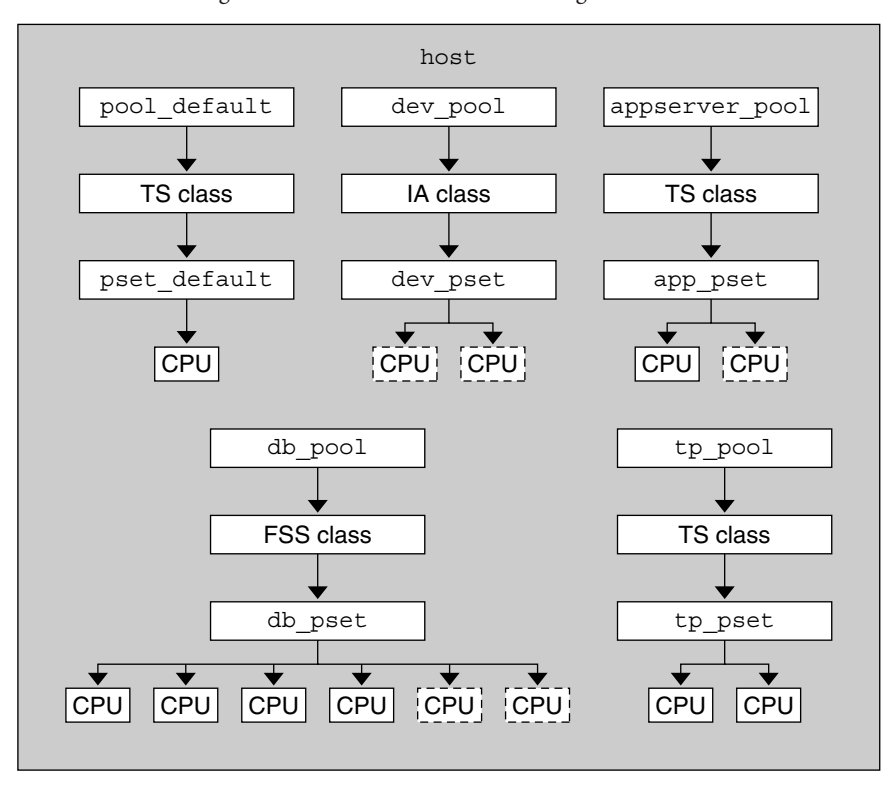

**ABBILDUNG 14–1** Konfigurationen einer Serverkonsolidierung

**Hinweis –** Mit dem Pool db\_pool werden der eigenständigen Datenbankinstanz 75 % der CPU-Ressource garantiert.

# Resource Controls in der Solaris Management-Konsole

In diesem Kapitel werden die Funktionen zur Steuerung und Überwachung von Ressourcen in der Solaris Management-Konsole beschrieben. Nur ein Teil der Funktionen zur RessourcenAdministration können über die Konsole gesteuert werden.

Mit der Konsole können Sie die Systemleistung überwachen und die in [Tabelle 15–1](#page-213-0) aufgeführten Resource Control-Werte für Projekte, Aufgaben und Prozesse eingeben. Die Konsole ist eine bequeme und sichere Alternative zur Befehlszeilenschnittstelle (CLI), um die zahlreichen, über viele Systeme verteilten Konfigurationsparameter zu verwalten. Jedes System wird individuell verwaltet. Die grafische Oberfläche der Konsole unterstützt alle Benutzer, vom Anfänger bis zum Experten.

In diesem Kapitel werden folgende Themen behandelt.

- ["Verwenden der Konsole \(Übersicht der Schritte\)" auf Seite 208](#page-207-0)
- ["Einführung in die Konsole" auf Seite 208](#page-207-0)
- ["Managementbereich" auf Seite 208](#page-207-0)
- ["Leistungswerkzeug" auf Seite 209](#page-208-0)
- ["Registerkarte "Resource Controls"" auf Seite 212](#page-211-0)
- ["Referenzinformationen zur Console" auf Seite 215](#page-214-0)

# <span id="page-207-0"></span>**Verwenden der Konsole (Übersicht der Schritte)**

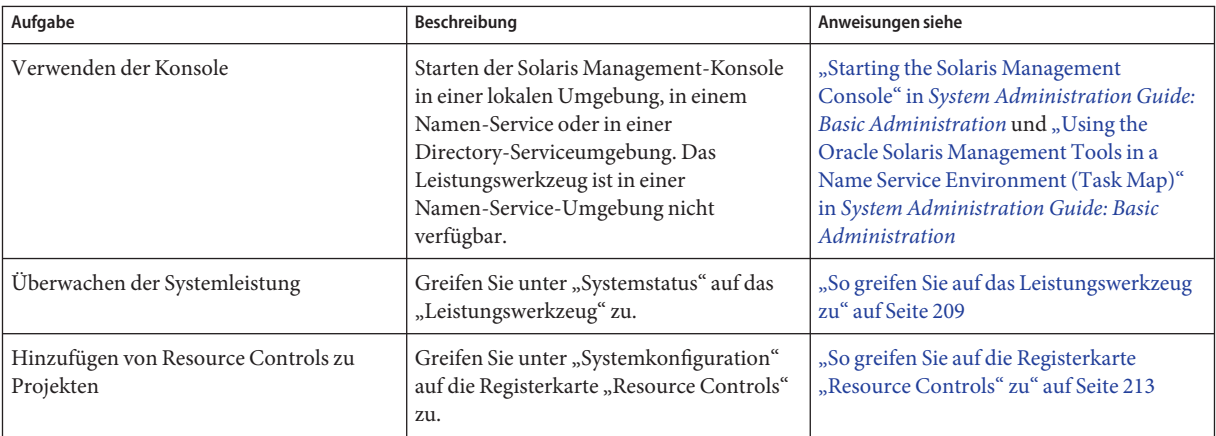

# **Einführung in die Konsole**

Die RessourcenAdministration ist eine Komponente der Solaris Management-Konsole. Die Konsole ist ein Container für GUI-basierte Administrationswerkzeuge, die in Sammlungen gespeichert werden, die als Toolboxes bezeichnet werden. Weitere Informationen zur Konsole und ihrer Verwendungsweise finden Sie in [Kapitel 2, "Working With the Solaris Management](http://www.oracle.com/pls/topic/lookup?ctx=E23823&id=SYSADV1smcover-1) Console (Tasks)" in *[System Administration Guide: Basic Administration](http://www.oracle.com/pls/topic/lookup?ctx=E23823&id=SYSADV1smcover-1)*.

Bei der Arbeit mit der Konsole und den darin enthaltenen Werkzeugen ist die Onlinehilfe der Konsole Ihre wichtigste Informationsquelle. Eine Beschreibung der Dokumentation in der Onlinehilfe finden Sie unter ["Solaris Management Console \(Overview\)" in](http://www.oracle.com/pls/topic/lookup?ctx=E23823&id=SYSADV1smcover-3) *System [Administration Guide: Basic Administration](http://www.oracle.com/pls/topic/lookup?ctx=E23823&id=SYSADV1smcover-3)*.

## **Managementbereich**

Der Begriff *Managementbereich* bezieht sich auf die Namen-Service-Umgebung, die Sie zur Verwendung mit dem ausgewählten Administrationswerkzeug gewählt haben. Der Managementbereich für die Resource Control- und Leistungswerkzeuge ist die lokale Datei /etc/project oder NIS.

Der von Ihnen während einer Konsolensitzung gewählte Managementbereich muss dem primären Namen-Service entsprechen, der in der Datei /etc/nsswitch.conf gekennzeichnet ist.

### <span id="page-208-0"></span>**Leistungswerkzeug**

Das Leistungswerkzeug dient zur Überwachung der Ressourcenauslastung. Die Ressourcenauslastung kann als Zusammenfassung für das System, nach Projekt oder nach einzelnen Benutzern angezeigt werden.

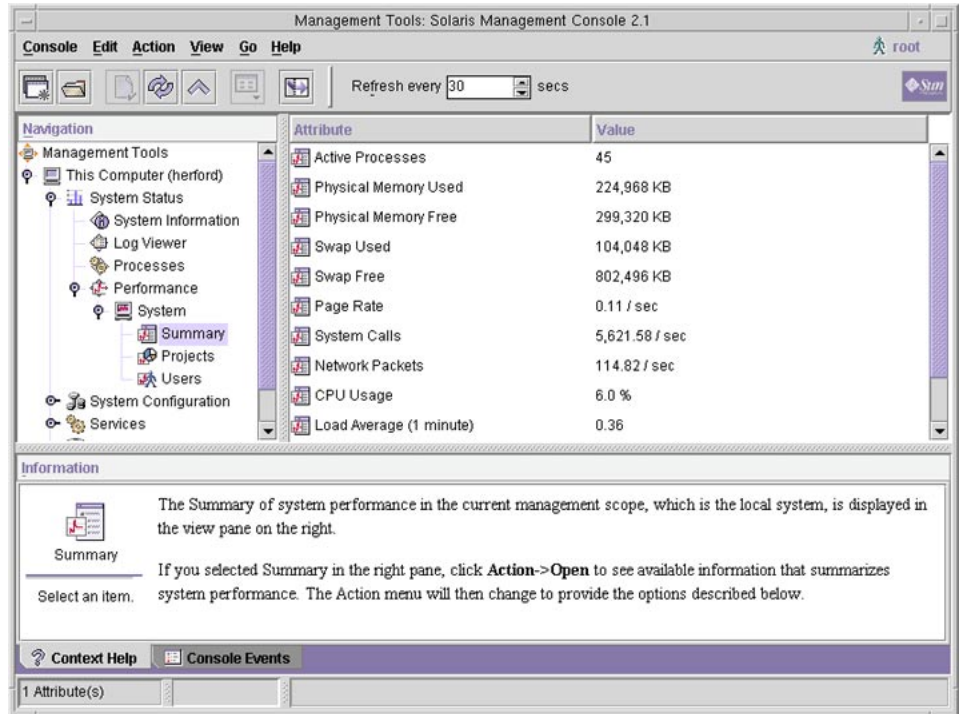

**ABBILDUNG 15–1** Leistungswerkzeug in der Solaris Management-Konsole

#### ▼ **So greifen Sie auf das Leistungswerkzeug zu**

Das Leistungswerkzeug befindet sich unter "Systemstatus" im Bereich "Navigation". Um auf das Leistungswerkzeug zuzugreifen, führen Sie die folgenden Schritte aus:

Klicken Sie auf das Steuerelement "Systemstatus" im Bereich "Navigation". **1**

Das Steuerelement dient zum Erweitern der Menübefehle im Bereich "Navigation".

- Klicken Sie auf das Steuerelement "Leistung". **2**
- Klicken Sie auf das Steuerelement "System". **3**

#### Doppelklicken Sie auf "Zusammenfassung", "Projekte" oder "Benutzer". **4**

Ihre Auswahl hängt von der Nutzung ab, die Sie überwachen möchten.

## **Überwachung nach System**

Es werden für die folgenden Attributwerte angezeigt.

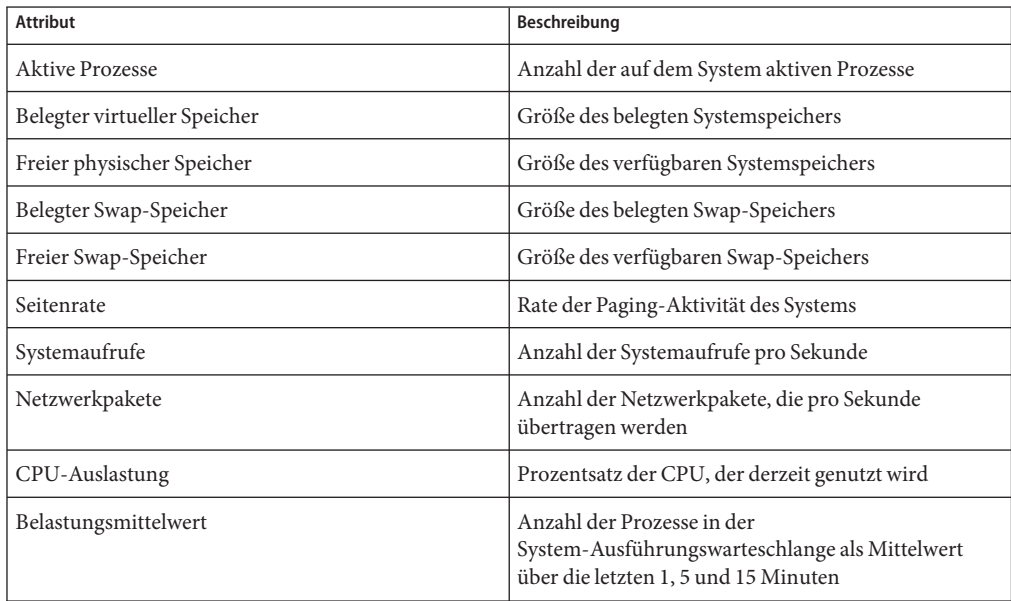

# **Überwachen nach Projekt oder Benutzername**

Es werden für die folgenden Attributwerte angezeigt.

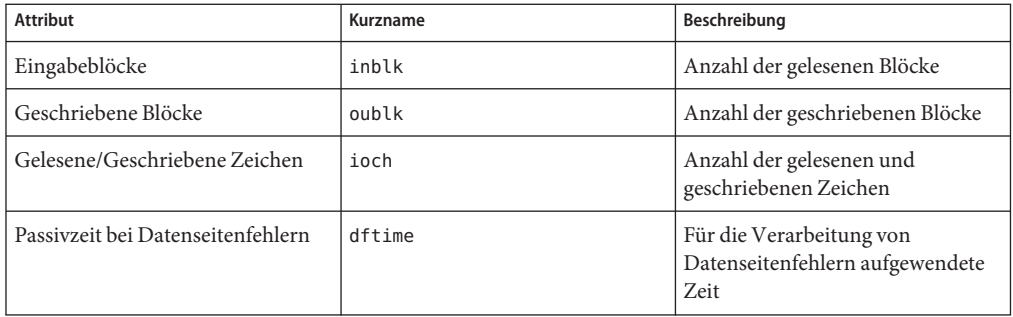

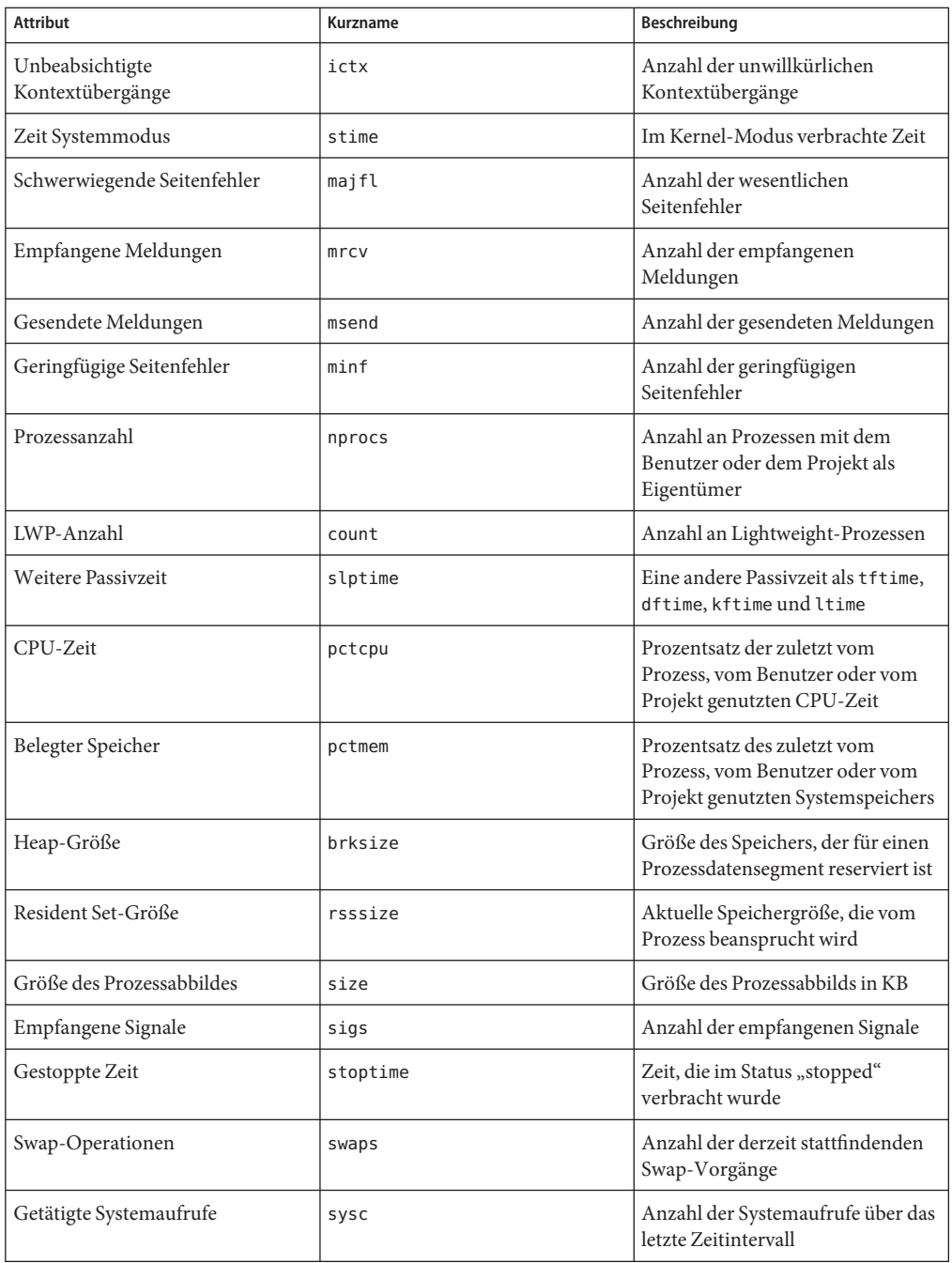

<span id="page-211-0"></span>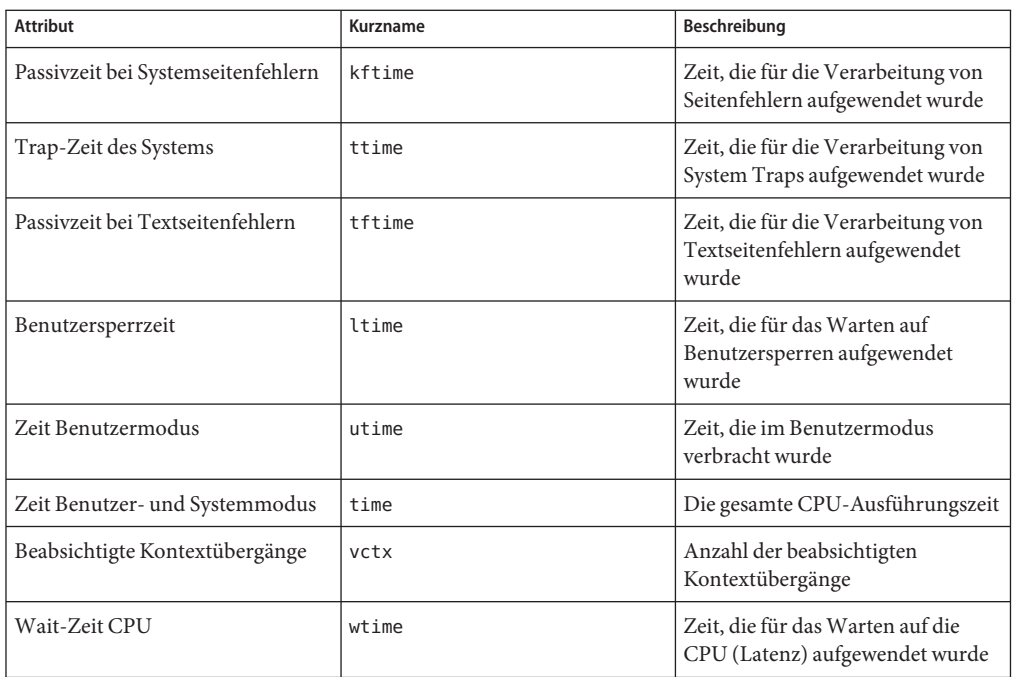

# **Registerkarte,, Resource Controls"**

Mit Resource Controls weisen Sie einem Projekt ein Set mit Ressourceneinschränkungen zu. Diese Einschränkungen bestimmen die zulässige Ressourcennutzung durch Aufgaben und Prozesse, die im Projektkontext ausgeführt werden.

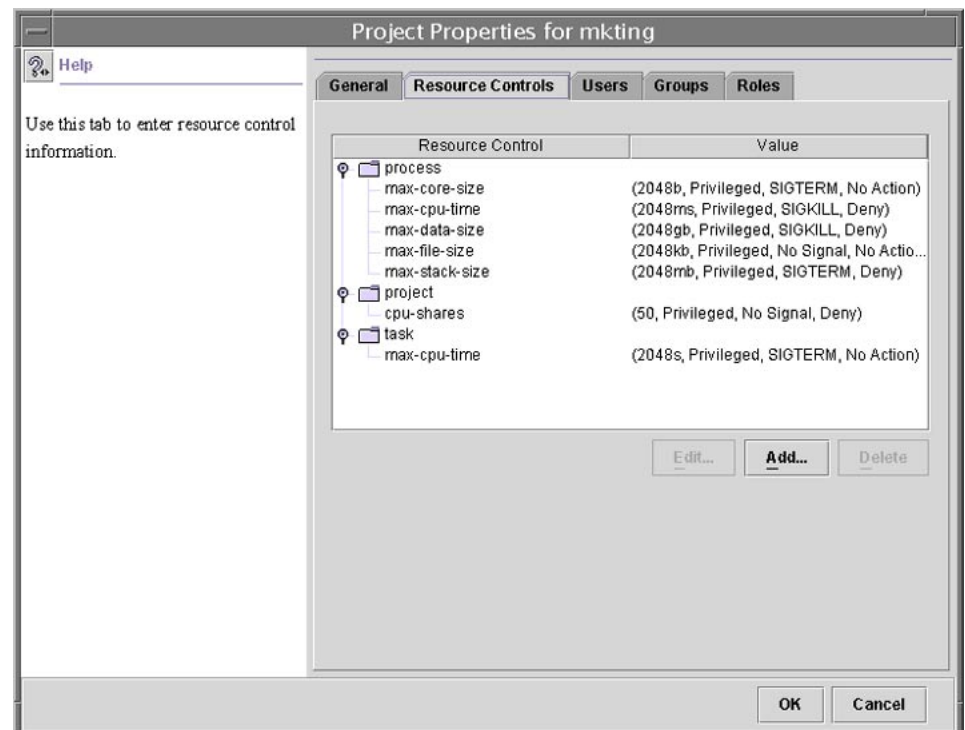

<span id="page-212-0"></span>ABBILDUNG 15-2 Registerkarte "Resource Controls" in der Solaris Management-Konsole

#### ▼ **So greifen Sie auf die Registerkarte"Resource Controls" zu**

Die Registerkarte "Resource Controls" befindet sich unter "Systemkonfiguration" im Bereich "Navigation". Um auf die Registerkarte "Resource Controls" zuzugreifen, führen Sie die folgenden Schritte aus:

- Klicken Sie auf das Steuerelement, Systemkonfiguration<sup>"</sup> im Bereich, Navigation". **1**
- **Doppelklicken Sie auf** "Projekte". **2**
- **Klicken Sie auf ein Projekt im Hauptfenster der Konsole, um es auszuwählen. 3**
- Wählen Sie im Menü<sub>n</sub>Aktion" die Option<sub>n</sub>Eigenschaften". **4**
- **Klicken Sie auf die Registerkarte "Resource Controls". 5**

Zeigen Sie die Werte der Resource Controls für Prozesse, Projekte oder Aufgaben an, fügen Sie Werte hinzu oder bearbeiten oder löschen Sie sie.

### <span id="page-213-0"></span>**Einstellbare Resource Controls**

In der folgenden Tabelle sind die Resource Controls aufgeführt, die Sie in der Konsole einstellen können. Dabei wird die Ressource beschrieben, die von einer Resource Control eingeschränkt wird. Darüber hinaus sind die Standardeinheiten in der Tabelle aufgeführt, die von der project-Datenbank für diese Ressourcen verwendet werden. Es gibt zwei Arten von Standardeinheiten:

- Mengen stellen eine begrenzte Anzahl dar.
- Indizes stellen einen maximal gültigen Bezeichner dar.

Somit gibt project.cpu-shares die Anzahl der Shares an, auf die das Projekt Anrecht hat. process.max-file-descriptor gibt die maximale Anzahl an Dateien an, die einem Prozess vom Systemaufruf [open](http://www.oracle.com/pls/topic/lookup?ctx=E26505&id=REFMAN2open-2)(2) zugewiesen werden können.

| Name der Resource Control   | Beschreibung                                                                                                    | Standardeinheit                      |
|-----------------------------|----------------------------------------------------------------------------------------------------|--------------------------------------|
| project.cpu-shares          | Die Anzahl der CPU-Shares, die<br>diesem Projekt zur Nutzung mit<br>dem Fair Share Scheduler (FSS)<br>zugeteilt sind (lesen Sie dazu auch<br>die Manpage FSS(7)) | Menge (Shares)                       |
| task.max-cpu-time           | Maximale CPU-Zeit, die für die<br>Prozesse der Aufgabe verfügbar ist                                                                                             | Zeit (Sekunden)                      |
| task.max-lwps               | Höchstzahl der LWPs, die<br>gleichzeitig für die Prozesse der<br>Aufgabe zur Verfügung stehen                                                                    | Menge (LWPs)                         |
| process.max-cpu-time        | Maximale CPU-Zeit, die für diesen<br>Prozess zur Verfügung steht                                                                                                 | Zeit (Sekunden)                      |
| process.max-file-descriptor | Maximaler Dateideskriptorindex,<br>der für diesen Prozess zur<br>Verfügung steht                                                                                 | Index (maximaler<br>Dateideskriptor) |
| process.max-file-size       | Maximaler Datei-Offset, der für<br>das Schreiben durch diesen<br>Prozess zur Verfügung steht                                                                     | Größe (Byte)                         |
| process.max-core-size       | Maximale Größe einer Core-Datei,<br>die von diesem Prozess erstellt<br>wird                                                                                      | Größe (Byte)                         |
| process.max-data-size       | Maximaler Heap-Speicher, der für<br>diesen Prozess zur Verfügung steht                                                                                           | Größe (Byte)                         |

**TABELLE 15–1** In der Solaris Management-Konsole standardmäßig verfügbare Resource Controls

| TUILSCLEMILY              |                                                                                                    |                 |  |
|---------------------------|----------------------------------------------------------------------------------------------------|-----------------|--|
| Name der Resource Control | Beschreibung                                                                                                    | Standardeinheit |  |
| process.max-stack-size    | Maximales<br>Stack-Speichersegment, das für<br>diesen Prozess zur Verfügung steht                                  | Größe (Byte)    |  |
| process.max-address-space | Maximale Größe des Adressraums,<br>als Summe aller Segmentgrößen,<br>der für diesen Prozess zur<br>Verfügung steht | Größe (Byte)    |  |

<span id="page-214-0"></span>**TABELLE 15–1** In der Solaris Management-Konsole standardmäßig verfügbare Resource Controls *(Fortsetzung)*

## **Einstellen vonWerten**

Sie können Resource Control-Werte für Prozesse, Projekte und Aufgaben anzeigen, hinzufügen, bearbeiten oder löschen. Diese Vorgänge werden über Dialogfelder in der Konsole durchgeführt.

Resource Controls und Werte werden in Tabellenform in der Konsole angezeigt. Die Spalte "Resource Control" führt die Resource Controls auf, die eingestellt werden können. Die Spalte "Wert" zeigt die jeder Resource Control zugeordneten Eigenschaften an. Die Werte sind in der Tabelle in Klammern eingeschlossen, und erscheinen als durch Kommata getrennter Klartext. Die Werte in Klammern bilden eine "Aktionsklausel". Jede Aktionsklausel setzt sich aus einem Schwellenwert, einer Berechtigungsebene, einem Signal und einer lokalen Aktion zusammen, die einen bestimmten Schwellenwert zugeordnet ist. Jede Resource Control kann mehrere Aktionsklauseln enthalten, die ebenfalls durch Kommata voneinander getrennt sind.

**Hinweis –** Bei einem laufenden System wirken sich Werte, die über die Konsole in der project-Datenbank geändert werden, nur auf neue Aufgaben aus, die in einem Projekt gestartet werden.

# **Referenzinformationen zur Console**

Informationen zu Projekten und Aufgaben finden Sie in [Kapitel 2, "Einführung in Projekte und](#page-42-0) [Aufgaben".](#page-42-0) Informationen zu Resource Controls finden Sie in [Kapitel 6, "Einführung in die](#page-84-0) [Resource Controls".](#page-84-0) Informationen zum Fair Share Scheduler (FSS) finden Sie in [Kapitel 8,](#page-112-0) ["Einführung in den Fair Share Scheduler".](#page-112-0)

**Hinweis –** Nicht alle Resource Controls können in der Konsole eingestellt werden. Eine Liste der Resource Controls , die in der Konsole eingestellt werden können, finden Sie in [Tabelle 15–1.](#page-213-0)
#### **TEIL II**

# Zonen

In diesem Teil wird die Partitionierungssoftware Oracle Solaris Zones (Container) vorgestellt. Oracle Solaris Zones stellt virtuelle Betriebssystemservices bereit, mit denen Sie voneinander getrennte Umgebungen erzeugen können, um Anwendungen isoliert auszuführen. Durch diese Isolation wird verhindert, dass Prozesse in einer Zone Prozesse in anderen Zonen überwachen oder beeinflussen.

#### 16**KAPITEL 16**

# Einführung in Solaris Zones

Die Solaris Zones im Betriebssystem Solaris bieten eine isolierte Umgebung, in der Anwendungen auf einem System ausgeführt werden können. Solaris Zones sind eine Komponente der Solaris Container-Umgebung.

In diesem Kapitel werden die folgenden Themen behandelt:

- "Einführung in Zonen" auf Seite 219
- ["Verwenden von Zonen" auf Seite 221](#page-220-0)
- ["Arbeitsweise von Zonen" auf Seite 223](#page-222-0)
- ["Funktionen von nicht-globalen Zonen" auf Seite 230](#page-229-0)
- ["Einrichten von Zonen auf einem System \(Übersicht der Schritte\)" auf Seite 232](#page-231-0)

Wenn Sie direkt mit dem Erstellen von Zonen auf einem System beginnen möchten, lesen Sie [Kapitel 17, "Einführung in die Konfiguration einer nicht-globalen Zone".](#page-234-0)

## **Einführung in Zonen**

Die Zonenpartitionierungstechnologie dient zum Virtualisieren von Betriebssystemservices und bietet eine isolierte und sichere Umgebung zum Ausführen von Anwendungen. Eine *Zone* ist eine virtuelle Betriebssystemumgebung, die in einer Instanz des Oracle Solaris-Systems erstellt wird. Durch das Erstellen einer Zone produzieren Sie eine Ausführungsumgebung für Anwendungen, in der Prozesse vom restlichen System isoliert sind. Diese Isolation verhindert, dass Prozesse in einer Zone Prozesse in anderen Zonen überwachen oder beeinflussen. Selbst ein Prozess, der mit Berechtigungen eines Superuser ausgeführt wird, kann Aktivitäten in anderen Zonen weder anzeigen noch beeinflussen.

Darüber hinaus bietet eine Zone eine abstrakte Schicht, die Anwendungen von den physikalischen Attributen des Computers trennt, auf dem sie installiert sind. Ein Beispiel für diese Attribute sind physikalische Gerätepfade.

Zonen können auf allen Computern verwendet werden, auf denen mindestens Oracle Solaris-Version 10 ausgeführt wird. Maximal können 8192 Zonen auf einem System angelegt werden. Die Anzahl der Zonen, die effektiv auf einem System verwaltet werden können, wird allerdings durch die gesamten Ressourcenanforderungen der Anwendungen festgelegt, die in diesen Zonen ausgeführt werden.

In Solaris 10 gibt es zwei Arten von Root-Dateisystemmodellen in einer nicht-globalen Zone: Sparse Root Zone und Whole Root Zone. Das Modell *Sparse Root Zone* optimiert das gemeinsame Nutzen von Objekten. Das Modell *Whole Root Zone* bietet maximale Konfigurierbarkeit. Diese Konzepte werden in [Kapitel 18, "Planen und Konfigurieren von](#page-262-0) [nicht-globalen Zonen \(Vorgehen\)"](#page-262-0) ausführlich vorgestellt.

Oracle Solaris 10-Container (nicht globale Zonen) unterstützen keine statisch verknüpften Binärdateien.

**Solaris 10 9/10:** Installierte Produkte, so genannte Systemressourcen, werden durch eine automatische Registrierungsfunktion überwacht. Während der Installation gibt der Benutzer Berechtigungsdaten ein oder meldet sich als anonymer Benutzer an. Beim Neustart des Systems werden Service-Tags für die neuen Produkte auf den My Oracle Support-Server hochgeladen. Dies funktioniert nur in der globalen Zone. Weitere Informationen finden Sie unter *[System](http://www.oracle.com/pls/topic/lookup?ctx=E23823&id=SYSADV1) [Administration Guide: Basic Administration](http://www.oracle.com/pls/topic/lookup?ctx=E23823&id=SYSADV1)* .

#### **Branded Zones**

Branded Zones (BrandZ) stellen das Framework zum Erstellen von Containern, die alternative Sets verschiedener Laufzeitverhalten beinhalten, zur Verfügung. *Brand* kann sich auf zahlreiche unterschiedliche Betriebsumgebungen beziehen. Zum Beispiel kann die nicht-globale Zone das Betriebssystem Solaris 8 oder eine Betriebsumgebung wie Linux emulieren.

Das Brand definiert die Betriebsumgebung, die in der Zone installiert werden kann, und legt fest, wie sich das System innerhalb der Zone verhält, damit die in der Zone installierte Software ordnungsgemäß funktioniert. Darüber hinaus dient das Brand einer Zone zur korrekten Identifikation des Anwendungstyps beim Start der Anwendung. Die gesamte Administration von Branded Zones wird durch Erweiterungen der Standard-Befehle für Zonen ausgeführt. Die meisten Administrationsvorgänge sind für alle Zonen gleich.

Folgende zwei Brands werden auf SPARC-Computern unterstützt, die das Betriebssystem Solaris 10 8/07 oder eine neuere Version von Solaris 10 ausführen:

- Das solaris8-Brand, Solaris 8-Container, dokumentiert im *[System Administration Guide:](http://www.oracle.com/pls/topic/lookup?ctx=E22645&id=SYSADBRZNS) [Oracle Solaris 8 Containers](http://www.oracle.com/pls/topic/lookup?ctx=E22645&id=SYSADBRZNS)*
- Das solaris9-Brand, Solaris 9-Container, dokumentiert in *System Administration Guide*: *[Oracle Solaris 9 Containers](http://www.oracle.com/pls/topic/lookup?ctx=E22645&id=SYSADSOL9BRZNS)*

Weitere vom Betriebssystem Solaris 10 unterstützte Brands sind unter anderem:

■ Das Linux 1x-Brand für x86- und x64-Systeme, dokumentiert in [Teil III](#page-462-0)

<span id="page-220-0"></span>■ Das cluster-Brand, dokumentiert in der *[Sun Cluster 3.2 1/09 Software Collection for Solaris](http://docs.sun.com/app/docs/coll/1124.7/) [OS](http://docs.sun.com/app/docs/coll/1124.7/)* auf docs.sun.com

Obwohl Sie Branded Zones auf einem Trusted Solaris-System mit aktivierten Labels konfigurieren und installieren können, ist das Booten von Branded Zones bei dieser Systemkonfiguration nicht möglich.

## **Verwenden von Zonen**

Zonen eignen sich besonders für Umgebungen, die zahlreiche Anwendungen auf einem Server zusammenlegen. Die Kosten und Komplexität der Administration von Computern machen die Konsolidierung von mehreren Anwendungen auf großen, besser skalierbaren Servern zu einem aufwändigen Abenteuer.

Die folgende Abbildung zeigt ein System mit vier Zonen. Jede der Zonen apps, users und work führt eine Arbeitslast in einer konsolidierten Beispielumgebung aus. Dabei werden die einzelnen Arbeitslasten nicht von den Arbeitslasten der anderen Zonen beeinflusst. Das Beispiel zeigt, dass verschiedene Versionen der gleichen Anwendung ohne negative Auswirkungen in unterschiedlichen Zonen ausgeführt werden können, um die Anforderungen an die Konsolidierung zu erfüllen. Jede Zone kann eine benutzerdefinierte Gruppe von Servicesn zur Verfügung stellen.

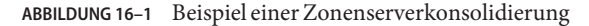

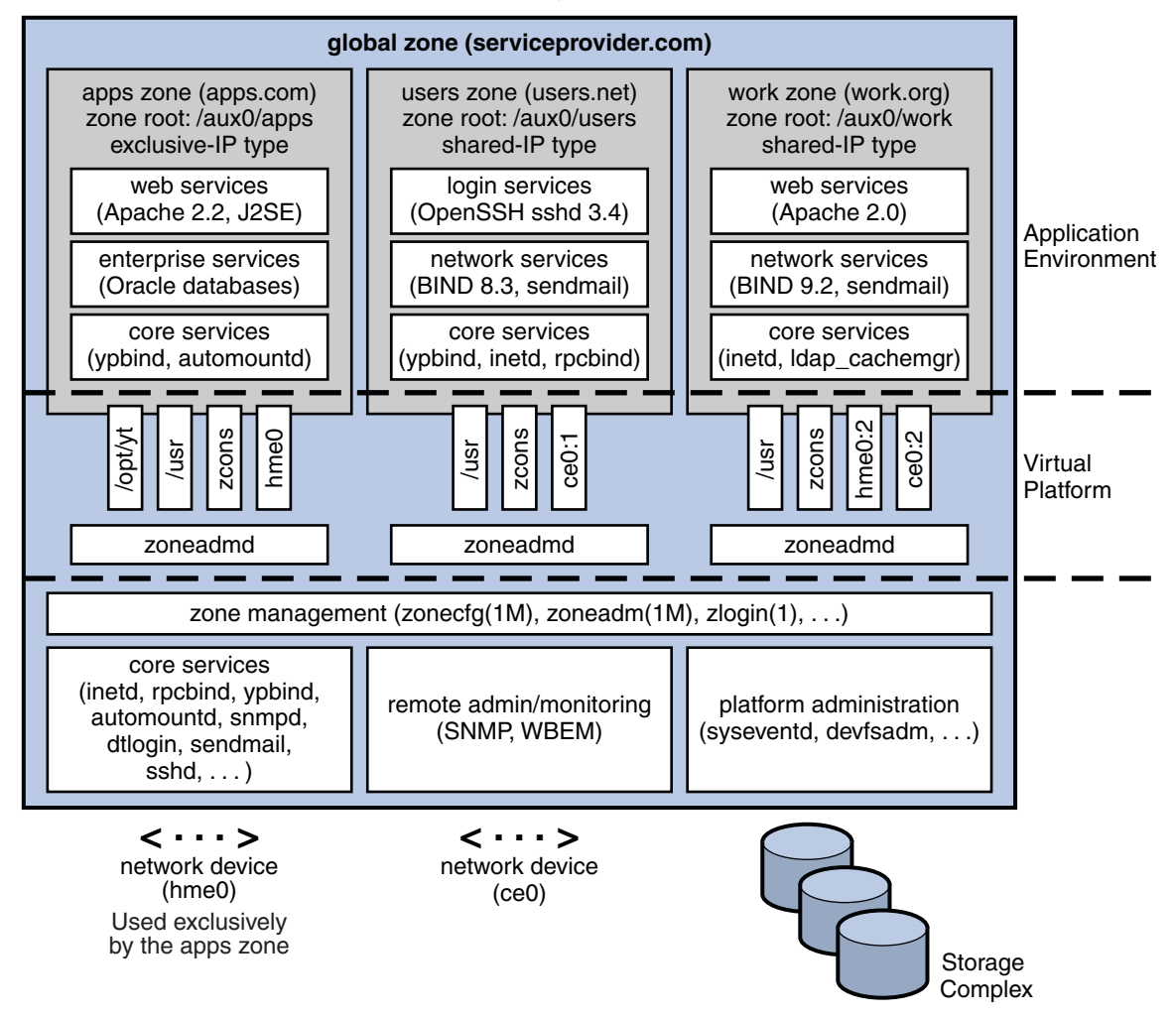

Zonen ermöglichen eine effektivere Ressourcenauslastung auf einem System. Mit der dynamischen Neuzuordnung von Ressourcen ist es möglich, nicht verwendete Ressourcen in andere Containern zu verschieben. Fehler- und Sicherheitsisolation bedeutet, dass schlecht programmierte Anwendungen kein dediziertes und zu gering ausgelastetes System erfordern. Mithilfe von Zonen können diese Anwendungen mit anderen Anwendungen zusammengelegt werden.

Zonen ermöglichen Ihnen das Delegieren bestimmter administrativer Funktionen, während die gesamte Systemsicherheit aufrechterhalten bleibt.

## <span id="page-222-0"></span>**Arbeitsweise von Zonen**

Man kann sich eine nicht-globale Zone als einen Kasten vorstellen. In diesem Kasten können eine oder mehrere Anwendungen ausgeführt werden, ohne dass sie sich auf das restliche System auswirken. Solaris Zones isolieren Softwareanwendungen und Services mit flexiblen, softwaredefinierten Grenzen. Anwendungen, die in der gleichen Instanz des Betriebssystem Solaris ausgeführt werden, können unabhängig von anderen Anwendungen verwaltet werden. Daher können verschiedene Versionen der gleichen Anwendung in unterschiedlichen Zonen ausgeführt werden können, um die Anforderungen der Konfiguration zu erfüllen.

Ein Prozess, der einer Zone zugewiesen ist, kann andere Prozesse in dieser Zone manipulieren, überwachen oder direkt mit ihnen kommunizieren. Der Prozess kann diese Funktionen nicht an Prozessen durchführen, die anderen Zonen oder keinen Zonen des Systems zugewiesen sind. Prozesse, die verschiedenen Zonen zugewiesen sind, können nur über die Netzwerk-APIs miteinander kommunizieren.

Ab Solaris 10 8/07 können IP-Netzverbindungen auf zwei verschiedene Arten konfiguriert werden. Die gewählte Art hängt davon ab, ob die Zone über eigene Exclusive IP-Instanzen verfügt oder die IP-Schicht-Konfiguration und den Status der globalen Zone teilt. Weitere Informationen zu IP-Typen in Zonen finden Sie unter ["Netzwerkschnittstellen der Zone"](#page-240-0) [auf Seite 241.](#page-240-0) Informationen zur Konfiguration finden Sie unter ["So konfigurieren Sie die Zone"](#page-271-0) [auf Seite 272.](#page-271-0)

Jedes Solaris-System enthält eine *globale Zone*. Die globale Zone hat zwei Funktionen. Die globale Zone gilt sowohl als Standardzone des Systems als auch als Zone für die systemweite Administrationssteuerung. Wenn keine *nicht-globalen* Zonen, vereinfacht auch als "Zonen" bezeichnet, vom *globalen Administrator* erstellt wurden, werden alle Prozesse in der globalen Zone ausgeführt.

Die globale Zone ist die einzige Zone, von der aus eine nicht-globale Zone konfiguriert, installiert, verwaltet oder deinstalliert werden kann. Nur die globale Zone kann von der System-Hardware gebootet werden. Die Administration der System-Infrastruktur, z. B. der reellen Geräte, des Routing in einer Shared-IP-Zone oder der dynamische Rekonfiguration (DR), ist nur in der globalen Zone möglich. Entsprechend privilegierte Prozesse, die in der globalen Zone ausgeführt werden, können auf Objekte zugreifen, die anderen Zonen zugewiesen sind.

Nichtberechtigte Prozesse in der globalen Zone können eventuell Vorgänge ausführen, die berechtigten Prozessen in einer nicht-globalen Zone nicht gestattet sind. Beispielsweise können Benutzer in der globalen Zone Informationen zu jedem Prozess auf dem System anzeigen. Wenn diese Fähigkeit ein Sicherheitsproblem an Ihrem Standort darstellt, können Sie den Zugriff auf die globale Zone einschränken.

Jeder Zone, einschließlich der globalen Zone, ist ein Zonenname zugewiesen. Die globale Zone heißt immer global. Jede Zone erhält außerdem einen einmaligen numerischen Bezeichner,

der beim Booten der Zone vom System zugewiesen wird. Die globale Zone erhält immer die ID 0. Zonennamen und numerische IDs sind unter ["Verwenden des Befehls](#page-247-0) zonecfg" auf Seite 248 beschrieben.

Weiterhin verfügt jede Zone über einen vom Zonennamen vollständig unabhängigen Knotennamen. Der Knotenname wird der Zone vom Administrator zugewiesen. Weitere Informationen finden Sie unter ["Knotennamen in nicht-globalen Zonen" auf Seite 392.](#page-391-0)

Jede Zone verfügt über einen Root-Verzeichnispfad, der relativ zum Root-Verzeichnis der globalen Zone angegeben ist. Weitere Informationen finden Sie unter ["Verwenden des Befehls](#page-247-0) zonecfg[" auf Seite 248.](#page-247-0)

Die Scheduling-Klasse einer nicht-globalen Zone wird standardmäßig auf die Scheduling-Klasse des Systems gesetzt. Eine Abhandlung der Methoden zum Setzen der Scheduling-Klasse in einer Zone finden Sie unter ["Scheduling-Klasse in einer Zone"](#page-238-0) [auf Seite 239.](#page-238-0)

Mit dem in der Manpage [priocntl](http://www.oracle.com/pls/topic/lookup?ctx=E26505&id=REFMAN1priocntl-1)(1) beschriebenen Befehl priocntl können Sie laufende Prozesse in eine andere Scheduling-Klasse verschieben, ohne dass die standardmäßige Scheduling-Klasse geändert oder das System neu gebootet werden muss.

## **Zusammenfassung der Zonenfunktionen**

In der folgenden Tabelle werden die Eigenschaften der globalen Zone und der nicht-globalen Zonen zusammengefasst.

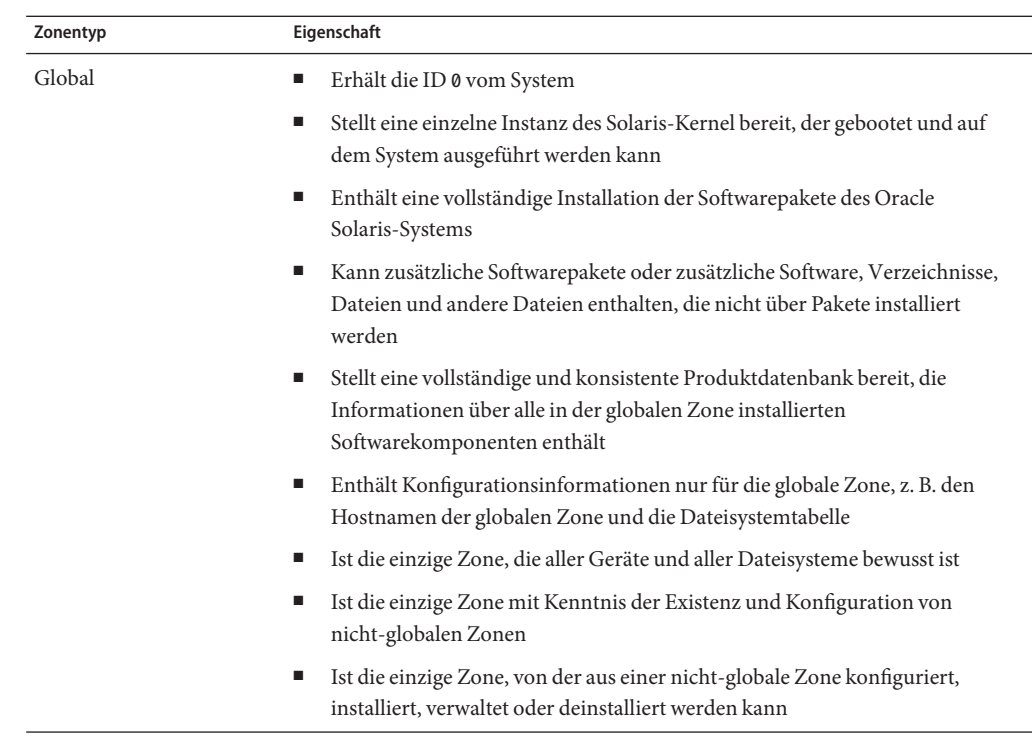

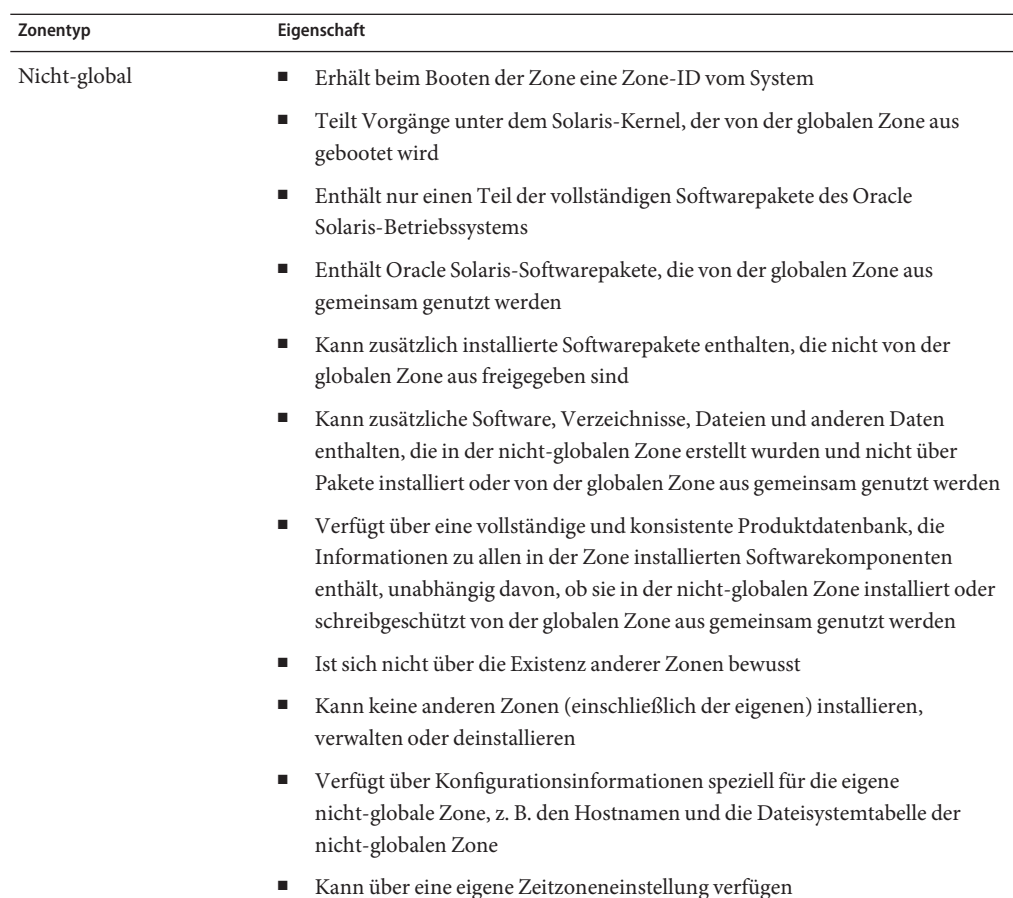

## **So werden nicht-globale Zonen verwaltet**

Ein globaler Administrator verfügt über die Berechtigungen eines Superusers oder die betriebliche Funktion (Rolle) eines "Primary Administrators". Ein korrekt bei einer globalen Zone angemeldeter globaler Administrator kann das gesamte System überwachen und steuern.

Eine nicht-globale Zone kann von einem *Zonenadministrator* verwaltet werden. Ein globaler Administrator weist dem Zonenadministrator das Profil "Zone Management" zu. Die Berechtigungen eines Zonenadministrators sind auf eine nicht-globale Zone begrenzt.

## **So werden nicht-globale Zonen erstellt**

Eine Zone wird vom globalen Administrator mit dem Befehl zonecfg und dem Einstellen verschiedener Parameter für die virtuelle Plattform und Anwendungsumgebung der Zone konfiguriert. Die Zone wird dann vom globalen Administrator installiert, der mit dem Befehl zoneadm Software auf der Paketschicht in der Dateisystemhierarchie installiert, die für die Zone eingerichtet wurde. Der globale Administrator kann sich mit dem Befehl zlogin bei der installierten Zone anmelden. Mit dem ersten Anmelden wird die interne Konfiguration einer Zone abgeschlossen. Dann wird der Befehl zoneadm zum Booten der Zonen verwendet.

Informationen zur Zonenkonfiguration finden Sie in [Kapitel 17, "Einführung in die](#page-234-0) [Konfiguration einer nicht-globalen Zone".](#page-234-0) Informationen zur Zoneninstallation finden Sie in [Kapitel 19, "Einführung in das Installieren, Anhalten, Klonen und Deinstallieren von](#page-288-0) [nicht-globalen Zonen".](#page-288-0) Informationen zum Anmelden bei einer Zone finden Sie in [Kapitel 21,](#page-314-0) ["Einführung in das Anmeldeverfahren bei einer nicht-globalen Zone ".](#page-314-0)

## **Statusmodell einer nicht-globalen Zone**

Eine nicht-globale Zone kann einen der folgenden sechs Status annehmen:

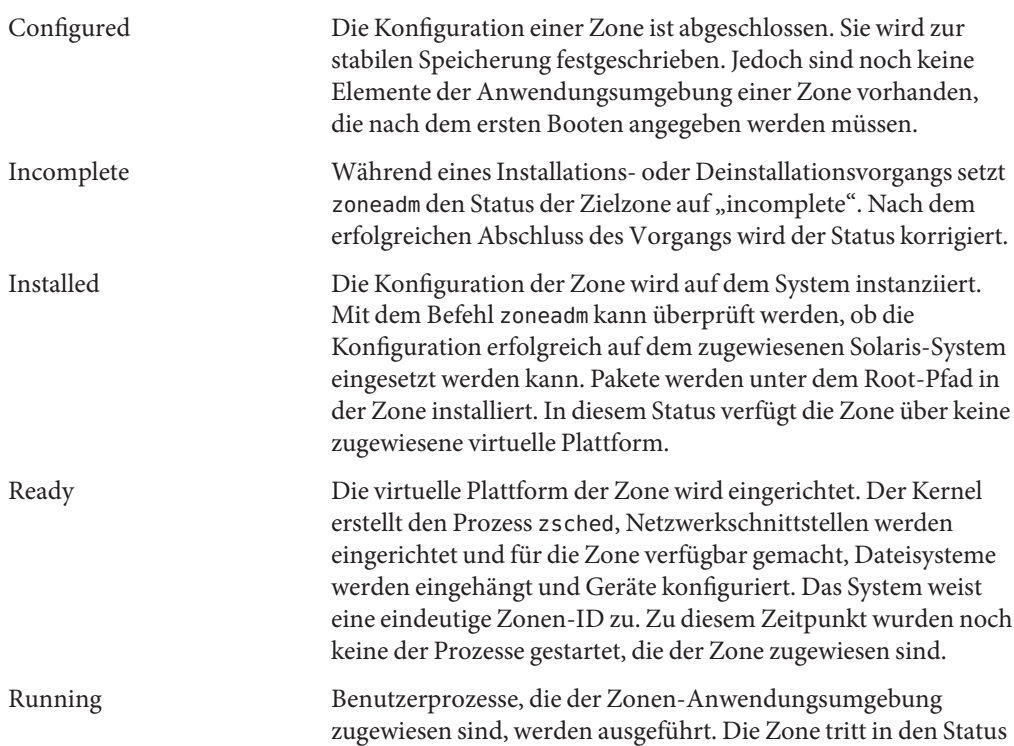

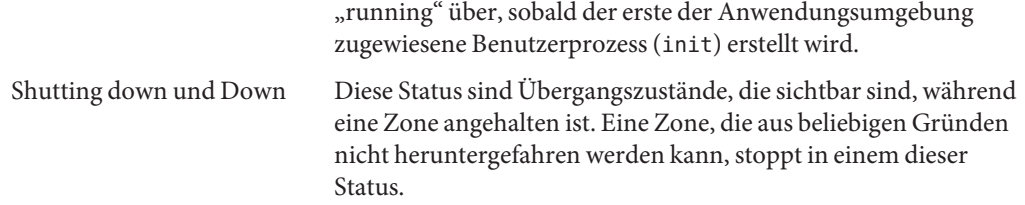

[Kapitel 20, "Installieren, Booten, Anhalten, Deinstallieren und Klonen von nicht-globalen](#page-298-0) [Zonen \(Vorgehen\)"](#page-298-0) und in die Manpage [zoneadm](http://www.oracle.com/pls/topic/lookup?ctx=E26505&id=REFMAN1Mzoneadm-1m)(1M) enthalten Beschreibungen, wie der Befehl zoneadm eingesetzt werden kann, um Übergänge zwischen diesen Status einzuleiten.

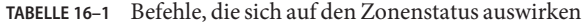

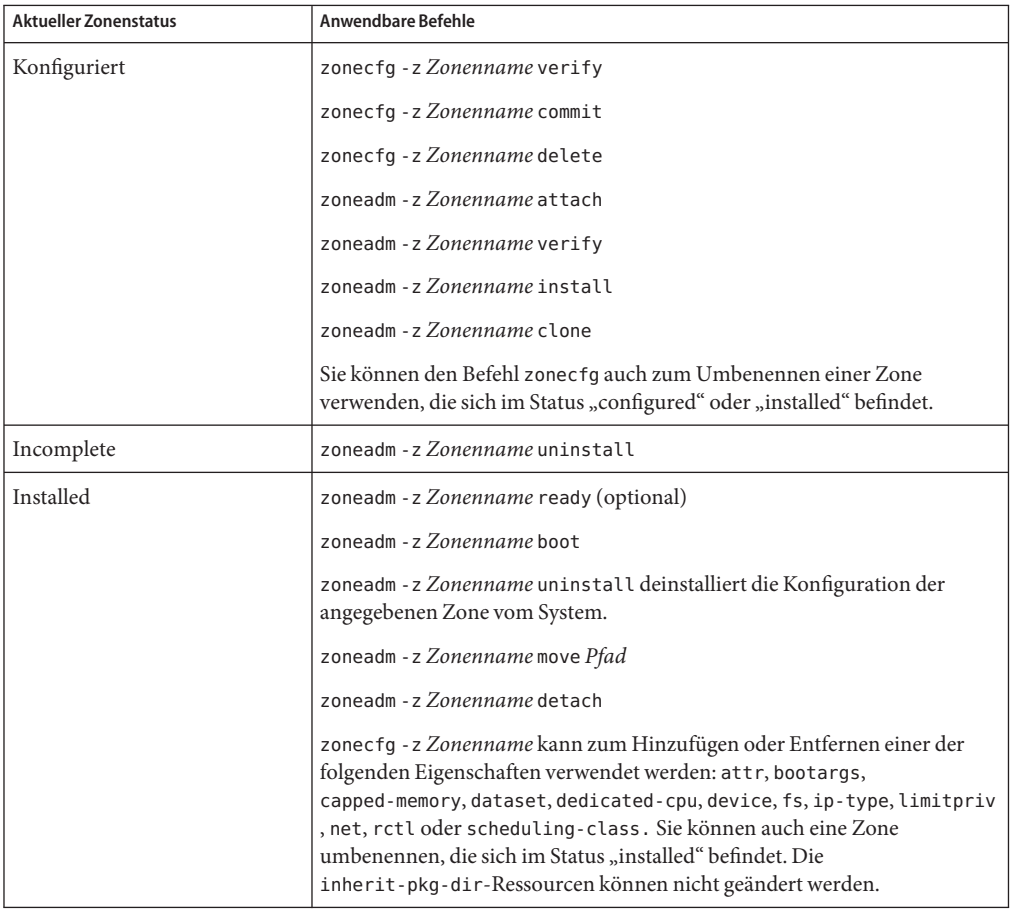

| <b>Aktueller Zonenstatus</b> | <b>Anwendbare Befehle</b>                                                                                                    |  |  |
|------------------------------|----------------------------------------------------------------------------------------------------|--|--|
| Ready                        | zoneadm - z Zonenname boot                                                                                                    |  |  |
|                              | zoneadm halt und ein Neustart des Systems setzt eine Zone vom Status<br>"ready" in den Status "installed" zurück.                                                                                                    |  |  |
|                              | zonecfg - z Zonenname kann zum Hinzufügen oder Entfernen einer der<br>folgenden Eigenschaften verwendet werden: attr, bootargs,<br>capped-memory, dataset, dedicated-cpu, device, fs, ip-type, limitpriv<br>, net, rctl oder scheduling-class. Die inherit-pkg-dir-Ressourcen<br>können nicht geändert werden.              |  |  |
| Running                      | zlogin Optionen zonename                                                                                                    |  |  |
|                              | zoneadm - z Zonennname reboot                                                                                                    |  |  |
|                              | zoneadm - z Zonennname halt setzt eine Zone aus dem Status "ready" in<br>den Status "installed" zurück.                                                                                                    |  |  |
|                              | zoneadm halt und ein Neustart des Systems setzt eine Zone vom Status<br>"running" in den Status "installed" zurück.                                                                                                    |  |  |
|                              | zonecfg - z Zonenname kann zum Hinzufügen oder Entfernen einer der<br>folgenden Eigenschaften verwendet werden: attr, bootargs,<br>capped-memory, dataset, dedicated-cpu, device, fs, ip-type, limitpriv<br>, net, rctl oder scheduling-class. Die Ressourcen zonepath und<br>inherit-pkg-dir können nicht geändert werden. |  |  |

<span id="page-228-0"></span>**TABELLE 16–1** Befehle, die sich auf den Zonenstatus auswirken *(Fortsetzung)*

**Hinweis –** Parameteränderungen über zonecfg wirken sich nicht auf eine laufende Zone aus. Die Zone muss neugestartet werden, damit Änderungen übernommen werden.

## **Eigenschaften nicht-globaler Zonen**

Eine Zone bietet eine Isolierung in nahezu jedem von Ihnen gewünschten Maß. Zonen benötigen keine eigens für sie zuständigen CPUs, realen Geräte oder Bereiche des realen Hauptspeichers. Diese Ressourcen können entweder über mehrere Zonen multiplexiert werden, die innerhalb einer einzelnen Domäne oder eines einzelnen Systems ausgeführt werden, oder mit den Funktionen der RessourcenAdministration auf Zonenbasis zugewiesen werden.

Jede Zone kann eine benutzerdefinierte Gruppe von Servicesn zur Verfügung stellen. Um eine grundlegende Prozessisolierung durchzusetzen, kann ein Prozess nur die in der gleichen Zone existierenden Prozesse sehen bzw. mit ihnen kommunizieren. Die allgemeine Kommunikation zwischen den Zonen wird dadurch erreicht, dass jeder Zone eine IP-Netzwerkkonnektivität zugewiesen wird. Für eine Anwendung, die in einer Zone ausgeführt wird, ist der

<span id="page-229-0"></span>Netzwerkverkehr einer anderen Zone nicht sichtbar. Diese Isolierung ist gegeben, obwohl die jeweiligen Datenpaketströme über dieselbe physische Schnittstelle übertragen werden.

Jede Zone erhält einen Anteil der Dateisystemhierarchie. Da jede Zone auf ihren eigenen Teilstrang in der Dateisystemhierarchie begrenzt ist, kann ein Vorgang in einer bestimmten Zone nicht auf die Festplattendaten eines anderen Vorgangs in einer anderen Zone zugreifen.

Dateien, die von Naming-Services verwendet werden, befinden sich in der einer Zone eigenen Root-Dateisystemansicht. Damit sind Naming-Services in unterschiedlichen Zonen voneinander isoliert, und die Services können unabhängig voneinander konfiguriert werden.

## **Verwenden der Funktionen der RessourcenAdministration mit nicht-globalen Zonen**

Wenn Sie die Funktionen der RessourcenAdministration verwenden, müssen Sie die Grenzen der Resource Controls der RessourcenAdministration mit denen der Zonen abstimmen. Diese Anpassung erstellt ein ausgereifteres Modell eines virtuellen Computers, bei dem Zugriff auf Namespace, Sicherheitsisolierung und Ressourcennutzung gesteuert werden.

Alle besonderen Anforderungen für das Anwenden einzelner Funktionen der RessourcenAdministration an Zonen sind in den entsprechenden Kapiteln dieses Handbuchs beschrieben.

## **Funktionen von nicht-globalen Zonen**

Nicht-globale Zonen bieten die folgenden Funktionen:

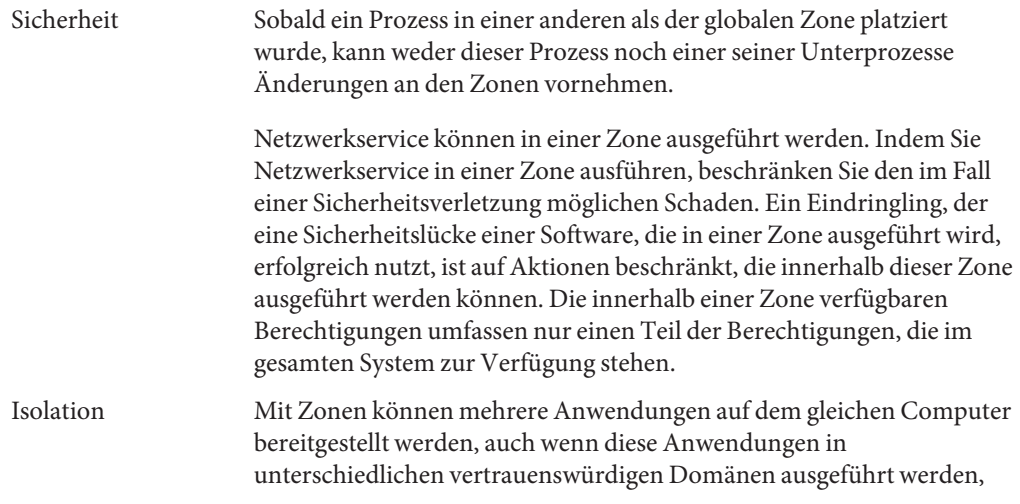

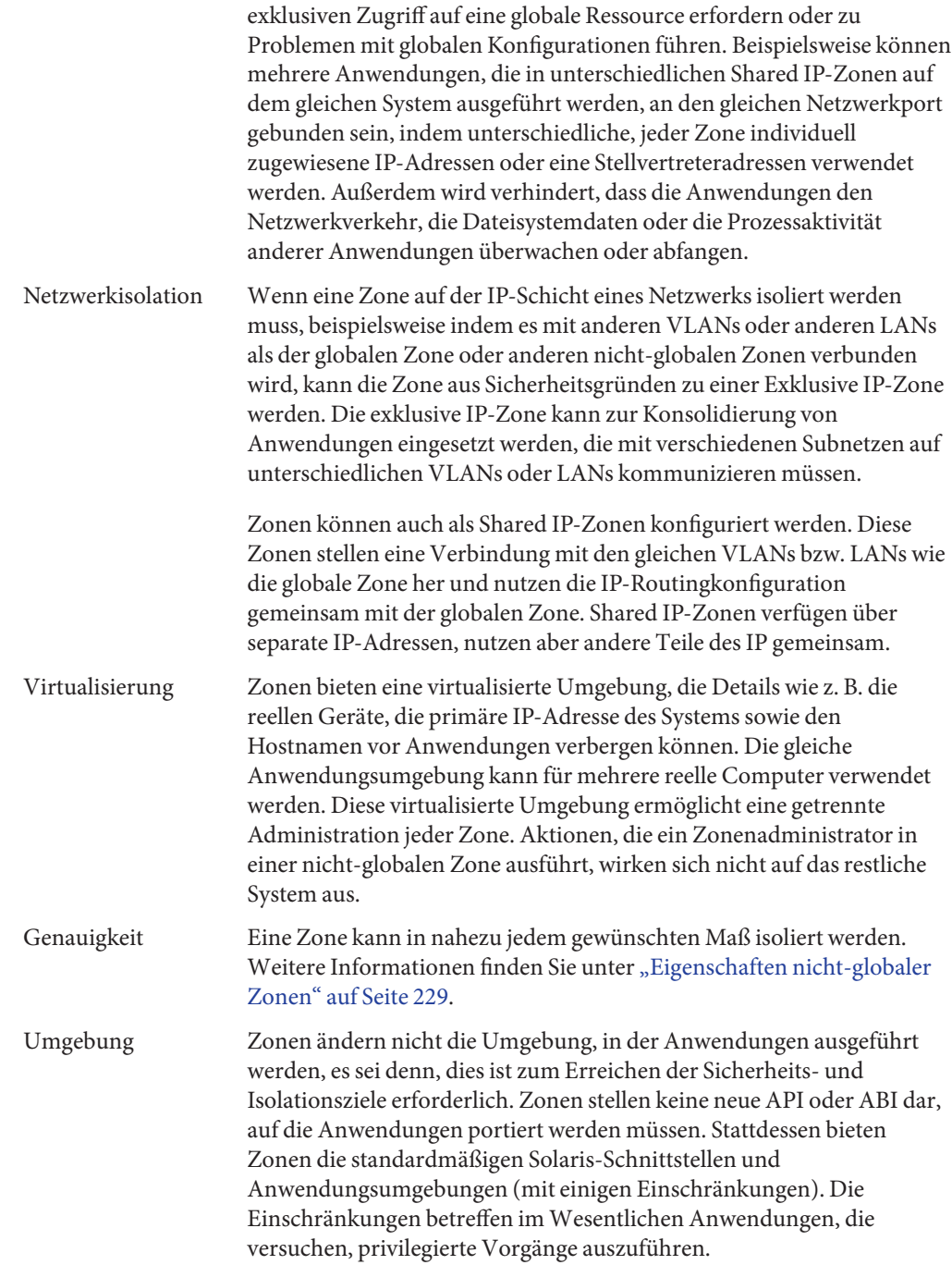

Anwendungen in der globalen Zone werden unverändert ausgeführt, unabhängig davon, ob zusätzliche Zonen konfiguriert sind oder nicht.

# <span id="page-231-0"></span>**Einrichten von Zonen auf einem System (Übersicht der Schritte)**

Die folgende Tabelle enthält eine allgemeine Übersicht aller Schritte, die zum ersten Einrichten von Zonen auf einem System ausgeführt werden müssen.

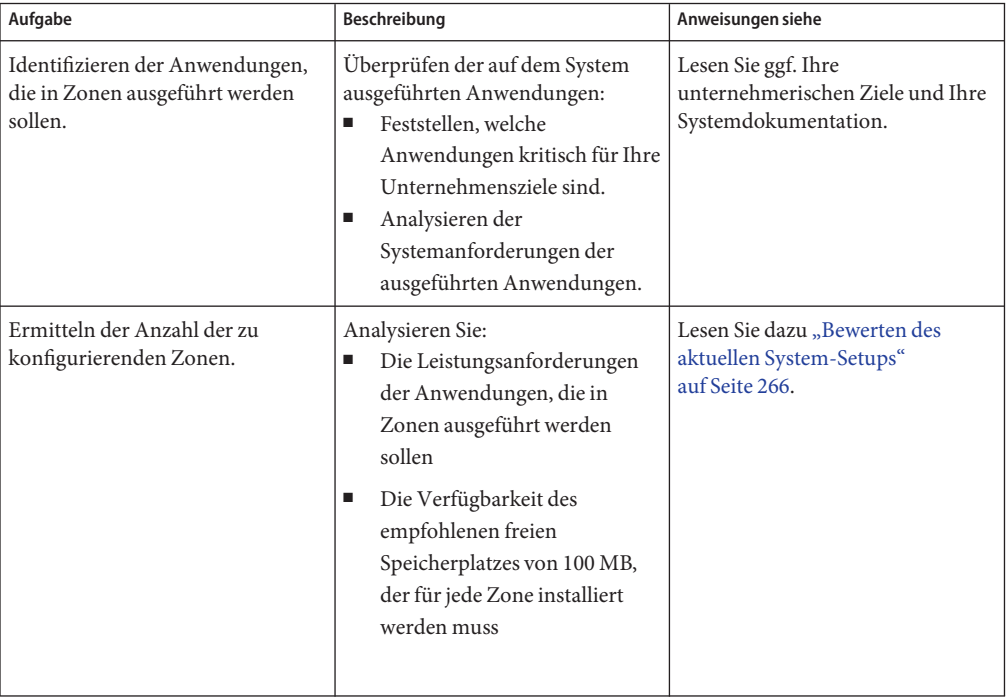

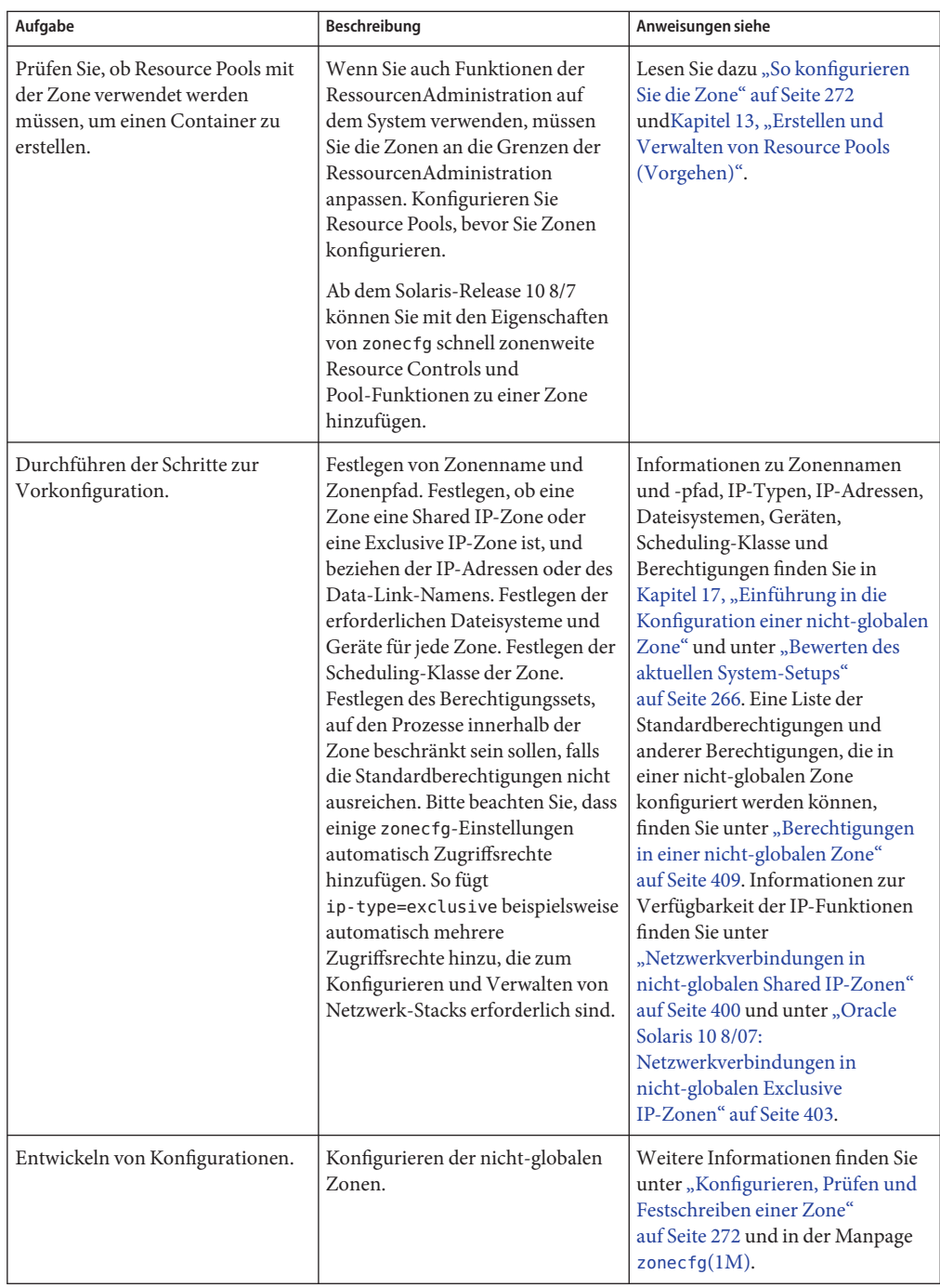

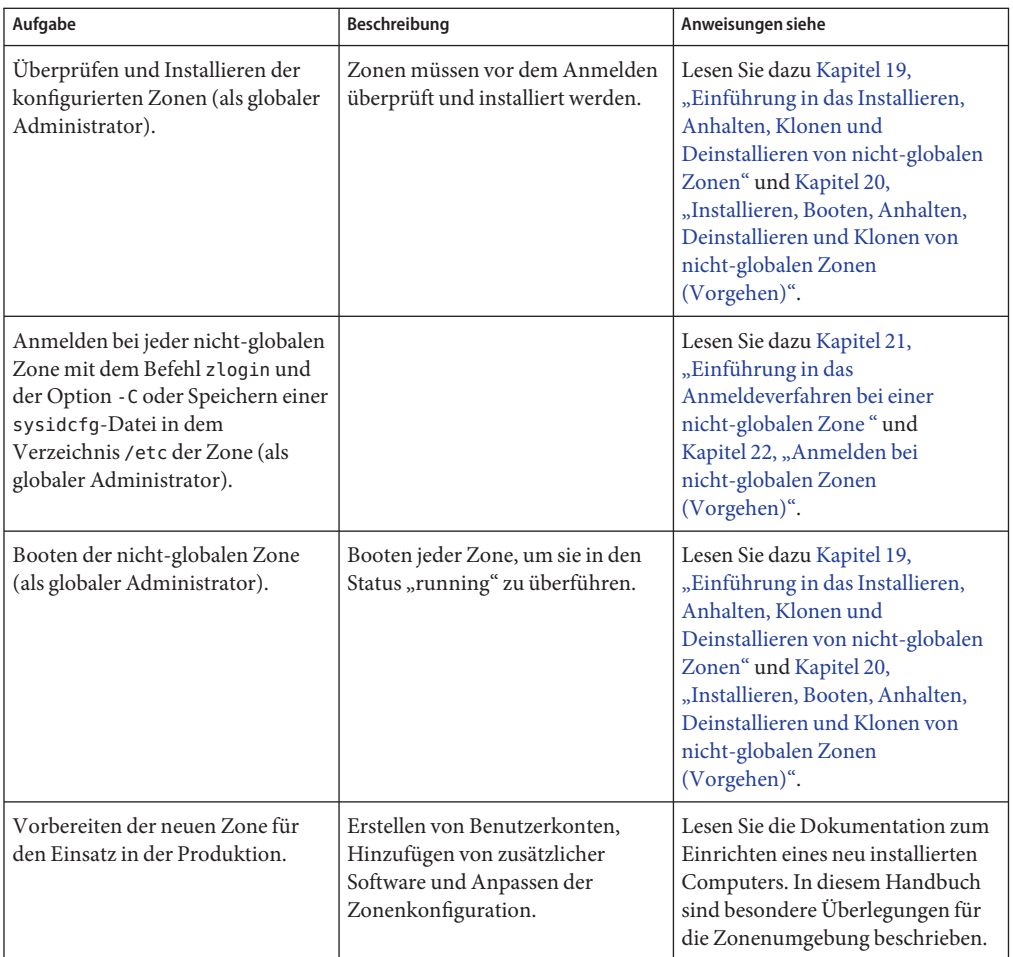

#### <span id="page-234-0"></span>17**KAPITEL 17**

# Einführung in die Konfiguration einer nicht-globalen Zone

In diesem Kapitel wird die Konfiguration einer nicht-globalen Zone beschrieben.

In diesem Kapitel werden folgende Themen behandelt:

- "Neuerungen in diesem Kapitel" auf Seite 235
- ["Allgemeine Informationen zu Ressourcen in Zonen" auf Seite 236](#page-235-0)
- ["Konfiguration vor der Installation" auf Seite 237](#page-236-0)
- ["Komponenten einer Zone" auf Seite 237](#page-236-0)
- ["Verwenden des Befehls](#page-247-0) zonecfg" auf Seite 248
- "zonecfg[-Modi" auf Seite 249](#page-248-0)
- ["Konfigurationsdaten in einer Zone" auf Seite 252](#page-251-0)
- ["Befehlszeilen-Bearbeitungsbibliothek Tecla" auf Seite 261](#page-260-0)

Nach einer Einführung in die allgemeine Zonenkonfiguration können Sie zu [Kapitel 18,](#page-262-0) ["Planen und Konfigurieren von nicht-globalen Zonen \(Vorgehen\)"](#page-262-0) übergehen, um die auf dem System zur installierenden nicht-globalen Zonen zu konfigurieren.

Informationen zur Konfiguration einer  $l \times$  Branded Zone finden Sie in [Kapitel 32, "Einführung](#page-474-0) [in die Planung der Konfiguration einer](#page-474-0) 1x Branded Zone" und [Kapitel 33, "Konfigurieren einer](#page-494-0) lx [Branded Zone \(Vorgehen\)".](#page-494-0)

## **Neuerungen in diesem Kapitel**

**Solaris 10 6/06:** Unterstützung für das ZFS-Dateisystem, einschließlich der Möglichkeit zum Hinzufügen einer Dataset-Ressource zu einer nativen nicht-globalen Zone, wurde hinzugefügt. Weitere Informationen finden Sie unter ["Ressourcentypeigenschaften" auf Seite 257.](#page-256-0)

**Solaris 10 11/06:** Unterstützung für konfigurierbare Berechtigungen wurde hinzugefügt. Lesen Sie dazu ["Solaris 10 11/06 und höher: Konfigurierbare Berechtigungen" auf Seite 247.](#page-246-0)

**Solaris 10 8/07:** Unterstützung für die folgenden Funktionen wurden dem Befehl zonecfg hinzugefügt:

- <span id="page-235-0"></span>■ Bessere Integration von Funktionen zur RessourcenAdministration und Zonen. Der Befehl zonecfg kann jetzt zum Konfigurieren von temporären Pools, Speicherbeschränkungen, der Scheduling-Klasse der Zone und für Resource Control-Aliases verwendet werden. Es ist nicht mehr erforderlich, alle manuellen Schritte zum Einrichten der RessourcenAdministration auszuführen. Neue Resource Controls wurden hinzugefügt:
	- zone.max-locked-memory
	- zone.max-msg-ids
	- zone.max-sem-ids
	- zone.max-shm-ids
	- zone.max-shm-memory
	- zone.max-swap
- Möglichkeit, den Befehl zonecfg in der globalen Zone zu verwenden.
- Möglichkeit, einen IP-Typ für eine Zone anzugeben. Für nicht-globale Zonen stehen die IP-Typen Shared IP und Exclusive IP zur Verfügung.
- Möglichkeit, DTrace in einer Zone zu verwenden. Dazu werden die erforderlichen Berechtigungen über die Eigenschaft limitpriv hinzugefügt.
- Möglichkeit, Boot-Argumente über die Eigenschaft bootargs in einer Zone zu verwenden.

**Solaris 10 10/08:** Die Eigenschaft defrouter wurde zur Ressource net im Serviceprogramm zonecfg für nicht-globale Shared-IP-Zonen hinzugefügt. Mithilfe dieser Eigenschaft können Sie den Standard-Router für eine Netzwerkschnittstelle festlegen.

Eine vollständige Liste der neuen Funktionen in Solaris 10 sowie eine Beschreibung der Solaris-Versionen finden Sie in *[Neuerungen in Oracle Solaris 10 8/11](http://www.oracle.com/pls/topic/lookup?ctx=E24841&id=SOLWHATSNEW)*.

## **Allgemeine Informationen zu Ressourcen in Zonen**

Eine Zone, die Funktionen zur RessourcenAdministration umfasst, wird als ein Container bezeichnet. In einem Container können u. a. folgende Ressourcen gesteuert werden:

- Resource Pools oder zugewiesene CPUs, die zum Partitionieren von Computerressourcen verwendet werden.
- Resource Controls, die einen Mechanismus zur Einschränkung der Systemressourcen bieten.
- Scheduling-Klassen, mit denen Sie die Zuordnung von verfügbaren CPU-Ressourcen zu den Zonen über relative Shares steuern können. Sie können die Wichtigkeit von Arbeitslasten in einer bestimmten Zone über die Anzahl der Shares an CPU-Ressourcen angeben, die Sie dieser Zone zuweisen.

## <span id="page-236-0"></span>**Konfiguration vor der Installation**

Bevor eine nicht-globale Zone installiert und auf einem System verwendet werden kann, muss sie konfiguriert werden.

Mit dem Befehl zonecfg erstellen Sie die Konfiguration und überprüfen, ob die angegebenen Ressourcen und Eigenschaften auf einem hypothetischen System gültig sind. Die von zonecfg an einer bestimmten Konfiguration durchgeführte Prüfung stellt Folgendes sicher:

- Es wurde ein Zonenpfad angegeben
- Für jede Ressource wurden alle erforderlichen Eigenschaften angegeben

Weitere Informationen zum Befehl zonecfg finden Sie in der Manpage [zonecfg](http://www.oracle.com/pls/topic/lookup?ctx=E26505&id=REFMAN1Mzonecfg-1m)(1M).

## **Komponenten einer Zone**

In diesem Abschnitt werden die erforderlichen und optionalen Zonenkomponenten beschrieben, die in eine Konfiguration einbezogen werden können. Weitere Informationen finden Sie unter ["Konfigurationsdaten in einer Zone" auf Seite 252.](#page-251-0)

# **Zonenname und -pfad**

Sie müssen einen Namen und einen Pfad für die Zone angeben.

# **Zone autoboot**

Mit einer Einstellung für die Eigenschaft autoboot können Sie festlegen, ob eine Zone bei einem Neustart der globalen Zone automatisch gebootet wird. Der Zones-Service svc:/system/zones:default muss ebenfalls aktiviert werden.

## **Resource-Poolzuordnung**

Wenn, wie in [Kapitel 13, "Erstellen und Verwalten von Resource Pools \(Vorgehen\)"](#page-174-0) beschrieben, Resource Pools auf dem System konfiguriert sind, können Sie die Eigenschaft pool beim Konfigurieren der Zone verwenden, um die Zone zu einem der Resource Pools zuzuordnen.

Ab dem Solaris-Release 10 8/07 können Sie mit der Ressource dedicated-cpu angeben, dass ein Teil der Systemprozessoren für eine nicht-globale Zone zugewiesen wird. Dies gilt auch dann, wenn keine Ressourcen-Pools konfiguriert wurden. Während der Ausführung der Zone erstellt das System dynamisch einen temporären Pool. Durch die Angaben mithilfe von zonecfg werden die Pool-Einstellungen bei Migrationen übernommen.

**Hinweis –** Eine Zonenkonfiguration, die ein persistentes, mit der Eigenschaft pool eingerichtetes Pool-Set verwendet, ist nicht mit einem temporären Pool kompatibel, der mit der Ressource dedicated-cpu eingerichtet wurde. Sie können nur eine dieser beiden Eigenschaften einrichten.

#### **Solaris 10 8/07: dedicated-cpu-Ressource**

Mit der Ressource dedicated-cpu legen Sie fest, dass ein Teil der Systemprozessoren ausschließlich einer nicht-globale Zone zugewiesen wird, solange diese ausgeführt wird. Beim Booten der Zone erstellt das System dynamisch einen temporären Pool, der solange verwendet wird, wie die Zone ausgeführt wird.

Durch die Angaben in zonecfg werden die Pool-Einstellungen bei Migrationen übernommen.

Die Ressource dedicated-cpu legt Grenzwerte für ncpus und optional für importance fest.

- ncpus Geben Sie die Anzahl der CPUs oder einen Bereich an, z. B. 2–4 CPUs. Wenn Sie einen Bereich angeben, um das Verhalten eines Dynamic Resource Pool umzusetzen, müssen Sie auch Folgendes ausführen:
	- Richten Sie die Eigenschaft importance ein.
	- Aktivieren Sie den Service poold. Anweisungen hierzu finden Sie unter ["Solaris 10 11/06 und höher: So aktivieren Sie die Dynamic Resource Pools](#page-177-0) [mit dem Befehl](#page-177-0) svcadm" auf Seite 178.
- importance Wenn Sie einen CPU-Bereich verwenden, um ein dynamisches Verhalten zu implementieren, müssen Sie die Eigenschaft importance einrichten. Die Eigenschaft importance ist *optional* und definiert die relative Wichtigkeit des Pools. Diese Eigenschaft ist nur dann erforderlich, wenn Sie einen Bereich für ncpus angeben und Dynamic Resource Pools verwenden, die mit poold verwaltet werden. Wenn poold nicht ausgeführt wird, wird importance ignoriert. Wenn poold ausgeführt wird und importance nicht eingestellt ist, nimmt importance automatisch den Standardwert 1 an. Weitere Informationen finden Sie unter "pool.importance[-Eigenschafteneinschränkung" auf Seite 160.](#page-159-0)

**Hinweis –** Die Ressourcen capped-cpu und dedicated-cpu sind nicht miteinander kompatibel. Die Resource Control cpu-shares und die Ressource dedicated-cpu sind nicht miteinander kompatibel.

## <span id="page-238-0"></span>**Solaris 10 5/08: Ressource capped-cpu**

Die Ressource capped-cpu gibt einen absoluten, fein abgestimmten Grenzwert für die CPU-Ressourcen an, die von einem Projekt bzw. einer Zone beansprucht werden können. In Verbindung mit Prozessor-Sets beschränken CPU-Ressourcengrenzwerte (CPU-Caps) die CPU-Beanspruchung innerhalb eines Sets. Die Ressource capped-cpu besitzt eine Eigenschaft (ncpus). Diese ist eine positive Dezimalzahl mit Stellen rechts vom Dezimalpunkt. Diese Eigenschaft entspricht CPU-Einheiten. Sie können für diese Eigenschaft keinen Bereich Die Ressource akzeptiert keine Dezimalzahl. Wenn Sie für ncpus den Wert 1 eingeben, bedeutet dies die Beanspruchung von 100 Prozent der CPU-Ressourcen. Der Wert 1.25 bedeutet 125 Prozent, da 100 Prozent der kompletten Auslastung einer CPU auf dem System entspricht.

**Hinweis –** Die Ressourcen capped-cpu und dedicated-cpu sind nicht miteinander kompatibel.

## **Scheduling-Klasse in einer Zone**

Mit dem *Fair Share Scheduler*(FSS) steuern Sie die Zuordnung von verfügbaren CPU-Ressourcen zwischen den Zonen. Die Zuordnung erfolgt dabei nach der Wichtigkeit der Zonen. Diese Wichtigkeit einer Arbeitslast wird durch die Anzahl der *Shares* (Anteile) an CPU-Ressourcen ausgedrückt, die Sie jeder Zone zuweisen. Auch wenn Sie FSS nicht zur Administration der CPU-Ressourcenzuordnung zwischen den Zonen einsetzen, können Sie die Scheduling-Klasse der Zone zum Verwenden von FSS einrichten, so dass Sie Shares für die Projekte innerhalb der Zone zuordnen können.

Wenn Sie die Eigenschaft cpu-shares explizit setzen, wird der Fair Share Scheduler (FSS) als Scheduling-Klasse für diese Zone verwendet. Normalerweise wird der FSS mit dem Befehl dispadmin als standardmäßige Scheduling-Klasse eingerichtet. Auf diese Weise erhalten alle Zonen einen gleich großen Anteil der CPU-Ressourcen des Systems. Wenn cpu-shares für eine Zone nicht gesetzt wurde, verwendet die Zone standardmäßig die Scheduling-Klasse des Systems. Die Scheduling-Klasse einer Zone wird mit den folgenden Methoden eingerichtet:

- Im Solaris-Release 10 8/07 können die Eigenschaft scheduling-class in zonecfg verwenden, um die Scheduling-Klasse der Zone einzustellen.
- Sie können die Scheduling-Klasse für eine Zone mithilfe der Resource-Pools-Funktion einrichten. Wenn die Zone einem Pool zugeordnet ist, deren Eigenschaft pool.scheduler auf eine gültige Scheduling-Klasse gesetzt ist, werden in der Zone laufende Prozesse standardmäßig in dieser Scheduling-Klasse ausgeführt. Lesen Sie dazu ["Einführung in](#page-149-0) [Resource Pools" auf Seite 150](#page-149-0) und ["So ordnen Sie einen Pool einer Scheduling-Klasse zu"](#page-185-0) [auf Seite 186.](#page-185-0)
- Wenn die Resource Control cpu-shares gesetzt ist und der FSS nicht über eine andere Aktion als Scheduling-Klasse für die Zone eingerichtet wurde, stellt zoneadmd den FSS beim Booten der Zone als Scheduling-Klasse ein.

■ Die Zone erbt die standardmäßige Scheduling-Klasse des Systems, sofern sie nicht über eine andere Aktion eingestellt wurde.

Mit dem in der Manpage [priocntl](http://www.oracle.com/pls/topic/lookup?ctx=E26505&id=REFMAN1priocntl-1)(1) beschriebenen Befehl priocntl können Sie laufende Prozesse in eine andere Scheduling-Klasse verschieben, ohne dass die standardmäßige Scheduling-Klasse geändert oder das System neu gebootet werden muss.

## **Solaris 10 8/07: Steuerung des reellen Speichers und der capped-memory-Ressource**

Die Ressource capped-memory legt Grenzwerte für den reellen (physical), ausgelagerten (swap) und gesperrten (locked) Speicher fest. Jeder Grenzwert ist optional, es muss aber mindestens ein Grenzwert eingerichtet sein.

- Legen Sie Werte für diese Ressource fest, wenn Sie den Speicher für die Zone von der globalen Zone aus mit dem Befehl rcapd begrenzen möchten. Die Eigenschaft physical der Ressource capped-memory wird von rcapd als max-rss-Wert für die Zone verwendet.
- Die Resource Control zone. max-swap wird primär über die Eigenschaft swap der Ressource capped-memory eingerichtet.
- Die Resource Control zone.max-locked-memory wird primär über die Eigenschaft locked der Ressource capped-memory eingerichtet.

**Hinweis –**Anwendungen sperren im Allgemeinen keine bedeutenden Speichermengen. Sie können jedoch das Sperren von Speicher einrichten, wenn bekannt ist, dass die Anwendungen der Zone normalerweise Speicher sperren. Wenn die Vertrauenswürdigkeit einer Zone von Bedeutung ist, können Sie die Memory Cap für gesperrten Speicher auch auf 10 Prozent des reellen Speichers des Systems oder auf 10 Prozent der Memory Cap für den reellen Speicher der Zone einschränken.

Weitere Informationen finden Sie in [Kapitel 10, "Einführung in die Steuerung des reellen](#page-130-0) [Arbeitsspeichers mithilfe des Resource Capping Daemons",](#page-130-0) [Kapitel 11, "Verwalten des](#page-140-0) [Resource Capping Daemons \(Vorgehen\)"](#page-140-0) und in der Manpage ["So konfigurieren Sie die Zone"](#page-271-0) [auf Seite 272.](#page-271-0) Weitere Informationen zum Festlegen einer temporären Resource Cap für eine Zone finden Sie unter ["So legen Sie eine temporäre Resource Cap für eine Zone fest"](#page-144-0) [auf Seite 145.](#page-144-0)

## <span id="page-240-0"></span>**Netzwerkschnittstellen der Zone**

Mit dem Befehl zonecfg konfigurierte Netzwerkschnittstellen für Zonen sorgen für die Netzwerkverbindungen und werden beim Booten automatisch in einer Zone eingerichtet.

Die Internet Protocol (IP)-Schicht akzeptiert Pakete und liefert sie im Netzwerk aus. Diese Schicht umfasst IP-Routing, das Address Resolution Protocol (ARP), die IP-Sicherheitsarchitektur (IPsec) und IP-Filter.

Für nicht-globale Zonen stehen die IP-Typen Shared IP und Exclusive IP zur Verfügung. In der Shared IP-Zone wird eine Netzwerkschnittstelle gemeinsam genutzt, während die Exclusive IP-Zone muss über eine dedizierte Netzwerkschnittstelle verfügen muss.

Informationen zu den IP-Funktionen jedes Typs finden Sie unter ["Netzwerkverbindungen in](#page-399-0) [nicht-globalen Shared IP-Zonen" auf Seite 400](#page-399-0) und ["Oracle Solaris 10 8/07:](#page-402-0) [Netzwerkverbindungen in nicht-globalen Exclusive IP-Zonen" auf Seite 403.](#page-402-0)

#### **Nicht-globale Shared IP-Zonen**

Die Shared IP-Zone ist der Standardtyp. Die Zone muss über mindestens eine dedizierte IP-Adresse verfügen. Eine Shared IP-Zone nutzt die Konfiguration und den Status der IP-Schicht gemeinsam mit der globalen Zone. Die Zone muss die Shared IP-Instanz verwenden, wenn die beiden folgenden Bedingungen zutreffen:

- Die Zone ist mit dem gleichen Data-Link verbunden, d. h., sie befindet sich im gleichen IP-Subnetz bzw. in den gleichen Subnetzen wie die globale Zone.
- Sie benötigen keine der Merkmale, die eine Exclusive IP-Zone bietet.

Shared IP-Zonen werden mit dem Befehl zonecfg eine oder mehrere IP-Adressen zugewiesen. Die Data-Link-Namen müssen ebenfalls in der globalen Zone konfiguriert werden.

Diese Adressen werden mithilfe von logischen Netzwerkschnittstellen zugeordnet. Mit dem Befehl ifconfig können die logischen Schnittstellen in einer laufenden Zone von der globalen Zone aus hinzugefügt oder entfernt werden. Weitere Informationen finden Sie unter ["Shared](#page-400-0) [IP-Netzwerkschnittstellen" auf Seite 401.](#page-400-0)

#### **Solaris 10 8/07: Nicht-globale Exclusive IP-Zonen**

In einer Exclusive IP-Zone stehen alle Funktionen der IP-Schicht zur Verfügung.

Eine Exclusive IP-Zone verfügt über einen eigenen IP-orientierten Status.

Hierzu gehört die Fähigkeit, die folgenden Funktionen einer Exclusive IP-Zone zu nutzen:

- Statusfreie automatische Konfiguration von Adressen unter DHCPv4 und IPv6
- IP-Filter, einschließlich Funktionen zur Network Address Translation (NAT)
- IP Network Multipathing (IPMP)
- IP-Routing
- ndd zum Einstellen der TCP/UDP/SCTP- und IP/ARP-Level knobs
- IP Security (IPsec) und Internet Key Exchange (IKE), das die Bereitstellung von authentifizierten Schlüsseln für die IPsec-Sicherheitszuweisung automatisiert

Eine Exclusive IP-Zone erhält mit dem Befehl zonecfg ein eigenes Data-Link-Set. Die Zone erhält einen Data-Link-Name wie z. B. xge0, e1000g1 oder bge32001. Dazu wird die Eigenschaft physical der net-Ressourcen verwendet. Die Eigenschaft address der net-Ressource ist nicht gesetzt.

Beachten Sie, dass die zugewiesene Data-Link das Verwenden des Befehls snoop möglich macht.

Der Befehl dladm kann zusammen mit dem Unterbefehl show-linkprop verwendet werden, um die Zuweisung von Data-Links zu laufenden Exclusive IP-Zonen anzuzeigen. Der Befehl dladm kann zusammen mit dem Unterbefehl set-linkprop verwendet werden, um laufenden Zonen zusätzliche Data-Links zuzuweisen. Anwendungsbeispiele finden Sie unter ["Oracle](#page-440-0) [Solaris 10 8/07: Verwalten von Data-Links in nicht-globalen Exclusive IP-Zonen" auf Seite 441.](#page-440-0)

Innerhalb einer laufenden Exclusive IP-Zone kann der Befehl ifconfig zum Konfigurieren der IP-Funktionen verwendet werden. Hierzu gehört die Möglichkeit, logische Schnittstellen hinzuzufügen oder zu entfernen. Die IP-Konfiguration in einer Zone kann mithilfe von sysidtools, das unter [sysidcfg](http://www.oracle.com/pls/topic/lookup?ctx=E26505&id=REFMAN4sysidcfg-4)(4) beschrieben wird, auf die gleiche Weise wie für die globale Zone eingerichtet werden.

**Hinweis –** Die IP-Konfiguration einer Exclusive IP-Zone kann nur von der globalen Zone aus mit dem Befehl zlogin angezeigt werden. Ein Beispiel:

global# **zlogin zone1 ifconfig -a**

#### **Sicherheitsunterschiede zwischen nicht-globalen Shared IP- und Exclusive IP-Zonen**

In einer Shared IP-Zone können weder die Anwendungen in einer Zone noch der Superuser Pakete mit anderen Quell-IP-Adressen als denen senden, die der Zone mit dem Serviceprogramm zonecfg zugewiesen wurden. Dieser Zonentyp hat keinen Zugriff zum Senden und Empfangen von zufälligen Data-Link-Paketen (Schicht 2).

Bei einer Exclusive IP-Zone gewährt zonecfg stattdessen die gesamten angegebene Data-Link für die Zone. Somit kann der Superuser in einer Exclusive IP-Zone genauso wie in der globalen Zone Spoofing-Pakete über diese Data-Links versenden.

#### **Gleichzeitiges Verwenden von nicht-globalen Shared IP- und Exclusive IP-Zonen**

Die Shared IP-Zonen nutzen die IP-Schicht immer gemeinsam mit der globalen Zone, die Exclusive IP-Zonen hingegen verfügen immer über ihre eigene Instanz der IP-Schicht. Shared IP-Zonen und Exclusive IP-Zonen können gemeinsam auf dem gleichen Computer eingesetzt werden.

## **In Zonen eingehängte Dateisysteme**

Im Allgemeinen umfassen die in einer Zone eingehängten Dateisysteme Folgendes:

- Die beim Initialisieren der virtuellen Plattform eingehängten Dateisystemsets
- Die innerhalb der Anwendungsumgebung eingehängten Dateisystemsets

Dies kann z. B. die folgenden Dateisysteme umfassen:

- Dateisysteme, die in der Datei /etc/vfstab einer Zone angegeben sind
- AutoFS- und AutoFS-ausgelöste Mounts
- Mounts, die explizit von einem Zonenadministrator durchgeführt werden

Für Mounts, die innerhalb einer Anwendungsumgebung eingehängt werden, gelten bestimmte Einschränkungen. Diese Einschränkungen verhindern, dass der Zonenadministrator Services für das restliche System verweigert oder Einstellungen trifft, die sich negativ auf andere Zonen auswirken.

Für das Einhängen bestimmter Dateisysteme innerhalb einer Zone gelten Sicherheitseinschränkungen. Einige Dateisysteme zeigen ein besonderes Verhalten, wenn sie in einer Zone eingehängt werden. Weitere Informationen finden Sie unter ["Dateisysteme und](#page-391-0) [nicht-globale Zonen" auf Seite 392.](#page-391-0)

**Hinweis –** Eine native nicht-globale Zonenkonfiguration, die ein separates /var-Dateisystem umfasst, wird in Oracle Solaris 10 nicht unterstützt. Der Befehl patchadd und zoneadm install, detach, attach sowie Update- und Zuordnungsvorgänge können bei einem System mit dieser Konfiguration möglicherweise nicht erfolgreich verlaufen. Weitere Informationen über unterstützte und nicht unterstützte Konfigurationen finden Sie in ["Vom](#page-455-0) [Zonenadministrator erzwungenes Einhängen über Dateisysteme, die von der globalen Zone](#page-455-0) [aus bestückt wurden" auf Seite 456.](#page-455-0)

## **Konfigurierte Geräte in Zonen**

Der Befehl zonecfg verwendet ein Rule Matching-System, um festzulegen, welche Geräte in einer bestimmten Zone erscheinen müssen. Geräte, die einer der Regeln entsprechen, werden in das Dateisystem / dev der Zone aufgenommen. Weitere Informationen finden Sie unter ["So](#page-271-0) [konfigurieren Sie die Zone" auf Seite 272.](#page-271-0)

# **Host-ID in Zonen**

Sie können eine hostid-Eigenschaft für die nicht-globale Zone einstellen, die sich von der hostid der globalen Zone unterscheidet. Dies ist sinnvoll, wenn eine physische Maschine mit der P2V-Funktion in einer Zone konsolidiert wird. Anwendungen, die sich jetzt innerhalb der Zone befinden, können von der ursprünglichen hostid abhängen und die Anwendungskonfiguration kann möglicherweise nicht aktualisiert werden. Weitere Informationen finden Sie unter ["Ressourcen- und Eigenschaftentypen" auf Seite 252.](#page-251-0)

## **Einrichten von zonenweiten Resource Controls**

Der globale Administrator kann privilegierte zonenweite Resource Controls für eine Zone einrichten. Zonenweite Resource Controls schränken die gesamte Ressourcennutzung aller Prozesseinheiten innerhalb einer Zone ein.

Diese Grenzwerte werden mit dem Befehl zonecfg sowohl für die globale Zone als auch für nicht-globale Zonen eingerichtet. Lesen Sie dazu ["So konfigurieren Sie die Zone" auf Seite 272.](#page-271-0)

Ab dem Solaris-Release 10 8/07 lassen sich zonenweite Resource Controls einfacher einrichten, indem Sie den Eigenschaftennamen anstelle der Ressource rctl verwenden.

**Solaris 10 5/08:** Die Resource Control zone.cpu-cap gibt einen absoluten Grenzwert an CPU-Ressourcen an, die von einer Zone beansprucht werden können. Der Wert 100 gibt als Einstellung von project.cpu-cap die 100-prozentige Beanspruchung der Ressourcen einer CPU an. Der Wert 1.25 bedeutet 125 Prozent, da 100 Prozent der kompletten Auslastung einer CPU auf einem System mit CPU- Ressourcengrenzwerten (CPU-Caps) entspricht.

**Hinweis –** Die Ressource capped-cpu muss eine Dezimalzahl sein. Der Wert entspricht der Resource Control zone.capped-cpu , wird jedoch um den Faktor 100 heruntergesetzt. Der Wert 1 entspricht dem Wert 100 der Resource Control.

Die Resource Control zone.cpu-shares legt einen Grenzwert für die Anzahl der Fair Share Scheduler (FSS) CPU-Shares für eine Zone fest. CPU-Shares werden zunächst der Zone zugeordnet und dann gemäß den Einträgen in project.cpu-shares weiter zwischen den

Projekten in einer Zone aufgeteilt. Weitere Informationen finden Sie unter ["Verwenden des](#page-442-0) [Fair Share Schedulers auf einem Oracle Solaris-System mit installierten Zonen" auf Seite 443.](#page-442-0) Der globale Eigenschaftenname für diese Resource Control lautet cpu-shares.

Die Resource Control zone.max-locked-memory begrenzt den gesperrten reellen Speicher, der eine Zone zur Verfügung steht. Die Zuordnung der gesperrten Speicherressourcen zu Projekten innerhalb einer Zone wird über die Resource Control project.max-locked-memory gesteuert. Weitere Informationen finden Sie in [Tabelle 6–1.](#page-89-0)

Die Resource Control zone.max-lwps verbessert die Ressourcenisolierung, indem Sie verhindert, dass sich zu viele LWPs in einer Zone negativ auf andere Zonen auswirken. Die Zuordnung der LWP-Ressourcen zu den Projekten in einer Zone wird über die Resource Control project.max-lwps gesteuert. Weitere Informationen finden Sie in [Tabelle 6–1.](#page-89-0) Der globale Eigenschaftenname für diese Resource Control lautet max-lwps.

Die Resource Controls zone.max-msg-ids, zone.max-sem-ids, zone.max-shm-ids und zone.max-shm-memory dienen zum Begrenzen der System V-Ressourcen, die von allen Prozessen in einer Zone genutzt werden. Die Zuordnung von System V-Ressourcen zu Projekten in einer Zone kann mithilfe der Projektversionen dieser Resource Controls gesteuert werden. Die globalen Eigenschaftennamen dieser Resource Controls lauten max-msg-ids, max-sem-ids, max-shm-ids und max-shm-memory .

Die Resource Control zone.max-swap begrenzt den Swap-Bereich, der von Benutzerprozess-Adressraumzuordnungen und tmpfs-Mounts innerhalb einer Zone verwendet wird. Die Ausgabe von prstat -Z zeigt eine SWAP-Spalte an. Der angezeigte Swap-Bereich ist der gesamte Swap-Bereich, der von den Prozessen der Zone und den tmpfs-Mounts verbraucht wird. Dieser Wert unterstützt die Überwachung des von jeder Zone reservierten Swap-Bereichs. Er kann zum Wählen einer geeigneten Einstellung für zone.max-swap verwendet werden.

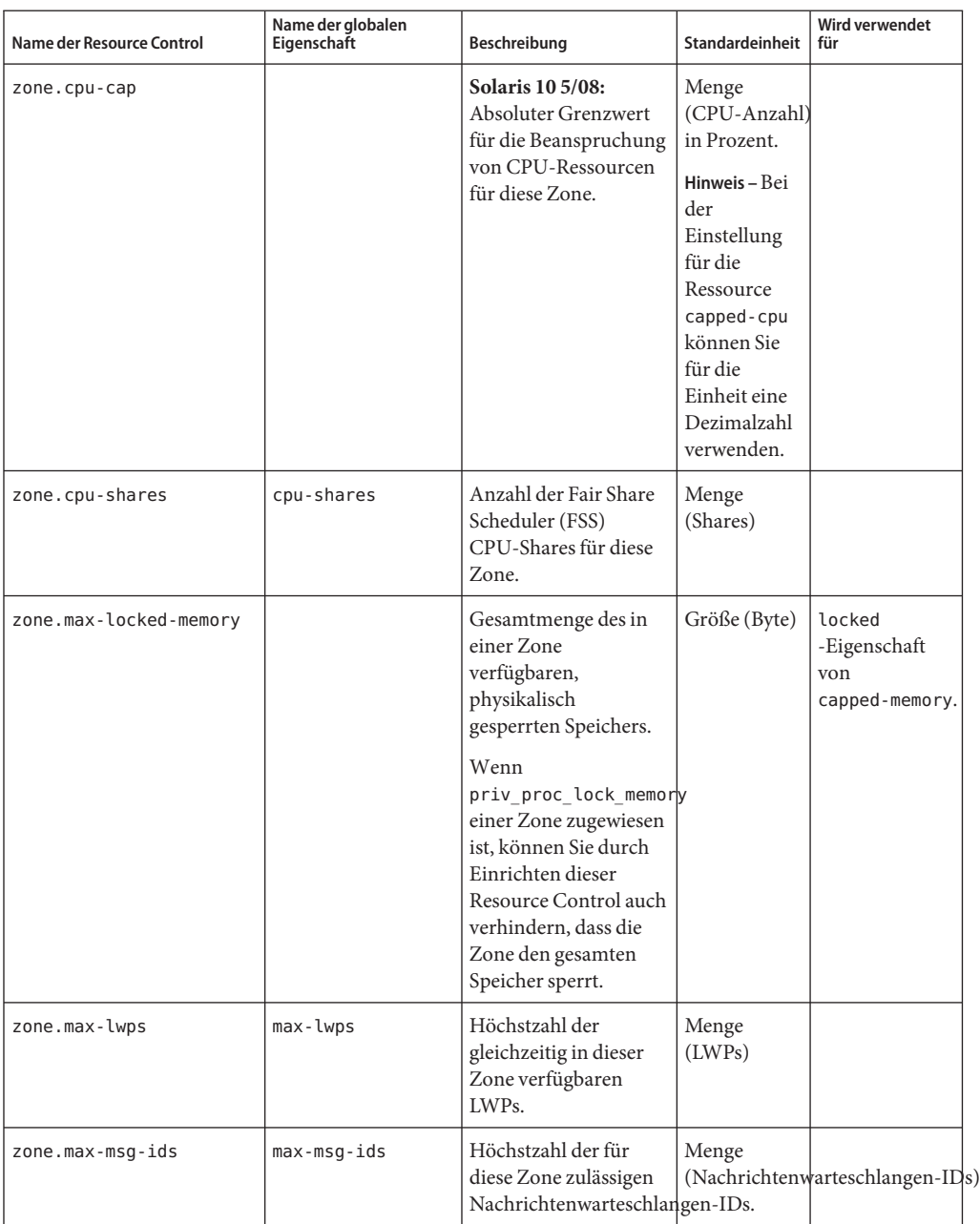

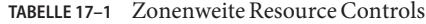

| Name der Resource Control | Name der globalen<br>Eigenschaft | Beschreibung                                                                                                    | Standardeinheit                 | Wird verwendet<br>für                        |
|---------------------------|----------------------------------|----------------------------------------------------------------------------------------------------|---------------------------------|----------------------------------------------|
| zone.max-sem-ids          | max-sem-ids                      | Höchstzahl der für<br>diese Zone zulässigen<br>Semaphor-IDs.                                                                                    | Menge<br>(Semaphor-IDs)         |                                              |
| zone.max-shm-ids          | $max$ -shm- $ids$                | Höchstzahl der für<br>diese Zone zulässigen<br>Shared Memory-IDs.                                                                               | Menge<br>(Shared<br>Memory-IDs) |                                              |
| zone.max-shm-memory       | $max$ -shm-memory                | Gesamtmenge des für<br>diese Zone zulässigen<br>System V Shared<br>Memory.                                                                      | Größe (Byte)                    |                                              |
| zone.max-swap             |                                  | Gesamtmenge des<br>Swap-Bereichs, der<br>von Benutzerprozess-<br>Adressraumzuordnungen<br>und tmpfs-Mounts für<br>diese Zone verwendet<br>wird. | Größe (Byte)                    | swap<br>-Eigenschaft<br>von<br>capped-memory |

<span id="page-246-0"></span>**TABELLE 17–1** Zonenweite Resource Controls *(Fortsetzung)*

Diese Grenzen können mit dem Befehl prctl für laufende Prozesse angegeben werden. Ein Beispiel finden Sie unter ["So richten Sie FSS-Shares mit dem Befehl](#page-442-0) prctl in der globalen Zone [ein" auf Seite 443.](#page-442-0) Die mit dem Befehl prctl festgelegten Grenzen sind nicht persistent. Sie sind nur solange wirksam, bis das System neu gebootet wird.

## **Solaris 10 11/06 und höher: Konfigurierbare Berechtigungen**

Beim Booten einer Zone wird ein Standardset mit *sicheren* Berechtigungen in die Konfiguration aufgenommen. Diese Berechtigungen werden als sicher betrachtet, weil sie verhindern, dass ein privilegierter Prozess in der Zone Prozesse in anderen nicht-globalen Zonen des Systems oder in der globalen Zone beeinflusst. Mit dem Befehl zonecfg können Sie:

- Zum Standard-Berechtigungsset hinzufügen. Diese Änderungen können jedoch eine globale Ressource steuern und so dazu führen, dass Prozesse in einer Zone Prozesse in anderen Zonen beeinflussen.
- Vom Standard-Berechtigungsset entfernen. Diese Änderungen können jedoch dazu führen, dass bestimmte Prozesse nicht korrekt ausgeführt werden können, wenn diese Berechtigungen zur Ausführung erforderlich sind.

<span id="page-247-0"></span>**Hinweis –** Einige Berechtigungen können nicht aus dem Standard-Berechtigungsset einer Zone entfernt werden, und bestimmte Berechtigungen können in diesem Fall nicht zum Standardset hinzugefügt werden.

Weitere Informationen finden Sie unter ["Berechtigungen in einer nicht-globalen Zone"](#page-408-0) [auf Seite 409,](#page-408-0) unter ["So konfigurieren Sie die Zone" auf Seite 272](#page-271-0) und in der Manpage [privileges](http://www.oracle.com/pls/topic/lookup?ctx=E26505&id=REFMAN5privileges-5)(5).

#### **Hinzufügen eines Kommentars zu einer Zone**

Mit dem Ressourcentyp attr können Sie einer Zone einen Kommentar hinzufügen. Weitere Informationen finden Sie unter ["So konfigurieren Sie die Zone" auf Seite 272.](#page-271-0)

#### **Verwenden des Befehls zonecfg**

Mit dem in der Manpage zonecfg ausführlich beschriebenen Befehl zonecfg(1M) können Sie eine nicht-globale Zone konfigurieren. Ab dem Solaris-Release 10 8/07 können mit diesem Befehl außerdem die Einstellungen der RessourcenAdministration für die globale Zone persistent angegeben werden.

Der Befehl zonecfg kann im interaktiven Modus, im Befehlszeilen-Modus oder im Befehlsdatei-Modus verwendet werden. Mit diesem Befehl werden die folgenden Vorgänge durchgeführt:

- Erstellen oder Löschen (Zerstören) einer Zonenkonfiguration
- Hinzufügen von Ressourcen zu einer bestimmten Konfiguration
- Einrichten von Eigenschaften für Ressourcen, die einer Konfiguration hinzugefügt wurden
- Entfernen von Ressourcen von einer bestimmten Konfiguration
- Abfragen oder Überprüfen einer Konfiguration
- Festschreiben einer Konfiguration
- Wiederherstellen einer vorherigen Konfiguration
- Umbenennen einer Zone
- Beenden einer zonecfg-Sitzung

Der Befehl zonecfg hat die folgende Syntax:

#### zonecfg:*zonename*>

Wenn Sie einen bestimmten Ressourcentyp konfigurieren, z. B. ein Dateisystem, wird auch dieser Ressourcentyp in die Befehlssyntax aufgenommen:

zonecfg:*zonename*:fs>

Weitere Informationen, einschließlich Verfahren zur Verwendung der verschiedenen in diesem Kapitel beschriebenen zonecfg-Komponenten finden Sie unter [Kapitel 18, "Planen und](#page-262-0) [Konfigurieren von nicht-globalen Zonen \(Vorgehen\)".](#page-262-0)

#### <span id="page-248-0"></span>**zonecfg-Modi**

Für die Benutzerschnittstelle findet das Konzept eines *Geltungsbereichs* (Scope) Anwendung. Der Geltungsbereich kann entweder *global* oder*ressourcenspezifisch* angelegt sein. Der standardmäßige Geltungsbereich ist global.

Im globalen Geltungsbereich wird eine bestimmte Ressource mit den Unterbefehlen add und select ausgewählt. Daraufhin ändert sich der Geltungsbereich zu diesem Ressourcentyp.

- Bei dem Unterbefehl add wird die Ressourcenspezifikation mit den Unterbefehlen end oder cancel abgeschlossen.
- Bei dem Unterbefehl select wird die Ressourcenmodifikation mit den Unterbefehlen end oder cancel abgeschlossen.

Anschließend wird der Geltungsbereich auf global zurückgesetzt.

Bestimmte Unterbefehle, z. B. add, remove und set, haben in verschiedenen Geltungsbereichen unterschiedliche Bedeutungen.

#### **zonecfg Interaktiver Modus**

Im interaktiven Modus werden die folgenden Unterbefehle unterstützt. Weitere Informationen zu den Bedeutungen und Optionen, die mit den Unterbefehlen verwendet werden können, finden Sie in der Manpage zonecfg(1M. ) Bei jedem Unterbefehl, der zu destruktiven Aktionen oder dem Verlust von Arbeiten führen könnte, fordert das System vor dem Fortsetzen eine Bestätigung durch den Benutzer an. Diese Bestätigung können Sie durch Verwenden der Option -F (Force / Erzwingen) umgehen.

help Druckt die allgemeine Hilfe aus oder zeigt Hilfe zu einer bestimmten Ressource an.

zonecfg:my-zone:inherit-pkg-dir> **help**

- create Beginnt die Konfiguration einer im Arbeitsspeicher abgelegten Konfiguration für die angegebene neue Zone für einen der folgenden Zwecke:
	- Das Anwenden der Standardeinstellungen auf eine neue Konfiguration. Diese Methode ist die Standardeinstellung.
	- Mit der Option t *Vorlage* erstellen Sie eine Konfiguration, die mit einer angegebenen Vorlage identisch ist. Der Zonenname wird vom Vorlagennamen zum neuen Zonennamen geändert.

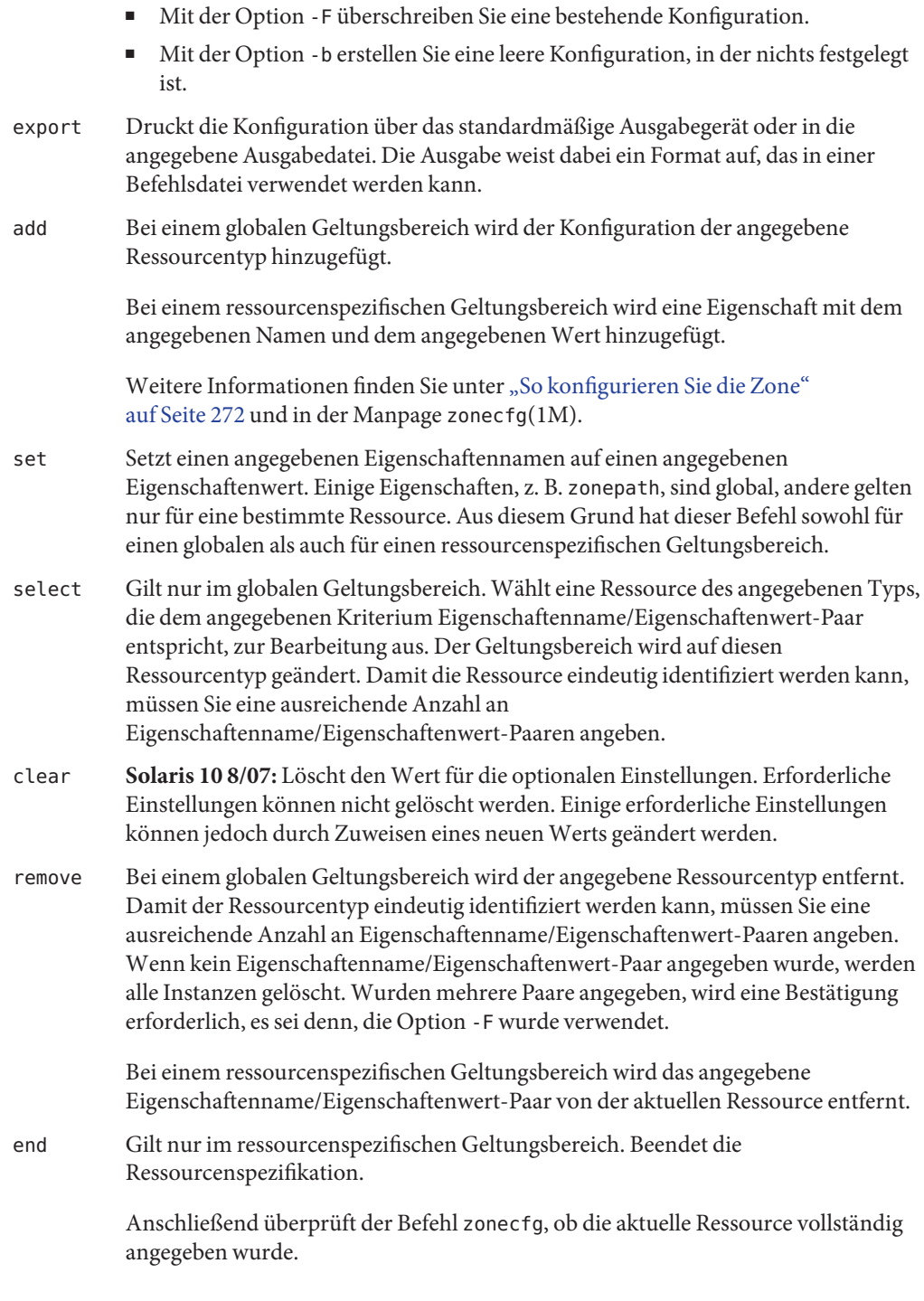

- Wenn die Ressource vollständig angegeben wurde, wird sie der im Arbeitsspeicher befindlichen Konfiguration hinzugefügt und der globale Geltungsbereich wiederhergestellt.
- War die Spezifikation unvollständig, zeigt das System eine Fehlermeldung an und beschreibt, was noch ausgeführt werden muss.
- cancel Gilt nur im ressourcenspezifischen Geltungsbereich. Beendet die Ressourcenspezifikation und stellt den globalen Geltungsbereich wieder her. Alle teilweise angegebenen Ressourcen werden nicht erhalten.
- delete Löscht die angegebene Konfiguration vollständig. Löscht die Konfiguration sowohl aus dem Arbeitsspeicher als auch vom Speicherort. Sie müssen die Option -F zusammen mit dem Befehl delete verwenden.

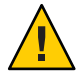

**Achtung –** Diese Aktion findet unmittelbar statt. Es ist kein Festschreiben erforderlich. Eine gelöschte Zone kann nicht wiederhergestellt werden.

- info Zeigt Informationen über die aktuelle Konfiguration oder die globalen Ressourceneigenschaften zonepath, autoboot und pool an. Wenn ein Ressourcentyp angegeben wurde, werden nur Informationen zu diesem Ressourcentyp angezeigt. Bei einem ressourcenspezifischen Geltungsbereich gilt dieser Unterbefehl nur für die hinzugefügte oder modifizierte Ressource.
- verify Überprüft die aktuelle Konfiguration auf Richtigkeit. Stellt sicher, dass für alle Ressourcen alle erforderlichen Eigenschaften angegeben wurden.
- commit Schreibt die aktuelle Konfiguration aus dem Arbeitsspeicher an einen Festspeicherort fest. Bis die im Arbeitsspeicher befindliche Konfiguration festgeschrieben wurde, können Änderungen mit dem Unterbefehl revert rückgängig gemacht werden. Eine Konfiguration muss mit dem Befehl zoneadm für die Verwendung festgeschrieben werden. Dieser Vorgang wird automatisch versucht, wenn Sie eine zonecfg-Sitzung abschließen. Weil nur eine korrekte Konfiguration festgeschrieben werden kann, führt der Festschreibevorgang automatisch eine Überprüfung durch.
- revert Setzt die Konfiguration auf den zuletzt festgeschriebenen Status zurück.
- exit Beendet die zonecfg-Sitzung. Mit dem Befehl exit können Sie auch die Option -F (Erzwingen) verwenden.

Ein commit-Vorgang wird ggf. automatisch versucht. Auch ein EOF-Zeichen kann zum Beenden der Sitzung verwendet werden.

## <span id="page-251-0"></span>**zonecfg Befehlsdatei-Modus**

Im Befehlsdatei-Modus erfolgt die Eingabe aus einer Datei. Zum Erzeugen dieser Datei wird der unter "zonecfg [Interaktiver Modus" auf Seite 249](#page-248-0) beschriebene Unterbefehl export verwendet. Die Konfiguration kann über das standardmäßige Ausgabegerät gedruckt oder mit der Option -f an eine bestimmte Ausgabedatei gesendet werden.

# **Konfigurationsdaten in einer Zone**

Daten einer Zonenkonfiguration setzen sich aus zwei Arten von Einheiten zusammen: Ressourcen und Eigenschaften. Jede Ressource weist einen Typ auf, und jede Ressource verfügt über ein Set mit mindestens einer Eigenschaft. Die Eigenschaften haben Namen und Werte. Die Eigenschaftensets hängen vom Ressourcentyp ab.

## **Ressourcen- und Eigenschaftentypen**

Ressourcen- und Eigenschaftentypen lassen sich wie folgt beschreiben:

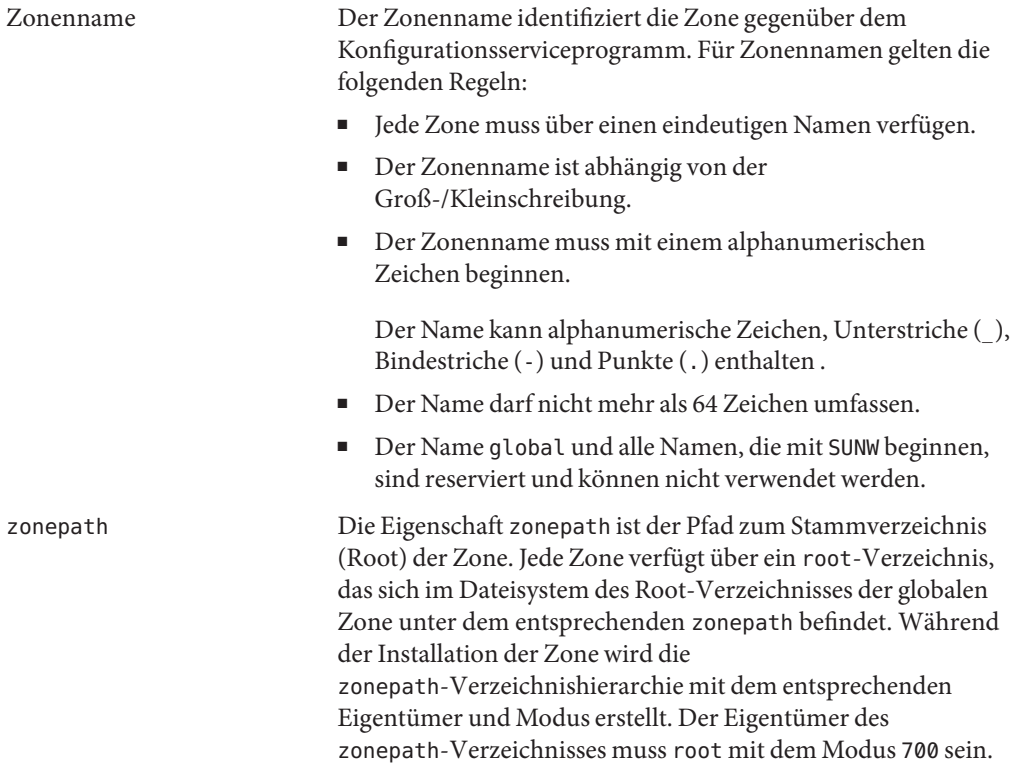
Der Root-Verzeichnispfad der nicht-globalen Zone befindet sich eine Ebene niedriger. Das Root-Verzeichnis der Zone weist den gleichen Eigentümer und Berechtigungen wie das Root-Verzeichnis (/) der globalen Zone auf. Der Eigentümer des Zonen-Verzeichnisses muss root mit dem Modus 755 sein. Diese Verzeichnisse werden automatisch mit den richtigen Berechtigungen erstellt. Es ist keine Überprüfung durch den Zonenadministrator erforderlich. Diese Hierarchie stellt sicher, dass das Dateisystem einer nicht-globalen Zone nicht von nicht-berechtigten Benutzern in der globalen Zone durchlaufen werden kann.

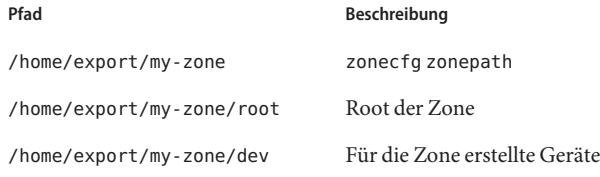

Weitere Informationen zu diesem Thema finden Sie unter ["Durchlaufen von Dateisystemen" auf Seite 398.](#page-397-0)

**Hinweis –** Informationen zu den ZFS-Einschränkungen für diese Versionen finden Sie in ["Oracle Solaris 10 6/06, Oracle Solaris](#page-454-0) [10 11/06, Oracle Solaris 10 8/07 und Oracle Solaris 10 5/08: Das](#page-454-0) [Root-Dateisystem einer nicht-globalen Zone kann nicht auf](#page-454-0) [einem ZFS abgelegt werden" auf Seite 455.](#page-454-0)

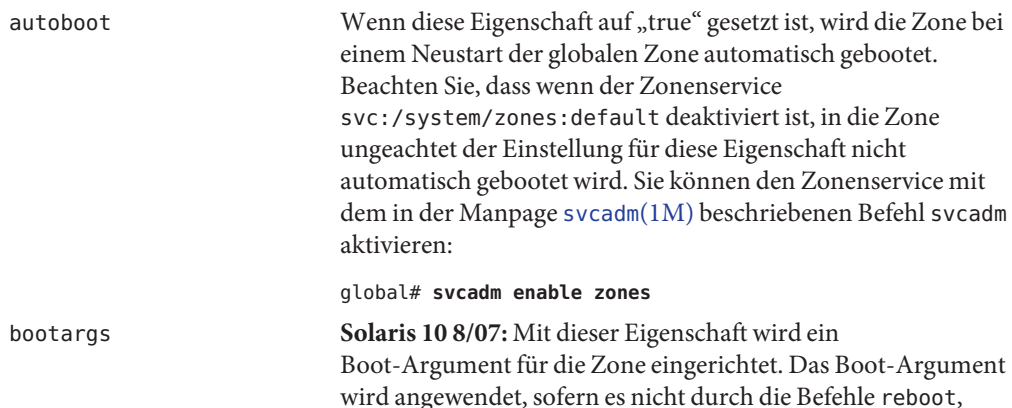

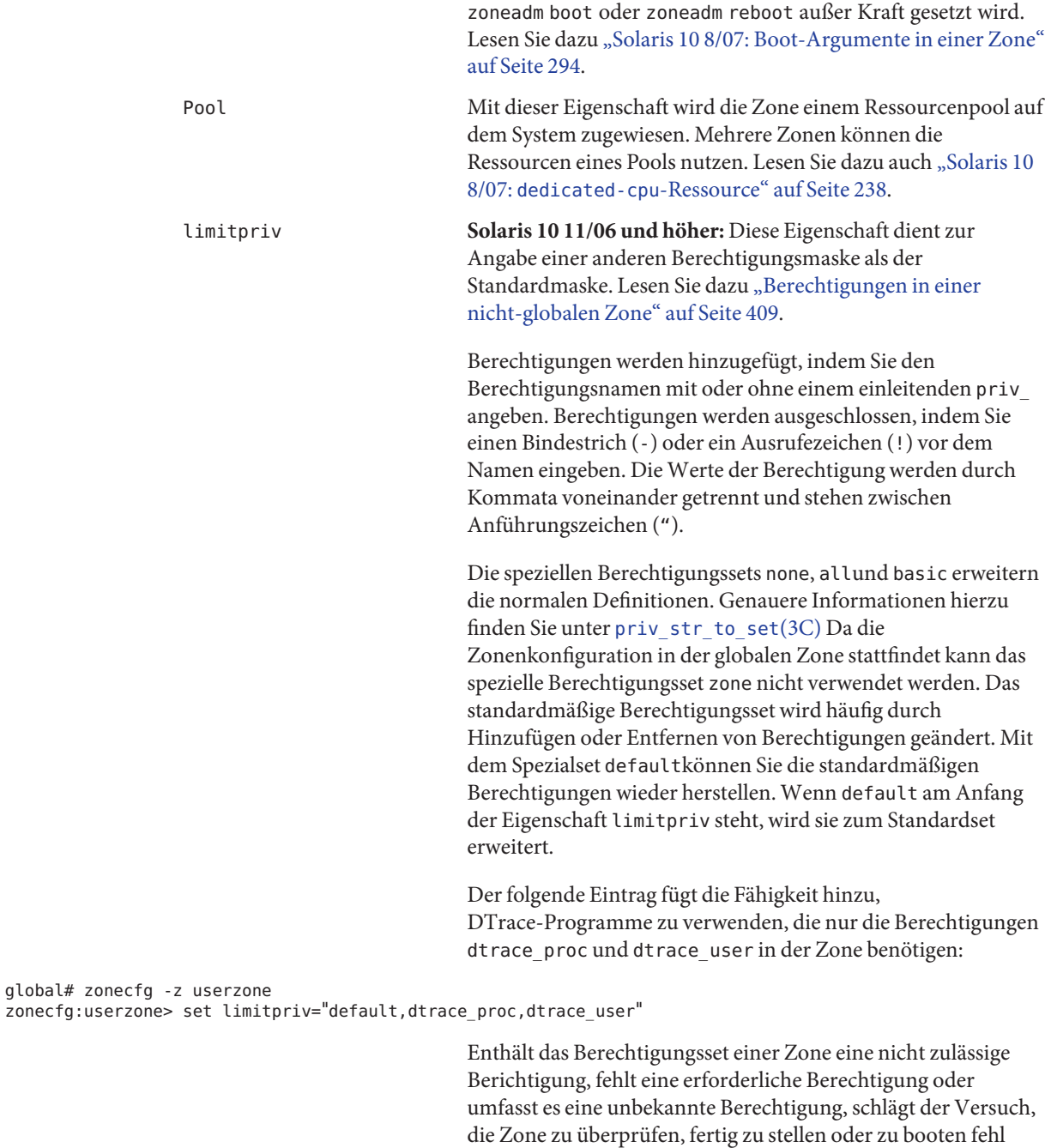

und es wird eine Fehlermeldung angezeigt.

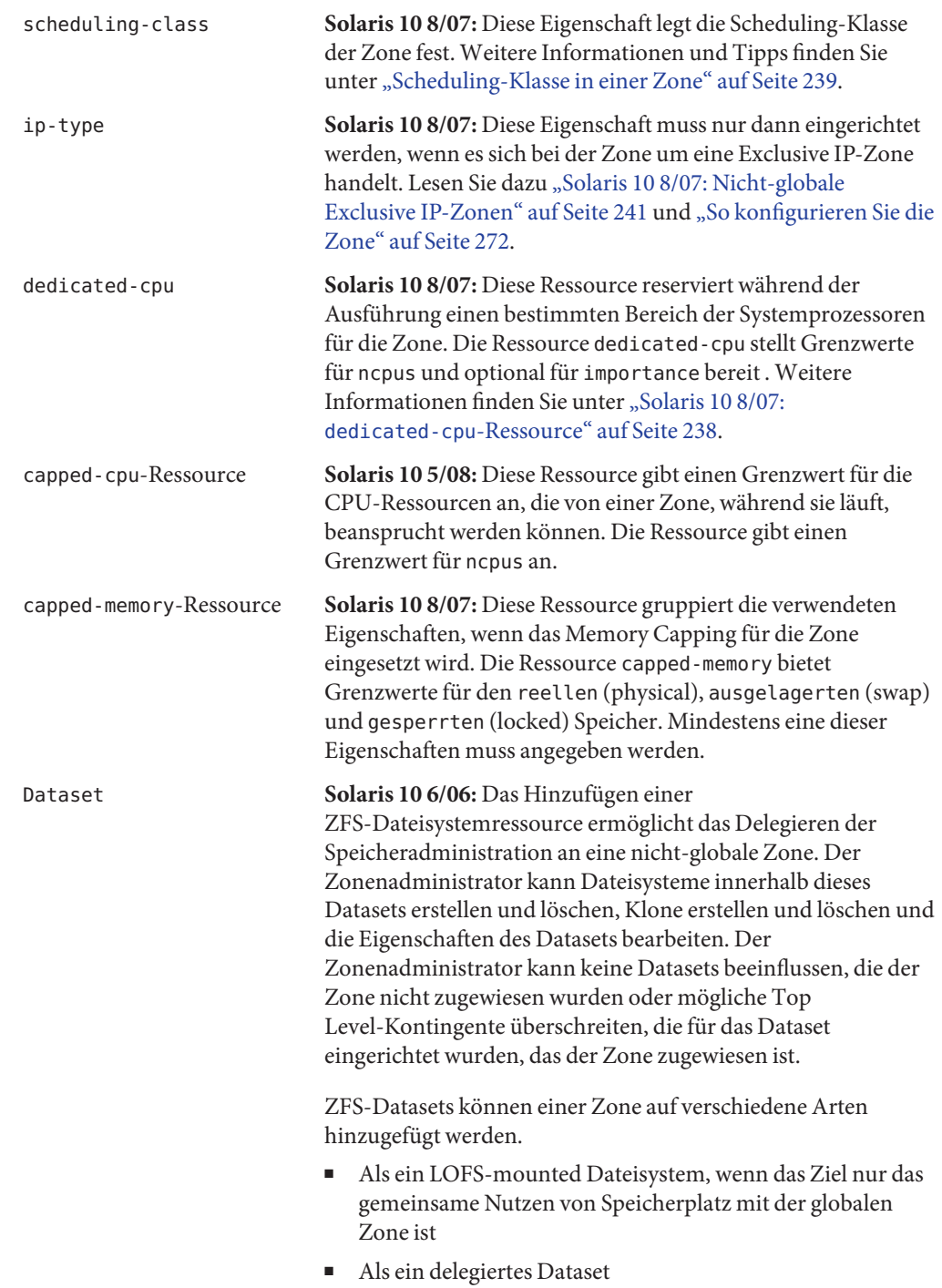

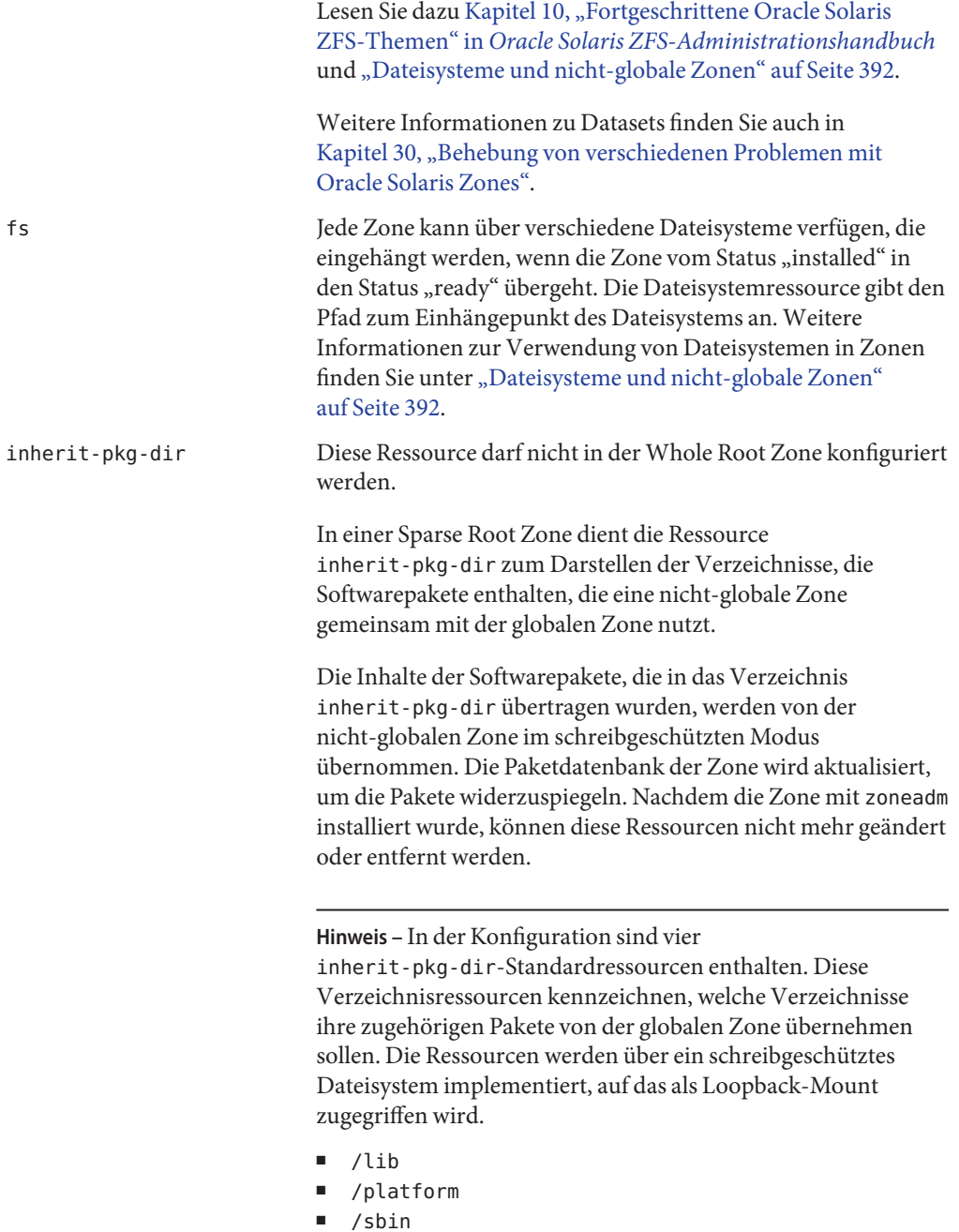

■ /usr

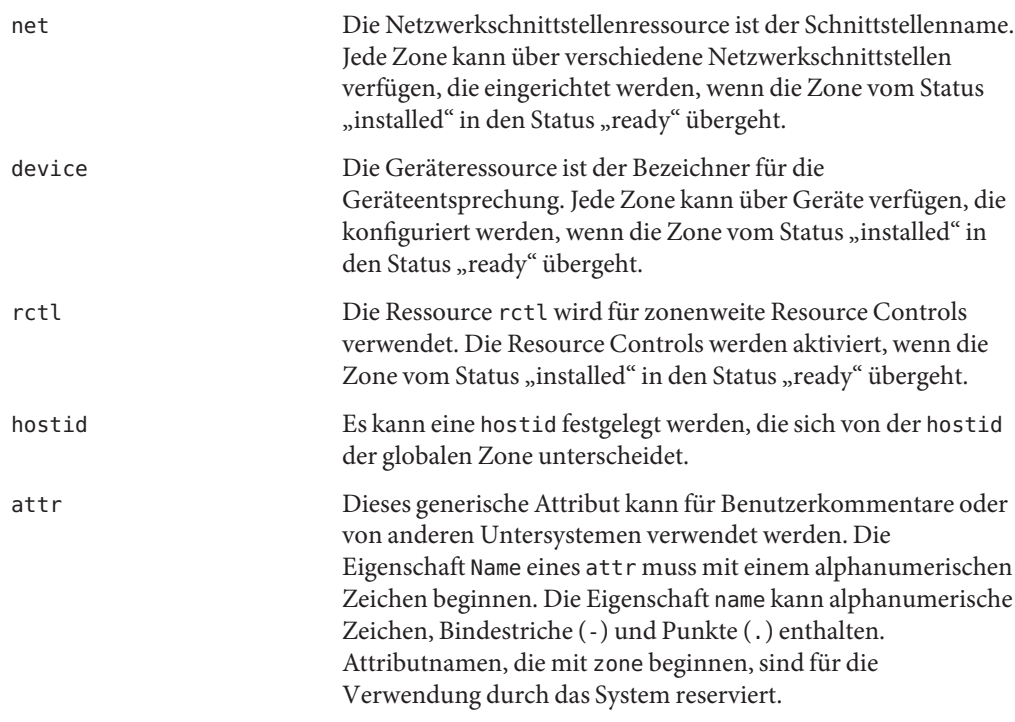

## **Ressourcentypeigenschaften**

Auch Ressourcen besitzen Eigenschaften, die konfiguriert werden können. Die folgenden Eigenschaften sind den aufgeführten Ressourcentypen zugeordnet.

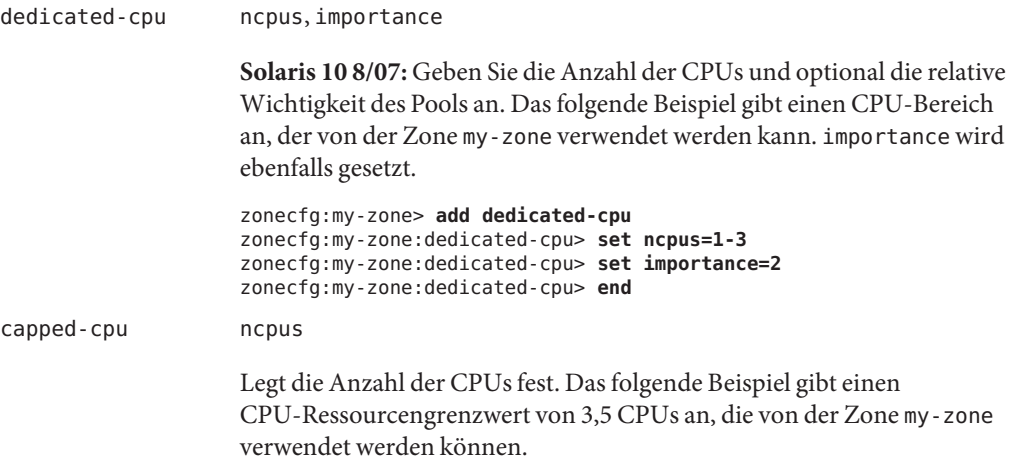

zonecfg:my-zone> **add capped-cpu** zonecfg:my-zone:capped-cpu> **set ncpus=3.5** zonecfg:my-zone:capped-cpu> **end** capped-memory physical, swap, locked Legen Sie die Speichergrenzen für die Zone my-zone fest. Jeder Grenzwert ist optional, es muss aber mindestens ein Grenzwert eingerichtet sein. zonecfg:my-zone> **add capped-memory** zonecfg:my-zone:capped-memory> **set physical=50m** zonecfg:my-zone:capped-memory> **set swap=100m** zonecfg:my-zone:capped-memory> **set locked=30m** zonecfg:my-zone:capped-memory> **end** fs dir, special, raw, type, options Die Ressourcenparameter fs liefern die Werte, mit denen festgelegt wird, wie und wann Dateisysteme eingehängt werden. Die Parameter fs sind wie folgt definiert: dir Gibt den Einhängepunkt für das Dateisystem an special Gibt den Block-spezifischen Gerätenamen oder das Verzeichnis an, aus dem von der globalen Zone aus eingehängt wird raw Gibt das Raw-Gerät an, auf dem fsck ausgeführt wird, bevor das Dateisystem eingehängt wird type Gibt den Dateisystemtyp an options Gibt Einhängeoptionen ähnlich denen an, die für den Befehl mount gelten Die Zeilen im folgenden Beispiel geben an, dass /dev/dsk/c0t0d0s2 in der globalen Zone als /mnt in der zu konfigurierenden Zone eingehängt wird. Die Eigenschaft raw gibt ein optionales Gerät an, auf dem der Befehl fsck ausgeführt wird, bevor versucht wird, das Dateisystem einzuhängen. Der zu verwendende Dateisystemtyp ist UFS. Die Optionen nodevices und logging wurden hinzugefügt. zonecfg:my-zone> **add fs** zonecfg:my-zone:fs> **set dir=/mnt** zonecfg:my-zone:fs> **set special=/dev/dsk/c0t0d0s2** zonecfg:my-zone:fs> **set raw=/dev/rdsk/c0t0d0s2** zonecfg:my-zone:fs> **set type=ufs** zonecfg:my-zone:fs> **add options [nodevices,logging]** zonecfg:my-zone:fs> **end**

Weitere Informationen finden Sie unter ["Die Option](#page-391-0) - o nosuid" [auf Seite 392,](#page-391-0) ["Sicherheitseinschränkungen und Dateisystemverhalten"](#page-394-0)

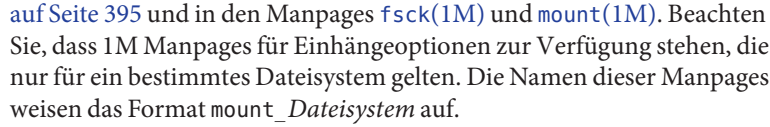

**Hinweis –** Zum Hinzufügen eines ZFS-Dateisystems verwenden Sie die Ressourceneigenschaft fs. Lesen Sie dazu ["Hinzufügen von](http://www.oracle.com/pls/topic/lookup?ctx=E24841&id=ZFSADMINgbbrq) [ZFS-Dateisystemen zu einer nicht globalen Zone" in](http://www.oracle.com/pls/topic/lookup?ctx=E24841&id=ZFSADMINgbbrq) *Oracle Solaris [ZFS-Administrationshandbuch](http://www.oracle.com/pls/topic/lookup?ctx=E24841&id=ZFSADMINgbbrq)*.

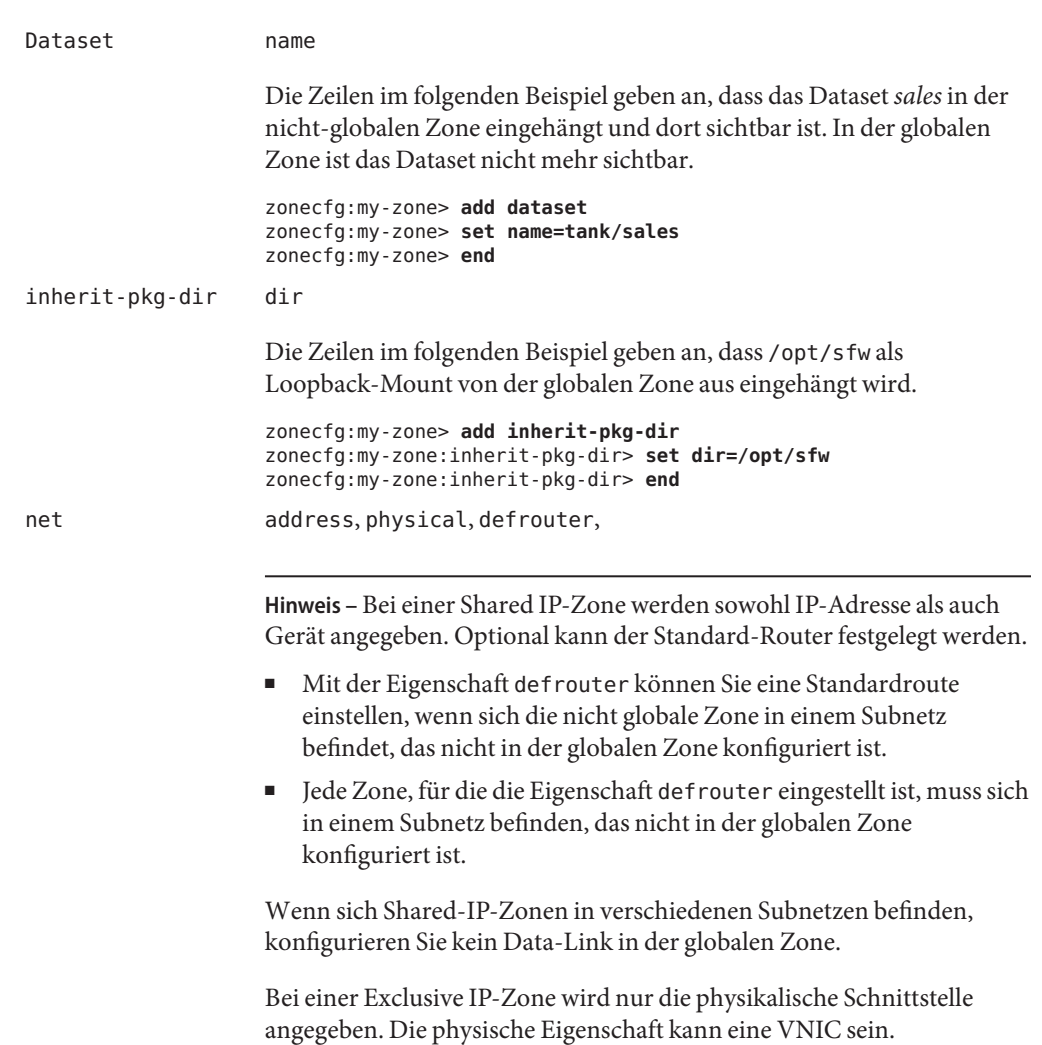

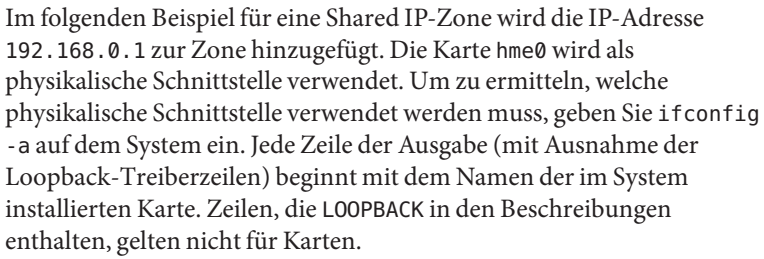

```
zonecfg:my-zone> add net
zonecfg:my-zone:net> set physical=hme0
zonecfg:my-zone:net> set address=192.168.0.1
zonecfg:my-zone:net> end
```
Im folgenden Beispiel für eine Exclusive IP-Zone wird die Verbindung bge32001 als physikalische Schnittstelle verwendet. Geben Sie den Befehl dladm show-link ein, um festzustellen, welche Data-Links verfügbar sind. Die Data-Link muss GLDv3 sein, damit sie mit Exclusive IP-Zonen verwendet werden kann. Nicht-GLDv3-Data-Links werden als type: legacy in der dladm show-link-Ausgabe angezeigt. Beachten Sie, dass ip-type=exclusive ebenfalls angegeben sein muss.

```
zonecfg:my-zone> set ip-type=exclusive
zonecfg:my-zone> add net
zonecfg:my-zone:net> set physical=bge32001
zonecfg:my-zone:net> end
```
device match

Im folgenden Beispiel wird ein /dev/pts-Gerät in eine Zone aufgenommen.

zonecfg:my-zone> **add device** zonecfg:my-zone:device> **set match=/dev/pts\*** zonecfg:my-zone:device> **end**

rctl name, value

**Solaris 10 8/07:** Die neuen Resource Controls für dieses Release sind zone.max-locked-memory , zone.max-msg-ids, zone.max-sem-ids, zone.max-shm-ids, zone.max-shm-memory und zone.max-swap.

Die folgenden zonenweiten Resource Controls sind verfügbar:

- zone.cpu-shares (preferred: cpu-shares)
- zone.max-locked-memory
- zone.max-lwps (bevorzugt: max-lwps)
- zone.max-msg-ids (bevorzugt: max-msg-ids)
- zone.max-sem-ids (bevorzugt: max-sem-ids)
- zone.max-shm-ids (bevorzugt: max-shm-ids)

zone.max-shm-memory (bevorzugt:max-shm-memory) zone.max-swap Eine zonenweite Resource Control lässt sich einfacher einrichten, wenn Sie den Eigenschaftennamen anstelle der Ressource rctl verwenden. Dies wird unter ["So konfigurieren Sie die Zone" auf Seite 272](#page-271-0) gezeigt. Wenn die Einträge einer zonenweiten Resource Control mit add rctl konfiguriert werden, weicht das Format von den Resource Control-Einträgen in der project-Datenbank ab. In einer Zonenkonfiguration besteht der Ressourcentyp rctl aus drei Name/Wert-Paaren. Die Namen sind priv, limit und action. Jeder Name akzeptiert einen einfachen Wert. zonecfg:my-zone> **add rctl** zonecfg:my-zone:rctl> **set name=zone.cpu-shares** zonecfg:my-zone:rctl> **add value (priv=privileged,limit=10,action=none)**zonecfg:my-zone:rctl> **end** zonecfg:my-zone> **add rctl** zonecfg:my-zone:rctl> **set name=zone.max-lwps** zonecfg:my-zone:rctl> **add value (priv=privileged,limit=100,action=deny)** zonecfg:my-zone:rctl> **end**

Allgemeine Informationen zu Resource Controls und Attributen finden Sie in [Kapitel 6, "Einführung in die Resource Controls"](#page-84-0) und unter ["Resource Controls in nicht-globalen Zonen" auf Seite 407.](#page-406-0)

attr name, type, value

Im folgenden Beispiel wird ein Kommentar über eine Zone hinzugefügt.

zonecfg:my-zone> **add attr** zonecfg:my-zone:attr> **set name=comment** zonecfg:my-zone:attr> **set type=string** zonecfg:my-zone:attr> **set value="Production zone"** zonecfg:my-zone:attr> **end**

Sie können den Unterbefehl export verwenden, um eine Zonenkonfiguration über das standardmäßige Ausgabegerät zu drucken. Die Konfiguration wird in einem Format gespeichert, das in einer Befehlsdatei verwendet werden kann.

## **Befehlszeilen-Bearbeitungsbibliothek Tecla**

Die Befehlszeilen-Bearbeitungsbibliothek Tecla kann mit dem Befehl zonecfg verwendet werden. Die Bibliothek bietet einen Mechanismus zur Speicherung des Befehlszeilenverlaufs und unterstützt die Bearbeitung.

Die Befehlszeilen-Bearbeitungsbibliothek Tecla ist in den folgenden Manpages dokumentiert:

 $\blacksquare$  enhance(1)

- libtecla(3LIB )
- ef expand file(3TECLA)
- gl\_get\_line(3TECLA)
- gl\_io\_mode(3TECLA)
- pca\_lookup\_file(3TECLA)
- $\blacksquare$  tecla(5)

# 18**KAPITEL 18**

## Planen und Konfigurieren von nicht-globalen Zonen (Vorgehen)

In diesem Kapitel sind die Maßnahmen beschrieben, die Sie vor dem Konfigurieren einer Zone auf dem System ausführen müssen. Darüber hinaus werden in diesem Kapitel das Konfigurieren einer Zone, das Modifizieren einer Zonenkonfiguration und das Löschen einer Zonenkonfiguration von einem System beschrieben.

Eine Einführung in die Zonenkonfiguration finden Sie in [Kapitel 17, "Einführung in die](#page-234-0) [Konfiguration einer nicht-globalen Zone".](#page-234-0)

## **Planen und Konfigurieren einer nicht-globalen Zone (Übersicht der Schritte)**

Bevor Sie ein System zur Verwendung von Zonen einrichten, müssen Sie Informationen sammeln und entscheiden, wie die Zonen konfiguriert werden sollen. In der folgenden Übersicht der Schritte wird zusammengefasst, was beim Planen und Konfigurieren einer Zone beachtet werden muss.

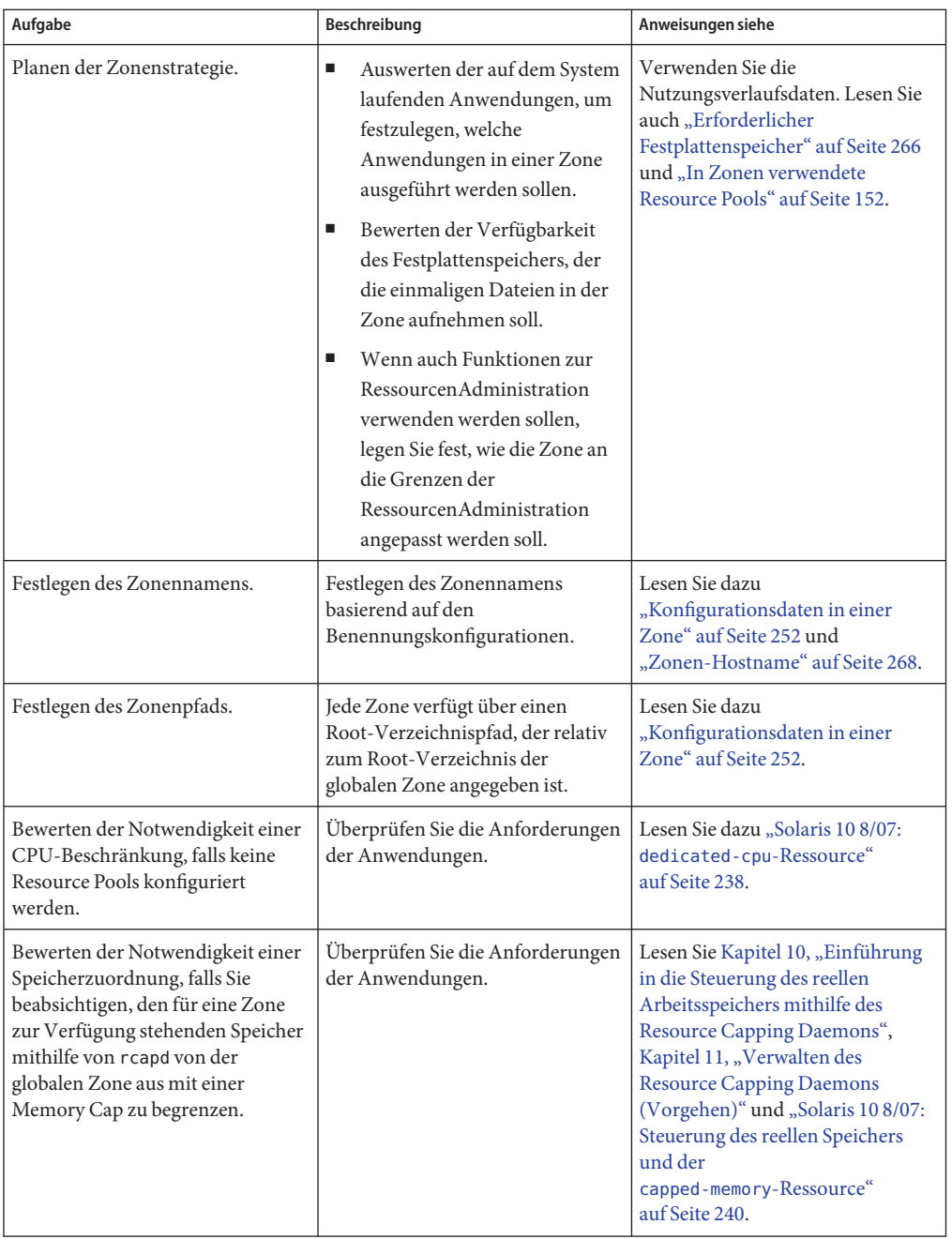

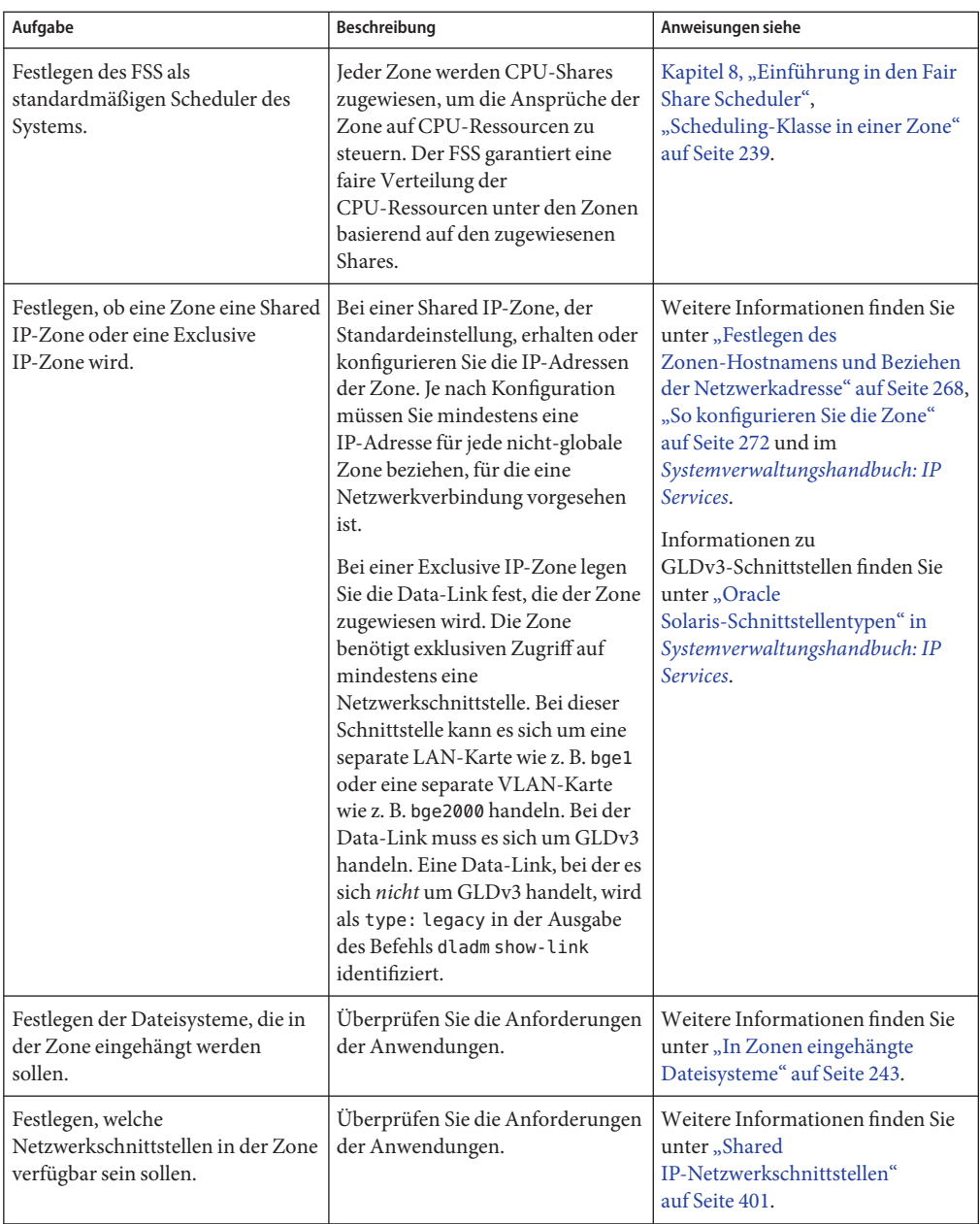

<span id="page-265-0"></span>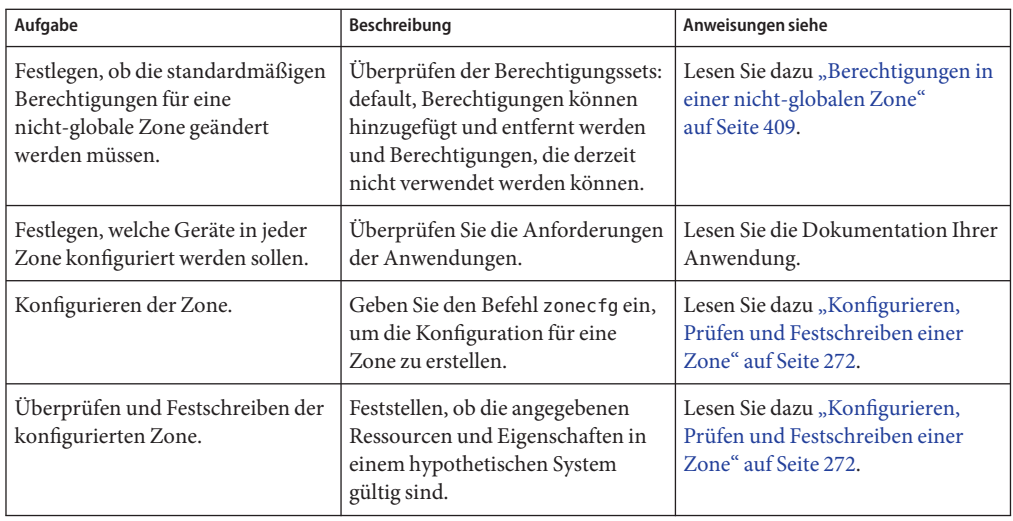

## **Bewerten des aktuellen System-Setups**

Zonen können von jedem Computer über werden, der das Solaris-Release 10 ausführt. Bei der Verwendung von Zonen müssen die folgenden Überlegungen hinsichtlich des Computers angestellt werden.

- Die Leistungsanforderungen der Anwendungen, die in den Zonen ausgeführt werden.
- Der verfügbare Festplattenspeicher, um die in jeder Zone einmaligen Dateien.

## **Erforderlicher Festplattenspeicher**

Es gibt keinerlei Grenzwerte, wie viel Festplattenspeicher von einer Zone verbraucht werden darf. Einschränkungen des Speicherplatzes werden vom globalen Administrator eingerichtet. Der globale Administrator muss sicherstellen, dass der lokale Speicherplatz ausreichend groß ist, um das Dateisystem einer nicht-globalen Zone aufzunehmen. Selbst ein kleines Uniprozessor-System kann mehrere Zonen unterstützen, die gleichzeitig ausgeführt werden.

Die in der globalen Zone installierten Pakete wirken sich auf die Speicherplatzanforderungen der erstellten nicht-globalen Zonen aus. Weitere Faktoren sind die Anzahl der Pakete und deren Speicherplatzanforderungen.

### **Sparse Root Zones**

In Solaris-Version 10 werden nicht-globale Zonen, die über inherit-pkg-dir-Ressourcen verfügen, als Sparse Root Zones bezeichnet.

Das Sparse Root Zone-Modell optimiert das gemeinsame Nutzen von Objekten folgendermaßen:

- Es wird nur ein Teil der in der globalen Zone installierten Pakete direkt in der nicht-globalen Zone installiert.
- Für den Zugriff auf andere Dateien werden schreibgeschützte, als Loopback-Mount eingehängte Dateisysteme verwendet, die durch inherit-pkg-dir-Ressourcen gekennzeichnet sind.

Bei diesem Modell scheinen alle Pakete in der nicht-globalen Zone installiert zu sein. Pakete, die keine Inhalte an schreibgeschützte, als Loopback-Mount eingehängte Dateisysteme liefern, sind vollständig installiert. Inhalte, die an schreibgeschützte, als Loopback-Mount eingehängte Dateisysteme geliefert werden, müssen nicht installiert werden, da der Inhalt von der globalen Zone übernommen wird (und sichtbar ist).

- Als allgemeine Richtlinie benötigt eine Zone etwa 100 MB freien Festplattenspeicher pro Zone, wenn die globale Zone mit allen Solaris-Standardpaketen installiert ist.
- Standardmäßig werden nicht-globale Zonen mit allen zusätzlichen Pakete bestückt, die auch in der globalen Zone installiert werden. Entsprechend steigt die Menge des erforderlichen Festplattenspeichers an, abhängig davon, ob zusätzliche Pakete Dateien bereitstellen, die sich im inherit-pkg-dirResource Space befinden.

Weitere 40 MB RAM pro Zone werden empfohlen, sind aber bei Computern mit ausreichend Swap-Speicher nicht erforderlich.

### **Whole Root Zones**

Das Whole Root Zone-Modell bietet maximale Konfigurierbarkeit. Alle erforderlichen und ausgewählten optionalen Solaris-Pakete werden in den privaten Dateisystemen der Zone installiert. Zu den Vorteilen dieses Modells zählt z. B. die Möglichkeiten für den globalen Administrator, das Dateisystem-Layout ihrer Zonen anzupassen. Dies dient u. a. zum Hinzufügen von beliebigen nicht gebündelten Paketen oder Paketen von Drittanbietern.

Die Speicherplatzanforderungen dieses Modell werden vom Festplattenspeicherplatz bestimmt, der für die aktuell in der globalen Zone installierten Paketen erforderlich ist.

<span id="page-267-0"></span>**Hinweis –** Wenn Sie eine Sparse Root Zone erstellen, die die folgenden inherit-pkg-dir-Verzeichnisse enthält, müssen Sie diese Verzeichnisse *vor der Installation der Zone* aus der Konfiguration der nicht-globalen Zone entfernen, um eine Whole Root Zone zu erstellen:

- /lib
- /platform
- /sbin
- /usr

Lesen Sie dazu ["So konfigurieren Sie die Zone" auf Seite 272.](#page-271-0)

## **Beschränken der Zonengröße**

Zum Beschränken der Größe einer Zone können die folgenden Optionen verwendet werden:

- Sie können die Zone in einer als lofi eingehängten Partition platzieren. Mit dieser Aktion wird der von der Zone verbrauchte Speicherplatz auf die von lofi verwendete Datei beschränkt. Weitere Informationen finden Sie in den Manpages [lofiadm](http://www.oracle.com/pls/topic/lookup?ctx=E26505&id=REFMAN1Mlofiadm-1m)(1M) und lofi[\(7D\).](http://www.oracle.com/pls/topic/lookup?ctx=E26505&id=REFMAN7lofi-7d)
- Sie können Software-Partitionen verwenden, um Festplattenbereiche oder logische Datenträger in Partitionen aufzuteilen. Diese Partitionen können Sie als Zone-Roots verwenden und somit den Festplattenverbrauch pro Zone begrenzen. Der Grenzwert für eine Software-Partition beträgt 8192 Partitionen. Weitere Informationen finden Sie in Kapitel 12, "Soft Partitions (Overview)" in *[Solaris Volume Manager Administration Guide](http://www.oracle.com/pls/topic/lookup?ctx=E18752&id=LOGVOLMGRADMINabout-softpart-1)*.
- Sie können die Standard-Partitionen einer Festplatte für Zonen-Roots verwenden und somit den Festplattenverbrauch der einzelnen Zonen begrenzen.

## **Festlegen des Zonen-Hostnamens und Beziehen der Netzwerkadresse**

Sie müssen den Hostnamen für die Zone festlegen. Dann müssen Sie eine IPv4-Adresse zuweisen oder manuell eine IPv6-Adresse konfigurieren und der Zone zuweisen, wenn die Zone über eine Netzwerkverbindung verfügen soll.

## **Zonen-Hostname**

Der von Ihnen für die Zone gewählte Hostname muss entweder in der Datenbank hosts oder in der Datenbank /etc/inet/hosts definiert sein. Dies richtet sich nach der Angabe in der Datei

/etc/nsswitch.conf in der globalen Zone. Die Netzwerk-Datenbanken sind Dateien, die Informationen zur Netzwerkkonfiguration enthalten. Die Datei nsswitch.conf gibt an, welcher Naming-Service zu verwenden ist.

Wenn Sie lokale Dateien für den Naming-Service verwenden, wird in die Datenbank hosts in der Datei /etc/inet/hosts gepflegt. Die Hostnamen für die Netzwerkschnittstellen der Zone werden von der lokalen hosts-Datenbank in der Datei /etc/inet/hosts aufgelöst. Alternativ kann die IP-Adresse direkt bei der Konfiguration der Zone angegeben werden, so dass keine Hostnamenauflösung erforderlich ist.

Weitere Informationen finden Sie unter ["TCP/IP-Konfigurationsdateien" in](http://www.oracle.com/pls/topic/lookup?ctx=E24841&id=SYSADV3ipconfig-12) *[Systemverwaltungshandbuch: IP Services](http://www.oracle.com/pls/topic/lookup?ctx=E24841&id=SYSADV3ipconfig-12)* und ["Netzwerkdatenbanken und die](http://www.oracle.com/pls/topic/lookup?ctx=E24841&id=SYSADV3ipconfig-42) nsswitch.conf-Datei" in *[Systemverwaltungshandbuch: IP Services](http://www.oracle.com/pls/topic/lookup?ctx=E24841&id=SYSADV3ipconfig-42)*.

## **Netzwerkadresse in einer Shared IP-Zone**

Jede mit einem Netzwerk verbundene Shared IP-Zone benötigt mindestens eine eindeutige ID-Adresse. Es werden sowohl IPv4- als auch IPv6-Adressen unterstützt.

### **Netzwerkadresse einer IPv4-Zone**

Wenn Sie IPv4 verwenden, beziehen Sie eine Adresse und weisen Sie die Adresse der Zone zu.

Mit der IP-Adresse kann eine Präfix-Länge angegeben werden. Das Format für dieses Präfix ist *Adresse*/*Präfixlänge*, z. B. 192.168.1.1/24. Somit wird die Adresse 192.168.1.1 und die Netzmaske 255.255.255.0 verwendet oder die Maske, wenn die ersten 24 Bit 1-Bits sind.

### **Netzwerkadresse einer IPv6-Zone**

Wenn Sie IPv6 verwenden, müssen Sie die Adressen manuell konfigurieren. In der Regel müssen mindestens die folgenden zwei Adressarten konfiguriert werden:

Link-lokale Adresse

Eine Link-local-Adresse hat die Syntax fe80:: *64-Bit-Schnittstellen-ID*/10. Die /10 kennzeichnet eine Präfixlänge von 10 Bit.

Adressen, die aus dem globalen Präfix gebildet werden, das für das Subnetz konfiguriert wurde Eine globale Unicast-Adresse basiert auf einem 64-Bit-Präfix, das der Administrator für jedes Subnetz konfiguriert, sowie einer 64-Bit-Schnittstellen-ID. Das Präfix kann auch durch Ausführen des Befehls ifconfig mit der Option -a6 auf jedem System im gleichen Subnetz bezogen werden, das zur Verwendung von IPv6 konfiguriert wurde.

Die 64-Bit-Schnittstellen-ID wird in der Regel von der MAC-Adresse des Systems abgeleitet. Für die Verwendung in Zonen kann, wie im Folgenden beschrieben, eine alternative, einmalige Adresse von der IPv4-Adresse der globalen Zone abgeleitet werden:

16 Bits Null:obere 16 Bits der IPv4-Adresse:untere 16 Bits der IPv4-Adresse:eine in der Zone einmalige Zahl

Angenommen, die IPv4-Adresse der globalen Zone lautet 168.200.10, so wäre eine geeignete Link-local-Adresse für eine nicht-globale Zone unter Verwendung einer in der Zone einmaligen Zahl 1 fe80::c0a8:c80a:1/10. Wenn das im Subnetz verwendete globale Präfix 2001:0db8:aabb:ccdd/64 lautet, wäre eine einmalige globale Unicast-Adresse für die gleiche nicht globale Zone 2001:0db8:aabb:ccdd::c0a8:c80a:1/64. Beachten Sie, dass Sie beim Konfigurieren einer IPv6-Adresse eine Präfixlänge angeben müssen.

Weitere Informationen zu Link-local- und globalen Unicast-Adressen finden Sie in der Manpage [inet6](http://www.oracle.com/pls/topic/lookup?ctx=E26505&id=REFMAN7inet6-7p)(7P).

## **Netzwerkadresse in einer Exclusive IP-Zone**

Innerhalb einer Exclusive IP-Zone können Sie Adressen auf die gleiche Weise wie für die globale Zone konfigurieren. Beachten Sie, dass die automatische statusfreie DHCP- und IPv6-Adresskonfiguration zum Konfigurieren von Adressen verwendet werden kann.

Weitere Informationen finden Sie in [sysidcfg](http://www.oracle.com/pls/topic/lookup?ctx=E26505&id=REFMAN4sysidcfg-4)(4).

### **Dateisystemkonfiguration**

Sie können mehrere Mounts angeben, die beim Einrichten der virtuellen Plattform ausgeführt werden. Dateisysteme, die als Loopback-Mount in einer Zone eingehängt sein (mit dem Loopback Virtual File System, LOFS), sollten mit der Option nodevices eingehängt werden. Weitere Informationen zur Option nodevices finden Sie unter ["Dateisysteme und](#page-391-0) [nicht-globale Zonen" auf Seite 392.](#page-391-0)

Mit LOFS können Sie ein neues virtuelles Dateisystem erstellen, so dass Sie über einen alternativen Pfadnamen auf Dateien zugreifen können. In einer nicht-globalen Zone lässt ein Loopback-Mount die Dateisystemhierarchie so erscheinen, als wäre sie unter dem Zonen-Root dupliziert worden. In der Zone kann über einen Pfadnamen, der vom Zonen-Root aus startet, auf alle Dateien zugegriffen werden. Das LOFS-Mounting erhält den Namespace des Dateisystems.

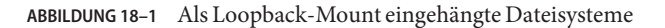

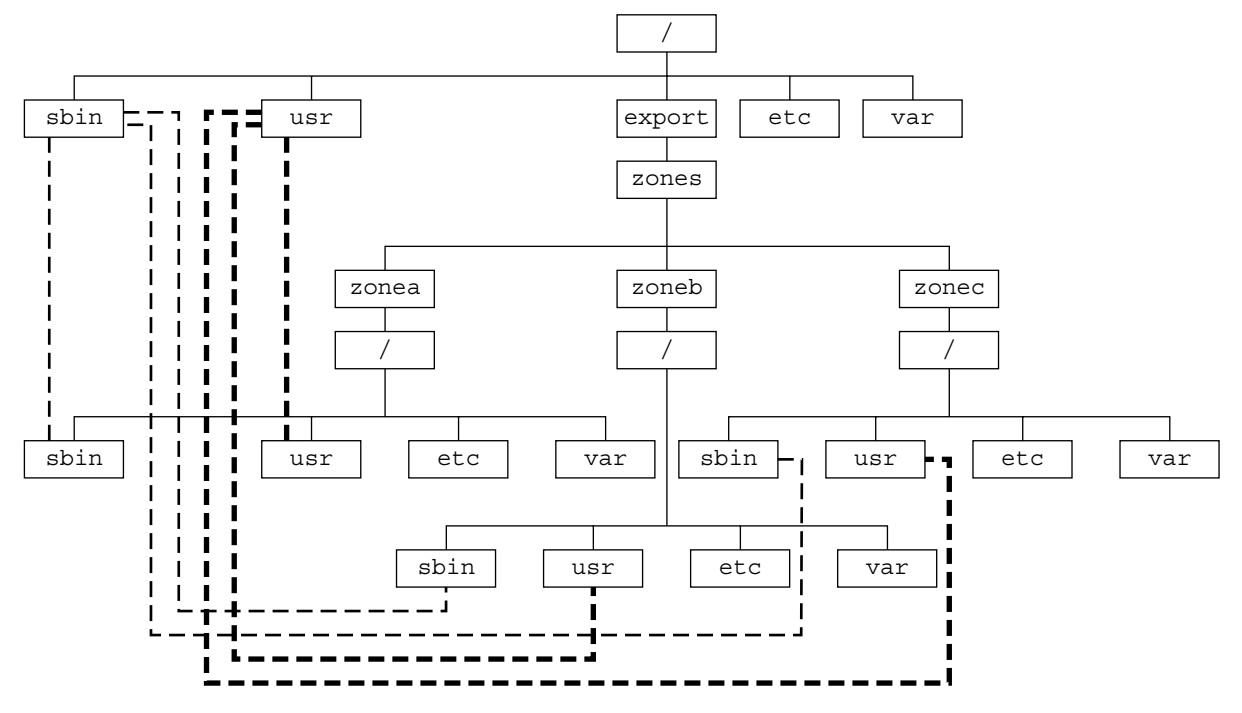

Weitere Informationen finden Sie in der Manpage lofs(7S).

## **Erstellen, Überarbeiten und Löschen von Konfigurationen einer nicht-globalen Zone (Übersicht der Schritte)**

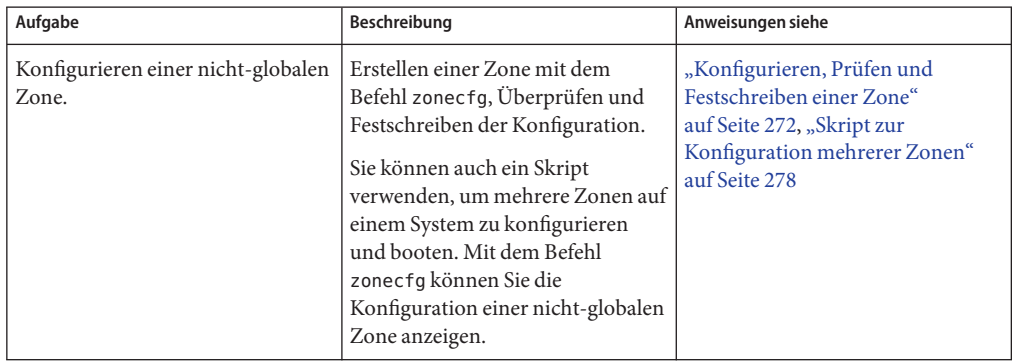

<span id="page-271-0"></span>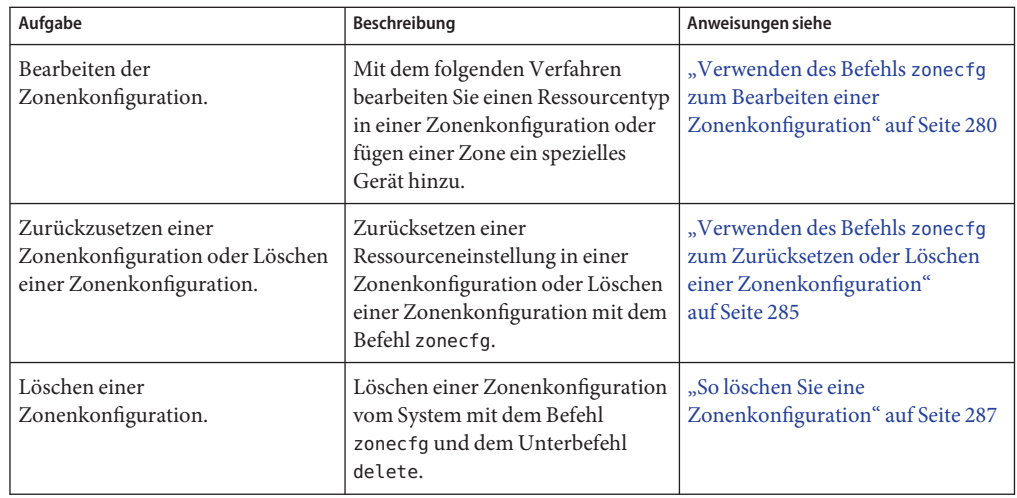

## **Konfigurieren, Prüfen und Festschreiben einer Zone**

Mit dem in der Manpage zonecfg ausführlich beschriebenen Befehl zonecfg(1M) können Sie:

- Die Zonenkonfiguration erstellen
- Das Vorhandensein aller erforderlichen Informationen überprüfen
- Festschreiben einer nicht globalen Zone

Weiterhin können mit dem Befehl zonecfg die Einstellungen der RessourcenAdministration für die globale Zone persistent angegeben werden.

Beim Konfigurieren einer Zone mit dem Serviceprogramm zonecfg können Sie den Unterbefehl revert verwenden, um die Einstellung einer Ressource rückgängig zu machen. Lesen Sie dazu ["So setzen Sie eine Zonenkonfiguration zurück" auf Seite 285.](#page-284-0)

Ein Skript zur Konfiguration mehrerer Zonen auf einem System finden Sie unter ["Skript zur](#page-277-0) [Konfiguration mehrerer Zonen" auf Seite 278.](#page-277-0)

Eine Anleitung, wie Sie die Konfiguration einer nicht-globalen Zone anzeigen, finden Sie unter ["So zeigen Sie die Konfiguration einer nicht-globalen Zone an" auf Seite 280.](#page-279-0)

## **So konfigurieren Sie die Zone**

Bitte beachten Sie, dass zum Erstellen einer nativen nicht-globalen Zone nur die Eigenschaften zonename und zonepath erforderlich sind. Andere Ressourcen und Eigenschaften sind optional. Bei einigen optionalen Ressourcen sind auch verschiedene Alternativen möglich. So kann beispielsweise die Ressource dedicated-cpu oder die Ressource capped-cpu verwendet

werden. Informationen zu verfügbaren Eigenschaften und Ressourcen des Befehls zonecfg finden Sie unter ["Konfigurationsdaten in einer Zone" auf Seite 252](#page-251-0).

Für dieses Verfahren müssen Sie als globaler Administrator bei der globalen Zone angemeldet sein.

**Melden Sie sich als Superuser an oder nehmen Sie die Rolle des Primäradministrators an. 1**

Informationen zum Erstellen von Rollen und Zuweisen von Rollen zu Benutzern finden Sie unter ["Using the Solaris Management Tools With RBAC \(Task Map\)" in](http://www.oracle.com/pls/topic/lookup?ctx=E23823&id=SYSADV1smcover-95) *System Administration [Guide: Basic Administration](http://www.oracle.com/pls/topic/lookup?ctx=E23823&id=SYSADV1smcover-95)*.

**Richten Sie eine Zonenkonfiguration mit dem von Ihnen gewählten Zonennamen ein. 2**

In diesem Beispielverfahren wird der Name my-zone verwendet.

global# **zonecfg -z my-zone**

Wenn Sie diese Zone das erste Mal konfigurieren, wird die folgende Systemmeldung angezeigt:

my-zone: No such zone configured Use 'create' to begin configuring a new zone.

### **Erstellen Sie die neue Zonenkonfiguration 3**

Bei diesem Verfahren werden die Standardeinstellungen verwendet.

zonecfg:my-zone> **create**

**Legen Sie den Zonenpfad fest. Verwenden Sie in diesem Beispiel /export/home/my-zone. 4**

zonecfg:my-zone> **set zonepath=/export/home/my-zone**

Platzieren Sie bei Releases vor Solaris&;10&;10/08 den zonepath nicht auf einem ZFS.

### **Legen Sie einen autoboot-Wert fest. 5**

Wenn diese Eigenschaft auf true gesetzt ist, wird die Zone bei einem Neustart der globalen Zone automatisch gebootet. Beachten Sie, dass auch der Zonenservice svc:/system/zones:default aktiviert sein muss, damit Zonen automatisch gebootet werden können. Der Standardwert ist false.

zonecfg:my-zone> **set autoboot=true**

**Legen Sie die persistenten Boot-Argumente einer Zone fest. 6**

zonecfg:my-zone> **set bootargs="-m verbose"**

**Weisen Sie dieser Zone eine CPU zu. 7**

zonecfg:my-zone> **add dedicated-cpu**

### **a. Legen Sie die Anzahl der CPUs fest.**

zonecfg:my-zone:dedicated-cpu> **set ncpus=1-2**

### **b. (Optional) Legen Sie dieWichtigkeit fest.**

zonecfg:my-zone:dedicated-cpu> **set importance=10** Die Standardeinstellung ist 1.

### **c. Beenden Sie die Spezifikation.**

zonecfg:my-zone:dedicated-cpu> **end**

### **Überarbeiten Sie das Standard-Berechtigungsset. 8** zonecfg:my-zone> **set limitpriv="default,sys\_time"** Mit dieser Zeile wird die Fähigkeit hinzugefügt, die Systemuhr auf das Standard-Berechtigungsset zu setzen.

#### **Setzen Sie die Scheduling-Klasse auf FSS. 9**

zonecfg:my-zone> **set scheduling-class=FSS**

### **Fügen Sie eine Memory Cap hinzu. 10**

zonecfg:my-zone> **add capped-memory**

### **a. Richten Sie die Memory Cap ein.**

zonecfg:my-zone:capped-memory> **set physical=50m**

### **b. Richten Sie eine Memory Cap für den Swap-Speicher ein.**

zonecfg:my-zone:capped-memory> **set swap=100m**

### **c. Richten Sie eine Memory Cap für den gesperrten Speicher ein.** zonecfg:my-zone:capped-memory> **set locked=30m**

### **d. Beenden Sie die Spezifikation der Memory Cap.**

zonecfg:my-zone:capped-memory> **end**

#### **Fügen Sie ein Dateisystem hinzu. 11**

zonecfg:my-zone> **add fs**

**a. Legen Sie den Einhängepunkt das Dateisystem fest. Verwenden Sie in diesem Beispiel /usr/local.**

zonecfg:my-zone:fs> **set dir=/usr/local**

**b. Legen Sie fest, dass /opt/zones/my-zone/local in der globalen Zone als /usr/local in der konfigurierten Zone eingehängt wird.**

zonecfg:my-zone:fs> **set special=/opt/zones/my-zone/local**

In der nicht-globalen Zone besteht Schreib- und Lesezugriff für das Dateisystem /usr/local.

**c. Geben Sie den Dateisystemtyp an. Verwenden Sie in diesem Beispiel lofs.**

zonecfg:my-zone:fs> **set type=lofs**

Der Typ gibt an, wie der Kernel mit dem Dateisystem interagiert.

### **d. Beenden Sie die Dateisystemspezifikation.**

zonecfg:my-zone:fs> **end**

Dieser Schritt kann wiederholt ausgeführt werden, wenn mehrere Dateisysteme hinzuzufügen sind.

#### **(Optional) Legen Sie die hostid fest. 12**

zonecfg:my-zone> **set hostid=80f0c086**

**Fügen Sie ein ZFS-Dataset namens***sales***in den Speicherpool** *tank* **ein. 13**

zonecfg:my-zone> **add dataset**

- **a. Gegeben Sie den Pfad zum ZFS-Dataset***sales* **an.** zonecfg:my-zone> **set name=tank/sales**
- **b. Beenden Sie die dataset-Spezifikation.**

zonecfg:my-zone> **end**

**(Nur Sparse Root Zone) Fügen Sie ein gemeinsam genutztes Dateisystem hinzu, das von der 14 globalen Zone aus als Loopback-Mount eingehängt wird.**

Führen Sie diesen Schritt *nicht* aus, um eine Whole Root Zone zu erstellen, die nicht über gemeinsam genutzte Dateisysteme verfügt. Weitere Informationen finden Sie im Abschnitt über Whole Root Zones unter ["Erforderlicher Festplattenspeicher" auf Seite 266.](#page-265-0)

zonecfg:my-zone> **add inherit-pkg-dir**

**a. Legen Sie fest, dass /opt/sfw in der globalen Zone im schreibgeschützten Modus in die konfigurierte Zone eingehängt wird.**

zonecfg:my-zone:inherit-pkg-dir> **set dir=/opt/sfw**

**Hinweis –** Die Paketdatenbank der Zone wird aktualisiert, um die Pakete widerzuspiegeln. Nachdem die Zone mit zoneadm installiert wurde, können diese Ressourcen nicht mehr geändert oder entfernt werden.

**b. Beenden Sie die inherit-pkg-dir-Spezifikation.**

```
zonecfg:my-zone:inherit-pkg-dir> end
```
Dieser Schritt kann wiederholt ausgeführt werden, wenn mehrere gemeinsam genutzte Dateisysteme hinzuzufügen sind.

**Hinweis –** Wenn Sie eine Whole Root Zone erstellen möchten, die standardmäßigen Ressourcen gemeinsam genutzter Dateisysteme aber mit inherit-pkg-dir hinzugefügt wurden, müssen Sie diese standardmäßigen inherit-pkg-dir-Ressourcen mit zonecfg entfernen, *bevor* Sie die Zone installieren:

- zonecfg:my-zone> **remove inherit-pkg-dir dir=/lib**
- zonecfg:my-zone> **remove inherit-pkg-dir dir=/platform**
- zonecfg:my-zone> **remove inherit-pkg-dir dir=/sbin**
- zonecfg:my-zone> **remove inherit-pkg-dir dir=/usr**
- **(Optional)Wenn Sie eine Exclusive IP-Zone erstellen, setzen Sie den ip-type. 15**

zonecfg:my-zone> **set ip-type=exclusive**

**Hinweis –** Im Schritt add net wird nur der Typ des reellen Geräts festgelegt.

### **Führen Sie eine Netzwerkschnittstelle hinzu. 16**

zonecfg:my-zone> **add net**

**a. (Nur Shared IP ) Stellen Sie die IP-Adresse für die Netzwerkschnittstelle ein. Verwenden Sie in diesem Beispiel 192.168.0.1.**

```
zonecfg:my-zone:net> set address=192.168.0.1
```
**b. Legen Sie denTyp des reellen Geräts für die Netzwerkschnittstelle fest. Verwenden Sie in diesem Beispiel das Gerät hme.**

zonecfg:my-zone:net> **set physical=hme0**

**c. Solaris 10 10/08: (optional, nur Shared-IP) Legen Sie den Standard-Router für die Netzwerkschnittstelle, 10.0.0.1 in diesem Vorgang, fest.**

zonecfg:my-zone:net> **set defrouter=10.0.0.1**

### **d. Beenden Sie die Spezifikation.**

zonecfg:my-zone:net> **end**

Dieser Schritt kann wiederholt ausgeführt werden, wenn mehrere Netzwerkschnittstellen hinzuzufügen sind.

#### **Fügen Sie ein Gerät hinzu. 17**

zonecfg:my-zone> **add device**

**a. Legen Sie die Geräteentsprechung fest. Verwenden Sie in diesem Beispiel /dev/sound/\*.** zonecfg:my-zone:device> **set match=/dev/sound/\***

### **b. Beenden Sie die Gerätespezifikation.**

zonecfg:my-zone:device> **end**

Dieser Schritt kann wiederholt ausgeführt werden, wenn mehrere Geräte hinzuzufügen sind.

#### **Fügen Sie eine zonenweite Resource Control hinzu. Verwenden Sie dazu den Eigenschaftennamen. 18**

zonecfg:my-zone> **set max-sem-ids=10485200**

Dieser Schritt kann wiederholt ausgeführt werden, wenn mehrere Resource Controls hinzuzufügen sind.

### **Fügen Sie mithilfe des Ressourcentyps attr einen Kommentar hinzu. 19**

zonecfg:my-zone> **add attr**

**a. Setzen Sie den Namen auf comment.**

zonecfg:my-zone:attr> **set name=comment**

**b. Setzen Sie denTyp auf string.**

zonecfg:my-zone:attr> **set type=string**

- **c. Setzen Sie denWert auf einen Kommentar, der die Zone beschreibt.** zonecfg:my-zone:attr> **set value="This is my work zone."**
- **d. Beenden Sie die Spezifikation des attr-Ressourcentyps.** zonecfg:my-zone:attr> **end**
- **Überprüfen Sie die Zonenkonfiguration der Zone.** zonecfg:my-zone> **verify 20**
- **Schreiben Sie die Zonenkonfiguration für die Zone fest.** zonecfg:my-zone> **commit 21**

### **Beenden Sie den Befehl zonecfg. 22**

zonecfg:my-zone> **exit**

Wenn Sie nicht explizit commit an der Eingabeaufforderung eingeben, wird das commit automatisch versucht, wenn Sie exit eingeben oder ein EOF auftritt.

<span id="page-277-0"></span>Verwenden mehrerer Unterbefehle an der Befehlszeile **Weitere Informationen:**

> **Tipp –** Der Befehl zonecfg unterstützt mehrere in Anführungszeichen gestellte und durch Semikola voneinander getrennte Unterbefehle, die in der gleichen Shell aufgerufen werden.

```
global# zonecfg -z my-zone "create ; set zonepath=/export/home/my-zone"
```
## **Die nächsten Schritte**

Informationen zur Installation der festgeschriebenen Zonenkonfiguration finden Sie unter ["Installieren und Booten von Zonen" auf Seite 300.](#page-299-0)

## **Skript zur Konfiguration mehrerer Zonen**

Mit dem folgenden Skript können Sie mehrere Zonen auf einem System konfigurieren und booten. Dieses Skript enthält die folgenden Parameter:

- Die Anzahl der zu erstellenden Zonen
- Das Präfix *zonename*
- Das als Basisverzeichnis zu verwendende Verzeichnis

Zum Ausführen dieses Skripts müssen Sie als globaler Administrator in der globalen Zone angemeldet sein. Der globale Administrator hat Superuser-Berechtigungen in der globalen Zone oder nimmt die Rolle des Primäradministrators an.

```
#!/bin/ksh
#
# Copyright 2006 Sun Microsystems, Inc. All rights reserved.
# Use is subject to license terms.
#
#ident "%Z%%M% %I% %E% SMI"
if [[ -z "$1" || -z "$2" || -z "$3" ]]; then
        echo "usage: $0 <#-of-zones> <zonename-prefix> <basedir>" exit 2
fi
if [[ ! -d $3 ]]; then
        echo "$3 is not a directory" exit 1
fi
nprocs='psrinfo | wc -l' nzones=$1
prefix=$2
dir=$3
ip addrs per if='ndd /dev/ip ip addrs per if'
```

```
if [ \sin \theta addrs_per_if -lt $nzones ]; then<br>echo "ndd parameter ip addrs per if is too low ($ip addrs per if)"
        echo "set it higher with 'ndd -set /dev/ip ip_addrs_per_if <num>" exit 1
fi
i=1while [ $i -le $nzones ]; do
    zoneadm -z $prefix$i list > /dev/null 2>&1
    if [ $? != 0 ]; then
        echo configuring $prefix$i
        F=$dir/$prefix$i.config
        rm -f $F
        echo "create" > $F
        echo "set zonepath=$dir/$prefix$i" >> $F
        zonecfg -z $prefix$i -f $dir/$prefix$i.config 2>&1 | \
            sed 's/^/ /g'
    else
    echo "skipping $prefix$i, already configured" fi
i = 'expr $i + 1'i=1while [ $i -le $nzones ]; do
    j=1
    while [ $j -le $nprocs ]; do
        if [ $i -le $nzones ]; then
            if [ 'zoneadm -z $prefix$i list -p | \
                 cut -d':' -f -3'! = "configured" ]; then
             echo "skipping $prefix$i, already installed" else
                 echo installing $prefix$i
                 mkdir -pm 0700 $dir/$prefix$i
                 chmod 700 $dir/$prefix$i
                 zoneadm -z $prefix$i install > /dev/null 2>&1 &
                 sleep 1 # spread things out just a tad
            fi
        fi<br>i='expr $i + 1'
    j='expr $j + 1'<br>done
    wait
done
i=1while [ $i -le $nzones ]; do
    echo setting up sysid for $prefix$i
    cfg=$dir/$prefix$i/root/etc/sysidcfg
    rm -f $cfg
    echo "network_interface=NONE {hostname=$prefix$i}" > $cfg
    echo "system \bar{l}ocale=C" >> $cfg
    echo "terminal=xterms" >> $cfg
    echo "security_policy=NONE" >> $cfg
    echo "name_service=NONE" >> $cfg
    echo "timezone=US/Pacific" >> $cfg
    echo "root_password=Qexr7Y/wzkSbc" >> $cfg # 'l1a'
i=[expr $i + 1<sup>'</sup> done
```

```
i=1<br>para='expr $nprocs \* 2'
while [ $i -le $nzones ]; do
    date
    i=1while [ $j -le $para ]; do
         if [ $i -le $nzones ]; then
             echo booting $prefix$i
             zoneadm -z $prefix$i boot &
         fi
    j='expr $j + 1' i='expr $i + 1' done
    wait
done
```
## ▼ **So zeigen Sie die Konfiguration einer nicht-globalen Zone an**

Für dieses Verfahren müssen Sie als globaler Administrator bei der globalen Zone angemeldet sein.

**Melden Sie sich als Superuser an oder nehmen Sie die Rolle des Primäradministrators an. 1**

Informationen zum Erstellen von Rollen und Zuweisen von Rollen zu Benutzern finden Sie unter ["Using the Solaris Management Tools With RBAC \(Task Map\)" in](http://www.oracle.com/pls/topic/lookup?ctx=E23823&id=SYSADV1smcover-95) *System Administration [Guide: Basic Administration](http://www.oracle.com/pls/topic/lookup?ctx=E23823&id=SYSADV1smcover-95)*.

**Zeigen Sie die Konfiguration einer Zone an. 2**

```
global# zonecfg -z zonename info
```
## **Verwenden des Befehls zonecfg zum Bearbeiten einer Zonenkonfiguration**

Mit dem Befehl zonecfg können Sie:

- Einen Ressourcentyp in einer Zonenkonfiguration bearbeiten
- Einen Eigenschaftenwert in einer Zonenkonfiguration löschen
- Ein spezielles Gerät zu einer Zone hinzufügen

## ▼ **So modifizieren Sie einen Ressourcentyp in einer Zonenkonfiguration**

Sie können einen Ressourcentyp auswählen und die Spezifikation dieser Ressource ändern.

Beachten Sie, dass die Inhalte der Softwarepakete im Verzeichnis inherit-pkg-dir nicht mehr geändert oder entfernt werden können, nachdem die Zone mit dem Befehl zoneadm installiert wurde.

Für dieses Verfahren müssen Sie als globaler Administrator bei der globalen Zone angemeldet sein.

- **Melden Sie sich als Superuser an oder nehmen Sie die Rolle des Primäradministrators an.** Informationen zum Erstellen von Rollen und Zuweisen von Rollen zu Benutzern finden Sie unter ["Using the Solaris Management Tools With RBAC \(Task Map\)" in](http://www.oracle.com/pls/topic/lookup?ctx=E23823&id=SYSADV1smcover-95) *System Administration [Guide: Basic Administration](http://www.oracle.com/pls/topic/lookup?ctx=E23823&id=SYSADV1smcover-95)*. **1**
- **Wählen Sie die zu ändernde Zone aus. Verwenden Sie in diesem Beispiel my-zone. 2**

global# **zonecfg -z my-zone**

- **Wählen Sie den zu ändernden Ressourcentyp aus, z. B. eine Resource Control. 3** zonecfg:my-zone> **select rctl name=zone.cpu-shares**
- **Löschen Sie den aktuellenWert. 4**

zonecfg:my-zone:rctl> **remove value (priv=privileged,limit=20,action=none)**

**Fügen Sie den neuenWert hinzu. 5**

zonecfg:my-zone:rctl> **add value (priv=privileged,limit=10,action=none)**

**Beenden Sie die rctl-Spezifikation. 6**

zonecfg:my-zone:rctl> **end**

**Schreiben Sie die Zonenkonfiguration für die Zone fest. 7**

zonecfg:my-zone> **commit**

**Beenden Sie den Befehl zonecfg. 8**

zonecfg:my-zone> **exit**

Wenn Sie nicht explizit commit an der Eingabeaufforderung eingeben, wird das commit automatisch versucht, wenn Sie exit eingeben oder ein EOF auftritt.

Änderungen, die über zonecfg festgeschrieben wurden, werden beim nächsten Starten der Zone übernommen.

## ▼ **Solaris 10 8/07: Zurücksetzen eines Eigenschaftstyps in einer Zonenkonfiguration**

Mit dem folgenden Verfahren wird eine eigenständige Eigenschaft zurückgesetzt.

**Melden Sie sich als Superuser an oder nehmen Sie die Rolle des Primäradministrators an. 1**

Informationen zum Erstellen von Rollen und Zuweisen von Rollen zu Benutzern finden Sie unter ["Using the Solaris Management Tools With RBAC \(Task Map\)" in](http://www.oracle.com/pls/topic/lookup?ctx=E23823&id=SYSADV1smcover-95) *System Administration [Guide: Basic Administration](http://www.oracle.com/pls/topic/lookup?ctx=E23823&id=SYSADV1smcover-95)*.

**Wählen Sie die zu ändernde Zone aus. Verwenden Sie in diesem Beispiel my-zone. 2**

global# **zonecfg -z my-zone**

**Löschen Sie die zu ändernde Eigenschaft. Verwenden Sie in diesem Beispiel die vorhandenen 3 Pool-Zuordnungen.**

zonecfg:my-zone> **clear pool**

**Schreiben Sie die Zonenkonfiguration für die Zone fest. 4**

zonecfg:my-zone> **commit**

**Beenden Sie den Befehl zonecfg. 5**

zonecfg:my-zone> **exit**

Wenn Sie nicht explizit commit an der Eingabeaufforderung eingeben, wird das commit automatisch versucht, wenn Sie exit eingeben oder ein EOF auftritt.

Änderungen, die über zonecfg festgeschrieben wurden, werden beim nächsten Starten der Zone übernommen.

## ▼ **Solaris 10 3/05 bis Solaris 10 11/06: So ändern Sie den Eigenschaftentyp in einer Zonenkonfiguration**

Mit dem folgenden Verfahren können Sie eine eigenständige Eigenschaft zurücksetzen, die keine zu konfigurierenden zugehörigen Eigenschaften aufweist. Um beispielsweise die vorhandene Pool-Zuordnung zu entfernen, können Sie die Ressource pool auf null zurücksetzen.

**Melden Sie sich als Superuser an oder nehmen Sie die Rolle des Primäradministrators an. 1**

Informationen zum Erstellen von Rollen und Zuweisen von Rollen zu Benutzern finden Sie unter ["Using the Solaris Management Tools With RBAC \(Task Map\)" in](http://www.oracle.com/pls/topic/lookup?ctx=E23823&id=SYSADV1smcover-95) *System Administration [Guide: Basic Administration](http://www.oracle.com/pls/topic/lookup?ctx=E23823&id=SYSADV1smcover-95)*.

- **Wählen Sie die zu ändernde Zone aus. Verwenden Sie in diesem Beispiel my-zone. 2** global# **zonecfg -z my-zone**
- **Setzen Sie die zu ändernde Eigenschaft zurück. Verwenden Sie in diesem Beispiel die 3 vorhandenen Pool-Zuordnungen.**

zonecfg:my-zone> **set pool=""**

**Schreiben Sie die Zonenkonfiguration für die Zone fest. 4**

zonecfg:my-zone> **commit**

**Beenden Sie den Befehl zonecfg. 5**

zonecfg:my-zone> **exit**

Wenn Sie nicht explizit commit an der Eingabeaufforderung eingeben, wird das commit automatisch versucht, wenn Sie exit eingeben oder ein EOF auftritt.

Änderungen, die über zonecfg festgeschrieben wurden, werden beim nächsten Starten der Zone übernommen.

## ▼ **Solaris 10 8/07: So benennen Sie eine Zone um**

Mit diesem Verfahren können Zonen umbenannt werden, deren Status "configured" oder "installed" lautet.

Für dieses Verfahren müssen Sie als globaler Administrator bei der globalen Zone angemeldet sein.

**Melden Sie sich als Superuser an oder nehmen Sie die Rolle des Primäradministrators an. 1**

Informationen zum Erstellen von Rollen und Zuweisen von Rollen zu Benutzern finden Sie unter ["Using the Solaris Management Tools With RBAC \(Task Map\)" in](http://www.oracle.com/pls/topic/lookup?ctx=E23823&id=SYSADV1smcover-95) *System Administration [Guide: Basic Administration](http://www.oracle.com/pls/topic/lookup?ctx=E23823&id=SYSADV1smcover-95)*.

- **Wählen Sie die umzubenennende Zone aus. Verwenden Sie in diesem Beispiel my-zone. 2** global# **zonecfg -z my-zone**
- **Ändern Sie den Namen der Zone, z. B. zu newzone. 3** zonecfg:my-zone> **set zonename=newzone**
- **Schreiben Sie die Änderung fest. 4** zonecfg:newzone> **commit**
- **Beenden Sie den Befehl zonecfg. 5** zonecfg:newzone> **exit**

Änderungen, die über zonecfg festgeschrieben wurden, werden beim nächsten Starten der Zone übernommen.

## **So fügen Sie einer Zone ein spezielles Gerät hinzu**

Mit der folgenden Spezifikation wird ein Scanner in die Konfiguration einer nicht-globalen Zone eingefügt.

Für dieses Verfahren müssen Sie als globaler Administrator bei der globalen Zone angemeldet sein.

**Melden Sie sich als Superuser an oder nehmen Sie die Rolle des Primäradministrators an. 1**

Informationen zum Erstellen von Rollen und Zuweisen von Rollen zu Benutzern finden Sie unter ["Using the Solaris Management Tools With RBAC \(Task Map\)" in](http://www.oracle.com/pls/topic/lookup?ctx=E23823&id=SYSADV1smcover-95) *System Administration [Guide: Basic Administration](http://www.oracle.com/pls/topic/lookup?ctx=E23823&id=SYSADV1smcover-95)*.

### **Fügen Sie ein Gerät hinzu. 2**

zonecfg:my-zone> **add device**

**Legen Sie die Geräteentsprechung fest. Verwenden Sie in diesem Beispiel 3 /dev/scsi/scanner/c3t4\*.**

zonecfg:my-zone:device> **set match=/dev/scsi/scanner/c3t4\***

**Beenden Sie die Gerätespezifikation. 4** zonecfg:my-zone:device> **end**

**Beenden Sie den Befehl zonecfg. 5**

zonecfg:my-zone> **exit**

## ▼ **So stellen Sie zone.cpu-shares in der globalen Zone ein**

Mit diesem Verfahren werden Shares persistent in der globalen Zone eingestellt.

Für dieses Verfahren müssen Sie als globaler Administrator bei der globalen Zone angemeldet sein.

**Melden Sie sich als Superuser an oder nehmen Sie die Rolle des Primäradministrators an. 1**

Informationen zum Erstellen von Rollen und Zuweisen von Rollen zu Benutzern finden Sie unter ["Using the Solaris Management Tools With RBAC \(Task Map\)" in](http://www.oracle.com/pls/topic/lookup?ctx=E23823&id=SYSADV1smcover-95) *System Administration [Guide: Basic Administration](http://www.oracle.com/pls/topic/lookup?ctx=E23823&id=SYSADV1smcover-95)*.

<span id="page-284-0"></span>**Rufen Sie den zonecfg-Befehl auf. 2**

# **zonecfg -z global**

- **Stellen Sie fünf Shares für die globale Zone ein. 3** zonecfg:**global> set cpu-shares=5**
- **Beenden Sie zonecfg. 4** zonecfg:global> **exit**

## **Verwenden des Befehls zonecfg zum Zurücksetzen oder Löschen einer Zonenkonfiguration**

Mit dem in der Manpage zonecfg(1M) beschriebenen Befehl zonecfg setzen Sie die Konfiguration einer Zone zurück oder löschen eine Zonenkonfiguration.

## ▼ **So setzen Sie eine Zonenkonfiguration zurück**

Während eine Zone mit dem Serviceprogramm zonecfg konfiguriert wird, verwenden Sie den Unterbefehl revert, um eine Ressourceneinstellung in der Zonenkonfiguration rückgängig zu machen.

Für dieses Verfahren müssen Sie als globaler Administrator bei der globalen Zone angemeldet sein.

**Melden Sie sich als Superuser an oder nehmen Sie die Rolle des Primäradministrators an. 1**

Informationen zum Erstellen von Rollen und Zuweisen von Rollen zu Benutzern finden Sie unter ["Using the Solaris Management Tools With RBAC \(Task Map\)" in](http://www.oracle.com/pls/topic/lookup?ctx=E23823&id=SYSADV1smcover-95) *System Administration [Guide: Basic Administration](http://www.oracle.com/pls/topic/lookup?ctx=E23823&id=SYSADV1smcover-95)*.

**Geben Sie bei der Konfiguration einer Zone namens tmp-zone den Befehl info ein, um die 2 Konfiguration anzuzeigen:**

zonecfg:tmp-zone> **info**

Das Ressourcensegment net der Konfiguration wird angezeigt:

```
.
.
.
fs:
        dir: /tmp
        special: swap
        type: tmpfs
net:
        address: 192.168.0.1
```

```
physical: eri0
device
        match: /dev/pts/*
.
.
.
```
### **Löschen Sie die Netzadresse: 3**

zonecfg:tmp-zone> **remove net address=192.168.0.1**

### **Überprüfen Sie, ob der Eintrag net entfernt wurde. 4**

zonecfg:tmp-zone> **info**

```
.
.
.
fs:
        dir: /tmp
        special: swap
        type: tmpfs
device
        match: /dev/pts/*
.
.
.
```
**Geben Sie revert ein. 5**

zonecfg:tmp-zone> **revert**

#### Beantworten Sie die folgende Frage mit "Ja" (y): **6**

```
Are you sure you want to revert (y/[n])? y
```
### **Überprüfen Sie, ob wieder eine Netzadresse vorhanden ist: 7**

zonecfg:tmp-zone> **info**

```
.
.
.
fs:
        dir: /tmp
        special: swap
        type: tmpfs
net:
        address: 192.168.0.1
        physical: eri0
device
        match: /dev/pts/*
.
.
.
```
## <span id="page-286-0"></span>▼ **So löschen Sie eine Zonenkonfiguration**

Geben Sie den Befehl zonecfg mit dem Unterbefehl delete ein, um eine Zonenkonfiguration vom System zu löschen.

Für dieses Verfahren müssen Sie als globaler Administrator bei der globalen Zone angemeldet sein.

**Melden Sie sich als Superuser an oder nehmen Sie die Rolle des Primäradministrators an. 1**

Informationen zum Erstellen von Rollen und Zuweisen von Rollen zu Benutzern finden Sie unter ["Using the Solaris Management Tools With RBAC \(Task Map\)" in](http://www.oracle.com/pls/topic/lookup?ctx=E23823&id=SYSADV1smcover-95) *System Administration [Guide: Basic Administration](http://www.oracle.com/pls/topic/lookup?ctx=E23823&id=SYSADV1smcover-95)*.

- **Löschen Sie die Zonenkonfiguration der Zone a-zonemithilfe eines der folgenden Verfahren: 2**
	- Geben Sie die Option F ein, um die Aktion zu erzwingen:

global# **zonecfg -z a-zone delete -F**

■ Löschen Sie die Zone interaktiv durch Beantworten der folgenden Systemaufforderung mit  $Ja''(y)$ :

```
global# zonecfg -z a-zone delete
Are you sure you want to delete zone a-zone (y/[n])? y
```
### <span id="page-288-0"></span>19**KAPITEL 19**

# Einführung in das Installieren, Anhalten, Klonen und Deinstallieren von nicht-globalen Zonen

In diesem Kapitel wird die Installation von Zonen auf einem Solaris-System beschrieben. Darüber hinaus werden die zwei Prozesse vorgestellt, mit denen die virtuelle Plattform und die Anwendungsumgebung verwaltet werden:zoneadmd und zsched. Weiterhin finden Sie Informationen zum Anhalten, Neustarten, Klonen und Deinstallieren von Zonen.

In diesem Kapitel werden folgende Themen behandelt:

- ["Installation einer Zone und Konzepte der Administration" auf Seite 290](#page-289-0)
- ["Zonenkonstruktion" auf Seite 291](#page-290-0)
- ["Der Daemon](#page-291-0) zoneadmd" auf Seite 292
- ["Der Zonen-Scheduler](#page-292-0) zsched" auf Seite 293
- ["Anwendungsumgebung einer Zone" auf Seite 293](#page-292-0)
- ["Allgemeine Informationen zum Anhalten, Neustarten und Deinstallieren von Zonen"](#page-293-0) [auf Seite 294](#page-293-0)
- ["Solaris 10 11/06 und höher: Allgemeine Informationen zum Klonen von nicht-globalen](#page-295-0) [Zonen" auf Seite 296](#page-295-0)

Wie eine nicht-globale Zone geklont, installiert, gebootet, angehalten oder deinstalliert wird, können Sie in [Kapitel 20, "Installieren, Booten, Anhalten, Deinstallieren und Klonen von](#page-298-0) [nicht-globalen Zonen \(Vorgehen\)"](#page-298-0) nachlesen.

Weitere Informationen zur Installation und zum Klonen einer lx Branded Zone finden Sie in [Kapitel 34, "Einführung in das Installieren, Booten, Anhalten, Klonen und Deinstallieren von](#page-504-0) 1x [Branded Zones"](#page-504-0) bzw. in [Kapitel 35, "Installieren, Booten, Anhalten, Deinstallieren und](#page-510-0) Klonen von lx [Branded Zones \(Vorgehen\)".](#page-510-0)

### <span id="page-289-0"></span>**Neuerungen in diesem Kapitel**

**Solaris 10 11/06:** Das Klonen einer nicht-globalen Zone ist jetzt möglich. Lesen Sie dazu ["Solaris 10 11/06: Klonen einer nicht-globalen Zone im gleichen System" auf Seite 311.](#page-310-0)

**Solaris 10 8/07:** Informationen zu Boot-Argumenten wurden hinzugefügt. Lesen Sie dazu ["Solaris 10 8/07: Boot-Argumente in einer Zone" auf Seite 294.](#page-293-0)

**Solaris 10 5/09:** ZFS-Klonen wurde implementiert. Befinden sich der zonepath der Quelle und der zonepath des Ziels auf einem ZFS und im gleichen Pool, so verwendet das ZFS automatisch den Befehl zoneadm clone, um die Zone zu klonen. Befindet sich mindestens ein zonepath nicht auf einem ZFS, wird die vorhandene Kopiertechnik verwendet.

## **Installation einer Zone und Konzepte der Administration**

Der in der Manpage zoneadm ausführlich beschriebene Befehl [zoneadm](http://www.oracle.com/pls/topic/lookup?ctx=E26505&id=REFMAN1Mzoneadm-1m)(1M) ist das primäre Tool zur Installation und Administration von nicht-globalen Zonen. Operationen mit dem Befehl zoneadm müssen von der globalen Zone aus ausgeführt werden. Mit dem Befehl zoneadm können Sie:

- Eine Zone überprüfen
- Eine Zone installieren
- Eine Zone booten, ähnlich dem Booten eines normalen Solaris-Systems
- Informationen zu einer laufenden Zone anzeigen
- Eine Zone anhalten
- Eine Zone neu starten
- Eine Zone deinstallieren
- Einer Zone von einem Punkt eines Systems an einen anderen Punkt des gleichen Systems umsetzen
- Eine neue Zone basierend auf der Konfiguration einer im gleichen System bestehenden Zone bereitstellen
- Eine Zone mit dem Befehl zonecfg migrieren

Informationen zur Installation und Überprüfung einer Zone finden Sie in [Kapitel 20,](#page-298-0) ["Installieren, Booten, Anhalten, Deinstallieren und Klonen von nicht-globalen Zonen](#page-298-0) [\(Vorgehen\)"](#page-298-0) und in der Manpage [zoneadm](http://www.oracle.com/pls/topic/lookup?ctx=E26505&id=REFMAN1Mzoneadm-1m)(1M) Angaben zu den unterstützten Funktionen des Befehls zoneadm list finden Sie in der Manpage zoneadm(1M. ) Informationen zur Konfiguration einer Zone finden Sie in [Kapitel 18, "Planen und Konfigurieren von](#page-262-0) [nicht-globalen Zonen \(Vorgehen\)"](#page-262-0) und in der Manpage [zonecfg](http://www.oracle.com/pls/topic/lookup?ctx=E26505&id=REFMAN1Mzonecfg-1m)(1M) Die Statuszustände einer Zone sind unter ["Statusmodell einer nicht-globalen Zone" auf Seite 227](#page-226-0) beschrieben.

Wenn Sie beabsichtigen, Oracle Solaris-Auditing-Datensätze für Zonen zu erstellen, lesen Sie ["Verwenden des Oracle Solaris-Auditings in Zonen" auf Seite 414,](#page-413-0) bevor Sie nicht-globale Zonen installieren.

### <span id="page-290-0"></span>**Zonenkonstruktion**

Dieser Abschnitt bezieht sich auf die Erstkonstruktion einer Zone, nicht für das Klonen von bestehenden Zonen.

Nachdem Sie eine nicht-globale Zone konfiguriert haben, müssen Sie sicherstellen, dass die Zone sicher in der Systemkonfiguration installiert werden kann. Anschließend können Sie die Zone installieren. Für das Root-Dateisystem der Zone erforderliche Dateien installiert das System unter dem Root-Pfad der Zone.

Eine nicht-globale Zone wird mit der offenen Netzwerkkonfiguration (generic\_open.xml) installiert. Netzwerk-Konfigurationstypen sind in [Kapitel 19, "Managing Services \(Tasks\)" in](http://www.oracle.com/pls/topic/lookup?ctx=E23823&id=SYSADV1faauf) *[System Administration Guide: Basic Administration](http://www.oracle.com/pls/topic/lookup?ctx=E23823&id=SYSADV1faauf)* beschrieben. Der Zonenadministrator kann die Zone mit dem Befehl netservices auf eine eingeschränkte Netzwerkkonfiguration (generic\_limited\_net.xml) umschalten. Bestimmte Services können mithilfe von SMF-Befehlen aktiviert oder deaktiviert werden.

Eine erfolgreich installierte Zone ist bereit zur ersten Anmeldung und zum ersten Booten.

Die ursprünglich zur Installation der Pakete in einer Solaris-Installation verwendet Methode ist auch die Methode, mit der eine nicht-globale Zone bestückt wird.

Die globale Zone muss alle zum Bestücken einer nicht-globalen Zone erforderlichen Daten enthalten. Das Bestücken einer Zone umfasst das Erstellen von Verzeichnissen, das Kopieren von Dateien und das Bereitstellen von Konfigurationsinformationen.

Zum Bestücken der nicht-globalen Zone aus der globalen Zone werden nur Informationen oder Daten verwendet, die in der globalen Zone aus den Paketen erstellt wurden. Weitere Informationen finden Sie in den Manpages [pkgparam](http://www.oracle.com/pls/topic/lookup?ctx=E26505&id=REFMAN1pkgparam-1)(1) und [pkginfo](http://www.oracle.com/pls/topic/lookup?ctx=E26505&id=REFMAN4pkginfo-4)(4).

Daten aus dem Folgenden werden bei der Installation einer Zone weder referenziert noch kopiert:

- Nicht-installierte Pakete
- Patches
- Daten auf CDs und DVDs
- Netzwerk-Installationsabbilder
- Ein Prototyp oder eine andere Instanz einer Zone

Darüber hinaus werden die folgenden Informationstypen, sofern in der globalen Zone vorhanden, nicht in eine zu installierende nicht-globale Zone kopiert:

■ Neue oder geänderte Benutzer in der Datei /etc/passwd

- <span id="page-291-0"></span>■ Neue oder geänderte Gruppen in der Datei /etc/group
- Konfigurationen für Netzwerkservices wie DHCP-Adresszuweisung, UUCP oder sendmail
- Konfigurationen für Netzwerkservices wie Naming-Services
- Neue oder geänderte crontab-, Drucker- und Mail-Dateien
- Systemprotokoll-, Nachrichten- und Accounting-Dateien

Wenn das Solaris-Auditing verwendet wird, sind eventuell Änderungen für das Auditing von Dateien erforderlich, die von der globalen Zone aus kopiert werden. Weitere Informationen finden Sie in ["Verwenden des Oracle Solaris-Auditings in Zonen" auf Seite 414.](#page-413-0)

Die folgenden Funktionen können in einer nicht-globalen Zone nicht konfiguriert werden:

- Solaris Live Upgrade-Boot-Umgebungen
- Solaris Volume Manager-Metadevices
- DHCP-Adresszuweisung in Shared-IP-Zonen
- SSL-Proxy-Server

Die in der Konfigurationsdatei angegebenen Ressourcen werden hinzugefügt, wenn die Zone vom Status "installed" in den Status "ready" übergeht. Das System weist eine eindeutige Zonen-ID zu. Dateisysteme werden eingehängt, Netzwerkschnittstellen eingerichtet und Geräte konfiguriert. Der Übergang in den Status "ready" bereitet die virtuelle Plattform darauf vor, mit der Ausführung von Benutzerprozessen zu beginnen. Im Status "ready" werden die Prozesse zsched und zoneadmd gestartet, mit denen die virtuelle Plattform verwaltet wird.

- zsched, ein System-Scheduling-Prozess ähnlich sched, dient zum Verfolgen der Kernel-Ressourcen, die der Zone zugewiesen sind.
- zoneadmd ist der Zonen-Administrationsdaemon.

Eine Zone im Status "ready" enthält noch keine Benutzerprozesse, die in der Zone ausgeführt werden. Der wesentliche Unterschied zwischen einer Zone im Status "ready" und einer Zone im Status "running" besteht darin, dass in einer "running" Zone mindestens einen Prozess ausgeführt wird. Weitere Informationen finden Sie in der Manpage init[\(1M\).](http://www.oracle.com/pls/topic/lookup?ctx=E26505&id=REFMAN1Minit-1m)

### **Der Daemon zoneadmd**

Der Zonen-Administrationsdaemon zoneadmd ist der wichtigste Prozess zur Administration der virtuellen Plattform einer Zone. Darüber hinaus ist der Daemon für das Booten und Herunterfahren einer Zone verantwortlich. Es wird nur ein zoneadmd-Prozess für jede aktive Zone ("ready", "running" oder "shutting down") auf einem System ausgeführt.

Der zoneadmd-Daemon richtet eine Zone gemäß der Zonenkonfiguration ein. Dieser Prozess umfasst die folgenden Aktionen:

Zuordnen der Zonen-ID und Starten des zsched-Systemprozesses.

- <span id="page-292-0"></span>Einrichten von zonenweiten Resource Controls.
- Vorbereiten der Zonengeräte gemäß der Zonenkonfiguration. Weitere Informationen finden Sie in der Manpage [devfsadmd](http://www.oracle.com/pls/topic/lookup?ctx=E26505&id=REFMAN1Mdevfsadmd-1m)(1M).
- Einrichten von virtuellen Netzwerkschnittstellen.
- Einhängen von Loopback- und konventionellen Dateisystemen.
- Instanziieren und Initialisieren des Zonen-Konsolengerätes.

Falls der zoneadmd-Daemon noch nicht ausgeführt wird, wird er automatisch von zoneadm gestartet. Sollte der Daemon aus bestimmten Gründen noch nicht ausgeführt werden, startet jeder Aufruf von zoneadm zum Verwalten der Zone zoneadmd neu.

Die Manpage für den zoneadmd-Daemon ist zoneadmd(1M).

### **Der Zonen-Scheduler zsched**

Eine aktive Zone ist eine Zone, die sich im Status "ready", "running" oder "shutting down" befindet. Jede aktive Zone hat einen zugehörigen Kernel-Prozess, zsched. Kernel-Threads arbeiten im Auftrag der Zone, die das Eigentum von zsched ist. Der zsched-Prozess ermöglicht es dem Untersystem der Zonen, die Kernel-Threads für jede Zone zu verfolgen.

### **Anwendungsumgebung einer Zone**

Die Anwendungsumgebung einer Zone wird mit dem Befehl zoneadm erstellt.

Bevor eine nicht-globale Zone das erste Mal gebootet wird, muss die interne Konfiguration der Zone erstellt worden sein. Die interne Konfiguration gibt den zu verwendenden Naming-Service, das standardmäßige Gebietsschema sowie die Zeitzone, das Root-Passwort der Zone und weitere Aspekte der Anwendungsumgebung an. Die Anwendungsumgebung wird hergestellt, indem verschiedene, auf der Zonenkonsole angezeigte Eingabeaufforderungen beantwortet werden. Eine Beschreibung dieses Vorgangs finden Sie unter ["Interne](#page-315-0) [Zonenkonfiguration" auf Seite 316.](#page-315-0) Beachten Sie, dass das standardmäßige Gebietsschema sowie die Zeitzone einer Zone auch unabhängig der globalen Einstellungen konfiguriert werden können.

## <span id="page-293-0"></span>**Allgemeine Informationen zum Anhalten, Neustarten und Deinstallieren von Zonen**

In diesem Abschnitt finden Sie eine Übersicht der Verfahren zum Anhalten, Neustarten und Deinstallieren von Zonen. Darüber hinaus finden Sie Tipps zur Fehlersuche bei Zonen, die nicht auf Anforderung anhalten.

## **Anhalten einer Zone**

Mit dem Befehl zoneadm halt werden sowohl die Anwendungsumgebung als auch die virtuelle Plattform einer Zone entfernt. Die Zone wird daraufhin in den Status "installed" zurückversetzt. Alle Prozesse werden abgebrochen, die Konfiguration von Geräten wird aufgehoben, Netzwerkschnittstellen werden zerstört, Dateisysteme ausgehängt und Kernel-Datenstrukturen aufgehoben.

Der Befehl halt führt *keine* Skripten zum Herunterfahren innerhalb der Zone aus. Wie eine Zone heruntergefahren wird, können Sie unter ["So verwenden Sie den Befehl](#page-327-0) zlogin zum [Herunterfahren einer Zone" auf Seite 328](#page-327-0) nachlesen.

Wenn das Anhalten fehlschlägt, lesen Sie ["Zone lässt sich nicht anhalten" auf Seite 457.](#page-456-0)

### **Neustarten einer Zone**

Mit dem Befehl zoneadm reboot wird eine Zone neu gestartet. Die Zone wird angehalten und dann erneut gebootet. Beim Neustart einer Zone wird die Zonen-ID geändert.

## **Solaris 10 8/07: Boot-Argumente in einer Zone**

Zonen unterstützten die folgenden Boot-Argumente, die mit den Befehlen zoneadm boot und reboot aufgerufen werden:

- -i *altinit*
- -m *smf\_options*
- -s

Es gelten die folgenden Definitionen:

-i *altinit* Wählt eine alternative ausführbare Datei als ersten Prozess. *altinit* muss ein gültiger Pfad zu einer ausführbaren Datei sein. Der standardmäßige erste Prozess ist in der Manpage init[\(1M\)](http://www.oracle.com/pls/topic/lookup?ctx=E26505&id=REFMAN1Minit-1m) beschrieben.

-m *smf-Optionen* Steuert das Boot-Verhalten von SMF. Es gibt zwei Kategorien von Optionen: Wiederherstellungsoptionen und Meldungsoptionen. Meldungsoptionen legen den Typ und die Anzahl der Meldungen fest, die während des Bootvorgangs angezeigt werden. Service-Optionen legen die Services fest, die während des Booten des Systems verwendet werden.

Die Wiederherstellungsoptionen umfassen:

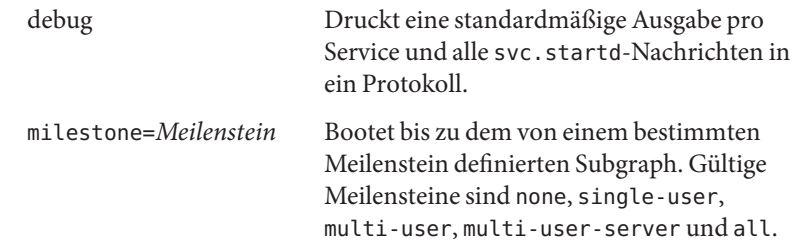

Die Meldungsoptionen umfassen:

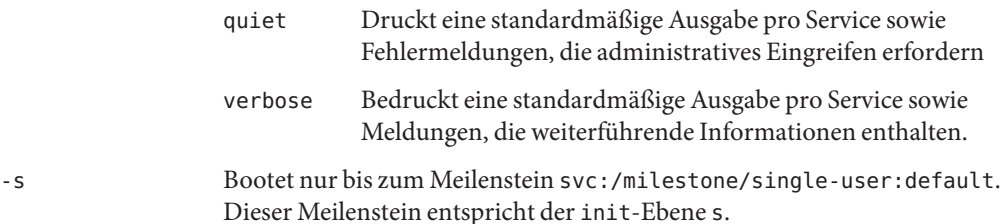

Anwendungsbeispiele finden Sie unter ["So booten Sie eine Zone" auf Seite 305](#page-304-0) und ["So booten](#page-305-0) [Sie eine Zone im Einzelbenutzermodus" auf Seite 306.](#page-305-0)

Weitere Informationen zur Solaris Service Management Facility (SMF) und zu init finden Sie in [Kapitel 18, "Managing Services \(Overview\)" in](http://www.oracle.com/pls/topic/lookup?ctx=E23823&id=SYSADV1hbrunlevels-25516) *System Administration Guide: Basic [Administration](http://www.oracle.com/pls/topic/lookup?ctx=E23823&id=SYSADV1hbrunlevels-25516)*, [svc.startd](http://www.oracle.com/pls/topic/lookup?ctx=E26505&id=REFMAN1Msvc.startd-1m)(1M) und in•init[\(1M\).](http://www.oracle.com/pls/topic/lookup?ctx=E26505&id=REFMAN1Minit-1m)

### **Zone autoboot**

Wenn Sie die Ressourceneigenschaft autoboot in einer Zonenkonfiguration auf true setzen, wird die Zone bei einem Neustart der globalen Zone automatisch gebootet. Die Standardeinstellung ist false.

Beachten Sie, dass auch der Zonenservice svc:/system/zones:default aktiviert sein muss, damit Zonen automatisch gebootet werden können.

### <span id="page-295-0"></span>**Deinstallieren einer Zone**

Mit dem Befehl zoneadm uninstall werden alle Dateien aus dem Root-Dateisystem der Zone gelöscht. Vor dem Fortsetzen werden Sie vom Befehl zur Bestätigung der Aktion aufgefordert, es sei denn, die Option -F (Erzwingen) wurde ebenfalls angegeben. Der Befehl uninstall darf nur nach sorgfältiger Überlegung angewendet werden, da die Aktion nicht rückgängig gemacht werden kann.

# **Solaris 10 11/06 und höher: Allgemeine Informationen zum Klonen von nicht-globalen Zonen**

Klonen ermöglicht das Kopieren einer bereits auf dem System bestehenden konfigurierten und installierten Zone, um schnell eine neue Zone auf dem gleichen System bereitzustellen. Dabei müssen Sie mindestens die Eigenschaften und Ressourcen der Komponenten zurücksetzen, die bei unterschiedlichen Zonen nicht identisch sein können. Somit muss der zonepath immer geändert werden. Darüber hinaus müssen die IP-Adressen aller Netzwerkressourcen in einer Shared IP-Zone unterschiedlich sein. Bei einer Exclusive IP-Zone muss die physikalische Eigenschaft aller Netzwerkressourcen unterschiedlich sein.

- Das Klonen einer Zone ist schneller als das Installieren einer Zone.
- Die neue Zone enthält alle Änderungen, die zur Anpassung der Quellzone vorgenommen wurde, z. B. hinzugefügte Pakete oder Dateiänderungen.

**Solaris 10 5/09:** Befinden sich der zonepath der Quelle und der zonepath des Ziels auf einem ZFS und im gleichen Pool, so verwendet der Befehl zoneadm clone automatisch die ZFS-Klonfunktion, um die Zone zu klonen. Bei Verwendung der ZFS-Klonfunktion werden die Daten erst kopiert, wenn sie geändert wurden. Daher kann der anfängliche Klon in kürzester Zeit erstellt werden. Der Befehl zoneadm erstellt eine ZFS-Momentaufnahme des zonepath-Quellverzeichnisses und richtet das zonepath-Zielverzeichnis ein. Die Momentaufnahme erhält vom System den Namen SUNWzone*X*, wobei *X* eine eindeutige Zahl ist, die zur Unterscheidung zwischen mehreren Momentaufnahmen dient. Der zonepath der Zielzone wird zur Benennung des ZFS-Klons verwendet. Es wird eine Software-Bestandsaufnahme durchgeführt, sodass zukünftig verwendete Momentaufnahmen vom System überprüft werden können. Zum mehrmaligen Klonen einer Quellzone kann festgelegt werden, dass der Befehl zoneadm eine vorhandene Momentaufnahme verwenden soll. Das System überprüft, ob die vorhandene Momentaufnahme für das Ziel verwendet werden kann.

Sie können keine manuellen Momentaufnahmen verwenden, wie sie beispielsweise unter ["Erstellen und Löschen von ZFS-Schnappschüssen" in](http://www.oracle.com/pls/topic/lookup?ctx=E24841&id=ZFSADMINgbcya) *Oracle Solaris [ZFS-Administrationshandbuch](http://www.oracle.com/pls/topic/lookup?ctx=E24841&id=ZFSADMINgbcya)* beschriebenen werden. Momentaufnahmen dieses Typs enthalten nicht genügend Daten zum Durchführen einer Validierung.

Möglicherweise möchten Sie eine Quellzone mehrmals klonen, jedoch keine neue Momentaufnahme für jeden Klon speichern. Mit dem Parameter -s des Unterbefehls clone können Sie festlegen, dass eine vorhandene Momentaufnahme eines zuvor erstellten Klons verwendet wird. Weitere Informationen finden Sie unter ["Solaris 10 5/09: So klonen Sie eine](#page-311-0) [Zone anhand einer bestehenden Momentaufnahme" auf Seite 312.](#page-311-0)

Eine Momentaufnahme stellt eine Zone an einem Zeitpunkt in der Vergangenheit dar. Das System kann daher aktualisiert worden sein, beispielsweise durch Patches oder Upgrades, die nach der Erstellung der Momentaufnahme angewendet wurden. Wenn die Zone aktualisiert wurde, kann die Momentaufnahme möglicherweise nicht mehr als Zone auf einem aktuellen System verwendet werden.

**Hinweis –** Sie können angeben, dass der ZFS-zonepath kopiert und nicht mit der ZFS-Funktion geklont wird, auch wenn das Klonen der Quelle auf diese Weise möglich ist.

Weitere Informationen finden Sie unter ["Solaris 10 11/06: Klonen einer nicht-globalen Zone im](#page-310-0) [gleichen System" auf Seite 311.](#page-310-0)

### <span id="page-298-0"></span>**KAPITEL 20** 20

# Installieren, Booten, Anhalten, Deinstallieren und Klonen von nicht-globalen Zonen (Vorgehen)

In diesem Kapitel wird die Installation und das Booten einer nicht-globalen Zone beschrieben. Darüber hinaus wird erläutert, wie Sie durch Klonen eine Zone auf dem gleichen System installieren. Weiterhin werden Aufgaben im Zusammenhang mit der Installation, z. B. das Anhalten, Neustarten und Deinstallieren von Zonen behandelt. Auch das Verfahren zum vollständigen Löschen einer Zone von einem System wird angegeben.

Allgemeine Informationen zur Installation einer Zone und den zugehörigen Vorgängen finden Sie in [Kapitel 19, "Einführung in das Installieren, Anhalten, Klonen und Deinstallieren von](#page-288-0) [nicht-globalen Zonen".](#page-288-0)

Weitere Informationen zur Installation und zum Klonen einer lx Branded Zone finden Sie in [Kapitel 34, "Einführung in das Installieren, Booten, Anhalten, Klonen und Deinstallieren von](#page-504-0) lx [Branded Zones"](#page-504-0) bzw. in [Kapitel 35, "Installieren, Booten, Anhalten, Deinstallieren und](#page-510-0) Klonen von lx [Branded Zones \(Vorgehen\)".](#page-510-0)

# **Installation einer Zone (Übersicht der Schritte)**

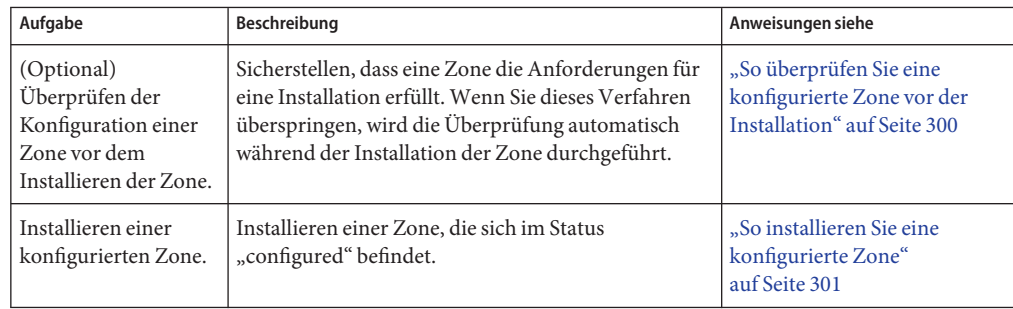

<span id="page-299-0"></span>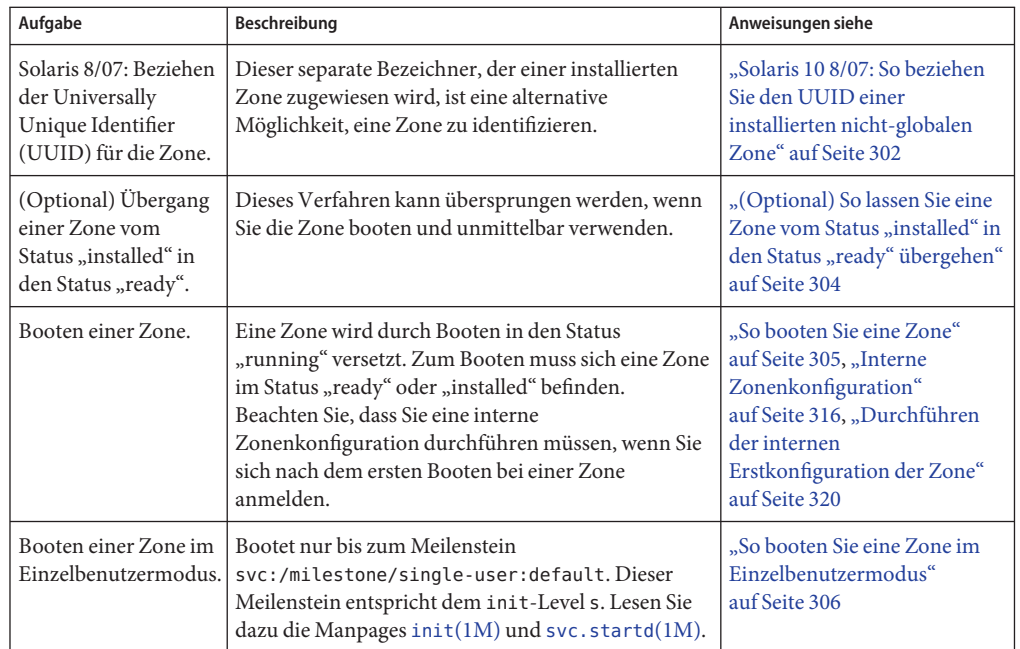

### **Installieren und Booten von Zonen**

Mit dem in der Manpage zoneadm genauer beschriebenen Befehl zoneadm(1M) führen Sie die Schritte zur Installation einer nicht-globalen Zone durch. Zum Durchführen einer Zoneninstallation müssen der globale Administrator sein. Für die Beispiele in diesem Kapitel werden der Zonenname und der Zonenpfad verwendet, die unter ["Konfigurieren, Prüfen und](#page-271-0) [Festschreiben einer Zone" auf Seite 272](#page-271-0) eingerichtet wurden.

### **So überprüfen Sie eine konfigurierte Zone vor der Installation**

Sie können eine Zone vor der Installation überprüfen. Wenn Sie dieses Verfahren überspringen, wird die Überprüfung automatisch während der Installation der Zone durchgeführt.

Für dieses Verfahren müssen Sie als globaler Administrator bei der globalen Zone angemeldet sein.

<span id="page-300-0"></span>**Melden Sie sich als Superuser an oder nehmen Sie die Rolle des Primäradministrators an. 1**

Informationen zum Erstellen von Rollen und Zuweisen von Rollen zu Benutzern finden Sie unter ["Using the Solaris Management Tools With RBAC \(Task Map\)" in](http://www.oracle.com/pls/topic/lookup?ctx=E23823&id=SYSADV1smcover-95) *System Administration [Guide: Basic Administration](http://www.oracle.com/pls/topic/lookup?ctx=E23823&id=SYSADV1smcover-95)*.

**Überprüfen Sie eine konfigurierte Zone namens my-zone, indem Sie die Option -zmit dem 2 Zonennamen und dem Unterbefehl verify verwenden.**

global# **zoneadm -z my-zone verify**

Die folgende Meldung zur Überprüfung des Zonenpfad wird angezeigt:

Warning: /export/home/my-zone does not exist, so it cannot be verified. When 'zoneadm install' is run, 'install' will try to create /export/home1/my-zone, and 'verify' will be tried again, but the 'verify' may fail if: the parent directory of /export/home/my-zone is group- or other-writable or /export/home1/my-zone overlaps with any other installed zones.

Wenn jedoch eine Fehlermeldung angezeigt wird und die Zone nicht überprüft werden kann, nehmen Sie die in der Meldung angegebenen Korrekturen vor und führen den Befehl erneut aus.

Wenn keine Fehlermeldungen angezeigt werden, können Sie die Zone installieren.

### ▼ **So installieren Sie eine konfigurierte Zone**

Für dieses Verfahren müssen Sie als globaler Administrator bei der globalen Zone angemeldet sein.

**Melden Sie sich als Superuser an oder nehmen Sie die Rolle des Primäradministrators an. 1**

Informationen zum Erstellen von Rollen und Zuweisen von Rollen zu Benutzern finden Sie unter ["Using the Solaris Management Tools With RBAC \(Task Map\)" in](http://www.oracle.com/pls/topic/lookup?ctx=E23823&id=SYSADV1smcover-95) *System Administration [Guide: Basic Administration](http://www.oracle.com/pls/topic/lookup?ctx=E23823&id=SYSADV1smcover-95)*.

**Installieren Sie die konfigurierte Zone my-zonemit dem Befehl zoneadm und der Option -z 2 install.**

global# **zoneadm -z my-zone install**

Es werden verschiedene Meldungen angezeigt, während die für das Root-Dateisystem der Zone erforderlichen Dateien und Verzeichnisse unter dem Root-Pfad der Zone installiert sind.

**(Optional)Wenn eine Fehlermeldung angezeigt wird und die Installation der Zone fehlschlägt, geben Sie den folgenden Befehl ein, um den Status der Zone abzurufen: 3**

```
global# zoneadm -z my-zone list -v
```
- <span id="page-301-0"></span>■ Wenn der Status "configured" lautet, nehmen Sie die in der Meldung angegebenen Änderungen vor und versuchen erneut, den Befehl zoneadm install auszuführen.
- Wenn der Status als "incomplete" angegeben wird, führen Sie zunächst den folgenden Befehl aus:

```
global# zoneadm -z my-zone uninstall
```
Dann nehmen Sie die in der Meldung angegebenen Änderungen vor und versuchen erneut, den Befehl zoneadm install auszuführen.

**Wenn die Installation jetzt abgeschlossen wird, versuchen Sie den Unterbefehl listmit den 4 Optionen -i und -v, um die installierten Zonen aufzulisten und deren Status zu überprüfen.**

```
global# zoneadm list -iv
```
Auf dem Bildschirm sollte in etwa Folgendes angezeigt werden:

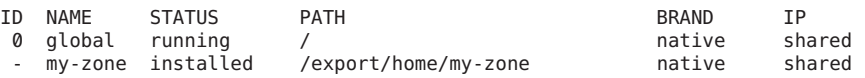

- Wenn die Installation einer Zone unterbrochen wird oder fehlschlägt, befindet sie sich im Status "incomplete". Geben Sie den Befehl uninstall -F ein, um die Zone in den Status "configured" zurückzusetzen. **Allgemeine Fehler**
- Diese Zone wurde standardmäßig mit der offenen Netzwerk-Konfiguration installiert, die in [Kapitel 19, "Managing Services \(Tasks\)" in](http://www.oracle.com/pls/topic/lookup?ctx=E23823&id=SYSADV1faauf) *System Administration Guide: Basic [Administration](http://www.oracle.com/pls/topic/lookup?ctx=E23823&id=SYSADV1faauf)*beschrieben ist. Sie können zur offenen Netzwerk-Konfiguration wechseln oder einzelne Services beim Anmelden bei der Zone aktivieren bzw. deaktivieren. Weitere Informationen finden Sie unter ["Umschalten der nicht-globalen Zone zu einer anderen](#page-328-0) [Netzwerkservicekonfiguration" auf Seite 329.](#page-328-0) **Nächste Schritte**

### ▼ **Solaris 10 8/07: So beziehen Sie den UUID einer installierten nicht-globalen Zone**

Ein Universally Unique Identifier (UUID) wird einer Zone bei der Installation zugewiesen. Der UUID kann mithilfe von zoneadm mit dem Unterbefehl list und der Option -p bezogen werden. Der UUID ist das fünfte Feld auf dem Bildschirm.

**Zeigen Sie die UUIDs der bereits installierten Zonen an.** ●

### global# **zoneadm list -p**

Auf dem Bildschirm sollte in etwa Folgendes angezeigt werden:

0:global:running:/: 6:my-zone:running:/export/home/my-zone:61901255-35cf-40d6-d501-f37dc84eb504

#### So verwenden Sie den UUID in einem Befehl **Beispiel 20–1**

### global# **zoneadm -z my-zone -u 61901255-35cf-40d6-d501-f37dc84eb504 list -v**

Wenn sowohl -u *uuid-Entsprechung* als auch -z *Zonenname* angegeben sind, erfolgt die Zuordnung zunächst basierend auf der UUID. Wurde eine Zone mit dem angegebenen UUID gefunden, wird diese Zone verwendet und der Parameter -z ignoriert. Wurde keine Zone mit dem angegebenen UUID gefunden, sucht das System nach dem Zonennamen.

### Allgemeine Informationen zum UUID Zonen können deinstalliert und unter dem gleichen Namen mit unterschiedlichen Inhalten neu installiert werden. Zonen können auch umbenannt werden, ohne dass die Inhalte geändert werden. Aus diesen Gründen ist der UUID ein zuverlässigerer Handle als der Zonenname. **Weitere Informationen:**

Weitere Informationen finden Sie in [zoneadm](http://www.oracle.com/pls/topic/lookup?ctx=E26505&id=REFMAN1Mzoneadm-1m)(1M) und [libuuid](http://www.oracle.com/pls/topic/lookup?ctx=E26505&id=REFMAN3Flibuuid-3lib)(3LIB). **Siehe auch**

### ▼ **Solaris 10 8/07: So markieren Sie eine installierte nicht-globale Zone als unvollständig**

Wenn administrative Änderungen auf einem System dazu geführt haben, dass eine Zone inkonsistent ist oder nicht mehr verwendet werden kann, so kann der Status einer Zone von "installed" zu "incomplete" geändert werden.

Für dieses Verfahren müssen Sie als globaler Administrator bei der globalen Zone angemeldet sein.

**Melden Sie sich als Superuser an oder nehmen Sie die Rolle des Primäradministrators an. 1**

Informationen zum Erstellen von Rollen und Zuweisen von Rollen zu Benutzern finden Sie unter ["Using the Solaris Management Tools With RBAC \(Task Map\)" in](http://www.oracle.com/pls/topic/lookup?ctx=E23823&id=SYSADV1smcover-95) *System Administration [Guide: Basic Administration](http://www.oracle.com/pls/topic/lookup?ctx=E23823&id=SYSADV1smcover-95)*.

**Markieren Sie die Zone testzone als unvollständig. 2**

global# **zoneadm -z testzone mark incomplete**

**Geben Sie den Unterbefehl list zusammen mit den Optionen -i und -v ein, um den Status zu 3 überprüfen.**

global# **zoneadm list -iv**

Auf dem Bildschirm sollte in etwa Folgendes angezeigt werden:

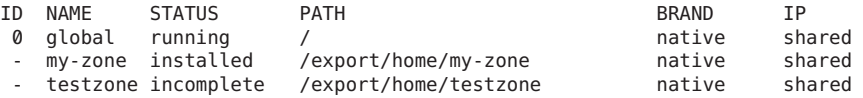

#### Markieren einer Zone als unvollständig **Weitere**

<span id="page-303-0"></span>**Informationen:**

Mit der Option -R *root* können die Unterbefehle mark und list des Befehls zoneadm verwendet werden, um eine alternative Boot-Umgebung anzugeben. Weitere Informationen finden Sie unter [zoneadm](http://www.oracle.com/pls/topic/lookup?ctx=E26505&id=REFMAN1Mzoneadm-1m)(1M).

**Hinweis –** Das Markieren einer Zone als unvollständig kann nicht rückgängig gemacht werden. Eine als "incomplete" gekennzeichnete Zone kann nur deinstalliert und in den Status "configured" zurückgesetzt werden. Lesen Sie dazu ["So deinstallieren Sie eine Zone"](#page-308-0) [auf Seite 309.](#page-308-0)

### **(Optional) So lassen Sie eine Zone vom Status "installed" in den Status"ready" übergehen**

Der Übergang in den Status "ready" bereitet die virtuelle Plattform darauf vor, mit der Ausführung von Benutzerprozessen zu beginnen. Eine Zone im Status "ready" enthält noch keine Benutzerprozesse, die in der Zone ausgeführt werden.

Dieses Verfahren kann übersprungen werden, wenn Sie die Zone booten und unmittelbar verwenden. Der Übergang zum Status "ready" wird automatisch durchgeführt, wenn Sie die Zone neu starten.

Für dieses Verfahren müssen Sie als globaler Administrator bei der globalen Zone angemeldet sein.

**Melden Sie sich als Superuser an oder nehmen Sie die Rolle des Primäradministrators an. 1**

Informationen zum Erstellen von Rollen und Zuweisen von Rollen zu Benutzern finden Sie unter ["Using the Solaris Management Tools With RBAC \(Task Map\)" in](http://www.oracle.com/pls/topic/lookup?ctx=E23823&id=SYSADV1smcover-95) *System Administration [Guide: Basic Administration](http://www.oracle.com/pls/topic/lookup?ctx=E23823&id=SYSADV1smcover-95)*.

**Geben Sie den Befehl zoneadmmit der Option -z, dem Namen der Zone (my-zone) und dem** Unterbefehl ready ein, um eine Zone in den Status "ready" übergehen zu lassen. **2**

global# **zoneadm -z my-zone ready**

**Geben Sie an der Eingabeaufforderung zoneadm list mit der Option -v ein, um den Status zu 3 überprüfen.**

global# **zoneadm list -v**

Auf dem Bildschirm sollte in etwa Folgendes angezeigt werden:

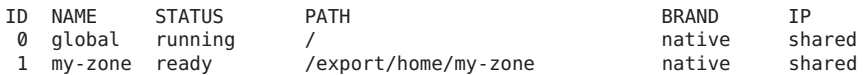

Beachten Sie, das dem System die einmalige Zonen-ID 1 zugeordnet wurde.

### <span id="page-304-0"></span>▼ **So booten Sie eine Zone**

Eine Zone wird durch Booten in den Status "running" versetzt. Zum Booten muss sich eine Zone im Status "ready" oder "installed" befinden. Wird eine Zone, die sich im Status "installed" befindet, neu gebootet, geht sie transparent über den Status "ready" in den Status "running" über. Das Anmelden bei einer Zone ist für Zonen im Status "running" zulässig.

**Tipp –** Beachten Sie, dass Sie eine interne Zonenkonfiguration durchführen, wenn Sie sich nach dem ersten Booten bei einer Zone anmelden. Dies wird unter ["Interne Zonenkonfiguration"](#page-315-0) [auf Seite 316](#page-315-0) beschrieben.

Wenn Sie beabsichtigen, eine /etc/sysidcfg-Datei für die Erstkonfiguration einer Zone zu verwenden (gemäß der Beschreibung unter ["So verwenden Sie die Datei](#page-322-0) /etc/sysidcfg zum [Durchführen einer Erstkonfiguration der Zone" auf Seite 323\)](#page-322-0), erstellen Sie die Datei sysidcfg und speichern sie im Verzeichnis /etc der Zone, bevor Sie die Zone booten.

Für dieses Verfahren müssen Sie als globaler Administrator bei der globalen Zone angemeldet sein.

**Melden Sie sich als Superuser an oder nehmen Sie die Rolle des Primäradministrators an. 1**

Informationen zum Erstellen von Rollen und Zuweisen von Rollen zu Benutzern finden Sie unter ["Using the Solaris Management Tools With RBAC \(Task Map\)" in](http://www.oracle.com/pls/topic/lookup?ctx=E23823&id=SYSADV1smcover-95) *System Administration [Guide: Basic Administration](http://www.oracle.com/pls/topic/lookup?ctx=E23823&id=SYSADV1smcover-95)*.

**Geben Sie den Befehl zoneadmmit der Option -z, dem Namen der Zone (my-zone) und dem 2 Unterbefehl boot ein, um die Zone zu booten.**

global# **zoneadm -z my-zone boot**

**Nachdem das Booten abgeschlossen ist, geben Sie den Unterbefehl listmit der Option -v ein, um den Status zu überprüfen. 3**

global# **zoneadm list -v**

Auf dem Bildschirm sollte in etwa Folgendes angezeigt werden:

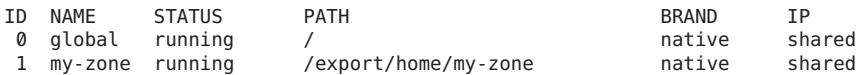

#### Angeben von Boot-Argumenten für Zonen **Beispiel 20–2**

Booten Sie eine Zone mit der Option -m verbose:

global# **zoneadm -z my-zone boot -- -m verbose**

Booten Sie eine Zone mit der Option -m verbose neu:

```
global# zoneadm -z my-zone reboot -- -m verbose
```
Der Zonenadministrator bootet die Zone *my-zone* mit der verbose-Option -m neu:

```
my-zone# reboot -- -m verbose
```
Wenn eine Meldung angibt, dass das System die Netzmaske nicht finden konnte, die für die in der Zonenkonfigurationsanzeige angegebene IP-Adresse verwendet werden soll, lesen Sie "netmasks[-Warnung wird beim Booten der Zone angezeigt" auf Seite 458.](#page-457-0) Diese Meldung ist nur eine Warnung. Der Befehl war erfolgreich. **Allgemeine Fehler**

### ▼ **So booten Sie eine Zone im Einzelbenutzermodus**

Für dieses Verfahren müssen Sie als globaler Administrator in der globalen Zone angemeldet sein.

- **Melden Sie sich als Superuser an oder nehmen Sie die Rolle des Primäradministrators an.** Informationen zum Erstellen von Rollen und Zuweisen von Rollen zu Benutzern finden Sie unter ["Using the Solaris Management Tools With RBAC \(Task Map\)" in](http://www.oracle.com/pls/topic/lookup?ctx=E23823&id=SYSADV1smcover-95) *System Administration [Guide: Basic Administration](http://www.oracle.com/pls/topic/lookup?ctx=E23823&id=SYSADV1smcover-95)*. **1**
- **Booten Sie die Zone im Einzelbenutzermodus. 2**

```
global# zoneadm -z my-zone boot -s
```
### **Die nächsten Schritte**

Informationen zum Anmelden bei der Zone und Durchführen der ersten internen Konfiguration finden Sie in [Kapitel 21, "Einführung in das Anmeldeverfahren bei einer](#page-314-0) [nicht-globalen Zone "](#page-314-0) und [Kapitel 22, "Anmelden bei nicht-globalen Zonen \(Vorgehen\)".](#page-318-0)

# **Anhalten, Neustarten, Deinstallieren, Klonen und Löschen von nicht-globalen Zones (Übersicht der Schritte)**

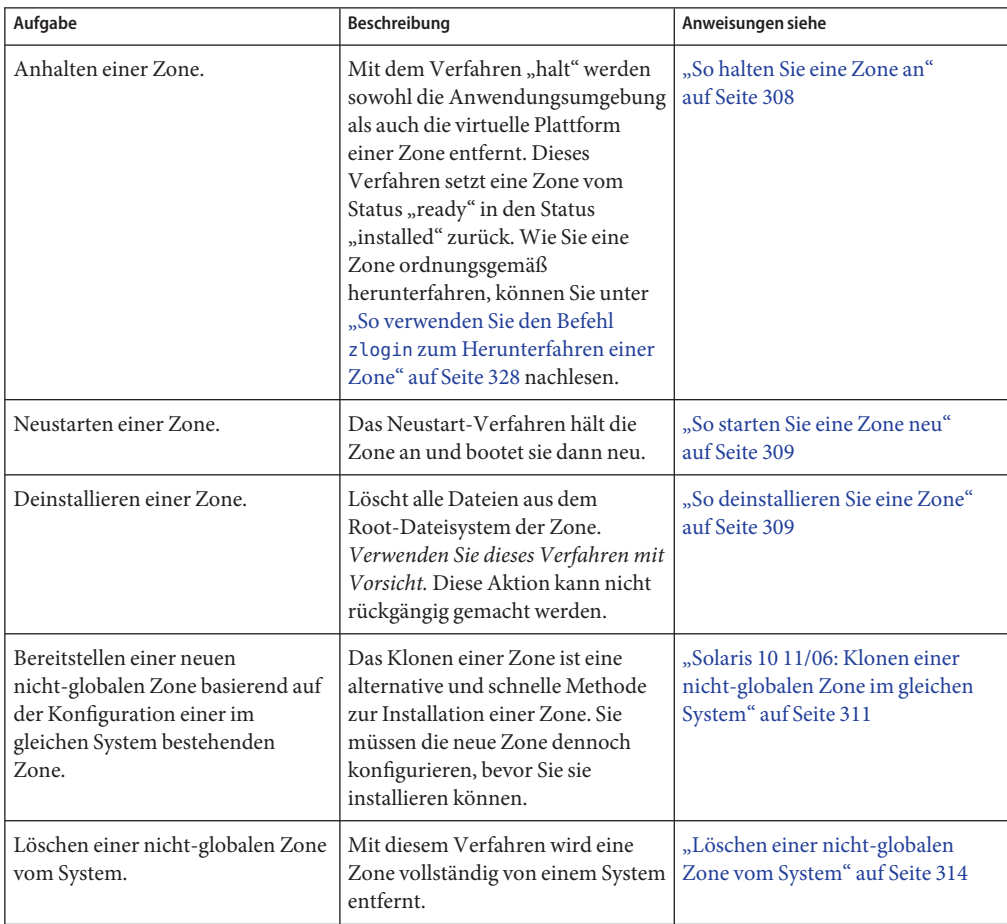

### <span id="page-307-0"></span>**Anhalten, Neustarten und Deinstallieren von Zonen**

### ▼ **So halten Sie eine Zone an**

Mit dem Verfahren "halt" werden sowohl die Anwendungsumgebung als auch die virtuelle Plattform einer Zone entfernt. Wie Sie eine Zone ordnungsgemäß herunterfahren, können Sie unter "So verwenden Sie den Befehl zlogin [zum Herunterfahren einer Zone" auf Seite 328](#page-327-0) nachlesen.

Für dieses Verfahren müssen Sie als globaler Administrator bei der globalen Zone angemeldet sein.

**Melden Sie sich als Superuser an oder nehmen Sie die Rolle des Primäradministrators an. 1**

Informationen zum Erstellen von Rollen und Zuweisen von Rollen zu Benutzern finden Sie unter ["Using the Solaris Management Tools With RBAC \(Task Map\)" in](http://www.oracle.com/pls/topic/lookup?ctx=E23823&id=SYSADV1smcover-95) *System Administration [Guide: Basic Administration](http://www.oracle.com/pls/topic/lookup?ctx=E23823&id=SYSADV1smcover-95)*.

### **Listen Sie die Zonen auf, die auf dem System ausgeführt werden. 2**

### global# **zoneadm list -v**

Auf dem Bildschirm sollte in etwa Folgendes angezeigt werden:

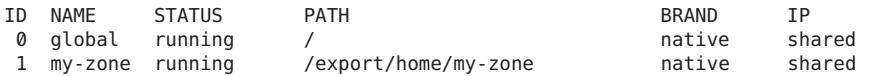

**Geben Sie den Befehl zoneadmmit der Option -z, dem Zonennamen (my-zone) und dem 3 Unterbefehl halt ein, um die Zone anzuhalten.**

global# **zoneadm -z my-zone halt**

**Listen Sie die Zonen auf dem System noch einmal auf, um sicherzustellen, dass my-zone 4 angehalten wurde.**

global# **zoneadm list -iv**

Auf dem Bildschirm sollte in etwa Folgendes angezeigt werden:

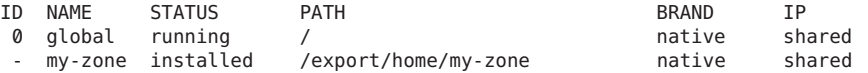

#### **Booten Sie die Zone, wenn Sie sie neu starten möchten. 5**

global# **zoneadm -z my-zone boot**

Wenn das Anhalten fehlschlägt, lesen Sie ["Zone lässt sich nicht anhalten" auf Seite 457.](#page-456-0) **Allgemeine Fehler**

### <span id="page-308-0"></span>▼ **So starten Sie eine Zone neu**

Für dieses Verfahren müssen Sie als globaler Administrator bei der globalen Zone angemeldet sein.

**Melden Sie sich als Superuser an oder nehmen Sie die Rolle des Primäradministrators an. 1**

Informationen zum Erstellen von Rollen und Zuweisen von Rollen zu Benutzern finden Sie unter ["Using the Solaris Management Tools With RBAC \(Task Map\)" in](http://www.oracle.com/pls/topic/lookup?ctx=E23823&id=SYSADV1smcover-95) *System Administration [Guide: Basic Administration](http://www.oracle.com/pls/topic/lookup?ctx=E23823&id=SYSADV1smcover-95)*.

**Listen Sie die Zonen auf, die auf dem System ausgeführt werden. 2**

```
global# zoneadm list -v
```
Auf dem Bildschirm sollte in etwa Folgendes angezeigt werden:

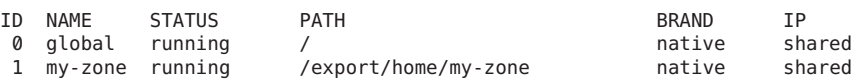

**Geben Sie den Befehl zoneadmmit der Option -z reboot ein, um die Zone my-zone neu zu 3 starten.**

global# **zoneadm -z my-zone reboot**

**Listen Sie die Zonen auf dem System noch einmal auf, um sicherzustellen, dass my-zone neu 4 gestartet wurde.**

global# **zoneadm list -v**

Auf dem Bildschirm sollte in etwa Folgendes angezeigt werden:

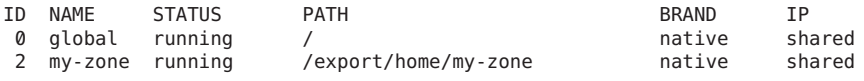

**Tipp –** Beachten Sie, dass Zonen-ID für die Zone my-zone geändert wurde. Eine Zonen-ID wird nach einem Neustart grundsätzlich geändert.

### **So deinstallieren Sie eine Zone**

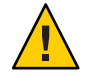

**Achtung –** Verwenden Sie dieses Verfahren mit Vorsicht. Das Entfernen aller Dateien aus dem Root-Dateisystem der Zone kann nicht rückgängig gemacht werden.

Die Zone darf sich nicht im Status "running" befinden. Der Vorgang uninstall ist für Zonen mit dem Status "running" nicht zulässig.

Für dieses Verfahren müssen Sie als globaler Administrator bei der globalen Zone angemeldet sein.

**Melden Sie sich als Superuser an oder nehmen Sie die Rolle des Primäradministrators an. 1**

Informationen zum Erstellen von Rollen und Zuweisen von Rollen zu Benutzern finden Sie unter ["Using the Solaris Management Tools With RBAC \(Task Map\)" in](http://www.oracle.com/pls/topic/lookup?ctx=E23823&id=SYSADV1smcover-95) *System Administration [Guide: Basic Administration](http://www.oracle.com/pls/topic/lookup?ctx=E23823&id=SYSADV1smcover-95)*.

### **Listen Sie die Zonen auf dem System auf. 2**

### global# **zoneadm list -v**

Auf dem Bildschirm sollte in etwa Folgendes angezeigt werden:

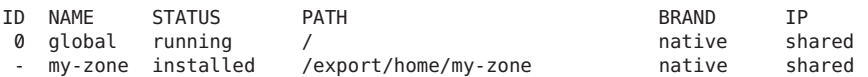

**Geben Sie den Befehl zoneadmmit der Option -z uninstall ein, um die Zone my-zone zu 3 entfernen.**

Sie können auch die Option -F verwenden, um diese Aktion zu erzwingen. Wenn diese Option nicht angegeben ist, fordert das System eine Bestätigung an.

global# **zoneadm -z my-zone uninstall -F**

**Listen Sie die Zonen auf dem System noch einmal auf, um sicherzustellen, dass my-zone nicht 4 mehr aufgeführt wird.**

global# **zoneadm list -v**

Auf dem Bildschirm sollte in etwa Folgendes angezeigt werden:

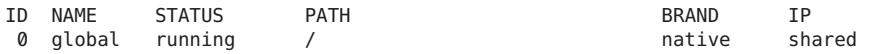

Wenn die Deinstallation einer Zone unterbrochen wird, nimmt sie den Status "incomplete" an. Geben Sie den Befehl zoneadm uninstall ein, um die Zone in den Status "configured" zurückzusetzen. **Allgemeine Fehler**

> Verwenden Sie den Befehl uninstall nur nach sorgfältiger Überlegung, da die Aktion nicht rückgängig gemacht werden kann.

# <span id="page-310-0"></span>**Solaris 10 11/06: Klonen einer nicht-globalen Zone im gleichen System**

Durch Klonen wird eine neue Zone auf einem System bereitgestellt. Die Daten werden von dem zonepath einer Quelle in den zonepath eines Ziels kopiert.

Wenn sich der zonepath der Quelle und der zonepath des Ziels auf einem ZFS und im gleichen Pool befinden, verwendet der Befehl zoneadm clone ab Solaris 10 5/09 automatisch die ZFS-Klonfunktion, um die Zone zu klonen. Sie können jedoch angeben, dass der ZFS-zonepath kopiert und nicht das ZFS geklont wird.

### ▼ **So klonen Sie eine Zone**

Sie müssen die neue Zone konfigurieren, bevor Sie sie installieren können. Der Name der zu klonenden Zone muss als Parameter an den Unterbefehl zoneadm create übergeben werden. Diese Quellzone muss angehalten werden.

Für dieses Verfahren müssen Sie als globaler Administrator bei der globalen Zone angemeldet sein.

- **Melden Sie sich als Superuser an oder nehmen Sie die Rolle des Primäradministrators an.** Informationen zum Erstellen von Rollen und Zuweisen von Rollen zu Benutzern finden Sie unter ["Using the Solaris Management Tools With RBAC \(Task Map\)" in](http://www.oracle.com/pls/topic/lookup?ctx=E23823&id=SYSADV1smcover-95) *System Administration [Guide: Basic Administration](http://www.oracle.com/pls/topic/lookup?ctx=E23823&id=SYSADV1smcover-95)*. **1**
- **Halten Sie die zu klonende Quellzone an. Verwenden Sie in diesem Fall my-zone. 2** global# **zoneadm -z my-zone halt**
- **Starten Sie das Konfigurieren der neuen Zone durch Exportieren der Quellzonenkonfiguration 3 für my-zone in eine Datei, z. B. master.**

global# **zonecfg -z my-zone export -f /export/zones/master**

**Hinweis –** Sie können die Konfiguration der neuen Zone auch mithilfe des unter ["So](#page-271-0) [konfigurieren Sie die Zone" auf Seite 272](#page-271-0) beschriebenen Verfahrens erstellen. In diesem Fall müssen Sie eine vorhandene Konfiguration nicht ändern. Wenn Sie diese Methode verwenden, gehen Sie nach dem Erstellen der Zone direkt weiter zu Schritt 6.

**Nehmen Sie die erforderlichen Änderungen in der Datei master vor. Setzen Sie mindestens die Eigenschaften und Ressourcen der Komponenten zurück, die bei unterschiedlichen Zonen nicht identisch sein können. Beispielsweise müssen Sie einen neuen zonepath festlegen. Die IP-Adressen aller Netzwerkressourcen in einer Shared IP-Zone müssen unterschiedlich sein. Bei einer Exclusive IP-Zone muss die physikalische Eigenschaft aller Netzwerkressourcen geändert werden. 4**

<span id="page-311-0"></span>**Erstellen Sie die neue Zone zone1mithilfe der Befehle in der Datei***master***. 5**

global# **zonecfg -z zone1 -f /export/zones/master**

**Erstellen Sie die neue Zone zone1 durch Klonen von my-zone. 6**

global# **zoneadm -z zone1 clone my-zone**

Das System zeigt Folgendes an:

Cloning zonepath /export/home/my-zone...

Wenn sich der zonepath der Quelle in einem ZFS-Pool befindet, beispielsweise zeepool, zeigt das System ab Solaris 10 5/09 Folgendes an:

Cloning snapshot zeepool/zones/my-zone@SUNWzone1 Instead of copying, a ZFS clone has been created for this zone.

### **Listen Sie die Zonen auf dem System auf. 7**

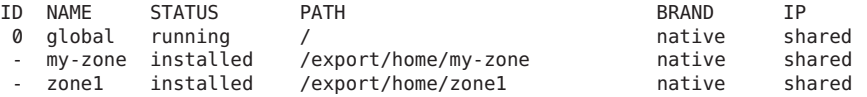

#### Solaris 10 5/09: Klonen des zonepath einer Quelle auf einem ZFS-Dateisystem **Weitere Informationen:**

Wenn der Befehl zoneadm den zonepath einer Quelle klont, die sich auf einem eigenen ZFS-Dateisystem befindet, werden die folgenden Aktionen ausgeführt:

- Der Befehl zoneadm nimmt ein Software-Inventar.
- Der Befehl zoneadm erstellt eine ZFS-Momentaufnahme und nennt sie SUNWzone*X*, beispielsweise SUNWzone*1*.
- Der Befehl zoneadm verwendet den ZFS-Klon zum Klonen der Momentaufnahme.

### ▼ **Solaris 10 5/09: So klonen Sie eine Zone anhand einer bestehenden Momentaufnahme**

Beim ersten Klonen einer Quellzone wird eine Momentaufnahme erstellt. Mit dieser Momentaufnahme können Sie eine Zone mehrmals klonen.

Für dieses Verfahren müssen Sie als globaler Administrator bei der globalen Zone angemeldet sein.

**Melden Sie sich als Superuser an oder nehmen Sie die Rolle des Primäradministrators an. 1**

Informationen zum Erstellen von Rollen und Zuweisen von Rollen zu Benutzern finden Sie unter ["Using the Solaris Management Tools With RBAC \(Task Map\)" in](http://www.oracle.com/pls/topic/lookup?ctx=E23823&id=SYSADV1smcover-95) *System Administration [Guide: Basic Administration](http://www.oracle.com/pls/topic/lookup?ctx=E23823&id=SYSADV1smcover-95)*.

- **Konfigurieren Sie die Zone zone2. 2**
- **Geben Sie an, dass eine vorhandene Momentaufnahme zum Erstellen von new-zone2 verwendet werden soll. 3**

global# **zoneadm -z zone2 clone -s zeepool/zones/my-zone@SUNWzone1 my-zone**

Das System zeigt Folgendes an:

Cloning snapshot zeepool/zones/my-zone@SUNWzone1

Der Befehl zoneadm validiert die Software aus der Momentaufnahme SUNWzone*1* und erstellt einen Klon der Momentaufnahme.

#### **Listen Sie die Zonen auf dem System auf. 4**

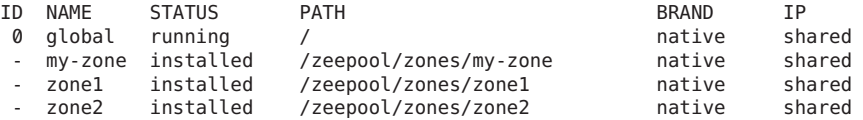

### ▼ **Solaris 10 5/09: So verwenden Sie eine Kopie anstelle eines ZFS-Klons**

Mit dem folgenden Verfahren können Sie das automatische Klonen einer Zone auf einem ZFS-Dateisystem verhindern. Dabei geben Sie an, dass alternativ der zonepath kopiert werden soll.

Für dieses Verfahren müssen Sie als globaler Administrator bei der globalen Zone angemeldet sein.

**Melden Sie sich als Superuser an oder nehmen Sie die Rolle des Primäradministrators an. 1**

Informationen zum Erstellen von Rollen und Zuweisen von Rollen zu Benutzern finden Sie unter ["Using the Solaris Management Tools With RBAC \(Task Map\)" in](http://www.oracle.com/pls/topic/lookup?ctx=E23823&id=SYSADV1smcover-95) *System Administration [Guide: Basic Administration](http://www.oracle.com/pls/topic/lookup?ctx=E23823&id=SYSADV1smcover-95)*.

**Geben Sie an, dass der zonepath auf dem ZFS kopiert und nicht das ZFS geklont werden soll. 2** global# **zoneadm -z zone1 clone -m copy my-zone**

# <span id="page-313-0"></span>**Löschen einer nicht-globalen Zone vom System**

Mit dem in diesem Abschnitt beschriebenen Verfahren wird eine Zone vollständig von einem System gelöscht.

### ▼ **So entfernen Sie eine nicht-globale Zone**

- **Fahren Sie die Zone my-zone herunter.** global# **zlogin my-zone shutdown -y -g0 -i0 1**
- **Entfernen Sie das Root-Dateisystem für my-zone.** global# **zoneadm -z my-zone uninstall -F 2**
- **Löschen Sie die Konfiguration für my-zone. 3** global# **zonecfg -z my-zone delete -F**
- **Listen Sie die Zonen auf dem System auf, um sicherzustellen, dass my-zone nicht mehr 4 aufgeführt wird.**

global# **zoneadm list -iv**

Auf dem Bildschirm sollte in etwa Folgendes angezeigt werden:

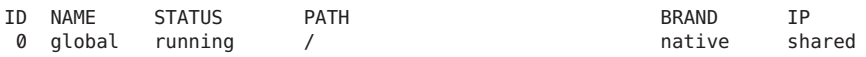

### <span id="page-314-0"></span>**KAPITEL 21** 21

# Einführung in das Anmeldeverfahren bei einer nicht-globalen Zone

In diesem Kapitel wird an das Anmelden bei Zonen von der globalen Zone aus beschrieben.

In diesem Kapitel werden folgende Themen behandelt:

- "zlogin-Befehl" auf Seite 315
- ["Interne Zonenkonfiguration" auf Seite 316](#page-315-0)
- ["Methoden zur Anmeldung bei einer nicht-globalen Zone" auf Seite 317](#page-316-0)
- ["Interaktive und nicht-interaktive Modi" auf Seite 318](#page-317-0)
- ["Failsafe-Modus" auf Seite 317](#page-316-0)
- ["Remote-Anmeldung" auf Seite 318](#page-317-0)

Informationen zu den Verfahren und zur Nutzung finden Sie in [Kapitel 22, "Anmelden bei](#page-318-0) [nicht-globalen Zonen \(Vorgehen\)".](#page-318-0)

## **zlogin-Befehl**

Nachdem Sie eine Zone installiert haben, müssen Sie sich bei der Zone anmelden, um die Anwendungsumgebung zu vervollständigen. Eventuell müssen Sie sich bei der Zone anmelden, um auch administrativer Aufgaben durchführen zu können. Wurde die Option -C beim Herstellen einer Verbindung mit der Zonenkonsole nicht mit angegeben, erstellt das Anmelden bei einer Zone mit dem Befehl zlogin immer eine neue Aufgabe. Eine Aufgabe kann nicht zwei Zonen umfassen.

Mit dem Befehl zlogin melden Sie sich von der globalen Zone aus bei einer beliebigen nicht-globalen Zone an, die sich im Status "running" oder im Status "ready" befindet.

**Hinweis –** Bei einer Zone, die sich nicht im Status "running" befindet, können Sie sich nur mit dem Befehl zlogin und der Option -C anmelden.

<span id="page-315-0"></span>Wie unter ["So verwenden Sie den nicht-interaktiven Modus für den Zugriff auf eine Zone "](#page-325-0) [auf Seite 326](#page-325-0) beschrieben, können Sie den Befehl zlogin im nicht-interaktiven Modus verwenden, indem Sie einen Befehl angegeben, der innerhalb einer Zone ausgeführt wird. Der Befehl oder die Dateien, auf die der Befehl angewendet werden soll, dürfen sich jedoch nicht auf einem NFS befinden. Der Befehl schlägt fehl, wenn sich eine der offenen Dateien oder ein Teil des Adressraums auf einem NFS befindet. Der Adressraum schließt den Befehl selbst und die mit dem Befehl verbundenen Bibliotheken ein.

Der Befehl zlogin kann nur von einem globalen Administrator von der globalen Zone aus eingesetzt werden. Weitere Informationen finden Sie in der Manpage [zlogin](http://www.oracle.com/pls/topic/lookup?ctx=E26505&id=REFMAN1zlogin-1)(1).

### **Interne Zonenkonfiguration**

Nach der Installation befindet sich die Zone in einem unkonfiguriertem Zustand. Die Zone verfügt über keine interne Konfiguration für Naming-Services, Gebietsschema und Zeitzone wurden nicht festgelegt und verschiedene andere Konfigurationsaufgaben wurden nicht durchgeführt. Aus diesem Grund werden nach der ersten Anmeldung bei der Zonenkonsole zunächst die sysidtool-Programme ausgeführt. Weitere Informationen finden Sie in der Manpage [sysidtool](http://www.oracle.com/pls/topic/lookup?ctx=E26505&id=REFMAN1Msysidtool-1m)(1M).

Zum Durchführen der erforderlichen Konfiguration können zwei Methoden eingesetzt werden:

- Eine Anmeldung bei der Zonenkonsole, die eine Reihe von Fragen initiiert, die auf dem Bildschirm angezeigt werden. Fragen zu Folgendem müssen Sie beantworten:
	- Sprache
	- Art des verwendeten Terminals
	- Hostname
	- Sicherheitsrichtlinie (Kerberos oder Standard-UNIX)
	- Art des Naming-Service (None ist eine gültige Antwort)
	- Naming-Servicedomäne
	- Namenserver
	- Standard-Zeitzone
	- Root-Passwort

Dieses Verfahren wird unter ["Durchführen der internen Erstkonfiguration der Zone"](#page-319-0) [auf Seite 320](#page-319-0) beschrieben.

■ Eine von Ihnen erstellte /etc/sysidcfg-Datei, die Sie in der Zone speichern können, bevor Sie die Zone das ersten Mal booten. Weitere Informationen finden Sie in der Manpage [sysidcfg](http://www.oracle.com/pls/topic/lookup?ctx=E26505&id=REFMAN4sysidcfg-4) $(4)$ .

## <span id="page-316-0"></span>**Methoden zur Anmeldung bei einer nicht-globalen Zone**

In diesem Abschnitt werden die Methoden beschrieben, mit denen Sie sich bei einer Zone anmelden können

## **Anmeldung bei der Zonenkonsole**

Jede Zone verfügt über eine virtuelle Konsole, /dev/console. Das Ausführen von Aktionen an der Konsole wird als Konsolenmodus bezeichnet. Die Zonenkonsole ist eng mit einer seriellen Konsole auf einem System verwandt. Verbindungen zur Konsole bleiben auch nach einem Neustart der Zone bestehen. Wie sich der Konsolenmodus von einer Anmeldesitzung wie z. B. telnet unterscheidet, können Sie unter ["Remote-Anmeldung" auf Seite 318](#page-317-0) nachlesen.

Der Zugriff auf die Zonenkonsole erfolgt über den Befehl zlogin mit der Option -C und dem Zonennamen. Die Zone darf sich nicht im Status "running" befinden.

Prozesse innerhalb der Zone können geöffnet sein und Meldungen auf die Konsole schreiben. Wenn der Prozess zlogin -C beendet wird, kann ein anderer Prozess auf die Konsole zugreifen.

### **Methoden zur Benutzeranmeldung**

Wenn Sie sich mit einem Benutzernamen bei einer Zone anmelden möchten, geben Sie den Befehl zlogin mit der Option -l, dem Benutzernamen und dem *Zonennamen* ein. Beispielsweise kann sich der globale Administrator als normaler Benutzer bei einer nicht-globalen Zone anmelden, indem er die Option -l für den Befehl zlogin angibt:

global# **zlogin -l** *user zonename*

Um sich als der Benutzer root anzumelden, verwenden Sie den Befehl zlogin ohne Optionen.

### **Failsafe-Modus**

Falls ein Problem bei der Anmeldung auftritt und Sie nicht mit dem Befehl zlogin oder dem Befehl zlogin mit der Option -C auf die Zone zugreifen können, steht Ihnen noch eine Alternative zur Verfügung. Sie können mit dem Befehl zlogin und der Option -S (safe/sicher) auf die Zone zugreifen. Verwenden Sie diesen Modus jedoch nur dann, wenn Sie eine beschädigte Zone wiederherstellen möchten oder andere Formen der Anmeldung nicht erfolgreich sind. In dieser minimalen Umgebung ist eine Diagnose möglich, warum eine Anmeldung bei der Zone fehlschlägt.

### <span id="page-317-0"></span>**Remote-Anmeldung**

Die Möglichkeit zur remoten Anmeldung bei einer Zone hängt von den eingerichteten Netzwerkservices ab. Standardmäßig können Anmeldungen über rlogin, ssh und telnet vorgenommen werden. Weitere Informationen zu diesen Befehlen finden Sie unter [rlogin](http://www.oracle.com/pls/topic/lookup?ctx=E26505&id=REFMAN1rlogin-1)(1),  $\mathsf{ssh}(1)$  $\mathsf{ssh}(1)$  $\mathsf{ssh}(1)$  und [telnet](http://www.oracle.com/pls/topic/lookup?ctx=E26505&id=REFMAN1telnet-1) $(1)$ .

### **Interaktive und nicht-interaktive Modi**

Zwei weitere Methoden für den Zugriff auf eine Zone und das Ausführen von Befehlen innerhalb der Zone werden über den Befehl zlogin bereitgestellt. Diese Methoden sind der interaktiven Modus und der nicht-interaktive Modus.

### **Interaktiver Modus**

Im interaktiven Modus wird ein neues Pseudoterminal für die Verwendung in der Zone zugewiesen. Im Gegensatz zum Konsolenmodus, bei dem exklusiver Zugriff auf das Konsolengerät gewährt wird, können im interaktiven Modus beliebig viele zlogin-Sitzungen geöffnet sein. Der interaktive Modus wird aktiviert, wenn Sie keinen Befehl eingeben, der in der Zone ausgeführt werden soll. Programme, die ein Terminalgerät benötigen (z. B. ein Editor) arbeiten in diesem Modus korrekt.

## **Nicht-interaktiver Modus**

Der nicht-interaktive Modus dient zum Ausführen von Shell-Skripten, mit denen die Zone verwaltet wird. Der nicht interaktive Modus weist kein neues Pseudoterminal zu. Der nicht-interaktive Modus wird aktiviert, wenn Sie einen Befehl eingeben, der in der Zone ausgeführt werden soll.

### <span id="page-318-0"></span>**KAPITEL 22** 22

# Anmelden bei nicht-globalen Zonen (Vorgehen)

In diesem Kapitel finden Sie Verfahren zum Vervollständigen der Konfiguration einer installierten Zone, zum Anmelden bei der Zone von der globalen Zone aus sowie zum Herunterfahren einer Zone. Außerdem wird gezeigt, wie der Befehl zonename zum Drucken des Namens der aktuellen Zonen verwendet wird.

Einer Einführung in den Prozess zur Anmeldung bei einer Zone finden Sie in [Kapitel 21,](#page-314-0) ["Einführung in das Anmeldeverfahren bei einer nicht-globalen Zone ".](#page-314-0)

# **Erstes Booten einer Zone und Verfahren zum Anmelden bei einer Zone (Übersicht der Schritte)**

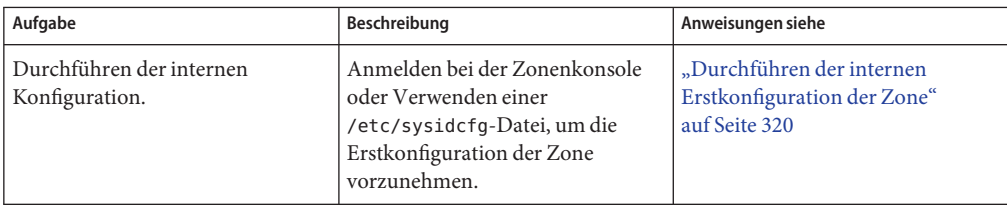

<span id="page-319-0"></span>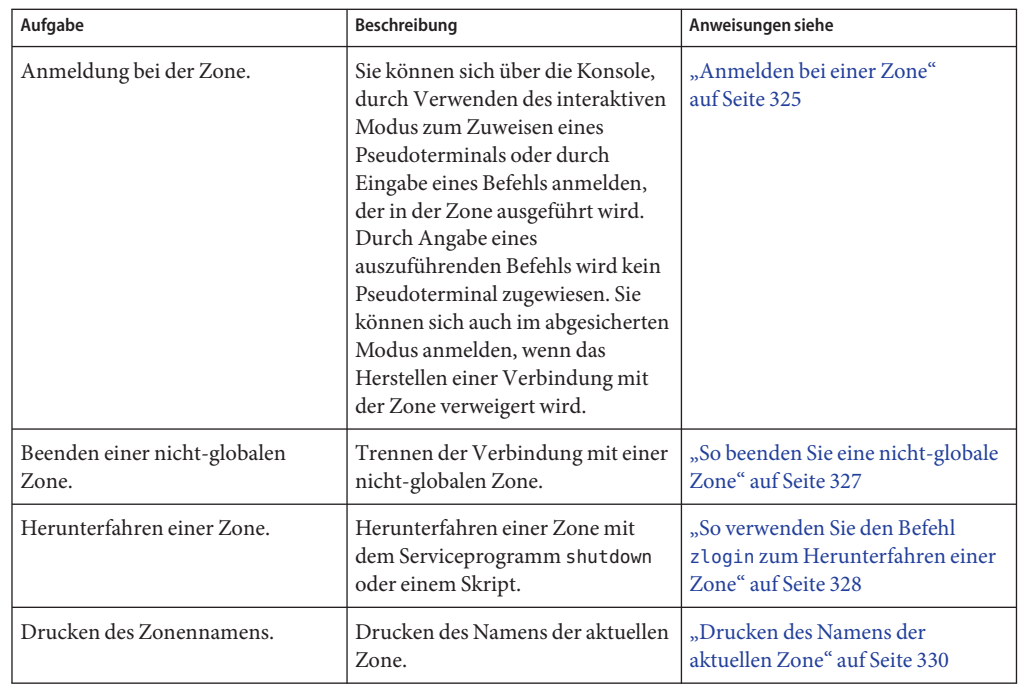

## **Durchführen der internen Erstkonfiguration der Zone**

Sie müssen eine Zone mit einer der folgenden Methoden konfigurieren:

- Melden Sie sich bei der Zone an und konfigurieren Sie sie gemäß der Beschreibung unter ["Interne Zonenkonfiguration" auf Seite 316.](#page-315-0)
- Konfigurieren Sie die Zone mit einer /etc/sysidcfg-Datei gemäß der Beschreibung unter "So verwenden Sie die Datei /etc/sysidcfg [zum Durchführen einer Erstkonfiguration der](#page-322-0) [Zone" auf Seite 323.](#page-322-0)

**Tipp –** Nachdem Sie die interne Konfiguration durchgeführt haben, sollten Sie eine Kopie der Konfiguration der nicht-globalen Zone anlegen. Mit dieser Sicherungskopie können Sie die Zone ggf. zu einem späteren Zeitpunkt wiederherstellen. Melden Sie sich als Superuser oder Primäradministrator an, und drucken Sie die Konfiguration der Zone my-zone in eine Datei. Im folgenden Beispiel wird eine Datei mit der Bezeichnung my-zone.config verwendet.

global# **zonecfg -z my-zone export > my-zone.config**

Weitere Informationen finden Sie unter ["So stellen Sie eine einzelne nicht-globale Zone wieder](#page-448-0) [her" auf Seite 449.](#page-448-0)

### ▼ **So melden Sie sich bei der Zonenkonsole an, um die interne Zonenkonfiguration durchzuführen**

Für dieses Verfahren müssen Sie als globaler Administrator bei der globalen Zone angemeldet sein.

**Melden Sie sich als Superuser an oder nehmen Sie die Rolle des Primäradministrators an. 1**

Informationen zum Erstellen von Rollen und Zuweisen von Rollen zu Benutzern finden Sie unter ["Using the Solaris Management Tools With RBAC \(Task Map\)" in](http://www.oracle.com/pls/topic/lookup?ctx=E23823&id=SYSADV1smcover-95) *System Administration [Guide: Basic Administration](http://www.oracle.com/pls/topic/lookup?ctx=E23823&id=SYSADV1smcover-95)*.

**Geben Sie den Befehl zloginmit der Option -C und dem Zonennamen (verwenden Sie in 2 diesem Fall my-zone) ein.**

global# **zlogin -C my-zone**

**Booten Sie die Zone von einem anderenTerminalfenster aus. 3**

global# **zoneadm -z my-zone boot**

In dem Fenster zlogin sollte in etwa Folgendes angezeigt werden:

[NOTICE: Zone booting up]

**Wenn Sie sich das erste Mal bei der Konsole anmelden, werden Sie zur Beantwortung einer 4 Reihe von Fragen aufgefordert. Der Bildschirm zeigt in etwa Folgendes an:**

SunOS Release 5.10 Version Generic 64-bit Copyright 1983-2006 Sun Microsystems, Inc. All rights reserved. Use is subject to license terms.

Hostname: my-zone Loading smf(5) service descriptions: Select a Language

1. English

```
2. es
     2. fr
Please make a choice (0 - 1), or press h or ? for help:
Select a Locale
      1. English (C - 7-bit ASCII)
      2. Canada (English) (UTF-8)
      4. U.S.A. (UTF-8)
      5. U.S.A. (en_US.ISO8859-1)
      6. U.S.A. (en_US.ISO8859-15)
      7. Go Back to Previous Screen
Please make a choice (0 - 9), or press h or ? for help:
What type of terminal are you using?
      1) ANSI Standard CRT
      2) DEC VT52
      3) DEC VT100
      4) Heathkit 19
      5) Lear Siegler ADM31
      6) PC Console
      7) Sun Command Tool
      8) Sun Workstation
      9) Televideo 910
      10) Televideo 925
      11) Wyse Model 50
      12) X Terminal Emulator (xterms)
      13) CDE Terminal Emulator (dtterm)
      14) Other
Type the number of your choice and press Return:
13
.
.
.
```
Eine vollständige Liste der zu beantwortenden Fragen finden Sie unter ["Interne](#page-315-0) [Zonenkonfiguration" auf Seite 316.](#page-315-0)

**(Optional)Wenn Sie nicht, wie in Schritt 3 beschrieben, zwei Fenster verwenden, haben Sie 5 eventuell die erste Eingabeaufforderung nach Konfigurationsinformationen verpasst.Wenn bei der Zonenanmeldung die folgende Systemmeldung anstelle einer Eingabeaufforderung angezeigt wird:**

```
[connected to zone zonename console]
```
Drücken Sie die Eingabetaste, um die Eingabeaufforderung erneut anzuzeigen.

Falls Sie eine falsche Antwort eingegeben haben und versuchen, die Konfiguration neu zu starten, treten bei diesem Versuch eventuell Probleme auf. Dies liegt daran, dass das Serviceprogramm sysidtools Ihre vorherigen Antworten eventuell gespeichert hat.

In diesem Fall verwenden Sie das folgende Verfahren von der globalen Zone aus, um den Konfigurationsprozess neu zu starten.

```
global# zlogin -S zonename /usr/sbin/sys-unconfig
```
<span id="page-322-0"></span>Weitere Informationen zum Befehl sys-unconfig finden Sie in der Manpage [sys-unconfig](http://www.oracle.com/pls/topic/lookup?ctx=E26505&id=REFMAN1Msys-unconfig-1m)(1M).

### ▼ **So verwenden Sie die Datei /etc/sysidcfg zum Durchführen einer Erstkonfiguration der Zone**

**Solaris 10 8/07:** Das Schlüsselwort nfs4\_domain wurde hinzugefügt. Beispieldateien zeigen dieses Schlüsselwort. Im folgenden Schritt&;4 ist ein zusätzlicher Schritt dargestellt, wenn Sie eine frühere Version verwenden.

Für dieses Verfahren müssen Sie als globaler Administrator bei der globalen Zone angemeldet sein.

**Melden Sie sich als Superuser an oder nehmen Sie die Rolle des Primäradministrators an. 1**

Informationen zum Erstellen von Rollen und Zuweisen von Rollen zu Benutzern finden Sie unter ["Using the Solaris Management Tools With RBAC \(Task Map\)" in](http://www.oracle.com/pls/topic/lookup?ctx=E23823&id=SYSADV1smcover-95) *System Administration [Guide: Basic Administration](http://www.oracle.com/pls/topic/lookup?ctx=E23823&id=SYSADV1smcover-95)*.

- **Wechseln Sie von der globalen Zone aus in das Verzeichnis /etc der nicht-globalen Zone: 2** global# **cd /export/home/my-zone/root/etc**
- **Erstellen Sie eine sysidcfg-Datei und speichern Sie sie in diesem Verzeichnis. 3**

Die Datei sollte wie folgt aussehen:

■ **Bei einer Shared IP-Zone:**

```
system_locale=C
terminal=dtterm
network interface=primary {
            hostname=my-zone
}
security_policy=NONE
name_service=NIS {
            domain_name=special.example.com
            name_server=bird(192.168.112.3)
}
nfs4_domain=domain.com
timezone=US/Central
root_password=m4qtoWN
```
■ **Bei einer Exclusive IP-Zone mit einer statischen IP-Konfiguration:**

```
system_locale=C
terminal=dtterm
network interface=primary {
        hostname=my-zone
         default route=10.10.10.1
         ip_address=10.10.10.13
         netmask=255.255.255.0
```

```
}
nfs4_domain=domain.com
timezone=US/Central
root_password=m4qtoWN
```
■ **Bei einer Exclusive IP-Zone mit DHCP- und IPv6-Option:**

```
system_locale=C
terminal=dtterm
network interface=primary {
            dhcp protocol_ipv6=yes
}
security_policy=NONE
name_service=DNS {
         domain_name=example.net
         name_server=192.168.224.11,192.168.224.33
}
nfs4_domain=domain.com
timezone=US/Central
root_password=m4qtoWN
```
**Wenn Sie ein Release vor Solaris&;10&;8/07 verwenden, befindet sich das Schlüsselwort nfs4\_domain nicht in der Konfigurationsdatei sysidcfg. Standardmäßig fordert ein separates Modul die NFSv4-Domänenparameter an, die vom Befehl nfsmapid verwendet werden. Um die Erstkonfiguration der Zone fertig zu stellen, bearbeiten Sie die Datei default/nfs, entfernen das Kommentarzeichen für den Parameter NFSMAPID\_DOMAIN und setzen die Domäne auf die gewünschte NFSv4-Domäne: 4**

```
global# vi default/nfs
        .
```
.

. NFSMAPID\_DOMAIN=*domain*

Erstellen Sie in diesem Verzeichnis die Datei .NFS4inst\_state.domain, um zu kennzeichnen, dass die NFSv4-Domäne festgelegt wurde:

global# **touch .NFS4inst\_state.domain**

Weitere Informationen zum NFSv4-Domänenparameter finden Sie in der Manpage [nfsmapid](http://www.oracle.com/pls/topic/lookup?ctx=E26505&id=REFMAN1Mnfsmapid-1m)(1M).

#### **Booten Sie die Zone. 5**

Weitere Informationen finden Sie in der Manpage [sysidcfg](http://www.oracle.com/pls/topic/lookup?ctx=E26505&id=REFMAN4sysidcfg-4)(4). **Siehe auch**
#### **Anmelden bei einer Zone**

Mit dem Befehl zlogin melden Sie sich von der globalen Zone aus bei einer Zone an, die sich im Status "running" oder "ready" befindet. Weitere Informationen finden Sie in der Manpage zlogin(1).

Sie können sich auf verschiedene Arten bei einer Zone anmelden. Einige dieser Methoden werden im Folgenden beschrieben. Sie können sich auch, wie unter ["Remote-Anmeldung"](#page-317-0) [auf Seite 318](#page-317-0) beschrieben, remote anmelden.

#### ▼ **So melden Sie sich bei der Zonenkonsole an**

Für dieses Verfahren müssen Sie als globaler Administrator bei der globalen Zone angemeldet sein.

**Melden Sie sich als Superuser an oder nehmen Sie die Rolle des Primäradministrators an. 1**

Informationen zum Erstellen von Rollen und Zuweisen von Rollen zu Benutzern finden Sie unter ["Using the Solaris Management Tools With RBAC \(Task Map\)" in](http://www.oracle.com/pls/topic/lookup?ctx=E23823&id=SYSADV1smcover-95) *System Administration [Guide: Basic Administration](http://www.oracle.com/pls/topic/lookup?ctx=E23823&id=SYSADV1smcover-95)*.

**Geben Sie den Befehl zloginmit der Option -C und dem Zonennamen (in diesem Beispiel 2 my-zone) ein.**

global# **zlogin -C my-zone**

**Hinweis –** Wenn Sie die zlogin-Sitzung unmittelbar nach Eingabe des Befehls zoneadm boot starten, werden die Boot-Meldungen der Zone angezeigt:

```
SunOS Release 5.10 Version Generic 64-bit
Copyright 1983-2005 Sun Microsystems, Inc. All rights reserved.
Use is subject to license terms.
starting rpc services: rpcbind done.
syslog service starting.
The system is ready.
```
**Wenn die Zonenkonsole angezeigt wird, melden Sie sich als root an, drücken die Eingabetaste 3 und geben nach der Aufforderung das Root-Passwort ein.**

my-zone console login: **root** Password:

#### <span id="page-325-0"></span>▼ **So verwenden Sie den interaktiven Modus für den Zugriff auf eine Zone**

Im interaktiven Modus wird ein neues Pseudoterminal für die Verwendung in der Zone zugewiesen.

Für dieses Verfahren müssen Sie als globaler Administrator bei der globalen Zone angemeldet sein.

**Melden Sie sich als Superuser an oder nehmen Sie die Rolle des Primäradministrators an. 1**

Informationen zum Erstellen von Rollen und Zuweisen von Rollen zu Benutzern finden Sie unter ["Using the Solaris Management Tools With RBAC \(Task Map\)" in](http://www.oracle.com/pls/topic/lookup?ctx=E23823&id=SYSADV1smcover-95) *System Administration [Guide: Basic Administration](http://www.oracle.com/pls/topic/lookup?ctx=E23823&id=SYSADV1smcover-95)*.

#### **Melden Sie sich von der globalen Zone aus bei einer Zone (in diesem Beispiel my-zone) an. 2**

#### global# **zlogin my-zone**

Auf dem Bildschirm sollte in etwa Folgendes angezeigt werden:

[Connected to zone 'my-zone' pts/2] Last login: Wed Jul 3 16:25:00 on console Sun Microsystems Inc. SunOS 5.10 Generic June 2004

#### **Geben Sie exit ein, um die Verbindung zu beenden. 3**

Eine Meldung ähnlich der Folgenden wird angezeigt:

[Connection to zone 'my-zone' pts/2 closed]

#### ▼ **So verwenden Sie den nicht-interaktiven Modus für den Zugriff auf eine Zone**

Der nicht-interaktive Modus wird aktiviert, wenn der Benutzer einen Befehl eingibt, der in der Zone ausgeführt werden soll. Der nicht interaktive Modus weist kein neues Pseudoterminal zu.

Beachten Sie, dass sich der Befehl oder die Dateien, auf die der Befehl angewendet werden soll, nicht auf einem NFS befinden können.

Für dieses Verfahren müssen Sie als globaler Administrator bei der globalen Zone angemeldet sein.

**Melden Sie sich als Superuser an oder nehmen Sie die Rolle des Primäradministrators an. 1**

Informationen zum Erstellen von Rollen und Zuweisen von Rollen zu Benutzern finden Sie unter ["Using the Solaris Management Tools With RBAC \(Task Map\)" in](http://www.oracle.com/pls/topic/lookup?ctx=E23823&id=SYSADV1smcover-95) *System Administration [Guide: Basic Administration](http://www.oracle.com/pls/topic/lookup?ctx=E23823&id=SYSADV1smcover-95)*.

**Melden Sie sich von der globalen Zone aus bei der Zone my-zone an und geben Sie einen 2 Befehlsnamen ein.**

In diesem Beispiel wird der Befehl zonename verwendet.

global# **zlogin my-zone zonename**

Die folgende Ausgabe wird angezeigt:

my-zone

#### ▼ **So beenden Sie eine nicht-globale Zone**

- **ZumTrennen der Verbindung mit einer nicht-globalen Zone wählen Sie eine der folgenden Methoden.** ●
	- **Zum Verlassen der nicht-virtuellen Zonenkonsole:** zonename# **exit**
	- **Um die Verbindung von einer virtuellen Zonenkonsole zu trennen, verwenden Sie das Tilde-Zeichen(~) und einen Punkt:**

zonename# **~.**

Der Bildschirm zeigt in etwa Folgendes an:

[Connection to zone 'lx-zone' pts/6 closed]

Weitere Informationen zu den Optionen des Befehls zlogin finden Sie unter [zlogin](http://www.oracle.com/pls/topic/lookup?ctx=E26505&id=REFMAN1zlogin-1)(1). **Siehe auch**

#### **So verwenden Sie den Failsafe-Modus für den Zugriff auf eine Zone**

Wenn das Herstellen einer Verbindung mit der Zone verweigert wird, können Sie den Befehl zlogin mit der Option -S eingeben, um auf eine minimale bzw. abgesicherte Umgebung in der Zone zuzugreifen.

Für dieses Verfahren müssen Sie als globaler Administrator bei der globalen Zone angemeldet sein.

**Melden Sie sich als Superuser an oder nehmen Sie die Rolle des Primäradministrators an. 1**

Informationen zum Erstellen von Rollen und Zuweisen von Rollen zu Benutzern finden Sie unter ["Using the Solaris Management Tools With RBAC \(Task Map\)" in](http://www.oracle.com/pls/topic/lookup?ctx=E23823&id=SYSADV1smcover-95) *System Administration [Guide: Basic Administration](http://www.oracle.com/pls/topic/lookup?ctx=E23823&id=SYSADV1smcover-95)*.

**Geben Sie aus den Befehl zloginmit der Option -S von der globalen Zone aus ein, um auf die 2 Zone (in diesem Beispiel my-zone) zuzugreifen.**

global# **zlogin -S my-zone**

#### ▼ **So verwenden Sie den Befehl zlogin zum Herunterfahren einer Zone**

**Hinweis –** Beim Ausführen von init 0 in der globalen Zone zum ordnungsgemäßen Herunterfahren eines Solaris-Systems wird init 0 auch in jeder nicht-globalen Zone des Systems ausgeführt. Beachten Sie bei der Verwendung von init 0, dass weder lokale noch remote Benutzer gewarnt werden, sich vom System abzumelden, bevor es heruntergefahren wird.

Mit dem folgenden Verfahren wird eine Zone ordnungsgemäß heruntergefahren. Wie Sie eine Zone anhalten ohne Skripten zum Herunterfahren auszuführen, können Sie unter ["So halten](#page-307-0) [Sie eine Zone an" auf Seite 308](#page-307-0) nachlesen.

Für dieses Verfahren müssen Sie als globaler Administrator bei der globalen Zone angemeldet sein.

**Melden Sie sich als Superuser an oder nehmen Sie die Rolle des Primäradministrators an. 1**

Informationen zum Erstellen von Rollen und Zuweisen von Rollen zu Benutzern finden Sie unter ["Using the Solaris Management Tools With RBAC \(Task Map\)" in](http://www.oracle.com/pls/topic/lookup?ctx=E23823&id=SYSADV1smcover-95) *System Administration [Guide: Basic Administration](http://www.oracle.com/pls/topic/lookup?ctx=E23823&id=SYSADV1smcover-95)*.

**Melden Sie sich bei der herunterzufahrenden Zone (in diesem Beispiel my-zone) an, und geben 2 Sie** shutdown als Namen des Serviceprogramms sowie "init 0" als Status ein.

global# **zlogin my-zone shutdown -y -g0 -i 0**

Ihr Standort verfügt eventuell über ein eigenes Skript zum Herunterfahren, das auf Ihre besondere Umgebung zugeschnitten ist.

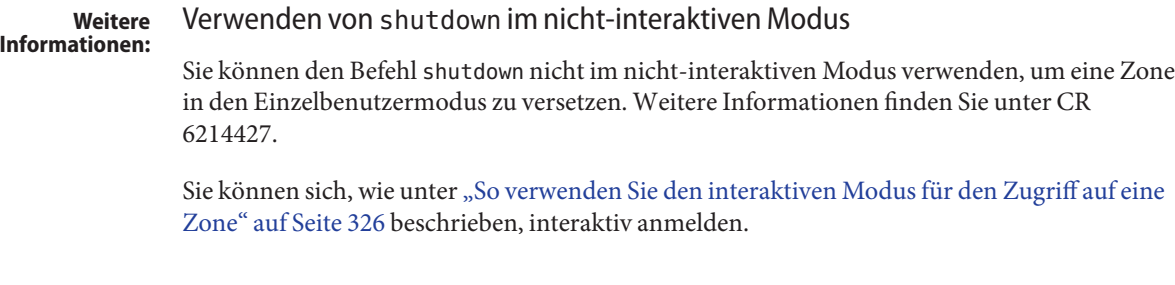

# **Umschalten der nicht-globalen Zone zu einer anderen Netzwerkservicekonfiguration**

Diese Zone wurde mit der offenen Netzwerkkonfiguration installiert, die in [Kapitel 19,](http://www.oracle.com/pls/topic/lookup?ctx=E23823&id=SYSADV1faauf) "Managing Services (Tasks)" in *[System Administration Guide: Basic Administration](http://www.oracle.com/pls/topic/lookup?ctx=E23823&id=SYSADV1faauf)* beschrieben ist. Sie können die Zone zu einer begrenzten Netzwerkkonfiguration umschalten oder einzelne Services in der Zone aktivieren bzw. deaktivieren.

#### ▼ **So schalten Sie die Zone zu einer begrenzten Netzwerkkonfiguration um**

- **Melden Sie sich von der globalen Zone aus bei einer Zone (in diesem Beispiel my-zone) an.** global# **zlogin my-zone 1**
- **Rufen Sie den Befehl netservices auf, um die Zone zu einer begrenzten 2 Netzwerkkonfiguration umzuschalten.**

```
my-zone# /usr/sbin/netservices limited
```
Auf dem Bildschirm sollte in etwa Folgendes angezeigt werden. Beantworten Sie die Frage zum Neustart von dtlogin mit *y*.

```
restarting syslogd
restarting sendmail
dtlogin needs to be restarted. Restart now? [Y] y
restarting dtlogin
```
#### ▼ **So aktivieren Sie einen speziellen Service in einer Zone**

- **Melden Sie sich von der globalen Zone aus bei einer Zone (in diesem Beispiel my-zone) an.** global# **zlogin my-zone 1**
- **Führen Sie den Befehl svcadm aus, um den reellen Speicher mit dem Resource Capping Daemon 2 zu steuern.**

```
my-zone# svcadm enable svc:/system/rcap:default
```
**Listen Sie die Services auf, um sicherzustellen, dass rcapd aktiviert ist. 3**

```
my-zone# svcs -a .
.
.
```

```
online 14:04:21 svc:/system/rcap:default
.
.
.
```
#### **Drucken des Namens der aktuellen Zone**

Mit dem in der Manpage zonename(1) ausführlich beschriebenen Befehl zonename drucken Sie den Namen der aktuellen Zone. Das folgende Beispiel zeigt die Ausgabe, wenn der Befehl zonename in der globalen Zone eingesetzt wird.

# **zonename** global

#### **KAPITEL 23** 23

# Verschieben und Migrieren von nicht-globalen Zonen (Vorgehen)

Dieses Kapitel wurde für das Solaris-Release 10 11/06 neu aufgenommen. Zusätzliche Leistungsmerkmale kamen in späteren Versionen hinzu.

In diesem Kapitel wird Folgendes beschrieben:

- Das Verschieben einer vorhandenen nicht-globalen Zone an einem neuen Speicherort auf dem gleichen Computer.
- Überprüfen der voraussichtlichen Vorgänge bei der Migration einer nicht-globalen Zone, bevor die tatsächliche Migration ausgeführt wird.
- Das Migrieren einer bestehenden nicht-globalen Zone auf einen neuen Computer
- Verwenden Sie die Befehle zoneadm detach und zoneadm attach zum Aktualisieren einer Zone, die sich auf einer niedrigeren Patch-Ebene im Vergleich zur Ebene einer globalen Zone auf einer höheren Patch-Ebene befindet.

Ab Solaris-Release 10 10/08: Wenn auf dem neuen Host die gleichen oder neuere Versionen zonenabhängiger Pakete und zugehöriger Patches installiert sind, wird durch Verwendung von zoneadm attach mit der Option -u der Mindestsatz an Paketen aktualisiert, der erforderlich ist, um die nicht-globale Zone auf dem neuen Host verwenden zu können. Wenn im Vergleich zum Ausgangshost auf dem neuen Host ein Mix von Patches höherer und niedrigerer Versionen installiert ist, ist eine Aktualisierung während des Anhängens nicht zulässig.

Der Befehl zoneadm attach mit der Option -u ermöglicht auch die Migration zwischen Rechnerklassen, z. B. von sun4u auf sun4v.

Ab Solaris-Version 10 9/10 aktualisiert zoneadm attach mit der Option -U alle Pakete für die Zone, sodass sie Paketen einer neu auf diesem Host installierten nicht-globalen Zone entsprechen. Alle Pakete, die in dieser Zone, jedoch nicht in der globalen Zone installiert sind, werden ignoriert und nicht verändert. Diese Option ermöglicht auch die automatische Migration zwischen Rechnerklassen wie z.B. von sun4u auf sun4v

Alternativ zum normalen Patchen können die Zonen getrennt werden, während Patches auf die globale Zone angewendet werden, und danach mit der Option -U wieder angehängt werden, damit sie der Patch-Ebene der globalen Zone entsprechen.

Informationen zum Verschieben und Migrieren von lx Branded Zones finden Sie unter [Kapitel 37, "Verschieben und Migrieren von](#page-534-0) 1x Branded Zones (Vorgehen)".

## **Solaris 10 11/06: Verschieben einer nicht-globalen Zone**

Mit diesem Verfahren verschieben Sie die Zone an einen neuen Speicherort auf dem gleichen System. Dazu ändern Sie nur den zonepath. Die Zone muss angehalten sein. Der neue zonepath muss sich auf einem lokalen Dateisystem befinden. Es gelten die normalen, unter ["Ressourcen- und Eigenschaftentypen" auf Seite 252](#page-251-0) beschriebenen zonepath-Kriterien.

#### ▼ **So verschieben Sie eine Zone**

Für dieses Verfahren müssen Sie als globaler Administrator bei der globalen Zone angemeldet sein.

**Melden Sie sich als Superuser an oder nehmen Sie die Rolle des Primäradministrators an. 1**

Informationen zum Erstellen von Rollen und Zuweisen von Rollen zu Benutzern finden Sie unter ["Using the Solaris Management Tools With RBAC \(Task Map\)" in](http://www.oracle.com/pls/topic/lookup?ctx=E23823&id=SYSADV1smcover-95) *System Administration [Guide: Basic Administration](http://www.oracle.com/pls/topic/lookup?ctx=E23823&id=SYSADV1smcover-95)*.

**Halten Sie die zu verschiebende Zone, in diesem Beispiel db-zone, an. 2**

global# **zoneadm -z db-zone halt**

**Geben Sie den Befehl zoneadmmit dem Unterbefehl move ein, um eine Zone an den neuen 3 zonepath (/export/zones/db-zone) zu verschieben.**

global# **zoneadm -z db-zone move /export/zones/db-zone**

#### **Prüfen Sie den Pfad. 4**

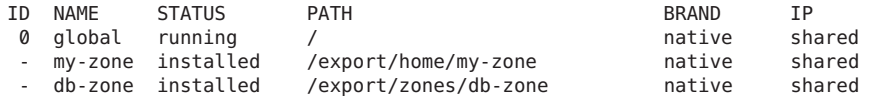

# **Solaris 10 11/06: Migrieren einer nicht-globalen Zone zu einem anderen Computer**

Bitte beachten Sie, dass Sie im Solaris-Release 10 5/08 eine Zonenmigration testen können, bevor die betreffende Zone tatsächlich auf eine neue Maschine verschoben wird. Weitere Informationen finden Sie unter ["Solaris 10 5/08: Informationen zum Testen einer](#page-337-0) [Zonenmigration vor dem eigentlichen Ausführen der Migration" auf Seite 338.](#page-337-0)

# **Allgemeine Informationen zum Migrieren einer Zone**

Nach dem Solaris-Release 10 11/06 wurden diesem Abschnitt neue Informationen hinzugefügt.

Mit den Befehlen zonecfg und zoneadm können Sie eine vorhandene nicht-globale Zone von einem System zum einem anderen migrieren. Die Zone wird angehalten und vom aktuellen Hostcomputer gelöst. Der zonepath wird auf den Zielhost verschoben und dort angehängt.

Für die Migration einer Zone gelten die folgenden Einschränkungen:

- In der globalen Zone des Zielsystems muss eine Oracle Solaris-Version ausgeführt werden, die identisch mit dem ursprünglichen Quellhost ist.
- Um sicherzustellen, dass die Zone ordnungsgemäß ausgeführt werden kann, muss das Zielsystem die gleichen Versionen der folgenden Betriebssystem-Pakete und -Patches wie auf dem Originalhost ausführen.
	- Pakete, die Dateien unter einer inherit-pkg-dir-Ressource bereitstellen
	- Pakete, bei denen Folgendes gesetzt ist: SUNW\_PKG\_ALLZONES=true

Andere Pakete und Patches, z. B. solche von Drittanbietern, können hiervon abweichen.

■ **Solaris 10 10/08:** Wenn auf dem neuen Host neuere Versionen zonenabhängiger Pakete und zugehöriger Patches installiert sind, werden durch Verwendung von zoneadm attach mit der Option -u diese Pakete zur Übereinstimmung mit dem neuen Host innerhalb der Zone aktualisiert. Die für das Aktualisieren während des Anhängens zuständige Software untersucht die zu migrierende Zone und legt fest, welche Pakete zur Übereinstimmung mit dem neuen Host zu aktualisieren sind. Nur diese Pakete werden aktualisiert. Die übrigen Pakete und deren zugehörige Patches können•von Zone zu Zone unterschiedlich sein. Diese Option ermöglicht auch die automatische Migration zwischen Rechnerklassen wie z.B. von sun4u auf sun4v

**Solaris 10 9/10:** Wenn auf dem neuen Host neuere Versionen der Pakete und der zugehörigen Patches installiert sind, werden durch Verwendung von zoneadm attach mit der Option -U diese Pakete innerhalb der Zone aktualisiert, sodass sie den Paketen einer neu installierten nicht-globalen Zone auf diesem Host entsprechen. Alle Pakete, die in dieser Zone, jedoch nicht in der globalen Zone installiert sind, werden ignoriert und nicht verändert. Diese Option ermöglicht auch die automatische Migration zwischen Rechnerklassen wie z.B. von sun4u auf sun4v

<span id="page-333-0"></span>**Solaris 10 5/09:** Mit der Option -b können Patches vor der Aktualisierung aus der Zone zurückgenommen werden.

- Host- und Zielsystem müssen die gleiche Maschinenarchitektur aufweisen, es sei denn, dass die Option -u zum Migrieren zwischen den Maschinenklassen sun4u und sun4v verwendet wird.
- **Solaris 10 5/09:** Mit der Option -b können offizielle oder Interim Diagnostics/Relief-Patches (IDR) während des Anhängens aus der Zone zurückgenommen werden. Es können mehrere Optionen des Typs -b angegeben werden. Wenn ein Patch aus einem beliebigen Grund nicht zurückgenommen werden kann, schlägt der Befehl zoneadm fehl und es werden keine Patches zurückgenommen.

Diese Option kann nur für Zone Brands angewendet werden, die Pakete des Typs SVr4 verwenden.

Zum Überprüfen des Solaris-Release und der Computerarchitektur geben Sie Folgendes ein:

#### #**uname -m**

Der Prozess zoneadm detach erstellt die Informationen, die zum Anhängen der Zone auf einem anderen System erforderlich sind. Der Prozess zoneadm attach überprüft, ob der Ziel-Computer korrekt konfiguriert ist, um als Host für die Zone zu fungieren.

Da es verschiedene Möglichkeiten gibt, den zonepath auf dem neuen Host verfügbar zu machen, muss das tatsächliche Verschieben des zonepath von einem System auf das andere manuell vom globalen Administrator ausgeführt werden.

Wenn die Zone erfolgreich auf das neue System verlagert wurde, befindet sie sich im installierten Status.

#### **So migrieren Sie eine nicht-globalen Zone**

Für dieses Verfahren müssen Sie als globaler Administrator in der globalen Zone angemeldet sein.

**Melden Sie sich als Superuser an oder nehmen Sie die Rolle des Primäradministrators an. 1**

Informationen zum Erstellen von Rollen und Zuweisen von Rollen zu Benutzern finden Sie unter ["Using the Solaris Management Tools With RBAC \(Task Map\)" in](http://www.oracle.com/pls/topic/lookup?ctx=E23823&id=SYSADV1smcover-95) *System Administration [Guide: Basic Administration](http://www.oracle.com/pls/topic/lookup?ctx=E23823&id=SYSADV1smcover-95)*.

**Halten Sie die zu migrierende Zone an. In diesem Beispiel ist das my-zone. 2**

host1# **zoneadm -z my-zone halt**

**Trennen Sie die Zone. 3**

host1# **zoneadm -z my-zone detach**

Die getrennte Zone befindet sich jetzt in Status "configured".

#### **Verschieben Sie den zonepath für my-zone auf den neuen Host. 4**

Weitere Informationen finden Sie unter ["So verschieben Sie den](#page-336-0) zonepath auf einen neuen [Host" auf Seite 337.](#page-336-0)

#### **Konfigurieren Sie die Zone auf dem neuen Host. 5**

host2# **zonecfg -z my-zone**

Die folgende Systemmeldung wird angezeigt:

my-zone: No such zone configured Use 'create' to begin configuring a new zone.

**Geben Sie den Befehl zonecfgmit der Option -a und demzonepath auf dem neuen Host ein, 6 um die Zone my-zone auf dem neuen Host zu erstellen.**

zonecfg:my-zone> **create -a /export/zones/my-zone**

**(Optional) Zeigen Sie die Konfiguration an. 7**

```
zonecfg:my-zone> info
zonename: my-zone
zonepath: /export/zones/my-zone
autoboot: false
pool:
inherit-pkg-dir:
         dir: /lib
inherit-pkg-dir:
         dir: /platform
inherit-pkg-dir:
         dir: /sbin
inherit-pkg-dir:
         dir: /usr
net:
         address: 192.168.0.90
         physical: bge0
```
**Nehmen Sie ggf. erforderliche Änderungen an der Konfiguration vor. 8**

Beispielsweise könnte das reelle Netzwerkgerät auf dem neuen Host anders sein, oder in der Konfiguration vorhandene Geräte haben andere Namen auf dem neuen Host.

```
zonecfg:my-zone> select net physical=bge0
zonecfg:my-zone:net> set physical=e1000g0
zonecfg:my-zone:net> end
```
**Schreiben Sie die Konfiguration fest und beenden Sie. 9**

zonecfg:my-zone> **commit** zonecfg:my-zone> **exit**

- **Hängen•Sie unter Verwendung eines der folgenden Verfahren die Zone an den neuen Host an. 10**
	- **Hängen Sie die Zone mit einer Validierungsprüfung an.**

#### host2# **zoneadm -z my-zone attach**

Wenn eine oder beide der folgenden Bedingungen zutreffen, wird der Systemadministrator über die erforderlichen Maßnahmen informiert:

- Erforderliche Pakete und Patches sind nicht auf dem neuen Computer vorhanden.
- Die Software-Level der beiden Computer weichen voneinander ab.
- **Solaris 10/08: Hängen Sie die Zone mit einer Validierungsprüfung an und aktualisieren Sie die Zone zur Übereinstimmung mit einem Host, auf dem spätere Versionen abhängiger Pakete installiert sind bzw. der eine andere Maschinenklasse hat.**

```
host2# zoneadm -z my-zone attach -u
```
**Tipp – Solaris 10 10/08:** Wenn auf dem Ausgangssystem eine ältere Solaris-Version installiert ist, kann es sein, dass beim Aushängen der Zone eine fehlerhafte Paketliste erstellt wird. Um sicherzustellen, dass auf dem Zielsystem die akkurate Paketliste generiert wird, können Sie die Datei SUNWdetached.xml aus dem zonepath entfernen. Durch das Entfernen dieser Datei wird vom Zielsystem eine neue Paketliste erstellt.

Dies ist ab Solaris 10 5/09 nicht mehr nötig.

■ **Solaris 10 9/10: Hängen Sie die Zone mit einer Validierungsprüfung an und aktualisieren Sie alle Pakete für die Zone, sodass sie Paketen einer neu auf diesem Host installierten nicht-globalen Zone entsprechen. Alle Pakete, die in dieser Zone, jedoch nicht in der globalen Zone installiert sind, werden ignoriert und nicht verändert.**

host2# **zoneadm -z my-zone attach -U**

■ **Solaris 10 5/09 und höher: Verwenden Sie die Option -b, um bestimmte offizielle oder IDR-Patches während des Anhängens zurückzunehmen.**

host2# **zoneadm -z my-zone attach -u -b** *IDR246802-01* **-b 123456-08**

Beachten Sie, dass Sie die Option -b unabhängig von der Option -u oder - U verwenden können

■ **Erzwingen Sie das Anhängen, ohne eine Überprüfung durchzuführen.**

host2# **zoneadm -z my-zone attach -F**

<span id="page-336-0"></span>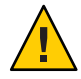

**Achtung –** Mit der Option -F können Sie den Befehl attach erzwingen, ohne dass eine Überprüfung durchgeführt wird. Dies bietet sich in bestimmten Fällen wie z. B. in einer Cluster-Umgebung oder beim Erstellen von Sicherungskopien bzw. dem Wiederherstellen aus einer Sicherungskopie an, setzt aber voraus, dass das System ordnungsgemäß konfiguriert ist, um als Host für eine Zone zu fungieren. Bei einer falschen Konfiguration könnte sich ein unerwartetes Verhalten einstellen.

## ▼ **So verschieben Sie den zonepath auf einen neuen Host**

Es gibt verschiedene Möglichkeiten, ein Archiv eines zonepath zu erstellen. Sie können beispielsweise die Befehle cpio oder pax verwenden, die in den Manpages [cpio](http://www.oracle.com/pls/topic/lookup?ctx=E26505&id=REFMAN1cpio-1)(1) und [pax](http://www.oracle.com/pls/topic/lookup?ctx=E26505&id=REFMAN1pax-1)(1) beschrieben sind.

Auch für das Übertragen des Archivs auf dem neuen Host stehen verschiedene Möglichkeiten zur Verfügung. Der zur Übertragung des zonepath vom Quellhost zum Ziel hängt von der lokalen Konfiguration ab. In einigen Fällen, z. B. bei einem SAN, können die Daten im zonepath nicht tatsächlich verschoben werden. Ein SAN kann jedoch auf einfache Weise neu konfiguriert werden, so dass der zonepath auf dem neuen Host angezeigt wird. In anderen Fällen kann der zonepath auf ein Band geschrieben sein, und das Band wird an den neuen Standort gesendet.

Aus diesen Gründen ist dieser Schritt nicht automatisiert. Der Systemadministrator muss die am besten geeignete Methode zum Verschieben des zonepath auf den neuen Host auswählen.

**Melden Sie sich als Superuser an oder nehmen Sie die Rolle des Primäradministrators an. 1**

Informationen zum Erstellen von Rollen und Zuweisen von Rollen zu Benutzern finden Sie unter ["Using the Solaris Management Tools With RBAC \(Task Map\)" in](http://www.oracle.com/pls/topic/lookup?ctx=E23823&id=SYSADV1smcover-95) *System Administration [Guide: Basic Administration](http://www.oracle.com/pls/topic/lookup?ctx=E23823&id=SYSADV1smcover-95)*.

**Verschieben Sie den zonepath auf den neuen Host. Sie können die in diesem Verfahren 2 beschriebene Methode oder eine andere Methode IhrerWahl verwenden.**

#### Archivieren und Verschieben des zonepath mit dem Befehl tar **Beispiel 23–1**

1. Erstellen Sie eine tar-Datei des zonepath auf host1 und übertragen Sie sie mit dem Befehl sftp an host2.

```
host1# cd /export/zones
host1# tar cf my-zone.tar my-zone
host1# sftp host2
Connecting to host2...
Password:
```

```
sftp> cd /export/zones
sftp> put my-zone.tar
Uploading my-zone.tar to /export/zones/my-zone.tar
sftp> quit
```
2. Entpacken Sie die tar-Datei auf host2.

```
host2# cd /export/zones
host2# tar xf my-zone.tar
```
Weitere Informationen finden Sie in  $\mathsf{sftp}(1)$  $\mathsf{sftp}(1)$  $\mathsf{sftp}(1)$  und  $\mathsf{tar}(1)$  $\mathsf{tar}(1)$  $\mathsf{tar}(1)$ .

Informationen zu den folgenden Problemen finden Sie unter ["Auflösen von Problemen bei](#page-457-0) einem zoneadm attach[-Vorgang" auf Seite 458:](#page-457-0) **Allgemeine Fehler**

- Patches und Pakete sind nicht synchron.
- Betriebssystem-Releases stimmen nicht überein.

Wenn ein SAN nicht neu konfiguriert, sondern die Daten kopiert haben, sind die zonepath-Daten noch immer auf den Quellhost sichtbar, obwohl sich die Zone jetzt im Status "configured" befindet. Sie können entweder den zonepath manuell vom Quellhost entfernen, nachdem Sie die Daten auf den neuen Host verschoben haben, oder Sie fügen die Zone erneut auf dem Quellhost ein und verwenden den Befehl zoneadm uninstall, um den zonepath zu entfernen. **Nächste Schritte**

#### **Solaris 10 5/08: Informationen zum Testen einer Zonenmigration vor dem eigentlichen Ausführen der Migration**

Mithilfe der Option "no execute" (-n) können Sie vor dem Verschieben einer Zone auf eine neue Maschine die Migration testen.

Mit dem Unterbefehl zoneadm detach der Option -n können Sie ein Manifest auf einer laufenden Zone generieren, ohne sie abtrennen zu müssen. Der Status der Zone auf dem Ursprungssystem bleibt unverändert. Das Zonenmanifest wird auf stdout ausgegeben. Der globale Administrator kann diese Ausgabe in einer Datei umleiten oder mithilfe einer Pipe mit einem Befehl auf dem Zielsystem verknüpfen, damit sie dort validiert werden kann. Der Unterbefehl zoneadm attach kann dann mit der Option -n dieses Manifest lesen und überprüfen, ob die Konfiguration des Zielsystems für die Zone geeignet ist, ohne die Zone dafür wirklich anzuschließen.

Die Zone auf dem Zielsystem muss vor dem Durchführen des testweisen Anschließens *nicht* auf dem neuen Host konfiguriert werden.

#### ▼ **Solaris 10 5/08: So testen Sie eine Zonenmigration vor dem eigentlichen Ausführen der Migration**

Für dieses Verfahren müssen Sie als globaler Administrator bei der globalen Zone angemeldet sein.

**Melden Sie sich als Superuser an oder nehmen Sie die Rolle des Primäradministrators an. 1**

Informationen zum Erstellen von Rollen und Zuweisen von Rollen zu Benutzern finden Sie unter ["Using the Solaris Management Tools With RBAC \(Task Map\)" in](http://www.oracle.com/pls/topic/lookup?ctx=E23823&id=SYSADV1smcover-95) *System Administration [Guide: Basic Administration](http://www.oracle.com/pls/topic/lookup?ctx=E23823&id=SYSADV1smcover-95)*.

- **Verwenden Sie eine der folgenden Methoden: 2**
	- **Erstellen Sie das Manifest auf dem Ausgangs-Host für my-zone und verknüpfen Sie diese Ausgabe mithilfe einer Pipe mit einem Befehl auf dem Zielsystem, das den Ziel-Host sofort validiert:**

global# **zoneadm -z my-zone detach -n | ssh remotehost zoneadm attach -n -**

Der Bindestrich (—) am Ende der Zeile gibt stdin als Pfad an.

Mit stdout wird die Validierung auf dem Bildschirm des Ausgangs-Hosts ausgegeben.

■ **Erstellen Sie das Manifest auf dem Ausgangs-Host für my-zone und leiten Sie die Ausgabe in eine Datei um:**

global# **zoneadm -z my-zone detach -n >** *filename*

Kopieren Sie das Manifest auf das neue Hostsystem (siehe ["So verschieben Sie den](#page-336-0) zonepath [auf einen neuen Host" auf Seite 337](#page-336-0)**) und führen Sie die Validierung durch:**

global# **zoneadm attach -n path\_to\_manifest**

Mithilfe des Bindestrichs (—) kann stdin als Pfad angegeben werden.

# **So migrieren Sie eine Zone von einem unbrauchbaren Computer**

Ein Computer, der als Host für eine native Solaris-Zone fungiert, kann unbrauchbar werden. Solange jedoch die Speicherung der Zonen bestehen bleibt (z. B. ein SAN), kann eine Zone noch erfolgreich zu einem neuen Host migriert werden. Sie können den zonepath der Zone auf den neuen Host verschieben. In einigen Fällen, z. B. bei einem SAN, können die Daten im zonepath nicht tatsächlich verschoben werden. Ein SAN kann jedoch auf einfache Weise neu konfiguriert werden, so dass der zonepath auf dem neuen Host angezeigt wird. Da die Zone nicht ordnungsgemäß getrennt wurde, müssen Sie die Zone zunächst auf den neuen Host erstellen. Dazu verwenden Sie den Befehl zonecfg. Anschließend fügen Sie die Zone auf dem neuen

<span id="page-339-0"></span>Host ein. Obwohl der neue Host melden wird, dass die Zone nicht ordnungsgemäß getrennt wurde, wird das System die Zone erfolgreich einfügen.

Das Verfahren für diese Tast ist in den Schritten 4 bis 8 unter ["So migrieren Sie eine](#page-333-0) [nicht-globalen Zone" auf Seite 334](#page-333-0) beschrieben. Lesen Sie auch ["So verschieben Sie den](#page-336-0) zonepath [auf einen neuen Host" auf Seite 337.](#page-336-0)

# **Verwenden von "Aktualisieren während des Anhängens" als Patching-Lösung**

Das zum Migrieren von Zonen zu einem anderen System entwickelte Verfahren "Aktualisieren während des Anhängens" kann auch zum Patchen von Zonen verwendet werden. Dadurch ist die globale Zone schneller verfügbar. Der Systemadministrator kann dann bestimmen, welche Zonen zuerst aktualisiert werden, damit diese Zonen verfügbar sind, bevor andere, weniger kritische Zonen aktualisiert und gestartet werden.

Mit dem folgenden Verfahren werden alle Patches aktualisiert, sodass die Zone einer neu auf dem System installierten Zone gleicht:

- 1. Vor dem Anwenden eines Patch Bundles auf die globale Zone müssen Sie alle nicht-globalen Zonen abtrennen.
- 2. Wenden Sie das Patch Bundle auf die globale Zone an.
- 3. Nach Anwenden des Bundles und Neustart des Systems verwenden Sie den Befehl zoneadm attach mit der Option -U, um die nicht-globalen Zonen auf die gleiche Patch-Ebene wie die globale Zone zu bringen.

Alle Pakete, die in dieser Zone, jedoch nicht in der globalen Zone installiert sind, werden ignoriert und sind nicht betroffen.

Zum schnellen Patching mit dem Serviceprogramm patchadd lesen Sie ["Oracle Solaris 10](#page-370-0) [10/09: Paralleles Patchen von Zonen zur Reduzierung der für das Patchen erforderlichen Zeit"](#page-370-0) [auf Seite 371.](#page-370-0)

#### **KAPITEL 24** 24

# Oracle Solaris 10 9/10: Migrieren eines reellen Oracle Solaris-Systems in eine Zone (Aufgaben)

Eine "Physical-to-Virtual"-(P2V-)Funktion wird zur Migration eines vorhandenen Oracle Solaris 10-System zu einer native Zone in einem Oracle Solaris 10-Zielsystem verwendet. Zur Migration eines Oracle Solaris 10-Systems zu einer nicht-globalen Zone des solaris10-Brands, die in der Oracle Solaris 11-Version verfügbar ist, wird auf *[Oracle Solaris 11.1 Administration:](http://www.oracle.com/pls/topic/lookup?ctx=E26502&id=VLZON) [Oracle Solaris Zones, Oracle Solaris 10 Zones, and Resource Management](http://www.oracle.com/pls/topic/lookup?ctx=E26502&id=VLZON)* verwiesen.

# **Verwenden des zonep2vchk-Serviceprogramms zum Testen des Systems**

Verwenden Sie das zonep2vchk-Serviceprogramm zur Auswertung eines Oracle Solaris 10-Hosts zur Migration in eine Zone auf einem anderen Oracle Solaris 10-Host und zum Erstellen einer zonecfg-Vorlage. Das Serviceprogramm wird vor Beginn der Migration auf dem Quellsystem ausgeführt. Das Serviceprogramm verfügt über folgende Funktionen:

- Analyse der Oracle Solaris-Konfiguration, einschließlich Networking, Speicher und Betriebssystemfunktionen, die verwendet werden
- Analyse der Anwendungsbinärdateien
- Analyse von ausgeführten Anwendungen
- Generieren einer zonecfg-Vorlage zonecfg -Befehlsdatei zur Verwendung in einem Zielhostsystem. Die Zone stimmt mit der Konfiguration des Quellsystems überein.

Das zonep2vchk-Serviceprogramm wird in der Manpage [zonep2vchk](http://www.oracle.com/pls/topic/lookup?ctx=E26505&id=REFMAN1Mzonep2vchk-1m)(1M) beschrieben.

## **Oracle Solaris 10 1/13: Abrufen des zonep2vchk-Serviceprogramms**

Das zonep2vchk-Serviceprogramm ist in einem Oracle Solaris 10 1/13-System verfügbar.

Wenn Sie das Serviceprogramm mit früheren Versionen von Oracle Solaris 10 verwenden möchten, können Sie das ungebündelte Paket von OTN [http://www.oracle.com/](http://www.oracle.com/technetwork/server-storage/solaris10/downloads) [technetwork/server-storage/solaris10/downloads](http://www.oracle.com/technetwork/server-storage/solaris10/downloads) herunterladen.

**Hinweis –** Wenn Sie ein ungebündeltes Paket hinzufügen, beeinträchtigt dies die Version nicht, die von Oracle Solaris 10 1/13 bereitgestellt wird, wenn das System danach upgegradet oder gepatcht wird. Die ungebündelte Version wird in /opt/SUNWzonep2vchk installiert. Ein Upgrade oder Patch zu Oracle Solaris 10 1/13 fügt die ungebündelte Version in /usr/sbin hinzu. Das vorher abgerufene ungebündelte Paket kann dann deinstalliert werden.

## **Weitere Erwägungen im Zusammenhang mit der Migration**

Je nach den Services, die von dem ursprünglichen Oracle Solaris 10-System ausgeführt werden, muss der globale Administrator möglicherweise die Zone auf dem neuen Host manuell anpassen, nachdem sie installiert wurde. Beispielsweise müssen die der Zone zugewiesenen Berechtigungen eventuell geändert werden. Dies erfolgt nicht automatisch. Da einige Systemservices nicht innerhalb von Zonen funktionieren, sind einige reelle Systeme nicht zur Migration in eine Zone geeignet.

Wenn das über P2V zu installierende Quellsystemabbild eine neuere Version als die Betriebssystemversion auf dem Zielhost ist, verläuft die Installation nicht erfolgreich.

# **Erstellen des Abbilds zur direkten Migration eines Oracle Solaris-Systems in eine Zone**

Sie können mit den Flash-Archivierungstools ein Abbild des installierten Systems erstellen, das in eine Zone migriert werden kann.

Das System kann mit der gesamten Software, die in der Zone ausgeführt wird, konfiguriert werden, bevor das Abbild erstellt wird. Dieses Abbild wird dann vom Installationsprogramm verwendet, wenn die Zone installiert ist.

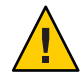

**Achtung –** Wenn Sie ein Oracle Solaris Flash-Archiv oder flar eines Oracle Solaris 10-Systems erstellen, das über einen ZFS-Root verfügt, dann ist flar standardmäßig ein ZFS send-Datenstrom, mit dem der Root-Pool wiederhergestellt werden kann. Dieses Abbild kann nicht zur Installation einer Zone in der Oracle Solaris 10-Version verwendet werden. Sie müssen das flar mit einem expliziten cpio- oder pax-Archiv erstellen, wenn das System über einen ZFS-Root verfügt.

Verwenden Sie den Befehl flarcreate mit der Option -L *archiver*, und geben Sie cpio oder pax als Methode zur Archivierung der Dateien an. Weitere Informationen finden Sie in Schritt 4 des nächsten Verfahrens.

#### ▼ **So verwenden Sie flarcreate zum Erstellen des Abbilds**

Mit dem Befehl flarcreate, der in der Manpage [flarcreate](http://www.oracle.com/pls/topic/lookup?ctx=E26505&id=REFMAN1Mflarcreate-1m)(1M) beschrieben ist, können Sie das Systemabbild erstellen. In diesem Beispielverfahren wird NFS verwendet, um das Flash-Archiv auf dem Oracle Solaris-Zielsystem zu platzieren, Sie können jedoch die Datei mit einer beliebigen Methode verschieben.

Für dieses Verfahren müssen Sie als globaler Administrator bei der globalen Zone angemeldet sein.

- **Melden Sie sich als Superuser an oder nehmen Sie die Rolle des Primäradministrators an. 1**
- **Melden Sie sich bei dem zu archivierenden Ausgangsystem an. 2**
- **Wechseln Sie in das root-Verzeichnis. 3**

# **cd /**

**Erstellen Sie mit dem Befehl flarcreate eine Flash-Archiv-Abbilddatei namens s10-system auf 4 dem Ausgangssystem und verschieben Sie das Archiv auf das Zielsystem:**

```
source-system # flarcreate -S -n s10-system -L cpio /net/target/export/s10-system.flar
Determining which filesystems will be included in the archive...
Creating the archive...
cpio: File size of "etc/mnttab" has
increased by 435
2068650 blocks
1 error(s)
Archive creation complete.
```
Der Zielcomputer benötigt root-Schreibzugriff auf das /export-Dateisystem. Abhängig von der Größe des Dateisystems auf dem Host kann das Archiv mehrere Gigabyte umfassen. Achten Sie also darauf, dass das Zieldateisystem genügend freien Speicherplatz aufweist.

**Tipp –** In einigen Fällen kann flarcreate Fehler des Befehls cpio anzeigen. Meistens sind dies Meldungen wie Dateigröße von etc/mnttab hat sich um 435 vergrößert. Wenn diese Meldungen Protokolldateien oder Dateien betreffen, die den Systemstatus widerspiegeln, können sie ignoriert werden. Überprüfen Sie alle Fehlermeldungen genau.

#### **Andere Methoden zur Archiverstellung**

Sie können das Archiv auch auf andere Art erstellen. Das Installationsprogramm akzeptiert folgende Archivformate:

- cpio-Archive
- Mit gzip komprimierte cpio-Archive
- Mit bzip2 komprimierte cpio-Archive
- pax-Archive, die im Format -x xustar (XUSTAR) erstellt wurden
- ufsdump-Sicherungen der Ebene Null (vollständige Sicherungen)

Das Installationsprogramm akzeptiert nur Dateiverzeichnisse, die mit einem Archivierungsserviceprogramm erstellt wurden, das Dateizugriffsrechte, Eigentümerschaft und Links speichert und wiederherstellt.

Weitere Informationen finden Sie in den Manpages [cpio](http://www.oracle.com/pls/topic/lookup?ctx=E26505&id=REFMAN1cpio-1)(1), [pax](http://www.oracle.com/pls/topic/lookup?ctx=E26505&id=REFMAN1pax-1)(1), bzip2 (1), gzip(1) und  $ufsdump(1M)$  $ufsdump(1M)$ .

**Hinweis –** Wenn Sie das P2V-Archiv mit einer anderen Methode als der Flash-Archivierung erstellen, müssen Sie zuvor die prozessorabhängige libc.so.1 lofs-eingehängte Hardwarefunktionsbibliothek (hwcap) auf dem Ausgangssystem aushängen. Andernfalls kann die mit dem Archiv installierte Zone auf dem Zielsystem möglicherweise nicht gestartet werden. Nachdem Sie das Archiv erstellt haben, können Sie die entsprechende Hardwarefunktionsbibliothek über /lib/libc.so.1 neu einhängen, indem Sie lofs und die Einhängeoption -O verwenden.

```
source-system# unmount /lib/libc.so.1
source-system# mount -O -F lofs /lib/libc.so.1
```
#### **Host-ID-Emulation**

Wenn Anwendungen von einem reellen Oracle Solaris-System in eine Zone auf einem neuen System migriert werden, ändert sich die hostid in die hostid des neuen Computers.

In einigen Fällen hängen Anwendungen von der ursprünglichen hostid ab und die Anwendungskonfiguration kann nicht aktualisiert werden. In diesen Fällen kann die Zone zur Verwendung der hostid des ursprünglichen Systems konfiguriert werden. Dazu richten Sie

eine zonecfg-Eigenschaft zur Angabe der hostid ein, wie unter ["So konfigurieren Sie die Zone"](#page-271-0) [auf Seite 272](#page-271-0) beschrieben. Der Wert sollte der Ausgabe des auf dem ursprünglichen System ausgeführten Befehls hostid entsprechen. Um die hostid in einer installierten Zone anzuzeigen, können Sie auch den Befehl hostid verwenden.

Weitere Informationen zu Host-IDs finden Sie unter [hostid](http://www.oracle.com/pls/topic/lookup?ctx=E26505&id=REFMAN1hostid-1)(1).

#### **Konfigurieren der Zone**

Erstellen Sie die neue Zonenkonfiguration auf dem Zielsystem, indem Sie die zonecfg-Vorlagenkonfigurationsdatei verwenden, die von dem zonep2vchk-Serviceprogramm erstellt wurde. Außerdem wird auf die Prozedur ["So konfigurieren Sie die Zone" auf Seite 272](#page-271-0) verwiesen.

**Tipp –** Wenn Sie CDs oder DVDs zur Installation der Anwendungen in einer neuen Zone verwenden, stellen Sie bei der Erstkonfiguration der Branded Zone mit dem Befehl add fs schreibgeschützten Zugriff auf CD- oder DVD-Medien in der globalen Zone ein. Zur Installation eines Produkts in der Branded Zone können CDs oder eine DVD verwendet werden. Weitere Informationen dazu finden Sie unter ["So fügen Sie den Zugriff auf CD- oder](#page-434-0) [DVD-Medien in einer nicht-globalen Zone hinzu" auf Seite 435.](#page-434-0)

#### **Installieren der Zone**

Der Befehl zoneadm, der unter [Teil II](#page-216-0) und in der Manpage [zoneadm](http://www.oracle.com/pls/topic/lookup?ctx=E26505&id=REFMAN1Mzoneadm-1m)(1M) beschrieben wird, ist das primäre Tool zur Installation und Administration nicht-globaler Zonen. Vorgänge, bei denen der Befehl zoneadm eingesetzt wird, müssen von der globalen Zone auf dem Zielsystem aus ausgeführt werden.

Außer dem Entpacken von Dateien aus dem Archiv werden bei der Installation Überprüfungen, Nachbearbeitung und andere Funktionen ausgeführt, um zu gewährleisten, dass die Zone zur Ausführung auf dem Host optimiert ist.

Sie können ein Abbild eines Oracle Solaris-Systems verwenden, das mit der gesamten Software konfiguriert wurde, die in der Zone ausgeführt wird.

Wenn Sie ein Oracle Solaris-Systemarchiv von einem vorhandenen System erstellt haben und bei der Installation der Zone die Option -p (sysidcfg erhalten) verwenden, hat die Zone die gleiche ID wie das System, das zur Erstellung des Abbilds verwendet wurde.

Wenn Sie bei der Installation der Zone auf dem Ziel die Option -u (sys-unconfig) verwenden, sind weder Hostname noch Namen-Service für die erstellte Zone konfiguriert.

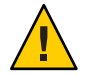

**Achtung –** Sie *müssen* entweder die Option -p oder die Option -u angeben, sonst wird eine Fehlermeldung ausgegeben.

#### **Installationsoptionen**

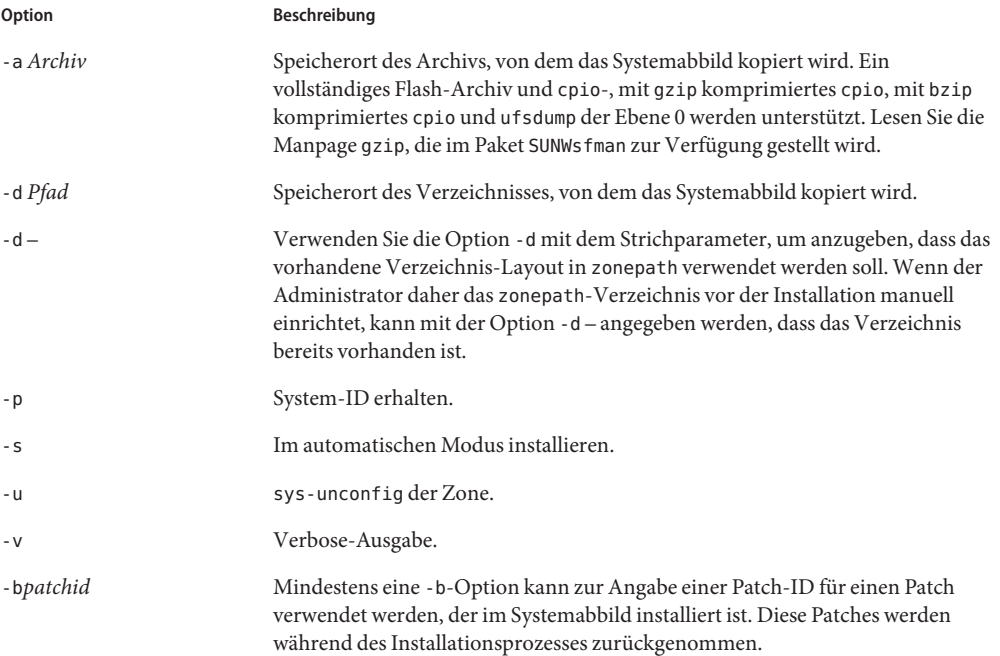

Die Optionen -a und -d schließen sich gegenseitig aus. Die Optionen -p, -s, -u und -v sind nur zulässig, wenn entweder -a oder -d angegeben wird.

#### ▼ **So installieren Sie die Zone**

- **Melden Sie sich als Superuser an oder nehmen Sie die Rolle des Primäradministrators an. 1**
- **Installieren Sie die konfigurierte Zone s-zonemit dem Befehl zoneadm und der Option install -a sowie dem Pfad zum Archiv. 2**

```
global# zoneadm -z s-zone install -u -a /net/machine_name/s-system.flar
```
Während der Installation werden verschiedene Meldungen angezeigt. Dies kann etwas Zeit beanspruchen.

Wenn die Installation jetzt abgeschlossen wird, versuchen Sie den Unterbefehl list mit den Optionen -i und -v, um die installierten Zonen aufzulisten und deren Status zu überprüfen.

Wenn eine Installation fehlschlägt, sehen Sie sich die Protokolldatei an. Wenn die Installation erfolgreich ist, befindet sich die Protokolldatei unter /var/log innerhalb der Zone. Wenn die Installation fehlschlägt, befindet sich die Protokolldatei unter /var/tmp innerhalb der globalen Zone. **Allgemeine Fehler**

> Wenn die Installation einer Zone unterbrochen wird oder fehlschlägt, befindet sie sich im Status "incomplete". Geben Sie den Befehl uninstall -F ein, um die Zone in den Status "configured" zurückzusetzen.

#### **Booten der Zone**

#### **So booten Sie die Zone**

Für dieses Verfahren müssen Sie als globaler Administrator bei der globalen Zone angemeldet sein.

Wenn Sie die Option -u verwendet haben, müssen Sie sich mit zlogin bei der Zonenkonsole anmelden und die Systemkonfiguration gemäß der Beschreibung unter ["Durchführen der](#page-319-0) [internen Erstkonfiguration der Zone" auf Seite 320](#page-319-0) durchführen.

- **Melden Sie sich als Superuser an oder nehmen Sie die Rolle des Primäradministrators an. 1**
- **Verwenden Sie den Befehl zoneadm mit der Option z, den Namen der Zone (s-zone) und den Unterbefehl boot zum Booten der Zone. 2**

global# **zoneadm -z s-zone boot**

**Nachdem das Booten abgeschlossen ist, geben Sie den Unterbefehl listmit der Option -v ein, um den Status zu überprüfen. 3**

```
global# zoneadm list -v
```
#### **KAPITEL**

# Informationen zu den Paketen und Patches auf einem Oracle Solaris-System mit installierten Zonen (Überblick)

**Oracle Solaris 10 1/06:** Dieses Kapitel wurde vollständig überarbeitet.

In diesem Kapitel wird die Pflege des Oracle Solaris-Betriebssystems bei installierten Zonen beschrieben. Hier finden Sie Informationen über das Hinzufügen von Paketen und Patches zum Betriebssystem in der globalen Zone und in allen installierten nicht-globalen Zonen. Darüber hinaus wird das Entfernen von Paketen und Patches beschrieben. Die Informationen in diesem Kapitel ergänzen die vorhandene Oracle Solaris-Dokumentation zu Installation und Patching. Weitere Informationen finden Sie in der Dokumentationssammlung für Oracle Solaris-Version 10 und dessen Installation sowie dem *[System Administration Guide: Basic](http://www.oracle.com/pls/topic/lookup?ctx=E23823&id=SYSADV1) [Administration](http://www.oracle.com/pls/topic/lookup?ctx=E23823&id=SYSADV1)* .

In diesem Kapitel werden die folgenden Themen behandelt:

- ["Neuerungen beim den Paketen und Patches bei installierten Zonen" auf Seite 350](#page-349-0)
- ["Einführung in das Paket- und Patch-Tool" auf Seite 351](#page-350-0)
- ["Allgemeine Informationen zu Paketen und Zonen" auf Seite 352](#page-351-0)
- ["Zonen synchron halten" auf Seite 353](#page-352-0)
- ["Allgemeine Informationen zum Hinzufügen von Paketen in Zonen" auf Seite 355](#page-354-0)
- ["Allgemeine Informationen zum Entfernen von Paketen aus Zonen" auf Seite 359](#page-358-0)
- ["Informationen zu den Paketparametern" auf Seite 360](#page-359-0)
- ["Abfrage der Paketinformationen" auf Seite 369](#page-368-0)
- ["Allgemeine Informationen zum Hinzufügen von Patches in Zonen" auf Seite 369](#page-368-0)
- ["Einspielen von Patches in ein Oracle Solaris-System mit installierten Zonen" auf Seite 372](#page-371-0)
- ["Entfernen von Patches in einem Oracle Solaris-System mit installierten Zonen"](#page-373-0) [auf Seite 374](#page-373-0)
- ["Produkt-Datenbank" auf Seite 375](#page-374-0)

# <span id="page-349-0"></span>**Neuerungen beim den Paketen und Patches bei installierten Zonen**

Die Softwaredownloadsite für Patches ist My Oracle Support (<https://support.oracle.com>). Klicken Sie auf die Registerkarte "Patches & Updates". Auf dieser Site können Sie die Downloadanweisungen anzeigen und die Bilder herunterladen. Wenden Sie sich an Ihren Supportprovider, wenn Sie zusätzliche Informationen zu Patches benötigen.

**Oracle Solaris 10 1/06:** Dieses Kapitel wurde nach Oracle Solaris 10 neu geschrieben und dokumentiert jetzt das aktuelle Verhalten der Befehle für Pakete und Patches auf einem System mit installierten nicht-globalen Zonen.

**Oracle Solaris 10 6/06:** Die Informationen zu den Paketparametern SUNW\_PKG\_ALLZONES, SUNW\_PKG\_HOLLOW und SUNW\_PKG\_THISZONE wurden überarbeitet. Lesen Sie dazu ["Einführung](#page-350-0) [in das Paket- und Patch-Tool" auf Seite 351](#page-350-0) und ["Informationen zu den Paketparametern"](#page-359-0) [auf Seite 360.](#page-359-0)

#### **Oracle Solaris 10 8/07 und höher:**

- <Check Alignment of PHs>Wenn der Befehl patchadd zum Hinzufügen eines Pakets verwendet wird, das mit dem Befehl pkgadd und der Option -G installiert wurde, ist die Option -G für patchadd nicht mehr erforderlich.
- Es wurde eine Tabelle hinzugefügt, in der die Ergebnisse aufgeführt sind, wenn die Befehle pkgadd, pkgrm, patchadd und patchrm auf einem System mit nicht-globalen Zonen in verschiedenen Status ausgeführt werden. Lesen Sie dazu ["So wirken sich Patch- und](#page-353-0) [Paketvorgänge auf den Status einer Zone aus" auf Seite 354.](#page-353-0)
- Es wurde eine Beschreibung der Interaktion von patchadd -G und der Variablen pkginfo hinzugefügt. Lesen Sie dazu ["Interaktionen von patchadd](#page-372-0) -G und der Variablen pkginfo auf [Systemen mit installierten Zonen" auf Seite 373.](#page-372-0)
- Informationen zum Patchen mit zurückgestellter Aktivierung wurden hinzugefügt. Lesen Sie dazu ["Oracle Solaris 10 8/07: Patchen mit verzögerter Aktivierung" auf Seite 370.](#page-369-0)
- Informationen zur Option G des Befehls pkgrm wurden gelöscht.

**Oracle Solaris 10 10/09:** Das parallele Patchen von Zonen ist eine Verbesserung im Vergleich zu den standardmäßigen Patchserviceprogrammen in Oracle Solaris 10. Für ältere Versionen als Solaris 10 10/09 wird diese Funktion im Patch des Patchserviceprogramms 119254-66 oder einer späteren Revision (SPARC) und 119255-66 oder einer späteren Revision (x86) bereitgestellt. Weitere Informationen finden Sie in ["Oracle Solaris 10 10/09: Paralleles Patchen](#page-370-0) [von Zonen zur Reduzierung der für das Patchen erforderlichen Zeit" auf Seite 371](#page-370-0) und ["Oracle](#page-384-0) [Solaris 10 10/09: So spielen Sie Patches parallel in nicht-globalen Zonen ein" auf Seite 385.](#page-384-0) Unter "Verwenden von "[Aktualisieren während des Anhängens](#page-339-0)" als Patching-Lösung" auf Seite 340 wird die empfohlene Methode zur schnellen Aktualisierung von Patches auf einem System mit Zonen beschrieben.

Eine vollständige Liste der neuen Oracle Solaris 10-Funktionen und eine Beschreibung der Oracle Solaris-Versionen finden Sie in *Oracle Solaris OS: Hardware Compatibility List* unter <http://www.oracle.com/webfolder/technetwork/hcl/index.html> .

## <span id="page-350-0"></span>**Einführung in das Paket- und Patch-Tool**

Die Oracle Solaris-Pakettools werden bei der Verwaltung der Zonenumgebung verwendet. Der globale Administrator kann das System auf eine neue Version von Oracle Solaris aufrüsten, wobei gleichzeitig die globalen und alle nicht-globalen Zonen aktualisiert werden.

Oracle Solaris Live Upgrade, das standardmäßige Oracle Solaris-Programm zur interaktiven Installation oder das benutzerdefinierte JumpStart-Installationsprogramm können in der globalen Zone eingesetzt werden, um ein System mit nicht-globalen Zonen aufzurüsten. Für Zonen mit einem zonepath auf ZFS gelten folgende Einschränkungen:

- Oracle Solaris Live Upgrade wird auf Systemen, deren zonepath sich auf einem ZFS befindet, ab Oracle Solaris 10 10/08 unterstützt.
- Das System kann nur mit Oracle Solaris Live Upgrade aktualisiert werden.

Weitere Informationen finden Sie in ["Verwenden von Live Upgrade zum Migrieren oder](http://www.oracle.com/pls/topic/lookup?ctx=E24841&id=ZFSADMINggdpn) [Aktualisieren eines Systems mit Zonen \(Solaris 10 10/08\)" in](http://www.oracle.com/pls/topic/lookup?ctx=E24841&id=ZFSADMINggdpn) *Oracle Solaris [ZFS-Administrationshandbuch](http://www.oracle.com/pls/topic/lookup?ctx=E24841&id=ZFSADMINggdpn)*.

Mit den Paket-Tools kann der Zonenadministrator alle in einer nicht-globalen Zone installierten Softwareanwendungen verwalten (innerhalb der in diesem Dokument beschriebenen Grenzen).

Bei installierten Zonen gelten die folgenden allgemeinen Richtlinien:

- Der globale Administrator kann Software in jeder Zone auf dem System verwalten.
- Das Root-Dateisystem einer nicht-globalen Zone kann mit den Paket- und Patchtools in Oracle Solaris von der globalen Zone aus verwaltet werden. Die Paket- und Patchtools in Oracle Solaris werden innerhalb der nicht-globalen Zone für die Administration von gebündelten (bundled), eigenständigen (unbundled) oder Drittanbieterprodukten unterstützt.
- Die Paket- und Patch-Tools arbeiten in einer Umgebung, in der Zonen aktiviert sind. Mit den Tools kann ein Paket oder ein Patch, das in der globalen Zone installiert wird, auch in einer nicht-globalen Zone installiert werden.
- Der Paketparameter SUNW\_PKG\_ALLZONES definiert den *Zonen-Geltungsbereich* eines Pakets. Der Geltungsbereich legt den Zonentyp fest, in dem ein bestimmtes Paket installiert werden kann. Weitere Informationen zu diesem Parameter finden Sie unter "SUNW\_PKG\_ALLZONES[-Paketparameter" auf Seite 364.](#page-363-0)
- <span id="page-351-0"></span>■ Der Paketparameter SUNW\_PKG\_HOLLOW definiert die *Sichtbarkeit* eines Pakets, wenn es in allen Zonen installiert und in allen Zonen identisch sein muss. Weitere Informationen zu diesem Parameter finden Sie unter "SUNW\_PKG\_HOLLOW[-Paketparameter" auf Seite 366.](#page-365-0)
- Der Paketparameter SUNW\_PKG\_THISZONE legt fest, ob ein Paket nur in der aktuellen Zone installiert werden muss. Weitere Informationen zu diesem Parameter finden Sie unter "SUNW\_PKG\_THISZONE[-Paketparameter" auf Seite 368.](#page-367-0)
- Pakete, die keine Werte für Zonen-Paketparameter definieren, haben die Standardeinstellung false.
- Die innerhalb einer nicht-globalen Zone sichtbaren Paketinformationen entsprechen den Dateien, die mit den Oracle Solaris-Paket- und Patchtools in dieser Zone installiert wurden. Die Paketinformationen werden mit den inherit-pkg-dir-Verzeichnissen synchron gehalten.
- Eine Änderung, beispielsweise ein zur globalen Zone hinzugefügter Patch bzw. Paket kann für alle Zonen übernommen werden. Diese Funktion sorgt für Konsistenz zwischen der globalen Zone und allen nicht-globalen Zonen.
- Mit den Paket-Befehlen können Pakete hinzugefügt, entfernt und abgefragt werden. Mit den Patch-Befehlen können Patches hinzugefügt und entfernt werden.

**Hinweis –** Während der Durchführung von bestimmten Patch- oder Paketvorgängen wird eine Zone für andere Vorgänge dieses Typs vorübergehend gesperrt. Darüber hinaus fordert das System eventuell eine Bestätigung für den angeforderten Vorgang durch den Administrator an.

# **Allgemeine Informationen zu Paketen und Zonen**

Nur ein Teil der in der globalen Zone installierten Oracle Solaris-Pakete werden bei der Installation einer nicht-globalen Zone vollständig repliziert. Beispiel: Viele Pakete, die den Oracle Solaris-Kernel enthalten, sind in einer nicht-globalen Zone nicht erforderlich. Alle nicht-globalen Zonen nutzen implizit den gleichen Oracle Solaris-Kernel aus der globalen Zone. Auch wenn die Daten eines Pakets nicht erforderlich sind oder in einer nicht-globalen Zone nicht benötigt werden, muss eventuell auch in einer nicht-globalen Zone bekannt sein, dass ein bestimmtes Paket in der globalen Zone installiert wurde. Diese Informationen ermöglichen, dass Paketabhängigkeiten von nicht-globalen Zonen ordnungsgemäß mit der globalen Zone gelöst werden.

Pakete enthalten Parameter, mit denen festgelegt wird, wie ihr Inhalt verteilt wird und in einem System mit installierten nicht-globalen Zonen sichtbar gemacht wird. Die Paketparameter SUNW\_PKG\_ALLZONES, SUNW\_PKG\_HOLLOW und SUNW\_PKG\_THISZONE definieren die Eigenschaften von Paketen auf einem System mit installierten Zonen. Falls gewünscht, können Systemadministratoren anhand der Einstellungen dieser Paketparameter die Anwendbarkeit des Pakets prüfen, während sie ein Paket in einer Zonenumgebung anwenden oder entfernen. Die Werte dieser Parameter können mit dem Befehl pkgparam angezeigt werden. Weitere

<span id="page-352-0"></span>Informationen zu Parametern finden Sie unter ["Informationen zu den Paketparametern"](#page-359-0) [auf Seite 360.](#page-359-0) Anweisungen zur Anwendung finden Sie unter ["Überprüfen der](#page-385-0) [Paketparameter-Einstellungen auf einem System mit installierten Zonen" auf Seite 386.](#page-385-0)

Weitere Informationen zu den Paketeigenschaften und -parametern finden Sie in der Manpage [pkginfo](http://www.oracle.com/pls/topic/lookup?ctx=E26505&id=REFMAN4pkginfo-4)(4) Informationen zum Anzeigen der Werte von Paketparametern finden Sie in der Manpage [pkgparam](http://www.oracle.com/pls/topic/lookup?ctx=E26505&id=REFMAN1pkgparam-1)(1).

#### **Für Pakete generierte Patches**

Wenn ein Patch für ein Paket generiert wird, müssen die Parameter die gleichen Werte wie die Parameter im ursprünglichen Paket aufweisen.

#### **Interaktive Pakete**

Jedes interaktive Paket (ein Paket, das ein Anforderungsskript enthält) wird nur der aktuellen Zone hinzugefügt. Mit diesem Paket wird keine andere Zone bestückt. Ein interaktive Paket wird der globalen Zone so behandelt, als ob es mit dem Befehl pkgadd und der Option -G hinzugefügt wurde. Weitere Informationen zu dieser Option finden Sie unter ["Allgemeine](#page-354-0) [Informationen zum Hinzufügen von Paketen in Zonen" auf Seite 355.](#page-354-0)

#### **Zonen synchron halten**

Die in nicht-globalen Zonen installierte Software sollte weitestgehend mit der in der globalen Zone installierten Software synchron sein. Dies minimiert den Administrationsaufwand bei Systemen mit mehreren installierten Zonen.

Um dieses Ziel zu erreichen, erzwingen die Paket-Tools die folgenden Regeln beim Hinzufügen oder Entfernen von Paketen in der globalen Zone.

## **In der globalen Zone mögliche Paketvorgänge**

Wenn das Paket aktuell weder in der globalen Zone noch in einer nicht-globalen Zone installiert ist, kann es wie folgt installiert werden:

- Nur in der globalen Zone, wenn SUNW\_PKG\_ALLZONES=false
- Nur in der aktuellen (globalen) Zone, wenn SUNW\_PKG\_THISZONE=true
- In der globalen Zone und in allen nicht-globalen Zonen

Wenn das Paket aktuell nur in der globalen Zone installiert ist:

Das Paket kann in allen nicht-globalen Zonen installiert werden.

<span id="page-353-0"></span>■ Das Paket kann aus der globalen Zone entfernt werden.

Wenn ein Paket aktuell in der globalen Zone und nur in einem Teil der nicht-globalen Zonen installiert ist:

- SUNW PKG ALLZONES muss auf false gesetzt sein.
- Das Paket kann in allen nicht-globalen Zonen installiert werden. Vorhandene Instanzen in allen nicht-globalen Zonen werden auf die installierte Version aktualisiert.
- Das Paket kann aus der globalen Zone entfernt werden.
- Das Paket kann aus der globalen Zone und aus allen nicht-globalen Zonen entfernt werden.

Wenn ein Paket aktuell in der globalen Zone und in alle nicht-globalen Zone installiert ist, kann es aus der globalen Zone und aus allen nicht-globalen Zonen entfernt werden.

Diese Regeln stellen Folgendes sicher:

- In der globalen Zone installierte Pakete werden entweder nur in der globalen Zone, oder in der globalen Zone und in allen nicht-globalen Zonen installiert.
- In der globalen Zone und in nicht-globalen Zonen installierte Pakete sind in allen Zonen gleich.

#### **In einer nicht-globalen Zone mögliche Paketvorgänge**

In einer nicht-globalen Zone sind die folgenden Paketvorgänge möglich:

- Wenn ein Paket aktuell nicht in der nicht-globalen Zone installiert ist, kann es nur dann installiert werden, wenn SUNW\_PKG\_ALLZONES=false ist.
- Das Paket kann in der aktuellen (nicht-globalen) Zone installiert werden, wenn SUNW\_PKG\_THISZONE=true ist.
- Wenn ein Paket aktuell in der nicht-globalen Zone installiert ist:
	- Das Paket kann nur dann über eine vorhandene Instanz des Pakets installiert werden, wenn SUNW\_PKG\_ALLZONES=false ist.
	- Das Paket kann nur dann aus der nicht-globalen Zone entfernt werden, wenn SUNW\_PKG\_ALLZONES=false ist.

# **So wirken sich Patch- und Paketvorgänge auf den Status einer Zone aus**

In der folgenden Tabelle sind die Ergebnisse aufgeführt, wenn die Befehle pkgadd, pkgrm, patchadd und patchrm auf einem System mit nicht-globalen Zonen in verschiedenen Status ausgeführt werden.

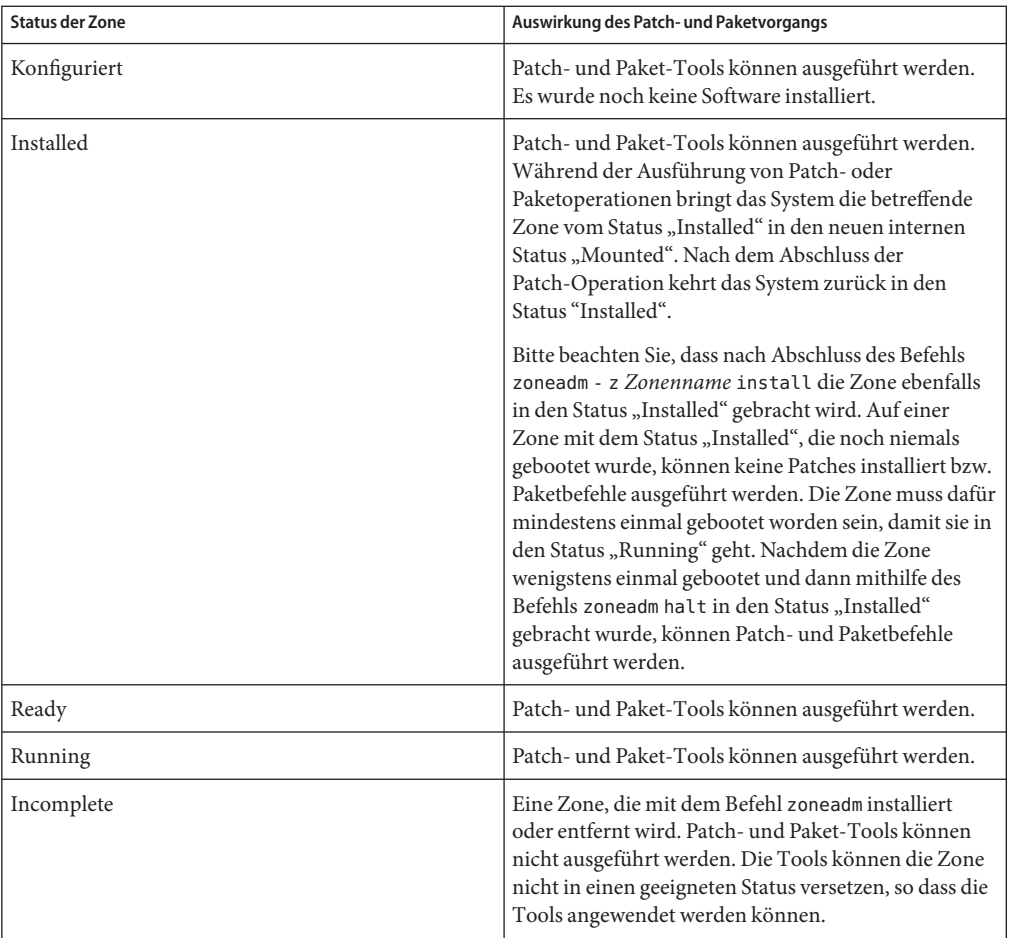

<span id="page-354-0"></span>Bitte beachten Sie, dass für Oracle Solaris10 5/08 in dieser Tabelle Änderungen an der Beschreibung des Status"Installed" vorgenommen wurden.

# **Allgemeine Informationen zum Hinzufügen von Paketen in Zonen**

Mit dem Systemserviceprogramm pkgadd, das in der Manpage [pkgadd](http://www.oracle.com/pls/topic/lookup?ctx=E26505&id=REFMAN1Mpkgadd-1m)(1M) beschrieben wird, können Sie Pakete auf einem Oracle Solaris-System mit installierten Zonen hinzufügen.

#### **Verwenden von pkgadd in der globalen Zone**

Das Serviceprogramm pkgadd kann in der globalen Zone mit der Option -G verwendet werden, um das Paket nur der globalen Zone hinzuzufügen. Das Paket wird nicht in anderen Zonen installiert. Wenn SUNW\_PKG\_THISZONE=true ist, müssen Sie die Option -G nicht angeben. Wenn SUNW\_PKG\_THISZONE=false ist, wird sie durch die Option -G überschrieben.

Wird das Serviceprogramm pkgadd in der globalen Zone ausgeführt, gelten die folgenden Aktionen.

- Das Serviceprogramm pkgadd kann ein Paket hinzufügen:
	- Nur zur globalen Zone, es sei denn, das Paket ist SUNW\_PKG\_ALLZONES=true
	- Zur globalen Zone und zu allen nicht-globalen Zonen
	- Nur zu allen nicht-globalen Zonen, wenn das Paket bereits in der globalen Zone installiert ist
	- Nur zur aktuellen Zone, wenn SUNW\_PKG\_THISZONE=true
- Das Serviceprogramm pkgadd kann kein Paket hinzufügen:
	- Nur zu einem Teil der nicht-globalen Zonen
	- Nur zu allen nicht-globalen Zonen, es sei denn, das Paket ist bereits in der globalen Zone installiert
- Wenn das Serviceprogramm pkgadd ohne die Optionen G ausgeführt wird und SUNW\_PKG\_THISZONE=false ist, wird das angegebene Paket standardmäßig allen Zonen hinzugefügt. Das Paket wird nicht als nur in der globalen Zone installiert gekennzeichnet.
- Wenn das Serviceprogramm pkgadd oder die Option -G ausgeführt wird und SUNW\_PKG\_THISZONE=true ist, wird das angegebene Paket standardmäßig der aktuellen (globalen) Zone hinzugefügt. Das Paket wird als nur in der globalen Zone installiert gekennzeichnet.
- Wenn die Option G angegeben ist, fügt das Serviceprogramm pkgadd das angegebene Paket nur der globalen Zone hinzu. Das Paket wird als nur in der globalen Zone installiert gekennzeichnet. Das Paket wird nicht installiert, wenn eine nicht-globale Zone installiert wird.

#### **Hinzufügen eines Pakets zur globalen Zone und zu allen nicht-globalen Zonen**

Um ein Paket der globalen Zone und allen nicht-globalen Zonen hinzuzufügen, führen Sie das Serviceprogramm pkgadd in der globalen Zone aus. Führen Sie als globaler Administrator pkgadd ohne die Option -G aus.

Ein Paket kann der globalen Zone und allen nicht-globalen Zonen hinzugefügt werden, ungeachtet des Bereichs, auf den sich das Paket auswirkt.

Die folgenden Schritte werden vom Serviceprogramm pkgadd ausgeführt:

- Paketabhängigkeiten werden in der globalen Zone und in allen nicht-globalen Zonen geprüft. Die Abhängigkeitsprüfung schlägt fehl, wenn erforderliche Pakete in einer Zone nicht installiert sind. Das System benachrichtigt den globalen Administrator und fordert vor dem Fortsetzen eine Bestätigung an.
- Das Paket wird der globalen Zone hinzugefügt.
- Die Paketdatenbank der globalen Zone wird aktualisiert.
- Das Paket wird jeder nicht-globalen Zone hinzugefügt und die Datenbank der globalen Zone wird aktualisiert.
- Die Paketdatenbank jeder nicht-globalen Zone wird aktualisiert.

#### **Hinzufügen eines Pakets nur zur globalen Zone**

Um ein Paket nur der globalen Zone hinzuzufügen, führen Sie das Serviceprogramm pkgadd nur mit der Option -G als globaler Administrator in der globalen Zone aus.

Ein Paket kann der globalen Zone hinzugefügt werden, wenn die folgenden Bedingungen erfüllt sind:

- Der Paketinhalt wirkt sich nicht auf Bereiche der globalen Zone aus, der mit nicht-globalen Zonen gemeinsam genutzt werden.
- In dem Paket ist SUNW\_PKG\_ALLZONES=false gesetzt.

Die folgenden Schritte werden vom Serviceprogramm pkgadd ausgeführt:

- Wenn sich der Paketinhalt auf Bereiche der globalen Zone auswirkt, die mit einer nicht-globalen Zone gemeinsam genutzt werden, oder wenn in dem Paket SUNW\_PKG\_ALLZONES=true gesetzt ist, schlägt pkgadd fehl. Die Fehlermeldungen geben an, dass das Paket der globalen Zone und allen nicht-globalen Zonen hinzugefügt werden muss.
- Die Paketabhängigkeiten werden nur in der globalen Zone geprüft. Die Abhängigkeitsprüfung schlägt fehl, wenn erforderliche Pakete nicht installiert sind. Das System benachrichtigt den globalen Administrator und fordert vor dem Fortsetzen eine Bestätigung an.
- Das Paket wird der globalen Zone hinzugefügt.
- Die Paketdatenbank der globalen Zone wird aktualisiert.
- Die Paketinformationen in der globalen Zone werden kommentiert, um zu kennzeichnen, dass in dieses Paket nur in der globalen Zone installiert wurde. Wenn dann zu einem späteren Zeitpunkt eine nicht-globale Zone installiert wird, wird dieses Paket nicht installiert.

#### **Hinzufügen eines in der globalen Zone installierten Pakets zu allen nicht-globalen Zonen**

Um ein Paket, das bereits in der globalen Zone installiert ist, allen nicht-globalen Zonen hinzuzufügen, müssen Sie es zunächst aus der globalen Zone entfernen und dann in allen Zonen neu installieren.

Im Folgenden sind die erforderlichen Schritte aufgeführt, um ein bereits in der globalen Zone installiertes Paket in allen nicht-globalen Zonen zu installieren:

- 1. Rufen Sie in der globalen Zone pkgrm auf, um das Paket zu entfernen.
- 2. Fügen Sie das Paket ohne die Option -G hinzu.

## **Verwenden von pkgadd in einer nicht-globalen Zone**

Um ein Paket einer bestimmten nicht-globalen Zone hinzuzufügen, führen Sie als Zonenadministrator das Serviceprogramm pkgadd ohne Optionen aus. Es gelten die folgenden Bedingungen:

- Das Serviceprogramm pkgadd kann Pakete nur der nicht-globalen Zone hinzufügen, in der das Serviceprogramm verwendet wird.
- Das Paket darf sich nicht auf Bereiche in der Zone auswirken, die gemeinsam mit der globalen Zone verwendet werden.
- In dem Paket ist SUNW\_PKG\_ALLZONES=false gesetzt.

Die folgenden Schritte werden vom Serviceprogramm pkgadd ausgeführt:

- Bevor das Paket hinzugefügt wird, werden die Paketabhängigkeiten in der Paketdatenbank der nicht-globalen Zone geprüft. Die Abhängigkeitsprüfung schlägt fehl, wenn erforderliche Pakete nicht installiert sind. Das System benachrichtigt den Administrator der nicht-globalen Zone und fordert vor dem Fortsetzen eine Bestätigung an. Die Prüfung schlägt fehl, wenn eine der folgenden Bedingungen zutrifft:
	- Eine Komponente des Pakets wirkt sich auf Bereiche in der Zone aus, die gemeinsam mit der globalen Zone verwendet werden.
	- In dem Paket ist SUNW\_PKG\_ALLZONES=true gesetzt.
- Das Paket wird der Zone hinzugefügt.
- Die Paketdatenbank der Zone wird aktualisiert.

# <span id="page-358-0"></span>**Allgemeine Informationen zum Entfernen von Paketen aus Zonen**

Mit dem Serviceprogramm pkgrm, das in der Manpage [pkgrm](http://www.oracle.com/pls/topic/lookup?ctx=E26505&id=REFMAN1Mpkgrm-1m)(1M) beschrieben wird, können Sie Pakete von einem Oracle Solaris-System mit installierten Zonen entfernen.

# **Verwenden von pkgrm in der globalen Zone**

Wenn Sie das Serviceprogramm pkgrm in der globalen Zone ausführen, gelten die folgenden Aktionen.

- pkgrm kann ein Paket aus der globalen Zone, aus allen nicht-globalen Zonen oder nur aus der globalen Zone entfernen, wenn das Paket nur in der globalen Zone installiert ist.
- pkgrm kann ein Paket nicht nur aus der globalen Zone entfernen, wenn das Paket auch in einer nicht-globalen Zone installiert ist oder ein Paket nur aus einem Teil der nicht-globalen Zonen entfernen.

Beachten Sie, dass ein Paket nur dann von einem Zonenadministrator aus einer nicht-globalen Zone entfernt werden kann, wenn die folgenden Bedingungen zutreffen:

- Das Paket wirkt sich nicht auf Bereiche der nicht-globalen Zone aus, die gemeinsam mit der globalen Zone verwendet werden.
- In dem Paket ist SUNW\_PKG\_ALLZONES=false gesetzt.

#### **Entfernen eines Pakets aus der globalen Zone und aus allen nicht-globalen Zonen**

Um ein Paket aus der globalen Zone und aus allen nicht-globalen Zonen zu entfernen, führen Sie das Serviceprogramm pkgrm als globaler Administrator in der globalen Zone aus.

Ein Paket kann unabhängig von dem Bereich, auf den sich das Paket auswirkt, aus der globalen Zone und allen nicht-globalen Zonen entfernt werden.

Die folgenden Schritte werden vom Serviceprogramm pkgrm ausgeführt:

- Paketabhängigkeiten werden in der globalen Zone und in allen nicht-globalen Zonen geprüft. Falls die Abhängigkeitsprüfung fehlschlägt, kann das Serviceprogramm pkgrm nicht ausgeführt werden. Das System benachrichtigt den globalen Administrator und fordert vor dem Fortsetzen eine Bestätigung an.
- Das Paket wird aus allen nicht-globalen Zonen entfernt.
- Die Paketdatenbank jeder nicht-globalen Zone wird aktualisiert.
- Das Paket wird aus der globalen Zone entfernt.
- Die Paketdatenbank der globalen Zone wird aktualisiert.

#### <span id="page-359-0"></span>**Verwenden von pkgrm in einer nicht-globalen Zone**

Um ein Paket aus einer nicht-globalen Zone zu entfernen, rufen Sie als Zonenadministrator das Serviceprogramm pkgrm auf. Es gelten die folgenden Einschränkungen:

- pkgrm kann nur Pakete aus der nicht-globalen Zone entfernen.
- Das Paket darf sich nicht auf Bereiche in der Zone auswirken, die gemeinsam mit der globalen Zone verwendet werden.
- In dem Paket ist SUNW\_PKG\_ALLZONES=false gesetzt.

Die folgenden Schritte werden vom Serviceprogramm pkgrm ausgeführt:

- Die Abhängigkeiten werden in der Paketdatenbank der nicht-globalen Zone geprüft. Falls die Abhängigkeitsprüfung fehlschlägt, kann das Serviceprogramm pkgrm nicht ausgeführt werden und der Zonenadministrator wird benachrichtigt. Die Prüfung schlägt fehl, wenn eine der folgenden Bedingungen zutrifft:
	- Eine Komponente des Pakets wirkt sich auf Bereiche in der Zone aus, die gemeinsam mit der globalen Zone verwendet werden.
	- In dem Paket ist SUNW\_PKG\_ALLZONES=true gesetzt.
- Das Paket wird aus der Zone entfernt.
- Die Paketdatenbank der Zone wird aktualisiert.

## **Informationen zu den Paketparametern**

#### **Einstellen der Paketparameter für Zonen**

Die Paketparameter SUNW\_PKG\_ALLZONES, SUNW\_PKG\_HOLLOW und SUNW\_PKG\_THISZONE definieren die Eigenschaften von Paketen auf einem System mit installierten Zonen. Diese Parameter müssen gesetzt sein, so dass Pakete auf einem System mit installierten nicht-globalen Zonen verwaltet werden können.

In der folgenden Tabelle sind vier gültige Kombinationen für das Einstellen von Paketparameter aufgeführt. Wenn Sie Kombinationen wählen, die nicht in der Tabelle aufgeführt sind, so sind diese Einstellungen ungültig und das Paket kann nicht installiert werden.

Achten Sie darauf, alle drei Paketparameter einzustellen. Sie können alle drei Paketparameter frei lassen. Die Paket-Tools interpretieren einen fehlenden Paketparameter so, als wäre die Einstellung false gewählt. Dennoch raten wir davon ab, Parameter nicht einzustellen. Durch das Einstellen aller drei Paketparameter geben Sie das exakte Verhalten der Paket-Tools beim Installieren oder Deinstallieren eines Pakets vor.
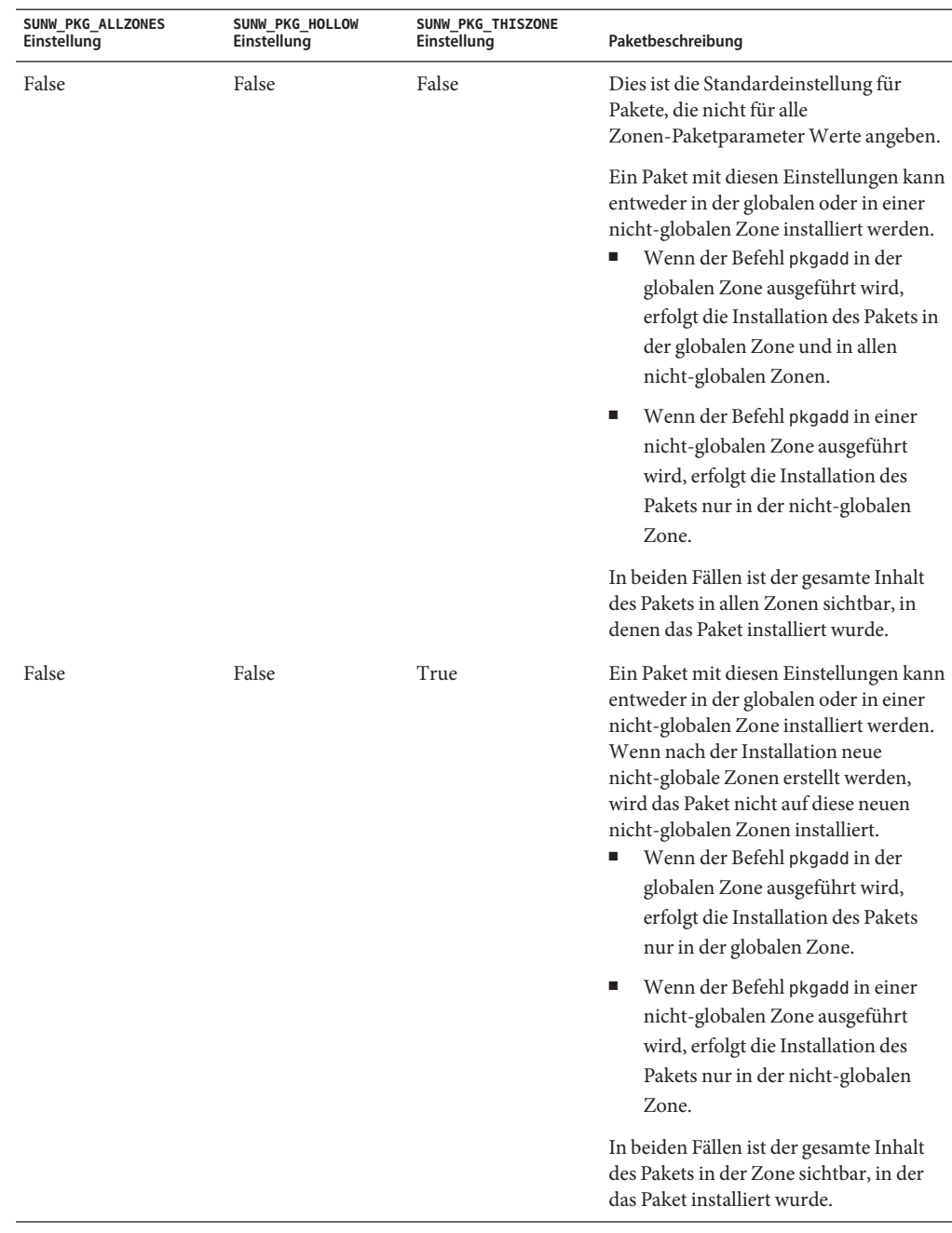

**TABELLE 25–1** Gültige Einstellungen für die Paketparameter

| TABELLE 25-1                            | Gültige Einstellungen für die Paketparameter |                                  | (Fortsetzung)                                                                                                    |
|-----------------------------------------|----------------------------------------------|----------------------------------|----------------------------------------------------------------------------------------------------|
| <b>SUNW PKG ALLZONES</b><br>Einstellung | SUNW PKG HOLLOW<br>Einstellung               | SUNW PKG THISZONE<br>Einstellung | Paketbeschreibung                                                                                                    |
| True                                    | False                                        | False                            | Ein Paket mit diesen Einstellungen kann<br>nur in der globalen Zone installiert<br>werden. Wenn der Befehl pkgadd<br>ausgeführt wird, erfolgt die Installation<br>des Pakets in der globalen Zone und in<br>allen nicht-globalen Zonen. Der<br>gesamte Inhalt des Pakets ist in allen<br>Zonen sichtbar. |
|                                         |                                              |                                  | Hinweis – Jeder Versuch, das Paket in<br>einer nicht-globalen Zone zu<br>installieren, schlägt fehl.                                                                                                    |

| SUNW PKG ALLZONES<br>Einstellung | SUNW_PKG_HOLLOW<br>Einstellung | SUNW_PKG_THISZONE<br>Einstellung | Paketbeschreibung                                                                                                    |
|----------------------------------|--------------------------------|----------------------------------|----------------------------------------------------------------------------------------------------|
| True                             | True                           | False                            | Ein Paket mit diesen Einstellungen kann<br>nur vom globalen Administrator und<br>nur in der globalen Zone installiert<br>werden. Wenn der Befehl pkgadd<br>ausgeführt wird, erfolgt die Installation<br>des Paketinhalts vollständig in der<br>globalen Zone. Wenn die<br>Paketparameter eines Pakets auf diese<br>Werte gesetzt sind, wird der Paketinhalt<br>nicht an eine nicht-globale Zone<br>geliefert. In den nicht-globalen Zonen<br>werden lediglich die<br>Paket-Installationsinformationen<br>installiert, die für die Anzeige des Pakets<br>erforderlich sind. Dies ermöglicht die<br>Installation anderer Pakete, deren<br>Installation von diesem Paket abhängt. |
|                                  |                                |                                  | Für die Paketabhängigkeitsprüfung<br>scheint das Paket in allen Zonen<br>installiert zu sein.<br>In der globalen Zone ist der gesamte<br>Е<br>Inhalt des Pakets sichtbar.                                                                                                    |
|                                  |                                |                                  | In nicht-globalen Whole Root<br>ш<br>Zones ist der gesamte Inhalt des<br>Pakets nicht sichtbar.                                                                                                    |
|                                  |                                |                                  | Wenn eine nicht-globale Zone ein<br>ш<br>Dateisystem von der globalen Zone<br>übernimmt, ist ein in diesem<br>Dateisystem installiertes Paket auch<br>in einer nicht-globalen Zone<br>sichtbar. Alle anderen Dateien, die<br>aus dem Paket stammen, sind<br>innerhalb der nicht-globalen Zone<br>nicht sichtbar.<br>Beispielsweise kann eine<br>nicht-globale Sparse Root Zone<br>bestimmte Verzeichnisse                                                                                                    |
|                                  |                                |                                  | gemeinsam mit der globalen Zone<br>nutzen. Diese Verzeichnisse sind<br>schreibgeschützt. Nicht-globale                                                                                                    |
|                                  |                                |                                  | Sparse Root Zones nutzen unter<br>anderem das Dateisystem<br>/platform gemeinsam mit der                                                                                                    |
| Zonen (Überblick)                |                                |                                  | globalen Zone. Ein weiteres Beispiel<br>Kapitel 25 · Informationen zu den Paketen und Patches auf einem Oracle Solaris-System mit installierten eien, die nur für <sup>363</sup>                                                                                                    |

die Boot-Hardware relevant sind.

# **SUNW\_PKG\_ALLZONES-Paketparameter**

Der optionale Paketparameter SUNW\_PKG\_ALLZONES definiert den Geltungsbereich der Zone eines Pakets. Dieser Parameter definiert Folgendes:

- Ob ein Paket in allen Zonen installiert werden muss
- Ob ein Paket in allen Zonen identisch sein muss

Der Paketparameter SUNW\_PKG\_ALLZONES kann zwei zulässige Werte annehmen. Diese Werte sind true und false. Der Standardwert ist false. Falls dieser Parameter nicht gesetzt oder auf einen anderen Wert als true oder false gesetzt ist, wird standardmäßig der Wert false verwendet.

Der Parameter SUNW\_PKG\_ALLZONES muss auf true gesetzt sein, wenn Pakete in allen Zonen die gleiche Paketversion und Patch-Revisionsstufe aufweisen *müssen.* Bei einem Paket, das eine Funktion zur Verfügung stellt, die von einem bestimmten Oracle Solaris-Kernel abhängt (z. B. Solaris 10) muss dieser Parameter auf True gesetzt sein. Jeder Patch für ein Paket muss den Parameter SUNW\_PKG\_ALLZONES auf den Wert setzen, der zuvor in dem Paket gesetzt war, das gepatcht werden soll. Die Patch-Revisionsstufe für ein Paket, die diesen Parameter auf true setzt, muss für alle Zonen gleich sein.

Pakete, die Funktionen zur Verfügung stellen, die nicht von einem bestimmten Oracle Solaris-Kernel abhängen (z. B. Pakete von Drittanbietern oder Sun-Compiler) müssen diesen Parameter auf False setzen. Jeder Patch für ein Paket, das diesen Parameter auf False setzt, muss auch diesen Parameter auf False setzen. Die Paketversion oder die Patch-Revisionsstufe eines Pakets, das diesen Parameter auf false gesetzt, muss nicht für alle Zonen gleich sein. Beispielsweise können in zwei nicht-globalen Zonen jeweils unterschiedliche Versionen eines Webservers installiert sein.

Die Werte des Paketparameters SUNW\_PKG\_ALLZONES sind in der folgenden Tabelle beschrieben.

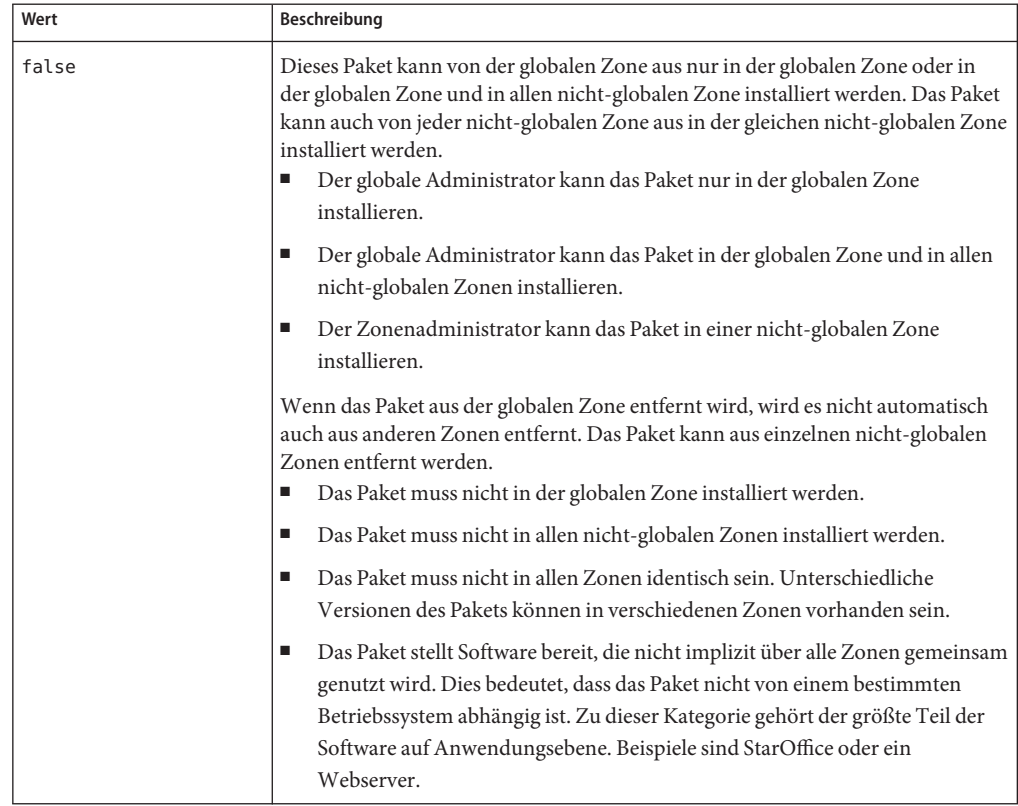

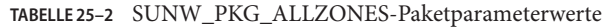

| Wert | Beschreibung                                                                                                    |  |
|------|----------------------------------------------------------------------------------------------------|--|
| true | Wenn das Paket in der globalen Zone installiert wird, muss es auch in allen<br>nicht-globalen Zonen installiert werden. Wenn das Paket aus der globalen Zone<br>entfernt wird, muss es auch aus allen nicht-globalen Zonen entfernt werden.<br>Wenn das Paket installiert wird, muss es in der globalen Zone installiert<br>п<br>werden. Das Paket wird automatisch in allen nicht-globalen Zonen<br>installiert. |  |
|      | Die Version des Pakets muss in allen Zonen identisch sein.<br>■                                                                                                    |  |
|      | Die von dem Paket bereitgestellte Software wird implizit über alle Zonen<br>■<br>gemeinsam genutzt. Das Paket hängt von den Softwareversionen ab, die<br>implizit in allen Zonen gemeinsam genutzt wird. Das Paket muss in allen<br>nicht-globalen Zonen sichtbar sein. Zu den Beispielen zählen umfassen<br>Kernel-Module.<br>Mit diesen Paketen können Abhängigkeiten nicht-globaler Zonen von                  |  |
|      | Paketen gelöst werden, die in der globalen Zone installiert sind, da das<br>gesamte Paket auch in allen nicht-globalen Zonen installiert werden muss.                                                                                                    |  |
|      | Das Paket kann nur vom globalen Administrator installiert werden. Das<br>■<br>Paket kann nicht von einem Zonenadministrator in einer nicht-globalen<br>Zone installier werden.                                                                                                    |  |

**TABELLE 25–2** SUNW\_PKG\_ALLZONES-Paketparameterwerte *(Fortsetzung)*

#### **SUNW\_PKG\_HOLLOW-Paketparameter**

Der Paketparameter SUNW\_PKG\_HOLLOW definiert, ob ein Paket in allen nicht-globalen Zonen sichtbar sein muss, wenn das Paket in allen Zonen installiert und in allen Zonen identisch sein muss.

Der Paketparameter SUNW\_PKG\_HOLLOW kann zwei zulässige Werte annehmen: true oder false.

- Falls der Parameter SUNW\_PKG\_HOLLOW nicht gesetzt oder auf einen anderen Wert als true oder false gesetzt ist, wird standardmäßig der Wert false verwendet.
- Wenn SUNW\_PKG\_ALLZONES auf false gesetzt ist, wird der Parameter SUNW\_PKG\_HOLLOW ignoriert.
- Wenn SUNW\_PKG\_ALLZONES auf false gesetzt ist, kann der Parameter SUNW\_PKG\_HOLLOW nicht auf true gesetzt werden.

Die Werte des Paketparameters SUNW\_PKG\_HOLLOW sind in der folgenden Tabelle beschrieben.

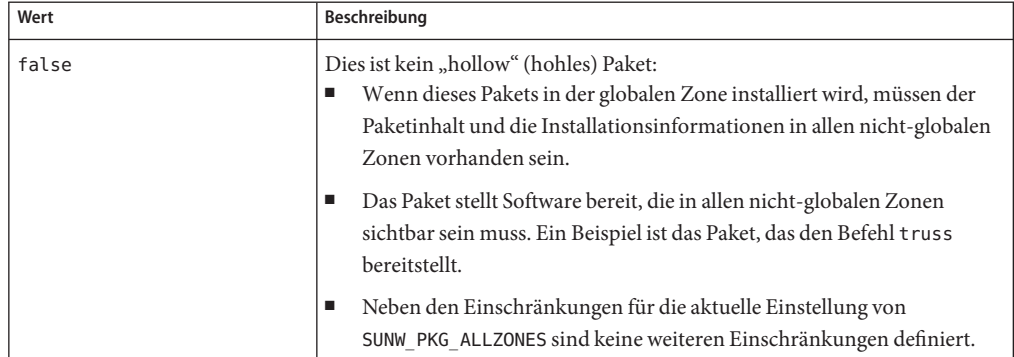

#### **TABELLE 25–3** SUNW\_PKG\_HOLLOW-Paketparameterwerte

| $\frac{1}{2}$ . $\frac{1}{2}$ . $\frac{1}{2}$ . $\frac{1}{2}$ . $\frac{1}{2}$ . $\frac{1}{2}$ . $\frac{1}{2}$ . $\frac{1}{2}$ . $\frac{1}{2}$ and $\frac{1}{2}$ and $\frac{1}{2}$ in the set of $\frac{1}{2}$<br>Wert | (1013012018)<br>Beschreibung                                                                                                    |
|----------------------------------------------------------------------------------------------------|----------------------------------------------------------------------------------------------------|
| true                                                                                                    | Dies ist ein "hollow" (hohles) Paket:<br>Der Paketinhalt wird an keine nicht-globale Zone geliefert. Jedoch sind<br>die Paket-Installationsinformationen in allen nicht-globalen Zonen<br>erforderlich.                                                                                                    |
|                                                                                                    | Das Paket stellt Software bereit, die nicht in allen nicht-globalen Zonen<br>ш<br>sichtbar sein muss. Beispiele umfassen Kernel-Treiber sowie<br>Systemkonfigurationsdateien, die nur in der globalen Zone arbeiten.<br>Mit dieser Einstellung können Abhängigkeiten nicht-globaler Zonen<br>von Paketen gelöst werden, die nur in der globalen Zone installiert sind,<br>ohne dass die Paketdaten tatsächlich installiert werden. |
|                                                                                                    | Das Paket wird von Abhängigkeitsprüfungen anderer Pakete, die von<br>ш<br>der Installation dieses Pakets abhängen, als in allen Zonen installiert<br>erkannt.                                                                                                    |
|                                                                                                    | Diese Paketeinstellung umfasst alle Einschränkungen, die für eine<br>ш<br>Einstellung von SUNW_PKG_ALLZONES auf true definiert sind.                                                                                                    |
|                                                                                                    | In der globalen Zone wird das Paket als mit allen enthaltenen<br>ш<br>Komponenten installiert angesehen. Bei der Installation des Pakets<br>werden Verzeichnisse erstellt, Dateien installiert und die Klassenaktion<br>sowie andere Skripten ausgeführt.                                                                                                    |
|                                                                                                    | Eine nicht-globale Zone erkennt das Paket als installiert, aber es werden<br>ш<br>keine Komponenten aus dem Paket installiert. Bei der Installation des<br>Pakets werden keine Verzeichnisse erstellt, keine Dateien installiert und<br>es werden keine Klassenaktion oder andere Installationsskripten<br>ausgeführt.                                                                                                    |
|                                                                                                    | Wenn das Paket aus der globalen Zone entfernt wird, erkennt das<br>ш<br>System das Paket als vollständig installiert. Bei der Deinstallation des<br>Pakets werden die entsprechenden Verzeichnisse und Dateien entfernt<br>und die Klassenaktion oder andere Installationsskripten werden<br>ausgeführt.                                                                                                    |

**TABELLE 25–3** SUNW\_PKG\_HOLLOW-Paketparameterwerte *(Fortsetzung)*

# **SUNW\_PKG\_THISZONE-Paketparameter**

Der Paketparameter SUNW\_PKG\_THISZONE definiert, ob ein Paket nur in der aktuellen Zone installiert werden muss (global oder nicht-global). Der Paketparameter SUNW\_PKG\_THISZONE kann zwei zulässige Werte annehmen. Diese Werte sind true und false. Der Standardwert ist false.

Die Werte des Paketparameters SUNW\_PKG\_THISZONE sind in der folgenden Tabelle beschrieben.

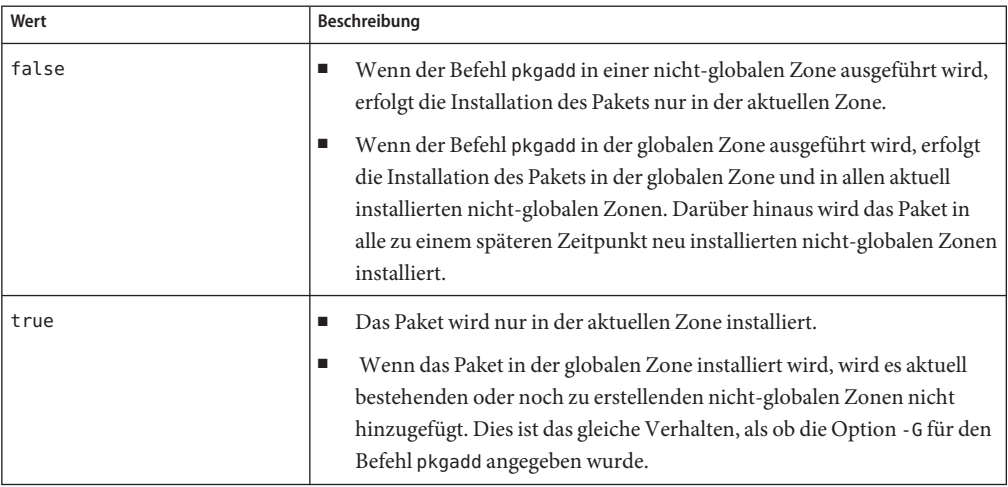

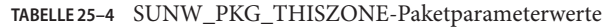

# **Abfrage der Paketinformationen**

Mit dem in der Manpage [pkginfo](http://www.oracle.com/pls/topic/lookup?ctx=E26505&id=REFMAN1pkginfo-1)(1) beschriebenen Serviceprogramm pkginfo wird das Abfragen der Software-Paketdatenbank auf einem Oracle Solaris-System mit installierten Zonen unterstützt. Weitere Informationen zur Datenbank finden Sie unter ["Produkt-Datenbank" auf Seite 375.](#page-374-0)

Das Serviceprogramm pkginfo kann von der globalen Zone aus eingesetzt werden, um die Software-Paketdatenbank in der globalen Zone abzufragen. Das Serviceprogramm pkginfo kann von einer nicht-globalen Zone aus eingesetzt werden, um die Software-Paketdatenbank in der nicht-globalen Zone abzufragen.

# **Allgemeine Informationen zum Hinzufügen von Patches in Zonen**

Im Allgemeinen besteht ein Patch aus den folgenden Komponenten:

- Patch-Informationen:
	- Identifikation, die Patch-Version und Patch-ID
	- Anwendbarkeit, Betriebssystemtyp, Betriebssystemversion und Architektur
	- Abhängigkeiten, z. B. erforderliche und veraltete
	- Eigenschaften, z. B. muss anschließend neu gestartet werden
- Mindestens ein zu patchendes Paket, dabei muss jedes Paket Folgendes enthalten:
	- Die Version des Pakets, auf dass der Patch angewendet werden soll
- Patch-Informationen, z. B. ID, veraltete und erforderliche
- Mindestens eine Komponente des zu patchenden Pakets

Wenn der Befehl patchadd ein Patch anwenden soll, wird anhand der Patch-Informationen festgestellt, ob der Patch für das aktuell ausgeführte System geeignet ist. Ist der Patch nicht geeignet, wird er nicht angewendet. Patch-Abhängigkeiten gegenüber allen Zonen auf dem System werden geprüft. Falls erforderliche Abhängigkeiten nicht erfüllt sind, wird der Patch nicht angewendet. Dies schließt den Fall ein, dass bereits eine aktuellere Version des Patch installiert ist.

Jedes im Patch enthaltene Paket wird geprüft. Wenn das Paket in einer Zone nicht installiert ist, wird das Paket übergangen und nicht gepatcht.

Wenn alle Abhängigkeiten erfüllt sind, werden alle Pakete im Patch, die in einer Zone installiert sind, zum Patchen des Systems verwendet. Auch die Paket- und Patch-Datenbanken werden aktualisiert.

**Hinweis – Oracle Solaris 10 3/05 bis Oracle Solaris 10 11/06:** Wenn ein Paket mit pkgadd -G installiert wurde oder die pkginfo-Einstellung SUNW\_PKG\_THISZONE=true lautet, kann das Paket *nur* mit patchadd -G gepatcht werden. Diese Einschränkung wurde ab Oracle Solaris-Version 8/07 aufgehoben.

# **Oracle Solaris 10 8/07: Patchen mit verzögerter Aktivierung**

Mit den Patches 119254-41 and 119255-41 wurden die Serviceprogramme patchadd und patchrm zur Patch-Installation überarbeitet. Dabei wurde die Methode geändert, mit der bestimmte Patches Funktionen zur Verfügung stellen. Von dieser Änderung ist die Installation dieser Patches in allen Oracle Solaris 10-Versionen betroffen. Die Patches mit verzögerter Aktivierung verarbeiten die zahlreichen Änderungen bei den Funktionspatches wie z.B. Kernel für die Oracle Solaris 10-Versionen nach Oracle Solaris-Version 10 3/05 besser.

Patchen mit verzögerter Aktivierung verwenden das Loopback-Dateisystem (lofs), um die Stabilität des laufenden Programms sicherzustellen. Wenn ein Patch an einem laufenden System angewendet wird, hält das LOFS die Systemstabilität während des Patch-Prozesses aufrecht. Diese großen Kernel-Patches erfordern immer einen Neustart, aber jetzt aktiviert der erforderliche Neustart die von LOFS vorgenommenen Änderungen. Informationen über Patches, für die ein Neustart erforderlich ist, finden Sie im Patch README.

Wenn Sie nicht-globale Zonen ausführen oder LOFS deaktiviert ist, sollten Sie die folgenden Punkte beim Installieren oder Entfernen von Patches mit verzögerter Aktivierung berücksichtigen:

■ Alle nicht globale Zonen müssen sich für diesen Patch-Modus im angehaltenen Zustand befinden. Sie müssen die nicht globale Zone vor der Anwendung des Patch anhalten.

<span id="page-370-0"></span>■ Das Patchen mit verzögerter Aktivierung erfordert das Loopback-Dateisystem (LOFS). Bei Systemen, die Cluster 3.1 oder Sun Cluster 3.2 ausführen, ist das LOFS wahrscheinlich deaktiviert, da aktiviertes LOFS die HA-NFS-Funktionen einschränkt. Aus diesem Grund müssen Sie vor dem Installieren eines Patches mit verzögerter Aktivierung das Loopback-Dateisystem erneut aktivieren, indem Sie die folgende Zeile in der Datei /etc/system auskommentieren oder löschen:

exclude:lofs

Anschließend booten Sie Ihr System neu und installieren den Patch. Stellen Sie diese Zeile in der Datei /etc/system nach der Patch-Installation wieder her oder entfernen Sie deren Kennzeichnung als Kommentar: Anschließend müssen Sie erneut booten, um den normalen Betrieb wiederherzustellen.

**Hinweis –** Wenn Sie Oracle Solaris Live Upgrade zum Verwalten der Patches verwenden, treten die Probleme beim Patchen eines laufenden Systems nicht auf. Zudem werden mit dieser Anwendung die durch das Patchen verursachten Ausfallzeiten reduziert und beim Auftreten von Problemen Ausfallressourcen zur Verfügung gestellt. Sie können eine inaktive Boot-Umgebung patchen, während das System noch ausgeführt wird, und in die ursprüngliche Boot-Umgebung (boot environment, BE) zurückkehren, falls Probleme in der neuen BU auftreten. Lesen Sie dazu ["Systemupgrades mit Packages bzw. Patches" in](http://www.oracle.com/pls/topic/lookup?ctx=dsc&id=/app/docs/doc/821-2341luupgrade-6) *Oracle Solaris 10 9/10 [Installationshandbuch: Solaris Live Upgrade und Planung von Upgrades](http://www.oracle.com/pls/topic/lookup?ctx=dsc&id=/app/docs/doc/821-2341luupgrade-6)* .

# **Oracle Solaris 10 10/09: Paralleles Patchen von Zonen zur Reduzierung der für das Patchen erforderlichen Zeit**

Das parallele Patchen von Zonen ist eine Verbesserung im Vergleich zu den standardmäßigen Patchserviceprogrammen, zu denen die unterstützte Methode zum Patchen nicht-globaler Zonen auf dem Oracle Solaris 10-System gehört. Diese Funktion verbessert die Leistungsfähigkeit beim Patchen von Zonen dadurch, dass nicht-globale Zonen parallel gepatcht werden.

Für ältere Versionen als Solaris 10 10/09 wird diese Funktion im Patch des Patchserviceprogramms 119254-66 oder einer späteren Revision (SPARC) und 119255-66 oder einer späteren Revision (x86) bereitgestellt.

Die maximale Anzahl der nicht-globalen Zonen, die parallel gepatcht werden können, wird in einer neuen Konfigurationsdatei für patchadd, /etc/patch/pdo.conf festgelegt. Revision 66 oder höher dieses Patches funktioniert in allen Oracle Solaris 10-Systemen und hoch entwickelten Patchautomatisierungstools wie Sun xVM Ops Center.

Die globale Zone wird weiterhin zuerst gepatcht. Nach dem Patchen der globalen Zone wird die Anzahl der nicht-globalen Zonen, die unter num\_proc= festgelegt ist, zusammen gepatcht. Die maximale Anzahl beträgt 1,5 mal die Anzahl der Online-CPUs, bis hin zur tatsächlichen Anzahl nicht-globaler Zonen auf dem System.

Ein Beispiel hierfür ist:

- Die Anzahl der CPUs beträgt 4
- Die Einstellung ist num proc=6

Geht die Anzahl der nicht-globalen Zonen auf dem System darüber hinaus, werden die ersten 6 Zonen parallel gepatcht. Danach werden die verbleibenden nicht-globalen Zonen gepatcht, während das Patchen der ersten Gruppe durch Prozesse abgeschlossen wird.

Wenn Sie Oracle Solaris Live Upgrade und den neuen Patch zum Verwalten von Patches verwenden, werden beim Auftreten von Problemen Ausfallressourcen zur Verfügung gestellt. Sie können eine inaktive Boot-Umgebung patchen, während das System noch ausgeführt wird, und in die ursprüngliche Boot-Umgebung (boot environment, BE) zurückkehren, falls Probleme in der neuen BU auftreten.

Weitere Informationen finden Sie unter ["Oracle Solaris 10 10/09: So spielen Sie Patches parallel](#page-384-0) [in nicht-globalen Zonen ein" auf Seite 385.](#page-384-0)

**Hinweis –** Um alle Pakete für die Zone schnell zu aktualisieren, sodass sie den Paketen einer neu installierten nicht-globalen Zone auf dem Host entsprechen, können die Zonen getrennt werden, während die Patches in der globalen Zone installiert werden, und danach mit der Option -U wieder angehängt werden, um sie mit der Ebene der globalen Zone in Übereinstimmung zu bringen. Weitere Informationen finden Sie unter ["Verwenden von](#page-339-0) "[Aktualisieren während des Anhängens](#page-339-0)" als Patching-Lösung" auf Seite 340.

# **Einspielen von Patches in ein Oracle Solaris-System mit installierten Zonen**

Alle Patches, die auf Ebene der globalen Zone angewendet werden, werden auf alle Zonen angewendet. Wenn eine nicht-globale Zone installiert ist, befindet sie sich auf der gleichen Patch-Ebene wie die globale Zone. Wenn die globale Zone gepatcht wird, werden alle nicht-globalen Zonen entsprechend gepatcht. Diese Aktion stellt sicher, dass auf allen Zonen die gleiche Patch-Ebene beibehalten wird.

Mit dem in der Manpage [patchadd](http://www.oracle.com/pls/topic/lookup?ctx=E26505&id=REFMAN1Mpatchadd-1m)(1M) beschriebenen Serviceprogramm pkgadd können Sie Patches auf einem System mit installierten Zonen hinzufügen.

# **Verwenden von patchadd in der globalen Zone**

Um ein Patch der globalen Zone und allen nicht-globalen Zonen hinzuzufügen, führen Sie patchadd als globaler Administrator in der globalen Zone aus.

Wenn patchadd in der globalen Zone verwendet wird, gelten die folgenden Bedingungen:

- Das Serviceprogramm patchadd kann Patches nur der globalen Zone und allen nicht-globalen Zonen hinzufügen. Dies ist die Standardaktion.
- Das Serviceprogramm patchadd kann nicht zum Hinzufügen von Patches nur zur globalen Zone oder einem Teil der nicht-globalen Zonen verwendet werden.

Wenn Sie der globalen Zone und allen nicht-globalen Zonen ein Patch hinzufügen, brauchen Sie nicht berücksichtigen, ob sich der Patch auf Bereiche auswirkt, die mit der globalen Zone gemeinsam genutzt werden.

Das Serviceprogramm patchadd führt die folgenden Schritte aus:

- Der Patch wird der globalen Zone hinzugefügt.
- Die Patch-Datenbank der globalen Zone wird aktualisiert.
- Der Patch wird jeder nicht-globalen Zone hinzugefügt.
- Die Patch-Datenbank jeder nicht-globalen Zone wird aktualisiert.

# **Verwenden von patchadd in einer nicht-globalen Zone**

Wenn das Serviceprogramm patchadd vom Zonenadministrator in einer nicht-globalen Zone eingesetzt wird, kann es nur dieser Zone Patches hinzufügen. In den folgenden Fällen kann ein Patch einer nicht-globalen Zone hinzugefügt werden:

- Der Patch wirkt sich nicht auf einen Bereich aus, der gemeinsam mit der globalen Zone verwendet wird.
- In allen Paketen des Patches ist SUNW PKG\_ALLZONES=false gesetzt.

Das Serviceprogramm patchadd führt die folgenden Schritte aus:

- Der Patch wird der Zone hinzugefügt.
- Die Patch-Datenbank der Zone wird aktualisiert.

# **Interaktionen von patchadd -G und der Variablen pkginfo auf Systemen mit installierten Zonen**

Die folgende Liste beschreibt die Interaktionen zwischen der Option -G und der Variablen SUNW\_PKG\_ALLZONES, wenn der globalen Zone und nicht-globalen Zonen ein Patch hinzugefügt wird.

Globale Zone, -G angegeben

Falls in den Paketen SUNW\_PKG\_ALLZONES=TRUE gesetzt ist, führt dies zu einem Fehler und keiner Aktion.

Wenn in keinen Paketen SUNW\_PKG\_ALLZONES=TRUE gesetzt ist, wird der Patch nur auf Pakete in der globalen Zone angewendet.

Globale Zone, -G nicht angegeben

Falls in Paketen SUNW\_PKG\_ALLZONES=TRUE angegeben ist, wird der Patch auf diese Pakete in allen Zonen angewendet.

Falls in keinem Paket SUNW\_PKG\_ALLZONES=TRUE gesetzt ist, wird der Patch auf alle Paketen in allen entsprechenden Zonen angewendet. Pakete, die nur für die globale Zone gelten, werden nur in der globalen Zone installiert.

Nicht-globale Zone, -G angegeben oder nicht angegeben

Falls in den Paketen SUNW\_PKG\_ALLZONES=TRUE gesetzt ist, führt dies zu einem Fehler und keiner Aktion.

Wenn in keinem Paket SUNW\_PKG\_ALLZONES=TRUE gesetzt ist, wird der Patch nur auf Pakete in der nicht-globalen Zone angewendet.

# **Entfernen von Patches in einem Oracle Solaris-System mit installierten Zonen**

Mit dem in der Manpage patchrm beschriebenen Serviceprogramm [patchrm](http://www.oracle.com/pls/topic/lookup?ctx=E26505&id=REFMAN1Mpatchrm-1m)(1M) können Sie Patches von einem System mit installierten Zonen entfernen.

## **Verwenden von patchrm in der globalen Zone**

Als globaler Administrator können Sie das Serviceprogramm patchrm in der globalen Zone ausführen, um Patches zu entfernen. Das Serviceprogramm patchrm kann nicht zum Entfernen von Patches nur aus der globalen Zone oder nur von einem Teil der nicht-globalen Zonen verwendet werden.

## **Verwenden von patchrm in einer nicht-globalen Zone**

Als Zonenadministrator können Sie das Serviceprogramm patchrm in einer nicht-globalen Zone verwenden, um Patches nur aus dieser nicht-globalen Zone zu entfernen. Patches dürfen sich nicht auf gemeinsam genutzte Bereiche auswirken.

# <span id="page-374-0"></span>**Produkt-Datenbank**

Die Paket-, Patch- und Produkt-Registrierungsdatenbank einer Zone beschreibt alle installierten Softwareprogramme, die in der Zone zur Verfügung stehen. Alle Abhängigkeitsprüfungen bei der Installation zusätzlicher Software oder Patches werden ohne den Zugriff auf die Datenbank einer anderen Zone ausgeführt, es sei denn, ein Paket oder ein Patch wird in der globalen Zone und in mehreren nicht-globalen Zone installiert bzw. daraus entfernt. In diesem Fall muss auf die Datenbanken der entsprechende nicht-globalen Zonen zugegriffen werden.

Weitere Informationen zur Datenbank finden Sie in der Manpage [pkgadm](http://www.oracle.com/pls/topic/lookup?ctx=E26505&id=REFMAN1Mpkgadm-1m)(1M).

# **KAPITEL 26**

# Hinzufügen und Entfernen von Paketen und Patches auf einem Oracle Solaris-System mit installierten Zonen (Aufgaben)

**Oracle Solaris 10 1/06:** Dieses Kapitel wurde für diese Version vollständig bearbeitet. Dieses Kapitels dokumentiert die aktuellen Verfahren zum Installieren von Paketen und Anwenden von Patches auf einem System mit installierten nicht-globalen Zonen.

**Oracle Solaris 10 6/06:** Dem Verfahren ["So fügen Sie ein Paket nur der globalen Zone hinzu"](#page-378-0) [auf Seite 379](#page-378-0) wurde eine Anmerkung hinzugefügt.

**Oracle Solaris 10 8/07:** Von der Aufgabe ["So wenden Sie ein Patch nur auf die globale Zone an"](#page-382-0) [auf Seite 383](#page-382-0) wurde eine Anmerkung entfernt.

Eine vollständige Liste der neuen Funktionen in Oracle Solaris 10 sowie eine Beschreibung der Oracle Solaris-Versionen finden Sie in *[Neuerungen in Oracle Solaris 10 8/11](http://www.oracle.com/pls/topic/lookup?ctx=E24841&id=SOLWHATSNEW)*.

In diesem Kapitel wird beschrieben, wie Pakete und Patches auf einem System mit installierten Zonen hinzugefügt bzw. entfernt werden. Auch andere Aufgaben im Zusammenhang mit der Administration von Paketen und Patches, z. B. das Prüfen der Paketparameter-Einstellungen und das Beziehen von Paketinformationen, werden angesprochen. Eine Übersicht der Konzepte des Patches und der Pakete bei einem System mit installierten Zonen finden Sie in [Kapitel 25, "Informationen zu den Paketen und Patches auf einem Oracle Solaris-System mit](#page-348-0) [installierten Zonen \(Überblick\)".](#page-348-0)

# **Hinzufügen und Entfernen von Paketen und Patches auf einem Oracle Solaris-System mit installierten Zonen (Übersicht der Schritte)**

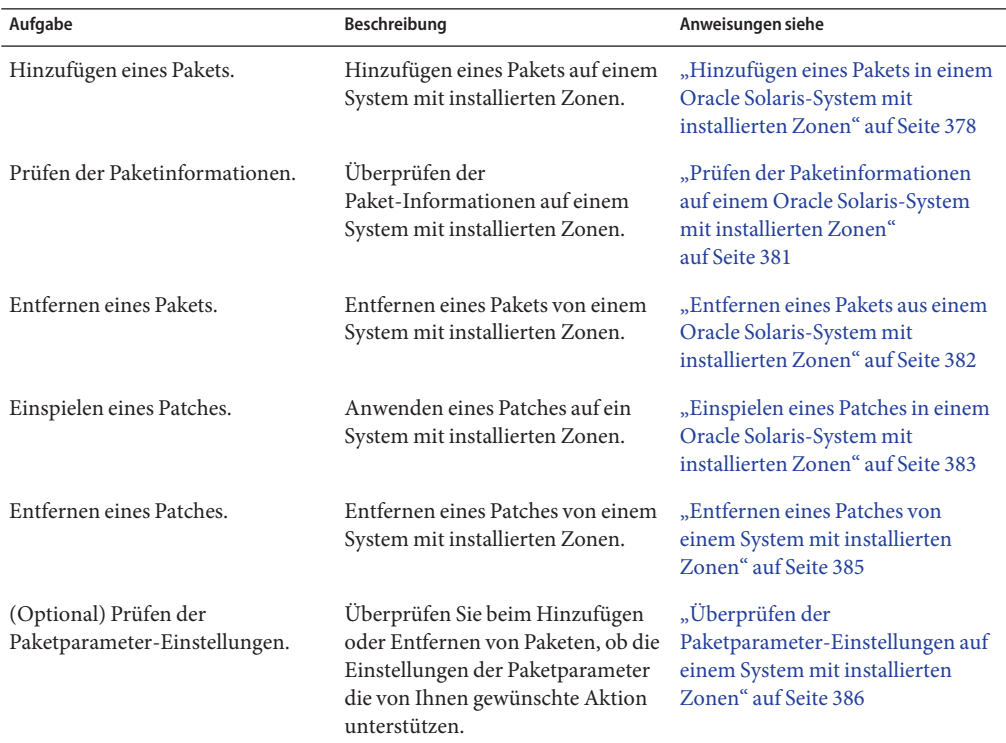

# **Hinzufügen eines Pakets in einem Oracle Solaris-System mit installierten Zonen**

Mit dem in der Manpage [pkgadd](http://www.oracle.com/pls/topic/lookup?ctx=E26505&id=REFMAN1Mpkgadd-1m)(1M) ausführlich beschriebenen System-Serviceprogramm pkgadd können Sie:

- Ein Paket nur zur globalen Zone hinzufügen
- Ein Paket zur globalen Zone und zu allen nicht-globalen Zonen hinzufügen
- Ein bereits in der globalen Zone installiertes Paket zu allen nicht-globalen Zonen hinzufügen
- Ein Paket nur zu einer bestimmten nicht-globalen Zone hinzufügen

<span id="page-378-0"></span>Die Einstellungen der Paketparameter SUNW\_PKG\_ALLZONES und SUNW\_PKG\_HOLLOW müssen den richtigen Wert aufweisen (entweder true oder false), um Pakete hinzufügen zu können. Andernfalls stellt sich nicht das gewünschte Ergebnis ein. Weitere Informationen zu den Auswirkungen der Paketparameter-Einstellungen finden Sie unter ["Allgemeine Informationen](#page-351-0) [zu Paketen und Zonen" auf Seite 352.](#page-351-0) Weitere Informationen, wie Sie die Paketparameter-Einstellungen prüfen, finden Sie unter ["Überprüfen der](#page-385-0) [Paketparameter-Einstellungen auf einem System mit installierten Zonen" auf Seite 386.](#page-385-0)

#### **So fügen Sie ein Paket nur der globalen Zone hinzu**

Um ein Paket nur der globalen Zone hinzuzufügen, muss der Paketparameter SUNW\_PKG\_ALLZONES auf false gesetzt sein.

Für dieses Verfahren müssen Sie als globaler Administrator bei der globalen Zone angemeldet sein.

**Melden Sie sich als Superuser an oder nehmen Sie die Rolle des Primäradministrators an. 1**

Informationen zum Erstellen von Rollen und Zuweisen von Rollen zu Benutzern finden Sie unter ["Using the Solaris Management Tools With RBAC \(Task Map\)" in](http://www.oracle.com/pls/topic/lookup?ctx=E23823&id=SYSADV1smcover-95) *System Administration [Guide: Basic Administration](http://www.oracle.com/pls/topic/lookup?ctx=E23823&id=SYSADV1smcover-95)*.

- **Geben Sie den Befehl pkgadd -d, gefolgt von dem Speicherort des Pakets, der Option -G und 2 dem Paketnamen von der globalen Zone aus ein.**
	- Wenn Sie das Paket von einer CD-ROM installieren, geben Sie Folgendes ein:

global# **pkgadd** -d **/cdrom/cdrom0/***directory* -G *package\_name*

■ Wenn Sie das Paket in ein Verzeichnis kopieren und es dann von diesem Verzeichnis aus installieren, geben Sie Folgendes ein:

global# **pkgadd** -d *disk1***/image** -G *package\_name*

dabei steht *disk1* für den Speicherort, an den das Paket kopiert wurde.

**Hinweis –** Wenn das Serviceprogramm pkgadd oder die Option -G ausgeführt wird und SUNW\_PKG\_THISZONE=true ist, wird das angegebene Paket standardmäßig der aktuellen (globalen) Zone hinzugefügt.

#### ▼ **So fügen Sie ein Paket der globalen Zone und allen nicht-globalen Zonen hinzu**

Verwenden Sie für dieses Verfahren nicht pkgadd mit der Option -G.

Für dieses Verfahren müssen Sie als globaler Administrator bei der globalen Zone angemeldet sein.

**Melden Sie sich als Superuser an oder nehmen Sie die Rolle des Primäradministrators an. 1**

Informationen zum Erstellen von Rollen und Zuweisen von Rollen zu Benutzern finden Sie unter ["Using the Solaris Management Tools With RBAC \(Task Map\)" in](http://www.oracle.com/pls/topic/lookup?ctx=E23823&id=SYSADV1smcover-95) *System Administration [Guide: Basic Administration](http://www.oracle.com/pls/topic/lookup?ctx=E23823&id=SYSADV1smcover-95)*.

- **Geben Sie den Befehl pkgadd -d, gefolgt von dem Speicherort des Pakets und dem Paketnamen 2 ein.**
	- Wenn Sie das Paket von einer CD-ROM installieren, geben Sie Folgendes ein:

global# **pkgadd** -d **/cdrom/cdrom0/***directory package\_name*

■ Wenn Sie das Paket in ein Verzeichnis kopieren und es dann von diesem Verzeichnis aus installieren, geben Sie Folgendes ein:

global# **pkgadd** -d *disk1***/image** *package\_name*

dabei steht *disk1* für den Speicherort, an den das Paket kopiert wurde.

#### ▼ **So fügen Sie ein bereits in der globalen Zone installiertes Paket allen nicht-globalen Zonen hinzu**

Für dieses Verfahren müssen Sie als globaler Administrator bei der globalen Zone angemeldet sein.

**Melden Sie sich als Superuser an oder nehmen Sie die Rolle des Primäradministrators an. 1**

Informationen zum Erstellen von Rollen und Zuweisen von Rollen zu Benutzern finden Sie unter ["Using the Solaris Management Tools With RBAC \(Task Map\)" in](http://www.oracle.com/pls/topic/lookup?ctx=E23823&id=SYSADV1smcover-95) *System Administration [Guide: Basic Administration](http://www.oracle.com/pls/topic/lookup?ctx=E23823&id=SYSADV1smcover-95)*.

- **Rufen Sie in der globalen Zone pkgrm auf, um das Paket zu entfernen. 2**
- **Fügen Sie das Paket ohne die Option -G hinzu. 3**

#### **So fügen Sie ein Paket nur einer bestimmten nicht-globalen Zone hinzu**

Um ein Paket nur einer bestimmten nicht-globalen Zone hinzuzufügen, muss der Paketparameter SUNW\_PKG\_ALLZONES auf false gesetzt sein. Verwenden Sie in diesem Verfahren nicht pkgadd mit der Option- G, da der Vorgang dann fehlschlagen kann.

Für dieses Verfahren müssen Sie der Zonenadministrator der nicht-globalen Zone sein.

- <span id="page-380-0"></span>**Melden Sie sich als Zonenadministrator bei der nicht-globalen Zone an. 1**
- **Geben Sie den Befehl pkgadd -d, gefolgt von dem Speicherort des Pakets und dem Paketnamen 2 von der nicht-globalen Zone my-zone aus ein.**
	- Wenn Sie das Paket von einer CD-ROM installieren, geben Sie Folgendes ein:

my-zone# **pkgadd** -d **/cdrom/cdrom0/***directory package\_name*

■ Wenn Sie das Paket in ein Verzeichnis kopieren und es dann von diesem Verzeichnis aus installieren, geben Sie Folgendes ein:

my-zone# **pkgadd** -d *disk1***/image** *package\_name*

dabei steht *disk1* für den Speicherort, an den das Paket kopiert wurde.

# **Prüfen der Paketinformationen auf einem Oracle Solaris-System mit installierten Zonen**

Sie können die Datenbank für Softwarepakete für die globale Zone und nicht-globale Zonen mithilfe des Befehl pkginfo abfragen. Weitere Informationen zu diesem Befehl finden Sie in der Manpage [pkginfo](http://www.oracle.com/pls/topic/lookup?ctx=E26505&id=REFMAN1pkginfo-1)(1).

# **So prüfen Sie die Paket-Informationen nur in der globalen Zone**

**Um die Software-Paketdatenbank nur der globalen Zone zu prüfen, geben Sie pkginfo gefolgt von dem Paketnamen ein.** ●

global% **pkginfo** *package\_name*

Verwenden des Befehls pkginfo in der globalen Zone **Beispiel 26–1**

> global% **pkginfo SUNWcsr SUNWcsu** system SUNWcsr Core Oracle Solaris, (Root) system SUNWcsu Core Oracle Solaris, (Usr)

## ▼ **So prüfen Sie die Paket-Informationen nur in einer bestimmten nicht-globalen Zone**

**Um die Software-Paketdatenbank nur in einer bestimmten nicht-globalen Zone zu prüfen, melden Sie sich bei der nicht-globalen Zone an und geben pkginfo gefolgt von dem Paketnamen ein.** ●

```
my-zone% pkginfo package_name
```
#### <span id="page-381-0"></span>Verwenden des Befehls pkginfo in einer nicht-globalen Zone **Beispiel 26–2**

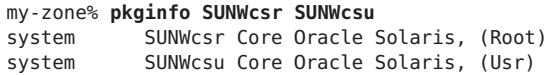

# **Entfernen eines Pakets aus einem Oracle Solaris-System mit installierten Zonen**

Mit dem in der Manpage [pkgrm](http://www.oracle.com/pls/topic/lookup?ctx=E26505&id=REFMAN1Mpkgrm-1m)(1M) ausführlich beschriebenen System-Serviceprogramm pkgrm können Sie:

- Ein Paket aus der globalen Zone und aus allen nicht-globalen Zonen entfernen
- Ein Paket nur aus einer bestimmten nicht-globalen Zone entfernen

Die Einstellungen der Paketparameter SUNW\_PKG\_ALLZONES und SUNW\_PKG\_HOLLOW müssen den richtigen Wert aufweisen (entweder true oder false), um Pakete entfernen zu können. Andernfalls stellt sich nicht das gewünschte Ergebnis ein. Weitere Informationen zu den Auswirkungen der Paketparameter-Einstellungen finden Sie unter ["Allgemeine Informationen](#page-351-0) [zu Paketen und Zonen" auf Seite 352.](#page-351-0) Weitere Informationen, wie Sie die Paketparameter-Einstellungen prüfen, finden Sie unter ["Überprüfen der](#page-385-0) [Paketparameter-Einstellungen auf einem System mit installierten Zonen" auf Seite 386.](#page-385-0)

## ▼ **So entfernen Sie ein Paket aus der globalen Zone und aus allen nicht-globalen Zonen**

Für dieses Verfahren müssen Sie als globaler Administrator bei der globalen Zone angemeldet sein.

- **Melden Sie sich als Superuser an oder nehmen Sie die Rolle des Primäradministrators an.** Informationen zum Erstellen von Rollen und Zuweisen von Rollen zu Benutzern finden Sie unter ["Using the Solaris Management Tools With RBAC \(Task Map\)" in](http://www.oracle.com/pls/topic/lookup?ctx=E23823&id=SYSADV1smcover-95) *System Administration [Guide: Basic Administration](http://www.oracle.com/pls/topic/lookup?ctx=E23823&id=SYSADV1smcover-95)*. **1**
- **Geben Sie den Befehl pkgrm gefolgt von dem Paketnamen von der globalen Zone aus ein.** global# **pkgrm** *package\_name* **2**

# <span id="page-382-0"></span>▼ **So entfernen Sie ein Paket nur aus einer bestimmten nicht-globalen Zone**

Um ein Paket nur aus einer bestimmten nicht-globalen Zone zu entfernen, muss der Paketparameter SUNW\_PKG\_ALLZONES auf false gesetzt sein.

Für dieses Verfahren müssen Sie der Zonenadministrator der nicht-globalen Zone sein.

- **Melden Sie sich als Zonenadministrator bei der nicht-globalen Zone an. 1**
- **Geben Sie den Befehl pkgrm gefolgt von dem Paketnamen von der nicht-globalen Zone my-zone 2 aus ein.**

my-zone# **pkgrm** *package\_name*

# **Einspielen eines Patches in einem Oracle Solaris-System mit installierten Zonen**

Mit dem in der Manpage [patchadd](http://www.oracle.com/pls/topic/lookup?ctx=E26505&id=REFMAN1Mpatchadd-1m)(1M) ausführlich beschriebenen System-Serviceprogramm patchadd können Sie:

- Ein Patch nur auf die globale Zone anwenden
- Ein Patch auf die globale Zone und auf alle nicht-globalen Zonen anwenden
- Ein Patch nur auf eine bestimmte nicht-globale Zone anwenden

# **So wenden Sie ein Patch nur auf die globale Zone an**

**Hinweis –** ;**Oracle Solaris 10 3/05 bis Oracle Solaris 10 11/06:** Wenn Sie ein Paket patchen, das mit dem Befehl pkgadd und der Option -G hinzugefügt wurde, muss das Paket mit dem Befehl patchadd und der Option -G gepatcht werden. Diese Einschränkung wurde ab Oracle Solaris-Version 8/07 aufgehoben.

Für dieses Verfahren müssen Sie als globaler Administrator bei der globalen Zone angemeldet sein.

**Melden Sie sich als Superuser an oder nehmen Sie die Rolle des Primäradministrators an. 1**

Informationen zum Erstellen von Rollen und Zuweisen von Rollen zu Benutzern finden Sie unter ["Using the Solaris Management Tools With RBAC \(Task Map\)" in](http://www.oracle.com/pls/topic/lookup?ctx=E23823&id=SYSADV1smcover-95) *System Administration [Guide: Basic Administration](http://www.oracle.com/pls/topic/lookup?ctx=E23823&id=SYSADV1smcover-95)*.

**Führen Sie den Befehl patchaddmit der Option -G gefolgt von der Patch-ID aus.** global# **patchadd -G** *patch\_id* **2**

## ▼ **So wenden Sie ein Patch auf die globale Zone und alle nicht-globalen Zonen an**

Für dieses Verfahren müssen Sie als globaler Administrator bei der globalen Zone angemeldet sein.

Weitere Informationen finden Sie in ["Oracle Solaris 10 10/09: Paralleles Patchen von Zonen zur](#page-370-0) [Reduzierung der für das Patchen erforderlichen Zeit" auf Seite 371](#page-370-0) und ["Oracle Solaris 10](#page-384-0) [10/09: So spielen Sie Patches parallel in nicht-globalen Zonen ein" auf Seite 385.](#page-384-0)

**Melden Sie sich als Superuser an oder nehmen Sie die Rolle des Primäradministrators an. 1**

Informationen zum Erstellen von Rollen und Zuweisen von Rollen zu Benutzern finden Sie unter ["Using the Solaris Management Tools With RBAC \(Task Map\)" in](http://www.oracle.com/pls/topic/lookup?ctx=E23823&id=SYSADV1smcover-95) *System Administration [Guide: Basic Administration](http://www.oracle.com/pls/topic/lookup?ctx=E23823&id=SYSADV1smcover-95)*.

**Führen Sie den Befehl patchadd gefolgt von der Patch-ID aus. 2**

global# **patchadd** *patch\_id*

# ▼ **So wenden Sie ein Patch nur auf eine bestimmte nicht-globale Zone an**

Um ein Patch nur auf eine bestimmte nicht-globale Zone anzuwenden, müssen die muss der Paketparameter SUNW\_PKG\_ALLZONES für alle Pakete im Patchset auf false gesetzt sein.

Für dieses Verfahren müssen Sie der Zonenadministrator der nicht-globalen Zone sein.

- **Melden Sie sich als Zonenadministrator bei der nicht-globalen Zone an. 1**
- **Geben Sie den Befehl patchadd gefolgt von der Patch-ID von der nicht-globalen Zone my-zone 2 aus ein.**

my-zone# **patchadd** *patch\_id*

# <span id="page-384-0"></span>▼ **Oracle Solaris 10 10/09: So spielen Sie Patches parallel in nicht-globalen Zonen ein**

Legen Sie die Anzahl der nicht-globalen Zonen, die parallel gepatcht werden sollen, in der Konfigurationsdatei patchadd /etc/patch/pdo.conf fest. Nach dem Patchen der globalen Zone wird die Anzahl der nicht-globalen Zonen, die unter num\_proc= festgelegt ist, zusammen gepatcht.

Wenn Sie eine ältere Version als Oracle Solaris 10 10/09 ausführen, laden Sie Patch 1119254-66 bzw. eine spätere Revision (SPARC) oder 119255-66 bzw. eine spätere Revision (x86) herunter.

Für dieses Verfahren müssen Sie als globaler Administrator bei der globalen Zone angemeldet sein.

**Melden Sie sich als Superuser an oder nehmen Sie die Rolle des Primäradministrators an. 1**

Informationen zum Erstellen von Rollen und Zuweisen von Rollen zu Benutzern finden Sie unter ["Using the Solaris Management Tools With RBAC \(Task Map\)" in](http://www.oracle.com/pls/topic/lookup?ctx=E23823&id=SYSADV1smcover-95) *System Administration [Guide: Basic Administration](http://www.oracle.com/pls/topic/lookup?ctx=E23823&id=SYSADV1smcover-95)*.

- **(Optional, nur für ältere Versionen als Oracle Solaris 10 10/09) Laden Sie Patch 119254-66 2 (SPARC) oder 119255-66 (x86) herunter.**
- **Geben Sie in der Datei /etc/patch/pdo.conf 6 nicht-globale Zonen an, die parallel auf einem 3 System mit 4 Online-CPUs gepatcht werden sollen.**

num\_proc=6

Geht die Anzahl der nicht-globalen Zonen auf dem System darüber hinaus, werden die ersten sechs Zonen parallel gepatcht. Danach werden die verbleibenden nicht-globalen Zonen gepatcht, während das Patchen der ersten sechs nicht-globalen Zonen durch Prozesse abgeschlossen wird.

# **Entfernen eines Patches von einem System mit installierten Zonen**

Mit dem in der Manpage [patchrm](http://www.oracle.com/pls/topic/lookup?ctx=E26505&id=REFMAN1Mpatchrm-1m)(1M) ausführlich beschriebenen System-Serviceprogramm patchrm können Sie:

- Ein Patch von der globalen Zone und allen nicht-globalen Zonen entfernen
- Ein Patch nur aus einer bestimmten nicht-globalen Zone entfernen

# <span id="page-385-0"></span>▼ **So entfernen Sie ein Patch aus der globalen Zone und allen nicht-globalen Zonen**

Für dieses Verfahren müssen Sie als globaler Administrator bei der globalen Zone angemeldet sein.

- **Melden Sie sich als Superuser an oder nehmen Sie die Rolle des Primäradministrators an.** Informationen zum Erstellen von Rollen und Zuweisen von Rollen zu Benutzern finden Sie unter ["Using the Solaris Management Tools With RBAC \(Task Map\)" in](http://www.oracle.com/pls/topic/lookup?ctx=E23823&id=SYSADV1smcover-95) *System Administration [Guide: Basic Administration](http://www.oracle.com/pls/topic/lookup?ctx=E23823&id=SYSADV1smcover-95)*. **1**
- **Führen Sie den Befehl patchrm gefolgt von der Patch-ID aus. 2**

global# **patchrm** *patch\_id*

# ▼ **So entfernen Sie ein Patch nur aus einer bestimmten nicht-globalen Zone**

Um ein Patch nur aus einer bestimmten nicht-globalen Zone zu entfernen, muss der Paketparameter SUNW\_PKG\_ALLZONES für alle Pakete im Patchset auf false gesetzt sein.

Für dieses Verfahren müssen Sie der Zonenadministrator der nicht-globalen Zone sein.

- **Melden Sie sich als Zonenadministrator bei der nicht-globalen Zone an. 1**
- **Geben Sie den Befehl patchrm gefolgt von der Patch-ID von der nicht-globalen Zone my-zone 2 aus ein.**

my-zone# **patchrm** *patch\_id*

# **Überprüfen der Paketparameter-Einstellungen auf einem System mit installierten Zonen**

Bevor Sie ein Softwarepaket hinzufügen oder entfernen, können Sie die Paketparameter-Einstellungen mit dem Befehl pkgparam überprüfen. Dieser Schritt ist optional. Diese Prüfung kann auch zur Fehlersuche ausgeführt werden, warum ein Paket nicht wie erwartet hinzugefügt oder entfernt werden kann. Informationen zum Anzeigen der Werte von Paketparametern finden Sie in der Manpage [pkgparam](http://www.oracle.com/pls/topic/lookup?ctx=E26505&id=REFMAN1pkgparam-1)(1).

# ▼ **(Optional) So überprüfen Sie die Einstellungen eines bereits auf dem System installierten Pakets**

**Um die Paketparameter-Einstellungen eines bereits in einer globalen oder nicht-globalen Zone installierten Pakets zu prüfen, geben Sie den Befehl pkgparam gefolgt von dem Paketnamen und dem Parameternamen ein.** ●

```
my-zone% pkgparam package_name SUNW_PKG_ALLZONES
true
my-zone% pkgparam package_name SUNW_PKG_HOLLOW
false
```
## **(Optional) So überprüfen Sie die Einstellung eines Pakets in einer Software auf einer CD-ROM**

**Um die Paketparameter-Einstellungen eines nicht installierten Pakets in einer Software auf einer CD-ROM zu prüfen, geben Sie den Befehl pkgparam -d mit dem Pfad der CD-ROM gefolgt von dem Paketnamen und dem Parameternamen ein.** ●

```
my-zone% pkgparam -d /cdrom/cdrom0/directory package_name SUNW_PKG_ALLZONES
true
my-zone% pkgparam -d /cdrom/cdrom0/directory package_name SUNW_PKG_HOLLOW
false
```
#### **KAPITEL 27** 27

# Verwaltung der Oracle Solaris-Zonen (Überblick)

In diesem Kapitel werden Themen zur allgemeinen Zonenadministration behandelt:

- ["Neuerungen in diesem Kapitel" auf Seite 390](#page-389-0)
- ["Sichtbarkeit und Zugriff in einer globalen Zone" auf Seite 390](#page-389-0)
- ["Sichtbarkeit von Prozess-IDs in Zonen" auf Seite 391](#page-390-0)
- ["System-Überwachbarkeit in Zonen" auf Seite 391](#page-390-0)
- ["Knotennamen in nicht-globalen Zonen" auf Seite 392](#page-391-0)
- ["Dateisysteme und nicht-globale Zonen" auf Seite 392](#page-391-0)
- ["Netzwerkverbindungen in nicht-globalen Shared IP-Zonen" auf Seite 400](#page-399-0)
- ["Oracle Solaris 10 8/07: Netzwerkverbindungen in nicht-globalen Exclusive IP-Zonen"](#page-402-0) [auf Seite 403](#page-402-0)
- ["Gerätenutzung in nicht-globalen Zonen" auf Seite 404](#page-403-0)
- ["Ausführen von Anwendungen nicht-globalen Zonen" auf Seite 406](#page-405-0)
- ["Resource Controls in nicht-globalen Zonen" auf Seite 407](#page-406-0)
- ["Fair Share Scheduler auf einem Oracle Solaris-System mit installierten Zonen" auf Seite 408](#page-407-0)
- ["Extended Accounting in einem Oracle Solaris-System mit installierten Zonen" auf Seite 408](#page-407-0)
- ["Berechtigungen in einer nicht-globalen Zone" auf Seite 409](#page-408-0)
- ["Verwenden der IP-Sicherheitsarchitektur in Zonen" auf Seite 413](#page-412-0)
- ["Verwenden des Oracle Solaris-Auditings in Zonen" auf Seite 414](#page-413-0)
- ["Core-Dateien in Zonen" auf Seite 416](#page-415-0)
- ["Informationen zum Backup eines Oracle Solaris-Systems mit installierten Zonen"](#page-416-0) [auf Seite 417](#page-416-0)
- ["Festlegen der in nicht-globalen Zonen zu sichernden Daten" auf Seite 418](#page-417-0)
- ["Befehle, die in einem Oracle Solaris-System mit installierten Zonen verwendet werden"](#page-419-0) [auf Seite 420](#page-419-0)

Informationen zu den lx Branded Zones finden Sie in [Teil III.](#page-462-0)

## <span id="page-389-0"></span>**Neuerungen in diesem Kapitel**

**Oracle Solaris 10 1/06:** Ein neuer Abschnitt ["Aushängen von Dateisystemen in Zonen"](#page-394-0) [auf Seite 395](#page-394-0) wurde hinzugefügt.

**Oracle Solaris 10 1/06:** Neue Abschnitte zum Zonen-Backup und zur Wiederherstellung von Zonen wurden hinzugefügt. Lesen Sie dazu ["Informationen zum Backup eines Oracle](#page-416-0) [Solaris-Systems mit installierten Zonen" auf Seite 417.](#page-416-0)

**Oracle Solaris 10 6/06:** Der Tabelle in ["Einhängen von Dateisystemen in Zonen" auf Seite 393](#page-392-0) wurde ein Eintrag für ZFS hinzugefügt.

**Oracle Solaris 10 8/07:** Die folgenden Informationen sind neu oder wurden in dieser Version aktualisiert.

- Ab diesem Release stehen zwei IP-Typen für nicht-globale Zonen zur Verfügung. Informationen zu den je nach IP-Typ verfügbaren Funktionen wurden hinzugefügt. Lesen Sie dazu ["Netzwerkverbindungen in nicht-globalen Shared IP-Zonen" auf Seite 400](#page-399-0) und ["Oracle Solaris 10 8/07: Netzwerkverbindungen in nicht-globalen Exclusive IP-Zonen"](#page-402-0) [auf Seite 403.](#page-402-0)
- Oracle Solaris IP-Filter können jetzt in Shared IP-Zonen verwendet werden. Weitere Informationen finden Sie in ["Oracle Solaris IP-Filter in Shared IP-Zonen" auf Seite 402.](#page-401-0)
- Die Informationen zu den Berechtigungseinstellungen in Zonen wurden überarbeitet. Weitere Informationen erhalten Sie in [Tabelle 27–1.](#page-408-0)
- Die Informationen unter ["Befehle, die in einem Oracle Solaris-System mit installierten](#page-419-0) [Zonen verwendet werden" auf Seite 420](#page-419-0) wurden aktualisiert.

Eine vollständige Liste der neuen Funktionen in Oracle Solaris 10 sowie eine Beschreibung der Oracle Solaris-Versionen finden Sie in *[Neuerungen in Oracle Solaris 10 8/11](http://www.oracle.com/pls/topic/lookup?ctx=E24841&id=SOLWHATSNEW)*.

# **Sichtbarkeit und Zugriff in einer globalen Zone**

Die globale Zone dient sowohl als Standardzone für das System als auch als eine Zone für die systemweite administrative Steuerung. Bei dieser Doppelrolle sind einige administrative Aspekte zu berücksichtigen. Da Anwendungen in der globalen Zone Zugriff auf Prozesse und andere Systemobjekte in anderen Zonen haben, können die Auswirkungen von administrativen Maßnahmen weitreichender als erwartet sein. Beispielsweise verwenden Skripten zum Herunterfahren von Services häufig den Befehl pkill, um bestimmten Prozessen das Beenden zu signalisieren. Wenn ein solches Skript in der globalen Zone ausgeführt wird, werden alle Prozesse im System angesprochen, unabhängig von der Zone, in der sie ausgeführt werden.

Dieser systemweite Geltungsbereich ist häufig erforderlich. Um beispielsweise die systemweite Ressourcennutzung zu überwachen, müssen Sie die Prozessstatistiken des gesamten Systems anzeigen. Würden nur die Aktivitäten in der globalen Zone angezeigt, fehlen wichtige

<span id="page-390-0"></span>Informationen aus anderen Zonen des Systems, die eventuell einen Teil oder sogar die gesamten Systemressourcen nutzen. Eine solche Ansicht ist insbesondere dann wichtig, wenn Systemressourcen wie CPUs nicht strikt mit den Funktionen der RessourcenAdministration partitioniert wurden.

Folglich können Prozesse in der globalen Zone Prozesse und andere Objekte in nicht-globalen Zonen überwachen. Dies gestattet diesen Prozessen, systemweit zu überwachen. Die Fähigkeit zur Kontrolle oder zum Senden von Signalen an Prozesse in anderen Zonen wird durch die Berechtigung PRIV\_PROC\_ZONE eingeschränkt. Diese Berechtigung ähnelt PRIV\_PROC\_OWNER, da es Prozessen gestattet, die Einschränkungen für nichtberechtigte Prozesse außer Kraft zu setzen. In diesem Fall besteht die Einschränkung darin, dass nichtberechtigte Prozesse in der globalen Zone keine Signale an Prozesse in anderen Zonen senden bzw. diese kontrollieren können. Dies trifft auch dann zu, wenn die Benutzer-IDs der Prozesse übereinstimmen oder der ausführende Prozess über die Berechtigung PRIV PROC\_OWNER verfügt. Die Berechtigung PRIV\_PROC\_ZONE kann von anderweitig berechtigten Prozessen entfernt werden, um die Maßnahmen für eine globale Zone einzuschränken.

Weitere Informationen zum Matching von Prozessen mithilfe einer zoneidlist finden Sie in den Manpages [pgrep](http://www.oracle.com/pls/topic/lookup?ctx=E26505&id=REFMAN1pgrep-1)(1) und [pkill](http://www.oracle.com/pls/topic/lookup?ctx=E26505&id=REFMAN1pkill-1)(1).

#### **Sichtbarkeit von Prozess-IDs in Zonen**

Nur Prozesse in der gleichen Zone, die Prozess-IDs akzeptieren (wie die Befehle kill und priocntl) sind über Systemaufruf-Schnittstellen sichtbar. Weitere Informationen finden Sie in den Manpages [kill](http://www.oracle.com/pls/topic/lookup?ctx=E26505&id=REFMAN1kill-1)(1) und [priocntl](http://www.oracle.com/pls/topic/lookup?ctx=E26505&id=REFMAN1priocntl-1)(1).

# **System-Überwachbarkeit in Zonen**

Der Befehl ps kann wie folgt erweitert werden:

- Die Option -o dient zum Festlegen des Ausgabeformats. Mit dieser Option können Sie die Zonen-ID eines Prozesses oder den Namen der Zone drucken, in der der Prozess ausgeführt wird.
- Mit der Option *z Zonenliste* werden nur die Prozesse in den angegebenen Zonen aufgelistet. Die Zonen können entweder über den Zonennamen oder die Zonen-ID angegeben werden. Diese Option eignet sich insbesondere dann, wenn der Befehl in der globalen Zone ausgeführt wird.
- Mit der Option Z wird der Name der Zone gedruckt, die dem Prozess zugeordnet ist. Der Name wird unter der Spaltenüberschrift ZONE gedruckt.

Weitere Informationen finden Sie in der Man Page ps[\(1\).](http://www.oracle.com/pls/topic/lookup?ctx=E26505&id=REFMAN1ps-1)

<span id="page-391-0"></span>Für die im Folgenden aufgeführten Oracle Solaris-Serviceprogramme wurde die Option -z *Zonenname* hinzugefügt. Mit dieser Option können Sie Informationen so filtern, dass nur die angegebene Zone bzw. die angegebenen Zonen enthalten sind.

- $i$ pcs (lesen Sie auch die Manpage  $i$ pcs $(1)$ )
- $\Box$  [pgrep](http://www.oracle.com/pls/topic/lookup?ctx=E26505&id=REFMAN1pgrep-1) (lesen Sie auch die Manpage pgrep $(1)$ )
- $\blacksquare$  ptree (lesen Sie auch die Manpage [proc](http://www.oracle.com/pls/topic/lookup?ctx=E26505&id=REFMAN1proc-1) $(1)$ )
- [prstat](http://www.oracle.com/pls/topic/lookup?ctx=E26505&id=REFMAN1Mprstat-1m) (lesen Sie auch die Manpage prstat(1M))

Eine vollständige Liste der Änderungen an diesen Befehlen finden Sie in [Tabelle 27–5.](#page-420-0)

# **Knotennamen in nicht-globalen Zonen**

Der Knotenname in /etc/nodename, der von dem Befehl uname - n zurückgegeben wird, kann vom Zonenadministrator gesetzt werden. Der Knotenname muss eindeutig sein.

# **Dateisysteme und nicht-globale Zonen**

In diesem Abschnitt finden Sie Informationen zu möglichen Problemen mit Dateisystemen auf einem Oracle Solaris-System mit installierten Zonen. Jede Zone verfügt über einen eigenen Bereich in der Dateisystemhierarchie, die in einem Verzeichnis beginnt, das als root der Zone bezeichnet wird. Prozesse in der Zone können nur auf Dateien in dem Teil der Hierarchie zugreifen, der sich unter dem Zonenroot befindet. Das Serviceprogramm chroot kann in einer Zone verwendet werden, es dient aber nur dazu, den Prozess auf den Root-Pfad innerhalb der Zone zu beschränken. Weitere Informationen zu chroot finden Sie in der Manpage [chroot](http://www.oracle.com/pls/topic/lookup?ctx=E26505&id=REFMAN1Mchroot-1m)(1M).

## **Die Option -o nosuid**

Die Option -o nosuid für das Serviceprogramm mount bietet folgende Funktionen:

■ Prozesse einer setuid-Binärdatei, die sich auf einem mit der Option nosetuid eingehängten Dateisystem befindet, können nicht mit den Berechtigungen der Binärdatei setuid ausgeführt werden. Die Prozesse werden mit den Berechtigungen des Benutzers ausgeführt, der die Binärdatei aufgerufen hat.

Angenommen, ein Benutzer führt eine setuid-Binärdatei aus, deren Eigentümer root ist, so werden die Prozesse mit den Berechtigungen des Benutzers ausgeführt.

■ Das Öffnen von gerätespezifischen Einträgen im Dateisystem ist nicht gestattet. Dieses Verhalten entspricht der Angabe der Option nodevices.

Diese dateisystemspezifische Option ist für alle Oracle Solaris-Dateisysteme verfügbar, die mit mount-Serviceprogrammen eingehängt werden können. Diese Serviceprogramme werden in der Manpage [mount](http://www.oracle.com/pls/topic/lookup?ctx=E26505&id=REFMAN1Mmount-1m)(1M) beschrieben. In diesem Handbuch sind diese Dateisysteme unter

<span id="page-392-0"></span>"Einhängen von Dateisystemen in Zonen" auf Seite 393 aufgelistet. Dort werden auch die Leistungsmerkmale beim Einhängen beschrieben. Weitere Informationen zur Option -o nosuid finden Sie unter "Accessing Network File Systems (Reference)" im *[Systemverwaltungshandbuch: Netzwerkdienste](http://www.oracle.com/pls/topic/lookup?ctx=E24841&id=SYSADV4)*.

# **Einhängen von Dateisystemen in Zonen**

Wenn Dateisysteme in einer Zone eingehängt werden, wird die Option nodevices angewendet. Angenommen, eine Zone erhält Zugriff auf ein Block-Gerät (/dev/dsk/c0t0d0s7) und ein Raw-Gerät (/dev/rdsk/c0t0d0s7) entsprechend einem UFS-Dateisystem, so wird das Dateisystem automatisch als nodevices eingehängt, wenn das Einhängen innerhalb einer Zone erfolgt. Diese Regelung gilt nicht für Mounts, die über eine zonecfg-Konfiguration angegeben wurden.

Optionen zum Einhängen von Dateisystemen in nicht-globalen Zonen sind in der folgenden Tabelle beschrieben. Verfahren für diese verschiedenen Einhängevarianten finden Sie unter ["Konfigurieren, Prüfen und Festschreiben einer Zone" auf Seite 272](#page-271-0) und unter ["Einhängen von](#page-431-0) [Dateisystemen in laufenden nicht-globalen Zonen" auf Seite 432.](#page-431-0)

Ein nicht in der Liste aufgeführter Dateisystemtyp kann in der Konfiguration angegeben werden, sofern er über eine Mount-Binärdatei unter /usr/lib/*fstype*/mount verfügt.

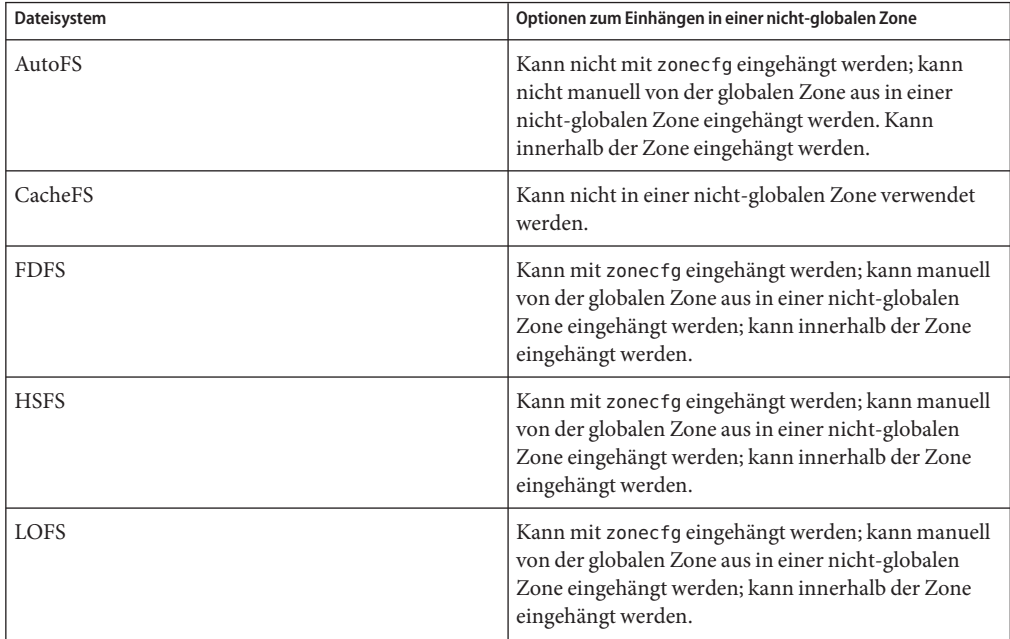

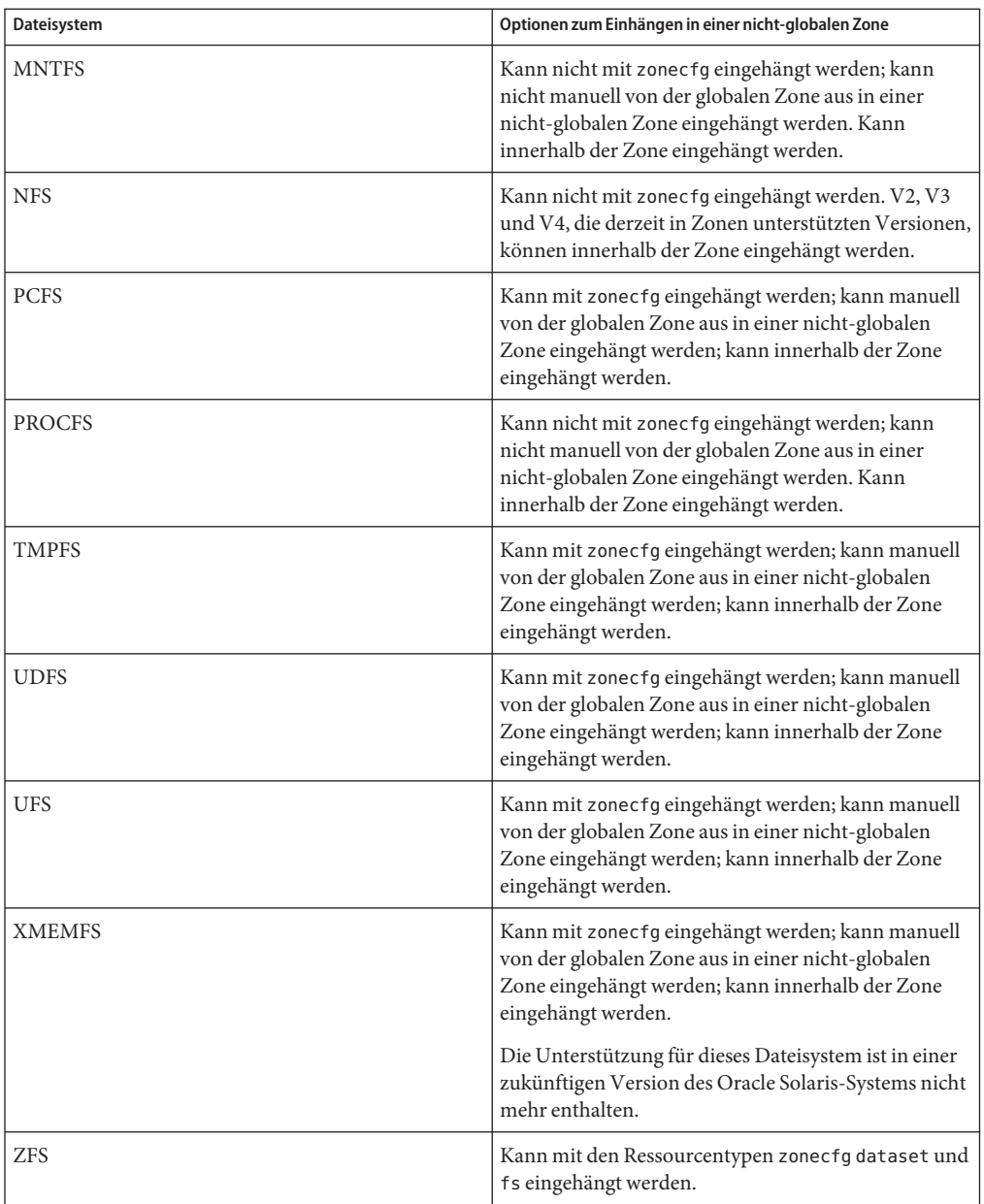

Weitere Informationen finden Sie unter ["So konfigurieren Sie die Zone" auf Seite 272,](#page-271-0) ["Einhängen von Dateisystemen in laufenden nicht-globalen Zonen" auf Seite 432](#page-431-0) und in der Manpage [mount](http://www.oracle.com/pls/topic/lookup?ctx=E26505&id=REFMAN1Mmount-1m)(1M).

#### <span id="page-394-0"></span>**Aushängen von Dateisystemen in Zonen**

Die Fähigkeit zum Aushängen eines Dateisystems hängt davon ab, wer das Dateisystem ursprünglich eingehängt hat. Wenn ein Dateisystem als Teil der Zonenkonfiguration mit dem Befehl zonecfg angegeben wurde, tritt die globale Zone als Eigentümer dieses Mounts auf und der Zonenadministrator der nicht-globalen Zone kann das Dateisystem nicht aushängen. Wenn das Dateisystem innerhalb der nicht-globalen Zone eingehängt wurde, beispielsweise durch Angabe des Mounts in der Datei /etc/vfstab der Zone, kann das Dateisystem vom Zonenadministrator der nicht-globalen Zone ausgehängt werden.

# **Sicherheitseinschränkungen und Dateisystemverhalten**

Für das Einhängen bestimmter Dateisysteme innerhalb einer Zone gelten Sicherheitseinschränkungen. Einige Dateisysteme zeigen ein besonderes Verhalten, wenn sie in einer Zone eingehängt werden. Die Liste der modifizierten Dateisysteme folgt.

#### AutoFS

Autofs ist ein clientseitiger Service, der das entsprechende Dateisystem automatisch einhängt. Wenn ein Client versucht, auf ein aktuell nicht eingehängtes Dateisystem zuzugreifen, fängt das AutoFS-Dateisystem die Anforderung ab und ruft automountd auf, um das angeforderte Verzeichnis einzuhängen. AutoFS-Mounts, die innerhalb einer Zone hergestellt wurden, gelten nur lokal für diese Zone. Auf diese Mounts kann nicht von anderen Zonen zugegriffen werden; dies gilt auch für die globalen Zone. Die Mounts werden entfernt, wenn die Zone angehalten oder neu gestartet wird. Weitere Informationen zu AutoFS finden Sie unter ["Funktionsweise von autofs" in](http://www.oracle.com/pls/topic/lookup?ctx=E24841&id=SYSADV4rfsrefer-75) *Systemverwaltungshandbuch*: *[Netzwerkdienste](http://www.oracle.com/pls/topic/lookup?ctx=E24841&id=SYSADV4rfsrefer-75)*.

Jede Zone führt ihre eigene Kopie von automountd aus. Die automatischen Zuordnungen und Zeitüberschreitungen werden vom Zonenadministrator gesteuert. Sie können das Einhängen in einer anderen Zone nicht auslösen, indem Sie einen AutoFS-Einhängepunkt für eine nicht-globale Zone von der globalen Zone kreuzen.

Bestimmte AutoFS-Mounts werden im Kernel erstellt, wenn ein anderer Mount ausgelöst wird. Solche Mounts können nicht mit der normalen umount-Schnittstelle entfernt werden, da sie als Gruppe eingehängt oder ausgehängt werden müssen. Dieses Leistungsmerkmal dient zum Herunterfahren einer Zone.

#### MNTFS

MNTFS ist ein virtuelles Dateisystem, das dem lokalen System schreibgeschützten Zugriff auf die Tabelle der eingehängten Dateisysteme bereitstellt. Mithilfe von mnttab umfassen die in einer nicht-globalen Zone angezeigten Dateisysteme die in dieser Zone eingehängten Dateisysteme plus eines Eintrags für den Root (/). Bei Einhängepunkten mit einem speziellen Gerät, auf das innerhalb der Zone nicht zugegriffen werden kann (wie

/dev/rdsk/c0t0d0s0), ist das spezielle Gerät entsprechend dem Einhängepunkt eingestellt. Alle Mounts im System sind in der Tabelle /etc/mnttab der globalen Zone ersichtlich. Weitere Informationen zu MNTFS finden Sie in ["Mounting and Unmounting Oracle Solaris](http://www.oracle.com/pls/topic/lookup?ctx=E23823&id=SAGDFSfsmount-42780) File Systems" in *[System Administration Guide: Devices and File Systems](http://www.oracle.com/pls/topic/lookup?ctx=E23823&id=SAGDFSfsmount-42780)* .

#### NFS

Innerhalb einer Zone eingerichtete NFS-Mounts gelten nur lokal für diese Zone. Auf diese Mounts kann nicht von anderen Zonen zugegriffen werden; dies gilt auch für die globalen Zone. Die Mounts werden entfernt, wenn die Zone angehalten oder neu gestartet wird.

Wie in der Manpage mount nfs(1M) dokumentiert, darf ein NFS-Server nicht versuchen, seine eigenen Dateisysteme einzuhängen. Daher darf eine Zone ein von der globalen Zone exportiertes Dateisystem nicht in einem NFS einhängen. Zonen können keine NFS-Server sein. Innerhalb einer Zone verhalten sich NFS-Mounts so, als ob sie mit der Option nodevices eingehängt wurden.

Die Ausgabe des Befehls nfsstat bezieht sich nur auf die Zone, in der der Befehl ausgeführt wird. Wird der Befehl z. B. in der globalen Zone ausgeführt, so werden nur Informationen zur globalen Zone ausgegeben. Weitere Informationen zum Befehl nfsstat finden Sie in der Manpage [nfsstat](http://www.oracle.com/pls/topic/lookup?ctx=E26505&id=REFMAN1Mnfsstat-1m)(1M).

Der Befehl zlogin schlägt fehl, wenn sich eine der offenen Dateien oder ein Teil des Adressraums auf einem NFS befinden. Weitere Informationen finden Sie unter "zlogin[-Befehl" auf Seite 315.](#page-314-0)

#### PROCFS

Das Dateisystem /proc (oder PROCFS) bietet Prozess-Sichtbarkeit sowie Zugriffseinschränkungen und Informationen über die Zonenzuordnung von Prozessen. Über /proc sind nur Prozesse in der gleichen Zone sichtbar.

Prozesse in der globalen Zone können Prozesse und andere Objekte in nicht-globalen Zonen überwachen. Dies gestattet diesen Prozessen, systemweit zu überwachen.

Innerhalb einer Zone verhalten sich procfs-Mounts so, als ob sie mit der Option nodevices eingehängt wurden. Weitere Informationen zu procfs finden Sie in der Manpage [proc](http://www.oracle.com/pls/topic/lookup?ctx=E26505&id=REFMAN4proc-4)(4).

#### LOFS

Der Bereich dessen, was über LOFS eingehängt werden kann, ist auf den Teil des Dateisystems beschränkt, der für die Zone sichtbar ist. Aus diesem Grund gibt es keine Einschränkungen für LOFS-Mounts in einer Zone.

#### UFS, UDFS, PCFS und andere speicherbasierte Dateisysteme

Wenn Sie den Befehl zonecfg zum Konfigurieren von speicherbasierten Dateisystemen verwenden, die über eine fsck-Binärdatei verfügen (z. B. UFS) muss der Zonenadministrator einen raw-Parameter angeben. Dieser Parameter kennzeichnet ein Raw-Gerät (zeichenorientiert), z. B. /dev/rdsk/c0t0d0s7. zoneadmd führt automatisch den Befehl fsck im nicht-interaktiven Prüfmodus an diesem Gerät aus (fsck -m), bevor es das
Dateisystem einhängt. Wenn der Befehl fsck fehlschlägt, kann zoneadmd die Zone nicht in den Status "ready" versetzen. Der von raw angegebene Pfad darf kein relativer Pfad sein.

Die Angabe eines Geräts für fsck für ein Dateisystem, das keine Binärdatei fsck unter /usr/lib/*fstype*/fsck enthält, führt zu einem Fehler. Auch wenn Sie kein Gerät für fsck angeben, wenn eine Binärdatei fsck für das Dateisystem vorhanden ist, tritt ein Fehler auf.

Weitere Informationen finden Sie unter ["Der Daemon](#page-291-0) zoneadmd" auf Seite 292 und in der Manpage fsck[\(1M\)](http://www.oracle.com/pls/topic/lookup?ctx=E26505&id=REFMAN1Mfsck-1m)

ZFS

Sie können ein ZFS-Dataset mit dem Befehl zonecfg und der Ressource add dataset zu einer nicht-globalen Zone hinzufügen. Das Dataset ist in der nicht-globalen Zone sichtbar und eingehängt, und in der globalen Zone nicht mehr sichtbar. Der Zonenadministrator kann Dateisysteme innerhalb dieses Datasets erstellen und löschen, Klone erstellen und löschen und die Eigenschaften des Datasets bearbeiten.

Das Attribut zoned von zfs kennzeichnet, ob ein Dataset zu einer nicht-globalen Zone hinzugefügt wurde.

# **zfs get zoned tank/sales** NAME PROPERTY VALUE SOURCE tank/sales zoned on local

Wenn Sie ein Dataset von der globalen Zone aus gemeinsam nutzen möchten, können Sie mit dem Befehl zonecfg und den Optionen add fs ein LOFS-mounted ZFS-Dateisystem hinzufügen. Der globale Administrator ist für das Einstellen und Steuern der Dataset-Eigenschaften verantwortlich.

Weitere Informationen zum ZFS finden Sie in [Kapitel 10, "Fortgeschrittene Oracle Solaris](http://www.oracle.com/pls/topic/lookup?ctx=E24841&id=ZFSADMINftyxh) ZFS-Themen" in *[Oracle Solaris ZFS-Administrationshandbuch](http://www.oracle.com/pls/topic/lookup?ctx=E24841&id=ZFSADMINftyxh)*.

## **Nicht-globale Zonen als NFS-Clients**

Zonen können NFS-Clients sein. Protokolle aus Version 2, Version 3 und Version 4 werden unterstützt. Weitere Informationen zu diesen NFS-Versionen finden Sie unter ["Funktionen des](http://www.oracle.com/pls/topic/lookup?ctx=E24841&id=SYSADV4rfsintro-101) NFS-Service" in *[Systemverwaltungshandbuch: Netzwerkdienste](http://www.oracle.com/pls/topic/lookup?ctx=E24841&id=SYSADV4rfsintro-101)*.

Die Standardversion ist NFS Version 4. Mithilfe einer der folgenden Methoden können Sie andere NFS-Versionen auf einem Client aktivieren:

■ Bearbeiten Sie /etc/default/nfs, um NFS\_CLIENT\_VERSMAX=*Zahl* so einzustellen, dass die Zone standardmäßig die angegebene Version verwendet. Lesen Sie dazu ["Einrichten von](http://www.oracle.com/pls/topic/lookup?ctx=E24841&id=SYSADV4rfsadmin-68) NFS-Services" in *[Systemverwaltungshandbuch: Netzwerkdienste](http://www.oracle.com/pls/topic/lookup?ctx=E24841&id=SYSADV4rfsadmin-68)*. Verwenden Sie das Verfahren "So wählen Sie andere NFS-Versionen auf einem Client durch Modifizieren der Datei /etc/default/nfs" in der Übersicht der Schritte.

■ Sie können manuell einen Versions-Mount erstellen. Diese Methode überschreibt den Inhalt von /etc/default/nfs. Lesen Sie dazu ["Einrichten von NFS-Services" in](http://www.oracle.com/pls/topic/lookup?ctx=E24841&id=SYSADV4rfsadmin-68) *[Systemverwaltungshandbuch: Netzwerkdienste](http://www.oracle.com/pls/topic/lookup?ctx=E24841&id=SYSADV4rfsadmin-68)*. Verwenden Sie das Verfahren "So verwenden Sie die Befehlszeile zum Auswählen von anderen NFS-Versionen auf einem Client" in der Übersicht der Schritte.

### **Verwendung von mknod in einer Zone nicht gestattet**

Beachten Sie, dass Sie den in der Manpage mknod(1M) beschriebenen Befehl mknod nicht zum Erstellen einer speziellen Datei in einer nicht-globalen Zone verwenden können.

## **Durchlaufen von Dateisystemen**

Der Dateisystem-Namespace einer Zone ist ein Teil des Namespace, der von der globalen Zone aus zugänglich ist. Das Durchlaufen der Dateisystemhierarchie einer nicht-globalen Zone durch nicht berechtigte Prozesse in der globalen Zone wird mit den folgenden Mitteln verhindert:

- Die Angabe, dass das übergeordnete Verzeichnis des Zonen-Root das Eigentum von Root ist, und nur von diesem gelesen, geschrieben und ausgeführt werden darf.
- Das Einschränken des Zugriffs auf Verzeichnisse, die von /proc exportiert wurden

Beachten Sie, dass der Versuch eines Zugriffs auf AutoFS-Knoten, die für eine andere Zone eingehängt sind, fehlschlägt. Der globale Administrator darf keine automatischen Maps haben, die in andere Zonen hineinreichen.

## **Einschränken des Zugriffs von der globalen Zone auf eine nicht-globale Zone**

Nachdem eine nicht-globale Zone installiert wurde, darf der Zugriff auf diese Zone niemals direkt von der globalen Zone aus erfolgen, es sei denn, mit den Befehlen eines Serviceprogramms zum System-Backup. Darüber hinaus wird eine nicht-globale Zone nicht mehr als sicher betrachtet, nachdem sie einer unbekannten Umgebung offen gelegt wurde. Ein Beispiel wäre eine Zone, die in einem öffentlich zugänglichen Netzwerk platziert wurde, in dem die Sicherheit der Zone gefährdet und eine Änderung der Dateisysteme möglich wäre. Nach einer möglichen Sicherheitsgefährdung muss der globale Administrator die Zone als nicht vertrauenswürdig behandeln.

Ein Befehl, der einen alternativen Root akzeptiert, indem die Optionen -R oder -b (oder die Entsprechungen) verwendet werden, darf *nicht* verwendet werden, wenn Folgendes zutrifft:

Der Befehl wird in der globalen Zone ausgeführt.

■ Der alternative Root bezieht sich auf einen Root-Pfad innerhalb einer nicht-globalen Zone, je nachdem, ob sich der Pfad relativ zur globalen Zone des aktuell ausgeführten Systems oder der globalen Zone in einem alternativen Root befindet.

Ein Beispiel ist die Option -R *Rootpfad* für das Serviceprogramm pkgadd, das von der globalen Zone aus mit einem Root-Pfad zu einer nicht-globalen Zone ausgeführt wird.

Zu den Befehlen, Programmen und Serviceprogrammen, die die Option -R mit einem alternativen Root-Pfad verwenden, gehören:

- auditreduce
- bart
- flar
- flarcreate
- installf
- localeadm
- makeuuid
- metaroot
- patchadd
- patchrm
- pkgadd
- pkgadm
- pkgask
- pkgchk
- pkgrm
- prodreg
- removef
- routeadm
- showrev
- syseventadm

Die Befehle und Programme, die -b mit einem alternativen Root-Pfad verwenden, sind:

- add\_drv
- pprosetup
- rem\_drv
- roleadd
- sysidconfig
- update\_drv
- useradd

## **Netzwerkverbindungen in nicht-globalen Shared IP-Zonen**

Auf einem Oracle Solaris-System mit installierten Zonen können die Zonen über das Netzwerk miteinander kommunizieren. Alle Zonen haben separate Bindungen, oder Verbindungen, und alle Zonen können ihre eigenen Server-Daemons ausführen. Diese Daemons können die gleichen Ports überwachen, ohne dass ein Konflikt auftritt. Der IP-Stack löst Konflikte, indem die IP-Adressen für ankommende Verbindungen berücksichtigt werden. Die IP-Adressen identifizieren die Zone.

## **Partitionierung von Shared IP-Zonen**

Der IP-Stack eines Systems, das Zonen unterstützt, setzt die Trennung des Netzwerkverkehrs zwischen den Zonen um. Anwendungen, die IP-Verkehr empfangen, empfangen nur Daten, die in der gleichen Zone gesendet wurden.

Jede logische Schnittstelle des Systems gehört zu einer bestimmten Zone; standardmäßig zur globalen Zone. Mithilfe des Serviceprogramms zonecfg werden den Zonen logische Netzwerkschnittstellen zugeordnet, mit denen sie über das Netzwerk kommunizieren können. Jeder Stream und jede Verbindung gehört zur Zone des Prozesses, der diesen Stream bzw. die Verbindung geöffnet hat.

Bindungen zwischen Streams höherer Schichten und logischen Schnittstellen sind eingeschränkt. Ein Stream kann nur Bindungen mit logischen Schnittstellen in der gleichen Zone herstellen. Entsprechend können Pakete von einer logischen Schnittstelle nur an Streams einer höheren Schicht in der gleichen Zone wie die logische Schnittstelle übergeben werden.

Jede Zone verfügt über ein eigenes Bindungsset. Jede Zone kann die gleiche Anwendung ausführen, die den gleichen Port überwacht, ohne dass Bindungen fehlschlagen, weil die Adresse bereits verwendet wird. Jede Zone kann ihre eigene Version der folgenden Services ausführen:

- Internet Services-Daemon mit vollständiger Konfigurationsdatei (lesen Sie dazu die Manpage [inetd](http://www.oracle.com/pls/topic/lookup?ctx=E26505&id=REFMAN1Minetd-1m)(1M))
- [sendmail](http://www.oracle.com/pls/topic/lookup?ctx=E26505&id=REFMAN1Msendmail-1m) (lesen Sie dazu die Manpage sendmail $(1M)$ )
- [apache](http://www.oracle.com/pls/topic/lookup?ctx=E26505&id=REFMAN1Mapache-1m) (lesen Sie dazu die Manpage apache(1M))

Für Zonen, bei denen es sich nicht um die globalen Zone handelt, ist der Zugriff auf das Netzwerk eingeschränkt. Die standardmäßigen TCP- und UDP-Socket-Schnittstellen sind verfügbar, aber die SOCK\_RAW-Socket-Schnittstellen sind auf das Internet Control Message Protocol (ICMP) beschränkt. ICMP ist für das Erfassen und Melden von Netzwerkfehlerzuständen oder das Verwenden des Befehls ping erforderlich.

## **Shared IP-Netzwerkschnittstellen**

Jede mit einem Netzwerk verbundene nicht-globale Zone benötigt mindestens eine dedizierte IP-Adresse. Diese Adressen werden über logische Netzwerkschnittstellen zugeordnet, die mithilfe des Befehls ifconfig in einer Zone platziert werden. Mit dem Befehl zonecfg konfigurierte Zonen-Netzwerkschnittstellen werden beim Booten einer Zone automatisch eingerichtet und platziert. Mit dem Befehl ifconfig können logische Schnittstellen einer laufenden Zone hinzugefügt bzw. daraus entfernt werden. Nur der globale Administrator kann die Schnittstellenkonfiguration und Netzwerkrouten ändern.

Innerhalb einer nicht-globalen Zone sind nur die Schnittstellen der Zone für ifconfig sichtbar.

Weitere Informationen finden Sie in den Manpages [ifconfig](http://www.oracle.com/pls/topic/lookup?ctx=E26505&id=REFMAN1Mifconfig-1m)(1M) und if  $\text{tcp}(7P)$ .

## **IP-Verkehr zwischen Shared IP-Zonen auf dem gleichen Computer**

Die Paketzustellung zwischen zwei Zonen auf dem gleichen Computer ist nur dann zulässig, wenn eine "Matching Route" (Zuordnungsroute) für das Ziel und die Zone in der Weiterleitungstabelle vorhanden ist.

Die Matching-Informationen werden wie folgt umgesetzt:

- Die Quelladresse der Pakete wird an der Ausgabeschnittstelle gewählt, die von der Matching Route angegeben ist.
- Standardmäßig ist Verkehr zwischen zwei Zonen zulässig, die Adressen im gleichen Subnetz haben. In diesem Fall ist die Matching Route die Schnittstellenroute des Subnetzes.
- Falls eine Standardroute für eine bestimmte Zone vorhanden ist, bei der sich das Gateway in einem der Subnetze der Zone befindet, wird der Verkehr von dieser Zone in alle anderen Zonen gestattet. In diesem Fall ist die Matching Route die Standardroute.
- Falls eine Matching Route mit dem Flag RTF\_REJECT vorhanden ist, lösen Pakete eine Meldung aus, dass das ICMP nicht erreichbar ist. Wenn eine Matching Route mit dem Flag RTF\_BLACKHOLE vorhanden ist, werden die Pakete verworfen. Mit den Optionen des Befehls route kann der globale Administrator Routen mit diesem Flags erstellen. Die Optionen sind in der folgenden Tabelle beschrieben.

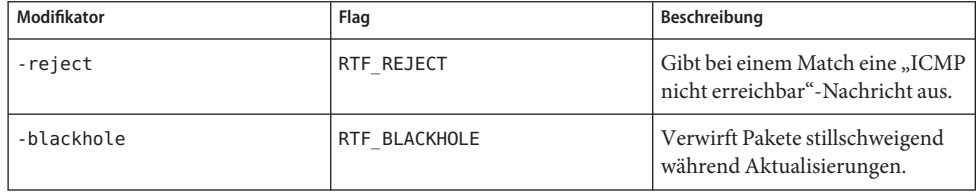

Weitere Informationen finden Sie in der Manpage [route](http://www.oracle.com/pls/topic/lookup?ctx=E26505&id=REFMAN1Mroute-1m)(1M)

#### **Oracle Solaris IP-Filter in Shared IP-Zonen**

Oracle Solaris IP-Filter bieten statusbehaftete Paketfilterung und Network Address Translation (NAT). Ein statusbehafteter Paketfilter kann den Status aktiver Verbindungen überwachen und anhand der gesammelten Informationen festlegen, welche Netzwerkpakete eine Firewall passieren dürfen. Darüber hinaus bietet Oracle Solaris IP-Filter eine statusfreie Paketfilterung sowie die Möglichkeit, Adresspools zu erstellen und zu verwalten. Weitere Informationen finden Sie in [Kapitel 25, "IP Filter in Oracle Solaris \(Übersicht\)" in](http://www.oracle.com/pls/topic/lookup?ctx=E24841&id=SYSADV3eupsq) *[Systemverwaltungshandbuch: IP Services](http://www.oracle.com/pls/topic/lookup?ctx=E24841&id=SYSADV3eupsq)*.

Oracle Solaris IP-Filter können in nicht-globalen Zonen aktiviert werden, indem die Loopback-Filterung gemäß der Beschreibung in [Kapitel 26, "IP Filter \(Aufgaben\)" in](http://www.oracle.com/pls/topic/lookup?ctx=E24841&id=SYSADV3ipfilter-admin-1) *[Systemverwaltungshandbuch: IP Services](http://www.oracle.com/pls/topic/lookup?ctx=E24841&id=SYSADV3ipfilter-admin-1)* aktiviert wird.

Oracle Solaris IP-Filter ist von der Open Source IP Filter-Software abgeleitet.

#### **IP-Netzwerk-Multipathing in Shared IP-Zonen**

IP-Netzwerk-Multipathing (IPMP) bietet eine Erkennung von Ausfällen physikalischer Schnittstellen und transparentes Failover des Netzwerkzugriffs bei einem System mit mehreren Schnittstellen in der gleichen IP-Verbindung. Darüber hinaus bietet IPMP Lastverteilung von Paketen für Systeme mit mehreren Schnittstellen.

Die gesamte Netzwerkkonfiguration erfolgt in der globalen Zone. Sie können IPMP in der globalen Zone konfigurieren und die Leistungsmerkmale dann auf nicht-globale Zonen erweitern. Die Leistungsmerkmale werden erweitert, indem Sie die Zonenadresse beim Konfigurieren der Zone in eine IPMP-Gruppe aufnehmen. Sollte dann eine der Schnittstellen in der globalen Zone ausfallen, migrieren die Adressen der nicht-globalen Zone auf eine andere Netzwerk-Schnittstellenkarte. Eine Shared-IP-Zone kann über mehrere IP-Adressen verfügen, zu mehreren IPMP-Gruppen gehören und eine IPMP-Gruppe kann von mehreren Shared-IP-Zonen verwendet werden.

In einer bestimmten nicht-globalen Zone sind nur die der Zone zugeordneten Schnittstellen über den Befehl ifconfig sichtbar.

Lesen Sie dazu ["So erweitern Sie die Funktionen des IP Network Multipathing auf nicht-globale](#page-438-0) [Shared IP-Zonen" auf Seite 439.](#page-438-0) Das Verfahren zur Zonenkonfiguration ist unter ["So](#page-271-0) [konfigurieren Sie die Zone" auf Seite 272](#page-271-0) beschrieben. Weitere Informationen zu den Leistungsmerkmalen und Komponenten sowie zur Nutzung von IPMP finden Sie in [Kapitel 30,](http://www.oracle.com/pls/topic/lookup?ctx=E24841&id=SYSADV3mpoverview) "Einführung in IPMP (Übersicht)" in *[Systemverwaltungshandbuch: IP Services](http://www.oracle.com/pls/topic/lookup?ctx=E24841&id=SYSADV3mpoverview)*.

## **Oracle Solaris 10 8/07: Netzwerkverbindungen in nicht-globalen Exclusive IP-Zonen**

Eine Exclusive IP-Zone verfügt über eigene IP-orientierte Zustände und einstellbare Variablen. Der Zone wird beim Konfigurieren der Zone ist ein eigener Satz Datenverbindungen zugeordnet.

Informationen zu den Leistungsmerkmalen, die in einer nicht-globalen Exclusive IP-Zone verwendet werden können, finden Sie unter ["Solaris 10 8/07: Nicht-globale Exclusive](#page-240-0) [IP-Zonen" auf Seite 241.](#page-240-0) Informationen zu den einstellbaren IP ndd-Variablen finden Sie im *[Oracle Solaris Tunable Parameters Reference Manual](http://www.oracle.com/pls/topic/lookup?ctx=E23823&id=SOLTUNEPARAMREF)* .

## **Partitionierung von Exclusive IP-Zonen**

Exclusive IP-Zonen haben separate TCP/IP-Stacks, daher reicht die Separation hinab bis zur Verbindungsschicht. Einem oder mehreren Verbindungsnamen, bei denen es sich um eine NIC oder ein VLAN auf einer NIC handeln kann, wird vom globalen Administrator eine Exclusive IP-Zone zugeordnet. Der Zonenadministrator kann das IP für diese Verbindungen mit der gleichen Flexibilität und den gleichen Optionen wie in der globalen Zone konfigurieren.

## **Exclusive IP-Verbindungsschnittstellen**

Ein Verbindungsname muss exklusiv einer einzelnen Zone zugeordnet sein.

Mit dem Befehl dladm show-link können Sie die Verbindungen anzeigen, die laufenden Zonen zugeordnet sind.

Weitere Informationen finden Sie in der Manpage [dladm](http://www.oracle.com/pls/topic/lookup?ctx=E26505&id=REFMAN1Mdladm-1m)(1M)

## **IP-Verkehr zwischen Exclusive IP-Zonen auf dem gleichen Computer**

Es gibt kein internes Loopback von IP-Paketen zwischen Exclusive IP-Zonen. Alle Pakete werden zur Verbindungsschicht gesendet. In der Regel bedeutet dies, dass die Pakete an eine Netzwerkschnittstelle gesendet werden. Dann können Geräte wie Ethernet-Switches oder IP-Router die Pakete an das Ziel weiterleiten, bei dem es sich um eine andere Zone auf dem gleichen Computer handeln kann.

#### **Oracle Solaris IP-Filter in Exclusive-IP-Zonen**

In einer Exclusive IP-Zone haben Sie die gleichen IP-Filter-Leistungsmerkmale wie in der globalen Zone. Die IP-Filter in Exclusive IP-Zonen werden auf die gleiche Weise wie in der globalen Zone konfiguriert.

## **IP Network Multipathing in Exclusive IP-Zonen**

IP-Netzwerk-Multipathing (IPMP) bietet eine Erkennung von Ausfällen physikalischer Schnittstellen und transparentes Failover des Netzwerkzugriffs bei einem System mit mehreren Schnittstellen in der gleichen IP-Verbindung. Außer der Fehlertoleranz bietet IPMP Lastverteilung von Paketen für Systeme mit mehreren Schnittstellen.

Die Konfiguration der Datenverbindung erfolgt in der globalen Zone. Zunächst werden einer Zone mit zonecfg mehrere Verbindungsschnittstellen zugewiesen. Die Multi-Verbindungsschnittstellen müssen an das gleiche IP-Subnetz angehängt werden. IPMP kann dann vom Zonenadministrator innerhalb der Exclusive IP-Zone konfiguriert werden. Mehrere IPMP-Gruppen können einer gegebenen Exclusive-IP-Zone zugewiesen werden, diese IPMP-Gruppen können jedoch nicht gemeinsam mit anderen Zonen genutzt werden.

## **Gerätenutzung in nicht-globalen Zonen**

Innerhalb einer Zone sind die zur Verfügung stehenden Geräte eingeschränkt. Aus diese Weise wird verhindert, dass ein Prozess in einer Zone Prozesse in anderen Zonen beeinflusst. Beispielsweise kann ein Prozess in einer Zone den Kernel-Speicher oder den Inhalt in der Root-Platte nicht ändern. Aus diesem Grund werden standardmäßig nur bestimmte Pseudo-Geräte als sicher für die Verwendung in einer Zone betrachtet. Zusätzliche Geräte können mit dem Serviceprogramm zonecfg in bestimmten Zonen verfügbar gemacht werden.

### **/dev und der /devices-Namespace**

Das in der Manpage devfs beschriebene Dateisystem [devfs](http://www.oracle.com/pls/topic/lookup?ctx=E26505&id=REFMAN7devfs-7fs)(7FS) wird vom Oracle Solaris-System zur Administration von /devices verwendet. Jedes Element in diesem Namespace stellt den absoluten Pfad zu einem Hardware-, Pseudo- oder Nexus-Gerät dar. Der Namespace ist eine Reflektion der Gerätestruktur. Somit wird das Dateisystem mit der Hierarchie der Verzeichnisse und gerätespezifischen Dateien bestückt.

Die /dev-Dateihierarchie , die heute Teil des Dateisystems / (Root) ist, besteht aus symbolischen Verbindungen (oder logischen Pfaden) zu den absoluten Pfaden in /devices. Anwendungen verweisen auf den logischen Pfad zu einem Gerät in /dev. Das Dateisystem /dev ist als Loopback-Mount schreibgeschützt in der Zone eingehängt.

Die Dateihierarchie /dev wird von einem System verwaltet, dass die in der folgenden Liste enthaltenen Komponenten umfasst:

- $\blacksquare$  [devfsadm](http://www.oracle.com/pls/topic/lookup?ctx=E26505&id=REFMAN1Mdevfsadm-1m) (lesen Sie dazu die Manpage devfsadm $(1M)$ )
- $s$ yseventd (lesen Sie dazu die Manpage [syseventd](http://www.oracle.com/pls/topic/lookup?ctx=E26505&id=REFMAN1Msyseventd-1m) $(1M)$ )
- libdevinfo-Geräteinformationsbibliothek (lesen Sie dazu die Manpage [libdevinfo](http://www.oracle.com/pls/topic/lookup?ctx=E26505&id=REFMAN3Flibdevinfo-3lib)(3LIB))
- [devinfo](http://www.oracle.com/pls/topic/lookup?ctx=E26505&id=REFMAN7devinfo-7d)-Treiber (lesen Sie dazu die Manpage devinfo(7D))
- Reconfiguration Coordination Manager (RCM) (lesen Sie dazu ["Reconfiguration](http://www.oracle.com/pls/topic/lookup?ctx=E23823&id=SAGDFSdevconfig2-2) [Coordination Manager \(RCM\) Script Overview" in](http://www.oracle.com/pls/topic/lookup?ctx=E23823&id=SAGDFSdevconfig2-2) *System Administration Guide: Devices [and File Systems](http://www.oracle.com/pls/topic/lookup?ctx=E23823&id=SAGDFSdevconfig2-2)* )

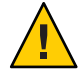

**Achtung –** Untersysteme, die auf /devices-Pfadnamen beruhen, können erst dann in nicht-globalen Zonen ausgeführt werden, wenn die /dev-Pfadnamen eingerichtet wurden.

### **Geräte mit exklusiver Nutzung**

Eventuell haben Sie Geräte, die Sie bestimmten Zonen zuordnen möchten. Wenn Sie nicht berechtigten Benutzern den Zugriff auf Block-Geräte gestatten, könnten diese Geräte dazu verwendet werden, Alarmzustände im System, Resets von Bussen und andere unerwünschte Nebenwirkungen zu verursachen. Bevor Sie solche Zuweisungen vornehmen, sollten Sie Folgendes berücksichtigen:

- Bevor Sie einer bestimmten Zone ein SCSI-Bandgerät zuweisen, lesen Sie die Manpage  $sgen(7D)$ .
- Das Platzieren eines physikalischen Gerätes in mehreren Zonen kann einen versteckten Kanal zwischen den Zonen schaffen. Anwendungen der globalen Zone, die ein solches Gerät benutzen, erhöhen die Möglichkeit von sicherheitsgefährdenden Daten oder Datenverletzungen durch eine nicht-globale Zone.

### **Administration der Gerätetreiber**

In einer nicht-globalen Zone können Sie mit dem in der Manpage [modinfo](http://www.oracle.com/pls/topic/lookup?ctx=E26505&id=REFMAN1Mmodinfo-1m)(1M) beschriebenen Befehl modinfo die Liste der geladenen Kernel-Module anzeigen.

Die meisten Vorgänge zur Kernel-, Geräte- und PlattformAdministration werden nicht innerhalb einer nicht-globalen Zone ausgeführt, da das Modifizieren von Plattform-Hardwarekonfigurationen das Sicherheitsmodell der Zone verletzt. Diese Vorgänge umfassen z. B.:

- Hinzufügen und Entfernen von Treibern
- Explizites Laden und Entfernen von Kernel-Modulen
- Initiieren von Dynamic Reconfiguration (DR)-Vorgängen
- Verwenden von Einrichtungen, die sich auf den Zustand der physischen Plattform auswirken

## **Serviceprogramme, die in nicht-globalen Zonen nicht ausgeführt werden können oder modifiziert sind**

#### **Serviceprogramme, die in nicht-globalen Zone nicht ausgeführt werden können**

Die folgenden Serviceprogramme können in einer Zone nicht ausgeführt werden, da sie von Geräten abhängig sind, die normalerweise nicht verfügbar sind:

- cdrecord (Hierzu wird auf die Manpage im Verzeichnis /usr/share/man/man1 verwiesen.)
- $\blacksquare$  [cdrw](http://www.oracle.com/pls/topic/lookup?ctx=E26505&id=REFMAN1cdrw-1) (siehe Manpage cdrw(1))
- $r$ mformat (siehe Manpage [rmformat](http://www.oracle.com/pls/topic/lookup?ctx=E26505&id=REFMAN1rmformat-1) $(1)$ )
- add  $\text{div}(\text{siehe} \text{ M}$ anpage add  $\text{div}(1\text{M}))$
- [disks](http://www.oracle.com/pls/topic/lookup?ctx=E26505&id=REFMAN1Mdisks-1m) (siehe Manpage disks $(1M)$ )
- $prtonf$  (lesen Sie dazu die Manpage  $prtonf(1M)$ )
- [prtdiag](http://www.oracle.com/pls/topic/lookup?ctx=E26505&id=REFMAN1Mprtdiag-1m) (lesen Sie dazu die Manpage prtdiag(1M))
- [rem\\_drv](http://www.oracle.com/pls/topic/lookup?ctx=E26505&id=REFMAN1Mrem-drv-1m) (siehe Manpage rem\_drv $(1M)$ )

#### **SPARC: Serviceprogramm für die Verwendung in einer nicht-globalen Zone modifiziert**

Mit dem Serviceprogramm eeprom können Einstellungen in einer Zone angezeigt werden. Das Serviceprogramm kann nicht zum Ändern von Einstellungen verwendet werden. Weitere Informationen finden Sie in den Manpages [eeprom](http://www.oracle.com/pls/topic/lookup?ctx=E26505&id=REFMAN1Meeprom-1m)(1M) und [openprom](http://www.oracle.com/pls/topic/lookup?ctx=E26505&id=REFMAN7openprom-7d)(7D).

## **Ausführen von Anwendungen nicht-globalen Zonen**

Im Allgemeinen können alle Anwendungen in einer nicht-globalen Zone ausgeführt werden. Die folgenden Anwendungstypen sind jedoch eventuell nicht für diese Umgebung geeignet:

- Anwendungen, die privilegierte Vorgänge verwenden, die sich auf das gesamte System auswirken. Beispiele hierfür sind Vorgänge, die die globale Systemuhr einstellen oder reellen Speicher sperren.
- Einige Anwendungen, die von bestimmten Geräten abhängig sind, können in einer nicht-globalen Zone nicht existieren. Hierzu gehört z. B. /dev/kmem.
- Anwendungen, die während der Laufzeit, der Installation, dem Patchen oder Aktualisieren in /usr schreiben müssen. Dies liegt daran, dass /usr standardmäßig für eine nicht-globale Zone schreibgeschützt ist. Manchmal können die Probleme mit diesem Anwendungstyp gelöst werden, ohne Änderungen an der Anwendung selbst vorzunehmen.
- Anwendungen in einer Shared IP-Zone, die von Geräten in /dev/ip abhängig sind.

#### **Resource Controls in nicht-globalen Zonen**

Weitere Informationen zur Verwendung der Leistungsmerkmale der RessourcenAdministration finden Sie im entsprechenden Kapitel in Teil 1 dieses Handbuchs.

Alle Resource Controls und Attribute, die in den Kapiteln zur Ressourcenadministration beschrieben werden, können in der Datei /etc/project der globalen und nicht globalen Zone, der NIS-Map oder dem LDAP-Directory-Service eingestellt werden. Die Einstellungen für eine bestimmte Zone wirken sich nur auf diese Zone aus. Ein Projekt, das in verschiedenen Zonen autonom ausgeführt wird, verfügt in jeder Zone über individuell eingestellte Resource Controls. Beispielsweise kann für Projekt A in der globalen Zone project.cpu-shares=10 eingestellt sein, während Projekt A in einer nicht-globalen Zone über die Einstellung project.cpu-shares=5 verfügt. Sie können mehrere Instanzen von rcapd auf dem System ausführen, dabei arbeitet jede Instanz nur in ihrer Zone.

Die Resource Controls und Attribute, die in einer Zone zum Steuern von Projekten, Aufgaben und Prozessen innerhalb dieser Zone verwendet werden, unterliegen zusätzlichen Anforderungen hinsichtlich Pools und zonenweiten Resource Controls.

Für nicht-globale Zonen gilt die Regel "eine Zone, einen Pool". Die Ressourcen eines Pools können von mehreren nicht-globalen Zonen gemeinsam genutzt werden. Prozesse in der globalen Zone können jedoch durch einen ausreichend privilegierten Prozess an einen bestimmten Pool gebunden werden. Der Resource-Controller poold kann nur in der globalen Zone ausgeführt werden, in der es mehrere Pools gibt, in denen er arbeiten kann. Das in einer nicht-globalen Zone ausgeführte Serviceprogramm poolstat zeigt nur Informationen zu dem Pool an, der mit der Zone verbunden ist. Wenn der Befehl pooladm ohne Argumente in einer nicht-globalen Zone ausgeführt wird, werden nur Informationen zu dem Pool angezeigt, der mit der Zone verbunden ist.

Zonenweite Resource Controls wirken sich nicht aus, wenn sie in der Datei project gesetzt wurden. Eine zonenweite Resource Control wird über das Serviceprogramm zonecfg gesetzt.

## **Fair Share Scheduler auf einem Oracle Solaris-System mit installierten Zonen**

Diesem Abschnitt wird beschrieben, wie Sie den Fair Share Scheduler (FSS) mit Zonen verwenden.

## **Aufteilung der FSS-Shares in einer nicht-globalen Zone**

FSS CPU-Shares für eine Zone sind hierarchisch. Die Shares für die globale Zone und nicht-globalen Zonen werden vom globalen Administrator über die zonenweite Resource Control zone.cpu-shares eingestellt. Die Resource Control project.cpu-shares kann dann für jedes Projekt innerhalb der Zone definiert werden, um die über die zonenweite Resource Control eingerichteten Shares weiter aufzuteilen.

Wie Sie Zonen-Shares mit dem Befehl zonecfg zuweisen, können Sie unter ["So stellen Sie](#page-283-0) zone.cpu-shares [in der globalen Zone ein" auf Seite 284](#page-283-0) nachlesen . Weitere Informationen zu project.cpu-shares finden Sie unter ["Verfügbare Resource Controls" auf Seite 89.](#page-88-0) Beispiele für Verfahren, bei denen Shares auf temporärer Basis zugeteilt werden, finden Sie unter ["Verwenden des Fair Share Schedulers auf einem Oracle Solaris-System mit installierten](#page-442-0) [Zonen" auf Seite 443.](#page-442-0)

## **Share-Verteilung zwischen Zonen**

Mit der Resource Control zone.cpu-shares können Sie FSS-Shares für die globale Zone und nicht-globale Zonen zuweisen. Wenn der FSS der Standard-Scheduler auf dem System ist und keine Shares zugewiesen wurden, erhält jede Zone (einschließlich der globalen Zone) standardmäßig einen Share. Wenn sich eine nicht-globale Zone auf dem System befindet und Sie dieser Zone mit zone.cpu-shares zwei Shares zuordnen, definiert dies den Anteil an der CPU, den die nicht-globale Zone in Relation zur globalen Zone erhält. Das CPU-Verhältnis zwischen den zwei Zonen beträgt 2:1.

## **Extended Accounting in einem Oracle Solaris-System mit installierten Zonen**

Wenn das Extended Accounting in der globalen Zone ausgeführt wird, sammelt es Daten und erstellt Berichte für das gesamte System (einschließlich der nicht-globalen Zonen). Der globale Administrator kann darüber hinaus den Ressourcenverbrauch pro Zone festlegen.

<span id="page-408-0"></span>Das Subsystem Extended Accounting gestattet für prozess- und aufgabenbasiertes Accounting unterschiedliche Einstellungen und Dateien für jede Zone. Die exacct-Datensätzen können mit dem Zonennamen EXD PROC ZONENAME für Prozesse und dem Zonennamen EXD TASK ZONENAME für Aufgaben gekennzeichnet werden. Accounting-Datensätze werden in die Accounting-Dateien der globalen Zone und in die Accounting-Dateien der jeweiligen Zone geschrieben. Die Datensätze EXD TASK HOSTNAME, EXD PROC HOSTNAME und EXD HOSTNAME enthalten anstelle des Knotennamens der globalen Zone den Wert uname -n für die Zone, in der der Prozess bzw. die Aufgabe ausgeführt wird.

Weitere Informationen über das IPQoS Flow Accounting finden Sie in [Kapitel 36, "Verwenden](http://www.oracle.com/pls/topic/lookup?ctx=E24841&id=SYSADV3ipqos-accounting-1) [von Flow Accounting und Erfassen von Statistiken \(Aufgaben\)" in](http://www.oracle.com/pls/topic/lookup?ctx=E24841&id=SYSADV3ipqos-accounting-1) *[Systemverwaltungshandbuch: IP Services](http://www.oracle.com/pls/topic/lookup?ctx=E24841&id=SYSADV3ipqos-accounting-1)*.

### **Berechtigungen in einer nicht-globalen Zone**

Prozesse sind auf bestimmte Berechtigungen beschränkt. Die Einschränkung von Berechtigungen verhindert, dass Vorgänge in einer Zone ausgeführt werden, die sich auf andere Zonen auswirken könnten. Die Berechtigungen schränken die Möglichkeiten berechtigter Benutzer auf die jeweilige Zone ein. Zum Anzeigen einer Liste der in einer Zone verfügbaren Berechtigungen verwenden Sie das Serviceprogramm ppriv.

In der folgenden Tabelle sind alle Oracle Solaris-Berechtigungen und der Status jeder Berechtigung in Bezug auf Zonen aufgeführt. Optionale Berechtigungen, die nicht zu den Standardberechtigungen gehören, können über die Eigenschaft limitpriv angegeben werden. Erforderliche Berechtigungen müssen in das resultierende Berechtigungsset aufgenommen sein. Verbotene Berechtigungen können im resultierenden Berechtigungsset nicht enthalten sein.

Die Eigenschaft limitpriv wurde mit Oracle Solaris-Version 10 11/06 eingeführt.

| Berechtigung    | <b>Status</b> | Anmerkung                                          |
|-----------------|---------------|----------------------------------------------------|
| cpc cpu         | Optional      | Zugriff auf bestimmte cpc(3CPC)-Zähler             |
| dtrace proc     | Optional      | fasttrap- und pid-Provider;<br>$p$ lockstat $(1M)$ |
| dtrace user     | Optional      | profile-und syscall-Provider                       |
| graphics access | Optional      | $i$ ioctl(2) Zugriff auf agpgart $i$ o(7I)         |
| graphics map    | Optional      | $mmap(2)$ Zugriff auf agpgart io(7I)               |

**TABELLE 27–1** Status von Berechtigungen in Zonen

| TABELLE 27-1 Status von Derechtigungen in Zonen<br>Berechtigung | <b>Status</b>                                         | (Fortsetzung)<br>Anmerkung                                                                                     |
|-----------------------------------------------------------------|-------------------------------------------------------|----------------------------------------------------------------------------------------------------|
| net rawaccess                                                   | Optional in Shared IP-Zonen.<br>Standard in Exclusive | Raw PF_INET/PF_INET6-Paketzugriff                                                                              |
|                                                                 | IP-Zonen.                                             |                                                                                                    |
| proc_clock_highres                                              | Optional                                              | Verwendung von hochauflösenden Timern                                                                          |
| proc priocntl                                                   | Optional                                              | Scheduling-Steuerung; priocntl(1)                                                                              |
| sys ipc config                                                  | Optional                                              | Anheben der Puffergröße der<br>IPC-Nachrichtenwarteschlange                                                    |
| sys_time                                                        | Optional                                              | Manipulation der Systemzeit; xntp(1M)                                                                          |
| dtrace kernel                                                   | Verboten                                              | Wird derzeit nicht unterstützt                                                                                 |
| proc zone                                                       | Verboten                                              | Wird derzeit nicht unterstützt                                                                                 |
| sys config                                                      | Verboten                                              | Wird derzeit nicht unterstützt                                                                                 |
| sys_devices                                                     | Verboten                                              | Wird derzeit nicht unterstützt                                                                                 |
| sys linkdir                                                     | Verboten                                              | Wird derzeit nicht unterstützt                                                                                 |
| sys net config                                                  | Verboten                                              | Wird derzeit nicht unterstützt                                                                                 |
| sys res config                                                  | Verboten                                              | Wird derzeit nicht unterstützt                                                                                 |
| sys_suser_compat                                                | Verboten                                              | Wird derzeit nicht unterstützt                                                                                 |
| proc exec                                                       | Erforderlich, Standard                                | Dient zum Starten von $init(1M)$                                                                               |
| proc fork                                                       | Erforderlich, Standard                                | Dient zum Starten von init(1M)                                                                                 |
| sys mount                                                       | Erforderlich, Standard                                | Erforderlich zum Einhängen von<br>erforderlichen Dateisystemen                                                 |
| sys_ip_config                                                   | Erforderlich, Standard in<br>Exclusive IP-Zonen       | Erforderlich für die Boot-Zone und zum<br>Initialisieren von IP-Netzverbindungen in<br>einer Exclusive IP-Zone |
|                                                                 | Verboten in Shared IP-Zonen                           |                                                                                                    |
| contract event                                                  | Standard                                              | Verwendet vom Contract-Dateisystem                                                                             |
| contract_observer                                               | Standard                                              | Contract-Überwachung ungeachtet der UID                                                                        |
| file chown                                                      | Standard                                              | Änderungen bei der Datei-Eigentümerschaft                                                                      |
| file chown self                                                 | Standard                                              | Eigentümer/Gruppenänderungen für eigene<br>Dateien                                                             |
| file dac execute                                                | Standard                                              | Ausführungszugriff ungeachtet von<br>Modus/ACL                                                                 |

**TABELLE 27–1** Status von Berechtigungen in Zonen *(Fortsetzung)*

| Berechtigung     | <b>Status</b> | Anmerkung                                                                                                    |
|------------------|---------------|----------------------------------------------------------------------------------------------------|
| file_dac_read    | Standard      | Lesezugriff ungeachtet von Modus/ACL                                                                                                    |
| file_dac_search  | Standard      | Suchzugriff ungeachtet von Modus/ACL                                                                                                    |
| file_dac_write   | Standard      | Schreibzugriff ungeachtet von Modus/ACL                                                                                                    |
| file_link_any    | Standard      | Verbindungszugriff ungeachtet des<br>Eigentümers                                                                                                    |
| file owner       | Standard      | Anderer Zugriff ungeachtet des Eigentümers                                                                                                    |
| file setid       | Standard      | Berechtigungsänderungen für die Dateien<br>setid, setgid, setuid                                                                                                    |
| ipc_dac_read     | Standard      | IPC-Lesezugriff ungeachtet des Modus                                                                                                    |
| ipc dac owner    | Standard      | IPC-Schreibzugriff ungeachtet des Modus                                                                                                    |
| ipc owner        | Standard      | IPC-sonstiger Zugriff ungeachtet des Modus                                                                                                    |
| net icmpaccess   | Standard      | ICMP-Paketzugriff: ping(1M)                                                                                                    |
| net privaddr     | Standard      | Bindung an berechtigte Ports                                                                                                    |
| proc_audit       | Standard      | Erzeugung von Audit-Datensätzen                                                                                                    |
| proc chroot      | Standard      | Änderung des root-Verzeichnisses                                                                                                    |
| proc info        | Standard      | Prozess-Untersuchung                                                                                                    |
| proc lock memory | Standard      | Sperren des Speichers; shmctl(2) und<br>mlock(3C)                                                                                                    |
|                  |               | Wenn diese Berechtigung einer<br>nicht-globalen Zone vom<br>Systemadministrator zugeordnet wurde,<br>muss auch die Resource Control<br>zone.max-locked-memory gesetzt werden,<br>um zu verhindern, dass die Zone den<br>gesamten Speicher sperrt. |
| proc_owner       | Standard      | Prozesskontrolle ungeachtet des Eigentümers                                                                                                    |
| proc session     | Standard      | Prozesskontrolle ungeachtet der Sitzung                                                                                                    |
| proc setid       | Standard      | Willkürliche Einstellung von<br>Benutzer/Gruppen-IDs                                                                                                    |
| proc_taskid      | Standard      | Zuweisung von Aufgaben-IDs zum Aufrufer                                                                                                    |
| sys_acct         | Standard      | Accounting-Administration                                                                                                    |
| sys_admin        | Standard      | Einfache Systemadministrationsaufgaben                                                                                                    |

**TABELLE 27–1** Status von Berechtigungen in Zonen *(Fortsetzung)*

| TABELLE 27–1 Status von Berechtigungen in Zonen<br>(Fortsetzung) |               |                                  |
|------------------------------------------------------------------|---------------|----------------------------------|
| Berechtigung                                                     | <b>Status</b> | Anmerkung                        |
| sys audit                                                        | Standard      | Auditing-Administration          |
| sys nfs                                                          | Standard      | NFS-Client-Unterstützung         |
| sys resource                                                     | Standard      | Bearbeiten der Ressourcengrenzen |

**TABELLE 27–1** Status von Berechtigungen in Zonen *(Fortsetzung)*

In der folgenden Tabelle sind alle Oracle Trusted Solaris Extensions-Berechtigungen und der Status jede Berechtigung in Bezug auf die Zonen aufgeführt. Optionale Berechtigungen, die nicht zu den Standardberechtigungen gehören, können über die Eigenschaft limitpriv angegeben werden.

**Hinweis –** Diese Berechtigungen werden nur dann ausgewertet, wenn das System mit Oracle Solaris Trusted Extensions konfiguriert ist.

**TABELLE 27–2** Status von Oracle Solaris Trusted Extensions-Berechtigungen in Zonen

| <b>Oracle Solaris Trusted</b><br><b>Extensions-Berechtiqung</b> | <b>Status</b> | Anmerkung                                                                                                    |
|-----------------------------------------------------------------|---------------|----------------------------------------------------------------------------------------------------|
| file downgrade sl                                               | Optional      | Stellen Sie das Sensitivity Label der Datei oder<br>des Verzeichnisses so ein, dass es das<br>existierende Sensitivity Label nicht<br>dominiert. |
| file upgrade sl                                                 | Optional      | Stellen Sie das Sensitivity Label der Datei oder<br>des Verzeichnisses so ein, dass es das<br>existierende Sensitivity Label dominiert.          |
| sys_trans_label                                                 | Optional      | Label übersetzen, die nicht von einem<br>Sensitivity Label dominiert sind                                                                        |
| win colormap                                                    | Optional      | Colormap-Einschränkungen außer Kraft<br>setzen                                                                                                   |
| win config                                                      | Optional      | Konfigurieren oder Löschen von Ressourcen,<br>die permanent vom XServer aufbewahrt<br>werden                                                     |
| win dac read                                                    | Optional      | Lesen aus einer Window-Ressource, die nicht<br>das Eigentum der Benutzer-ID des Client ist                                                       |
| win dac write                                                   | Optional      | Schreiben oder Erstellen einer<br>Window-Ressource, die nicht das Eigentum<br>der Benutzer-ID des Client ist                                     |
| win devices                                                     | Optional      | Ausführen von Vorgängen an<br>Eingabegeräten.                                                                                                    |

| <b>Oracle Solaris Trusted</b><br><b>Extensions-Berechtigung</b> | <b>Status</b> | Anmerkung                                                                                                    |
|-----------------------------------------------------------------|---------------|----------------------------------------------------------------------------------------------------|
| win dga                                                         | Optional      | Verwenden der X-Protokollerweiterungen<br>für den Grafikzugriff; Frame<br>Buffer-Berechtigungen erforderlich                   |
| win downgrade sl                                                | Optional      | Ändern des Sensitivity Label der<br>Window-Ressource auf ein neues Label, das<br>vom vorhandenen Label dominiert wird          |
| win fontpath                                                    | Optional      | Hinzufügen eines zusätzlichen<br>Schriftartpfads                                                                               |
| win mac read                                                    | Optional      | Lesen aus einer Window-Ressource mit<br>einem Label, das das Client-Label dominiert                                            |
| win mac write                                                   | Optional      | Schreiben in eine Window-Ressource mit<br>einem Label, das dem Client-Label nicht<br>gleicht                                   |
| win selection                                                   | Optional      | Anfordern von Datenverschiebungen ohne<br>Anzeigen einer Bestätigungsaufforderung                                              |
| win upgrade sl                                                  | Optional      | Ändern des Sensitivity Label der<br>Window-Ressource auf ein neues Label, das<br>nicht vom vorhandenen Label dominiert<br>wird |
| net bindmlp                                                     | Standard      | Ermöglicht das Binden an einen Multilevel<br>Port (MLP)                                                                        |
| net mac aware                                                   | Standard      | Ermöglicht das Lesen über NFS                                                                                                  |

**TABELLE 27–2** Status von Oracle Solaris Trusted Extensions-Berechtigungen in Zonen *(Fortsetzung)*

Wie Sie Berechtigungen in der Konfiguration einer nicht globalen Zone ändern, finden Sie unter ["Konfigurieren, Prüfen und Festschreiben einer Zone" auf Seite 272.](#page-271-0)

Informationen zum Anzeigen von Berechtigungssets finden Sie unter ["Verwenden des](#page-427-0) [Serviceprogramms](#page-427-0) ppriv" auf Seite 428. Weitere Informationen zu Berechtigungen finden Sie in der Manpage [ppriv](http://www.oracle.com/pls/topic/lookup?ctx=E26505&id=REFMAN1ppriv-1)(1) und im *System Administration Guide: Security Services*.

#### **Verwenden der IP-Sicherheitsarchitektur in Zonen**

Das Internet Protocol Security Architecture (IPsec), das einen Schutz des IP-Datagramms bietet, wird in [Kapitel 19, "IP Security Architecture \(Übersicht\)" in](http://www.oracle.com/pls/topic/lookup?ctx=E24841&id=SYSADV3ipsec-ov-1) *[Systemverwaltungshandbuch: IP Services](http://www.oracle.com/pls/topic/lookup?ctx=E24841&id=SYSADV3ipsec-ov-1)* beschrieben . Das Internet Key Exchange (IKE)-Protokoll dient zum Verwalten der erforderlichen Schlüssel für die automatische Authentifizierung und Verschlüsselung.

Weitere Informationen entnehmen Sie bitte den Manpages [ipsecconf](http://www.oracle.com/pls/topic/lookup?ctx=E26505&id=REFMAN1Mipsecconf-1m)(1M) und [ipseckey](http://www.oracle.com/pls/topic/lookup?ctx=E26505&id=REFMAN1Mipseckey-1m)(1M).

#### **IP-Sicherheitsarchitektur in Shared IP-Zonen**

IPsec kann in der globalen Zone eingesetzt werden. Jedoch kann IPsec in einer nicht-globalen Zone kein IKE nutzen. Daher müssen Sie zur Administration der IPsec-Schlüssel und Richtlinien für die nicht-globalen Zonen das Internet Key Exchange (IKE)-Protokoll in der globalen Zone verwenden. Verwenden Sie die Quelladresse, die der von Ihnen konfigurierten nicht-globalen Zone entspricht.

## **Oracle Solaris 10 8/07: IP-Sicherheitsarchitektur in Exclusive IP-Zonen**

IPsec kann in Exclusive IP-Zonen verwendet werden.

#### **Verwenden des Oracle Solaris-Auditings in Zonen**

Das Oracle Solaris-Auditing wird in [Kapitel 28, "Prüfung bei Oracle Solaris \(Übersicht\)" in](http://www.oracle.com/pls/topic/lookup?ctx=E24841&id=SYSADV6auditov-1) *[Systemverwaltungshandbuch: Sicherheitsservices](http://www.oracle.com/pls/topic/lookup?ctx=E24841&id=SYSADV6auditov-1)* beschrieben. Informationen zu den Überlegungen, die im Zusammenhang mit dem Auditing für Zonen angestellt werden müssen, finden Sie in den folgenden Abschnitten:

- [Kapitel 29, "Planen der Oracle Solaris-Prüfung" in](http://www.oracle.com/pls/topic/lookup?ctx=E24841&id=SYSADV6auditplan-1) *Systemverwaltungshandbuch*: *[Sicherheitsservices](http://www.oracle.com/pls/topic/lookup?ctx=E24841&id=SYSADV6auditplan-1)*
- "Prüfung und Oracle Solaris-Zonen" in *[Systemverwaltungshandbuch: Sicherheitsservices](http://www.oracle.com/pls/topic/lookup?ctx=E24841&id=SYSADV6auditref-28)*

Ein Audit-Datensatz beschreibt ein Ereignis, zum Beispiel das Anmelden bei einem System oder das Schreiben in eine Datei. Der Datensatz besteht aus mehreren Token, bei denen es sich um Audit-Daten-Sets handelt. Mit dem Token zonename können Sie das Oracle Solaris-Auditing so konfigurieren, dass es Auditereignisse nach der Zone kennzeichnet. Mit dem Token zonename können Sie die folgenden Informationen erstellen:

- Audit-Datensätze, die mit dem Namen der Zone gekennzeichnet sind, in der der Datensatz erzeugt wurde
- Ein Audit-Protokoll für eine bestimmte Zone, das der globale Administrator für den Zonenadministrator zur Verfügung stellen kann

## <span id="page-414-0"></span>**Konfigurieren des Auditing in der globalen Zone**

Oracle Solaris-Audit-Trails werden in der globalen Zone konfiguriert. Die Audit-Richtlinien werden in der globalen Zone eingestellt und gelten für Prozesse in allen Zonen. Die Audit-Datensätze können mit dem Namen der Zone versehen werden, in der das Ereignis aufgetreten ist. Um Zonennamen in Audit-Datensätzen aufzunehmen, müssen Sie die Datei /etc/security/audit\_startup ändern, bevor Sie nicht-globale Zonen installieren. Die Auswahl der Zonennamen ist von der Groß-/Kleinschreibung abhängig.

Um das Auditing in der globalen Zone so zu konfigurieren, dass alle Zonen-Audit-Datensätze enthalten sind, fügen Sie die folgende Zeile in die Datei /etc/security/audit\_startup ein:

```
/usr/sbin/auditconfig -setpolicy +zonename
```
Als globaler Administrator in der globalen Zone führen Sie das Serviceprogramm auditconfig aus:

```
global# auditconfig -setpolicy +zonename
```
Weitere Informationen finden Sie in den Manpages [audit\\_startup](http://www.oracle.com/pls/topic/lookup?ctx=E26505&id=REFMAN1Maudit-startup-1m)(1M) und [auditconfig](http://www.oracle.com/pls/topic/lookup?ctx=E26505&id=REFMAN1Mauditconfig-1m)(1M) sowie unter "Configuring Audit Files (Task Map)" im System *Administration Guide: Security Services*.

## **Konfigurieren vom Benutzer-Audit-Eigenschaften in einer nicht-globalen Zone**

Beim Erstellen einer nicht-globalen Zone werden die Dateien audit\_control und audit\_user von der globalen Zone in das Verzeichnis /etc/security der Zone kopiert. Diese Dateien müssen eventuell modifiziert werden, um die Audit-Anforderungen der Zone widerzuspiegeln.

Beispielsweise kann jede Zone so konfiguriert werden, dass das Auditing für bestimmte Benutzer anders als für andere Benutzer ausgeführt wird. Um diese benutzerspezifischen Vorauswahlkriterien anzuwenden, müssen die beiden Dateien audit\_control und audit user bearbeitet werden. Eventuell sind für die Datei audit user in der nicht-globalen Zone auch Änderungen erforderlich, um die Benutzerbasis der Zone widerzuspiegeln. Da jede Zone bezüglich des Benutzers, der das Auditing ausführt, anders konfiguriert sein kann, ist es auch möglich, dass die Datei audit\_user vollständig leer ist.

Weitere Informationen finden Sie in den Manpages [audit\\_control](http://www.oracle.com/pls/topic/lookup?ctx=E26505&id=REFMAN4audit-control-4)(4) und [audit\\_user](http://www.oracle.com/pls/topic/lookup?ctx=E26505&id=REFMAN4audit-user-4)(4).

#### <span id="page-415-0"></span>**Bereitstellen von Audit-Datensätzen für eine bestimmte nicht-globale Zone**

Durch Aufnahme des Token zonename gemäß der Beschreibung unter ["Konfigurieren des](#page-414-0) [Auditing in der globalen Zone" auf Seite 415](#page-414-0) können Oracle Solaris-Auditdatensätze nach Zonen kategorisiert werden. Datensätze aus unterschiedlichen Zonen können dann mit dem Befehl auditreduce gesammelt werden, um Protokolle für eine bestimmte Zone zu erstellen.

Weitere Informationen finden Sie in den Manpages audit startup(1M) und [auditreduce](http://www.oracle.com/pls/topic/lookup?ctx=E26505&id=REFMAN1Mauditreduce-1m)(1M).

#### **Core-Dateien in Zonen**

Mit dem Befehl coreadm geben Sie den Namen und Speicherort von Core-Dateien an, die durch vorzeitig beendete Prozesse erstellt werden. Pfadangaben zu den Core-Dateien, die den *Zonennamen* der Zone enthalten, in der der Prozess ausgeführt wurde, werden durch Angabe der Variablen %z erstellt. Der Pfadname ist relativ zum Root-Verzeichnis der Zone.

Weitere Informationen finden Sie in den Manpages [coreadm](http://www.oracle.com/pls/topic/lookup?ctx=E26505&id=REFMAN1Mcoreadm-1m)(1M) und [core](http://www.oracle.com/pls/topic/lookup?ctx=E26505&id=REFMAN4core-4)(4).

#### **Ausführen von DTrace in einer nicht-globalen Zone**

DTrace-Programme, die nur die Berechtigungen dtrace\_proc und dtrace\_user benötigen, können in einer nicht-globalen Zone ausgeführt werden. Um diese Berechtigungen zum Berechtigungsset hinzuzufügen, das in der nicht-globalen Zone zur Verfügung steht, verwenden Sie die zonecfg-Eigenschaft limitpriv. Anweisungen hierzu finden Sie unter ["So](#page-429-0) [verwenden Sie DTrace" auf Seite 430.](#page-429-0)

Die von dtrace\_proc unterstützten Provider sind fasttrap und pid. Die von dtrace\_user unterstützten Provider sind profile und syscall. Der Gültigkeitsbereich der DTrace-Provider und -Aktionen ist auf die Zone beschränkt.

Weitere Informationen finden Sie unter ["Berechtigungen in einer nicht-globalen Zone"](#page-408-0) [auf Seite 409.](#page-408-0)

## **Informationen zum Backup eines Oracle Solaris-Systems mit installierten Zonen**

Sie können Sicherungen einzelner nicht-globaler Zonen erstellen, oder das gesamte System von der globalen Zone aus sichern.

## **Sichern der Loopback-Dateisystemverzeichnisse**

Da viele nicht-globale Zonen über lofs-Mounts (in der Regel /usr, /lib, /sbin und /platform) Dateien gemeinsam mit dem globalen System nutzen, müssen Sie ein Sicherungsverfahren für die globale Zone verwenden, um die lofs-Verzeichnisse zu sichern.

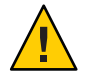

**Achtung –** Sichern Sie nicht die lofs-Dateisysteme, die in nicht-globalen Zonen mit der globalen Zone gemeinsam genutzt werden. Ein Versuch des Administrators einer nicht-globalen Zone, lofs-Dateisysteme aus einer nicht-globalen Zone wiederherzustellen, könnte zu einem schwerwiegenden Problem führen.

## **Sichern eines Systems von der globalen Zone**

In den folgenden Fällen können Sie die Sicherungen von der globalen Zone aus durchführen:

- Sie möchten die Konfigurationen der nicht-globalen Zonen ebenso wie die Anwendungsdaten sichern.
- Ihre oberste Priorität ist die Möglichkeit des Wiederherstellens nach einem Ausfall. Wenn Sie alles oder nahezu alles auf dem System wiederherstellen müssen, einschließlich der Root-Dateisysteme Ihrer Zonen und deren Konfigurationsdaten sowie die Daten in der globalen Zone, sollten Sie die Sicherung von der globalen Zone aus durchführen.
- Für eine Datensicherung verwenden Sie den Befehl ufsdump. Da das Importieren eines reellen Festplattengeräts in eine nicht-globale Zone das Sicherheitsprofil der Zone ändern würde, müssen Sie den Befehl ufsdump von der globalen Zone aus einsetzen.
- Sie haben eine kommerzielle Software für Sicherungen über das Netzwerk.

**Hinweis –** Ihre Softwarelösung zum Erstellen von Sicherungen über das Netzwerk sollte so konfiguriert sein, dass alle geerbten lofs-Dateisysteme übersprungen werden können. Die Sicherung sollte dann ausgeführt werden, wenn weder Zone noch Anwendungen auf die zu sichernden Daten zugreifen.

## **Sichern einzelner nicht-globaler Zonen auf einem System**

In den folgenden Fällen können Sie Sicherungen in den nicht-globalen Zonen erstellen.

- Der Administrator der nicht-globalen Zone muss in der Lage sein, die Daten in weniger schweren Fällen wiederherstellen zu können oder Anwendungen oder Benutzerdaten für eine bestimmte Zone wiederherzustellen.
- Sie möchten Programme verwenden, die eine dateibasierte Sicherung vornehmen, z. B. tar oder cpio. Lesen Sie dazu die Manpages [tar](http://www.oracle.com/pls/topic/lookup?ctx=E26505&id=REFMAN1tar-1)(1) und [cpio](http://www.oracle.com/pls/topic/lookup?ctx=E26505&id=REFMAN1cpio-1)(1).
- Sie verwenden die Sicherungssoftware einer bestimmten Anwendung oder eines Services, der in einer Zone ausgeführt wird. Es kann zu Problemen führen, die Sicherungssoftware von der globalen Zone auszuführen, da Anwendungsumgebungen, z. B. der Verzeichnispfad und die installierte Software in der globalen Zone und der nicht-globalen Zone ungleich sind.

Wenn die Anwendung eine Momentaufnahme ihres eigenen Sicherungsplans in jeder nicht-globalen Zone erstellen und diese Backups in einem zum Schreiben freigegebenen Verzeichnis speichern kann, das von der globalen Zone exportiert wurde, kann der Administrator der globalen Zone diese individuellen Backups als Teil der Sicherungsstrategie für die globale Zone auswählen.

## **Festlegen der in nicht-globalen Zonen zu sichernden Daten**

Sie können alle Daten in der nicht-globalen Zone, oder, da sich die Konfiguration einer Zone nur selten ändert, nur die Anwendungsdaten sichern.

## **Sichern nur der Anwendungsdaten**

Wenn die Anwendungsdaten in einem bestimmten Teil des Dateisystems gesichert werden, können Sie auch nur diese Daten regelmäßig zu ändern. Eine Sicherung des Root-Dateisystems der Zone muss nicht mit der gleichen Häufigkeit erfolgen, da sich diese Daten selten ändern.

Sie müssen feststellen, wo die Anwendung ihre Dateien speichert. Speicherorte, an denen Anwendungen ihre Dateien ablegen, sind z. B.:

- Das Startverzeichnis des Benutzers
- / etc für Konfigurationsdateien
- /var

Wenn der Anwendungsadministrator weiß, wo die Daten gespeichert sind, kann ein System erstellt werden, in dem ein schreibfähiges Verzeichnis für jede Zone erstellt wird. Jede Zone kann dann ihre eigenen Backups speichern, und der globale Administrator kann dieser Ort zu den Speicherorten eines Systems hinzufügen, die gesichert werden.

## **Allgemeine Vorgänge bei der Sicherung von Datenbanken**

Wenn die Anwendungsdaten einer Datenbank nicht in einem eigenen Verzeichnis abgelegt werden, gelten die folgenden Regeln:

Zunächst wird sichergestellt, dass die Datenbanken in einem konsistenten Zustand sind.

Datenbanken müssen sich im Ruhezustand befinden, da ihre internen Puffer auf die Festplatte geleert werden müssen. Achten Sie darauf, dass die Datenbanken in nicht-globalen Zonen heruntergefahren sind, bevor Sie eine Sicherung von der globalen Zone aus starten.

■ Verwenden Sie die Dateisystemfunktionen in den Zonen, um eine Momentaufnahme der Daten zu erstellen, dann sichern Sie die Momentaufnahmen direkt von der globalen Zone aus.

Dieser Prozess minimiert die erforderliche Zeit für eine Sicherung und eliminiert den Bedarf an Backup-Clients/Modulen in allen Zonen.

## **Sicherungen auf Band**

Jede nicht-globale Zone kann eine Momentaufnahme ihrer privaten Dateisysteme erstellen, wenn die Zone dies gestattet und die Anwendung im kurzfristig im Ruhezustand ist. Später kann die globale Zone jede dieser Momentaufnahme sichern und auf Band speichern, wenn die Anwendung wieder arbeitet.

Diese Methode hat die folgenden Vorteile:

- Es sind weniger Bandgerät erforderlich.
- Es ist keine Koordination mit den nicht-globalen Zonen erforderlich.
- Den Zonen müssen keine Geräte direkt zugeordnet werden, wodurch die Sicherheit verbessert wird.
- Im Allgemeinen bleibt bei dieser Methode das Systemmanagement in der globalen Zone.

## **Allgemeine Informationen zumWiederherstellen von nicht-globalen Zonen**

Wenn das Wiederherstellen der Sicherungskopien von der globalen Zone aus erfolgt, kann der globale Administrator die betroffenen Zonen wie die betroffenen Zonen zunächst neu installieren und dann die Dateien in der Zone wiederherstellen. Dabei wird von Folgendem ausgegangen:

- Die wiederherzustellende Zone weist die gleiche Konfiguration wie beim Erstellen der Sicherung auf.
- Die globalen Zone wurde nach dem Erstellen der Sicherung und vor dem Wiederherstellen der Zone weder aktualisiert noch gepatcht.

Andernfalls könnten beim Wiederherstellen einige Dateien überschrieben werden, die manuell zusammengeführt werden sollten.

Beispielsweise müssen Sie Dateien manuell zusammenführen, wenn eine globale Zonen nach der Sicherung, aber vor dem Wiederherstellen der nicht-globalen Zone gepatcht wurde. In diesem Fall müssen Sie beim Wiederherstellen der Dateien einer Zone vorsichtig vorgehen, da eine gesicherte Datei eventuell nicht kompatibel mit der neu installierten Zone ist, die nach dem Patchen der globalen Zone erstellt wurde. Prüfen Sie die Dateien einzeln und vergleichen Sie sie mit den Kopien in der neu installierten Zone. In den meisten Fällen kann eine Datei direkt kopiert werden, in einigen Fällen müssen Sie die an einer Datei vorgenommenen Änderungen in die neu installierte oder gepatchte Kopie der Zone einfügen.

**Hinweis –** Wenn alle Dateisysteme in der globalen Zone verloren gegangen sind, werden beim Wiederherstellen aller Daten der globalen Zone auch die nicht-globalen Zonen wiederhergestellt, solange die jeweiligen Root-Dateisysteme der nicht-globalen Zone in der Sicherung enthalten waren.

## **Befehle, die in einem Oracle Solaris-System mit installierten Zonen verwendet werden**

Die in Tabelle 27–3 aufgeführten Befehle stellen die primäre administrative Schnittstelle zu den Zonen dar.

| <b>Befehl</b>     | Beschreibung                           |
|-------------------|----------------------------------------|
| $z$ login $(1)$   | Anmelden bei einer nicht-globalen Zone |
| $z$ onename $(1)$ | Druckt den Namen der aktuellen Zone    |
| zoneadm(1M)       | Verwalten der Zonen auf einem System   |
| zonecfg $(1M)$    | Einrichten einer Zonenkonfiguration    |
| qetzoneid(3C)     | Zuordnen von Zonen-ID und Name         |
| zones(5)          | Beschreibung der Funktion Zonen        |
| $z$ cons $(7D)$   | Zonenkonsole-Gerätetreiber             |

**TABELLE 27–3** Befehle zum Verwalten von Zonen

Der Daemon zoneadmd ist der primäre Prozess zur Administration der virtuellen Plattform einer Zone. Die Manpage für den zoneadmd-Daemon ist zoneadmd(1M). Der Daemon stellt keine Programmierungsschnittstelle dar.

Die in der folgenden Tabelle aufgeführten Befehle werden mit dem Resource Capping Daemon verwendet.

| Befehl                | Beschreibung                                                                                                    |
|-----------------------|----------------------------------------------------------------------------------------------------|
| rcapstat(1)           | Überwacht die Ressourcenauslastung durch Projekte, für die eine Memory<br>Cap eingerichtet wurde.                                                                                                    |
| $r \text{capadm}(1M)$ | Konfiguriert den Resource Capping Daemon, zeigt den aktuellen Status des<br>Resource Capping Daemons an, sofern dieser konfiguriert wurde, und<br>aktiviert oder deaktiviert das Resource Capping. Wird auch zum Einrichten<br>einer temporären Memory Cap verwendet. |
| rcapd(1M)             | Der Resource Capping Daemon.                                                                                                    |

**TABELLE 27–4** Mit rcapd verwendete Befehle

Die Befehle in der folgenden Tabelle wurden für die Verwendung auf einem Oracle Solaris-System mit installierten Zonen modifiziert. Diese Befehle verfügen über Optionen, die nur für Zonen gelten oder Informationen auf andere Weise anzeigen. Die Befehle werden nach Manpage-Abschnitt aufgeführt.

**TABELLE 27–5** Für ein Oracle Solaris-System mit installierten Zonen modifizierte Befehle

| <b>Befehl</b>  | Beschreibung                                                                                                    |
|----------------|----------------------------------------------------------------------------------------------------|
| ipcrm(1)       | Option - z Zone hinzugefügt. Diese Option eignet sich insbesondere dann,<br>wenn der Befehl in der globalen Zone ausgeführt wird.                                                                                                    |
| ipcs(1)        | Option - z Zone hinzugefügt. Diese Option eignet sich insbesondere dann,<br>wenn der Befehl in der globalen Zone ausgeführt wird.                                                                                                    |
| $p$ qrep $(1)$ | Option - z Zonen-ID-Liste hinzugefügt. Diese Option eignet sich<br>insbesondere dann, wenn der Befehl in der globalen Zone ausgeführt wird.                                                                                               |
| ppriv(1)       | Ausdruck zone für die Option - U hinzugefügt, um alle in der aktuellen Zone<br>verfügbaren Berechtigungen aufzulisten. Geben Sie die Option - v nach<br>zone an, um eine Verbose-Ausgabe zu erhalten.                                     |
| priocnt(1)     | Die Zonen-ID kann mit ID-Liste und - i ID-Typ verwendet werden, um<br>Prozesse anzugeben. Mit dem Befehl priocntl - i Zonen-ID können Sie<br>laufende Prozesse in eine andere Scheduling-Klasse einer nicht-globalen<br>Zone verschieben. |
| proc(1)        | Option - z Zone nur für pt ree hinzugefügt. Diese Option eignet sich<br>insbesondere dann, wenn der Befehl in der globalen Zone ausgeführt wird.                                                                                          |

| TABELLE 27–5         | Fur ein Oracle Solaris-System mit installierten Zonen modifizierte Befehle<br>(Fortsetzung)                                                                                                    |
|----------------------|----------------------------------------------------------------------------------------------------|
| <b>Befehl</b>        | Beschreibung                                                                                                    |
| ps(1)                | Zonenname und Zonen-ID hinzugefügt, um erkannte format-Namen<br>aufzulisten, die mit der Option - o verwendet wurden.                                                                                                    |
|                      | - z Zonenliste hinzugefügt, um nur Prozesse in den angegebenen Zonen<br>aufzulisten. Die Zonen können entweder über den Zonennamen oder die<br>Zonen-ID angegeben werden. Diese Option eignet sich insbesondere dann,<br>wenn der Befehl in der globalen Zone ausgeführt wird. |
|                      | - Z hinzugefügt, um den Namen der Zone zu drucken, die dem Prozess<br>zugeordnet ist. Der Name wird unter einer zusätzlichen Spaltenüberschrift,<br>ZONE, gedruckt.                                                                                                    |
| renice(1)            | Zonen-ID hinzugefügt, um die gültigen Argumente aufzulisten, die mit der<br>Option - i verwendet wurden.                                                                                                    |
| $\mathsf{sar}(1)$    | Wenn dieser Befehl in einer nicht-globalen Zone mit aktivierten Pools<br>verwendet wird, zeigen die Optionen - b, - c - g, - m, - p, - u, - w und - y Werte<br>nur für Prozessoren an, die sich im Prozessorset des Pools befinden, an den<br>die Zone gebunden ist.           |
| auditconfig(1M)      | Token zonename hinzugefügt.                                                                                                    |
| auditreduce(1M)      | Option - z Zone-Name hinzugefügt. Fähigkeit zum Erhalten eines<br>Audit-Protokolls einer Zone hinzugefügt.                                                                                                    |
| $\c{or}$ eadm $(1M)$ | Variable %z hinzugefügt, um die Zone zu identifizieren, in der der Prozess<br>ausgeführt wird.                                                                                                    |
| df(1M)               | Option - Z hinzugefügt, um Mounts in allen sichtbaren Zonen anzuzeigen.                                                                                                    |
| ifconfig(1M)         | Option zone für die Verwendung in der globalen Zone (die<br>Standardeinstellung) und - zone Zonenname für die Verwendung in der<br>nicht-globalen Zone hinzugefügt.                                                                                                    |
| $i$ ostat $(1M)$     | Wenn dieser Befehl in einer nicht-globalen Zone mit aktivierten Pools<br>verwendet wird, werden nur Werte nur für Prozessoren angezeigt, die sich<br>im Prozessorset des Pools befinden, an den die Zone gebunden ist.                                                         |
| kstat(1M)            | Wenn der Befehl in der globalen Zone ausgeführt wird, werden kstats für<br>alle Zonen angezeigt. Wenn der Befehl in einer nicht-globalen Zone<br>ausgeführt wird, werden nur kstats mit einer übereinstimmenden<br>Zonen-ID angezeigt.                                         |
| mpstat(1M)           | Wenn dieser Befehl in einer nicht-globalen Zone mit aktivierten Pools<br>verwendet wird, werden nur Zeilen mit den Prozessoren angezeigt, die sich<br>im Prozessorset des Pools befinden, an den die Zone gebunden ist.                                                        |
| ndd(1M)              | Wenn dieser Befehl in der globalen Zone verwendet wird, werden<br>Informationen zu allen Zonen angezeigt. ndd bei TCP/IP-Modulen in einer<br>Exclusive IP-Zone zeigt nur Informationen über diese Zone an.                                                                     |

**TABELLE 27–5** Für ein Oracle Solaris-System mit installierten Zonen modifizierte Befehle *(Fortsetzung)*

| <b>Befehl</b>       | Beschreibung                                                                                                    |
|---------------------|----------------------------------------------------------------------------------------------------|
| netstat(1M)         | Zeigt nur Informationen über die aktuelle Zone an.                                                                                                    |
| nfsstat(1M)         | Zeigt nur Statistiken der aktuellen Zone an.                                                                                                    |
| poolbind(1M)        | Liste Zonen-ID hinzugefügt. Informationen zur Verwendung von Zonen<br>mit Resource Pools finden Sie unter "In Zonen verwendete Resource Pools"<br>auf Seite 152.                                                                                                    |
| prstat(1M)          | Option - z Zonen-ID-Liste hinzugefügt. Option - Z hinzugefügt.                                                                                                    |
|                     | Wenn dieser Befehl in einer nicht-globalen Zone mit aktivierten Pools<br>verwendet wird, wird der Prozentsatz der zuletzt vom Prozess verwendeten<br>CPU Zeit nur für die Prozessoren im Set des Pools angezeigt, an den die<br>Zone gebunden ist.                                                                                                    |
|                     | Die Ausgabe der Optionen - a, - t, - T, - J und - Z zeigt eine SWAP- anstelle<br>einer SIZE-Spalte an. Der angezeigte Swap-Bereich ist der gesamte<br>Swap-Bereich, der von den Prozessen der Zone und den tmpfs-Mounts<br>verbraucht wird. Dieser Wert unterstützt die Überwachung des von jeder<br>Zone reservierten Swap-Bereichs. Er kann zum Wählen einer geeigneten<br>Einstellung für zone.max-swap verwendet werden. |
| $p$ srinfo $(1M)$   | Wenn dieser Befehl in einer nicht-globalen Zone ausgeführt wird, werden<br>nur Informationen zu den für die Zone sichtbaren Prozessoren aufgeführt.                                                                                                    |
| traceoute(1M)       | Nutzungsänderung. Wenn dieser Befehl in einer nicht-globalen Zone<br>angegeben wurde, hat die Option - F keine Auswirkung, da das "don't<br>fragment"-Bit immer gesetzt ist.                                                                                                    |
| vmstat(1M)          | Wenn dieser Befehl in einer nicht-globalen Zone mit aktivierten Pools<br>verwendet wird, werden Statistiken nur für die Prozessoren angezeigt, die<br>sich im Prozessorset des Pools befinden, an den die Zone gebunden ist. Gilt<br>für die Ausgabe der Option - p und der Berichtsfelder page, faults und cpu.                                                                                                    |
| auditon(2)          | AUDIT_ZONENAME hinzugefügt, um mit jedem Audit-Datensatz ein<br>Zonen-ID-Token zu erzeugen.                                                                                                    |
| priocnt(2)          | Argument P_ZONEID ID hinzugefügt.                                                                                                    |
| $processor_info(2)$ | Wenn sich der Aufrufer in einer nicht-globalen Zone befindet und die Pools<br>aktiviert sind, sich der Prozessor aber nicht im Prozessorset des Pools<br>befindet, an den die Zone gebunden ist, wird ein Fehler ausgegeben.                                                                                                    |
| $p_{0}$ online(2)   | Wenn sich der Aufrufer in einer nicht-globalen Zone befindet und die Pools<br>aktiviert sind, sich der Prozessor aber nicht im Prozessorset des Pools<br>befindet, an den die Zone gebunden ist, wird ein Fehler ausgegeben.                                                                                                    |
| $pset\_bind(2)$     | P_ZONEID als ID-Typ hinzugefügt. Zone als Auswahlmöglichkeit für P_MYID<br>hinzugefügt. P_ZONEID hinzugefügt, um die ID-Typ-Liste in der<br>EINVAL-Fehlerbeschreibung zu validieren.                                                                                                    |

**TABELLE 27–5** Für ein Oracle Solaris-System mit installierten Zonen modifizierte Befehle *(Fortsetzung)*

| Befehl                 | Beschreibung                                                                                                    |
|------------------------|----------------------------------------------------------------------------------------------------|
| pset info(2)           | Wenn sich der Aufrufer in einer nicht-globalen Zone befindet und die Pools<br>aktiviert sind, sich der Prozessor aber nicht im Prozessorset des Pools<br>befindet, an den die Zone gebunden ist, wird ein Fehler ausgegeben.                                                              |
| pset $list(2)$         | Wenn sich der Aufrufer in einer nicht-globalen Zone befindet und die Pools<br>aktiviert sind, sich der Prozessor aber nicht im Prozessorset des Pools<br>befindet, an den die Zone gebunden ist, wird ein Fehler ausgegeben.                                                              |
| $pset_set$             | Wenn sich der Aufrufer in einer nicht-globalen Zone befindet und die Pools<br>aktiviert sind, sich der Prozessor aber nicht im Prozessorset des Pools<br>befindet, an den die Zone gebunden ist, wird ein Fehler ausgegeben.                                                              |
| sysinfo(2)             | PRIV_SYS_CONFIG zu PRIV_SYS_ADMIN geändert.                                                                                                    |
| umount(2)              | ENOENT wird zurückgegeben, wenn die Datei, auf die mit Datei verwiesen<br>wird, kein absoluter Pfad ist.                                                                                                    |
| getloadavg(3C)         | Wenn sich der Aufrufer in einer nicht-globalen Zone befindet und die Pools<br>aktiviert sind, entspricht das Verhalten dem Aufrufen mit einer psetid mit<br>dem Wert PS_MYID.                                                                                                    |
| getpriority(3C)        | Zonen-IDs zu Zielprozessen hinzugefügt, die angegeben werden können.<br>Zonen-ID zur EINVAL-Fehlerbeschreibung hinzugefügt.                                                                                                    |
| $priv_str_to_set(3C)$  | String "zone" zu allen Berechtigungssets hinzugefügt, die in der Zone des<br>Aufrufers zur Verfügung stehen.                                                                                                    |
| $pset\_getloadavg(3C)$ | Wenn sich der Aufrufer in einer nicht-globalen Zone befindet und die Pools<br>aktiviert sind, sich der Prozessor aber nicht im Prozessorset des Pools<br>befindet, an den die Zone gebunden ist, wird ein Fehler ausgegeben.                                                              |
| system(3C)             | Wenn sich der Aufrufer in einer nicht-globalen Zone befindet und die Pools<br>aktiviert sind, geben sysconf (_SC_NPROCESSORS_CONF) und<br>sysconf (_SC_NPROCESSORS_ONLN) die Anzahl der Prozessoren zurück, die<br>sich im Prozessorset des Pools befinden, an den die Zone gebunden ist. |
| $ucred\_get(3C)$       | Funktion ucred getzoneid() hinzugefügt, die die Zonen-ID des Prozesses<br>oder - 1 zurückgibt, wenn die Zonen-ID nicht verfügbar ist.                                                                                                    |
| core(4)                | n_type: NT_ZONENAME hinzugefügt. Dieser Eintrag enthält einen String, der<br>den Namen der Zone beschreibt, in der der Prozess ausgeführt wurde.                                                                                                    |
| pkginfo(4)             | Bietet jetzt optionale Parameter und eine Umgebungsvariable zur<br>Unterstützung von Zonen.                                                                                                    |
| proc(4)                | Funktion zum Abrufen von Informationen zu Prozessen, die in Zonen<br>ausgeführt werden, hinzugefügt.                                                                                                    |
| audit $syslog(5)$      | Feld in <zonenname> hinzugefügt, das verwendet wird, wenn die<br/>Audit-Richtlinie zonename gesetzt ist.</zonenname>                                                                                                    |

**TABELLE 27–5** Für ein Oracle Solaris-System mit installierten Zonen modifizierte Befehle *(Fortsetzung)*

| <b>Befehl</b>         | Beschreibung                                                                                                    |
|-----------------------|----------------------------------------------------------------------------------------------------|
| privileges(5)         | PRIV PROC ZONE hinzugefügt. Dies ermöglicht einem Prozess das Verfolgen<br>oder Senden von Signalen an Prozesse in anderen Zonen. Lesen Sie auch<br>zones $(5)$ . |
| if $top(7P)$          | zone ioctl()-Aufrufe hinzugefügt.                                                                                                    |
| cmn $err(9F)$         | Zonenparameter hinzugefügt.                                                                                                    |
| ddi $\text{cred}(9F)$ | crgetzoneid() hinzugefügt. Dies gibt die Zonen-ID aus den<br>Benutzerberechtigungen zurück, auf die mit cr verwiesen wird.                                        |

**TABELLE 27–5** Für ein Oracle Solaris-System mit installierten Zonen modifizierte Befehle *(Fortsetzung)*

# **KAPITEL 28**

# Verwaltung der Oracle Solaris-Zonen (Aufgaben)

In diesem Kapitel werden allgemeine Administrationsaufgaben beschrieben und Nutzungsbeispiele vorgestellt.

- "Neuerungen in diesem Kapitel" auf Seite 427
- ["Verwenden des Serviceprogramms](#page-427-0) ppriv" auf Seite 428
- ["Einsatz von DTrace in nicht-globalen Zonen" auf Seite 430](#page-429-0)
- ["Einhängen von Dateisystemen in laufenden nicht-globalen Zonen" auf Seite 432](#page-431-0)
- ["Hinzufügen des Zugriffs für eine nicht-globale Zone auf bestimmte Dateisysteme in der](#page-434-0) [globalen Zone" auf Seite 435](#page-434-0)
- ["Verwenden von IP Network Multipathing auf einem Oracle Solaris-System mit](#page-438-0) [installierten Zonen" auf Seite 439](#page-438-0)
- ["Oracle Solaris 10 8/07: Verwalten von Data-Links in nicht-globalen Exclusive IP-Zonen"](#page-440-0) [auf Seite 441](#page-440-0)
- ["Verwenden des Fair Share Schedulers auf einem Oracle Solaris-System mit installierten](#page-442-0) [Zonen" auf Seite 443](#page-442-0)
- ["Verwenden von Rechteprofilen bei der ZonenAdministration" auf Seite 444](#page-443-0)
- ["Sicherung eines Oracle Solaris-Systems mit installierten Zonen" auf Seite 445](#page-444-0)
- ["Wiederherstellen einer nicht-globalen Zone" auf Seite 449](#page-448-0)

### **Neuerungen in diesem Kapitel**

In diesem Abschnitt werden neue Produktfunktionen vorgestellt und Verbesserungen der Beschreibungen in diesem Handbuch vorgenommen.

Eine vollständige Liste der neuen Funktionen in Oracle Solaris 10 sowie eine Beschreibung der Oracle Solaris-Versionen finden Sie in *[Neuerungen in Oracle Solaris 10 8/11](http://www.oracle.com/pls/topic/lookup?ctx=E24841&id=SOLWHATSNEW)*.

## <span id="page-427-0"></span>**Was ist neu in diesem Kapitel für Oracle Solaris 10 1/06?**

Ein neues Verfahren für den Zugriff auf Medien wurde hinzugefügt. Lesen Sie dazu ["So fügen](#page-434-0) [Sie den Zugriff auf CD- oder DVD-Medien in einer nicht-globalen Zone hinzu" auf Seite 435.](#page-434-0)

Neue Verfahren zum Sichern und Wiederherstellen von Dateien in Zonen wurden hinzugefügt. Lesen Sie dazu ["Sicherung eines Oracle Solaris-Systems mit installierten Zonen" auf Seite 445](#page-444-0) und ["Wiederherstellen einer nicht-globalen Zone" auf Seite 449.](#page-448-0)

## **Was ist neu in diesem Kapitel für Oracle Solaris 10 6/06?**

Neue Verfahren wurden hinzugefügt. Lesen Sie dazu ["So hängen Sie ein Dateisystem von der](#page-434-0) [globalen Zone aus in einer nicht-globalen Zone ein" auf Seite 435](#page-434-0) und ["So fügen Sie ein](#page-436-0) beschreibbares Verzeichnis unter /usr [in einer nicht-globalen Zone ein" auf Seite 437.](#page-436-0)

## **Was ist neu in diesem Kapitel für Oracle Solaris 10 8/07?**

Neue Verfahren wurden hinzugefügt. Lesen Sie dazu ["So verwenden Sie DTrace" auf Seite 430,](#page-429-0) ["Oracle Solaris 10 8/07: Verwalten von Data-Links in nicht-globalen Exclusive IP-Zonen"](#page-440-0) [auf Seite 441](#page-440-0) und ["Prüfen des Status der SMF-Services in einer nicht-globalen Zone"](#page-430-0) [auf Seite 431.](#page-430-0)

## **Verwenden des Serviceprogramms ppriv**

Mit dem Serviceprogramm ppriv zeigen Sie die Berechtigungen einer Zone an.

## ▼ **So listen Sie die Oracle Solaris-Berechtigungen in der globalen Zone auf**

Rufen Sie das Serviceprogramm ppriv mit der Option -l auf, um die auf dem System verfügbaren Berechtigungen aufzulisten.

**Geben Sie an der Eingabeaufforderung ppriv -l zone ein, um die in der Zone verfügbaren Berechtigungen anzuzeigen.** ●

global# **ppriv -l zone**

Auf dem Bildschirm sollte in etwa Folgendes angezeigt werden:

```
contract_event
contract_observer
cpc_cpu
.
.
```
.

#### ▼ **So listen Sie das Berechtigungsset der nicht-globalen Zone auf**

Rufen Sie das Serviceprogramm ppriv mit der Option -l und dem Ausdruck zone auf, um die Berechtigungen der Zone anzuzeigen.

- **Melden Sie sich bei der nicht-globalen Zone an. In diesem Beispiel wird die Zone***my\_zone* **verwendet. 1**
- **Geben Sie an der Eingabeaufforderung ppriv -l zone ein, um die in der Zone verfügbaren Berechtigungen anzuzeigen. 2**

my-zone# **ppriv -l zone**

Auf dem Bildschirm sollte in etwa Folgendes angezeigt werden:

```
contract_event
contract_observer
file_chown
.
```
. .

#### ▼ **So listen Sie das Berechtigungsset einer nicht globalen Zone mit Verbose-Ausgabe auf**

Rufen Sie das Serviceprogramm ppriv mit der Option -l, dem Ausdruck zone und der Option -v auf, um die Berechtigungen der Zone aufzulisten.

- **Melden Sie sich bei der nicht-globalen Zone an. In diesem Beispiel wird die Zone***my\_zone* **1 verwendet.**
- **Geben Sie an der Eingabeaufforderung ppriv -l -v zone ein, um die in der Zone verfügbaren 2 Berechtigungen mit einer Beschreibung für jede Berechtigung anzuzeigen.**

my-zone# **ppriv -l -v zone**

<span id="page-429-0"></span>Auf dem Bildschirm sollte in etwa Folgendes angezeigt werden:

```
contract_event
        Allows a process to request critical events without limitation.
       Allows a process to request reliable delivery of all events on
        any event queue.
contract_observer
        Allows a process to observe contract events generated by
        contracts created and owned by users other than the process's
        effective user ID.
        Allows a process to open contract event endpoints belonging to
        contracts created and owned by users other than the process's
        effective user ID.
file_chown
        Allows a process to change a file's owner user ID.
        Allows a process to change a file's group ID to one other than
        the process' effective group ID or one of the process'
        supplemental group IDs. .
.
.
```
#### **Einsatz von DTrace in nicht-globalen Zonen**

Führen Sie die folgenden Schritte aus, um die DTrace gemäß der Beschreibung unter ["Ausführen von DTrace in einer nicht-globalen Zone" auf Seite 416](#page-415-0) zu verwenden.

#### ▼ **So verwenden Sie DTrace**

**Verwenden Sie die Eigenschaft zonecfg limitpriv, um die Berechtigungen dtrace\_proc und 1 dtrace\_user hinzuzufügen.**

```
global# zonecfg -z my-zone
zonecfg:my-zone> set limitpriv="default,dtrace_proc,dtrace_user"
zonecfg:my-zone> exit
```
**Hinweis –** Abhängig von Ihren Anforderungen können Sie entweder eine oder beide Berechtigungen hinzufügen.

**Booten Sie die Zone. 2**

global# **zoneadm -z my-zone boot**

**Anmeldung bei der Zone. 3**

global# **zlogin my-zone**

**Führen Sie das Programm DTrace aus. 4**

my-zone# **dtrace -l**

## <span id="page-430-0"></span>**Prüfen des Status der SMF-Services in einer nicht-globalen Zone**

Zum Prüfen des Status der SMF-Services in einer nativen nicht-globalen Zone verwenden Sie den Befehl "zlogin".

## **So prüfen Sie den Status der SMF-Services von der Befehlszeile**

- **Melden Sie sich als Superuser an oder nehmen Sie die Rolle des Primäradministrators an.** Informationen zum Erstellen von Rollen und Zuweisen von Rollen zu Benutzern finden Sie unter ["Using the Solaris Management Tools With RBAC \(Task Map\)" in](http://www.oracle.com/pls/topic/lookup?ctx=E23823&id=SYSADV1smcover-95) *System Administration [Guide: Basic Administration](http://www.oracle.com/pls/topic/lookup?ctx=E23823&id=SYSADV1smcover-95)*. **1**
- **Geben Sie an der Befehlszeile das Folgende ein, um alle Services (einschließlich der 2 deaktivierten) anzuzeigen.**

global# **zlogin my-zone svcs -a**

Weitere Informationen finden Sie in [Kapitel 22, "Anmelden bei nicht-globalen Zonen](#page-318-0) [\(Vorgehen\)"](#page-318-0) und in [svcs](http://www.oracle.com/pls/topic/lookup?ctx=E26505&id=REFMAN1svcs-1)(1). **Siehe auch**

### **So prüfen Sie den Status der SMF-Services innerhalb einer Zone**

- **Melden Sie sich als Superuser an oder nehmen Sie die Rolle des Primäradministrators an.** Informationen zum Erstellen von Rollen und Zuweisen von Rollen zu Benutzern finden Sie unter ["Using the Solaris Management Tools With RBAC \(Task Map\)" in](http://www.oracle.com/pls/topic/lookup?ctx=E23823&id=SYSADV1smcover-95) *System Administration [Guide: Basic Administration](http://www.oracle.com/pls/topic/lookup?ctx=E23823&id=SYSADV1smcover-95)*. **1**
- **Anmeldung bei der Zone. 2**

global# **zlogin my-zone**

**Geben Sie den Befehl svcsmit der Option -a ein, um alle Services (einschließlich der 3 deaktivierten) anzuzeigen.**

my-zone# **svcs -a**

Weitere Informationen finden Sie in [Kapitel 22, "Anmelden bei nicht-globalen Zonen](#page-318-0) [\(Vorgehen\)"](#page-318-0) und in [svcs](http://www.oracle.com/pls/topic/lookup?ctx=E26505&id=REFMAN1svcs-1)(1). **Siehe auch**

## <span id="page-431-0"></span>**Einhängen von Dateisystemen in laufenden nicht-globalen Zonen**

Sie können Dateisysteme in einer laufenden nicht-globalen Zone einhängen. Die folgenden Verfahren werden beschrieben.

- Als globaler Administrator in der globalen Zone können Sie Raw- und Block-Geräte in eine nicht-globale Zone importieren. Nachdem die Geräte importiert wurden, hat der Zonenadministrator Zugriff auf die Festplatte. Der Zonenadministrator kann dann ein neues Dateisystem auf der Festplatte erstellen und eine der folgenden Aktionen ausführen:
	- Das Dateisystem manuell einhängen
	- Das Dateisystem unter /etc/vfstab platzieren, sodass es beim Booten der Zone eingehängt wird
- Als globaler Administrator können Sie ein Dateisystem von der globalen Zone aus in der nicht-globalen Zone einhängen.

## **So importieren Sie Raw- und Block-Geräte mit dem Befehl zonecfg**

In diesem Verfahren wird der Dateitreiber lofi verwendet, der eine Datei als ein Block-Gerät exportiert.

- **Melden Sie sich als Superuser an oder nehmen Sie die Rolle des Primäradministrators an.** Informationen zum Erstellen von Rollen und Zuweisen von Rollen zu Benutzern finden Sie unter ["Using the Solaris Management Tools With RBAC \(Task Map\)" in](http://www.oracle.com/pls/topic/lookup?ctx=E23823&id=SYSADV1smcover-95) *System Administration [Guide: Basic Administration](http://www.oracle.com/pls/topic/lookup?ctx=E23823&id=SYSADV1smcover-95)*. **1**
- **Wechseln Sie das Verzeichnis zu /usr/tmp. 2**

global# **cd /usr/tmp**

**Erstellen Sie ein neues UFS-Dateisystem. 3**

global# **mkfile 10m fsfile**

**Hängen Sie die Datei als ein Block-Gerät an. 4**

Dabei wird der erste verfügbare Slot, /dev/lofi/1, verwendet, falls keine anderen lofi-Geräte erstellt wurden.

global# **lofiadm -a 'pwd'/fsfile**

Sie erhalten das erforderliche Zeichengerät.
**Importieren Sie die Geräte in die Zone my-zone. 5**

```
global# zonecfg -z my-zone
zonecfg:my-zone> add device
zonecfg:my-zone:device> set match=/dev/rlofi/1
zonecfg:my-zone:device> end
zonecfg:my-zone> add device
zonecfg:my-zone:device> set match=/dev/lofi/1
zonecfg:my-zone:device> end
```
**Starten Sie die Zone neu. 6**

```
global# zoneadm -z my-zone boot
```
**Melden Sie sich bei der Zone an und prüfen Sie, ob die Geräte erfolgreich importiert wurden. 7**

```
my-zone# ls -l /dev/*lofi/*
```
Auf dem Bildschirm sollte in etwa Folgendes angezeigt werden:

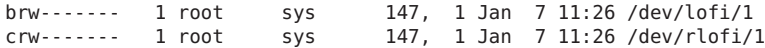

Weitere Informationen finden Sie in den Manpages [lofiadm](http://www.oracle.com/pls/topic/lookup?ctx=E26505&id=REFMAN1Mlofiadm-1m)(1M) und lofi[\(7D\).](http://www.oracle.com/pls/topic/lookup?ctx=E26505&id=REFMAN7lofi-7d) **Siehe auch**

### ▼ **So hängen Sie ein Dateisystem manuell ein**

Für dieses Verfahren müssen Sie Zonenadministrator sein und das "Zone Management"-Profil besitzen. Dieses Verfahren nutzt den in der Manpage [newfs](http://www.oracle.com/pls/topic/lookup?ctx=E26505&id=REFMAN1Mnewfs-1m)(1M) beschriebenen Befehl newfs.

- Melden Sie sich als Superuser an, oder achten Sie darauf, dass die Profilliste das "Zone **Management"-Profil umfasst. 1**
- **Erstellen Sie in der Zone my-zone ein neues Dateisystem auf der Festplatte. 2** my-zone# **newfs /dev/lofi/1**
- **3** Beantworten Sie die Eingabeaufforderung mit "Ja" (y).

```
newfs: construct a new file system /dev/rlofi/1: (y/n)? y
```
Auf dem Bildschirm sollte in etwa Folgendes angezeigt werden:

/dev/rlofi/1: 20468 sectors in 34 cylinders of 1 tracks, 602 sectors 10.0MB in 3 cyl groups (16 c/g, 4.70MB/g, 2240 i/g) super-block backups (for fsck -F ufs -o b=#) at: 32, 9664, 19296,

**Prüfen Sie das Dateisystem auf Fehler. 4**

```
my-zone# fsck -F ufs /dev/rlofi/1
```
Auf dem Bildschirm sollte in etwa Folgendes angezeigt werden:

\*\* /dev/rlofi/1 \*\* Last Mounted on \*\* Phase 1 - Check Blocks and Sizes \*\* Phase 2 - Check Pathnames \*\* Phase 3 - Check Connectivity \*\* Phase 4 - Check Reference Counts \*\* Phase 5 - Check Cyl groups 2 files, 9 used, 9320 free (16 frags, 1163 blocks, 0.2% fragmentation)

### **Hängen Sie das Dateisystem ein. 5**

my-zone# **mount -F ufs /dev/lofi/1 /mnt**

### **Prüfen Sie das eingehängte Dateisystem. 6**

my-zone# **grep /mnt /etc/mnttab**

Auf dem Bildschirm sollte in etwa Folgendes angezeigt werden:

```
/dev/lofi/1 /mnt ufs
rw,suid,intr,largefiles,xattr,onerror=panic,zone=foo,dev=24c0001
1073503869
```
### ▼ **So platzieren Sie ein Dateisystem unter /etc/vfstab, so dass es beim Booten der Zone eingehängt wird**

Dieses Verfahren dient zum Einhängen des Block-Geräts /dev/lofi/1 in den Dateisystempfad /mnt. Das Block-Gerät enthält ein UFS-Dateisystem. Die folgenden Optionen werden verwendet:

- logging wird als Option zum Einhängen verwendet.
- yes weist das System an, das Dateisystem beim Booten der Zone automatisch einzuhängen.
- /dev/rlofi/1 ist das Zeichen- oder Raw-Gerät. Falls erforderlich, wird der Befehl fsck für das Raw-Gerät ausgeführt.
- **Melden Sie sich als Superuser an, oder achten Sie darauf, dass die Profilliste das"Zone Management"-Profil umfasst. 1**
- **Geben Sie in der Zone my-zone die folgende Zeile in /etc/vfstab ein: 2**

/dev/lofi/1 /dev/rlofi/1 /mnt ufs 2 yes logging

## ▼ **So hängen Sie ein Dateisystem von der globalen Zone aus in einer nicht-globalen Zone ein**

Angenommen, die Zone hat den zonepath /export/home/my-zone. Sie möchten die Festplatte /dev/lofi/1 von der globalen Zone unter /mnt in der nicht-globalen Zone einhängen.

Für dieses Verfahren müssen Sie als globaler Administrator bei der globalen Zone angemeldet sein.

**Melden Sie sich als Superuser an oder nehmen Sie die Rolle des Primäradministrators an. 1**

Informationen zum Erstellen von Rollen und Zuweisen von Rollen zu Benutzern finden Sie unter ["Using the Solaris Management Tools With RBAC \(Task Map\)" in](http://www.oracle.com/pls/topic/lookup?ctx=E23823&id=SYSADV1smcover-95) *System Administration [Guide: Basic Administration](http://www.oracle.com/pls/topic/lookup?ctx=E23823&id=SYSADV1smcover-95)*.

**Zum Einhängen der Festplatte unter /mnt in der nicht-globalen Zone geben Sie Folgendes von 2 der globalen Zone aus ein:**

global# **mount -F ufs /dev/lofi/1 /export/home/my-zone/root/mnt**

Weitere Informationen zu lofi finden Sie in den Manpages lofiadm(1M) und lofi(7D). **Siehe auch**

# **Hinzufügen des Zugriffs für eine nicht-globale Zone auf bestimmte Dateisysteme in der globalen Zone**

### ▼ **So fügen Sie den Zugriff auf CD- oder DVD-Medien in einer nicht-globalen Zone hinzu**

Mit diesem Verfahren können Sie schreibgeschützten Zugriff auf CD- oder DVD-Medien in einer nicht-globalen Zone aktivieren. Das Volume Management-Dateisystem wird in der globalen Zone zum Einhängen der Medien verwendet. Eine CD oder DVD kann zum Installieren eines Produkts in der nicht-globalen Zone verwendet werden. In diesem Verfahren wird eine DVD namens jes\_05q4\_dvd verwendet.

**Melden Sie sich als Superuser an oder nehmen Sie die Rolle des Primäradministrators an. 1**

Informationen zum Erstellen von Rollen und Zuweisen von Rollen zu Benutzern finden Sie unter ["Using the Solaris Management Tools With RBAC \(Task Map\)" in](http://www.oracle.com/pls/topic/lookup?ctx=E23823&id=SYSADV1smcover-95) *System Administration [Guide: Basic Administration](http://www.oracle.com/pls/topic/lookup?ctx=E23823&id=SYSADV1smcover-95)*.

**Stellen Sie fest, ob das Volume Management-Dateisystem in der globalen Zone ausgeführt wird. 2**

global# **svcs volfs** STIME FMRI online Sep\_29 svc:/system/filesystem/volfs:default

**(Optional)Wenn das Volume Management-Dateisystem nicht in der globalen Zone ausgeführt 3 wird, starten Sie es.**

global# **svcadm volfs enable**

- **Legen Sie das Installationsmedium ein. 4**
- **Prüfen Sie auf Medien im Laufwerk. 5** global# **volcheck**
- **Prüfen Sie, ob der Datenträger automatisch eingehängt wird. 6**

global# **ls /cdrom**

Auf dem Bildschirm sollte in etwa Folgendes angezeigt werden:

cdrom cdrom1 jes\_05q4\_dvd

**Hängen Sie das Dateisystem als Loopback-Mount mit den Optionen ro,nodevices 7 (schreibgeschützt und ohne Geräte) in der nicht-globalen Zone ein.**

```
global# zonecfg -z my-zone
zonecfg:my-zone> add fs
zonecfg:my-zone:fs> set dir=/cdrom
zonecfg:my-zone:fs> set special=/cdrom
zonecfg:my-zone:fs> set type=lofs
zonecfg:my-zone:fs> add options [ro,nodevices]
zonecfg:my-zone:fs> end
zonecfg:my-zone> commit
zonecfg:my-zone> exit
```
**Booten Sie die nicht-globale Zone neu. 8**

global# **zoneadm -z my-zone reboot**

**Überprüfen Sie den Status mit dem Befehl zoneadm list und der Option -v. 9**

global# **zoneadm list -v**

Auf dem Bildschirm sollte in etwa Folgendes angezeigt werden:

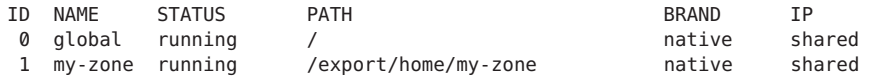

#### **Melden Sie sich bei der nicht-globalen Zone an. 10**

global# **zlogin my-zone**

### **Überprüfen Sie den DVD-ROM-Mount. 11**

my-zone# **ls /cdrom**

Auf dem Bildschirm sollte in etwa Folgendes angezeigt werden:

cdrom cdrom1 jes\_05q4\_dvd

- **Installieren Sie das Produkt gemäß der Beschreibung im Produkt-Installationshandbuch. 12**
- **Beenden Sie die nicht-globale Zone. 13**

my-zone# **exit**

**Tipp –** Eventuell möchten Sie das Dateisystem /cdrom in der nicht-globalen Zone behalten. Der Mount spiegelt stets den aktuellen Inhalt des CD-ROM-Laufwerks wider, oder ein leeres Verzeichnis, wenn das Laufwerk leer ist.

**(Optional)Wenn Sie das Dateisystem/cdrom aus der nicht-globalen Zone entfernen möchten, gehen Sie wie folgt vor: 14**

```
global# zonecfg -z my-zone
zonecfg:my-zone> remove fs dir=/cdrom
zonecfg:my-zone> commit
zonecfg:my-zone> exit
```
## ▼ **So fügen Sie ein beschreibbares Verzeichnis unter /usr in einer nicht-globalen Zone ein**

In einer Sparse Root Zone wird /usr schreibgeschützt von der globalen Zone aus eingehängt. Mit diesem Verfahren können Sie ein beschreibbares Verzeichnis, z. B. /usr/local, unter /usr in der Zone hinzufügen.

Für dieses Verfahren müssen Sie als globaler Administrator bei der globalen Zone angemeldet sein.

**Melden Sie sich als Superuser an oder nehmen Sie die Rolle des Primäradministrators an. 1**

Informationen zum Erstellen von Rollen und Zuweisen von Rollen zu Benutzern finden Sie unter ["Using the Solaris Management Tools With RBAC \(Task Map\)" in](http://www.oracle.com/pls/topic/lookup?ctx=E23823&id=SYSADV1smcover-95) *System Administration [Guide: Basic Administration](http://www.oracle.com/pls/topic/lookup?ctx=E23823&id=SYSADV1smcover-95)*.

**Erstellen Sie das Verzeichnis /usr/local in der globalen Zone. 2**

global# **mkdir -p /usr/local**

**Geben Sie ein Verzeichnis in der globalen Zone an, das als Sicherungsspeicher für das 3 Verzeichnis /usr/local der Zone verwendet werden soll.**

```
global# mkdir -p /storage/local/my-zone
```
**Bearbeiten Sie die Konfiguration der Zone***my-zone***. 4**

```
global# zonecfg -z my-zone
```
**Fügen Sie das als Loopback-Mount eingehängte Dateisystem hinzu. 5**

```
zonecfg:my-zone> add fs
zonecfg:my-zone:fs> set dir=/usr/local
        zonecfg:my-zone:fs> set special=/storage/local/my-zone
        zonecfg:my-zone:fs> set type=lofs
        zonecfg:my-zone:fs> end
        zonecfg:my-zone> commit
        zonecfg:my-zone> exit
```
**Booten Sie die Zone. 6**

### **So exportieren Sie Startverzeichnisse in der globalen Zone in eine nicht-globale Zone**

Mit diesem Verfahren werden Startverzeichnisse oder andere Dateisysteme von der globalen Zone in nicht-globale Zonen auf dem gleichen System exportiert.

Für dieses Verfahren müssen Sie als globaler Administrator bei der globalen Zone angemeldet sein.

**Melden Sie sich als Superuser an oder nehmen Sie die Rolle des Primäradministrators an. 1**

Informationen zum Erstellen von Rollen und Zuweisen von Rollen zu Benutzern finden Sie unter ["Using the Solaris Management Tools With RBAC \(Task Map\)" in](http://www.oracle.com/pls/topic/lookup?ctx=E23823&id=SYSADV1smcover-95) *System Administration [Guide: Basic Administration](http://www.oracle.com/pls/topic/lookup?ctx=E23823&id=SYSADV1smcover-95)*.

**Fügen Sie das als Loopback-Mount eingehängte Dateisystem hinzu. 2**

```
global# zonecfg -z my-zone
zonecfg:my-zone> add fs
zonecfg:my-zone:fs> set dir=/export/home
zonecfg:my-zone:fs> set special=/export/home
zonecfg:my-zone:fs> set type=lofs
zonecfg:my-zone:fs> set options=nodevices
zonecfg:my-zone:fs> end
zonecfg:my-zone> commit
zonecfg:my-zone> exit
```
**Fügen Sie die folgende Zeile zur Datei /etc/auto\_home der Zone hinzu: 3**

\$HOST:/export/home/&

# **Verwenden von IP Network Multipathing auf einem Oracle Solaris-System mit installierten Zonen**

## ▼ **Oracle Solaris 10 8/07: So verwenden Sie IP Network Multipathing in nicht-globalen Exclusive IP-Zonen**

IP Network Multipathing (IPMP) wird in einer Exclusive IP-Zone wie in der globalen Zone konfiguriert.

Sie können eine oder mehrere physikalische Schnittstellen in einer IP Multipathing-Gruppe (oder IPMP-Gruppe) konfigurieren. Nach der Konfiguration von IPMP überwacht das System die Schnittstellen in der IPMP-Gruppe automatisch auf Ausfälle. Sollte eine Schnittstelle in der Gruppe ausfallen oder zu Wartungszwecken deaktiviert werden, migriert IPMP automatisch die IP-Adressen der ausgefallenen Schnittstelle oder es findet ein <emphasis>Failover</emphasis> statt. Der Empfänger dieser Adressen wird eine ordnungsgemäß arbeitende Schnittstelle in der IPMP-Gruppe der ausgefallenen Schnittstelle. Die Failover-Funktion von IPMP erhält die Netzfähigkeit und verhindert eine Unterbrechung existierender Verbindungen. Darüber hinaus verbessert IPMP die allgemeine Leistung von Netzverbindungen, in dem Netzverkehr automatisch über das Schnittstellenset in der IPMP-Gruppe verteilt wird. Dieser Prozess wird als Lastverteilung (<emphasis>Load Spreading</emphasis>) bezeichnet.

**Melden Sie sich als Superuser an oder nehmen Sie die Rolle des Primäradministrators an. 1**

Informationen zum Erstellen von Rollen und Zuweisen von Rollen zu Benutzern finden Sie unter ["Using the Solaris Management Tools With RBAC \(Task Map\)" in](http://www.oracle.com/pls/topic/lookup?ctx=E23823&id=SYSADV1smcover-95) *System Administration [Guide: Basic Administration](http://www.oracle.com/pls/topic/lookup?ctx=E23823&id=SYSADV1smcover-95)*.

**Konfigurieren Sie die IPMP-Gruppen wie in ["Konfiguration von IPMP-Gruppen" in](http://www.oracle.com/pls/topic/lookup?ctx=E24841&id=SYSADV3deploynetmult-57)** *[Systemverwaltungshandbuch: IP Services](http://www.oracle.com/pls/topic/lookup?ctx=E24841&id=SYSADV3deploynetmult-57)* **beschrieben. 2**

## ▼ **So erweitern Sie die Funktionen des IP Network Multipathing auf nicht-globale Shared IP-Zonen**

Mit dem folgenden Verfahren konfigurieren Sie IPMP in der globalen Zone und weiten die Funktionen des IPMP auf nicht-globale Zonen aus.

Jede Adresse (oder logische Schnittstelle) sollte beim Konfigurieren der Zone einer nicht-globalen Zone zugeordnet sein. Anweisungen hierzu finden Sie unter ["Verwenden des](#page-247-0) Befehls zonecfg[" auf Seite 248](#page-247-0) und ["So konfigurieren Sie die Zone" auf Seite 272.](#page-271-0)

Mit diesem Verfahren wird Folgendes erreicht:

- Die Karten bge0 und hme0 werden zusammen in einer Gruppe konfiguriert.
- Die Adresse 192.168.0.1 wird der nicht-globalen Zone *my-zone* zugeordnet.
- Die Karte bge0 wird als reelle Schnittstelle gesetzt. Somit wird die IP-Adresse in der Gruppe gehostet, die die Karten bge0 und hme0 enthält.

In einer laufenden Zone können Sie diese Zuordnung mit dem Befehl ifconfigherstellen. Weitere Informationen finden Sie unter ["Shared IP-Netzwerkschnittstellen" auf Seite 401](#page-400-0) und in der Manpage [ifconfig](http://www.oracle.com/pls/topic/lookup?ctx=E26505&id=REFMAN1Mifconfig-1m)(1M).

Für dieses Verfahren müssen Sie als globaler Administrator bei der globalen Zone angemeldet sein.

**Melden Sie sich als Superuser an oder nehmen Sie die Rolle des Primäradministrators an. 1**

Informationen zum Erstellen von Rollen und Zuweisen von Rollen zu Benutzern finden Sie unter ["Using the Solaris Management Tools With RBAC \(Task Map\)" in](http://www.oracle.com/pls/topic/lookup?ctx=E23823&id=SYSADV1smcover-95) *System Administration [Guide: Basic Administration](http://www.oracle.com/pls/topic/lookup?ctx=E23823&id=SYSADV1smcover-95)*.

- 2 Konfigurieren Sie in der globalen Zone IPMP-Gruppen wie in ["Konfiguration von](http://www.oracle.com/pls/topic/lookup?ctx=E24841&id=SYSADV3deploynetmult-57) **IPMP-Gruppen" in** *[Systemverwaltungshandbuch: IP Services](http://www.oracle.com/pls/topic/lookup?ctx=E24841&id=SYSADV3deploynetmult-57)* **beschrieben.**
- **Geben Sie den Befehl zonecfg ein, um die Zone zu konfigurieren.Wenn Sie die Ressource net konfigurieren, fügen Sie der Zone***my-zone* **die Adresse 192.168.0.1 und die reelle Schnittstelle bge0 hinzu: 3**

```
zonecfg:my-zone> add net
zonecfg:my-zone:net> set address=192.168.0.1
zonecfg:my-zone:net> set physical=bge0
zonecfg:my-zone:net> set defrouter=10.0.0.1
zonecfg:my-zone:net> end
```
In der nicht-globalen Zone *my-zone* ist nur bge0 sichtbar.

Wenn bge0 anschließend fehlschlägt **Weitere Informationen:**

> Wenn bge0 anschließend fehlschlägt und die bge0-Datenadressen auf hme0 in der globalen Zone übergehen, migrieren auch die Adressen von *my-zone*.

Wenn die Adresse 192.168.0.1 nach hme0 übergeht, ist nur hme0 in der nicht-globalen Zone *my-zone* sichtbar. Dieser Karte würde die Adresse 192.168.0.1 zugeordnet werden, und bge0 ist nicht mehr sichtbar.

# **Oracle Solaris 10 8/07: Verwalten von Data-Links in nicht-globalen Exclusive IP-Zonen**

Mit dem Befehl dladm verwalten Sie Data-Links von der globalen Zone aus.

## ▼ **So verwenden Sie dladm show-linkprop**

Der Befehl dladm kann zusammen mit dem Unterbefehl show-linkprop verwendet werden, um die Zuweisung von Data-Links zu laufenden Exclusive IP-Zonen anzuzeigen.

Zum Verwalten von Data-Links müssen Sie der globale Administrator in der globalen Zone sein.

**Melden Sie sich als Superuser an oder nehmen Sie die Rolle des Primäradministrators an. 1**

Informationen zum Erstellen von Rollen und Zuweisen von Rollen zu Benutzern finden Sie unter ["Using the Solaris Management Tools With RBAC \(Task Map\)" in](http://www.oracle.com/pls/topic/lookup?ctx=E23823&id=SYSADV1smcover-95) *System Administration [Guide: Basic Administration](http://www.oracle.com/pls/topic/lookup?ctx=E23823&id=SYSADV1smcover-95)*.

**Zeigen Sie die Zuweisung von Data-Links auf dem System an. 2**

global# **dladm show-linkprop**

#### Verwenden des Befehls dladm mit dem Unterbefehl show-linkprop **Beispiel 28–1**

1. In der ersten Anzeige wurde die Zone 49bge, die bge0 zugewiesen ist, nicht gebootet

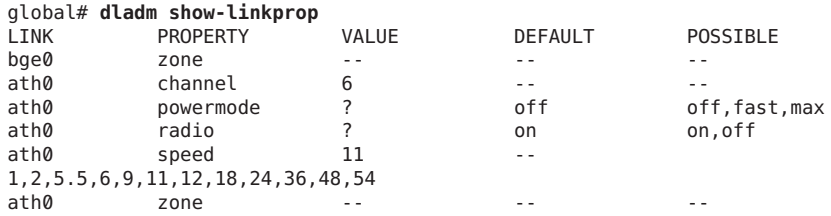

2. Zone 49bge ist gebootet.

### global# **zoneadm -z 49bge boot**

3. Der Befehl dladm show-linkprop wird erneut ausgeführt. Beachten Sie, dass der Link bge0 jetzt 49bge zugeordnet ist.

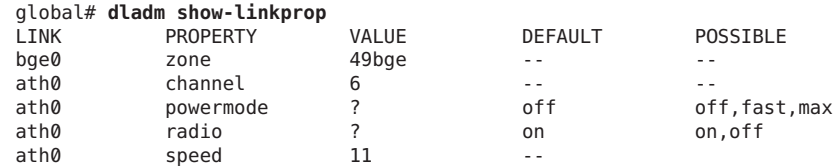

```
1,2,5.5,6,9,11,12,18,24,36,48,54
ath0 zone -- -- -- -- --
```
### ▼ **So verwenden Sie dladm set-linkprop**

Der Befehl dladm kann zusammen mit dem Unterbefehl set-linkprop verwendet werden, um Data-Links laufenden Exclusive IP-Zonen vorübergehend zuzuordnen. Eine ständige Zuordnung muss über den Befehl zonecfg erfolgen.

Zum Verwalten von Data-Links müssen Sie der globale Administrator in der globalen Zone sein.

**Melden Sie sich als Superuser an oder nehmen Sie die Rolle des Primäradministrators an. 1**

Informationen zum Erstellen von Rollen und Zuweisen von Rollen zu Benutzern finden Sie unter ["Using the Solaris Management Tools With RBAC \(Task Map\)" in](http://www.oracle.com/pls/topic/lookup?ctx=E23823&id=SYSADV1smcover-95) *System Administration [Guide: Basic Administration](http://www.oracle.com/pls/topic/lookup?ctx=E23823&id=SYSADV1smcover-95)*.

**Geben Sie dladm set-linkprop mit der Option -t ein, umbge0 einer laufenden Zone namens 2 excl hinzuzufügen.**

global# **dladm set-linkprop -t -p zone=excl bge0** LINK PROPERTY VALUE DEFAULT POSSIBLE bge0 zone excl -- - - -

**Tipp –** Die Option -p erzeugt eine Anzeige in einem stabilen maschinenlesbaren Format.

### ▼ **So verwenden Sie dladm reset-linkprop**

Der Befehl dladm kann zusammen mit dem Unterbefehl reset-linkprop verwendet werden, um den Wert des Links bge0 auf "nicht zugewiesen" zurückzusetzen.

**Melden Sie sich als Superuser an oder nehmen Sie die Rolle des Primäradministrators an. 1**

Informationen zum Erstellen von Rollen und Zuweisen von Rollen zu Benutzern finden Sie unter ["Using the Solaris Management Tools With RBAC \(Task Map\)" in](http://www.oracle.com/pls/topic/lookup?ctx=E23823&id=SYSADV1smcover-95) *System Administration [Guide: Basic Administration](http://www.oracle.com/pls/topic/lookup?ctx=E23823&id=SYSADV1smcover-95)*.

**Geben Sie dladm reset-linkprop mit der Option -t ein, um die Zonenzuweisung des Gerätes 2 bge0 rückgängig zu machen.**

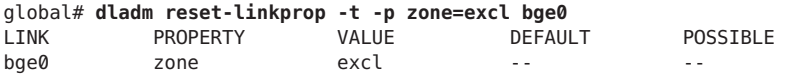

**Tipp –** Die Option -p erzeugt eine Anzeige in einem stabilen maschinenlesbaren Format.

## **Verwenden des Fair Share Schedulers auf einem Oracle Solaris-System mit installierten Zonen**

Die mit dem Befehl prctl festgelegten Grenzen sind nicht persistent. Sie sind nur solange wirksam, bis das System neu gebootet wird. Wie Sie Shares in einer Zone permanent setzen, können Sie unter ["So konfigurieren Sie die Zone" auf Seite 272](#page-271-0) und unter ["So stellen Sie](#page-283-0) zone.cpu-shares [in der globalen Zone ein" auf Seite 284](#page-283-0) nachlesen.

### ▼ **So richten Sie FSS-Shares mit dem Befehl prctl in der globalen Zone ein**

Die globale Zone erhält standardmäßig ein Share. Mit diesem Verfahren können Sie diese Standardzuordnung ändern. Beachten Sie, dass Sie die mit dem Befehl prctl zugeordneten Shares zurücksetzen müssen, wenn Sie das System neu booten.

Für dieses Verfahren müssen Sie als globaler Administrator bei der globalen Zone angemeldet sein.

**Melden Sie sich als Superuser an oder nehmen Sie die Rolle des Primäradministrators an. 1**

Informationen zum Erstellen von Rollen und Zuweisen von Rollen zu Benutzern finden Sie unter ["Using the Solaris Management Tools With RBAC \(Task Map\)" in](http://www.oracle.com/pls/topic/lookup?ctx=E23823&id=SYSADV1smcover-95) *System Administration [Guide: Basic Administration](http://www.oracle.com/pls/topic/lookup?ctx=E23823&id=SYSADV1smcover-95)*.

- **Rufen Sie das Serviceprogrammprctl auf, um der globalen Zone zwei Shares zuzuweisen: 2** # **prctl -n zone.cpu-shares -v 2 -r -i zone global**
- **(Optional) Um zu überprüfen, wie viele Shares der globalen Zone zugewiesen wurden, geben 3 Sie Folgendes ein:**

# **prctl -n zone.cpu-shares -i zone global**

Weitere Informationen zum Serviceprogramm prctl finden Sie in der Manpage [prctl](http://www.oracle.com/pls/topic/lookup?ctx=E26505&id=REFMAN1prctl-1)(1). **Siehe auch**

Wenn die laufende Zone dieses Gerät verwendet, schlägt die neue Zuordnung fehl und es wird eine Fehlermeldung angezeigt. Lesen Sie dazu ["Exclusive IP-Zone verwendet Gerät, somit](#page-454-0) schlägt [dladm reset-linkprop](#page-454-0) fehl" auf Seite 455. **Allgemeine Fehler**

## ▼ **So ändern Sie denWert für zone.cpu-shares in einer Zone dynamisch**

Diese Vorgehensweise kann in jeder Zone (nicht nur in der globalen Zone) verwendet werden.

**Melden Sie sich als Superuser an oder nehmen Sie die Rolle des Primäradministrators an. 1**

Informationen zum Erstellen von Rollen und Zuweisen von Rollen zu Benutzern finden Sie unter ["Using the Solaris Management Tools With RBAC \(Task Map\)" in](http://www.oracle.com/pls/topic/lookup?ctx=E23823&id=SYSADV1smcover-95) *System Administration [Guide: Basic Administration](http://www.oracle.com/pls/topic/lookup?ctx=E23823&id=SYSADV1smcover-95)*

**Rufen Sie das Serviceprogrammprctl auf, um einen neuenWert für cpu-shares anzugeben.** # **prctl -n zone.cpu-shares -r -v** *value* **-i zone** *zonename* **2**

*ID-Typ* ist entweder der *Zonenname* oder die *Zonen-ID*. *Wert* ist der neue Wert.

# **Verwenden von Rechteprofilen bei der ZonenAdministration**

In diesem Abschnitt werden die Aufgaben bei der Verwendung von Rechteprofilen in nicht-globalen Zonen beschrieben.

## ▼ **So weisen Sie das"Zone Management"-Profil zu**

Das "Zone Management"-Profil ermöglicht einem Benutzer das Verwalten alle nicht-globaler Zonen auf einem System.

Für dieses Verfahren müssen Sie als globaler Administrator bei der globalen Zone angemeldet sein.

**Melden Sie sich als Superuser an oder nehmen Sie die Rolle des Primäradministrators an. 1**

Informationen zum Erstellen von Rollen und Zuweisen von Rollen zu Benutzern finden Sie unter ["Using the Solaris Management Tools With RBAC \(Task Map\)" in](http://www.oracle.com/pls/topic/lookup?ctx=E23823&id=SYSADV1smcover-95) *System Administration [Guide: Basic Administration](http://www.oracle.com/pls/topic/lookup?ctx=E23823&id=SYSADV1smcover-95)*.

- 2 Erstellen Sie eine Rolle, die das "Zone Management"-Rechteprofil enthält, und weisen Sie diese **Rolle einem Benutzer zu.**
	- Informationen zum Erstellen und Zuweisen der Rolle mit der Oracle Solaris Management-Konsole finden Sie unter ["Konfigurieren von RBAC \(Übersicht der Schritte\)"](http://www.oracle.com/pls/topic/lookup?ctx=E24841&id=SYSADV6rbactask-15) in [Systemverwaltungshandbuch: Sicherheitsservices](http://www.oracle.com/pls/topic/lookup?ctx=E24841&id=SYSADV6rbactask-15). Lesen Sie auch die Aufgabe "How to Create and Assign a Role By Using the GUI."
	- Informationen zum Erstellen und Zuweisen der Rolle an einer Befehlszeile finden Sie unter "Verwalten von RBAC" in *[Systemverwaltungshandbuch: Sicherheitsservices](http://www.oracle.com/pls/topic/lookup?ctx=E24841&id=SYSADV6rbactask-4)*. Lesen Sie auch die Aufgabe "How to Create a Role From the Command Line."

## <span id="page-444-0"></span>**Beispiel – Verwenden von Profil-Shells mit Zonenbefehlen**

Mit dem Programm pfexec können Sie Zonenbefehle in einem Profil ausführen. Das Programm führt Befehle mit den Attributen aus, die durch die Benutzerprofile in der exec\_attr-Datenbank angegeben sind. Das Programm wird durch die Profil-Shells pfksh, pfcsh und pfsh aufgerufen.

Melden Sie sich mit dem Programm pfexec bei einer Zone an, z. B. my-zone.

machine\$ **pfexec zlogin my-zone**

# **Sicherung eines Oracle Solaris-Systems mit installierten Zonen**

Mit dem folgenden Verfahren können Sie Dateien in Zonen sichern. Denken Sie daran, auch die Konfigurationsdateien der Zonen zu sichern.

## ▼ **So verwenden Sie ufsdump zum Erstellen von Sicherungen**

Mit dem Befehl ufsdump können Sie vollständige oder inkrementale Sicherungen erstellen. Dieses Verfahren sichert die Zone /export/my-zone unter /backup/my-zone.ufsdump; *my-zone* wird dabei durch den Namen der Zone auf dem System ersetzt. Eventuell verfügen Sie über ein separates Dateisystem, z. B. ein unter /backup eingehängtes Dateisystem, in dem die Sicherungen gespeichert werden.

**Melden Sie sich als Superuser an oder nehmen Sie die Rolle des Primäradministrators an. 1**

Informationen zum Erstellen von Rollen und Zuweisen von Rollen zu Benutzern finden Sie unter ["Using the Solaris Management Tools With RBAC \(Task Map\)" in](http://www.oracle.com/pls/topic/lookup?ctx=E23823&id=SYSADV1smcover-95) *System Administration [Guide: Basic Administration](http://www.oracle.com/pls/topic/lookup?ctx=E23823&id=SYSADV1smcover-95)*.

**(Optional) Fahren Sie die Zone herunter, um sie in den Ruhezustand zu versetzen. Vermeiden Sie 2 es Sicherungen von gemeinsam genutzten Dateisystemen anzulegen.**

global# **zlogin -S my-zone init 0**

**Prüfen Sie den Status der Zone. 3**

global# **zoneadm list -cv**

Auf dem Bildschirm sollte in etwa Folgendes angezeigt werden:

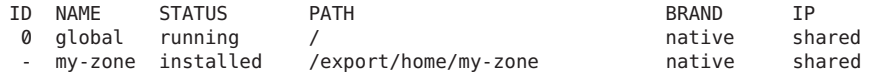

### **Führen Sie die Sicherung durch. 4**

global# **ufsdump 0f /backup/my-zone.ufsdump /export/my-zone**

Auf dem Bildschirm sollte in etwa Folgendes angezeigt werden:

```
DUMP: Date of this level 0 dump: Wed Aug 10 16:13:52 2005
DUMP: Date of last level 0 dump: the epoch
DUMP: Dumping /dev/rdsk/c0t0d0s0 (bird:/) to /backup/my-zone.ufsdump.
DUMP: Mapping (Pass I) [regular files]
DUMP: Mapping (Pass II) [directories]
DUMP: Writing 63 Kilobyte records
DUMP: Estimated 363468 blocks (174.47MB).
DUMP: Dumping (Pass III) [directories]
DUMP: Dumping (Pass IV) [regular files]
DUMP: 369934 blocks (180.63MB) on 1 volume at 432 KB/sec
DUMP: DUMP IS DONE
```
### **Booten Sie die Zone. 5**

global# **zoneadm -z my-zone boot**

### **So erstellen Sie eine UFS-Momentaufnahme mit fssnap**

Bei diesem Ansatz wird der Befehl fssnap verwendet, der einen temporäres Abbild eines Dateisystems für Sicherungen erstellt.

Mit dieser Methode können ausschließlich die Zonendateien eindeutig und konsistent gesichert werden. Diese Methode kann sogar bei laufenden Zonen ausgeführt werden. Dennoch sollten während des Erstellen einer Momentaufnahme aktive Anwendungen, die Dateien aktualisieren, in den Standby-Modus versetzt werden. Wenn eine Anwendung beim Erstellen einer Momentaufnahme gerade Dateien aktualisiert, sind diese eventuell inkonsistent, abgeschnitten oder können aus anderen Gründen nicht mehr benutzt werden.

Beachten Sie für das im Folgenden aufgeführte Beispielverfahren:

- Unter/export/home befindet sich eine Zone my-zone.
- /export/home ist ein separates Dateisystem.

Das Sicherungsziel lautet /backup/my-zone.ufsdump. Sie müssen das Verzeichnis backup unter / erstellen. **Bevor Sie beginnen**

**Melden Sie sich als Superuser an oder nehmen Sie die Rolle des Primäradministrators an. 1**

Informationen zum Erstellen von Rollen und Zuweisen von Rollen zu Benutzern finden Sie unter ["Using the Solaris Management Tools With RBAC \(Task Map\)" in](http://www.oracle.com/pls/topic/lookup?ctx=E23823&id=SYSADV1smcover-95) *System Administration [Guide: Basic Administration](http://www.oracle.com/pls/topic/lookup?ctx=E23823&id=SYSADV1smcover-95)*.

**Erstellen Sie die Momentaufnahme. 2**

global# fssnap -o bs=/export /export/home Auf dem Bildschirm sollte in etwa Folgendes angezeigt werden:

dev/fssnap/0

**Hängen Sie die Momentaufnahme ein. 3**

global# **mount -o ro /dev/fssnap/0 /mnt**

### **Sichern Sie my-zone aus der Momentaufnahme. 4**

global# ufsdump 0f /backup/my-zone.ufsdump /mnt/my-zone

Auf dem Bildschirm sollte in etwa Folgendes angezeigt werden:

```
DUMP: Date of this level 0 dump: Thu Oct 06 15:13:07 2005
  DUMP: Date of last level 0 dump: the epoch
  DUMP: Dumping /dev/rfssnap/0 (pc2:/mnt) to /backup/my-zone.ufsdump.
  DUMP: Mapping (Pass I) [regular files]
  DUMP: Mapping (Pass II) [directories]
  DUMP: Writing 32 Kilobyte records
  DUMP: Estimated 176028 blocks (85.95MB).
  DUMP: Dumping (Pass III) [directories]
  DUMP: Dumping (Pass IV) [regular files]
  DUMP: 175614 blocks (85.75MB) on 1 volume at 2731 KB/sec
  DUMP: DUMP IS DONE
```
**Hängen Sie die Momentaufnahme aus. 5**

global# **umount /mnt**

**Löschen Sie die Momentaufnahme. 6**

global# **fssnap -d /dev/fssnap/0**

Beachten Sie, dass die Momentaufnahme bei einem Neustart des Systems ebenfalls vom System gelöscht wird.

## ▼ **So verwenden Sie find und cpio zum Erstellen von Sicherungen**

**Melden Sie sich als Superuser an oder nehmen Sie die Rolle des Primäradministrators an. 1**

Informationen zum Erstellen von Rollen und Zuweisen von Rollen zu Benutzern finden Sie unter ["Using the Solaris Management Tools With RBAC \(Task Map\)" in](http://www.oracle.com/pls/topic/lookup?ctx=E23823&id=SYSADV1smcover-95) *System Administration [Guide: Basic Administration](http://www.oracle.com/pls/topic/lookup?ctx=E23823&id=SYSADV1smcover-95)*.

**Wechseln Sie das Verzeichnis zum Root-Verzeichnis. 2**

global# **cd /**

**Sichern Sie die Dateien unter my-zone, die nicht als Loopback-Mount unter 3 /backup/my-zone.cpio eingehängt sind.**

global# **find export/my-zone -fstype lofs -prune -o -local | cpio -oc -O /backup/my-zone.cpio** *type as one line*

**Prüfen Sie die Ergebnisse. 4**

global# **ls -l backup/my-zone.cpio**

Auf dem Bildschirm sollte in etwa Folgendes angezeigt werden:

-rwxr-xr-x 1 root root 99680256 Aug 10 16:13 backup/my-zone.cpio

## **So drucken Sie eine Kopie der Zonenkonfiguration**

Sie sollten Sicherungsdateien der Konfigurationen der nicht-globalen Zonen erstellen. So können Sie gegebenenfalls die Sicherungen verwenden, um die Zonen zu einem späteren Zeitpunkt wiederherzustellen. Erstellen Sie die Kopie einer Zonenkonfiguration, nachdem Sie sich das erste Mal bei der Zone angemeldet und die Fragen von sysidtool beantwortet haben. Im folgenden Beispielverfahren wird eine Zone namens my-zone und eine Sicherungsdatei namens my-zone.config verwendet.

**Melden Sie sich als Superuser an oder nehmen Sie die Rolle des Primäradministrators an. 1**

Informationen zum Erstellen von Rollen und Zuweisen von Rollen zu Benutzern finden Sie unter ["Using the Solaris Management Tools With RBAC \(Task Map\)" in](http://www.oracle.com/pls/topic/lookup?ctx=E23823&id=SYSADV1smcover-95) *System Administration [Guide: Basic Administration](http://www.oracle.com/pls/topic/lookup?ctx=E23823&id=SYSADV1smcover-95)*.

**Drucken Sie die Konfiguration der Zone my-zone in eine Datei namens my-zone.config. 2** global# **zonecfg -z my-zone export > my-zone.config**

# **Wiederherstellen einer nicht-globalen Zone**

### **So stellen Sie eine einzelne nicht-globale Zone wieder her**

Falls erforderlich, können Sie die Sicherungsdateien der Konfigurationen Ihrer nicht-globalen Zonen zum Wiederherstellen der nicht-globalen Zonen verwenden. Im folgenden Beispielverfahren wird eine Zone namens my-zone und eine Sicherungsdatei namens my-zone.config verwendet, um eine Zone wiederherzustellen.

**Melden Sie sich als Superuser an oder nehmen Sie die Rolle des Primäradministrators an. 1**

Informationen zum Erstellen von Rollen und Zuweisen von Rollen zu Benutzern finden Sie unter ["Using the Solaris Management Tools With RBAC \(Task Map\)" in](http://www.oracle.com/pls/topic/lookup?ctx=E23823&id=SYSADV1smcover-95) *System Administration [Guide: Basic Administration](http://www.oracle.com/pls/topic/lookup?ctx=E23823&id=SYSADV1smcover-95)*.

**Geben Sie an, dass my-zone.config als zonecfg-Befehlsdatei zumWiederherstellen der Zone my-zone verwendet werden soll. 2**

global# **zonecfg -z my-zone -f my-zone.config**

**Installieren Sie die Zone. 3**

global# **zoneadm -z my-zone install**

**Um zu verhindern, dass das System die Fragen von sysidtool während der Anmeldung beim 4 System anzeigt, löschen Sie die Datei** *zonepath***/root/etc/.UNCONFIGURED, z. B.:**

```
global# rm /export/home/my-zone/root/etc/.UNCONFIGURED
```
**Wenn Sie zonenspezifische Dateien wie z. B. Anwendungsdaten wiederherstellen möchten, stellen Sie die Dateien manuell aus den Sicherungen im neu erstellten Root-Dateisystem der Zone wieder her (ggf. manuell zusammengeführt). 5**

# <span id="page-450-0"></span>**KAPITEL 29** 29

# Aktualisieren eines Oracle Solaris 10-Systems mit installierten nicht-globalen Zonen

In diesem Kapitel wird beschrieben, wie Sie das Oracle Solaris 10-System auf eine spätere Version aktualisieren, wenn Sie Oracle Solaris-Container (Zonen) ausführen. Darüber hinaus finden Sie Links zu den entsprechenden Oracle Solaris-Installationsdokumenten.

# **Was ist neu in diesem Kapitel für Oracle Solaris 10 8/07?**

Oracle Solaris Live Upgrade wird jetzt auf einem System mit installierten Zonen unterstützt. Der zonepath darf sich nicht auf einem ZFS-Dateisystem befinden.

# **Was ist neu in diesem Kapitel für Oracle Solaris 10 10/08?**

Ab dieser Version wird Oracle Solaris Live Upgrade auf Systemen mit dem zonepath auf ZFS unterstützt. Systeme mit Zonen, bei denen sich der zonepath auf ZFS befindet, können nur mit Oracle Solaris Live Upgrade aktualisiert werden.

Sie können mit Oracle Solaris Live Upgrade Zonen auf ein ZFS-Root-Dateisystem migrieren. Zonen in nicht freigegebenen Dateisystemen werden bei der Migrierung eines UFS-Root-Dateisystems auf ein ZFS-Root-Dateisystem automatisch migriert. Wenn sich eine Zone in einem freigegebenen UFS-Dateisystem befindet, müssen Sie das Upgrade für diese Zone wie in früheren Oracle Solaris-Versionen durchführen. Weitere Informationen finden Sie in ["Migrieren in ein ZFS-Root-Dateisystem oder Aktualisieren eines ZFS-Root-Dateisystems](http://www.oracle.com/pls/topic/lookup?ctx=E24841&id=ZFSADMINggpdm) (Live Upgrade)" in *[Oracle Solaris ZFS-Administrationshandbuch](http://www.oracle.com/pls/topic/lookup?ctx=E24841&id=ZFSADMINggpdm)*.

# **Erstellen einer Sicherungskopie des System vor einem Upgrade**

Bevor Sie ein Upgrade durchführen, sollten Sie die globale Zone und alle nicht-globalen Zonen auf dem Oracle Solaris-System sichern. Weitere Informationen finden Sie in ["Informationen](#page-416-0) [zum Backup eines Oracle Solaris-Systems mit installierten Zonen" auf Seite 417](#page-416-0) und ["Sicherung](#page-444-0) [eines Oracle Solaris-Systems mit installierten Zonen" auf Seite 445.](#page-444-0)

# **Upgrade eines Systems mit installierten Zonen auf Oracle Solaris 10 8/07 und spätere Updateversionen**

Sie können Oracle Solaris Live Upgrade, das standardmäßige interaktive Oracle Solaris-Installationsprogramm oder das benutzerdefinierte JumpStart-Installationsprogramm für ein Upgrade eines Oracle Solaris-Systems mit installierten Zonen verwenden. Weitere Informationen finden Sie in ["Upgrading With Non-Global Zones" in](http://www.oracle.com/pls/topic/lookup?ctx=dsc&id=/app/docs/doc/820-0175gdkbx) *Solaris 10 8/07 [Installation Guide: Planning for Installation and Upgrade](http://www.oracle.com/pls/topic/lookup?ctx=dsc&id=/app/docs/doc/820-0175gdkbx)*. Wenn zonepath auf ZFS enthalten ist, wird auch auf ["Was ist neu in diesem Kapitel für Oracle Solaris 10 8/07?" auf Seite 451](#page-450-0) und ["Was ist neu in diesem Kapitel für Oracle Solaris 10 10/08?" auf Seite 451](#page-450-0) verwiesen.

# **Richtlinien zur Verwendung von Oracle Solaris Live Upgrade mit Oracle Solaris Zones**

Bei der Verwendung von Live Upgrade auf einem System mit installierten Zonen sind mehrere Aspekte zu berücksichtigen. Während der Ausführung von Operationen der Befehle lucreate und lumount dürfen keine Änderungen in den Zonenzuständen auftreten.

- Bei der Verwendung des Befehls lucreate zum Erstellen einer alternativen Boot-Umgebung (ABE) darf eine Zone, die sich nicht im Zustand "Running"befindet, erst dann gebootet werden, wenn der Befehl lucreate alle seine Operationen abgeschlossen hat.
- Wenn Sie mithilfe von lucreate eine alternative Boot-Umgebung erstellen, darf eine Zone im Zustand "Running" erst dann angehalten oder neu gebootet werden, wenn der Befehl lucreate alle seine Operationen abgeschlossen hat.
- Wenn Sie eine alternative Boot-Umgebung mithilfe des Befehls lumount einhängen, können Zonen nicht gebootet bzw. neu gebootet werden. Zonen, die sich vor Beginn der Operation des Befehls lumount im Zustand "Running" befanden, laufen jedoch normal weiter.

Da nicht-globale Zonen vom Administrator dieser nicht-globalen Zone und dem Administrator der globalen Zone verwaltet werden können, ist es am besten, vor der Ausführung von Operationen der Befehle lucreate bzw. lumount alle Zonen anzuhalten. Wenn Operationen mit Live Upgrade vorgenommen werden sollen, ist die Einbeziehung der Administratoren der nicht-globalen Zonen wichtig. Das Upgrade wirkt sich auf die Arbeit der Administratoren aus, die sich um die im Zuge des Upgrades anstehenden Änderungen kümmern müssen. Zonenadministratoren müssen gewährleisten, dass lokale Pakete während der Upgrade-Abfolge stabil sind, sich um Aufgaben kümmern, die nach dem Upgrade anfallen (z. B. Änderungen an Konfigurationsdateien) und Alternativen für den Systemausfall einplanen.

# **Upgrade eines Systems mit installierten Zonen auf Oracle Solaris 10 6/06 oder Oracle Solaris 10 11/06**

Lesen Sie "Zonen mit einer fs-Ressource, die mit einem lofs[-Typ definiert wurden, können](#page-459-0) [nicht auf Oracle Solaris-Version 10 11/06 aktualisiert werden" auf Seite 460,](#page-459-0) bevor Sie das System upgraden.

Sie können entweder das standardmäßige interaktive Oracle Solaris-Installationsprogramm oder das benutzerdefinierte JumpStart-Installationsprogramm für ein Upgrade des Oracle Solaris-Systems mit installierten Zonen verwenden. Oracle Solaris Live Upgrade wird in dieser Version nicht unterstützt. Weitere Informationen finden Sie im *[Solaris 10 11/06 Installation](http://www.oracle.com/pls/topic/lookup?ctx=dsc&id=/app/docs/doc/819-6396) [Guide: Solaris Live Upgrade and Upgrade Planning](http://www.oracle.com/pls/topic/lookup?ctx=dsc&id=/app/docs/doc/819-6396)* und im *[Solaris 10 11/06 Installation Guide:](http://www.oracle.com/pls/topic/lookup?ctx=dsc&id=/app/docs/doc/819-6397) [Custom JumpStart and Advanced Installations](http://www.oracle.com/pls/topic/lookup?ctx=dsc&id=/app/docs/doc/819-6397)* .

- Allgemeine Planungsinformationen sowie Anforderungen aller Installations- und Upgradetypen sind in [Kapitel 4, "System Requirements, Guidelines, and Upgrade](http://www.oracle.com/pls/topic/lookup?ctx=dsc&id=/app/docs/doc/819-6764diskspace-1) (Planning)" in *[Solaris 10 11/06 Installation Guide: Planning for Installation and Upgrade](http://www.oracle.com/pls/topic/lookup?ctx=dsc&id=/app/docs/doc/819-6764diskspace-1)* dokumentiert. Bei dem Installationsmedium muss es sich entweder um eine DVD oder um ein Netzwerk-Installationsabbild handeln, das von einer DVD erstellt wurde.
- Die Schnittstelle der Oracle Solaris 10-Version ist in *[Solaris 10 11/06 Installation Guide:](http://www.oracle.com/pls/topic/lookup?ctx=dsc&id=/app/docs/doc/819-6394) [Basic Installations](http://www.oracle.com/pls/topic/lookup?ctx=dsc&id=/app/docs/doc/819-6394)* dokumentiert.
- Besondere Berücksichtigungen und Einschränkungen für benutzerdefinierte JumpStart-Installationen sind in [Kapitel 8, "Custom JumpStart \(Reference\)" in](http://www.oracle.com/pls/topic/lookup?ctx=dsc&id=/app/docs/doc/819-6397jumpstartreference-1) *[Solaris 10 11/06 Installation Guide: Custom JumpStart and Advanced Installations](http://www.oracle.com/pls/topic/lookup?ctx=dsc&id=/app/docs/doc/819-6397jumpstartreference-1)* beschrieben.
- Informationen zum Durchführen einer Installation oder eines Upgrades über das Netzwerk finden Sie im *[Solaris 10 11/06 Installation Guide: Network-Based Installations](http://www.oracle.com/pls/topic/lookup?ctx=dsc&id=/app/docs/doc/819-6395)*.

# <span id="page-454-0"></span>**KAPITEL 30** 30

# Behebung von verschiedenen Problemen mit Oracle Solaris Zones

Dieses Kapitel ist in der Oracle Solaris 10 6/06-Version neu.

Eine vollständige Liste der neuen Funktionen in Oracle Solaris 10 sowie eine Beschreibung der Oracle Solaris-Versionen finden Sie in *[Neuerungen in Oracle Solaris 10 8/11](http://www.oracle.com/pls/topic/lookup?ctx=E24841&id=SOLWHATSNEW)*.

# **Oracle Solaris 10 6/06, Oracle Solaris 10 11/06, Oracle Solaris 10 8/07 und Oracle Solaris 10 5/08: Das Root-Dateisystem einer nicht-globalen Zone kann nicht auf einem ZFS abgelegt werden**

Der zonepath einer nicht-globalen Zone darf sich bei diesen Releases nicht auf einem ZFS befinden. Anderenfalls könnten sich Probleme beim Patchen einstellen und das System kann eventuell nicht mehr auf eine höhere Oracle Solaris 10-Version aktualisiert werden.

Beachten Sie, dass sich das Root-Dateisystem einer nicht-globalen Zone ab Oracle Solaris-Version 10 10/08 auf ZFS befinden kann. Das System kann dann mit Oracle Solaris Live Upgrade aktualisiert werden.

# **Exclusive IP-Zone verwendet Gerät, somit schlägt dladm reset-linkprop fehl**

Wenn die folgende Fehlermeldung angezeigt wird:

dladm: warning: cannot reset link property 'zone' on 'bge0': operation failed

Der Versuch, dladm reset-linkprop zu verwenden, ist fehlgeschlagen. Lesen Sie hierzu auch "So verwenden Sie [dladm reset-linkprop](#page-441-0)" auf Seite 442 Die laufende Zone excl verwendet das Gerät, das durch Ausführen von ifconfig bge0 plumb innerhalb der Zone zugewiesen wurde.

Um den Wert zurückzusetzen, führen Sie das Verfahren ifconfig bge0 unplumb innerhalb der Zone aus und geben dann den Befehl dladm erneut ein.

## **Vom Zonenadministrator erzwungenes Einhängen über Dateisysteme, die von der globalen Zone aus bestückt wurden**

Wenn schon nach dem ersten Booten einer nicht-globalen Zone Dateien in der Dateisystemhierarchie vorhanden sind, so deutet dies darauf hin, dass die Dateisystemdaten von der globalen Zone verwaltet werden. Bei der Installation der nicht-globalen Zone werden verschiedene Paketdateien der globalen Zone in der nicht-globalen Zone dupliziert. Diese Dateien müssen sich direkt unter dem zonepath befinden. Wenn sich die Dateien in einem vom Zonenadministrator erstellten Dateisystem auf Plattengeräten oder ZFS-Datasets befinden, die der Zone hinzugefügt wurden, könnten Paket- und Patch-Probleme auftreten.

Das Problem beim Speichern von Dateisystemdaten, die von der globalen Zone verwaltet werden, in einem nur für die Zone geltenden Dateisystem kann beispielhaft für ZFS beschrieben werden. Wenn ein ZFS-Dataset an eine nicht-globale Zone delegiert wurde, sollte der Zonenadministrator dieses Dataset nicht zum Speichern von Dateisystemdaten verwenden, die von der globalen Zone verwaltet werden. Die Konfiguration kann nicht korrekt gepatcht oder aktualisiert werden.

Beispielsweise sollte ein delegiertes ZFS-Dataset nicht als /var-Dateisystem verwendet werden. Das Oracle Solaris-Betriebssystem enthält Core-Pakete, die Komponenten unter /var installieren. Wenn sie aktualisiert oder gepatcht werden, haben diese Pakete Zugriff auf /var. Dies ist nicht möglich, wenn /var als ein delegiertes ZFS-Dataset eingehängt ist.

Das Einhängen des Dateisystems in Teilen der von der globalen Zone gesteuerten Hierarchie wird unterstützt. Wenn beispielsweise ein leeres Verzeichnis /usr/local in der globalen Zone existiert, kann der Zonenadministrator andere Inhalte in diesem Verzeichnis einhängen.

Sie können ein delegiertes ZFS-Dataset für Dateisysteme verwenden, auf die während des Patchens oder Aktualisierens nicht zugegriffen werden muss, z. B. /export in der nicht-globalen Zone.

## **Zone lässt sich nicht anhalten**

Wenn der einer Zone zugeordnete Systemstatus nicht korrekt gelöscht werden kann, schlägt ein Vorgang zum Anhalten ("halt") während des Vorgangs fehl. Dies versetzt eine Zone in einen Zwischenstatus, einem Zustand zwischen "running" und "installed". In diesem Zustand gibt es keine aktiven Benutzerprozesse oder Kernel-Threads und es können keine erstellt werden. Wenn der "halt"-Vorgang fehlschlägt, müssen Sie manuell eingreifen und den Prozess vervollständigen.

Die häufigste Ursache eines Fehlers ist die Unfähigkeit des Systems, alle Dateisysteme auszuhängen. Im Gegensatz zum traditionellen Herunterfahren eines Oracle Solaris-Systems, bei dem der Systemstatus vollständig gelöscht wird, müssen Zonen sicherstellen, dass während des Bootens der Zone keine Mounts vorgenommen werden und dass keine Zonenvorgänge nach dem Anhalten der Zone aktiv bleiben. Obwohl zoneadm sicherstellt, dass keine Prozesse mehr in der Zone ausgeführt werden, kann das Aushängen fehlschlagen, wenn Prozesse in der globalen Zone Dateien in der betreffenden Zone geöffnet haben. Verwenden Sie die in den Manpages proc(1) (siehe pfiles) und fuser(1M) beschriebenen Tools, um diese Prozesse zu finden und die erforderlichen Maßnahmen einzuleiten. Nachdem diese Prozesse korrekt verarbeitet wurden, sollte die Zone durch erneutes Aufrufen von zoneadm halt vollständig angehalten werden.

Ab Oracle Solaris-Version 10 10/09 können Sie für Zonen, die nicht angehalten werden können und nicht getrennt wurden, mit zoneadm attach - F einen attach-Vorgang ohne Validierung erzwingen. Das Zielsystem muss zum Hosten der Zone richtig konfiguriert sein. Bei einer falschen Konfiguration kann sich ein unerwartetes Verhalten einstellen. Es gibt außerdem keine Möglichkeit, den Status der Dateien innerhalb der Zone festzustellen.

# **Falsches Berechtigungsset in der Zonenkonfiguration angegeben**

Enthält das Berechtigungsset einer Zone eine nicht zulässige Berichtigung, fehlt eine erforderliche Berechtigung oder enthält es einen unbekannten Berechtigungsnamen, schlägt der Versuch, die Zone zu überprüfen, fertig zu stellen oder zu booten fehl und es wird eine Fehlermeldung wie die Folgende angezeigt:

```
zonecfg:zone5> set limitpriv="basic"
.
.
.
global# zoneadm -z zone5 boot
     required privilege "sys_mount" is missing from the zone's privilege set
     zoneadm: zone zone5 failed to verify
```
### **netmasks-Warnung wird beim Booten der Zone angezeigt**

Die folgende Meldung könnte beim Booten einer Zone gemäß der Beschreibung unter ["So](#page-304-0) [booten Sie eine Zone" auf Seite 305](#page-304-0) angezeigt werden:

```
# zoneadm -z my-zone boot
zoneadm: zone 'my-zone': WARNING: hme0:1: no matching subnet
    found in netmasks(4) for 192.168.0.1; using default of
   255.255.255.0.
```
Diese Meldung ist nur eine Warnung. Der Befehl war erfolgreich. Die Meldung weist darauf hin,, dass das System nicht in der Lage war, die netmask zu finden, die für die in der Zonenkonfiguration angegebene IP-Adresse verwendet werden soll.

Damit diese Warnung bei kommenden Neustarts nicht erneut angezeigt wird, stellen Sie sicher, dass die korrekten netmasks-Datenbanken in der Datei /etc/nsswitch.conf der globalen Zone aufgeführt sind, und das mindestens eine dieser Datenbanken das Subnetz und die netmasks enthält, die für die Zone my-zone verwendet werden.

Angenommen, die Datei /etc/inet/netmasks und die lokale NIS-Datenbank werden für die Auflösung der netmasks in der globalen Zone verwendet, so lautet der entsprechende Eintrag in /etc/nsswitch.conf:

netmasks: files nis

Die Subnetz- und entsprechenden Netzmasken-Informationen für die Zone my-zone können /etc/inet/netmasks für eine spätere Nutzung hinzugefügt werden.

Weitere Informationen zum Befehl netmasks finden Sie in der Manpage [netmasks](http://www.oracle.com/pls/topic/lookup?ctx=E26505&id=REFMAN4netmasks-4)(4).

# **Auflösen von Problemen bei einem zoneadm attach-Vorgang**

### ▼ **Patches und Pakete sind nicht synchron**

Das Zielsystem muss die gleichen Versionen der folgenden Betriebssystempakete und -Patches wie auf dem Ursprungshost aufweisen.

- Pakete, die Dateien unter einer inherit-pkg-dir-Ressource bereitstellen
- Pakete, bei denen Folgendes gesetzt ist: SUNW\_PKG\_ALLZONES=true
- **Wenn Pakete und Patches auf dem Ursprungshost und dem neuen Host unterschiedlich sind, wird eventuell eine Meldung ähnlich der Folgenden angezeigt: 1**

```
host2# zoneadm -z my-zone attach
   These packages installed on the source system are inconsistent with this system:
           SUNWgnome-libs (2.6.0,REV=101.0.3.2005.12.06.20.27) version mismatch
```
(2.6.0,REV=101.0.3.2005.12.19.21.22) SUNWudaplr (11.11,REV=2005.12.13.01.06) version mismatch (11.11,REV=2006.01.03.00.45) SUNWradpu320 (11.10.0,REV=2005.01.21.16.34) is not installed SUNWaudf (11.11,REV=2005.12.13.01.06) version mismatch (11.11,REV=2006.01.03.00.45) NCRos86r (11.10.0,REV=2005.01.17.23.31) is not installed These packages installed on this system were not installed on the source system: SUNWukspfw (11.11,REV=2006.01.03.00.45) was not installed SUNWsmcmd (1.0,REV=2005.12.14.01.53) was not installed These patches installed on the source system are inconsistent with this system: 120081 is not installed 118844 is not installed 118344 is not installed These patches installed on this system were not installed on the source system: 118669 was not installed 118668 was not installed 116299 was not installed

- **Sie können die Zone mithilfe eines der folgenden Verfahren migrieren: 2**
	- **Aktualisieren Sie den neuen Host mit den korrekten Paketen und Patches, so dass dieser Inhalt auf beiden Systemen gleich ist.Weitere Informationen finden Sie in [Kapitel 25,](#page-348-0) ["Informationen zu den Paketen und Patches auf einem Oracle Solaris-System mit](#page-348-0) [installierten Zonen \(Überblick\)"](#page-348-0) und [Kapitel 26,"Hinzufügen und Entfernen von Paketen](#page-376-0) [und Patches auf einem Oracle Solaris-System mit installierten Zonen \(Aufgaben\)".](#page-376-0)**
	- **Wenn auf dem neuen Host neuere Versionen der zonenabhängigen Pakete und deren Patches installiert sind, verwenden Sie den Befehl zoneadm attach mit der Option -u oder - U, um diese Pakete innerhalb der Zone an den neuen Host anzupassen. Siehe ["Allgemeine](#page-332-0) [Informationen zum Migrieren einer Zone" auf Seite 333.](#page-332-0)**

### ▼ **Betriebssystem-Releases stimmen nicht überein**

Um die Zone erfolgreich zu migrieren, installieren Sie dieselbe Oracle Solaris-Version, die auf dem Ursprungshost ausgeführt wird, auf einem System mit der gleichen Architektur.

**Prüfen Sie, welche Oracle Solaris-Version auf dem Ursprungssystem installiert ist. 1**

host1# **uname -a**

**Installieren Sie das gleiche Release auf dem neuen Host. 2**

Weitere Informationen finden Sie in der Oracle Solaris-Installationsdokumentation unter docs.sun.com.

### <span id="page-459-0"></span>▼ **Maschinenarchitekturen stimmen nicht überein**

Um die Zone erfolgreich zu migrieren, verwenden Sie die Option -u des Befehls zoneadm attach.

**Überprüfen Sie die Architekturen auf beiden Systemen. 1**

host1# **uname -a**

**Wenn die Architekturen unterschiedlich•sind, sollten Sie die Zone mithilfe der Option -u des 2 Befehls zoneadm attach anhängen.**

```
host2# zoneadm -z my-zone attach -u
```
Weitere Informationen finden Sie unter ["So migrieren Sie eine nicht-globalen Zone"](#page-333-0) [auf Seite 334.](#page-333-0)

## **Zonen mit einer fs-Ressource, die mit einem lofs-Typ definiert wurden, können nicht auf Oracle Solaris-Version 10 11/06 aktualisiert werden**

**Hinweis –** Dieses Problem wurde für Oracle Solaris-Version 10 8/07 behoben.

Wenn alle nicht-globalen Zonen, die mit lofs fs-Ressourcen konfiguriert wurden, im Miniroot vorhandene Verzeichnisse einhängen, kann das System von einer Version vor Oracle Solaris 10 mithilfe eines standardmäßigen Upgradeverfahrens auf Oracle Solaris-Version 10 11/06 aktualisiert werden. Beispielsweise stellt ein als lofs eingehängtes Verzeichnis /opt keine Probleme für ein Upgrade dar.

Wenn jedoch eine Ihrer nicht-globalen Zone mit einem nicht-standardmäßigen lofs-Mount konfiguriert ist (z.B. ein als lofs eingehängtes Verzeichnis /usr/local), wird die folgende Fehlermeldung angezeigt:

The zones upgrade failed and the system needs to be restored from backup. More details can be found in the file /var/sadm/install\_data/upgrade\_log on the upgrade root file system.

Obwohl diese Fehlermeldung darauf hinweist, dass das System aus einer Sicherungskopie wiederhergestellt werden muss, ist das System tatsächlich fehlerfrei und es kann mithilfe der folgenden Problemumgehung erfolgreich aufgerüstet werden:

- 1. Starten Sie das System mit dem installierten Betriebssystem neu.
- 2. Konfigurieren Sie die Zonen neu und entfernen Sie die fs-Ressourcen, die als lofs-Typ definiert wurden.
- 3. Nachdem Sie diese Ressourcen entfernt haben, führen Sie ein Upgrade des Systems auf Oracle Solaris 10 11/06 durch.
- 4. Nach dem Upgrade können Sie die Zone erneut konfigurieren, um die entfernten fs-Ressourcen wiederherzustellen.

### **TEIL III**

# lx Branded Zones

**Oracle Solaris 10 8/07:** Branded Zones werden mit dieser Version eingeführt.

BrandZ bilden das Grundgefüge für die Erstellung von nicht-globalen Branded Zones, die nicht-native Betriebsumgebungen enthalten. Branded Zones werden im Oracle Solaris-Betriebssystem zum Ausführen von Anwendungen verwendet.

Das erste verfügbare Brand war das lx Brand, ein Oracle Solaris-Container für Linux-Anwendungen. Das lx Brand stellt eine Linux-Umgebung für Ihre Anwendungen bereit. Es kann auf x86- und x64-Computern ausgeführt werden.

### **KAPITEL 31** 31

# Allgemeine Informationen zu Branded Zones und der Linux Branded Zone

Branded Zones wurden mit Oracle Solaris-Version 10 8/07 eingeführt. In späteren Versionen hinzugekommene Leistungsmerkmale sind mit der entsprechenden Release-Nummer gekennzeichnet.

Die Funktion der Branded Zones im Oracle Solaris-Betriebssystem ist eine einfache Erweiterung der Oracle Solaris Zones. In diesem Kapitel wird das Konzept der Branded Zones und einem lx Brand beschrieben, das die Leistungsmerkmale der Linux Branded Zones implementiert. Linux Branded Zones werden auch als Solaris Container für Linux-Anwendungen bezeichnet.

**Hinweis –** Obwohl Sie Branded Zones auf einem Oracle Trusted Solaris-System mit aktivierten Labels konfigurieren und installieren können, ist das Booten von Branded Zones bei dieser Systemkonfiguration nicht möglich.

**Hinweis –** Zusätzliche Brands werden vom Oracle Solaris-Betriebssystem unterstützt.

Die folgenden beiden Brands werden auf SPARC-Computern unterstützt, die das Oracle Solaris-Betriebssystem 10 8/07 oder eine neuere Version von Oracle Solaris 10 ausführen:

- Das solaris8-Brand, Oracle Solaris 8-Container, dokumentiert im *[System Administration](http://www.oracle.com/pls/topic/lookup?ctx=E22645&id=SYSADBRZNS) [Guide: Oracle Solaris 8 Containers](http://www.oracle.com/pls/topic/lookup?ctx=E22645&id=SYSADBRZNS)*
- Das solaris9-Brand, Oracle Solaris 9-Container, dokumentiert in *[System Administration](http://www.oracle.com/pls/topic/lookup?ctx=E22645&id=SYSADSOL9BRZNS) [Guide: Oracle Solaris 9 Containers](http://www.oracle.com/pls/topic/lookup?ctx=E22645&id=SYSADSOL9BRZNS)*

Das cluster-Brand, dokumentiert in der *[Sun Cluster 3.2 1/09 Software Collection for Solaris OS](http://docs.sun.com/app/docs/coll/1124.7/)* auf docs.sun.com, wird auch von der Version Solaris 10 unterstützt.

# **Informationen zur Verwendung von Zonen in einem Oracle Solaris-System**

Allgemeine Informationen zur Verwendung von Zonen auf einem Oracle Solaris-System finden Sie in [Kapitel 16, "Einführung in Solaris Zones".](#page-218-0)

Sie sollten mit den folgenden Konzepten zur Zonen- und RessourcenAdministration vertraut sein:

- Die globale Zone und die nicht-globale Zone, siehe ["Arbeitsweise von Zonen" auf Seite 223](#page-222-0)
- Der globale Administrator und der Zonenadministrator, siehe ["So werden nicht-globale](#page-225-0) [Zonen verwaltet" auf Seite 226](#page-225-0) und ["So werden nicht-globale Zonen erstellt" auf Seite 227.](#page-226-0)
- Das Zonen-Statusmodell, siehe ["Statusmodell einer nicht-globalen Zone" auf Seite 227.](#page-226-0)
- Die Zonen-Isolierungseigenschaften, siehe ["Eigenschaften nicht-globaler Zonen"](#page-228-0) [auf Seite 229.](#page-228-0)
- Berechtigungen, siehe ["Berechtigungen in einer nicht-globalen Zone" auf Seite 409.](#page-408-0)
- Netzverbindungen, siehe ["Netzwerkverbindungen in nicht-globalen Shared IP-Zonen"](#page-399-0) [auf Seite 400](#page-399-0)
- Das Konzept der Oracle Solaris-Container. Hierbei handelt es sich um das Anwenden von Ressourcenmanagementfunktionen, z.B. Resource-Pools, auf Zonen. Die Verwendung und Interaktionen von Zonen und Ressourcenmanagementfunktionen ist unter ["Verwenden](#page-229-0) [der Funktionen der RessourcenAdministration mit nicht-globalen Zonen" auf Seite 230,](#page-229-0) ["Einrichten von zonenweiten Resource Controls" auf Seite 244,](#page-243-0) [Kapitel 27, "Verwaltung der](#page-388-0) [Oracle Solaris-Zonen \(Überblick\)"](#page-388-0) und in den einzelnen Kapiteln von Teil 1, Ressourcenmanagement, dieses Handbuchs beschrieben, in denen die einzelnen Ressourcenmanagementfunktionen beschrieben werden. Beispielsweise sind Resource Pools in [Kapitel 12, "Einführung in Resource Pools"](#page-148-0) und [Kapitel 13, "Erstellen und](#page-174-0) [Verwalten von Resource Pools \(Vorgehen\)"](#page-174-0) beschrieben.
- Der Fair Share Scheduler (FSS), eine Scheduling-Klasse, mit der Sie CPU-Zeit basierend auf Shares zuweisen können, ist in [Kapitel 8, "Einführung in den Fair Share Scheduler"](#page-112-0) und [Kapitel 9, "Verwalten des Fair Share Scheduler \(Vorgehen\)"](#page-124-0) beschrieben.
- Der Resource Capping Daemon (rcapd), der von der globalen Zone aus zum Steuern der Resident Set Größe (RSS)-Nutzung von Branded Zones verwendet werden kann. Die Eigenschaft der Ressource zonecfg capped-memory legt den max-rss-Wert für eine Zone fest. Dieser Wert wird mithilfe des rcapd durchgesetzt, der in der globalen Zone ausgeführt wird. Weitere Informationen finden Sie in [Kapitel 10, "Einführung in die Steuerung des](#page-130-0) [reellen Arbeitsspeichers mithilfe des Resource Capping Daemons",](#page-130-0) [Kapitel 11, "Verwalten](#page-140-0) [des Resource Capping Daemons \(Vorgehen\)"](#page-140-0) und in der Manpage [rcapd](http://www.oracle.com/pls/topic/lookup?ctx=E26505&id=REFMAN1Mrcapd-1m)(1M).

Im [Glossar](#page-548-0) finden Sie Definitionen für Begriffe, die im Zusammenhang mit Zonen und RessourcenAdministrationsfunktionen verwendet werden.

Alle zusätzlichen Informationen, die für die Verwendung von Branded Zones auf einem System erforderlich sind, finden Sie in diesem Teil des Handbuchs.

**Hinweis –** Die folgenden Kapitel dieses Handbuchs gelten nicht für Branded Zones:

- [Kapitel 25, "Informationen zu den Paketen und Patches auf einem Oracle Solaris-System](#page-348-0) [mit installierten Zonen \(Überblick\)"](#page-348-0)
- [Kapitel 26, "Hinzufügen und Entfernen von Paketen und Patches auf einem Oracle](#page-376-0) [Solaris-System mit installierten Zonen \(Aufgaben\)"](#page-376-0)

# **Technologie der Branded Zones**

Das Branded Zone (BrandZ)-Framework erweitert die Infrastruktur der Oracle Solaris Zones um die Erstellung von Brands. Dies wird in diesem Handbuch in [Teil II](#page-216-0) beschrieben. Der Begriff *Brand* kann sich auf einen breiten Bereich von Betriebsumgebungen beziehen. Mit BrandZ können Sie nicht-globale Zonen erstellen, die nicht-native Betriebsumgebungen enthalten, in denen Anwendungen ausgeführt werden. Der Brand-Typ dient zum Festlegen der Skripten, die beim Installieren und Booten einer Zone ausgeführt werden. Darüber hinaus dient das Brand einer Zone zur korrekten Identifikation des Anwendungstyps beim Start der Anwendung. Die gesamte Brand-Administration wird über Erweiterungen der aktuellen Zonenstruktur durchgeführt.

Ein Brand kann eine einfache oder eine komplexe Umgebung bereitstellen. Beispiel: In einer einfachen Umgebung können die standardmäßigen Oracle Solaris-Serviceprogramme durch deren GNU-Entsprechungen ersetzt werden. In einer komplexen Umgebung könnte ein vollständiger Linux-Benutzerbereich bereitgestellt werden, der die Ausführung von Linux-Anwendungen unterstützt.

Jede Zone ist mit einem zugehörigen Brand konfiguriert. Die Standardeinstellung ist das native Brand, Oracle Solaris. Eine Branded Zone unterstützt genau ein Brand einer nicht-nativen Binärdatei; dies bedeutet, dass eine Branded Zone genau eine Betriebsumgebung bereitstellt.

BrandZ erweitern die Zonen-Tools wie folgt:

- Mit dem Befehl zonecfg kann der Brand-Typ einer Zone beim Konfigurieren der Zone eingerichtet werden.
- Der Befehl zoneadm dient zum Melden des Brand-Typs einer Zone sowie zum Verwalten der Zone.

Hinweis – Sie können das Brand einer Zone ändern, die sich im Status "configured" befindet. Nachdem eine Branded Zone installiert wurde, kann das Brand nicht mehr geändert oder entfernt werden.

### **In einer Branded Zone ausgeführte Prozesse**

Branded Zones stellen ein Set an Interpositionspunkten im Kernel bereit, die nur für Prozesse angewendet werden, die in einer Branded Zone ausgeführt werden.

- Diese Punkte befinden sich in Pfaden wie dem syscall-Pfad, dem Pfad zum Laden eines Prozesses sowie dem Pfad zum Erstellen eines Thread.
- An jedem dieser Punkte kann ein Brand wählen, ob das standardmäßige Oracle Solaris-Verhalten unterstützt oder ersetzt werden soll.

Ein Brand kann auch eine Plugin-Bibliothek für librtld\_db bereitstellen. Die Plug-in-Bibliothek ermöglicht Oracle Solaris-Tools wie beispielsweise dem Debugger (siehe [mdb](http://www.oracle.com/pls/topic/lookup?ctx=E26505&id=REFMAN1mdb-1)(1)) und DTrace (siehe [dtrace](http://www.oracle.com/pls/topic/lookup?ctx=E26505&id=REFMAN1Mdtrace-1m)(1M)), auf die Symbolinformationen von Prozessen zuzugreifen, die innerhalb einer Branded Zone ausgeführt werden.

### **Geräteunterstützung in einer Branded Zone**

Die von jeder Zone unterstützten Geräte sind in den Manpages und anderen Dokumentationen für das Brand beschrieben. Die Geräteunterstützung wird durch das Brand definiert. Ein Brand kann wählen, das Hinzufügen von nicht unterstützten oder nicht erkannten Geräten zu verweigern.

### **Dateisystemunterstützung in einer Branded Zone**

Die für eine Branded Zone erforderlichen Dateisysteme werden vom Brand definiert.

### **Berechtigungen in einer Branded Zone**

Die in einer Branded Zone verfügbaren Berechtigungen werden vom Brand definiert. Weitere Informationen zu Berechtigungen finden Sie unter ["Berechtigungen in einer nicht-globalen](#page-408-0) [Zone" auf Seite 409](#page-408-0) und ["Konfigurierbare Berechtigungen in einer](#page-482-0) 1x Branded Zone" [auf Seite 483.](#page-482-0)
# **Allgemeine Informationen zur lx Brand**

Das lx Brand verwendet das Branded Zones-Framework, um Linux-Binäranwendungen unverändert auf einem Computer mit Oracle Solaris-Betriebssystemkernel auszuführen.

Auf diesem Computer muss einer der folgenden unterstützten Prozessortypen installiert sein:

- Intel
	- Pentium Pro
	- Pentium II
	- Pentium III
	- Celeron
	- Xeon
	- Pentium 4
	- Pentium M
	- Pentium D
	- Pentium Extreme Edition
	- Core
	- Core 2

AMD

- Opteron
- Athlon XP
- Athlon 64
- Athlon  $64$  X<sub>2</sub>
- Athlon FX
- Duron
- Sempron
- Turion 64
- Turion 64 X2

# **Unterstützte Linux-Distributionen**

Das lx Brand umfasst die zur Installation einer CentOS 3.*x*- oder Red Hat Enterprise Linux 3.*x*-Distribution innerhalb einer nicht-globalen Zone erforderlichen Tools. Unterstützt werden die Versionen 3.5 bis 3.8 jeder Distribution. Das Brand unterstützt die Ausführung von 32-Bit-Linux-Anwendungen auf x86- und x64-Computern, auf denen das Oracle Solaris-Betriebssystem entweder im 32-Bit- oder im 64-Bit-Modus ausgeführt wird.

Das lx Brand emuliert die vom Linux 2.4.21-Kernel bereitgestellten System-Aufrufschnittstellen gemäß der Änderungen durch Red Hat in den RHEL 3.*x*-Distributionen. Dieser Kernel stellt die System-Aufrufschnittstellen bereit, die von der glibc-Version 2.3.2 von Red Hat benötigt werden.

Darüber hinaus emuliert das lx Brand teilweise die Linux-Schnittstellen /dev und /proc.

<span id="page-469-0"></span>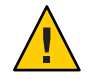

**Achtung –** Beachten Sie, dass eine unterstützte Konfiguration aufrecht erhalten müssen, wenn Sie Pakete zu einer lx Branded Zone hinzufügen. Weitere Informationen finden Sie unter ["Allgemeine Informationen zum Verwalten einer unterstützten Konfiguration" auf Seite 543.](#page-542-0)

# **Unterstützung von Anwendungen**

In einem Oracle Solaris-System ist die Anzahl der Linux-Anwendungen, die in einer lx Branded Zone ausgeführt werden können, nicht beschränkt. Voraussetzung ist ein ausreichender Arbeitsspeicher. Lesen Sie auch ["Anforderungen an System und Speicherplatz"](#page-474-0) [auf Seite 475.](#page-474-0)

Unabhängig vom zu Grunde liegenden Kernel, können nur 32-Bit Linux-Anwendungen ausgeführt werden.

Die lx Zone unterstützt Linux-Anwendungen nur auf Benutzerebene. Sie können keine Linux-Gerätetreiber, Linux-Kernelmodule oder Linux-Dateisysteme in einer lx Zone verwenden.

Ein Beispiel zur Installation einer Anwendung finden Sie unter ["So installieren Sie eine](#page-543-0) Anwendung in einer lx [Branded Zone" auf Seite 544.](#page-543-0)

Sie können keine Oracle Solaris-Anwendungen in einer lx-Zone ausführen. Sie können jedoch das Oracle Solaris-System in der lx-Zone verwenden, um Linux-Anwendungen zu entwickeln, zu testen und bereitzustellen. Beispiel: Sie können eine Linux-Anwendung in einer lx-Zone platzieren und sie mithilfe von Oracle Solaris-Tools analysieren, die in der globalen Zone ausgeführt werden. Dann können Sie Verbesserungen vornehmen und die überarbeitete Anwendung auf einem nativen Linux-System bereitstellen.

# **Tools zum Debugging**

Oracle Solaris-Tools zum Debugging wie DTrace und mdb können zwar für in der Zone ausgeführte Linux-Prozesse angewendet werden, die Tools selbst müssen aber in der globalen Zone ausgeführt werden. Alle erzeugten Core-Dateien werden im Oracle Solaris-Format erstellt. Das Debuggen kann nur mit Oracle Solaris-Tools durchgeführt werden.

DTrace kann mithilfe des Dynamic Tracing Providers lxsyscall für Linux-Anwendungen eingesetzt werden. Dieser Provider verhält sich wie der DTrace-Provider syscall. Der Provider lxsyscall stellt Sonden bereit, die immer dann ausgelöst werden, wenn ein Thread in einen Linux-System-Aufrufpunkt Linux-Systems eintritt bzw. von dort zurückgekehrt.

Weitere Informationen zu den Optionen zum Debugging können Sie dem Oracle Solaris Dynamic Tracing Guide und den Manpages [dtrace](http://www.oracle.com/pls/topic/lookup?ctx=E26505&id=REFMAN1Mdtrace-1m)(1M) und [mdb](http://www.oracle.com/pls/topic/lookup?ctx=E26505&id=REFMAN1mdb-1)(1) entnehmen. Im *[Handbuch](http://www.oracle.com/pls/topic/lookup?ctx=dsc&id=/app/docs/doc/819-6956)* *[zur dynamischen Ablaufverfolgung in Solaris](http://www.oracle.com/pls/topic/lookup?ctx=dsc&id=/app/docs/doc/819-6956)*sind die öffentlich dokumentierten Schnittstellen beschrieben, die für das Serviceprogramm DTrace zur Verfügung stehen. Die Dokumentation zum Provider syscall kann auch für den Provider lxsyscall genutzt werden.

**Hinweis –** Da NFS von zonenspezifischen Namen-Services abhängig ist, können Sie nicht auf ein NFS-Dateisystem zugreifen, das außerhalb der aktuellen Zone eingehängt ist. Aus diesem Grund können Sie kein Debugging von NFS-basierten Linux-Prozessen von der globalen Zone aus durchführen.

# **Befehle und andere Schnittstellen**

Die in der folgenden Tabelle aufgeführten Befehle stellen die primäre administrative Schnittstelle zu den Zonen dar.

| <b>Befehl</b>        | Beschreibung                                      |  |  |
|----------------------|---------------------------------------------------|--|--|
| $z$ login $(1)$      | Anmelden bei einer nicht-globalen Zone            |  |  |
| zoneadm(1M)          | Verwalten der Zonen auf einem System              |  |  |
| zonecfg $(1M)$       | Einrichten einer Zonenkonfiguration               |  |  |
| qetzoneid(3C)        | Zuordnen von Zonen-ID und Name                    |  |  |
| brands(5)            | Beschreibung der Branded Zones-Einrichtung        |  |  |
| $l \times (5)$       | Beschreibung der Linux Branded Zones              |  |  |
| zones(5)             | Beschreibung der Funktion Zonen                   |  |  |
| $lx$ systrace $(7D)$ | DTrace Linux-System Provider zur Aufrufverfolgung |  |  |
| $z$ cons $(7D)$      | Zonenkonsole-Gerätetreiber                        |  |  |

**TABELLE 31–1** In lx Branded Zones ungültige Befehle und andere Schnittstellen

Der Daemon zoneadmd ist der primäre Prozess zur Administration der virtuellen Plattform einer Zone. Die Manpage für den zoneadmd-Daemon ist zoneadmd(1M). Der Daemon stellt keine Programmierungsschnittstelle dar.

**Hinweis –** [Tabelle 27–5](#page-420-0) führt die Befehle auf, die in der globalen Zone zum Anzeigen von Informationen über alle nicht-globalen Zonen, einschließlich der Branded Zones verwendet werden können. [Tabelle 27–4](#page-420-0) führt die Befehle auf, die mit dem Resource Capping Daemon verwendet werden können.

# **Einrichten von lx Branded Zones auf einem System (Übersicht der Schritte)**

Die folgende Tabelle enthält eine Übersicht aller Schritte, die beim ersten Einrichten von lx Zonen auf einem System ausgeführt werden müssen.

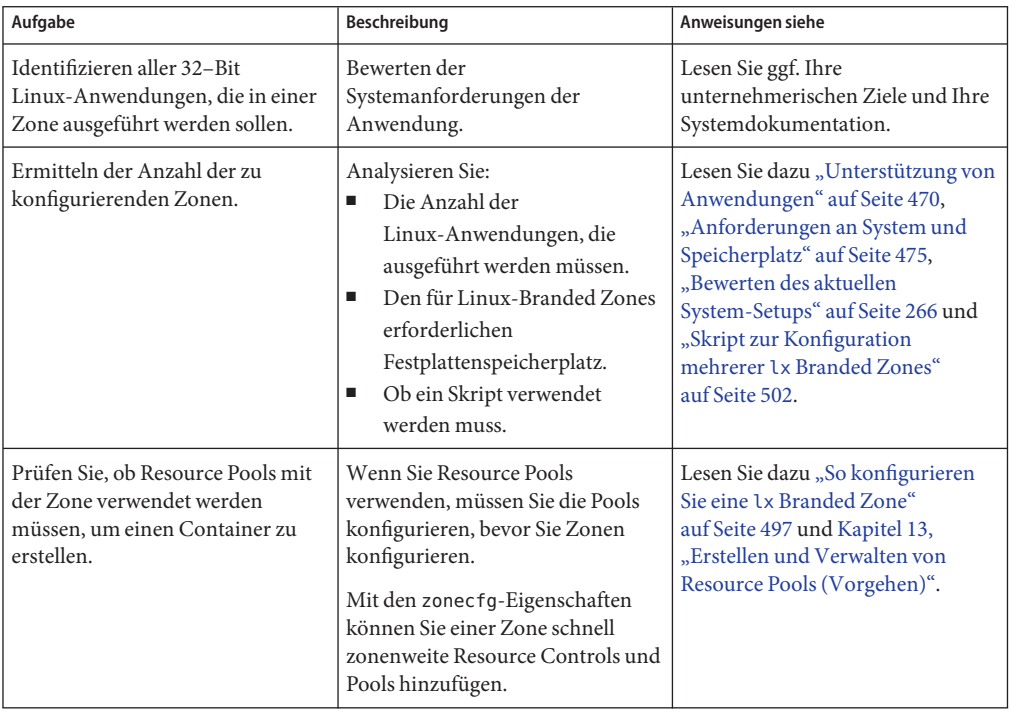

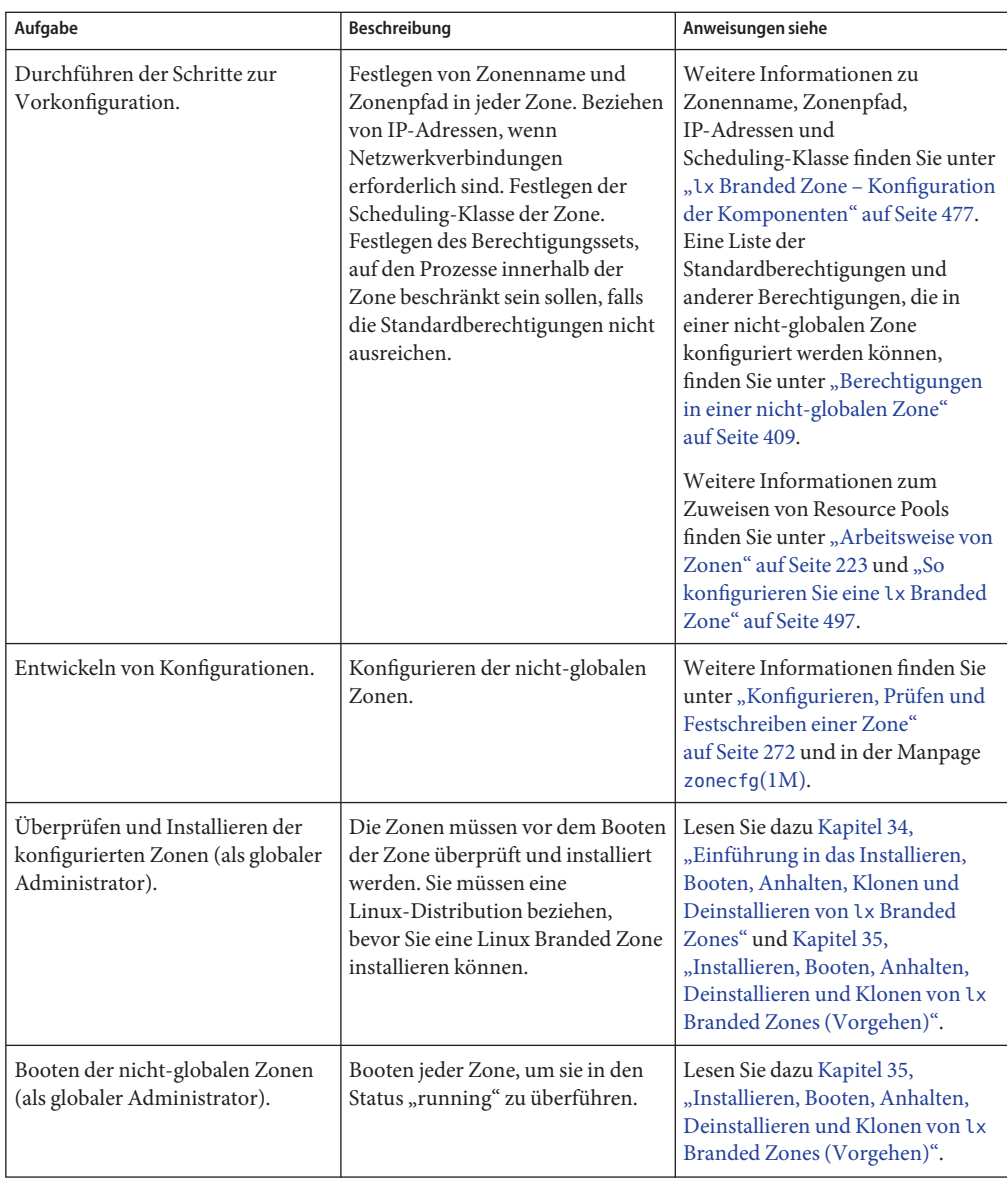

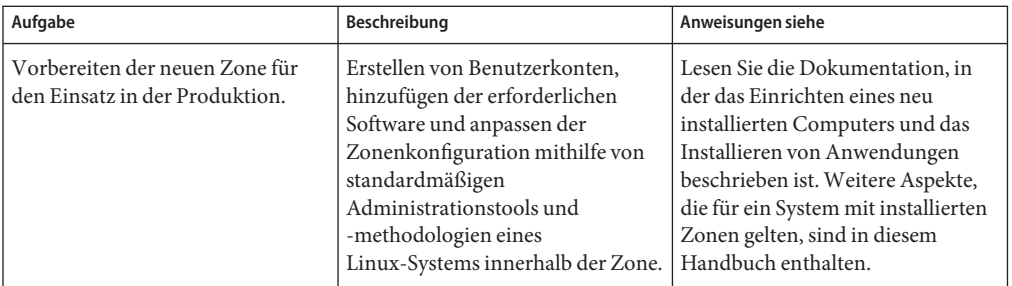

## <span id="page-474-0"></span>**KAPITEL 32** 32

# Einführung in die Planung der Konfiguration einer lx Branded Zone

In diesem Kapitel sind die erforderlichen Maßnahmen beschrieben, die ausgeführt werden müssen, bevor Sie eine lx Branded Zone auf einem x64- oder x86-basierten System konfigurieren können. Außerdem wird die Verwendung des Befehls zonecfg beschrieben.

# **Anforderungen an System und Speicherplatz**

Wenn lx Branded Zones auf einem System verwendet werden sollen, gelten die folgenden Einschränkungen.

- Der Computer muss entweder x64- oder x86-basiert sein.
- Es muss ausreichend Festplattenspeicherplatz für die einmaligen Dateien in jeder lx-Zone vorhanden sein. Der erforderliche Festplattenspeicher für eine lx-Zone wird durch Größe und Anzahl der installierten RPMs oder Linux-Pakete festgelegt.
- Das lx-Brand unterstützt nur das Modell einer Whole Root Zone, bei dem in jeder installierten Zone eine eigene Kopie jeder Datei vorhanden ist.

Es gibt keine Grenzwerte, wie viel Festplattenspeicher von einer Zone verbraucht werden darf. Einschränkungen des Speicherplatzes werden vom globalen Administrator eingerichtet. Der globale Administrator muss sicherstellen, dass der lokale Speicherplatz ausreichend groß ist, um das Dateisystem einer nicht-globalen Zone aufzunehmen. Ausreichend großen Speicherplatz vorausgesetzt, kann auch ein kleines Uniprozessor-System mehrere gleichzeitig ausgeführte Zonen unterstützen.

# **Beschränken der Größe einer Branded Zone**

Zum Beschränken der Größe einer Zone können die folgenden Optionen verwendet werden:

- Sie können die Zone in einer als lofi eingehängten Partition platzieren. Mit dieser Aktion wird der von der Zone verbrauchte Speicherplatz auf die von lofi verwendete Datei beschränkt. Weitere Informationen finden Sie in den Manpages [lofiadm](http://www.oracle.com/pls/topic/lookup?ctx=E26505&id=REFMAN1Mlofiadm-1m)(1M) und lofi[\(7D\).](http://www.oracle.com/pls/topic/lookup?ctx=E26505&id=REFMAN7lofi-7d)
- Sie können Software-Partitionen verwenden, um Festplattenbereiche oder logische Datenträger in Partitionen aufzuteilen. Diese Partitionen können Sie als Zone-Roots verwenden und somit den Festplattenverbrauch pro Zone begrenzen. Der Grenzwert für eine Software-Partition beträgt 8192 Partitionen. Weitere Informationen finden Sie in Kapitel 12, "Soft Partitions (Overview)" in *[Solaris Volume Manager Administration Guide](http://www.oracle.com/pls/topic/lookup?ctx=E18752&id=LOGVOLMGRADMINabout-softpart-1)*.
- Sie können die Standard-Partitionen einer Festplatte für Zonen-Roots verwenden und somit den Festplattenverbrauch der einzelnen Zonen begrenzen.

# **Netzwerkadresse einer Branded Zone**

Jede Zone, für eine Netzwerkverbindung vorgesehen ist, benötigt mindestens eine eindeutige ID-Adresse. Die Verwendung von IPv4-Adressen wird unterstützt. Sie müssen für die Zone eine IPv4-Adresse zuweisen. Weitere Informationen finden Sie unter "Netzwerkadresse einer Branded Zone" auf Seite 476. Optional können Sie den Standard-Router für die Netzwerkschnittstelle konfigurieren (siehe ["So konfigurieren Sie eine](#page-496-0) 1x Branded Zone" [auf Seite 497\)](#page-496-0).

# **lx Branded Zone, Konfiguration**

Mit dem Befehl zonecfg können Sie:

- Das Brand der Zone festlegen.
- Die Konfiguration einer 1x-Zone einrichten.
- Die Konfiguration verifizieren, um sicherzustellen, dass die angegebenen Ressourcen und Eigenschaften auf einem hypothetischen x86- oder x64- basierten System gültig und intern konsistent sind.
- Eine markenspezifische Verifizierung durchführen. Bei dieser Verifizierung wird Folgendes sichergestellt:
	- Die Zone kann keine geerbten Pakete-Verzeichnisse, ZFS-Datasets oder hinzugefügte Geräte enthalten.
	- Wenn die Zone zur Verwendung von Audio konfiguriert wurde, müssen die angegebenen Geräte (sofern vorhanden) none, default oder eine einzelne Zahl sein.

<span id="page-476-0"></span>Die mit dem Befehl zonecfg verify für eine bestimmte Konfiguration durchgeführte Prüfung stellt Folgendes sicher:

- Es wurde ein Zonenpfad angegeben
- Für jede Ressource wurden alle erforderlichen Eigenschaften angegeben
- Alle Anforderungen des Brand wurden erfüllt

Weitere Informationen zum Befehl zonecfg finden Sie in der Manpage [zonecfg](http://www.oracle.com/pls/topic/lookup?ctx=E26505&id=REFMAN1Mzonecfg-1m)(1M).

# **lx Branded Zone – Konfiguration der Komponenten**

In diesem Abschnitt werden die folgenden Themen behandelt:

- Zonenressourcen und -eigenschaften, die mit dem Befehl zonecfg konfiguriert werden können
- Ressourcen, die standardmäßig in der Konfiguration enthalten sind

# **Zonenname und Zonenpfad in einer lx Branded Zone**

Sie müssen einen Namen und einen Pfad für die Zone angeben.

# **Zone autoboot in einer lx Branded Zone**

Mit einer Einstellung für die Eigenschaft autoboot können Sie festlegen, ob eine Zone bei einem Neustart der globalen Zone automatisch gebootet wird.

# **Zuweisung von Resource Pools in einer lx Branded Zone**

Wenn, wie in [Kapitel 13, "Erstellen und Verwalten von Resource Pools \(Vorgehen\)"](#page-174-0) beschrieben, Resource Pools auf dem System konfiguriert sind, können Sie die Eigenschaft pool beim Konfigurieren der Zone verwenden, um die Zone zu einem der Resource Pools zuzuordnen.

Auch wenn keine Resource Pools konfiguriert sind, können Sie dennoch mithilfe der Ressource dedicated-cpu angeben, dass ein Teil der Systemprozessoren für eine nicht-globale Zone zugewiesen wird. Während der Ausführung der Zone erstellt das System dynamisch einen temporären Pool.

<span id="page-477-0"></span>**Hinweis –** Eine Zonenkonfiguration, die ein persistentes, mit der Eigenschaft pool eingerichtetes Pool-Set verwendet, ist nicht mit einem temporären Pool kompatibel, der mit der Ressource dedicated-cpu eingerichtet wurde. Sie können nur eine dieser beiden Eigenschaften einrichten.

# **Verwenden der Ressource dedicated-cpu**

Mit der Ressource dedicated-cpu legen Sie fest, dass ein Teil der Systemprozessoren ausschließlich einer nicht-globale Zone zugewiesen wird, solange diese ausgeführt wird. Beim Booten der Zone erstellt das System dynamisch einen temporären Pool, der solange verwendet wird, wie die Zone ausgeführt wird.

Die Ressource dedicated-cpu legt Grenzwerte für ncpus und optional für importance fest.

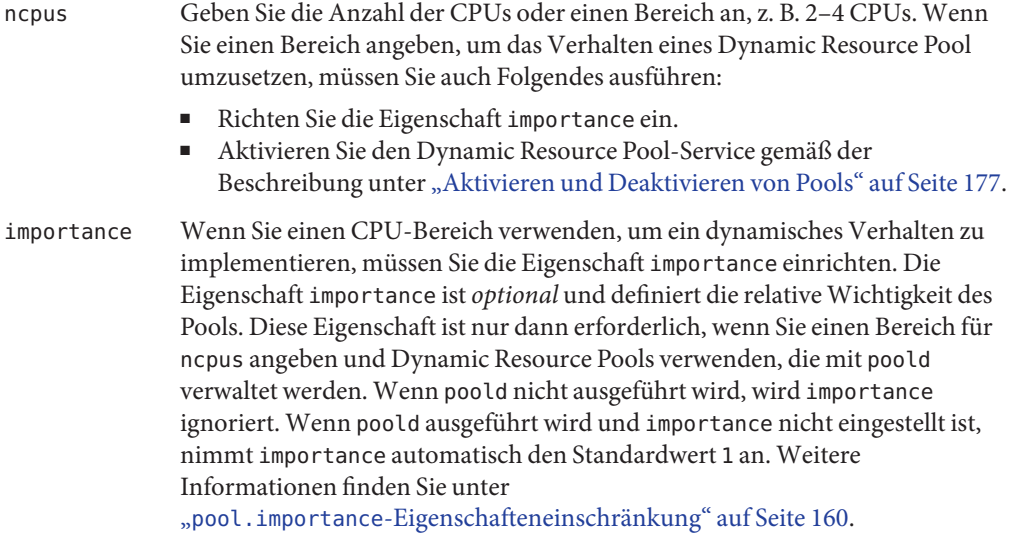

**Hinweis –** Die Resource Control cpu-shares und die Ressource dedicated-cpu sind inkompatibel.

# **Oracle Solaris10 5/08: Angeben der Ressource capped-cpu**

Die Ressource capped-cpu gibt einen absoluten Grenzwert an CPU-Ressourcen an, die von einem Projekt oder einer Zone beansprucht werden können. Die Ressource capped-cpu besitzt <span id="page-478-0"></span>eine Eigenschaft (ncpus). Diese ist eine positive Dezimalzahl mit Stellen rechts vom Dezimalpunkt. Diese Eigenschaft entspricht CPU-Einheiten. Sie können für diese Eigenschaft keinen Bereich Die Ressource akzeptiert keine Dezimalzahl. Wenn Sie für ncpus den Wert 1 eingeben, bedeutet dies die Beanspruchung von 100 Prozent der CPU-Ressourcen. Der Wert 1.25 bedeutet 125 Prozent, da 100 Prozent der kompletten Auslastung einer CPU auf dem System entspricht.

**Hinweis –** Die Ressourcen capped-cpu und dedicated-cpu sind nicht miteinander kompatibel.

# **Scheduling-Klasse in einer Zone**

Mit dem *Fair Share Scheduler*(FSS) steuern Sie die Zuordnung von verfügbaren CPU-Ressourcen zwischen den Zonen. Die Zuordnung erfolgt dabei nach der Wichtigkeit der Zonen. Diese Wichtigkeit wird durch die Anzahl der *Shares* an CPU-Ressourcen ausgedrückt, die Sie jeder Zone zuweisen.

Wenn Sie die Eigenschaft cpu-shares explizit setzen, wird der Fair Share Scheduler (FSS) als Scheduling-Klasse für diese Zone verwendet. Normalerweise wird der FSS mit dem Befehl dispadmin als standardmäßige Scheduling-Klasse eingerichtet. Auf diese Weise erhalten alle Zonen einen gleich großen Anteil der CPU-Ressourcen des Systems. Wenn cpu-shares für eine Zone nicht gesetzt wurde, verwendet die Zone standardmäßig die Scheduling-Klasse des Systems. Die Scheduling-Klasse einer Zone wird mit den folgenden Methoden eingerichtet:

- Sie können die Eigenschaft scheduling-class in zonecfg verwenden, um die Scheduling-Klasse für die Zone einzurichten.
- Sie können die Scheduling-Klasse für eine Zone mithilfe der Resource-Pools-Funktion einrichten. Wenn die Zone einem Pool zugeordnet ist, deren Eigenschaft pool.scheduler auf eine gültige Scheduling-Klasse gesetzt ist, werden in der Zone laufende Prozesse standardmäßig in dieser Scheduling-Klasse ausgeführt. Lesen Sie dazu ["Einführung in](#page-149-0) [Resource Pools" auf Seite 150](#page-149-0) und ["So ordnen Sie einen Pool einer Scheduling-Klasse zu"](#page-185-0) [auf Seite 186.](#page-185-0)
- Wenn die Resource Control cpu-shares gesetzt ist und der FSS nicht über eine andere Aktion als Scheduling-Klasse für die Zone eingerichtet wurde, stellt zoneadmd den FSS beim Booten der Zone als Scheduling-Klasse ein.
- Die Zone erbt die standardmäßige Scheduling-Klasse des Systems, sofern sie nicht über eine andere Aktion eingestellt wurde.

Mit dem in der Manpage [priocntl](http://www.oracle.com/pls/topic/lookup?ctx=E26505&id=REFMAN1priocntl-1)(1) beschriebenen Befehl priocntl können Sie laufende Prozesse in eine andere Scheduling-Klasse verschieben, ohne dass die standardmäßige Scheduling-Klasse geändert oder das System neu gebootet werden muss.

# **capped-memory-Ressource**

Die Ressource capped-memory legt Grenzwerte für den reellen (physical), ausgelagerten (swap) und gesperrten (locked) Speicher fest. Jeder Grenzwert ist optional, es muss aber mindestens ein Grenzwert eingerichtet sein.

- Legen Sie Werte für diese Ressource fest, wenn Sie eine Memory Cap mit dem Befehl rcapd von der globalen Zone aus einrichten möchten. Die Eigenschaft physical der Ressource capped-memory wird von rcapd als max-rss-Wert für die Zone verwendet.
- Die Resource Control zone. max-swap wird primär über die Eigenschaft swap der Ressource capped-memory eingerichtet.
- Die Resource Control zone.max-locked-memory wird primär über die Eigenschaft locked der Ressource capped-memory eingerichtet.

**Hinweis –**Anwendungen sperren im Allgemeinen keine bedeutenden Speichermengen. Sie können jedoch das Sperren von Speicher einrichten, wenn bekannt ist, dass die Anwendungen der Zone normalerweise Speicher sperren. Wenn die Vertrauenswürdigkeit einer Zone von Bedeutung ist, können Sie die Memory Cap für gesperrten Speicher auch auf 10 Prozent des reellen Speichers des Systems oder auf 10 Prozent der Memory Cap für den reellen Speicher der Zone einschränken.

Weitere Informationen finden Sie in [Kapitel 10, "Einführung in die Steuerung des reellen](#page-130-0) [Arbeitsspeichers mithilfe des Resource Capping Daemons",](#page-130-0) [Kapitel 11, "Verwalten des](#page-140-0) [Resource Capping Daemons \(Vorgehen\)"](#page-140-0) und in der Manpage ["So konfigurieren Sie eine](#page-496-0) lx [Branded Zone" auf Seite 497.](#page-496-0)

# **Zonen-Netzwerkschnittstellen in einer lx Branded Zone**

In einer lx Branded Zone werden ausschließlich Shared IP-Netzwerkkonfigurationen unterstützt.

Jede Zone, die über eine Netzwerkverbindung verfügen soll, benötigt mindestens eine dedizierte ID-Adresse. Diese Adressen werden mithilfe von logischen Netzwerkschnittstellen zugeordnet. Mit dem Befehl zonecfg konfigurierte Netzwerkschnittstellen werden beim Booten automatisch in einer Zone eingerichtet. Ab Oracle Solaris-Version 10 10/08 können Sie den Standardrouter für die Netzwerkschnittstelle optional auch über die Eigenschaft defrouter einstellen.

# <span id="page-480-0"></span>**In einer lx Branded Zone eingehängte Dateisysteme**

Im Allgemeinen umfassen die in einer Zone eingehängten Dateisysteme Folgendes:

- Die beim Initialisieren der virtuellen Plattform eingehängten Dateisystemsets
- Die innerhalb der Zone eingehängten Dateisystemsets

Dies kann z. B. die folgenden Dateisysteme umfassen:

- automount-ausgelöste Mounts
- Mounts, die explizit von einem Zonenadministrator durchgeführt werden

Für Mounts, die innerhalb einer Anwendungsumgebung eingehängt werden, gelten bestimmte Einschränkungen. Diese Einschränkungen verhindern, dass der Zonenadministrator Services für das restliche System verweigert oder Einstellungen trifft, die sich negativ auf andere Zonen auswirken.

Für das Einhängen bestimmter Dateisysteme innerhalb einer Zone gelten Sicherheitseinschränkungen. Einige Dateisysteme zeigen ein besonderes Verhalten, wenn sie in einer Zone eingehängt werden. Weitere Informationen finden Sie unter ["Dateisysteme und](#page-391-0) [nicht-globale Zonen" auf Seite 392.](#page-391-0)

# **Zonenweite Resource Controls in einer lx Branded Zone**

Eine zonenweite Resource Control lässt sich einfacher einrichten, wenn Sie den Eigenschaftennamen anstelle der Ressource rctl verwenden. Diese Grenzwerte werden sowohl für die globale Zone als auch für nicht-globale Zonen angegeben.

Mit der Ressource rctl kann ein globaler Administrator auch privilegierte zonenweite Resource Controls für eine Zone einrichten.

Zonenweite Resource Controls schränken die gesamte Ressourcennutzung aller Prozesseinheiten innerhalb einer Zone ein. Diese Grenzwerte werden mit dem Befehl zonecfg sowohl für die globale Zone als auch für nicht-globale Zonen eingerichtet. Anweisungen hierzu finden Sie unter "So konfigurieren Sie eine lx [Branded Zone" auf Seite 497.](#page-496-0)

Derzeit sind die folgenden Resource Controls verfügbar:

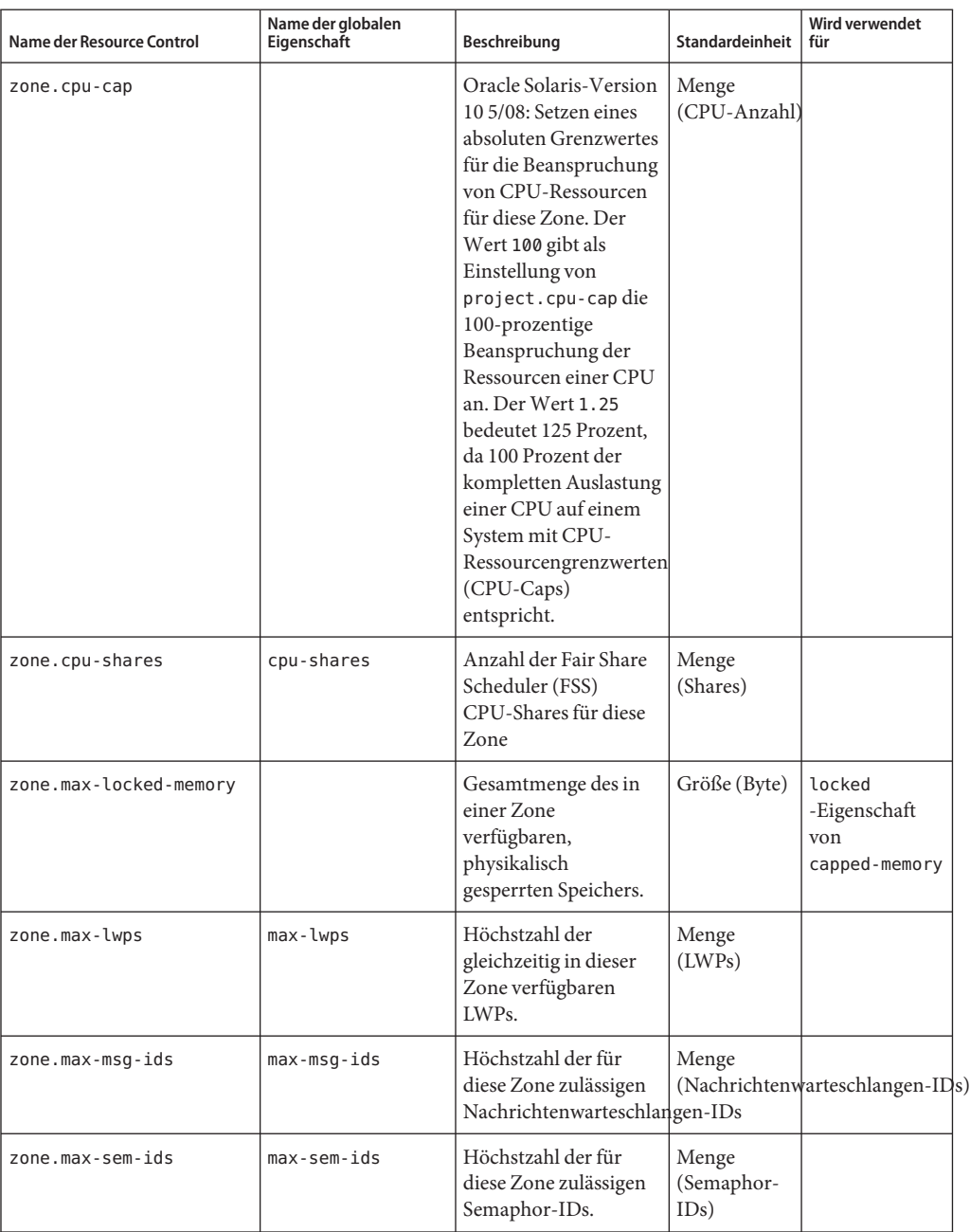

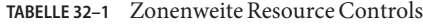

| Name der Resource Control | Name der globalen<br>Eigenschaft | Beschreibung                                                                                                    | Standardeinheit                 | Wird verwendet<br>für                        |
|---------------------------|----------------------------------|----------------------------------------------------------------------------------------------------|---------------------------------|----------------------------------------------|
| zone.max-shm-ids          | $max$ -shm- $ids$                | Höchstzahl der für<br>diese Zone zulässigen<br>Shared Memory-IDs.                                                                               | Menge<br>(Shared<br>Memory-IDs) |                                              |
| zone.max-shm-memory       | $max$ -shm-memory                | Gesamtmenge des für<br>diese Zone zulässigen<br>System V Shared<br>Memory.                                                                      | Größe (Byte)                    |                                              |
| zone.max-swap             |                                  | Gesamtmenge des<br>Swap-Bereichs, der<br>von Benutzerprozess-<br>Adressraumzuordnungen<br>und tmpfs-Mounts für<br>diese Zone verwendet<br>wird. | Größe (Byte)                    | swap<br>-Eigenschaft<br>von<br>capped-memory |

**TABELLE 32–1** Zonenweite Resource Controls *(Fortsetzung)*

# **Konfigurierbare Berechtigungen in einer lx Branded Zone**

Mit der Eigenschaft limitpriv kann eine andere Berechtigungsmaske als die vordefinierte Standardmaske angegeben werden. Beim Booten einer Zone wird ein Standard-Berechtigungsset in die Konfiguration des Brand aufgenommen. Diese Berechtigungen werden als sicher betrachtet, weil sie verhindern, dass ein privilegierter Prozess in der Zone Prozesse in anderen nicht-globalen Zonen des Systems oder in der globalen Zone beeinflusst. Mit der Eigenschaft limitpriv können Sie:

- Zum Standard-Berechtigungsset hinzufügen. Diese Änderungen können jedoch eine globale Ressource steuern und so dazu führen, dass Prozesse in einer Zone Prozesse in anderen Zonen beeinflussen.
- Vom Standard-Berechtigungsset entfernen. Diese Änderungen können jedoch dazu führen, dass bestimmte Prozesse nicht korrekt ausgeführt werden können, wenn diese Berechtigungen zur Ausführung erforderlich sind.

**Hinweis –** Einige Berechtigungen können nicht aus dem Standard-Berechtigungsset einer Zone entfernt werden, und bestimmte Berechtigungen können in diesem Fall nicht zum Standardset hinzugefügt werden.

Weitere Informationen finden Sie unter "In 1x [Branded Zones definierte Berechtigungen"](#page-483-0) [auf Seite 484,](#page-483-0) ["Berechtigungen in einer nicht-globalen Zone" auf Seite 409](#page-408-0) und [privileges](http://www.oracle.com/pls/topic/lookup?ctx=E26505&id=REFMAN5privileges-5)(5).

# <span id="page-483-0"></span>**attr-Ressource in einer lx Branded Zone**

Mit dem Ressourcentyp attr können Sie auf ein Audiogerät in der globalen Zone zugreifen. Anweisungen hierzu finden Sie unter Schritt 12 von ["So konfigurieren, prüfen und schreiben](#page-497-0) Sie eine lx [Branded Zone fest" auf Seite 498.](#page-497-0)

Der Ressourcentyp attr dient auch zum Hinzufügen eines Kommentars für eine Zone.

# **Standardmäßig in der Konfiguration enthaltene Ressourcen**

# **Konfigurierte Geräte in lx Branded Zones**

Die von jeder Zone unterstützten Geräte sind in den Manpages und anderen Dokumentationen für das Brand beschrieben. Einer lx-Zone können keine nicht unterstützten oder nicht erkannten Geräten hinzugefügt werden. Das Framework erkennt jeden Versuch, ein nicht unterstütztes Gerät hinzuzufügen. Eine Fehlermeldung gibt an, dass die Zonenkonfiguration nicht überprüft werden kann.

Der Zugriff auf ein Audiogerät, das in der globalen Zone ausgeführt wird, kann, wie unter Schritt 12 von ["So konfigurieren, prüfen und schreiben Sie eine](#page-497-0) 1x Branded Zone fest" [auf Seite 498](#page-497-0) beschrieben, über die Ressourceneigenschaft attr hinzugefügt werden.

# **In lx Branded Zones definierte Dateisysteme**

Die für eine Branded Zone erforderlichen Dateisysteme werden im Brand definiert. Mit der Ressourceneigenschaft fs können Sie, wie unter Schritt 9 von ["So konfigurieren, prüfen und](#page-497-0) schreiben Sie eine lx [Branded Zone fest" auf Seite 498](#page-497-0) beschrieben, zusätzliche Oracle Solaris-Dateisysteme zu einer lx Branded Zone hinzufügen.

**Hinweis –** Das Hinzufügen lokaler Linux-Dateisysteme wird nicht unterstützt. Sie können von einem Linux-Server aus Dateisysteme über NFS einhängen.

# **In lx Branded Zones definierte Berechtigungen**

Prozesse sind auf bestimmte Berechtigungen beschränkt. Die Einschränkung von Berechtigungen verhindert, dass Vorgänge in einer Zone ausgeführt werden, die sich auf andere Zonen auswirken könnten. Die Berechtigungen schränken die Möglichkeiten berechtigter Benutzer auf die jeweilige Zone ein.

Die Berechtigungen Standard (Default), Standard erforderlich (Required Default), optional und eingeschränkte Berechtigungen (Prohibited Privileges) werden von jedem Brand definiert. Mit der Eigenschaft limitpriv können Sie, wie unter Schritt 8 von ["So konfigurieren, prüfen](#page-497-0) und schreiben Sie eine lx [Branded Zone fest" auf Seite 498](#page-497-0) gezeigt, bestimmte Berechtigungen hinzufügen oder entfernen. In [Tabelle 27–1](#page-408-0) sind alle Solaris-Berechtigungen und der Status jeder Berechtigung in Bezug auf Zonen aufgeführt.

Weitere Informationen zu Berechtigungen finden Sie in der Manpage [ppriv](http://www.oracle.com/pls/topic/lookup?ctx=E26505&id=REFMAN1ppriv-1)(1) und im *System Administration Guide: Security Services*.

# **Verwenden des Befehls zonecfg zum Erstellen einer lx Branded Zone**

Mit dem in der Manpage zonecfg genauer beschriebenen Befehl [zonecfg](http://www.oracle.com/pls/topic/lookup?ctx=E26505&id=REFMAN1Mzonecfg-1m)(1M) wird eine Zone konfiguriert. Außerdem können die Einstellungen der RessourcenAdministration für die globale Zone mit diesem Befehl persistent angegeben werden.

Der Befehl zonecfg kann im interaktiven Modus, im Befehlszeilen-Modus oder im Befehlsdatei-Modus verwendet werden. Mit diesem Befehl werden die folgenden Vorgänge durchgeführt:

- Erstellen oder Löschen (Zerstören) einer Zonenkonfiguration
- Hinzufügen von Ressourcen zu einer bestimmten Konfiguration
- Einrichten von Eigenschaften für Ressourcen, die einer Konfiguration hinzugefügt wurden
- Entfernen von Ressourcen von einer bestimmten Konfiguration
- Abfragen oder Überprüfen einer Konfiguration
- Festschreiben einer Konfiguration
- Wiederherstellen einer vorherigen Konfiguration
- Umbenennen einer Zone
- Beenden einer zonecfg-Sitzung

Der Befehl zonecfg hat die folgende Syntax:

## zonecfg:*zonename*>

Wenn Sie einen bestimmten Ressourcentyp konfigurieren, z. B. ein Dateisystem, wird auch dieser Ressourcentyp in die Befehlssyntax aufgenommen:

## zonecfg:*zonename*:fs>

Weitere Informationen, einschließlich Verfahren zur Verwendung der verschiedenen in diesem Kapitel beschriebenen zonecfg-Komponenten finden Sie unter ["So konfigurieren Sie](#page-496-0) eine lx [Branded Zone" auf Seite 497.](#page-496-0)

# **zonecfg-Modi**

Für die Benutzerschnittstelle findet das Konzept eines *Geltungsbereichs* (Scope) Anwendung. Der Geltungsbereich kann entweder *global* oder*ressourcenspezifisch* angelegt sein. Der standardmäßige Geltungsbereich ist global.

Im globalen Geltungsbereich wird eine bestimmte Ressource mit den Unterbefehlen add und select ausgewählt. Daraufhin ändert sich der Geltungsbereich zu diesem Ressourcentyp.

- Bei dem Unterbefehl add wird die Ressourcenspezifikation mit den Unterbefehlen end oder cancel abgeschlossen.
- Bei dem Unterbefehl select wird die Ressourcenmodifikation mit den Unterbefehlen end oder cancel abgeschlossen.

Anschließend wird der Geltungsbereich auf global zurückgesetzt.

Bestimmte Unterbefehle, z. B. add, remove und set, haben in verschiedenen Geltungsbereichen unterschiedliche Bedeutungen.

# **zonecfg Interaktiver Modus**

Im interaktiven Modus werden die folgenden Unterbefehle unterstützt. Weitere Informationen zu den Bedeutungen und Optionen, die mit den Unterbefehlen verwendet werden können, finden Sie in der Manpage zonecfg(1M. ) Bei jedem Unterbefehl, der zu destruktiven Aktionen oder dem Verlust von Arbeiten führen könnte, fordert das System vor dem Fortsetzen eine Bestätigung durch den Benutzer an. Diese Bestätigung können Sie durch Verwenden der Option -F (Force / Erzwingen) umgehen.

help Druckt die allgemeine Hilfe aus oder zeigt Hilfe zu einer bestimmten Ressource an.

zonecfg:lx-zone:net> **help**

- create Beginnt die Konfiguration einer im Speicher abgelegten Konfiguration für die angegebene neue Branded Zone.
	- Mit der Option t *Vorlage* erstellen Sie eine Konfiguration, die mit einer angegebenen Vorlage identisch ist. Der Zonenname wird vom Vorlagennamen zum neuen Zonennamen geändert. Zum Erstellen einer Linux-Branded Zone verwenden Sie:

zonecfg:lx-zone> **create -t SUNWlx**

■ Mit der Option - b erstellen Sie eine leere Konfiguration, in der Sie das Brand festlegen können.

zonecfg:lx-zone> **create -b** zonecfg:lx-zone> **set brand=lx**

Mit der Option - Füberschreiben Sie eine bestehende Konfiguration.

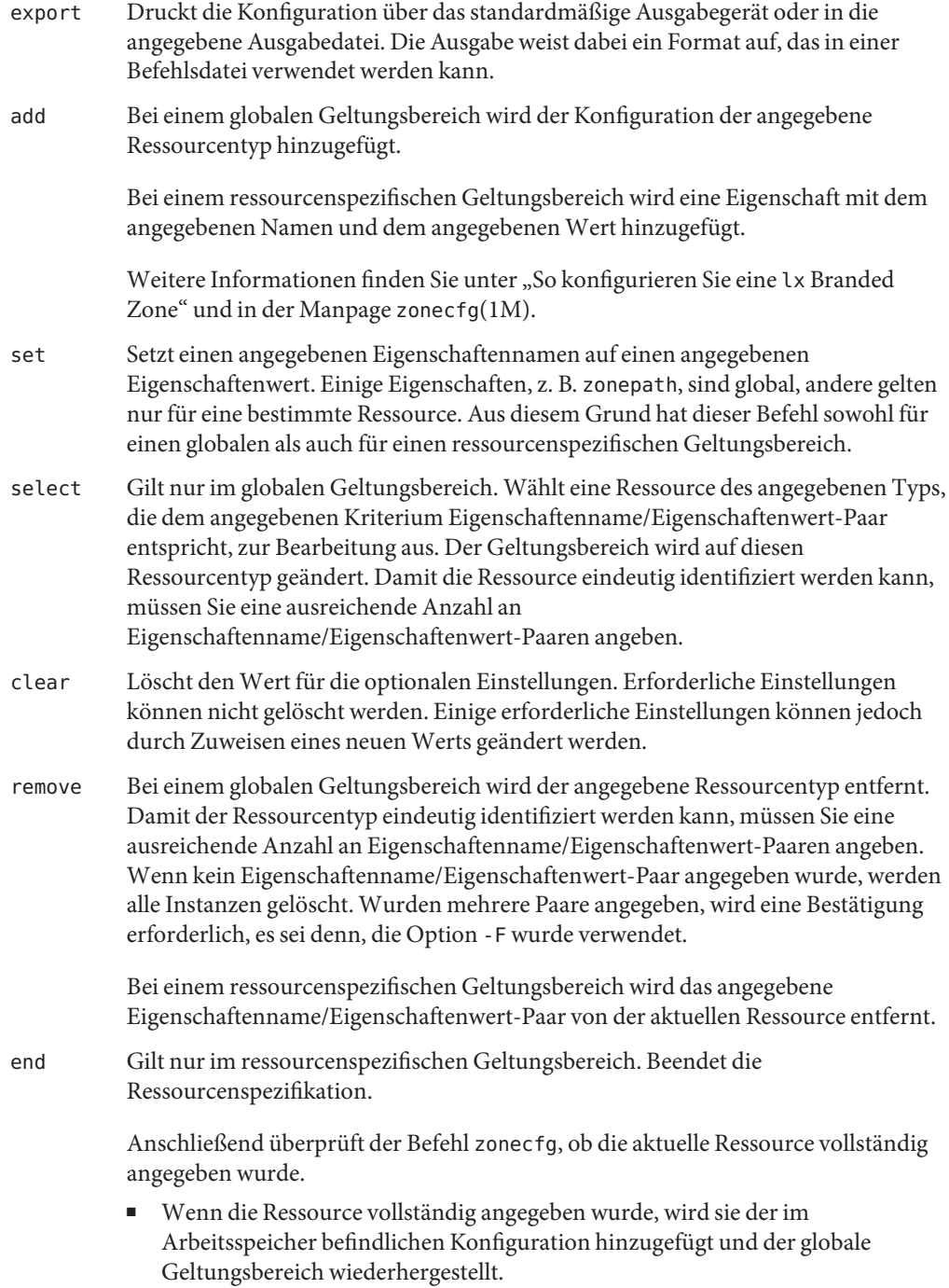

- War die Spezifikation unvollständig, zeigt das System eine Fehlermeldung an und beschreibt, was noch ausgeführt werden muss.
- cancel Gilt nur im ressourcenspezifischen Geltungsbereich. Beendet die Ressourcenspezifikation und stellt den globalen Geltungsbereich wieder her. Alle teilweise angegebenen Ressourcen werden nicht erhalten.
- delete Löscht die angegebene Konfiguration vollständig. Löscht die Konfiguration sowohl aus dem Arbeitsspeicher als auch vom Speicherort. Sie müssen die Option -F zusammen mit dem Befehl delete verwenden.

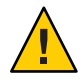

**Achtung –** Diese Aktion findet unmittelbar statt. Es ist kein Festschreiben erforderlich. Eine gelöschte Zone kann nicht wiederhergestellt werden.

- info Zeigt Informationen über die aktuelle Konfiguration oder die globalen Ressourceneigenschaften zonepath, autoboot und pool an. Wenn ein Ressourcentyp angegeben wurde, werden nur Informationen zu diesem Ressourcentyp angezeigt. Bei einem ressourcenspezifischen Geltungsbereich gilt dieser Unterbefehl nur für die hinzugefügte oder modifizierte Ressource.
- verify Überprüft die aktuelle Konfiguration auf Richtigkeit. Stellt sicher, dass für alle Ressourcen alle erforderlichen Eigenschaften angegeben wurden.
- commit Schreibt die aktuelle Konfiguration aus dem Arbeitsspeicher an einen Festspeicherort fest. Bis die im Arbeitsspeicher befindliche Konfiguration festgeschrieben wurde, können Änderungen mit dem Unterbefehl revert rückgängig gemacht werden. Eine Konfiguration muss mit dem Befehl zoneadm für die Verwendung festgeschrieben werden. Dieser Vorgang wird automatisch versucht, wenn Sie eine zonecfg-Sitzung abschließen. Weil nur eine korrekte Konfiguration festgeschrieben werden kann, führt der Festschreibevorgang automatisch eine Überprüfung durch.
- revert Setzt die Konfiguration auf den zuletzt festgeschriebenen Status zurück.
- exit Beendet die zonecfg-Sitzung. Mit dem Befehl exit können Sie auch die Option -F (Erzwingen) verwenden.

Ein commit-Vorgang wird ggf. automatisch versucht. Auch ein EOF-Zeichen kann zum Beenden der Sitzung verwendet werden.

# **zonecfg Befehlsdatei-Modus**

Im Befehlsdatei-Modus erfolgt die Eingabe aus einer Datei. Zum Erzeugen dieser Datei wird der unter "zonecfg Interaktiver Modus" beschriebene Unterbefehl export verwendet. Die

Konfiguration kann über das standardmäßige Ausgabegerät gedruckt oder mit der Option -f an eine bestimmte Ausgabedatei gesendet werden.

# <span id="page-488-0"></span>**Konfigurationsdaten in einer Branded Zone**

Daten einer Zonenkonfiguration setzen sich aus zwei Arten von Einheiten zusammen: Ressourcen und Eigenschaften. Jede Ressource weist einen Typ auf, und jede Ressource verfügt über ein Set mit mindestens einer Eigenschaft. Die Eigenschaften haben Namen und Werte. Die Eigenschaftensets hängen vom Ressourcentyp ab.

# **Ressourcen- und Eigenschaftentypen**

Ressourcen- und Eigenschaftentypen lassen sich wie folgt beschreiben:

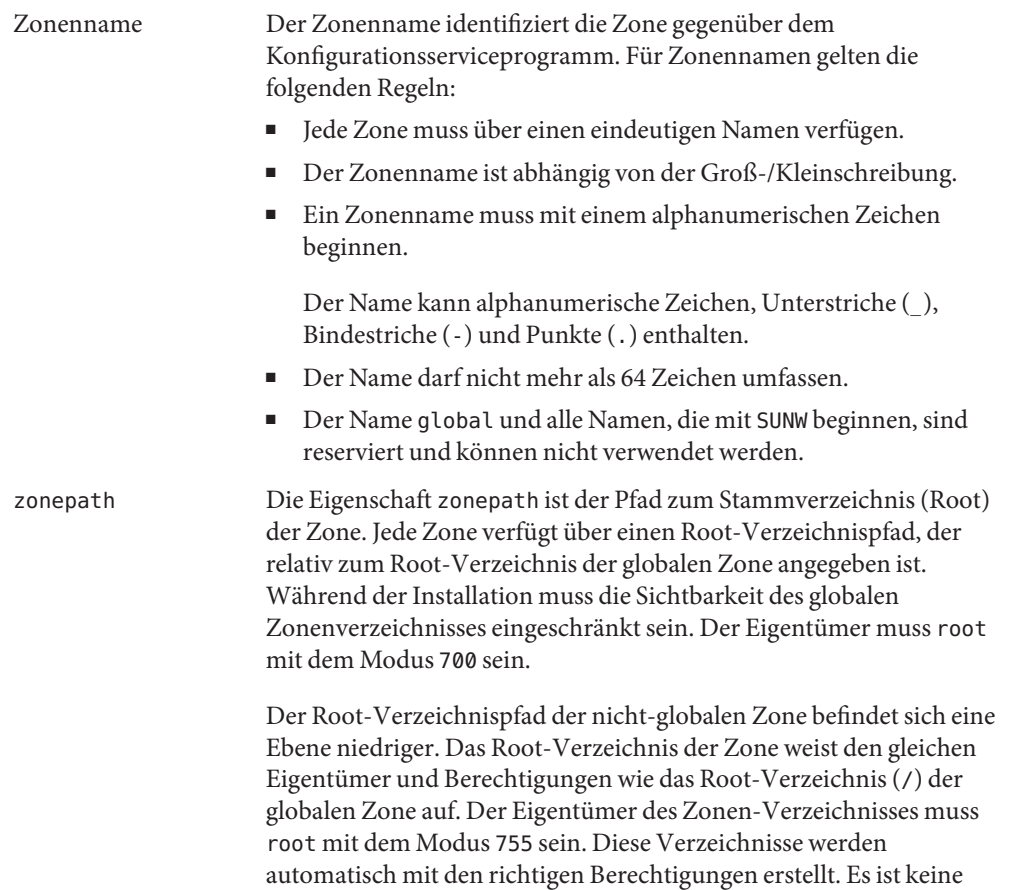

Überprüfung durch den Zonenadministrator erforderlich. Diese Hierarchie stellt sicher, dass das Dateisystem einer nicht-globalen Zone nicht von nicht-berechtigten Benutzern in der globalen Zone durchlaufen werden kann.

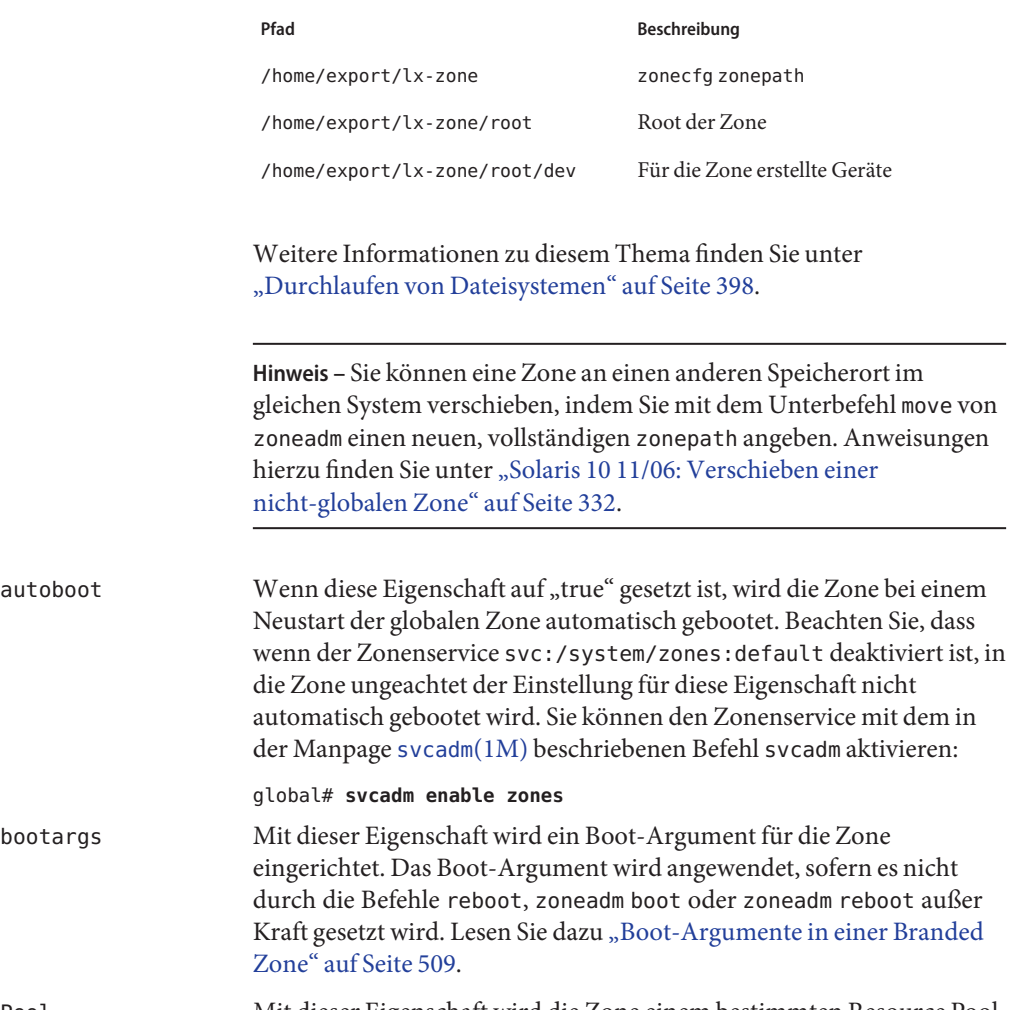

Pool Mit dieser Eigenschaft wird die Zone einem bestimmten Resource Pool auf dem System zugewiesen. Mehrere Zonen können die Ressourcen eines Pools nutzen. Lesen Sie auch ["Verwenden der Ressource](#page-477-0) [dedicated-cpu](#page-477-0)" auf Seite 478.

limitpriv Diese Eigenschaft dient zur Angabe einer anderen Berechtigungsmaske als der Standardmaske. Lesen Sie dazu ["Berechtigungen in einer](#page-408-0) [nicht-globalen Zone" auf Seite 409.](#page-408-0)

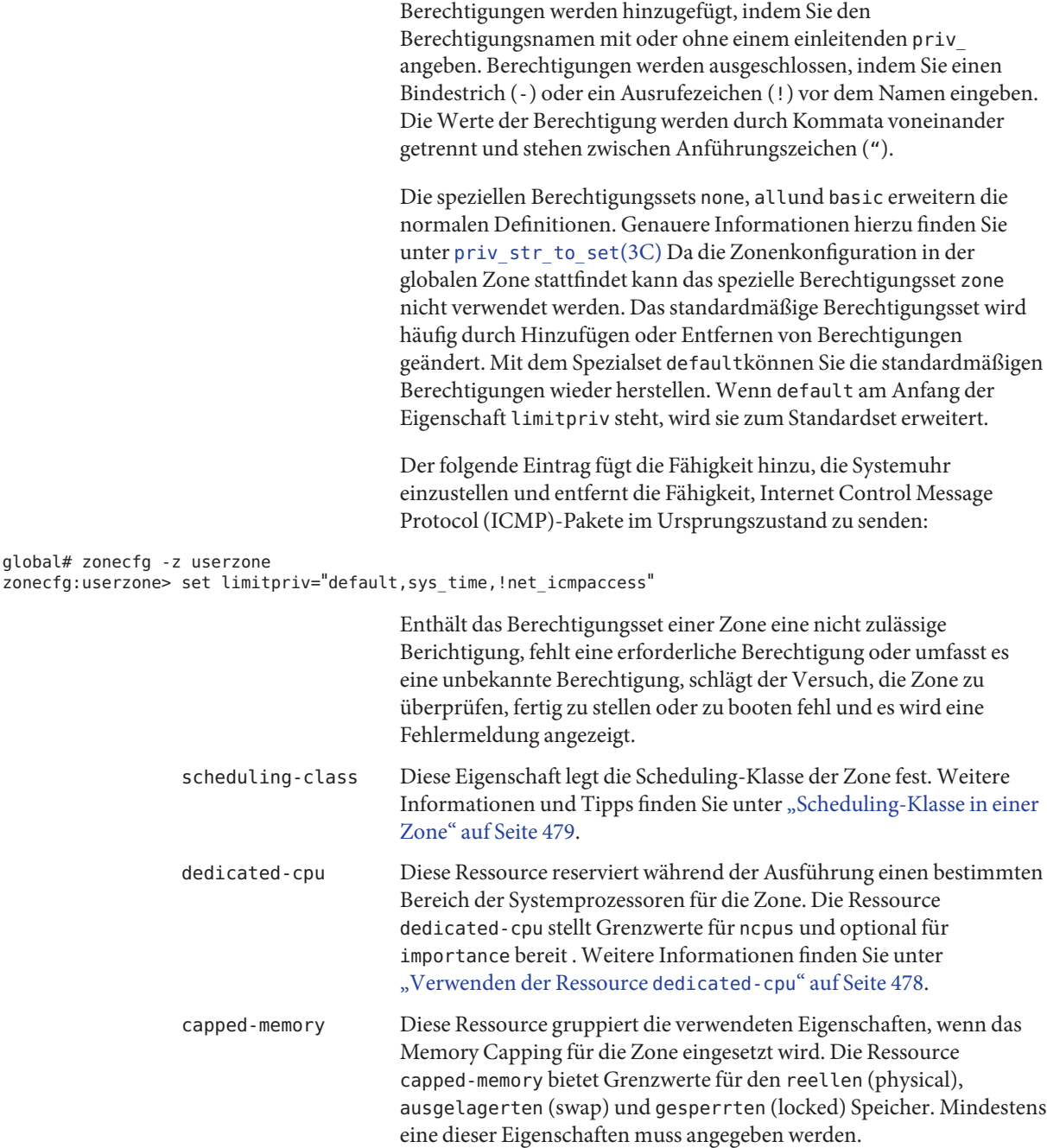

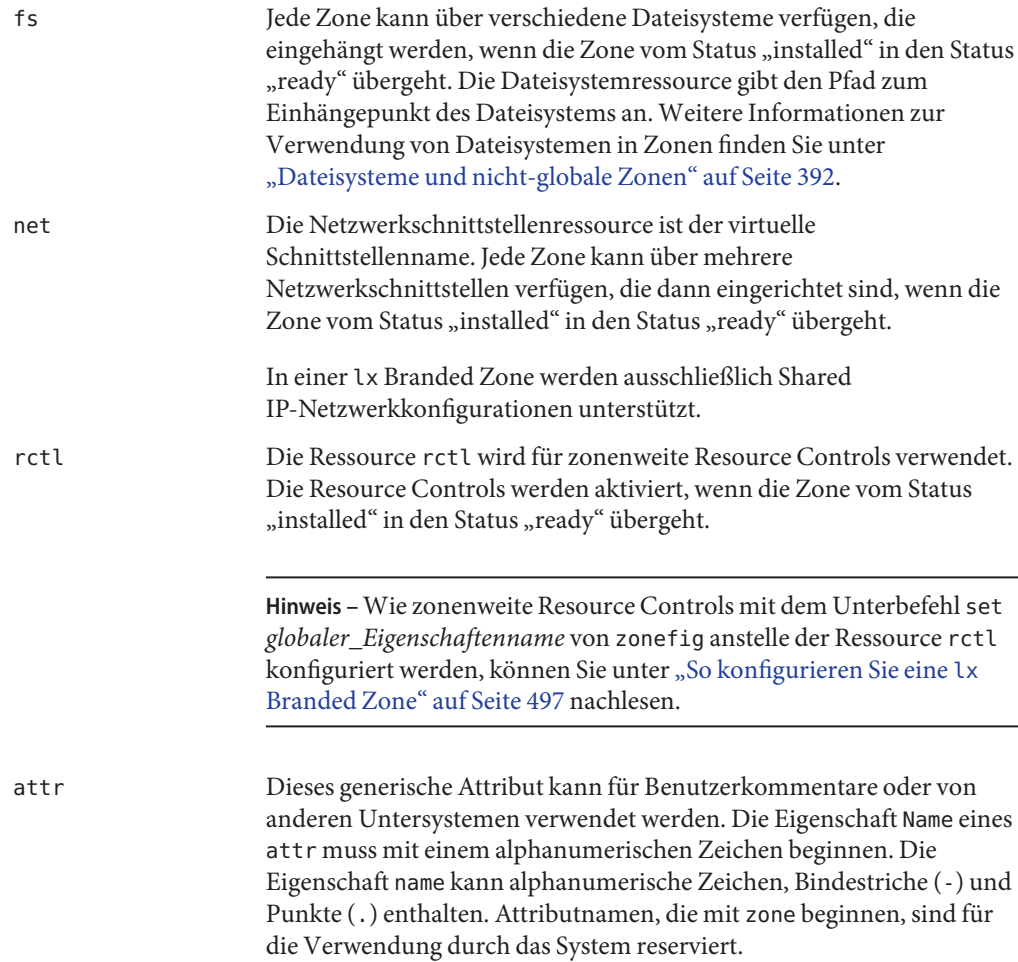

# **Ressourcentyp-Eigenschaften in der lx Branded Zone**

Auch Ressourcen besitzen Eigenschaften, die konfiguriert werden können. Die folgenden Eigenschaften sind den aufgeführten Ressourcentypen zugeordnet.

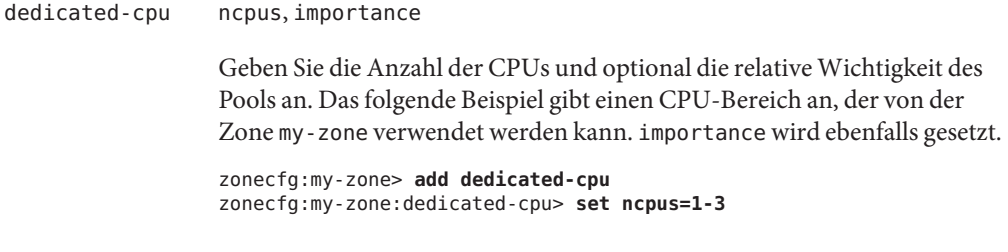

```
zonecfg:my-zone:dedicated-cpu> set importance=2
                   zonecfg:my-zone:dedicated-cpu> end
capped-cpu ncpus
                  Legt die Anzahl der CPUs fest. Im folgenden Beispiel wird für die Zone
                   lx-zone ein CPU-Grenzwert von 3.5 CPUs festgelegt.
                   zonecfg:lx-zone> add capped-cpu
                   zonecfg:lx-zone:capped-cpu> set ncpus=3.5
                   zonecfg:lx-zone:capped-cpu> end
capped-memory physical, swap, locked
                   Diese Ressource gruppiert die verwendeten Eigenschaften, wenn das
                   Memory Capping für die Zone eingesetzt wird. Das folgende Beispiel gibt
                   die Arbeitsspeicher-Grenzwerte für die Zone my-zone an. Jeder Grenzwert
                   ist optional, es muss aber mindestens ein Grenzwert eingerichtet sein.
                   zonecfg:my-zone> add capped-memory
                   zonecfg:my-zone:capped-memory> set physical=50m
                   zonecfg:my-zone:capped-memory> set swap=100m
                   zonecfg:my-zone:capped-memory> set locked=30m
                  zonecfg:my-zone:capped-memory> end
fs dir, special, raw, type, options
                  Die Zeilen im folgenden Beispiel fügen schreibgeschützten Zugriff auf CD-
                   oder DVD-Medien in einer nicht-globalen Zone hinzu. Das Dateisystem
                  wird als Loopback-Mount mit den Optionen ro, nodevices
                   (schreibgeschützt und ohne Geräte) in der nicht-globalen Zone
                   eingehängt.
                   zonecfg:lx-zone> add fs
                   zonecfg:lx-zone:fs> set dir=/cdrom
                   zonecfg:lx-zone:fs> set special=/cdrom
                   zonecfg:lx-zone:fs> set type=lofs
                   zonecfg:lx-zone:fs> add options [ro,nodevices]
                   zonecfg:lx-zone:fs> end
                   Beachten Sie, dass Section 1M Manpages für Einhängeoptionen zur
                   Verfügung stehen, die nur für ein bestimmtes Dateisystem gelten. Die
                  Namen dieser Manpages müssen die Syntax mount_Dateisystem aufweisen.
net address, physical, defrouter,
                  Im folgenden Beispiel wird einer Zone die IP-Adresse 192.168.0.1
                  hinzugefügt. Als physikalische Schnittstelle wird eine bge0-Karte
                  verwendet, und es wird der Standard-Router eingestellt.
                  zonecfg:lx-zone> add net
                   zonecfg:lx-zone:net> set address=192.168.0.1
                   zonecfg:lx-zone:net> set physical=bge0
```

```
zonecfg:lx-zone:net> set defrouter=10.0.0.1
                                   zonecfg:lx-zone:net> end
                                   Hinweis – Um zu ermitteln, welche physikalische Schnittstelle verwendet
                                   werden muss, geben Sie ifconfig -a auf dem System ein. Jede Zeile der
                                   Ausgabe (mit Ausnahme der Loopback-Treiberzeilen) beginnt mit dem
                                   Namen der im System installierten Karte. Zeilen, die LOOPBACK in den
                                   Beschreibungen enthalten, gelten nicht für Karten.
                 rctl name, value
                                   "Zonenweite
                                   Resource Controls in einer lx Branded Zone" auf Seite 481 beschrieben.
zonecfg:lx-zone> add rctl
zonecfg:lx-zone:rctl> set name=zone.cpu-shares
zonecfg:lx-zone:rctl> add value (priv=privileged,limit=10,action=none)
zonecfg:lx-zone:rctl> end
zonecfg:lx-zone> add rctl
zonecfg:lx-zone:rctl> set name=zone.max-lwps
zonecfg:lx-zone:rctl> add value (priv=privileged,limit=100,action=deny)
zonecfg:lx-zone:rctl> end
                 attr name, type, value
                                   Im folgenden Beispiel wird ein Kommentar über eine Zone hinzugefügt.
                                   zonecfg:lx-zone> add attr
                                   zonecfg:lx-zone:attr> set name=comment
                                   zonecfg:lx-zone:attr> set type=string
                                   zonecfg:lx-zone:attr> set value="Production zone"
                                   zonecfg:lx-zone:attr> end
```
Sie können den Unterbefehl export verwenden, um eine Zonenkonfiguration über das standardmäßige Ausgabegerät zu drucken. Die Konfiguration wird in einem Format gespeichert, das in einer Befehlsdatei verwendet werden kann.

# **KAPITEL 33**

# Konfigurieren einer lx Branded Zone (Vorgehen)

In diesem Kapitel wird beschrieben, wie Sie eine lx Branded Zone auf einem x64- oder x86-basierten System konfigurieren. Im Wesentlichen ist dies der gleiche Prozess wie beim Konfigurieren einer Oracle Solaris-Zone. Einige Eigenschaften sind zum Konfigurieren einer Branded Zone nicht erforderlich.

# **Planen und Konfigurieren einer lx Branded Zone (Übersicht der Schritte)**

Bevor Sie ein System zur Verwendung von Zonen einrichten, müssen Sie Informationen sammeln und entscheiden, wie die Zonen konfiguriert werden sollen. In der folgenden Übersicht der Schritte wird zusammengefasst, was beim Planen und Konfigurieren einer lx-Zone beachtet werden muss.

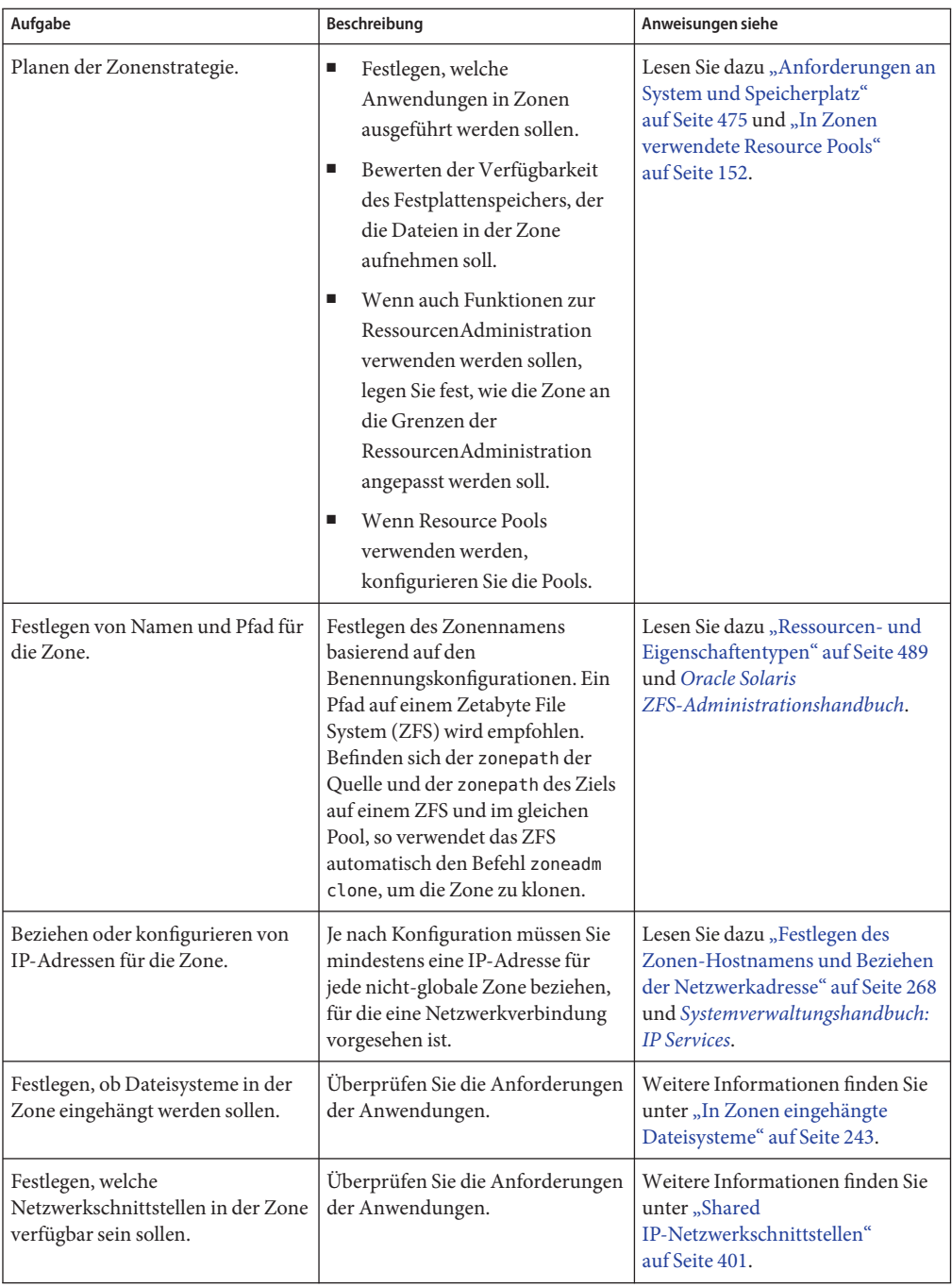

<span id="page-496-0"></span>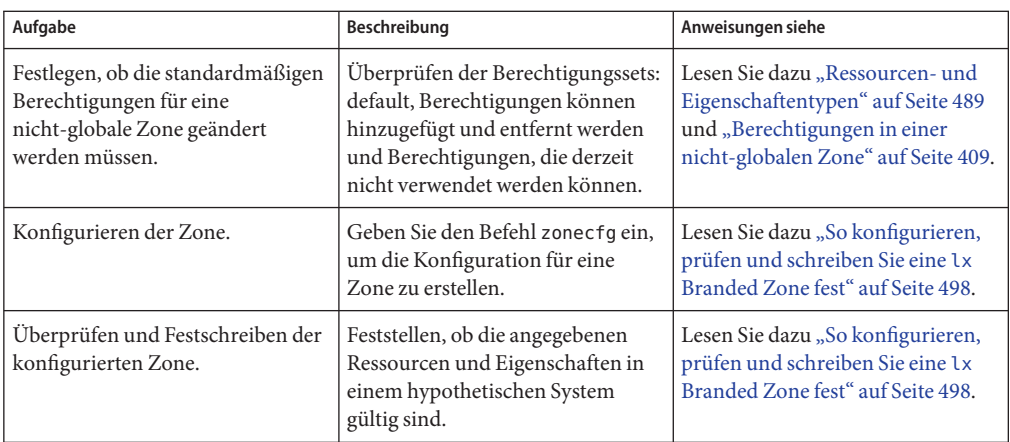

# **So konfigurieren Sie eine lx Branded Zone**

Mit dem in der Manpage zonecfg ausführlich beschriebenen Befehl zonecfg(1M) können Sie:

- Die Zonenkonfiguration erstellen
- Das Vorhandensein aller erforderlichen Informationen überprüfen
- Festschreiben einer nicht globalen Zone

**Tipp –** Wenn Sie im Voraus wissen, dass CDs oder DVDs zur Installation der Anwendungen in einer lx Branded Zone verwenden werden, stellen Sie bei der Erstkonfiguration der Branded Zone mit dem Befehl add fs schreibgeschützten Zugriff auf CD- oder DVD-Medien in der globalen Zone ein. Zur Installation eines Produkts in der Branded Zone können CDs oder eine DVD verwendet werden.

Beim Konfigurieren einer Zone mit dem Serviceprogramm zonecfg können Sie den Unterbefehl revert verwenden, um die Einstellung einer Ressource rückgängig zu machen. Lesen Sie dazu ["So setzen Sie eine Zonenkonfiguration zurück" auf Seite 285.](#page-284-0)

Ein Skript zur Konfiguration mehrerer Zonen auf einem System finden Sie unter ["Skript zur](#page-501-0) Konfiguration mehrerer lx [Branded Zones" auf Seite 502.](#page-501-0)

Eine Anleitung, wie Sie die Konfiguration einer nicht-globalen Zone anzeigen, finden Sie unter ["So zeigen Sie die Konfiguration einer lx Branded Zone an" auf Seite 503.](#page-502-0)

<span id="page-497-0"></span>**Tipp –** Nachdem Sie die Branded Zone konfiguriert haben, sollten Sie eine Kopie der Zonenkonfiguration anlegen. Mit dieser Sicherungskopie können Sie die Zone ggf. zu einem späteren Zeitpunkt wiederherstellen. Als Superuser oder Primäradministrator drucken Sie die Konfiguration der Zone lx-zone in eine Datei. Im folgenden Beispiel wird eine Datei mit der Bezeichnung lx-zone.config verwendet.

global# **zonecfg -z lx-zone export > lx-zone.config**

Weitere Informationen finden Sie unter ["So stellen Sie eine einzelne nicht-globale Zone wieder](#page-448-0) [her" auf Seite 449.](#page-448-0)

# **So konfigurieren, prüfen und schreiben Sie eine lx Branded Zone fest**

Sie können lx Branded Zones nicht auf einem Trusted Oracle Solaris-System verwenden, auf dem Labels aktiviert sind. Der Befehl zoneadm wird die Konfiguration nicht überprüfen.

Für dieses Verfahren müssen Sie als globaler Administrator bei der globalen Zone angemeldet sein.

#### **Melden Sie sich als Superuser an oder nehmen Sie die Rolle des Primäradministrators an. 1**

Informationen zum Erstellen von Rollen und Zuweisen von Rollen zu Benutzern finden Sie unter ["Using the Solaris Management Tools With RBAC \(Task Map\)" in](http://www.oracle.com/pls/topic/lookup?ctx=E23823&id=SYSADV1smcover-95) *System Administration [Guide: Basic Administration](http://www.oracle.com/pls/topic/lookup?ctx=E23823&id=SYSADV1smcover-95)*.

## **Richten Sie eine Zonenkonfiguration mit dem von Ihnen gewählten Zonennamen ein. 2**

Im folgenden Beispiel wird der Name lx-zone verwendet.

global# **zonecfg -z lx-zone**

Wenn Sie diese Zone das erste Mal konfigurieren, wird die folgende Systemmeldung angezeigt:

lx-zone: No such zone configured Use 'create' to begin configuring a new zone.

## **Erstellen Sie die neue lx-Zonenkonfiguration mithilfe der Vorlage SUNWlx. 3**

zonecfg:lx-zone> **create -t SUNWlx**

Alternativ können Sie eine leere Zone erstellen und das Brand explizit festlegen:

zonecfg:lx-zone> **create -b** zonecfg:lx-zone> **set brand=lx**

**Legen Sie den Zonenpfad fest. Verwenden Sie in diesem Beispiel /export/home/lx-zone. 4**

zonecfg:lx-zone> **set zonepath=/export/home/lx-zone**

### **Legen Sie einen autoboot-Wert fest. 5**

Wenn diese Eigenschaft auf true gesetzt ist, wird die Zone bei einem Neustart der globalen Zone automatisch gebootet. Beachten Sie, dass auch der Zonenservice

svc:/system/zones:default aktiviert sein muss, damit Zonen automatisch gebootet werden können. Der Standardwert ist false.

zonecfg:lx-zone> **set autoboot=true**

#### **Legen Sie die persistenten Boot-Argumente einer Zone fest. 6**

zonecfg:lx-zone> **set bootargs="-i=***altinit***"**

**Wenn Resource Pools auf dem System aktiviert sind, weisen Sie der Zone einen Pool zu. 7**

Im folgenden Beispiel wird der Standard-Pool mit der Bezeichnung pool\_default verwendet. zonecfg:lx-zone> **set pool=pool\_default**

Da ein Resource Pool optional über eine zugewiesene Scheduling-Klasse verfügt, können Sie die Pools-Funktionen verwenden, um einer nicht-globalen Zone einen anderen Standard-Scheduler als den Systemstandard zuzuweisen. Anweisungen hierzu finden Sie unter ["So ordnen Sie einen Pool einer Scheduling-Klasse zu" auf Seite 186](#page-185-0) und ["Erstellen der](#page-199-0) [Konfiguration" auf Seite 200.](#page-199-0)

#### **Überarbeiten Sie das Standard-Berechtigungsset. 8**

zonecfg:lx-zone> **set limitpriv="default,proc\_priocntl"**

Die Berechtigung proc\_priocntl dient zum Ausführen von Prozessen in der Echtzeitklasse.

**Stellen Sie fünf CPU-Shares ein. 9**

zonecfg:lx-zone> **set cpu-shares=5**

#### **Fügen Sie eine Memory Cap hinzu. 10**

zonecfg:lx-zone> **add capped-memory**

**a. Richten Sie die Memory Cap ein.**

zonecfg:lx-zone:capped-memory> **set physical=50m**

**b. Richten Sie eine Memory Cap für den Swap-Speicher ein.**

zonecfg:lx-zone:capped-memory> **set swap=100m**

**c. Richten Sie eine Memory Cap für den gesperrten Speicher ein.**

zonecfg:lx-zone:capped-memory> **set locked=30m**

#### **d. Beenden Sie die Spezifikation.**

zonecfg:lx-zone:capped-memory> **end**

#### **Fügen Sie ein Dateisystem hinzu. 11**

zonecfg:lx-zone> **add fs**

**a. Legen Sie den Einhängepunkt für das Dateisystem fest. Verwenden Sie in diesem Beispiel /export/linux/local.**

zonecfg:lx-zone:fs> **set dir=/export/linux/local**

**b. Legen Sie fest, dass /opt/local in der globalen Zone als /export/linux/local in der konfigurierten Zone eingehängt wird.**

zonecfg:lx-zone:fs> **set special=/opt/local**

In der nicht-globalen Zone besteht Schreib- und Lesezugriff für das Dateisystem /export/linux/local.

**c. Geben Sie den Dateisystemtyp an. Verwenden Sie in diesem Beispiel lofs.**

zonecfg:lx-zone:fs> **set type=lofs**

Der Typ gibt an, wie der Kernel mit dem Dateisystem interagiert.

#### **d. Beenden Sie die Dateisystemspezifikation.**

zonecfg:lx-zone:fs> **end**

Dieser Schritt kann wiederholt ausgeführt werden, wenn mehrere Dateisysteme hinzuzufügen sind.

#### **Fügen Sie eine virtuelle Netzwerkschnittstelle hinzu. 12**

zonecfg:lx-zone> **add net**

**a. Legen Sie die IP-Adresse fest. Verwenden Sie dazu die folgende Syntax:***IP-Adresse der Zone***/***Netzmaske***. Verwenden Sie in diesem Beispiel** *10.6.10.233/24***.**

zonecfg:lx-zone:net> **set address=10.6.10.233/24**

**b. Legen Sie den reellen Gerätetyp für die Netzwerkschnittstelle fest. Verwenden Sie in diesem Beispiel das Gerät bge.**

zonecfg:lx-zone:net> **set physical=bge0**

**c. Beenden Sie die Spezifikation.**

zonecfg:lx-zone:net> **end**

Dieser Schritt kann wiederholt ausgeführt werden, wenn mehrere Netzwerkschnittstellen hinzuzufügen sind.

**Aktivieren Sie mit dem Ressourcentyp attr ein in der globalen Zone vorhandenes Audiogerät für diese Zone. 13**

zonecfg:lx-zone> **add attr**

**a. Legen Sie den Namen mit audio fest.**

zonecfg:lx-zone:attr> **set name=audio**

- **b. Legen Sie denTyp mit boolean fest.** zonecfg:lx-zone:attr> **set type=boolean**
- **c. Legen Sie denWert mit true fest.** zonecfg:lx-zone:attr> **set value=true**
- **d. Beenden Sie die Spezifikation des attr-Ressourcentyps.** zonecfg:lx-zone:attr> **end**
- **Überprüfen Sie die Zonenkonfiguration der Zone.** zonecfg:lx-zone> **verify 14**
- **Schreiben Sie die Zonenkonfiguration für die Zone fest. 15**

zonecfg:lx-zone> **commit**

**Beenden Sie den Befehl zonecfg. 16**

zonecfg:lx-zone> **exit**

Wenn Sie nicht explizit commit an der Eingabeaufforderung eingeben, wird das commit automatisch versucht, wenn Sie exit eingeben oder ein EOF auftritt.

Verwenden mehrerer Unterbefehle an der Befehlszeile **Weitere Informationen:**

> **Tipp –** Der Befehl zonecfg unterstützt mehrere in Anführungszeichen gestellte und durch Semikola voneinander getrennte Unterbefehle, die in der gleichen Shell aufgerufen werden.

global# **zonecfg -z lx-zone "create -t SUNWlx; set zonepath=/export/home/lx-zone"**

# **Die nächsten Schritte**

Informationen zur Installation der festgeschriebenen Zonenkonfiguration finden Sie unter "Installieren und Booten von 1x [Branded Zones" auf Seite 512.](#page-511-0)

# <span id="page-501-0"></span>**Skript zur Konfiguration mehrerer lx Branded Zones**

Mit dem folgenden Skript können Sie mehrere Zonen auf einem System konfigurieren und booten. Dieses Skript enthält die folgenden Parameter:

- Die Anzahl der zu erstellenden Zonen
- Das Präfix *zonename*
- Das als Basisverzeichnis zu verwendende Verzeichnis

Zum Ausführen dieses Skripts müssen Sie als globaler Administrator in der globalen Zone angemeldet sein. Der globale Administrator hat Superuser-Berechtigungen in der globalen Zone oder nimmt die Rolle des Primäradministrators an.

```
#!/bin/ksh
#
# Copyright 2006 Sun Microsystems, Inc. All rights reserved.
# Use is subject to license terms.
#
#ident "%Z%%M% %I% %E% SMI" if [[ -z "$1" || -z "$2" || -z "$3" || -z "$4" ]]; then
    echo "usage: $0 <#-of-zones> <zonename-prefix> <basedir> <template zone>" exit 2
fi
if [[ ! -d $3 ]]; then
    echo "$3 is not a directory" exit 1
fi
state='zoneadm -z $4 list -p 2>/dev/null | cut -f 3 -d ":"'
if [[ -z "$state" || $state != "installed" ]]; then
    echo "$4 must be an installed, halted zone" exit 1
fi
template_zone=$4
nprocs='psrinfo | wc -l' nzones=$1
prefix=$2
dir=$3
ip_addrs_per_if='ndd /dev/ip ip_addrs_per_if'
if [ $ip addrs per if -lt $nzones ]; then
         echo "ndd parameter ip_addrs_per_if is too low ($ip_addrs_per_if)" echo "set it higher with 'ndd -set /dev/ip ip_addrs_per_if <num>" exit 1
fi
i=1while [ $i -le $nzones ]; do
    zoneadm -z $prefix$i clone $template_zone > /dev/null 2>&1
    if [ $? != 0 ]; then
         echo configuring $prefix$i
         F=$dir/$prefix$i.config
         rm -f $Fecho "create -t SUNWlx" > $F
```
#### SystemAdministrationshandbuch: Oracle Solaris Container – RessourcenAdministration und Solaris Zones • März 2013

```
echo "set zonepath=$dir/$prefix$i" >> $F
        zonecfg -z $prefix$i -f $dir/$prefix$i.config 2>&1 | \
            sed 's/\hat{ }'/ /g'
    else
        echo "skipping $prefix$i, already configured"
    fi
    i=[exp r $i + 1]done
i=1while [ $i -le $nzones ]; do
    j=1while [ $j -le $nprocs ]; do
        if [ $i -le $nzones ]; then
            if [ 'zoneadm -z $prefix$i list -p | \ \setminuscut -d':' -f 3' != "configured" ]; then
                echo "skipping $prefix$i, already installed"
            else
                echo installing $prefix$i
                mkdir -pm 0700 $dir/$prefix$i
                chmod 700 $dir/$prefix$i
                zoneadm -z $prefix$i install -s -d /path/to/ISOs > /dev/null 2>&1 &
                sleep 1 # spread things out just a tad
            fi
        fi
        i='expr $i + 1'j='expr$j + 1'done
   wait
done
i=1para='expr $nprocs \* 2'
while [ $i -le $nzones ]; do
    date
    j=1while [ $j -le $para ]; do
        if [ $i -le $nzones ]; then
            echo booting $prefix$i
            zoneadm -z $prefix$i boot &
        fi
        j='expr$j + 1'i='expr $i + 1'done
    wait
done
```
# ▼ **So zeigen Sie die Konfiguration einer lx Branded Zone an**

Für dieses Verfahren müssen Sie als globaler Administrator bei der globalen Zone angemeldet sein.

**Melden Sie sich als Superuser an oder nehmen Sie die Rolle des Primäradministrators an. 1**

Informationen zum Erstellen von Rollen und Zuweisen von Rollen zu Benutzern finden Sie unter ["Using the Solaris Management Tools With RBAC \(Task Map\)" in](http://www.oracle.com/pls/topic/lookup?ctx=E23823&id=SYSADV1smcover-95) *System Administration [Guide: Basic Administration](http://www.oracle.com/pls/topic/lookup?ctx=E23823&id=SYSADV1smcover-95)*.

**Zeigen Sie die Konfiguration einer Zone an. 2**

global# **zonecfg -z zonename info**

# **Bearbeiten, Zurücksetzen oder Entfernen von Zonenkonfigurationen**

Die folgenden Abschnitte enthalten Anweisungen zum Bearbeiten, Zurücksetzen oder Entfernen einer Zonenkonfiguration.

- ["So modifizieren Sie einen Ressourcentyp in einer Zonenkonfiguration" auf Seite 280](#page-279-0)
- ["Solaris 10 8/07: Zurücksetzen eines Eigenschaftstyps in einer Zonenkonfiguration"](#page-281-0) [auf Seite 282](#page-281-0)
- ["Solaris 10 8/07: So benennen Sie eine Zone um" auf Seite 283](#page-282-0)
- ["So setzen Sie eine Zonenkonfiguration zurück" auf Seite 285](#page-284-0)
- ["So löschen Sie eine Zonenkonfiguration" auf Seite 287](#page-286-0)
#### **KAPITEL 34** 34

## Einführung in das Installieren, Booten, Anhalten, Klonen und Deinstallieren von lx Branded Zones

In diesem Kapitel werden die folgenden Themen behandelt:

- Installieren einer 1x-Zone auf einem System
- Anhalten, Neustarten und Deinstallieren von Zonen
- Klonen einer Zone auf einem System

## **Installation einer Branded Zone und Konzepte der Administration**

Der in der Manpage zoneadm ausführlich beschriebene Befehl [zoneadm](http://www.oracle.com/pls/topic/lookup?ctx=E26505&id=REFMAN1Mzoneadm-1m)(1M) ist das primäre Werkzeug zum Installieren und Verwalten von nicht-globalen Zonen. Operationen mit dem Befehl zoneadm müssen von der globalen Zone aus ausgeführt werden. Mit dem Befehl zoneadm können Sie:

- Eine Zone überprüfen
- Eine Zone installieren
- Eine Zone booten
- Informationen zu einer laufenden Zone anzeigen
- Eine Zone anhalten
- Eine Zone neu starten
- Eine Zone deinstallieren
- Einer Zone von einem Punkt eines Systems an einen anderen Punkt des gleichen Systems umsetzen
- Eine neue Zone basierend auf der Konfiguration einer im gleichen System bestehenden Zone bereitstellen
- Eine Zone mit dem Befehl zonecfg migrieren

<span id="page-505-0"></span>Informationen zur Installation und Überprüfung einer Zone finden Sie in [Kapitel 35,](#page-510-0) ["Installieren, Booten, Anhalten, Deinstallieren und Klonen von](#page-510-0) 1x Branded Zones (Vorgehen)" und in der Manpage [zoneadm](http://www.oracle.com/pls/topic/lookup?ctx=E26505&id=REFMAN1Mzoneadm-1m)(1M). Angaben zu den unterstützten Funktionen des Befehls zoneadm list finden Sie in der Manpage zoneadm(1M. ) Informationen zur Konfiguration einer Zone finden Sie in [Kapitel 33, "Konfigurieren einer](#page-494-0) 1x Branded Zone (Vorgehen)" und in der Manpage [zonecfg](http://www.oracle.com/pls/topic/lookup?ctx=E26505&id=REFMAN1Mzonecfg-1m)(1M) Die Statuszustände einer Zone sind unter ["Statusmodell einer](#page-226-0) [nicht-globalen Zone" auf Seite 227](#page-226-0) beschrieben.

Wenn Sie beabsichtigen, Oracle Solaris-Revisionsdatensätze für Zonen zu erstellen, lesen Sie ["Verwenden des Oracle Solaris-Auditings in Zonen" auf Seite 414,](#page-413-0) bevor Sie nicht-globale Zonen installieren.

**Hinweis –** Nachdem die Zone erstellt wurde, muss der Zonenadministrator die gesamte Softwarekonfiguration und -Administration mithilfe von Linux-Tools innerhalb der Zone ausführen.

## **lx Branded Zone – Installationsmethoden**

Eine lx Branded Zone kann mit einem Tarball, mit CD-ROM- oder DVD-Installationsmedien oder aus einem ISO-Abbild installiert werden. Wenn Sie von Installationsmedien oder einem ISO-Abbild installieren, können Sie die Sun-Paket-Clusterkategorien angeben. Diese Kategorien sind kumulativ. Wenn Sie kein Cluster angeben, lautet die Standardeinstellung desktop.

| Sun-Kategorie | Inhalt                                                                                                    |
|---------------|----------------------------------------------------------------------------------------------------|
| core          | Das obligatorische Paketset, das zum Einrichten einer<br>Zone erforderlich ist.                                                                                                    |
| server        | core plus Server-orientierte Pakete wie z. B. httpd,<br>mailman, imapd und spam-assassin.                                                                                                    |
| desktop       | server plus Benutzer-orientierte Pakete wie z. B.<br>evolution, gimp, mozilla und openoffice.                                                                                                  |
| developer     | desktop plus Entwickler-orientierte Pakete wie z. B.<br>bison, emacs, gcc, vim-X11 und viele Pakete zur<br>Entwicklung von Bibliotheken.                                                       |
| all           | Alles auf dem Installationsmedium, von dem bekannt<br>ist, dass es sich nicht negativ auf die Vorgänge in einer<br>Zone auswirkt. Einige Pakete arbeiten in einer<br>Linux-Zone nicht korrekt. |

**TABELLE 34–1** Paket-Clusterkategorien

Anweisungen zur Installation von konfigurierten 1x Branded Zones finden Sie unter ["So](#page-511-0) installieren Sie eine lx [Branded Zone" auf Seite 512.](#page-511-0)

## **lx Branded Zone – Konstruktion**

Dieser Abschnitt gilt nur für die Erstkonstruktion einer Zone, nicht für das Klonen von bestehenden Zonen.

Nachdem Sie eine nicht-globale Zone konfiguriert haben, müssen Sie sicherstellen, dass die Zone sicher in der Systemkonfiguration installiert werden kann. Anschließend können Sie die Zone installieren. Für das Root-Dateisystem der Zone erforderliche Dateien installiert das System unter dem Root-Pfad der Zone. Die Linux-Zone wird, wie unter ["So installieren Sie eine](#page-511-0) lx [Branded Zone" auf Seite 512](#page-511-0) beschrieben, von der CD, einem ISO-Abbild oder einem Tarball bestückt.

Die in der Konfigurationsdatei angegebenen Ressourcen werden hinzugefügt, wenn die Zone vom Status "installed" in den Status "ready" übergeht. Das System weist eine eindeutige Zonen-ID zu. Dateisysteme werden eingehängt, Netzwerkschnittstellen eingerichtet und Geräte konfiguriert. Der Übergang in den Status "ready" bereitet die virtuelle Plattform darauf vor, mit der Ausführung von Benutzerprozessen zu beginnen.

Eine Zone im Status "ready" enthält noch keine Benutzerprozesse, die in der Zone ausgeführt werden. Der wesentliche Unterschied zwischen einer Zone im Status "ready" und einer Zone im Status "running" besteht darin, dass in einer "running" Zone mindestens einen Prozess ausgeführt wird. Weitere Informationen finden Sie in der Manpage init[\(1M\).](http://www.oracle.com/pls/topic/lookup?ctx=E26505&id=REFMAN1Minit-1m)

Im Status "ready" werden die Prozesse zsched und zoneadmd gestartet, mit denen die virtuelle Plattform verwaltet wird.

## **zoneadmd Zonen-Administrationsdaemon**

Der Zonen-Administrationsdaemon zoneadmd ist der wichtigste Prozess zur Administration der virtuellen Plattform einer Zone. Weitere Informationen finden Sie unter ["Der Daemon](#page-291-0) zoneadmd[" auf Seite 292.](#page-291-0)

## **zsched Zonen-Scheduling-Prozess**

Der Prozess zsched zur Administration der Anwendungsumgebung wird unter ["Der](#page-292-0) [Zonen-Scheduler](#page-292-0) zsched" auf Seite 293 genauer beschrieben.

## **Anwendungsumgebung einer Branded Zone**

Die Anwendungsumgebung einer Zone wird mit dem Befehl zoneadm erstellt.

Die gesamte zusätzliche Konfiguration führt der Zonenadministrator mithilfe von Linux-Tools innerhalb der Zone aus.

## **Passwörter**

Das Root-Passwort (Superuser) lautet root, wenn die Zone von einem Sun Tarball aus installiert wurde. Das Root-Passwort (Superuser) ist nicht gesetzt (leer), wenn die Zone von ISO-Abbildern oder von einer CD installiert wurde.

## **Allgemeine Informationen zum Anhalten, Neustarten, Deinstallieren und Klonen von lx Branded Zones**

In diesem Abschnitt finden Sie eine Übersicht der Verfahren zum Anhalten, Neustarten, Deinstallieren und Klonen von Zonen.

## **Anhalten einer Branded Zone**

Mit dem Befehl zoneadm halt werden sowohl die Anwendungsumgebung als auch die virtuelle Plattform einer Zone entfernt. Die Zone wird daraufhin in den Status "installed" zurückversetzt. Alle Prozesse werden abgebrochen, die Konfiguration von Geräten wird aufgehoben, Netzwerkschnittstellen werden zerstört, Dateisysteme ausgehängt und Kernel-Datenstrukturen aufgehoben.

Der Befehl halt führt *keine* Skripten zum Herunterfahren innerhalb der Zone aus. Wie eine Zone heruntergefahren wird, können Sie unter ["So verwenden Sie den Befehl](#page-327-0) zlogin zum [Herunterfahren einer Zone" auf Seite 328](#page-327-0) nachlesen.

Wenn das Anhalten fehlschlägt, lesen Sie ["Zone lässt sich nicht anhalten" auf Seite 457.](#page-456-0)

## **Neustart einer Branded Zone**

Mit dem Befehl zoneadm reboot wird eine Zone neu gestartet. Die Zone wird angehalten und dann erneut gebootet. Beim Neustart einer Zone wird die Zonen-ID geändert.

## **Boot-Argumente in einer Branded Zone**

Zonen unterstützten die folgenden Boot-Argumente, die mit den Befehlen zoneadm boot und reboot aufgerufen werden:

- -i *altinit*
- $-5$

Es gelten die folgenden Definitionen:

- -i *altinit* Wählt eine alternative ausführbare Datei als ersten Prozess. *altinit* muss ein gültiger Pfad zu einer ausführbaren Datei sein. Der standardmäßige erste Prozess ist in der Manpage init[\(1M\)](http://www.oracle.com/pls/topic/lookup?ctx=E26505&id=REFMAN1Minit-1m) beschrieben.
- -s Bootet die Zone bis zum init-Level s.

Anwendungsbeispiele finden Sie unter "So booten Sie eine 1x [Branded Zone" auf Seite 518](#page-517-0) und "So booten Sie eine lx [Branded Zone im Einzelbenutzermodus" auf Seite 519.](#page-518-0)

Weitere Informationen zum Befehl init finden Sie in der Manpage init[\(1M\).](http://www.oracle.com/pls/topic/lookup?ctx=E26505&id=REFMAN1Minit-1m)

## **Branded Zone autoboot**

Wenn Sie die Ressourceneigenschaft autoboot in einer Zonenkonfiguration auf true setzen, wird die Zone bei einem Neustart der globalen Zone automatisch gebootet. Die Standardeinstellung ist false.

Damit Zonen automatisch gebootet werden können, muss auch der Zonenservice svc:/system/zones:default aktiviert sein.

## **Deinstallieren der Branded Zone**

Mit dem Befehl zoneadm uninstall werden alle Dateien aus dem Root-Dateisystem der Zone gelöscht. Vor dem Fortsetzen werden Sie vom Befehl zur Bestätigung der Aktion aufgefordert, es sei denn, die Option -F (Erzwingen) wurde ebenfalls angegeben. Der Befehl uninstall darf nur nach sorgfältiger Überlegung angewendet werden, da die Aktion nicht rückgängig gemacht werden kann.

## **Allgemeine Informationen zum Klonen einer lx Branded Zone**

Klonen ermöglicht das Kopieren einer bereits auf dem System bestehenden konfigurierten und installierten Zone, um schnell eine neue Zone auf dem gleichen System bereitzustellen. Weitere Informationen zum Klonen finden Sie unter "Klonen einer 1x [Branded Zone im gleichen](#page-523-0) [System" auf Seite 524.](#page-523-0)

## **Booten und Neustarten von lx Branded Zones**

Anweisungen zum Booten und Neustarten von Zonen finden Sie unter ["So booten Sie eine](#page-517-0) lx [Branded Zone" auf Seite 518](#page-517-0) und "So starten Sie eine 1x [Branded Zone neu" auf Seite 522.](#page-521-0)

### <span id="page-510-0"></span>**KAPITEL 35** 35

## Installieren, Booten, Anhalten, Deinstallieren und Klonen von lx Branded Zones (Vorgehen)

In diesem Kapitel wird die Installation und das Booten einer lx Branded Zone beschrieben. Darüber hinaus werden die folgenden Themen angesprochen:

- Verwenden eines Klons zur Installation einer Zone auf dem gleichen System
- Anhalten, Neustarten und Deinstallieren von Zonen
- Entfernen einer Zone von einem System

## **lx Branded Zone – Installation (Übersicht der Schritte)**

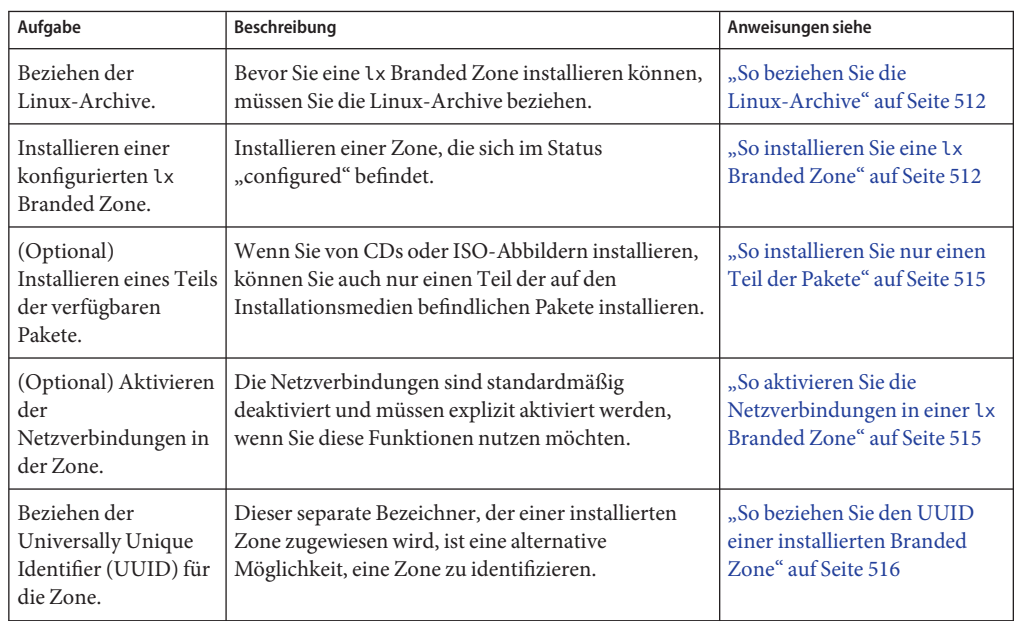

<span id="page-511-0"></span>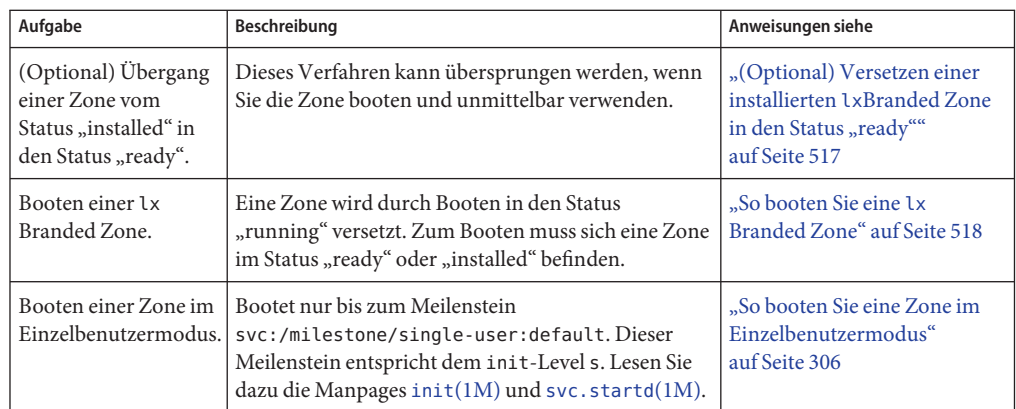

## **Installieren und Booten von lx Branded Zones**

Mit dem in der Manpage zoneadm(1M) genauer beschriebenen Befehl zoneadm führen Sie die Schritte zur Installation einer nicht-globalen Zone durch.

## ▼ **So beziehen Sie die Linux-Archive**

Bevor Sie eine lx Branded Zone installieren können, müssen Sie die Linux-Archive beziehen. Diese Archive werden in den folgenden Formaten verteilt:

- Ein komprimiertes tar-Archiv (ein *Tarball*)
- Ein Set CD-ROMs oder DVDs
- Eine Gruppe ISO-Abbilder
- **Die Linux-Distribution können Sie auf folgende Arten beziehen:** ●
	- Um ein Set der CD-ROMs oder DVDs zu beziehen, rufen Sie die CentOS-Site unter <http://www.centos.org> oder die Red Hat-Site unter <http://www.redhat.com> auf.
	- Um ein ISO-Abbild zu beziehen, rufen Sie die CentOS-Site unter <http://www.centos.org> oder die Red Hat-Site unter <http://www.redhat.com> auf.

## ▼ **So installieren Sie eine lx Branded Zone**

Dieses Verfahren wird zur Installation einer konfigurierten lx Branded Zone verwendet. Nachdem die Zone erstellt wurde, muss der Zonenadministrator die gesamte Softwarekonfiguration und -Administration mithilfe von Linux-Tools innerhalb der Zone ausführen.

Beispiele für Befehlszeilen zur Zoneninstallation mit unterschiedlichen Distributionspfaden finden Sie unter [Beispiel 35–1,](#page-513-0) [Beispiel 35–2](#page-513-0) und [Beispiel 35–3.](#page-514-0) Wenn Sie von Installationsmedien oder einem ISO-Abbild installieren, müssen Sie die Sun-Paket-Clusterkategorien angeben. Weitere Informationen zu den Paket-Clusterkategorien finden Sie unter "Lx [Branded Zone – Installationsmethoden" auf Seite 506.](#page-505-0)

Sie können eine Zone vor der Installation überprüfen. Wenn Sie dieses Verfahren überspringen, wird die Überprüfung automatisch während der Installation der Zone durchgeführt. Dieses Verfahren wird unter ["So überprüfen Sie eine konfigurierte Zone vor der](#page-299-0) [Installation" auf Seite 300](#page-299-0) beschrieben.

Für dieses Verfahren müssen Sie als globaler Administrator bei der globalen Zone angemeldet sein.

**Hinweis –** *Wenn* sich der zonepath in Schritt 3 auf einem ZFS befindet, erstellt der Befehl zoneadm install während der Installation der Zone automatisch ein ZFS-Dateisystem (Dataset) für den zonepath. Dieses Verhalten können Sie blockieren, indem Sie den Parameter -x nodataset mit aufnehmen.

- **Melden Sie sich als Superuser an oder nehmen Sie die Rolle des Primäradministrators an.** Informationen zum Erstellen von Rollen und Zuweisen von Rollen zu Benutzern finden Sie unter ["Using the Solaris Management Tools With RBAC \(Task Map\)" in](http://www.oracle.com/pls/topic/lookup?ctx=E23823&id=SYSADV1smcover-95) *System Administration [Guide: Basic Administration](http://www.oracle.com/pls/topic/lookup?ctx=E23823&id=SYSADV1smcover-95)*. **1**
- **(Optional)Wenn Sie von einer DVD oder von CDs installieren, aktivieren Sie volfs auf dem 2 System und überprüfen, ob es ausgeführt wird.**

global# **svcadm enable svc:/system/filesystem/volfs:default**

global# **svcs | grep volfs**

Auf dem Bildschirm sollte in etwa Folgendes angezeigt werden:

online 17:30 svc:/system/filesystem/volfs:default

- **Installieren Sie die konfigurierte Zone lx-zonemit dem Befehl zoneadm und der Option 3 install sowie dem Pfad zum Archiv.**
	- **Installieren Sie eine Zone mit automatischer Erstellung eines ZFS-Dateisystems, wenn sich der zonepath auf einem ZFS befindet.**

global# **zoneadm -z lx-zone install -d archive\_path**

Das System zeigt Folgendes an:

A ZFS file system has been created for this zone.

<span id="page-513-0"></span>■ **Installieren Sie eine Zone mit einemzonepath auf dem ZFS,** ohne **das ZFS-Dateisystem automatisch zu erstellen.**

global# **zoneadm -z lx-zone install -x nodataset -d archive\_path**

Es werden verschiedene Meldungen angezeigt, da die für das Root-Dateisystem der Zone erforderlichen Dateien und Verzeichnisse sowie die Paketdateien unter dem Root-Pfad der Zone installiert sind.

**Hinweis –** Wenn Sie den Archivpfad nicht angeben, lautet die Standardeinstellung CD.

**(Optional)Wenn eine Fehlermeldung angezeigt wird und die Installation der Zone fehlschlägt, 4 geben Sie den folgenden Befehl ein, um den Status der Zone abzurufen:**

```
global# zoneadm -z lx-zone list -iv
```
- Wenn der Status "configured" lautet, nehmen Sie die in der Meldung angegebenen Änderungen vor und versuchen erneut, den Befehl zoneadm install auszuführen.
- Wenn der Status als "incomplete" angegeben wird, führen Sie zunächst den folgenden Befehl aus:

global# **zoneadm -z lx-zone uninstall**

Dann nehmen Sie die in der Meldung angegebenen Änderungen vor und versuchen erneut, den Befehl zoneadm install auszuführen.

**Wenn die Installation jetzt abgeschlossen wird, versuchen Sie den Unterbefehl listmit den 5 Optionen -i und -v, um die installierten Zonen aufzulisten und deren Status zu überprüfen.**

global# **zoneadm list -iv**

Auf dem Bildschirm sollte in etwa Folgendes angezeigt werden:

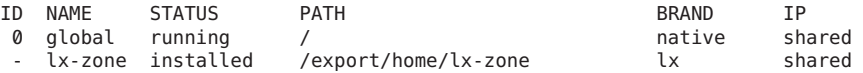

Installationsbefehl bei einem komprimierten CentOS tar-Archiv **Beispiel 35–1**

global# **zoneadm -z lx-zone install -d /export/centos\_fs\_image.tar.bz2**

Installationsbefehl bei CentOS CDs **Beispiel 35–2**

> Zur Installation von CDs oder DVD muss volfs auf dem System aktiviert sein. Sie müssen ein Software-Cluster-Paket angeben. Verwenden Sie beispielsweise development, um eine vollständige Umgebung zu installieren, oder geben Sie die Namen bestimmter Cluster ein. Wenn Sie kein Cluster-Paket angeben, wird standardmäßig desktop installiert. Das CD-Gerät ist /cdrom/cdrom0.

global# **zoneadm -z lx-zone install -d /cdrom/cdrom0 development**

#### <span id="page-514-0"></span>Installationsbefehl bei CentOS ISO-Abbildern **Beispiel 35–3**

Sie müssen ein Software-Cluster-Paket angeben. Geben Sie development ein, um eine vollständige Umgebung zu installieren, oder geben Sie die Namen bestimmter Cluster ein. Wenn Sie kein Cluster-Paket angeben, wird standardmäßig desktop installiert. Die CentOS ISO-Abbilder befinden sich in dem Verzeichnis /export/centos\_3.7.

global# **zoneadm -z lx-zone install -d /export/centos\_3.7 development**

- Weitere Informationen zu Datasets finden Sie im *[Oracle Solaris ZFS-Administrationshandbuch](http://www.oracle.com/pls/topic/lookup?ctx=E24841&id=ZFSADMIN)*. **Siehe auch**
- Wenn die Installation einer Zone unterbrochen wird oder fehlschlägt, befindet sie sich im Status "incomplete". Geben Sie den Befehl uninstall -F ein, um die Zone in den Status "configured" zurückzusetzen. **Allgemeine Fehler**

## ▼ **So installieren Sie nur einen Teil der Pakete**

Wenn Sie von CDs oder ISO-Abbildern installieren, können Sie auch nur einen Teil der auf den Installationsmedien befindlichen Pakete installieren. Die verfügbaren Teile sind core, server, desktop, developer und all.

Für dieses Verfahren müssen Sie als globaler Administrator bei der globalen Zone angemeldet sein.

**Melden Sie sich als Superuser an oder nehmen Sie die Rolle des Primäradministrators an. 1**

Informationen zum Erstellen von Rollen und Zuweisen von Rollen zu Benutzern finden Sie unter ["Using the Solaris Management Tools With RBAC \(Task Map\)" in](http://www.oracle.com/pls/topic/lookup?ctx=E23823&id=SYSADV1smcover-95) *System Administration [Guide: Basic Administration](http://www.oracle.com/pls/topic/lookup?ctx=E23823&id=SYSADV1smcover-95)*.

**Installieren Sie nur das Server-Paket: 2**

```
global# zoneadm -z lx-zone install -d archive_path server
```
## ▼ **So aktivieren Sie die Netzverbindungen in einer lx Branded Zone**

Wenn Sie eine lx Branded Zone installieren, sind die Netzwerkverbindungen deaktiviert. Zum Aktivieren der Netzwerkverbindungen verwenden Sie ein Verfahren wie das Folgende.

Für dieses Verfahren müssen Sie als Zonenadministrator angemeldet sein.

**Bearbeiten Sie die Datei /etc/sysconfig/network in der Zone. 1**

NETWORKING=yes HOSTNAME=your.hostname

#### <span id="page-515-0"></span>**Zum Einrichten einer NIS-Domäne fügen Sie eine Zeile wie die Folgende hinzu: 2**

NISDOMAIN=domain.Sun.COM

#### Konfigurieren der Netzverbindungen und Naming-Services **Weitere Informationen:**

Weitere Informationen zum Konfigurieren der Netzverbindungen oder zu Naming-Services finden Sie in der Dokumentation Ihrer Linux-Distribution.

## ▼ **So beziehen Sie den UUID einer installierten Branded Zone**

Ein Universally Unique Identifier (UUID) wird einer Zone bei der Installation zugewiesen. Der UUID kann mithilfe von zoneadm mit dem Unterbefehl list und der Option -p bezogen werden. Der UUID ist das fünfte Feld auf dem Bildschirm.

**Zeigen Sie die UUIDs der bereits installierten Zonen an.** ●

#### global# **zoneadm list -p**

Auf dem Bildschirm sollte in etwa Folgendes angezeigt werden:

```
0:global:running:/::native
    1:centos38:running:/zones/centos38:27fabdc8-d8ce-e8aa-9921-ad1ea23ab063:lx
```
#### So verwenden Sie den UUID in einem Befehl **Beispiel 35–4**

```
global# zoneadm -z lx-zone -u 61901255-35cf-40d6-d501-f37dc84eb504 list -v
```
Wenn sowohl -u *uuid-Entsprechung* als auch -z *Zonenname* angegeben sind, erfolgt die Zuordnung zunächst basierend auf der UUID. Wurde eine Zone mit dem angegebenen UUID gefunden, wird diese Zone verwendet und der Parameter -z ignoriert. Wurde keine Zone mit dem angegebenen UUID gefunden, sucht das System nach dem Zonennamen.

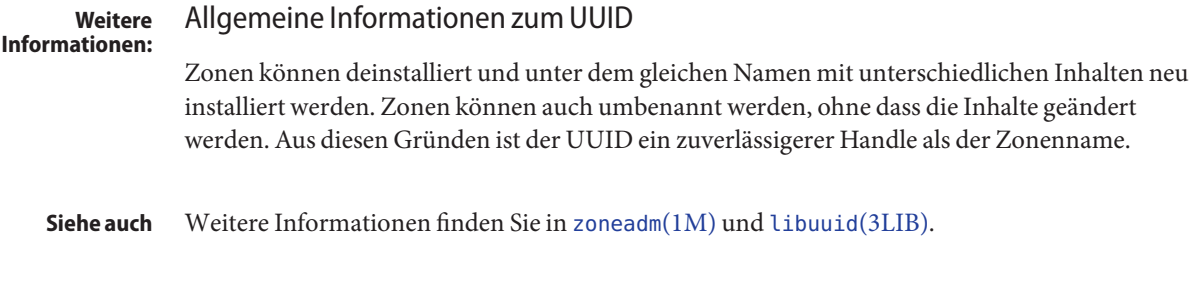

## <span id="page-516-0"></span>▼ **So markieren Sie eine installierte lx Branded Zone als unvollständig**

Wenn administrative Änderungen auf einem System dazu geführt haben, dass eine Zone inkonsistent ist oder nicht mehr verwendet werden kann, so kann der Status einer Zone von "installed" zu "incomplete" geändert werden.

Für dieses Verfahren müssen Sie als globaler Administrator bei der globalen Zone angemeldet sein.

**Melden Sie sich als Superuser an oder nehmen Sie die Rolle des Primäradministrators an. 1**

Informationen zum Erstellen von Rollen und Zuweisen von Rollen zu Benutzern finden Sie unter ["Using the Solaris Management Tools With RBAC \(Task Map\)" in](http://www.oracle.com/pls/topic/lookup?ctx=E23823&id=SYSADV1smcover-95) *System Administration [Guide: Basic Administration](http://www.oracle.com/pls/topic/lookup?ctx=E23823&id=SYSADV1smcover-95)*.

**Markieren Sie die Zone testzone als unvollständig. 2**

```
global# zoneadm -z testzone mark incomplete
```
**Geben Sie den Unterbefehl list zusammen mit den Optionen -i und -v ein, um den Status zu 3 überprüfen.**

global# **zoneadm list -iv**

Auf dem Bildschirm sollte in etwa Folgendes angezeigt werden:

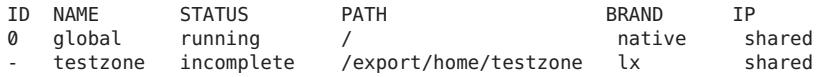

Markieren einer Zone als unvollständig **Weitere Informationen:**

> **Hinweis –** Das Markieren einer Zone als unvollständig kann nicht rückgängig gemacht werden. Eine als "incomplete" gekennzeichnete Zone kann nur deinstalliert und in den Status "configured" zurückgesetzt werden. Lesen Sie dazu ["So deinstallieren Sie eine Branded Zone"](#page-521-0) [auf Seite 522.](#page-521-0)

## **(Optional) Versetzen einer installierten lxBranded Zone in den Status** "ready"

Der Übergang in den Status "ready" bereitet die virtuelle Plattform darauf vor, mit der Ausführung von Benutzerprozessen zu beginnen. Eine Zone im Status "ready" enthält noch keine Benutzerprozesse, die in der Zone ausgeführt werden.

<span id="page-517-0"></span>Dieses Verfahren kann übersprungen werden, wenn Sie die Zone booten und unmittelbar verwenden. Der Übergang zum Status "ready" wird automatisch durchgeführt, wenn Sie die Zone neu starten.

Lesen Sie dazu ["\(Optional\) So lassen Sie eine Zone vom Status "installed" in den Status "ready"](#page-303-0) [übergehen" auf Seite 304.](#page-303-0)

## **So booten Sie eine lx Branded Zone**

Eine Zone wird durch Booten in den Status "running" versetzt. Zum Booten muss sich eine "Zone im Status "ready" oder "installed" befinden. Wird eine Zone, die sich im Status "installed" befindet, neu gebootet, geht sie transparent über den Status "ready" in den Status "running" über. Das Anmelden bei einer Zone ist für Zonen im Status "running" zulässig.

Für dieses Verfahren müssen Sie als globaler Administrator bei der globalen Zone angemeldet sein.

**Tipp –** Eine Branded Zone auf einem Trusted Oracle Solaris-System, deren Label aktiviert sind, kann nicht gebootet werden.

**Melden Sie sich als Superuser an oder nehmen Sie die Rolle des Primäradministrators an. 1**

Informationen zum Erstellen von Rollen und Zuweisen von Rollen zu Benutzern finden Sie unter ["Using the Solaris Management Tools With RBAC \(Task Map\)" in](http://www.oracle.com/pls/topic/lookup?ctx=E23823&id=SYSADV1smcover-95) *System Administration [Guide: Basic Administration](http://www.oracle.com/pls/topic/lookup?ctx=E23823&id=SYSADV1smcover-95)*.

**Geben Sie den Befehl zoneadmmit der Option -z, dem Zonennamen (lx-zone) und dem Unterbefehl boot ein, um die Zone zu booten. 2**

global# **zoneadm -z lx-zone boot**

**Nachdem das Booten abgeschlossen ist, geben Sie den Unterbefehl listmit der Option -v ein, um den Status zu überprüfen. 3**

global# **zoneadm list -v**

Auf dem Bildschirm sollte in etwa Folgendes angezeigt werden:

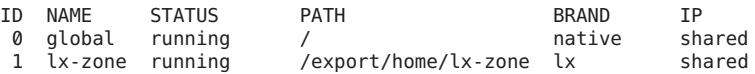

#### Angeben von Boot-Argumenten für Zonen **Beispiel 35–5**

Booten Sie eine Zone mit der Option -i altinit:

global# **zoneadm -z lx-zone boot -- -i /path/to/process**

<span id="page-518-0"></span>Wenn eine Meldung angibt, dass das System die Netzmaske nicht finden konnte, die für die in der Zonenkonfigurationsanzeige angegebene IP-Adresse verwendet werden soll, lesen Sie "netmasks[-Warnung wird beim Booten der Zone angezeigt" auf Seite 458.](#page-457-0) Diese Meldung ist nur eine Warnung. Der Befehl war erfolgreich. **Allgemeine Fehler**

## ▼ **So booten Sie eine lx Branded Zone im Einzelbenutzermodus**

Für dieses Verfahren müssen Sie als globaler Administrator in der globalen Zone angemeldet sein.

**Melden Sie sich als Superuser an oder nehmen Sie die Rolle des Primäradministrators an. 1**

Informationen zum Erstellen von Rollen und Zuweisen von Rollen zu Benutzern finden Sie unter ["Using the Solaris Management Tools With RBAC \(Task Map\)" in](http://www.oracle.com/pls/topic/lookup?ctx=E23823&id=SYSADV1smcover-95) *System Administration [Guide: Basic Administration](http://www.oracle.com/pls/topic/lookup?ctx=E23823&id=SYSADV1smcover-95)*.

**Booten Sie die Zone im Einzelbenutzermodus. 2**

```
global# zoneadm -z lx-zone boot -- -s
```
## **Die nächsten Schritte**

Um sich bei einer Zone anzumelden, lesen Sie ["Anmelden bei einer](#page-528-0) 1x Branded Zone" [auf Seite 529.](#page-528-0)

## **Anhalten, Neustarten, Deinstallieren, Klonen und Löschen von lx Branded Zones (Übersicht der Schritte)**

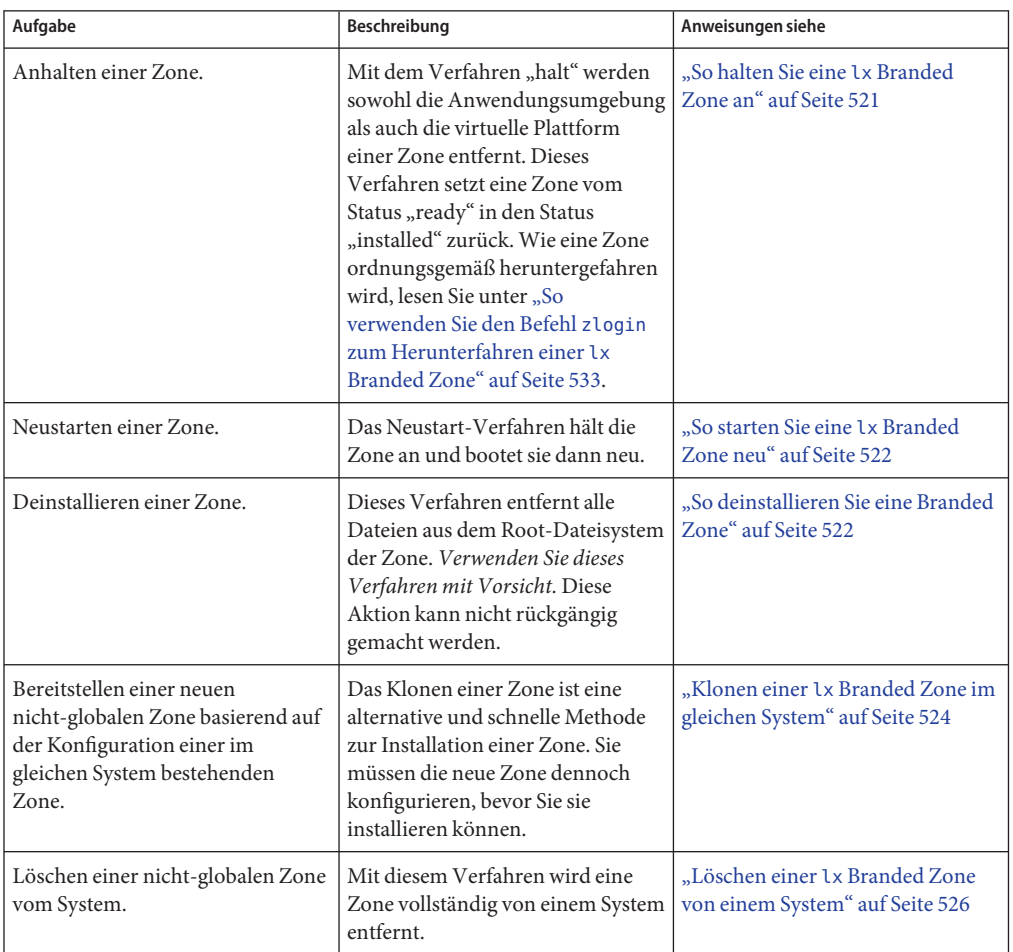

## <span id="page-520-0"></span>**Anhalten, Neustarten und Deinstallieren von lx Branded Zones**

#### ▼ **So halten Sie eine lx Branded Zone an**

Mit dem Verfahren "halt" werden sowohl die Anwendungsumgebung als auch die virtuelle Plattform von einer lx Branded Zone entfernt. Wie eine Zone ordnungsgemäß heruntergefahren wird, lesen Sie unter "So verwenden Sie den Befehl zlogin zum Herunterfahren einer lx Branded Zone".

Für dieses Verfahren müssen Sie als globaler Administrator bei der globalen Zone angemeldet sein.

**Melden Sie sich als Superuser an oder nehmen Sie die Rolle des Primäradministrators an. 1**

Informationen zum Erstellen von Rollen und Zuweisen von Rollen zu Benutzern finden Sie unter ["Using the Solaris Management Tools With RBAC \(Task Map\)" in](http://www.oracle.com/pls/topic/lookup?ctx=E23823&id=SYSADV1smcover-95) *System Administration [Guide: Basic Administration](http://www.oracle.com/pls/topic/lookup?ctx=E23823&id=SYSADV1smcover-95)*.

**Listen Sie die Zonen auf, die auf dem System ausgeführt werden. 2**

```
global# zoneadm list -v
```
Auf dem Bildschirm sollte in etwa Folgendes angezeigt werden:

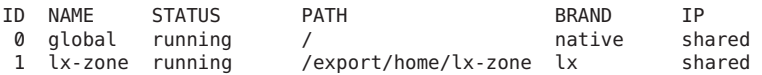

**Geben Sie den Befehl zoneadmmit der Option -z, dem Zonennamen (lx-zone) und dem 3 Unterbefehl halt ein, um die Zone anzuhalten.**

global# **zoneadm -z lx-zone halt**

**Listen Sie die Zonen auf dem System noch einmal auf, um sicherzustellen, dass lx-zone 4 angehalten wurde.**

global# **zoneadm list -iv**

Auf dem Bildschirm sollte in etwa Folgendes angezeigt werden:

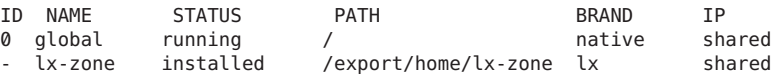

**Booten Sie die Zone, wenn Sie sie neu starten möchten. 5**

global# **zoneadm -z lx-zone boot**

Wenn die Zone nicht ordnungsgemäß angehalten wurde, finden Sie unter ["Zone lässt sich nicht](#page-456-0) [anhalten" auf Seite 457](#page-456-0) Informationen zur Fehlersuche. **Allgemeine Fehler**

#### <span id="page-521-0"></span>**So starten Sie eine lx Branded Zone neu**

Für dieses Verfahren müssen Sie als globaler Administrator bei der globalen Zone angemeldet sein.

**Melden Sie sich als Superuser an oder nehmen Sie die Rolle des Primäradministrators an. 1**

Informationen zum Erstellen von Rollen und Zuweisen von Rollen zu Benutzern finden Sie unter ["Using the Solaris Management Tools With RBAC \(Task Map\)" in](http://www.oracle.com/pls/topic/lookup?ctx=E23823&id=SYSADV1smcover-95) *System Administration [Guide: Basic Administration](http://www.oracle.com/pls/topic/lookup?ctx=E23823&id=SYSADV1smcover-95)*.

#### **Listen Sie die Zonen auf, die auf dem System ausgeführt werden. 2**

```
global# zoneadm list -v
```
Auf dem Bildschirm sollte in etwa Folgendes angezeigt werden:

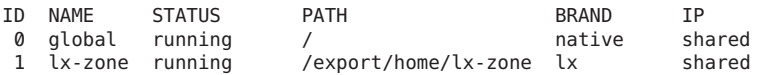

**Geben Sie den Befehl zoneadmmit der Option -z reboot ein, um die Zone lx-zone neu zu 3 starten.**

global# **zoneadm -z lx-zone reboot**

**Listen Sie die Zonen auf dem System noch einmal auf, um sicherzustellen, dass lx-zone neu 4 gestartet wurde.**

global# **zoneadm list -v**

Auf dem Bildschirm sollte in etwa Folgendes angezeigt werden:

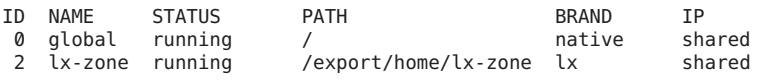

**Tipp –** Beachten Sie, dass Zonen-ID der Zone lx-zone geändert wurde. Eine Zonen-ID wird nach einem Neustart grundsätzlich geändert.

#### **So deinstallieren Sie eine Branded Zone**

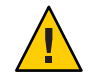

**Achtung –** Dieses Verfahren entfernt alle Dateien aus dem Root-Dateisystem der Zone. Diese Aktion kann nicht rückgängig gemacht werden.

Die Zone darf sich nicht im Status "running" befinden. Der Vorgang uninstall ist für Zonen mit dem Status "running" nicht zulässig.

Für dieses Verfahren müssen Sie als globaler Administrator bei der globalen Zone angemeldet sein.

**Melden Sie sich als Superuser an oder nehmen Sie die Rolle des Primäradministrators an. 1**

Informationen zum Erstellen von Rollen und Zuweisen von Rollen zu Benutzern finden Sie unter ["Using the Solaris Management Tools With RBAC \(Task Map\)" in](http://www.oracle.com/pls/topic/lookup?ctx=E23823&id=SYSADV1smcover-95) *System Administration [Guide: Basic Administration](http://www.oracle.com/pls/topic/lookup?ctx=E23823&id=SYSADV1smcover-95)*.

#### **Listen Sie die Zonen auf dem System auf. 2**

global# **zoneadm list -v**

Auf dem Bildschirm sollte in etwa Folgendes angezeigt werden:

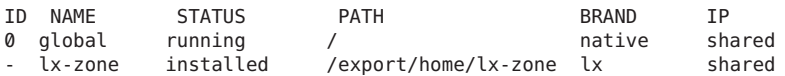

**Geben Sie den Befehl zoneadmmit der Option -z uninstall ein, um die Zone lx-zone zu 3 entfernen.**

Sie können auch die Option -F verwenden, um diese Aktion zu erzwingen. Wenn diese Option nicht angegeben ist, fordert das System eine Bestätigung an.

```
global# zoneadm -z lx-zone uninstall -F
```
Wenn Sie eine Zone deinstallieren, die über ein eigenes ZFS-Dateisystem für den zonepath verfügt, wird das ZFS-Dateisystem zerstört.

**Listen Sie die Zonen auf dem System noch einmal auf, um sicherzustellen, dass lx-zone nicht 4 mehr aufgeführt wird.**

global# **zoneadm list -v**

Auf dem Bildschirm sollte in etwa Folgendes angezeigt werden:

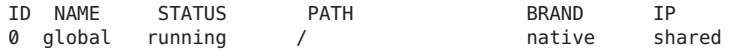

Wenn die Deinstallation einer Zone unterbrochen wird, nimmt sie den Status "incomplete" an. Geben Sie den Befehl zoneadm uninstall ein, um die Zone in den Status "configured" zurückzusetzen. **Allgemeine Fehler**

> Verwenden Sie den Befehl uninstall nur nach sorgfältiger Überlegung, da die Aktion nicht rückgängig gemacht werden kann.

## <span id="page-523-0"></span>**Klonen einer lx Branded Zone im gleichen System**

Durch Klonen wird eine neue Zone auf einem System bereitgestellt. Hierbei werden die Daten vom zonepath einer Quelle in den zonepath eines Ziels kopiert.

## ▼ **So klonen Sie eine lx Branded Zone**

Sie müssen die neue Zone konfigurieren, bevor Sie sie installieren können. Der Name der zu klonenden Zone muss als Parameter an den Unterbefehl zoneadm create übergeben werden. Diese Quellzone muss angehalten werden.

Für dieses Verfahren müssen Sie als globaler Administrator bei der globalen Zone angemeldet sein.

**Melden Sie sich als Superuser an oder nehmen Sie die Rolle des Primäradministrators an. 1**

Informationen zum Erstellen von Rollen und Zuweisen von Rollen zu Benutzern finden Sie unter ["Using the Solaris Management Tools With RBAC \(Task Map\)" in](http://www.oracle.com/pls/topic/lookup?ctx=E23823&id=SYSADV1smcover-95) *System Administration [Guide: Basic Administration](http://www.oracle.com/pls/topic/lookup?ctx=E23823&id=SYSADV1smcover-95)*.

**Halten Sie die zu klonende Quellzone an. In diesem Beispiel lx-zone. 2**

global# **zoneadm -z lx-zone halt**

**Starten Sie das Konfigurieren der neuen Zone durch Exportieren der Quellzonenkonfiguration 3 für lx-zone in eine Datei, z. B. master.**

global# **zonecfg -z lx-zone export -f /export/zones/master**

**Hinweis –** Sie können die Konfiguration der neuen Zone auch mithilfe des unter ["So](#page-271-0) [konfigurieren Sie die Zone" auf Seite 272](#page-271-0) beschriebenen Verfahrens erstellen. In diesem Fall müssen Sie eine vorhandene Konfiguration nicht ändern. Wenn Sie diese Methode verwenden, gehen Sie nach dem Erstellen der Zone direkt weiter zu Schritt 6.

- **Nehmen Sie die erforderlichen Änderungen in der Datei master vor. Sie müssen zumindest einen anderen zonepath und eine andere IP-Adresse für die neue Zone angeben. 4**
- **Erstellen Sie die neue Zone zone1mithilfe der Befehle in der Datei***master***.** global# **zonecfg -z zone1 -f /export/zones/master 5**
- **Erstellen Sie die neue Zone zone1 durch Klonen von lx-zone. 6**

global# **zoneadm -z zone1 clone lx-zone**

Das System zeigt Folgendes an:

Cloning zonepath /export/home/lx-zone...

#### **Listen Sie die Zonen auf dem System auf. 7**

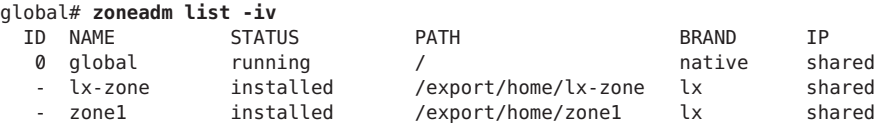

## ▼ **So klonen Sie eine Zone anhand einer bestehenden Momentaufnahme**

Beim ersten Klonen einer Quellzone wird eine Momentaufnahme erstellt. Mit dieser Momentaufnahme können Sie eine Zone mehrmals klonen.

Für dieses Verfahren müssen Sie als globaler Administrator bei der globalen Zone angemeldet sein.

- **Melden Sie sich als Superuser an oder nehmen Sie die Rolle des Primäradministrators an.** Informationen zum Erstellen von Rollen und Zuweisen von Rollen zu Benutzern finden Sie unter ["Using the Solaris Management Tools With RBAC \(Task Map\)" in](http://www.oracle.com/pls/topic/lookup?ctx=E23823&id=SYSADV1smcover-95) *System Administration [Guide: Basic Administration](http://www.oracle.com/pls/topic/lookup?ctx=E23823&id=SYSADV1smcover-95)*. **1**
- **Konfigurieren Sie die Zone zone2. 2**
- **Geben Sie an, dass eine vorhandene Momentaufnahme zum Erstellen von new-zone2 3 verwendet werden soll.**

global# **zoneadm -z zone2 clone -s zeepool/zones/lx-zone@SUNWzone1 lx-zone** Das System zeigt Folgendes an:

Cloning snapshot zeepool/zones/lx-zone@SUNWzone1

Der Befehl zoneadm validiert die Software aus der Momentaufnahme SUNWzone*1* und erstellt einen Klon der Momentaufnahme.

#### **Listen Sie die Zonen auf dem System auf. 4**

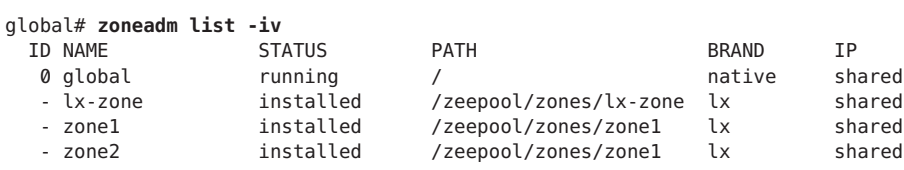

## <span id="page-525-0"></span>▼ **So verwenden Sie eine Kopie anstelle eines ZFS-Klons**

Mit dem folgenden Verfahren können Sie das automatische Klonen einer Zone auf einem ZFS-Dateisystem verhindern. Dabei geben Sie an, dass alternativ der zonepath kopiert werden soll.

Für dieses Verfahren müssen Sie als globaler Administrator bei der globalen Zone angemeldet sein.

- **Melden Sie sich als Superuser an oder nehmen Sie die Rolle des Primäradministrators an.** Informationen zum Erstellen von Rollen und Zuweisen von Rollen zu Benutzern finden Sie unter ["Using the Solaris Management Tools With RBAC \(Task Map\)" in](http://www.oracle.com/pls/topic/lookup?ctx=E23823&id=SYSADV1smcover-95) *System Administration [Guide: Basic Administration](http://www.oracle.com/pls/topic/lookup?ctx=E23823&id=SYSADV1smcover-95)*. **1**
- **Geben Sie an, dass der zonepath auf dem ZFS kopiert und nicht das ZFS geklont werden soll. 2** global# **zoneadm -z zone1 clone -m copy lx-zone**

## **Löschen einer lx Branded Zone von einem System**

Mit dem in diesem Abschnitt beschriebenen Verfahren wird eine Zone vollständig von einem System gelöscht.

## ▼ **So löschen Sie eine lx Branded Zone**

- **Fahren Sie die Zone lx-zone herunter.** global# **zlogin lx-zone shutdown -y -g0 -i0 1**
- **Entfernen Sie das Root-Dateisystem für lx-zone. 2** global# **zoneadm -z lx-zone uninstall -F**
- **Löschen Sie die Konfiguration für lx-zone. 3** global# **zonecfg -z lx-zone delete -F**
- **Listen Sie die Zonen auf dem System auf, um sicherzustellen, dass lx-zone nicht mehr 4 aufgeführt wird.**

global# **zoneadm list -iv**

Auf dem Bildschirm sollte in etwa Folgendes angezeigt werden:

ID NAME STATUS PATH BRAND IP 0 global running / native shared

# **KAPITEL 36**

## Anmelden bei lx Branded Zones (Vorgehen)

Dieses Kapitel enthält die folgenden Informationen:

- Einführende Informationen zur Anmeldung bei einer Zone
- Vervollständigen der internen Konfiguration einer installierten 1x Branded Zone
- Anmelden bei einer Zone von der globalen Zone aus
- Herunterfahren der Zone
- Verwenden des Befehls zonename zum Drucken des Namens der aktuellen Zone

## **zlogin – Befehlsübersicht**

Mit dem Befehl zlogin melden Sie sich von der globalen Zone aus bei einer beliebigen Zone an, die sich im Status "running" oder im Status "ready" befindet.

**Hinweis –** Bei einer Zone, die sich nicht im Status "running" befindet, können Sie sich nur mit dem Befehl zlogin und der Option -C anmelden.

Wurde die Option -C beim Herstellen einer Verbindung mit der Zonenkonsole nicht mit angegeben, erstellt das Anmelden bei einer Zone mit dem Befehl zlogin immer eine neue Aufgabe. Eine Aufgabe kann nicht zwei Zonen umfassen.

Wie unter ["So verwenden Sie den nicht-interaktiven Modus für den Zugriff auf eine](#page-530-0)lx Branded [Zone" auf Seite 531](#page-530-0) beschrieben, können Sie den Befehl zlogin im nicht-interaktiven Modus verwenden, indem Sie einen Befehl angegeben, der innerhalb einer Zone ausgeführt werden soll. Der Befehl oder die Dateien, auf die der Befehl angewendet werden soll, dürfen sich jedoch nicht auf einem NFS befinden. Der Befehl schlägt fehl, wenn sich eine der offenen Dateien oder ein Teil des Adressraums auf einem NFS befindet. Der Adressraum schließt den Befehl selbst und die mit dem Befehl verbundenen Bibliotheken ein.

Der Befehl zlogin kann nur von einem globalen Administrator von der globalen Zone aus eingesetzt werden. Weitere Informationen finden Sie in der Manpage [zlogin](http://www.oracle.com/pls/topic/lookup?ctx=E26505&id=REFMAN1zlogin-1)(1).

## **lx Branded Zone – Anmeldeverfahren**

Eine Übersicht der Zonenkonsole und der Methoden zur Benutzeranmeldung finden Sie unter ["Methoden zur Anmeldung bei einer nicht-globalen Zone" auf Seite 317.](#page-316-0)

Wenn ein Problem bei der Anmeldung auftritt, so dass Sie nicht mit dem Befehlzlogin oder dem Befehl zlogin mit der Option -C auf die Zone zugreifen können, wird der abgesicherte Modus (Failsafe) verwendet. Eine Beschreibung dieses Modus finden Sie unter ["Failsafe-Modus" auf Seite 317.](#page-316-0)

Informationen zur remoten Anmeldezone finden Sie unter ["Remote-Anmeldung"](#page-317-0) [auf Seite 318.](#page-317-0)

Der interaktive Modus weist ein neues Pseudoterminal für die Verwendung innerhalb der Zone zu. Der nicht-interaktive Modus dient zum Ausführen von Shell-Skripten, mit denen die Zone verwaltet wird. Weitere Informationen finden Sie unter ["Interaktive und nicht-interaktive](#page-317-0) [Modi" auf Seite 318.](#page-317-0)

## **Anmeldeverfahren für Branded Zones (Übersicht der Schritte)**

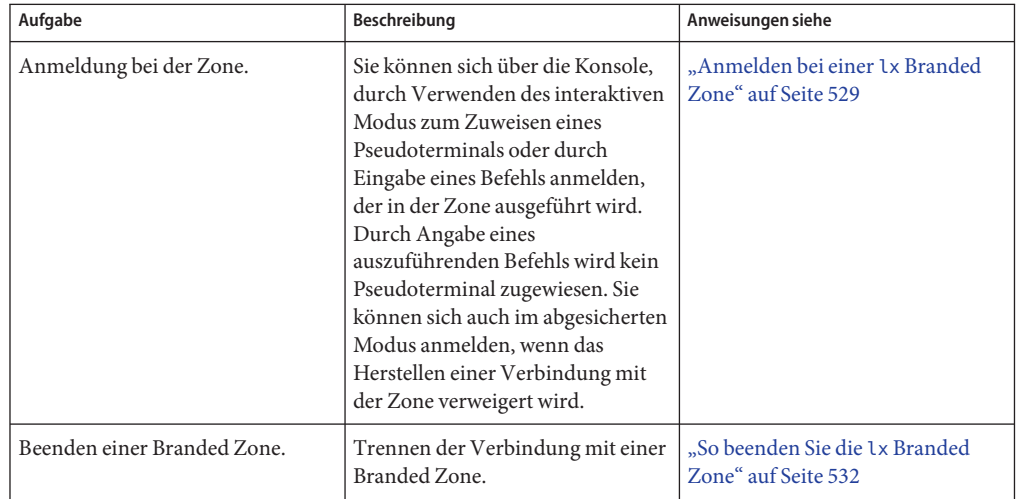

<span id="page-528-0"></span>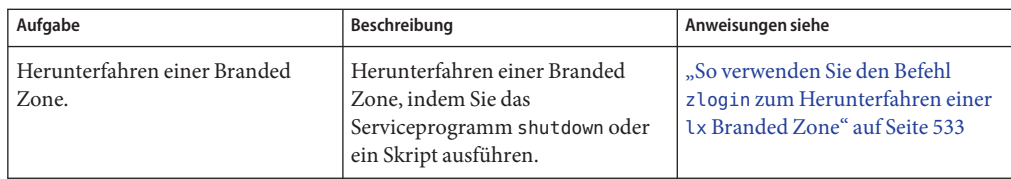

## **Anmelden bei einer lx Branded Zone**

Mit dem Befehl zlogin melden Sie sich von der globalen Zone aus bei einer Zone an, die sich im Status "running" oder "ready" befindet. Weitere Informationen finden Sie in der Manpage zlogin(1).

Sie können sich auf verschiedene Arten bei einer Zone anmelden. Einige dieser Methoden werden im Folgenden beschrieben. Sie können sich auch, wie unter ["Remote-Anmeldung"](#page-317-0) [auf Seite 318](#page-317-0) beschrieben, remote anmelden.

## **So melden Sie sich bei einer lx Branded Zone-Konsole an**

Für dieses Verfahren müssen Sie als globaler Administrator bei der globalen Zone angemeldet sein.

**Melden Sie sich als Superuser an oder nehmen Sie die Rolle des Primäradministrators an. 1**

Informationen zum Erstellen von Rollen und Zuweisen von Rollen zu Benutzern finden Sie unter ["Using the Solaris Management Tools With RBAC \(Task Map\)" in](http://www.oracle.com/pls/topic/lookup?ctx=E23823&id=SYSADV1smcover-95) *System Administration [Guide: Basic Administration](http://www.oracle.com/pls/topic/lookup?ctx=E23823&id=SYSADV1smcover-95)*.

**Geben Sie den Befehl zloginmit der Option -C und dem Zonennamen, z. B. lx-zone, ein. 2**

```
global# zlogin -C lx-zone
[Connected to zone 'lx-zone' console]
```
<span id="page-529-0"></span>**Hinweis –** Wenn Sie die zlogin-Sitzung unmittelbar nach Eingabe des Befehls zoneadm boot starten, werden die Boot-Meldungen der Zone angezeigt:

```
INIT: version 2.85 booting
                   Welcome to CentOS
                   Press 'I' to enter interactive startup.
   Configuring kernel parameters: [ OK ]
   Setting hostname lx-zone: [ OK ]
    [...]
   CentOS release 3.6 (Final)
   Kernel 2.4.21 on an i686
```
**Wenn die Zonenkonsole angezeigt wird, melden Sie sich als root an, drücken die Eingabetaste und geben nach der Aufforderung das Root-Passwort ein. 3**

lx-zone console login: **root** Password:

**Hinweis –** Das Root-Passwort (Superuser) lautet root, wenn die Zone von einem Sun-Tarball installiert wurde. Das Root-Passwort (Superuser) ist nicht gesetzt (leer), wenn die Zone von ISO-Abbildern oder von einer CD installiert wurde.

## ▼ **So verwenden Sie den interaktiven Modus für den Zugriff auf eine Branded Zone**

Im interaktiven Modus wird ein neues Pseudoterminal für die Verwendung in der Zone zugewiesen.

Für dieses Verfahren müssen Sie als globaler Administrator bei der globalen Zone angemeldet sein.

**Melden Sie sich als Superuser an oder nehmen Sie die Rolle des Primäradministrators an. 1**

Informationen zum Erstellen von Rollen und Zuweisen von Rollen zu Benutzern finden Sie unter ["Using the Solaris Management Tools With RBAC \(Task Map\)" in](http://www.oracle.com/pls/topic/lookup?ctx=E23823&id=SYSADV1smcover-95) *System Administration [Guide: Basic Administration](http://www.oracle.com/pls/topic/lookup?ctx=E23823&id=SYSADV1smcover-95)*.

**Melden Sie sich von der globalen Zone aus bei einer Zone an. Verwenden Sie in diesem Beispiel 2 lx-zone.**

global# **zlogin lx-zone**

Auf dem Bildschirm sollte in etwa Folgendes angezeigt werden:

[Connected to zone 'lx-zone' pts/2] Last login: Wed Jul 3 16:25:00 on console Sun Microsystems Inc. SunOS 5.10 Generic July 2006 <span id="page-530-0"></span>**Geben Sie exit ein, um die Verbindung zu beenden. 3**

Eine Meldung ähnlich der Folgenden wird angezeigt: [Connection to zone 'lx-zone' pts/2 closed]

## ▼ **So überprüfen Sie die ausführende Umgebung**

Für dieses Verfahren müssen Sie als globaler Administrator bei der globalen Zone angemeldet sein.

- **Melden Sie sich als Superuser an oder nehmen Sie die Rolle des Primäradministrators an.** Informationen zum Erstellen von Rollen und Zuweisen von Rollen zu Benutzern finden Sie unter ["Using the Solaris Management Tools With RBAC \(Task Map\)" in](http://www.oracle.com/pls/topic/lookup?ctx=E23823&id=SYSADV1smcover-95) *System Administration [Guide: Basic Administration](http://www.oracle.com/pls/topic/lookup?ctx=E23823&id=SYSADV1smcover-95)*. **1**
- **Melden Sie sich bei der Zone an. Verwenden Sie in diesem Beispiel lx-zone. 2** global# **zlogin lx-zone**
- **Prüfen Sie, ob Sie in einer Linux-Umgebung unter dem Oracle Solaris-Betriebssystem arbeiten.** [root@lx-zone root]# **uname -a** Auf dem Bildschirm sollte in etwa Folgendes angezeigt werden: **3**

Linux lx-zone 2.4.21 BrandZ fake linux i686 i686 i386 GNU/Linux

## ▼ **So verwenden Sie den nicht-interaktiven Modus für den Zugriff auf einelx Branded Zone**

Der nicht-interaktive Modus wird aktiviert, wenn der Benutzer einen Befehl eingibt, der in der Zone ausgeführt werden soll. Der nicht interaktive Modus weist kein neues Pseudoterminal zu.

Beachten Sie, dass sich der Befehl oder die Dateien, auf die der Befehl angewendet werden soll, nicht auf einem NFS befinden können.

Für dieses Verfahren müssen Sie als globaler Administrator bei der globalen Zone angemeldet sein.

**Melden Sie sich als Superuser an oder nehmen Sie die Rolle des Primäradministrators an. 1**

Informationen zum Erstellen von Rollen und Zuweisen von Rollen zu Benutzern finden Sie unter ["Using the Solaris Management Tools With RBAC \(Task Map\)" in](http://www.oracle.com/pls/topic/lookup?ctx=E23823&id=SYSADV1smcover-95) *System Administration [Guide: Basic Administration](http://www.oracle.com/pls/topic/lookup?ctx=E23823&id=SYSADV1smcover-95)*.

<span id="page-531-0"></span>**Melden Sie sich von der globalen Zone aus bei der Zone lx-zone an und geben Sie einen Befehlsnamen ein. 2**

Ersetzen Sie "Befehl" durch den Namen des Befehls, der in der Zone ausgeführt werden soll. global# **zlogin lx-zone command**

Verwenden des Befehls uptime in der Zone lx\_master **Beispiel 36–1**

```
global# zlogin lx_master uptime
   21:16:01 up 2:39, 0 users, load average: 0.19, 0.13, 0.11
   fireball#
```
## ▼ **So beenden Sie die lx Branded Zone**

- **ZumTrennen der Verbindung mit einer nicht-globalen Zone wählen Sie eine der folgenden Methoden.** ●
	- **Zum Verlassen der nicht-virtuellen Zonenkonsole:** zonename# **exit**
	- **Um die Verbindung von einer virtuellen Zonenkonsole zu trennen, verwenden Sie das Tilde-Zeichen(~) und einen Punkt:**

zonename# **~.**

Der Bildschirm zeigt in etwa Folgendes an:

[Connection to zone 'lx-zone' pts/6 closed]

```
Weitere Informationen zu den Optionen des Befehls zlogin finden Sie in der Manpage
            zlogin(1).
Siehe auch
```
## ▼ **So verwenden Sie den abgesicherten Modus (Failsafe) für den Zugriff auf eine lx Branded Zone**

Wenn das Herstellen einer Verbindung mit der Zone verweigert wird, können Sie den Befehl zlogin mit der Option -S eingeben, um auf eine minimale bzw. abgesicherte Umgebung in der Zone zuzugreifen.

Für dieses Verfahren müssen Sie als globaler Administrator bei der globalen Zone angemeldet sein.

- <span id="page-532-0"></span>**Melden Sie sich als Superuser an oder nehmen Sie die Rolle des Primäradministrators an.** Informationen zum Erstellen von Rollen und Zuweisen von Rollen zu Benutzern finden Sie unter ["Using the Solaris Management Tools With RBAC \(Task Map\)" in](http://www.oracle.com/pls/topic/lookup?ctx=E23823&id=SYSADV1smcover-95) *System Administration [Guide: Basic Administration](http://www.oracle.com/pls/topic/lookup?ctx=E23823&id=SYSADV1smcover-95)*. **1**
- **Geben Sie den Befehl zloginmit der Option -S von der globalen Zone aus ein, um auf die Zone 2 (z. B. lx-zone ) zuzugreifen.**

global# **zlogin -S lx-zone**

## ▼ **So verwenden Sie den Befehl zlogin zum Herunterfahren einer lx Branded Zone**

**Hinweis –** Beim Ausführen von init 0 in der globalen Zone zum ordnungsgemäßen Herunterfahren eines Oracle Solaris-Systems wird init 0 auch in jeder nicht-globalen Zone des Systems ausgeführt. Beachten Sie bei der Verwendung von init 0, dass weder lokale noch remote Benutzer gewarnt werden, sich vom System abzumelden, bevor es heruntergefahren wird.

Mit dem folgenden Verfahren wird eine Zone ordnungsgemäß heruntergefahren. Wie Sie eine Zone anhalten ohne Skripten zum Herunterfahren auszuführen, können Sie unter ["So halten](#page-307-0) [Sie eine Zone an" auf Seite 308](#page-307-0) nachlesen.

Für dieses Verfahren müssen Sie als globaler Administrator bei der globalen Zone angemeldet sein.

**Melden Sie sich als Superuser an oder nehmen Sie die Rolle des Primäradministrators an. 1**

Informationen zum Erstellen von Rollen und Zuweisen von Rollen zu Benutzern finden Sie unter ["Using the Solaris Management Tools With RBAC \(Task Map\)" in](http://www.oracle.com/pls/topic/lookup?ctx=E23823&id=SYSADV1smcover-95) *System Administration [Guide: Basic Administration](http://www.oracle.com/pls/topic/lookup?ctx=E23823&id=SYSADV1smcover-95)*.

**Melden Sie sich bei der herunterzufahrenden Zone an (z. B. lx-zone), und geben Sie shutdown 2** als Namen des Serviceprogramms sowie "init 0" als Status ein.

global# **zlogin lx-zone shutdown -y -g0 -i0**

Ihr Standort verfügt eventuell über ein eigenes Skript zum Herunterfahren, das auf Ihre besondere Umgebung zugeschnitten ist.

#### Verwenden von shutdown im nicht-interaktiven Modus **Weitere**

**Informationen:**

Sie können den Befehl shutdown nicht im nicht-interaktiven Modus verwenden, um eine Zone in den Einzelbenutzermodus zu versetzen. Weitere Informationen finden Sie unter 6214427.

Sie können sich, wie unter ["So verwenden Sie den interaktiven Modus für den Zugriff auf eine](#page-529-0) [Branded Zone" auf Seite 530](#page-529-0) beschrieben, interaktiv anmelden.

## **KAPITEL 37** 37

## Verschieben und Migrieren von lx Branded Zones (Vorgehen)

In diesem Kapitel wird Folgendes beschrieben:

- Das Verschieben einer vorhandenen lx Branded Zone an einem neuen Speicherort auf dem gleichen Computer.
- Uberprüfen der voraussichtlichen Vorgänge bei der Migration einer 1x Branded Zone, bevor die tatsächliche Migration ausgeführt wird.
- Migrieren einer bestehenden 1x Branded Zone auf einen neuen Computer.

## **Verschieben einer lx Branded Zone**

Mit diesem Verfahren verschieben Sie eine Zone an einen neuen Speicherort auf dem gleichen System, indem Sie den zonepath ändern. Die Zone muss angehalten sein. Der neue zonepath muss sich auf einem lokalen Dateisystem befinden. Es gelten die normalen, unter ["Ressourcen](#page-488-0)[und Eigenschaftentypen" auf Seite 489](#page-488-0) beschriebenen zonepath-Kriterien.

## ▼ **So verschieben Sie eine Zone**

- **Melden Sie sich als Superuser an oder nehmen Sie die Rolle des Primäradministrators an.** Rollen sind unter ["Using the Solaris Management Tools With RBAC \(Task Map\)" in](http://www.oracle.com/pls/topic/lookup?ctx=E23823&id=SYSADV1smcover-95) *System [Administration Guide: Basic Administration](http://www.oracle.com/pls/topic/lookup?ctx=E23823&id=SYSADV1smcover-95)* beschrieben. **1**
- **Halten Sie die zu verschiebende Zone, in diesem Beispiel db-zone, an. 2** global# **zoneadm -z db-zone halt**
- **Geben Sie den Befehl zoneadmmit dem Unterbefehl move ein, um eine Zone an den neuen 3 zonepath (/export/zones/db-zone) zu verschieben.**

```
global# zoneadm -z db-zone move /export/zones/db-zone
```
#### <span id="page-535-0"></span>**Prüfen Sie den Pfad. 4**

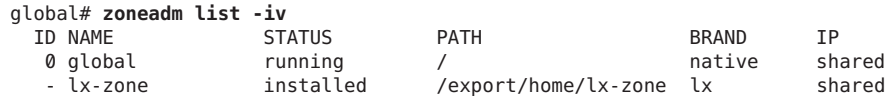

## **Migrieren einer lx Branded Zone zu einem anderen Computer**

## **Allgemeine Informationen zum Migrieren einer lx Branded Zone**

- db-zone installed /export/zones/db-zone lx shared

Mit den Befehlen zonecfg und zoneadm können Sie eine vorhandene nicht-globale Zone von einem System zu einem anderen migrieren. Die Zone wird angehalten und vom aktuellen Hostcomputer gelöst. Der zonepath wird auf den Zielhost verschoben und dort angehängt.

Für die Migration einer lx Branded Zone gelten die folgenden Anforderungen:

- Die globale Zone auf dem Zielsystem muss die gleiche Oracle Solaris-Version wie der Originalhost ausführen.
- Um sicherzustellen, dass die Zone ordnungsgemäß ausgeführt werden kann, muss das Zielsystem die gleichen Versionen der folgenden Betriebssystem-Pakete und -Patches wie auf dem Originalhost ausführen.
- Das Brand muss auf Originalhost und Zielsystem identisch sein.
- Das Zielsystem muss mit einem der folgenden unterstützten i686-Prozessortypen ausgestattet sein:
	- Intel
		- Pentium Pro
		- Pentium II
		- Pentium III
		- Celeron
		- Xeon
		- Pentium 4
		- Pentium M
		- Pentium D
		- Pentium Extreme Edition
		- Core
		- Core 2

#### AMD

■ Opteron

- Athlon X<sub>P</sub>
- Athlon 64
- Athlon 64 X2
- Athlon FX
- Duron
- Sempron
- Turion 64
- Turion 64 X<sub>2</sub>

Der Prozess zoneadm detach erstellt die Informationen, die zum Anhängen der Zone auf einem anderen System erforderlich sind. Der Prozess zoneadm attach überprüft, ob der Ziel-Computer korrekt konfiguriert ist, um als Host für die Zone zu fungieren. Da es verschiedene Möglichkeiten gibt, den zonepath auf dem neuen Host verfügbar zu machen, muss das tatsächliche Verschieben des zonepath von einem System auf das andere manuell vom globalen Administrator ausgeführt werden.

Wenn die Zone erfolgreich auf das neue System verlagert wurde, befindet sie sich im installierten Status.

## ▼ **So migrieren Sie eine lx Branded Zone**

**Melden Sie sich als Superuser an oder nehmen Sie die Rolle des Primäradministrators an. 1**

Informationen zum Erstellen von Rollen und Zuweisen von Rollen zu Benutzern finden Sie unter ["Using the Solaris Management Tools With RBAC \(Task Map\)" in](http://www.oracle.com/pls/topic/lookup?ctx=E23823&id=SYSADV1smcover-95) *System Administration [Guide: Basic Administration](http://www.oracle.com/pls/topic/lookup?ctx=E23823&id=SYSADV1smcover-95)*.

**Halten Sie die zu migrierende Zone an. In diesem Beispiel lx-zone. 2**

host1# **zoneadm -z lx-zone halt**

**Trennen Sie die Zone. 3**

host1# **zoneadm -z lx-zone detach**

Die getrennte Zone befindet sich jetzt in Status "configured".

**Verschieben Sie den zonepath für lx-zone zum neuen Host. 4**

Weitere Informationen finden Sie unter ["So verschieben Sie den](#page-538-0) zonepath auf einen neuen [Host" auf Seite 539.](#page-538-0)

**Konfigurieren Sie die Zone auf dem neuen Host. 5**

host2# **zonecfg -z lx-zone**

Die folgende Systemmeldung wird angezeigt:

lx-zone: No such zone configured Use 'create' to begin configuring a new zone.

**Geben Sie den Befehl zonecfgmit der Option -a und demzonepath auf dem neuen Host ein, um die Zone lx-zone auf dem neuen Host zu erstellen. 6**

```
zonecfg:lx-zone> create -a /export/zones/lx-zone
```
#### **Zeigen Sie die Konfiguration an. 7**

```
zonecfg:lx-zone> info
zonename: lx-zone
zonepath: /export/zones/lx-zone
brand: lx
autoboot: false
bootargs:
pool:
limitpriv:
net:
         address: 192.168.0.90
         physical: bge0
```
**(Optional) Nehmen Sie ggf. erforderliche Änderungen an der Konfiguration vor. 8**

Beispielsweise könnte das reelle Netzwerkgerät auf dem neuen Host anders sein, oder in der Konfiguration vorhandene Geräte haben andere Namen auf dem neuen Host.

```
zonecfg:lx-zone> select net physical=bge0
zonecfg:lx-zone:net> set physical=e1000g0
zonecfg:lx-zone:net> end
```
**Schreiben Sie die Konfiguration fest und beenden Sie. 9**

```
zonecfg:lx-zone> commit
zonecfg:lx-zone> exit
```
- **Hängen Sie die Zone auf dem neuen Host an. 10**
	- **Hängen Sie die Zone mit einer Validierungsprüfung an.**

host2# **zoneadm -z lx-zone attach**

Wenn eine oder beide der folgenden Bedingungen zutreffen, wird der Systemadministrator über die erforderlichen Maßnahmen informiert:

- Erforderliche Pakete und Patches sind nicht auf dem neuen Computer vorhanden.
- Die Software-Level der beiden Computer weichen voneinander ab.
- **Erzwingen Sie das Anhängen, ohne eine Überprüfung durchzuführen.**

host2# **zoneadm -z lx-zone attach -F**

<span id="page-538-0"></span>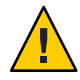

**Achtung –** Mit der Option -F können Sie den Befehl attach erzwingen, ohne dass eine Überprüfung durchgeführt wird. Dies bietet sich in bestimmten Fällen wie z. B. in einer Cluster-Umgebung oder beim Erstellen von Sicherungskopien bzw. dem Wiederherstellen aus einer Sicherungskopie an, setzt aber voraus, dass das System ordnungsgemäß konfiguriert ist, um als Host für eine Zone zu fungieren. Bei einer falschen Konfiguration könnte sich ein unerwartetes Verhalten einstellen.

## ▼ **So verschieben Sie den zonepath auf einen neuen Host**

Es gibt verschiedene Möglichkeiten, ein Archiv eines zonepath zu erstellen. Sie können beispielsweise die Befehle cpio oder pax verwenden, die in den Manpages [cpio](http://www.oracle.com/pls/topic/lookup?ctx=E26505&id=REFMAN1cpio-1)(1) und [pax](http://www.oracle.com/pls/topic/lookup?ctx=E26505&id=REFMAN1pax-1)(1) beschrieben sind.

Auch für das Übertragen des Archivs auf dem neuen Host stehen verschiedene Möglichkeiten zur Verfügung. Der zur Übertragung des zonepath vom Quellhost zum Ziel hängt von der lokalen Konfiguration ab. In einigen Fällen, z. B. bei einem SAN, können die Daten im zonepath nicht tatsächlich verschoben werden. Ein SAN kann jedoch auf einfache Weise neu konfiguriert werden, so dass der zonepath auf dem neuen Host angezeigt wird. In anderen Fällen kann der zonepath auf ein Band geschrieben sein, und das Band wird an den neuen Standort gesendet.

Aus diesen Gründen ist dieser Schritt nicht automatisiert. Der Systemadministrator muss die am besten geeignete Methode zum Verschieben des zonepath auf den neuen Host auswählen.

**Melden Sie sich als Superuser an oder nehmen Sie die Rolle des Primäradministrators an. 1**

Informationen zum Erstellen von Rollen und Zuweisen von Rollen zu Benutzern finden Sie unter ["Using the Solaris Management Tools With RBAC \(Task Map\)" in](http://www.oracle.com/pls/topic/lookup?ctx=E23823&id=SYSADV1smcover-95) *System Administration [Guide: Basic Administration](http://www.oracle.com/pls/topic/lookup?ctx=E23823&id=SYSADV1smcover-95)*.

**Verschieben Sie den zonepath auf den neuen Host. Sie können die in diesem Verfahren 2 beschriebene Methode oder eine andere Methode IhrerWahl verwenden.**

#### Archivieren und Verschieben des zonepath mit dem Befehl tar **Beispiel 37–1**

1. Erstellen Sie eine tar-Datei des zonepath auf host1 und übertragen Sie sie mit dem Befehl sftp an host2.

```
host1# cd /export/zones
host1# tar cf lx-zone.tar lx-zone
host1# sftp host2
Connecting to host2...
Password:
```

```
sftp> cd /export/zones
sftp> put lx-zone.tar
Uploading lx-zone.tar to /export/zones/lx-zone.tar
sftp> quit
```
2. Entpacken Sie die tar-Datei auf host2.

```
host2# cd /export/zones
host2# tar xf lx-zone.tar
```
Weitere Informationen finden Sie in [sftp](http://www.oracle.com/pls/topic/lookup?ctx=E26505&id=REFMAN1sftp-1)(1) und [tar](http://www.oracle.com/pls/topic/lookup?ctx=E26505&id=REFMAN1tar-1)(1).

Informationen zu den folgenden Problemen finden Sie unter ["Auflösen von Problemen bei](#page-457-0) einem zoneadm attach[-Vorgang" auf Seite 458:](#page-457-0) **Allgemeine Fehler**

- Patches und Pakete sind nicht synchron.
- Betriebssystem-Releases stimmen nicht überein.

Der Benutzer muss sicherstellen, dass der Prozessortyp im neuen Computer unterstützt wird. Weitere Informationen finden Sie unter ["Allgemeine Informationen zum Migrieren einer](#page-535-0)  $lx$ [Branded Zone" auf Seite 536.](#page-535-0)

## **Oracle Solaris 10 5/08: Informationen zum Testen einer Migration zu einer lx-Branded Zone vor dem Durchführen der Migration**

Mithilfe der Option "no execute" (-n) können Sie vor dem Verschieben einer Zone auf eine neue Maschine die Migration testen.

Mit dem Unterbefehl zoneadm detach der Option -n können Sie ein Manifest auf einer laufenden Zone generieren, ohne sie abtrennen zu müssen. Der Status der Zone auf dem Ursprungssystem bleibt unverändert. Das Zonenmanifest wird auf stdout ausgegeben. Der globale Administrator kann diese Ausgabe in einer Datei umleiten oder mithilfe einer Pipe mit einem Befehl auf dem Zielsystem verknüpfen, damit sie dort validiert werden kann. Der Unterbefehl zoneadm attach kann dann mit der Option -n dieses Manifest lesen und überprüfen, ob die Konfiguration des Zielsystems für die Zone geeignet ist, ohne die Zone dafür wirklich anzuschließen.

Die Zone auf dem Zielsystem muss vor dem Durchführen des testweisen Anschließens *nicht* auf dem neuen Host konfiguriert werden.
# ▼ **Oracle Solaris 10 5/08: So testen Sie eine Migration zu einer lx-Branded Zone vor dem Durchführen der Migration**

Für dieses Verfahren müssen Sie als globaler Administrator bei der globalen Zone angemeldet sein.

- **Melden Sie sich als Superuser an oder nehmen Sie die Rolle des Primäradministrators an.** Informationen zum Erstellen von Rollen und Zuweisen von Rollen zu Benutzern finden Sie unter ["Using the Solaris Management Tools With RBAC \(Task Map\)" in](http://www.oracle.com/pls/topic/lookup?ctx=E23823&id=SYSADV1smcover-95) *System Administration [Guide: Basic Administration](http://www.oracle.com/pls/topic/lookup?ctx=E23823&id=SYSADV1smcover-95)*. **1**
- **Verwenden Sie eine der folgenden Methoden: 2**
	- **Erstellen Sie das Manifest auf einem Ausgangs-Host namens lx-zone und verknüpfen Sie diese Ausgabe mithilfe einer Pipe mit einem Befehl auf dem Zielsystem, das den Ziel-Host sofort validiert:**

```
global# zoneadm -z lx-zone detach -n | ssh remotehost zoneadm attach -n -
```
Der Bindestrich (—) am Ende der Zeile gibt stdin als Pfad an.

■ **Erstellen Sie das Manifest auf einem Ausgangs-Host namens lx-zone und leiten Sie die Ausgabe in eine Datei um:**

global# **zoneadm -z lx-zone detach -n**

Kopieren Sie das Manifest auf das neue Hostsystem (siehe ["So verschieben Sie den](#page-538-0) zonepath [auf einen neuen Host" auf Seite 539](#page-538-0)**) und führen Sie den Test durch:**

global# **zoneadm attach -n path\_to\_manifest**

Mithilfe des Bindestrichs (—) kann stdin als Pfad angegeben werden.

# <span id="page-542-0"></span>**KAPITEL 38**

# Verwalten und Ausführen von Anwendungen in lx Branded Zones (Vorgehen)

Dieses Kapitel enthält Informationen zum Ausführen von Anwendungen in einer lx Branded Zone.

# **Allgemeine Informationen zum Verwalten einer unterstützten Konfiguration**

Durch die Installation einer Zone mit einer unterstützten CentOS oder Red Hat Enterprise Linux-Distribution haben Sie eine unterstützte Zone erstellt. Wenn Sie dieser Zone dann Pakete aus unterschiedlichen Versionen hinzufügen, besteht die Möglichkeit, dass Sie eine Branded Zone erstellen, die nicht unterstützt werden kann.

# **Aufrüsten der Distribution und Hinzufügen von Paketen**

# ▼ **So führen Sie ein Upgrade einer CentOS 3.***x***-Distribution durch**

Für dieses Verfahren müssen Sie als Zonenadministrator bei der lx Branded Zone angemeldet sein.

**Das Aufrüsten einer CentOS 3.***x***-Distribution auf eine andere Version erfolgt mithilfe der Befehle yum upgrade oder up2date.** ●

Anweisungen hierzu finden Sie in der Dokumentation unter <http://www.centos.org>.

# <span id="page-543-0"></span>**So führen Sie ein Upgrade einer Red Hat 3.***x***-Distribution durch**

Für dieses Verfahren müssen Sie als Zonenadministrator bei der lx Branded Zone angemeldet sein.

**Das Aktualisieren einer Red Hat Enterprise Linux 3.***x***-Distribution auf eine andere Version erfolgt mithilfe des Befehls up2date.** ●

Anweisungen hierzu finden Sie in der Dokumentation unter <http://www.redhat.com>.

# ▼ **So nehmen Sie ein Upgrade eines Pakets vor**

Für dieses Verfahren müssen Sie als Zonenadministrator bei der lx Branded Zone angemeldet sein.

- **Zum Aufrüsten eines Pakets verwenden Sie eine der folgenden Methoden.** ●
	- **yum update** *Paketname*
	- **rpm -U** *Paketname*

#### Verwenden der Befehle yum und rpm **Weitere**

#### **Informationen:**

yum:

- [Fedora Documentation-](http://docs.fedoraproject.org/en-US/index.html)Site
- $\blacksquare$  yum.conf(5)
- $yum(8)$

rpm:

- Lesen Sie hierzu *How do I install or upgrade an RPM package?* unter [https://access.redhat.com/kb/FAQ\\_35\\_198.shtm](https://access.redhat.com/kb/FAQ_35_198.shtm).
- $\blacksquare$  rpm(8)

# **So installieren Sie eine Anwendung in einer lx Branded Zone**

Anwendungen werden wie auf einem Linux-System installiert: durch Einhängen der CD und Ausführen des Installationsprogramms. In diesem Kapitel wird die Installation einer typischen Anwendung in einer lx Branded Zone beschrieben.

**Tipp –** Wenn Sie im Voraus wissen, dass CDs oder DVDs zur Installation der Anwendungen in einer lx Branded Zone verwenden werden, stellen Sie bei der Erstkonfiguration der Branded Zone schreibgeschützten Zugriff auf CD- oder DVD-Medien in der globalen Zone ein. Lesen Sie dazu Schritt 7 unter "So installieren Sie MATLAB 7.2 mithilfe von CDs" auf Seite 545.

# **Allgemeine Informationen zu MATLAB**

MATLAB ist eine höhere Programmiersprache und eine interaktive Umgehung, mit der Sie rechenintensive Aufgaben schnell ausführen können. Dieses Produkt wurde von MathWorks entwickelt. Weitere Informationen finden Sie unter <http://www.mathworks.com>.

# ▼ **So installieren Sie MATLAB 7.2 mithilfe von CDs**

#### **Beziehen Sie die MATLAB 7.2-CDs. 1**

Das MATLAB/Simulink-Paket umfasst drei CDs. Für eine einfache MATLAB-Installation sind nur die CDs 1 und 3 erforderlich.

- 2 Erstellen und installieren Sie eine Lx Branded Zone gemäß der Beschreibung unter ["So](#page-497-0) **[konfigurieren, prüfen und schreiben Sie eine](#page-497-0) lx Branded Zone fest" auf Seite 498 und "Installieren und Booten von lx [Branded Zones" auf Seite 512.](#page-511-0)**
- **Falls das Volume Management-Dateisystem nicht in der globalen Zone ausgeführt wird, starten 3 Sie es.**

global# **svcadm volfs enable**

- **Legen Sie das Installationsmedium ein. 4**
- **Prüfen Sie auf Medien im Laufwerk. 5**

global# **volcheck**

**Testen Sie, ob die CD automatisch eingehängt wird. 6**

global# **ls /cdrom**

Auf dem Bildschirm sollte in etwa Folgendes angezeigt werden:

cdrom cdrom1 mathworks\_2006a1

**Hängen Sie das Dateisystem als Loopback-Mount mit den Optionen ro,nodevices 7 (schreibgeschützt und ohne Geräte) in der nicht-globalen Zone ein.**

```
global# zonecfg -z lx-zone
zonecfg:lx-zone> add fs
zonecfg:lx-zone:fs> set dir=/cdrom
```
zonecfg:lx-zone:fs> **set special=/cdrom** zonecfg:lx-zone:fs> **set type=lofs** zonecfg:lx-zone:fs> **add options [ro,nodevices]** zonecfg:lx-zone:fs> **end** zonecfg:lx-zone> **commit** zonecfg:lx-zone> **exit**

#### **Booten Sie die nicht-globale Zone neu. 8**

global# **zoneadm -z lx-zone reboot**

#### **Überprüfen Sie den Status mit dem Befehl zoneadm list und der Option -v. 9**

global# **zoneadm list -v**

Auf dem Bildschirm sollte in etwa Folgendes angezeigt werden:

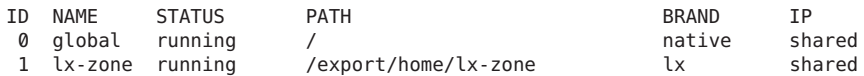

#### **Melden Sie sich bei der lx-Zone an. 10**

global# **zlogin lx-zone**

#### **Überprüfen Sie den CD-ROM-Mount. 11**

lx-zone# **ls /cdrom**

Auf dem Bildschirm sollte in etwa Folgendes angezeigt werden:

cdrom cdrom1 mathworks\_2006a1

- **Erstellen Sie die Lizenzdatei gemäß der Beschreibung in der MATLAB-Dokumentation. 12**
- **Installieren Sie das Produkt gemäß der Beschreibung im Produkt-Installationshandbuch. 13** lx-zone# **/mnt/install**

#### **Beenden Sie die Zone. 14**

lx-zone# **exit**

**Tipp –** Eventuell möchten Sie das Dateisystem /cdrom in der nicht-globalen Zone behalten. Der Mount spiegelt stets den aktuellen Inhalt des CD-ROM-Laufwerks wider, oder ein leeres Verzeichnis, wenn das Laufwerk leer ist.

#### **(Optional)Wenn Sie das Dateisystem/cdrom aus der nicht-globalen Zone entfernen möchten, 15 gehen Sie wie folgt vor:**

```
global# zonecfg -z lx-zone
zonecfg:lx-zone> remove fs dir=/cdrom
zonecfg:lx-zone> commit
zonecfg:lx-zone> exit
```
# ▼ **So installieren Sie MATLAB 7.2 mithilfe von ISO-Abbildern**

Beachten Sie, dass diese Methode erheblichen Festplattenspeicher belegt. **Bevor Sie beginnen**

#### **Beziehen Sie die MATLAB 7.2-CDs. 1**

Das MATLAB/Simulink-Paket umfasst drei CDs. Für eine einfache MATLAB-Installation sind nur die CDs 1 und 3 erforderlich.

- 2 Erstellen und installieren Sie eine Lx Branded Zone gemäß der Beschreibung unter ["So](#page-497-0) **[konfigurieren, prüfen und schreiben Sie eine](#page-497-0) lx Branded Zone fest" auf Seite 498 und "Installieren und Booten von lx [Branded Zones" auf Seite 512.](#page-511-0)**
- **Kopieren Sie die Daten von jeder CD in eine .iso-Datei. 3**

global# **/usr/bin/dd if=/dev/rdsk/c1d0s2 of=disk1.iso**

Mit diesem Befehl werden die Daten von der ersten CD in die Dateidisk1.iso kopiert. Wiederholen Sie diesen Schritt für die dritte CD, und verwenden Sie dabei einen Dateinamen wie z. B. disk3.iso.

**Hängen Sie die .iso-Datei von der globalen Zone aus als lofi-Mount in der lx-Zone ein. 4**

global# **lofiadm -a /zpool/local/disk1.iso** global# **mount -F hsfs /dev/lofi/1 /zones/lx-zone/root/mnt**

**Melden Sie sich bei der lx-Zone an. 5**

global# **zlogin lx-zone**

**Verwenden Sie das X-Forwarding, um die Anzeige auf den Desktop umzuleiten: 6**

lx-zone# **ssh -X root@lx-zone**

- **Erstellen Sie die Lizenzdatei gemäß der Beschreibung in der MATLAB-Dokumentation. 7**
- **Installieren Sie das Produkt gemäß der Beschreibung im Produkt-Installationshandbuch.** lx-zone# **/mnt/install 8**
- **Wenn Sie zum Einlegen der CD 3 aufgefordert werden, wechseln Sie zumTerminalfenster der 9 globalen Zone zurück und hängen die Datei disk3.iso anstelle der ersten ein.**

```
global# umount /zones/lx-zone/root/mnt
    global# lofiadm -d /dev/lofi/1
    global# lofiadm -a /zpool/local/disk3.iso
    global# mount -F hsfs /dev/lofi/1 /zones/lx-zone/root/mnt
```
Die Installation wird fertig gestellt.

# **Sicherung von lx Branded Zones**

Informationen zum Sichern einer Zone finden Sie unter ["Informationen zum Backup eines](#page-416-0) [Oracle Solaris-Systems mit installierten Zonen" auf Seite 417,](#page-416-0) ["Festlegen der in nicht-globalen](#page-417-0) [Zonen zu sichernden Daten" auf Seite 418,](#page-417-0) ["Allgemeine Informationen zum Wiederherstellen](#page-418-0) [von nicht-globalen Zonen" auf Seite 419](#page-418-0) und ["Wiederherstellen einer nicht-globalen Zone"](#page-448-0) [auf Seite 449.](#page-448-0)

# **In einer lx Branded Zone nicht unterstützte Funktionen**

In einer lx Branded Zone wird nur die Shared IP-Netzwerkkonfiguration unterstützt.

Der Befehl chroot wird in einer Linux-Zone nicht unterstützt. Wenn der Befehl in einem Prozess verwendet wird, sieht dieser Prozess die zur Ausführung erforderlichen Oracle Solaris-Bibliotheken nicht mehr.

Obwohl Sie lx Branded Zones auf einem Trusted Oracle Solaris-System mit aktivierten Labels konfigurieren und installieren können, ist das Booten von lx Branded Zones bei dieser Systemkonfiguration nicht möglich.

Mit der Ressourceneigenschaft fs des Befehls zonecfg können keine lokalen Linux-Dateisysteme hinzugefügt werden.

# <span id="page-548-0"></span>Glossar

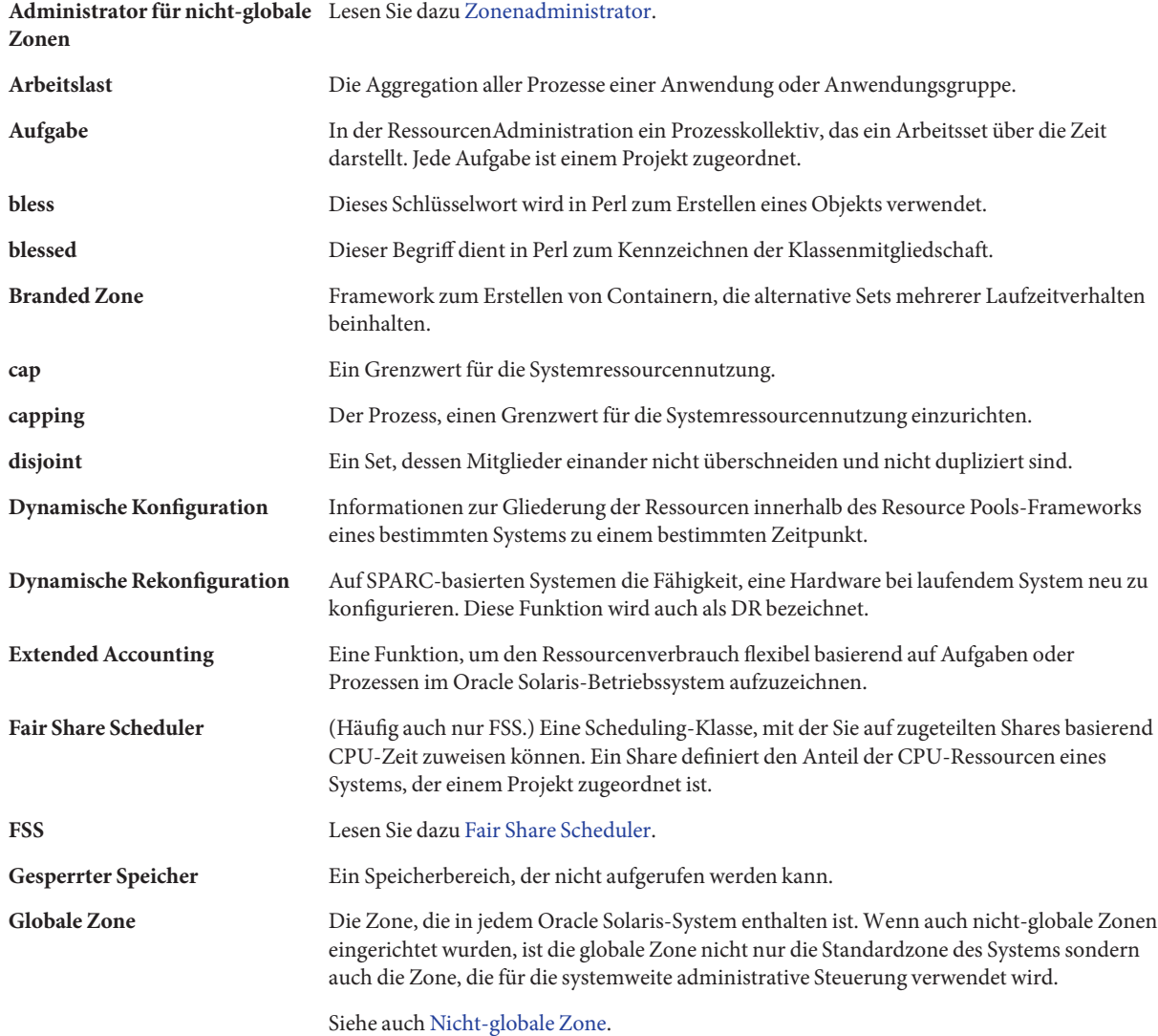

<span id="page-549-0"></span>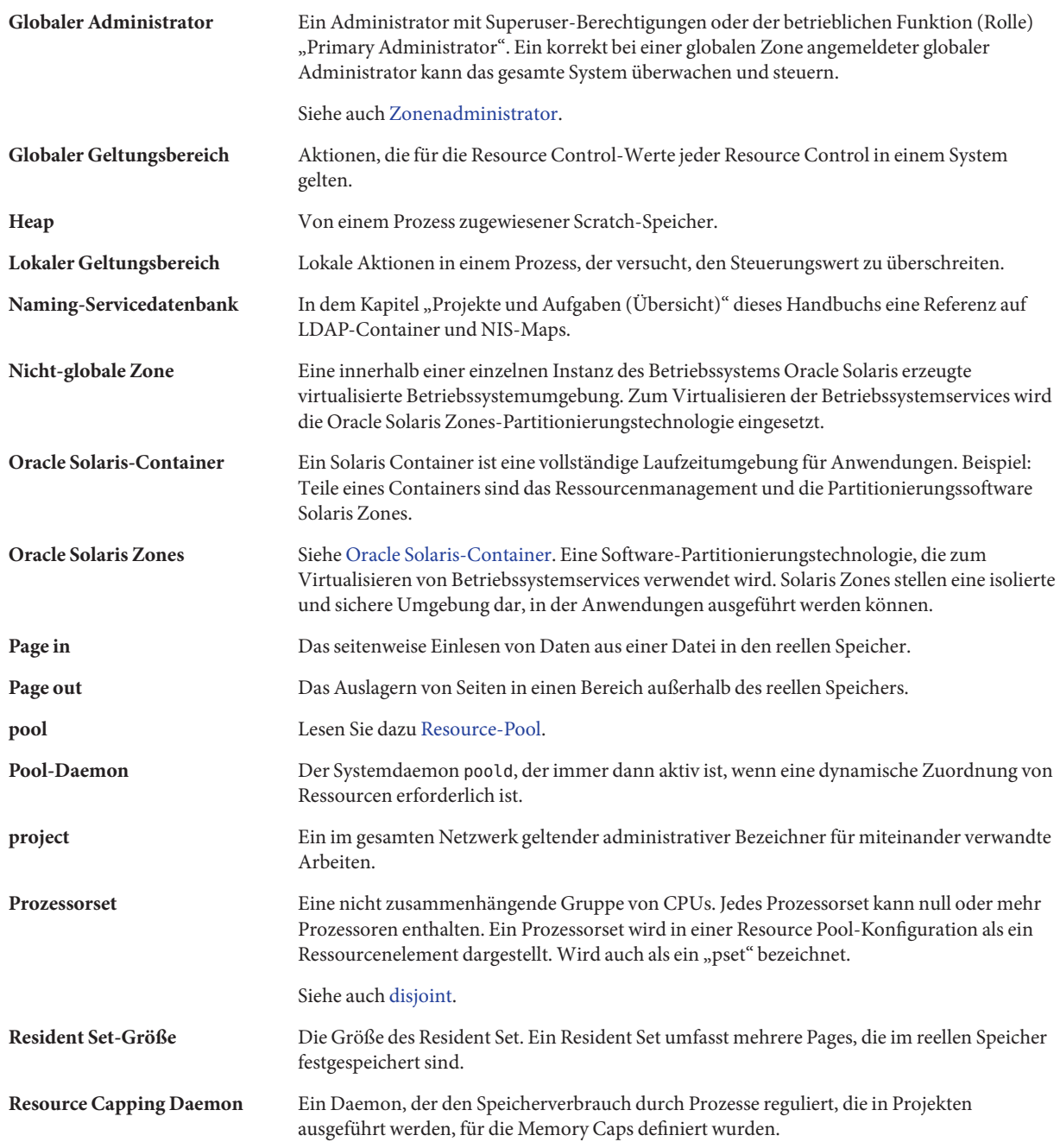

<span id="page-550-0"></span>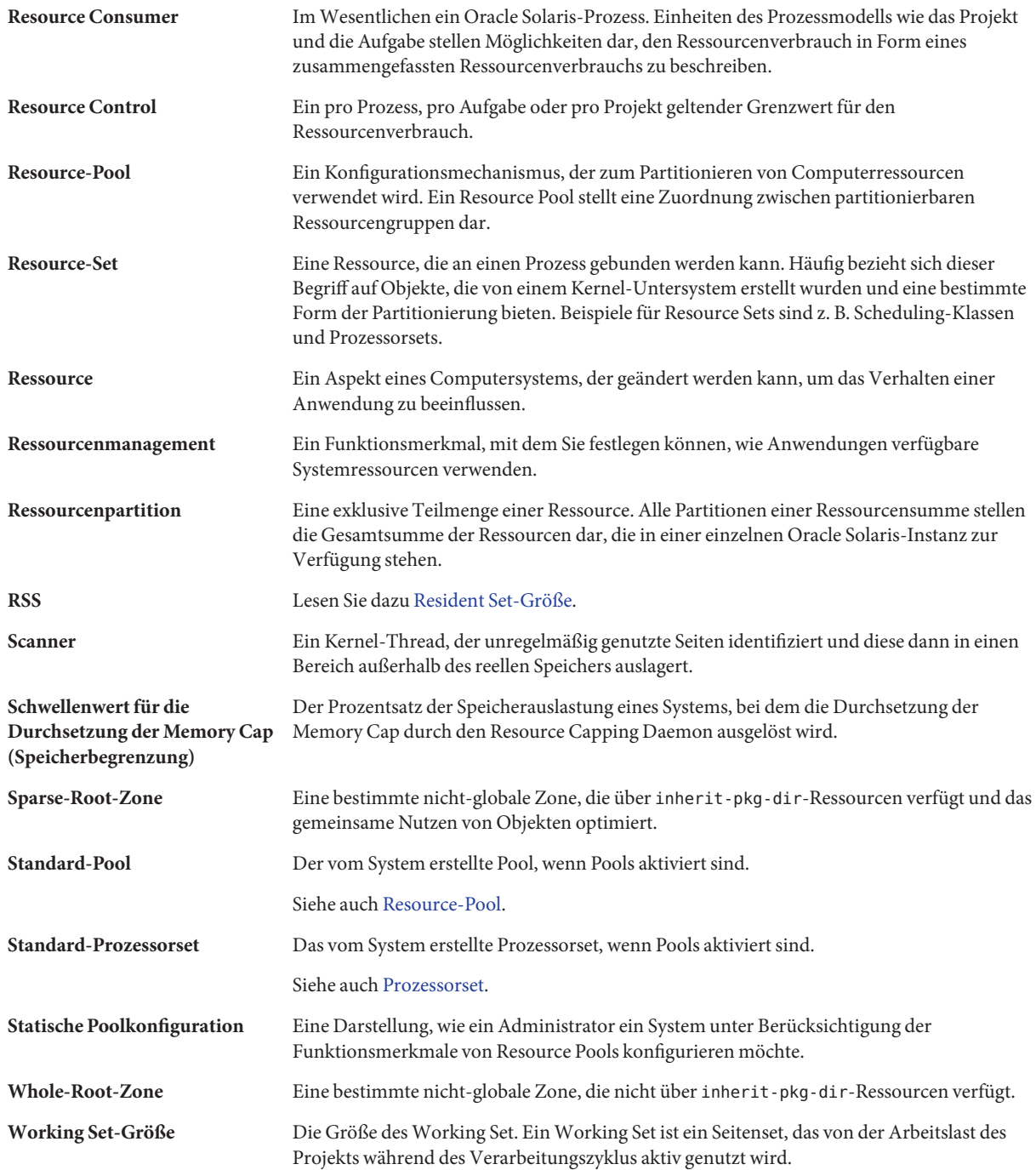

<span id="page-551-0"></span>**WSS** Siehe auch [Working Set-Größe.](#page-550-0) **Zonenadministrator** Ein Administrator mit dem Profil "Zone Management". Die Berechtigungen eines Zonenadministrators sind auf eine nicht-globale Zone begrenzt. Siehe auch [Globaler Administrator.](#page-548-0) **Zonenstatus** Der Status einer nicht-globalen Zone. Der Zonenstatus ist entweder "configured" (konfiguriert), "incomplete" (unvollständig), "installed" (installiert), "ready" (bereit), "running" (ausgeführt bzw. läuft) oder "shutting down" (wird herunterfahren).

# Index

# **A**

Abrufen vonzonep2vchk, [341](#page-340-0) acctadm Befehl, [79](#page-78-0) Aktivieren des Resource Capping, [143](#page-142-0) Aktivieren von Dynamic Resource Pools, [177](#page-176-0) Aktivieren von Extended Accounting, [78](#page-77-0) Aktivieren von Resource Pools, [177](#page-176-0) Aktualisieren während des Anhängens, zum Patchen, [340](#page-339-0) Anhalten einer Branded Zone, [508](#page-507-0) Fehlerbehebung, [508](#page-507-0) Anhalten einer lx Branded Zone, [521](#page-520-0) Anhalten einer Zone, [294,](#page-293-0) [308](#page-307-0) Fehlerbehebung, [294](#page-293-0) Anmelden, remote bei einer Zone, [318](#page-317-0) Anmeldung bei der Zonenkonsole, Konsolenanmeldung, Modus, [317](#page-316-0) Anwendungen in einer lx Branded Zone installieren, [544](#page-543-0) Attribut, project.pool, [156](#page-155-0) Aufgaben, RessourcenAdministration, [50](#page-49-0) Auflisten von Zonen, [301](#page-300-0)

# **B**

Befehle Extended Accounting, [73](#page-72-0) Fair Share Scheduler, [123](#page-122-0) lx Branded Zones, [471](#page-470-0) Projekte und Aufgaben, [51](#page-50-0) Resource Controls, [101](#page-100-0)

Befehle *(Fortsetzung)* Zonen, [420](#page-419-0) Befehle in der Zone, [420](#page-419-0) Berechtigungen in einer lx Branded Zone, [484](#page-483-0) Berechtigungsstufen, [95](#page-94-0) Bestücken einer lx Branded Zone, [507](#page-506-0) Bestücken einer Zone, [291](#page-290-0) Boot-Argumente und Zonen, [305,](#page-304-0) [518](#page-517-0) bootargs Eigenschaft, [253](#page-252-0) Booten einer lx Branded Zone, [518](#page-517-0) Booten einer Zone, [305](#page-304-0) Brand, [467](#page-466-0) branded zone, [220](#page-219-0) Branded Zone, [467](#page-466-0) Anhalten, [508](#page-507-0) Berechtigungen, [468](#page-467-0) Dateisystemunterstützung, [468](#page-467-0) Geräteunterstützung, [468](#page-467-0) Konfiguration, [495](#page-494-0) Neustart, [508](#page-507-0) Prozesse ausführen, [468](#page-467-0) branded zone s8 container, [220](#page-219-0) s9 container, [220](#page-219-0) BrandZ, [220,](#page-219-0) [467](#page-466-0)

# **C**

capped-cpu, [478](#page-477-0) capped-cpu Ressource, [239](#page-238-0) capped-memory, [255](#page-254-0)

capped-memory, Ressource, [240](#page-239-0) CPU-Shares konfigurieren, [118](#page-117-0)

# **D**

Data-Links verwalten, [441](#page-440-0) Deaktivieren des Resource Capping, [145](#page-144-0) Deaktivieren von Dynamic Resource Pools, [177](#page-176-0) Deaktivieren von Resource Pools, [177](#page-176-0) dedicated-cpu Resource, [255](#page-254-0) defrouter, [259](#page-258-0) Deinstallieren einer Zone, [309,](#page-308-0) [522](#page-521-0) DHCP, Exclusive IP-Zone, [241](#page-240-0) DRP, [151](#page-150-0) DTrace in einer Zone ausführen, [416,](#page-415-0) [430](#page-429-0) dtrace\_proc, [254,](#page-253-0) [416,](#page-415-0) [430](#page-429-0) dtrace\_user, [254,](#page-253-0) [416,](#page-415-0) [430](#page-429-0) Dynamic Pool-Konfiguration, [154](#page-153-0) Dynamic Resource Pools Aktivieren, [177](#page-176-0) Deaktivieren, [177](#page-176-0)

# **E**

Einstellen von zone.cpu-shares in der globalen Zone, [284](#page-283-0) Eintragsformat, /etc/project-Datei, [48](#page-47-0) Entfernen von Resource Pools, [194](#page-193-0) Erstellen von Resource Pools, [157](#page-156-0) /etc/project Datei, [46](#page-45-0) Eintragsformat, [48](#page-47-0) /etc/user\_attr Datei, [45](#page-44-0) exacct Datei, [70](#page-69-0) Exclusive IP-Zone, [241](#page-240-0) Extended Accounting aktivieren, [78](#page-77-0) Befehle, [73](#page-72-0) Chargeback, [70](#page-69-0) Dateiformat, [70](#page-69-0) Status, anzeigen, [79](#page-78-0) Übersicht, [70](#page-69-0) Extended Accounting-Status anzeigen, [79](#page-78-0)

# **F**

Fair Share Scheduler project.cpu-shares, [114](#page-113-0) Share, Definition, [114](#page-113-0) Und Prozessorsets, [119](#page-118-0) Fair Share Scheduler (FSS), [114,](#page-113-0) [239,](#page-238-0) [479](#page-478-0) flarcreate, P2V, [343](#page-342-0) FSS *Siehe* Fair Share Scheduler (FSS) Konfiguration, [127](#page-126-0)

# **G**

Globale Zone, [223](#page-222-0) Globaler Administrator, [223,](#page-222-0) [226](#page-225-0)

# **H**

host ID in einer Zone, [344](#page-343-0) hostid, Eigenschaft, [244](#page-243-0) hostid Eigenschaften in einer Zone, [344](#page-343-0)

# **I**

Implementieren von Resource Pools, [155](#page-154-0) Installationen, P2V, [345](#page-344-0) Installieren einer lx Branded Zone, [512](#page-511-0) Installieren einer Zone, [301](#page-300-0) Interaktive Pakete, [353](#page-352-0) IP-Filter, Exclusive IP-Zone, [241](#page-240-0) IP-Routing, Exclusive IP-Zone, [242](#page-241-0) ip-type Eigenschaft, [255](#page-254-0) IPC, [87](#page-86-0) IPMP, Exclusive IP-Zone, [242](#page-241-0) IPsec, Verwenden in Zone, [413](#page-412-0)

# **K**

Klone, ZFS, [524–526](#page-523-0) Klonen einer lx Branded Zone, [524–526](#page-523-0) Klonen einer Zone, [296–297,](#page-295-0) [311](#page-310-0)

Konfiguration, rcapd, [134](#page-133-0) Konfigurierbare Berechtigungen, lx Branded Zone, [483](#page-482-0) Konfigurierbare Berechtigungen, Zone, [247](#page-246-0) Konfigurieren von Branded Zones, [495](#page-494-0) Konfigurieren von Resource Controls, [88](#page-87-0)

# **L**

libexacct, [70](#page-69-0) limitpriv Eigenschaft, [254](#page-253-0) Linux-Archive, [512](#page-511-0) Linux-Branded Zone, Übersicht, [469](#page-468-0) Löschen einer Zone, [314,](#page-313-0) [526](#page-525-0) lx Branded Zone Anhalten, [521](#page-520-0) Anmeldung, Übersicht, [527](#page-526-0) Anwendungen installieren, [544](#page-543-0) Auflisten, [512](#page-511-0) Berechtigungen, [484](#page-483-0) Bestücken, [507](#page-506-0) Boot-Verfahren, [518](#page-517-0) capped-memory, [480](#page-479-0) CentOS-Distribution aufrüsten, [543](#page-542-0) Dateisysteme, [484](#page-483-0) Deinstallieren, [522](#page-521-0) Geräte, [484](#page-483-0) Gültige Befehle, [471](#page-470-0) Installation, Übersicht, [505](#page-504-0) Installieren, [512](#page-511-0) Klonen, [524–526](#page-523-0) Konfiguration, Übersicht, [476](#page-475-0) Konfigurierbare Berechtigungen, [483](#page-482-0) Konfigurieren, [485](#page-484-0) lx-Branded Zone, lx-Migration testen, [540](#page-539-0) lx Branded Zone Methoden zur Installation, [506](#page-505-0) Migrieren, [536](#page-535-0) Netzwerkverbindungen aktivieren, [515](#page-514-0) Neustarten, [522](#page-521-0) Pakete aufrüsten, [544](#page-543-0) Passwörter, [508](#page-507-0) Red Hat-Distribution aufrüsten, [544](#page-543-0) Ressourcentyp-Eigenschaften, [492](#page-491-0)

lx Branded Zone *(Fortsetzung)* Ressourcentypen, [489](#page-488-0) Sun-Paket-Cluster, [506](#page-505-0) Übersicht, [469](#page-468-0) Unterstützte Distributionen, [469](#page-468-0) Unterstützte Konfiguration beim Hinzufügen von Paketen, [543](#page-542-0) Unterstützte Prozessortypen, [469](#page-468-0) Unterstützung von Anwendungen, [470](#page-469-0) Verschieben, [535–536](#page-534-0) lx branded zone, Zonenweite Resource Controls, [494](#page-493-0) lx Branded Zone, Installationsmethoden, [506](#page-505-0)

#### **M**

Maximaler Ressourcenverbrauch, [87](#page-86-0) Memory Cap für den reellen Speicher, [240](#page-239-0) Memory Cap für den Swap-Bereich, [240](#page-239-0) Memory Cap für gesperrten Speicher, [240](#page-239-0) Migrieren einer lx-Zone, [536](#page-535-0) Migrieren einer Zone, [333](#page-332-0) Momentaufnahmen ZFS, [311,](#page-310-0) [524–526](#page-523-0)

# **N**

Netzverbindungen, Shared IP, [400](#page-399-0) Netzwerkverbindungen, Exclusive IP, [403](#page-402-0) Netzwerkverbindungen in einer lx Branded Zone, [515](#page-514-0) Neustart einer Branded Zone, [508](#page-507-0) Neustarten einer lx Branded Zone, [522](#page-521-0) Neustarten einer Zone, [309](#page-308-0) Nicht-globale Zone, [223](#page-222-0) Nicht-nativ, [467](#page-466-0)

# **P**

P2V Abbilderstellung, [342](#page-341-0) flarcreate, [343](#page-342-0) Systemauswertung, [342](#page-341-0) P2V-Abbilderstellung, [342](#page-341-0) P2V-Zoneninstallationen, [345](#page-344-0) Pakete, interaktive, [353](#page-352-0) Paketvorgänge, [353](#page-352-0) PAM (Pluggable Authentication Module/Plugfähige Authentifizierung), Identitätsmanagement, [47](#page-46-0) Paralleles Patchen, [350](#page-349-0) Passwörter in einer lx-Zone, [508](#page-507-0) Patchen, parallel, [350](#page-349-0) Patchen durch Aktualisieren während des Anhängens, [340](#page-339-0) Patches, für Pakete generiert, [353](#page-352-0) Perl-Schnittstelle, [73](#page-72-0) Pluggable Authentication Module, *Siehe* PAM pool Eigenschaft, [254](#page-253-0) poold Asynchrone Steuerungsverletzungen, [169](#page-168-0) Beschreibung, [158](#page-157-0) cpu-pinned-Eigenschaft, [160](#page-159-0) Dynamische Ressourcenzuweisung, [151](#page-150-0) Einschränkungen, [159](#page-158-0) Konfigurierbare Merkmale, [164](#page-163-0) Protokollierungsinformationen, [164](#page-163-0) Steuerungsbereich, [168](#page-167-0) Synchrone Steuerungsverletzungen, [169](#page-168-0) Ziele, [160](#page-159-0) Pools, [150](#page-149-0) poolstat Ausgabeformat, [171](#page-170-0) Beschreibung, [170](#page-169-0) Nutzungsbeispiele, [196](#page-195-0) project 0, [119](#page-118-0) project.cpu-shares, [118](#page-117-0) project-Datenbank, [46](#page-45-0) project.pool Attribut, [156](#page-155-0) Projekt Aktiver Status (active), [115](#page-114-0) Definition, [45](#page-44-0) Leerlaufstatus (idle), [115](#page-114-0) Mit null Shares, [115](#page-114-0) Projekt System, *Siehe* project 0 Prozessübergreifende Kommunikation, *Siehe* Resource Controls putacct, [71](#page-70-0)

# **R**

rcap.max-rss, [133](#page-132-0) rcapadm, [134](#page-133-0) rcapd, [132](#page-131-0) Messintervalle, [138](#page-137-0) Suchintervalle, [138](#page-137-0) rcapd-Konfiguration, [134](#page-133-0) rcapstat, [139](#page-138-0) rctls, [86](#page-85-0) *Siehe* Resource Controls Remote Zonenanmeldung, [318](#page-317-0) Resource Cap, [132](#page-131-0) Resource Capping Aktivieren, [143](#page-142-0) Deaktivieren, [145](#page-144-0) Resource Capping Daemon, [132](#page-131-0) Resource Controls Definition, [86](#page-85-0) Globale Aktionen, [96](#page-95-0) inf-Wert, [99](#page-98-0) Konfigurieren, [88](#page-87-0) Liste der, [89](#page-88-0) Lokale Aktionen, [96,](#page-95-0) [550](#page-549-0) Prozessübergreifende Kommunikation, [87](#page-86-0) Schwellenwerte, [96,](#page-95-0) [550](#page-549-0) Übersicht, [86](#page-85-0) Vorübergehend aktualisieren, [101](#page-100-0) Vorübergehend ändern, [101](#page-100-0) Zonenweite, [244,](#page-243-0) [260,](#page-259-0) [494](#page-493-0) Resource Pool, binden an, [194](#page-193-0) Resource Pool-Attribute einrichten, [194](#page-193-0) Resource Pools, [150](#page-149-0) Aktivieren, [177](#page-176-0) Binden an, [194](#page-193-0) Deaktivieren, [177](#page-176-0) Dynamic Reconfiguration, [156](#page-155-0) Eigenschaften, [155](#page-154-0) Entfernen, [194](#page-193-0) Erstellen, [157](#page-156-0) /etc/pooladm.conf, [154](#page-153-0) Implementieren, [155](#page-154-0) Konfiguration aktivieren, [192](#page-191-0) Konfiguration entfernen, [193](#page-192-0) Konfigurationselemente, [155](#page-154-0)

Resource Pools*(Fortsetzung)* Static Pool-Konfiguration, [154](#page-153-0) Verwalten, [172](#page-171-0) RessourcenAdministration Definition, [36](#page-35-0) Einschränkungen, [37](#page-36-0) Partitionierung, [38](#page-37-0) Scheduling, [38](#page-37-0) rlimits, *Siehe* Maximaler Ressourcenverbrauch Root-Dateisystemmodelle einer Zone, [220](#page-219-0)

# **S**

scheduling-class Eigenschaft, [255](#page-254-0) Schwellenwert für die Memory Cap-Durchsetzung, [135](#page-134-0) Schwellenwerte, [95](#page-94-0) Server-Konsolidierung, [39](#page-38-0) Shared IP-Zone, [241](#page-240-0) Solaris Management-Konsole Definition, [208](#page-207-0) Performance Monitor, [209](#page-208-0) Resource Controls einstellen, [215](#page-214-0) Sparse Root Zone, [220](#page-219-0) Standard-Prozessorset, [151](#page-150-0) Standard-Resource Pool, [151](#page-150-0) Standardprojekt, [45](#page-44-0) SUNW\_PKG\_ALLZONES Paketparameter, [364](#page-363-0) SUNW PKG HOLLOW Paketparameter, [366](#page-365-0) SUNW\_PKG\_THISZONE Paketparameter, [368](#page-367-0) Systemauswertung für P2V, [342](#page-341-0)

# **T**

Temporärer Pool, [238](#page-237-0)

#### **U**

Überprüfen einer Zone, [300](#page-299-0) Umbenennen einer Zone, [283](#page-282-0)

#### **V**

/var/adm/exacct Verzeichnis, [72](#page-71-0) Verschieben einer lx-Zone, [535–536](#page-534-0) Verschieben einer Zone, [332](#page-331-0) Verwalten von Resource Pools, [172](#page-171-0) Vorübergehendes Aktualisieren von Resource Controls, [101](#page-100-0) Vorübergehendes Ändern von Resource Controls, [101](#page-100-0)

#### **W**

Whole Root Zone, [220](#page-219-0)

# **Z**

ZFS Klone, [311,](#page-310-0) [524–526](#page-523-0) Momentaufnahmen, [311,](#page-310-0) [524–526](#page-523-0) Zone Aktualisierung der Maschinenklasse bei attach-Vorängen, [333](#page-332-0) Aktualisierung während des Anhängens, [333](#page-332-0) Anhalten, [294,](#page-293-0) [308](#page-307-0) Auflisten, [301](#page-300-0) Befehle in der, [420](#page-419-0) Berechtigungen, [409](#page-408-0) Bestücken, [291](#page-290-0) Boot-Argumente, [294,](#page-293-0) [305,](#page-304-0) [518](#page-517-0) bootargs-Eigenschaft, [253](#page-252-0) Booten, [306,](#page-305-0) [519](#page-518-0) zone, branded, [220](#page-219-0) Zone Branded, [467](#page-466-0) capped-memory, [240,](#page-239-0) [255,](#page-254-0) [491](#page-490-0) Data-Links verwalten, [441](#page-440-0) dedicated-cpu, [255,](#page-254-0) [491](#page-490-0) Definition, [219](#page-218-0) Deinstallieren, [309](#page-308-0) DTrace ausführen in, [416](#page-415-0) Erstellen, [227](#page-226-0) Exclusive IP, [241](#page-240-0) Festplattenspeicher, [266](#page-265-0) Funktionen, [230](#page-229-0)

Zone *(Fortsetzung)* Geltungsbereich, [351](#page-350-0) Installieren, [301](#page-300-0) Interaktiver Modus, [318](#page-317-0) ip-type, [255](#page-254-0) IPsec, [413](#page-412-0) Klonen, [296–297,](#page-295-0) [311](#page-310-0) Konfiguration, [248](#page-247-0) Konfigurierbare Berechtigungen, [247](#page-246-0) limitpriv, [254](#page-253-0) Löschen, [314,](#page-313-0) [526](#page-525-0) -Migration testen, [338](#page-337-0) Migrieren, [333](#page-332-0) Netzwerkadresse, [269](#page-268-0) Netzwerkverbindungen, Exclusive IP, [403](#page-402-0) Netzwerkverbindungen, Shared IP, [400](#page-399-0) Neustarten, [294,](#page-293-0) [309](#page-308-0) Nicht-interaktiver Modus, [318](#page-317-0) Paket-Regeln, [353](#page-352-0) Paket und Patch, Überblick, [351](#page-350-0) Pakete entfernen, [359](#page-358-0) Pakete hinzufügen, [355](#page-354-0) Patches entfernen, [374](#page-373-0) Patches hinzufügen, [369](#page-368-0) pool, [254](#page-253-0) ready (Status), [304](#page-303-0) Resource Controls, [244,](#page-243-0) [260,](#page-259-0) [494](#page-493-0) Ressourcentypeigenschaften, [257](#page-256-0) Ressourcentypen, [252](#page-251-0) scheduling-class, [255,](#page-254-0) [491](#page-490-0) Shared IP, [241](#page-240-0) Status, [227](#page-226-0) Überprüfen, [300](#page-299-0) Umbenennen, [283](#page-282-0) UUID, [302,](#page-301-0) [516](#page-515-0) Verfahren zum Booten, [305](#page-304-0) Verschieben, [332](#page-331-0) Von einem unbrauchbaren Computer migrieren, [339](#page-338-0) zone.cpu-cap (Resource Control), [244](#page-243-0) zone.cpu-shares, Zonen-Resource Control, [252](#page-251-0) zone.cpu-shares Resource Control, [244](#page-243-0) Zone in den Status "ready" versetzen, [304](#page-303-0) zone.max-locked-memory Resource Control, [245](#page-244-0) zone.max-lwps, Zonen-Resource Control, [252](#page-251-0) zone.max-lwps Resource Control, [245](#page-244-0) zone.max-msg-ids Resource Control, [245](#page-244-0) zone.max-sem-ids Resource Control, [245](#page-244-0) zone.max-shm-ids Resource Control, [245](#page-244-0) zone.max-shm-memory Resource Control, [245](#page-244-0) zone.max-swap Resource Control, [245](#page-244-0) zoneadm mark Unterbefehl, [303,](#page-302-0) [517](#page-516-0) zoneadm -z attach -b, [333](#page-332-0) zoneadm -z attach -U, [333,](#page-332-0) [334](#page-333-0) zoneadm -z attach -u, [333,](#page-332-0) [334](#page-333-0) zoneadm Befehl, [290](#page-289-0) zoneadmd, [292](#page-291-0) zonecfg capped-cpu, [239,](#page-238-0) [478](#page-477-0) Einheiten, [252,](#page-251-0) [489](#page-488-0) Geltungsbereich, [249,](#page-248-0) [486](#page-485-0) Geltungsbereich, global, [249,](#page-248-0) [486](#page-485-0) Geltungsbereich, ressourcenspezifisch, [249,](#page-248-0) [486](#page-485-0) Globale Zone, [272](#page-271-0) In globaler Zone, [248](#page-247-0) lx Branded Zone, Prozess, [476](#page-475-0) Modi, [249,](#page-248-0) [486](#page-485-0) Temporärer Pool, [238](#page-237-0) Unterbefehle, [249,](#page-248-0) [486](#page-485-0) Verfahren, [272,](#page-271-0) [497](#page-496-0) Vorgänge, [237](#page-236-0) Zonen, Eigenschaften nach Typ, [224](#page-223-0) Zonen-Anmeldung Failsafe-Modus, [317](#page-316-0) Remote, [318](#page-317-0) Übersicht, [315](#page-314-0) Zonen auflisten, [512](#page-511-0) Zonen-Hostname, [268](#page-267-0) Zonen-ID, [223](#page-222-0) Zonen installieren, [300](#page-299-0) Zonen-Knotenname, [392](#page-391-0) Zonen konfigurieren, Schritte, [263](#page-262-0) Zonen-Resource Controls, [252](#page-251-0) Zonenadministrator, [226](#page-225-0) Zonengröße Beschränken, [268,](#page-267-0) [476](#page-475-0)

Zoneninstallation Schritte, [300](#page-299-0) Übersicht, [290](#page-289-0) Zonenkonfiguration Schritte, [263](#page-262-0) Skript, [278,](#page-277-0) [502](#page-501-0) Übersicht, [237](#page-236-0) Zonenmigration testen, [338,](#page-337-0) [540](#page-539-0) Zonenname, [223](#page-222-0) Zonenweite Resource Controls, [244,](#page-243-0) [260,](#page-259-0) [489](#page-488-0) zonep2vchk-Serviceprogramm, [341](#page-340-0) zonep2vchk-Serviceprogramm, Abrufen, [341](#page-340-0) zonepath Automatisch erstellt, wenn auf ZFS, [512](#page-511-0) Erstellung automatisch verhindern, wenn auf ZFS, [512](#page-511-0) zsched, [293](#page-292-0)